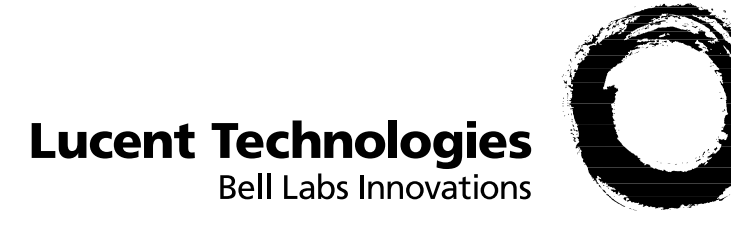

# **GRF® Configuration and Management**  1.4. Update 2

Part Number: 7820-2036-001 For software version 1.4.20 and later September, 1999

### **Copyright© 1999 Lucent Technologies. All Rights Reserved.**

This material is protected by the copyright laws of the United States and other countries. It may not be reproduced, distributed, or altered in any fashion by any entity (either internal or external to Lucent Technologies), except in accordance with applicable agreements, contracts, or licensing, without the express written consent of Lucent Technologies.

For permission to reproduce or distribute, please contact: Alison Gowan, 1-612-996-6891

#### **Notice**

Every effort was made to ensure that the information in this document was complete and accurate at the time of printing. However, information is subject to change.

#### **Trademarks**

GRF is a trademark of Lucent Technologies. Other trademarks and trade names mentioned in this publication belong to their respective owners.

### **Limited Warranty**

Lucent Technologies provides a limited warranty to this product. See Appendix B, "Limited Warranty," in the *GRF 400/1600 Getting Started* manual for more information.

#### **Ordering Information**

To order copies of this document, contact your Lucent Technologies representative or reseller.

### **Support Telephone Numbers**

For a menu of support and other services, call (800) 272-3634. Or call (510) 769-6001 for an operator.

# **Contents**

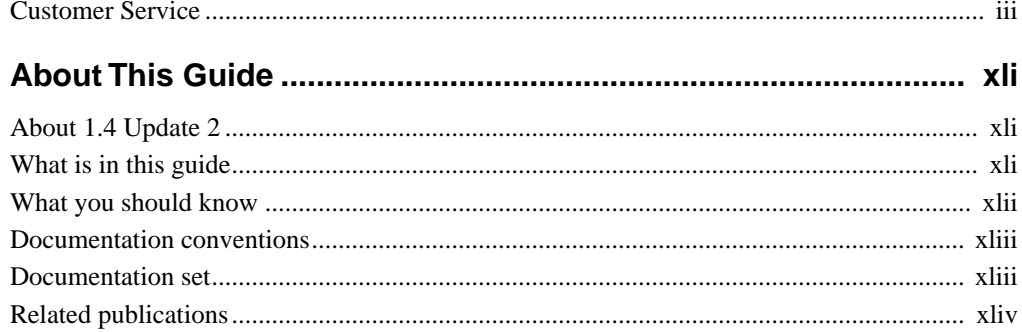

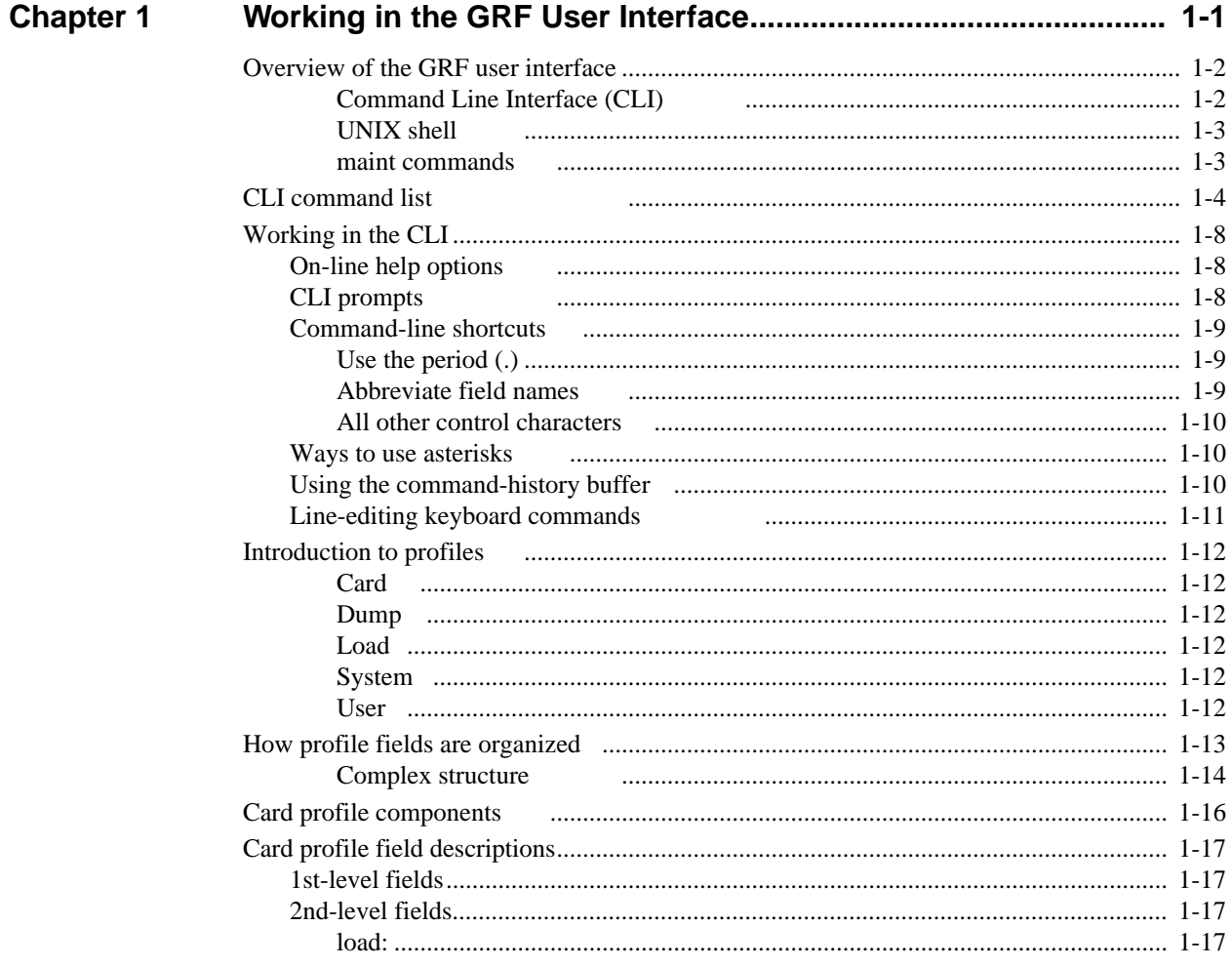

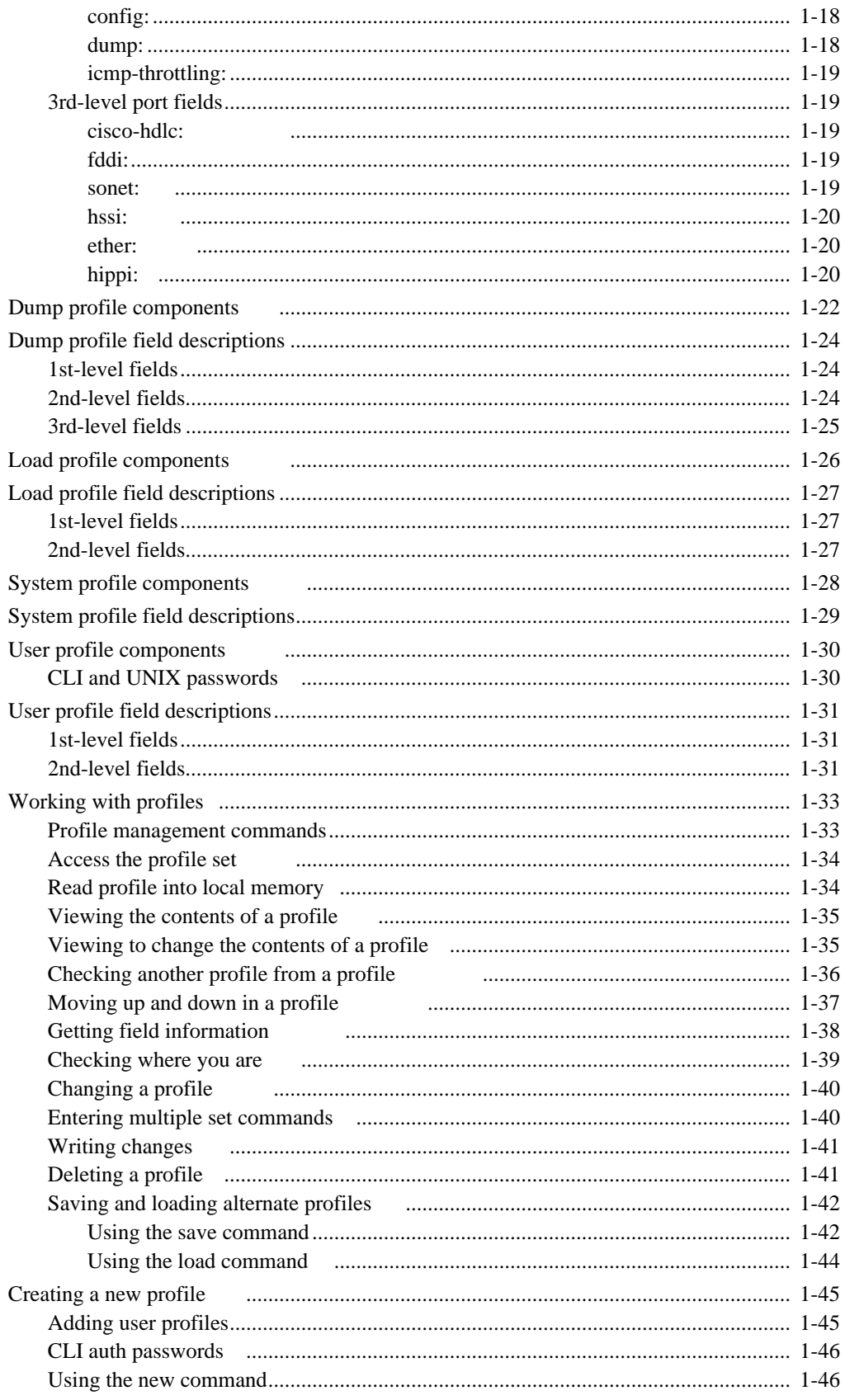

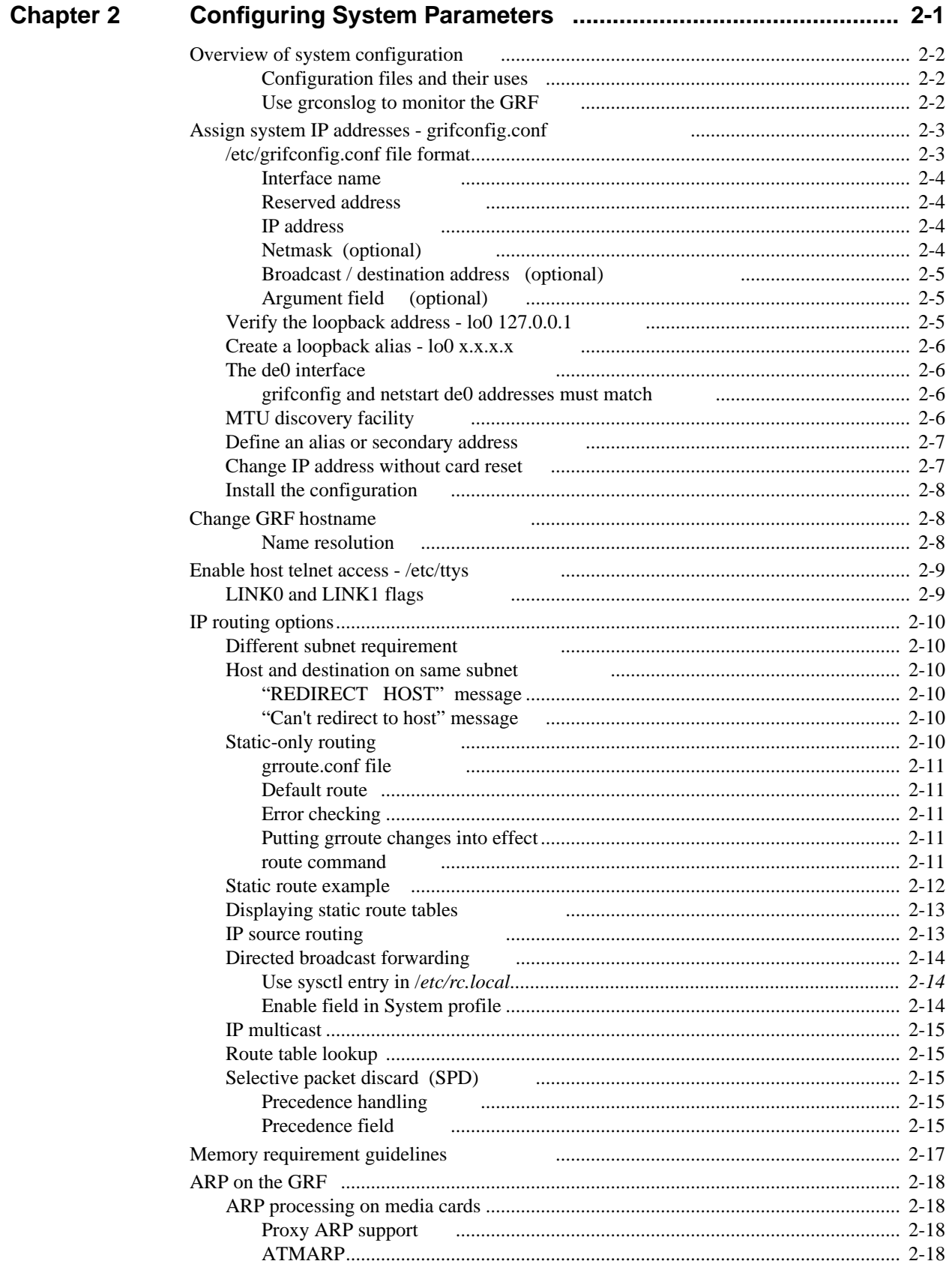

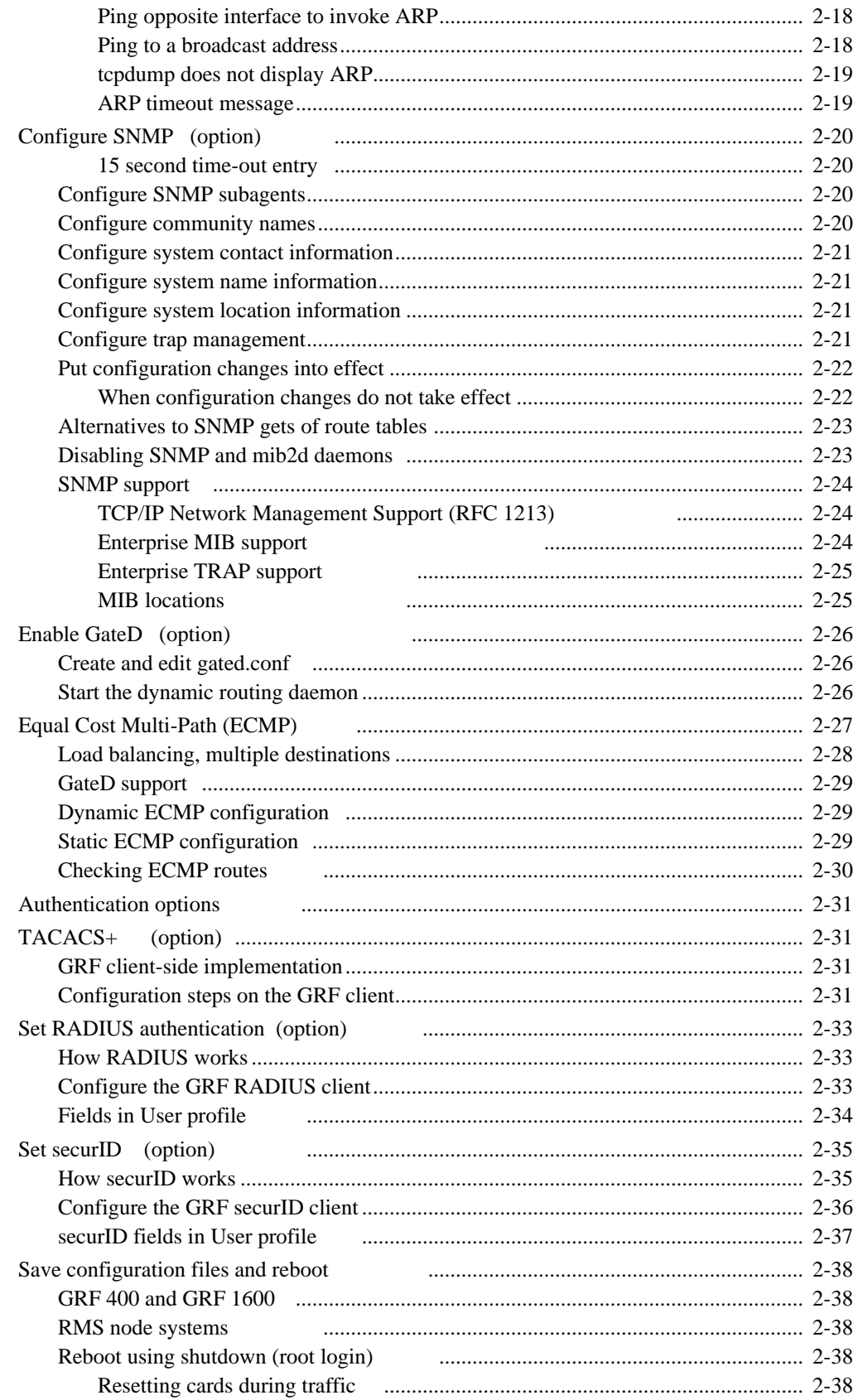

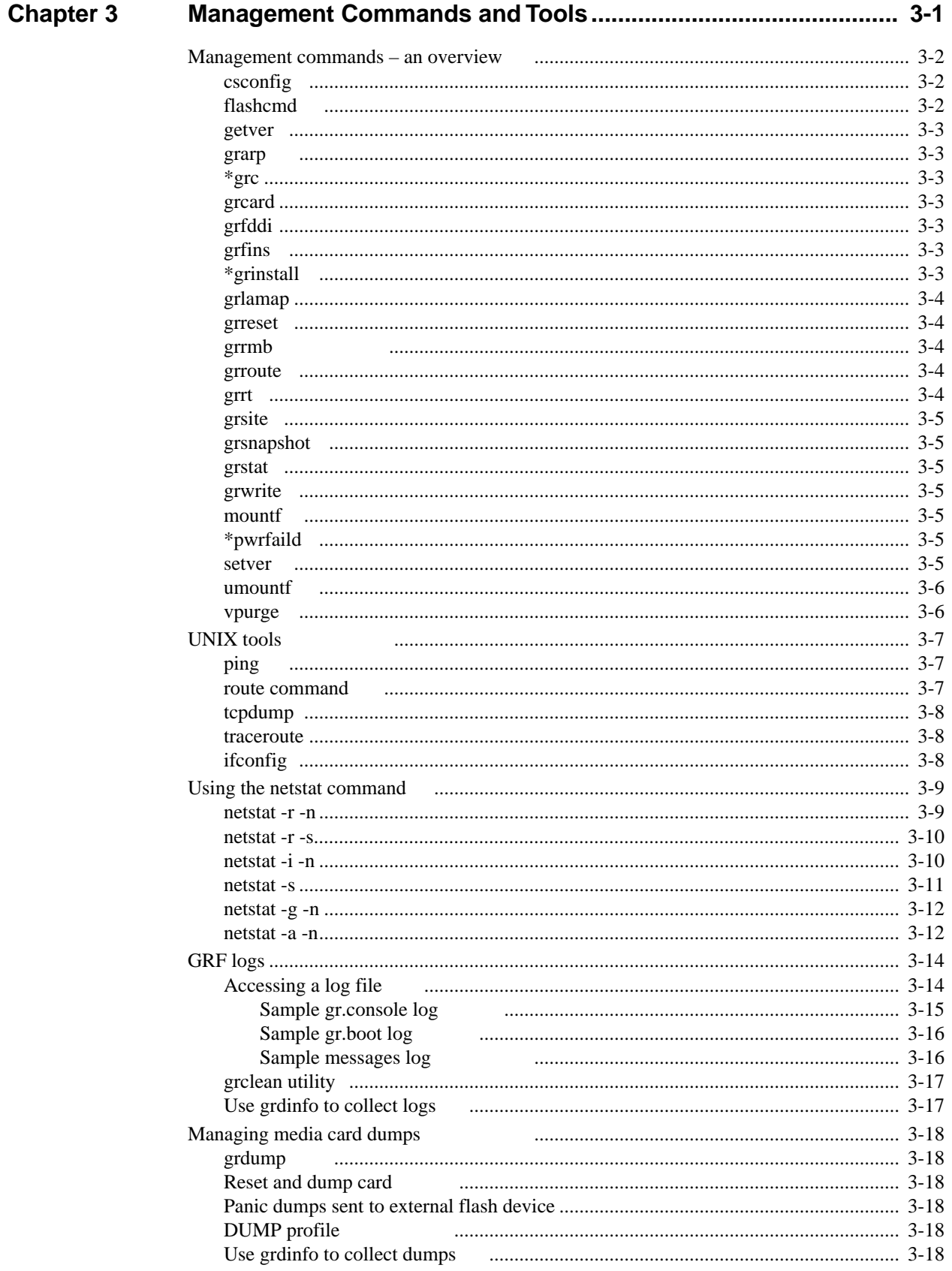

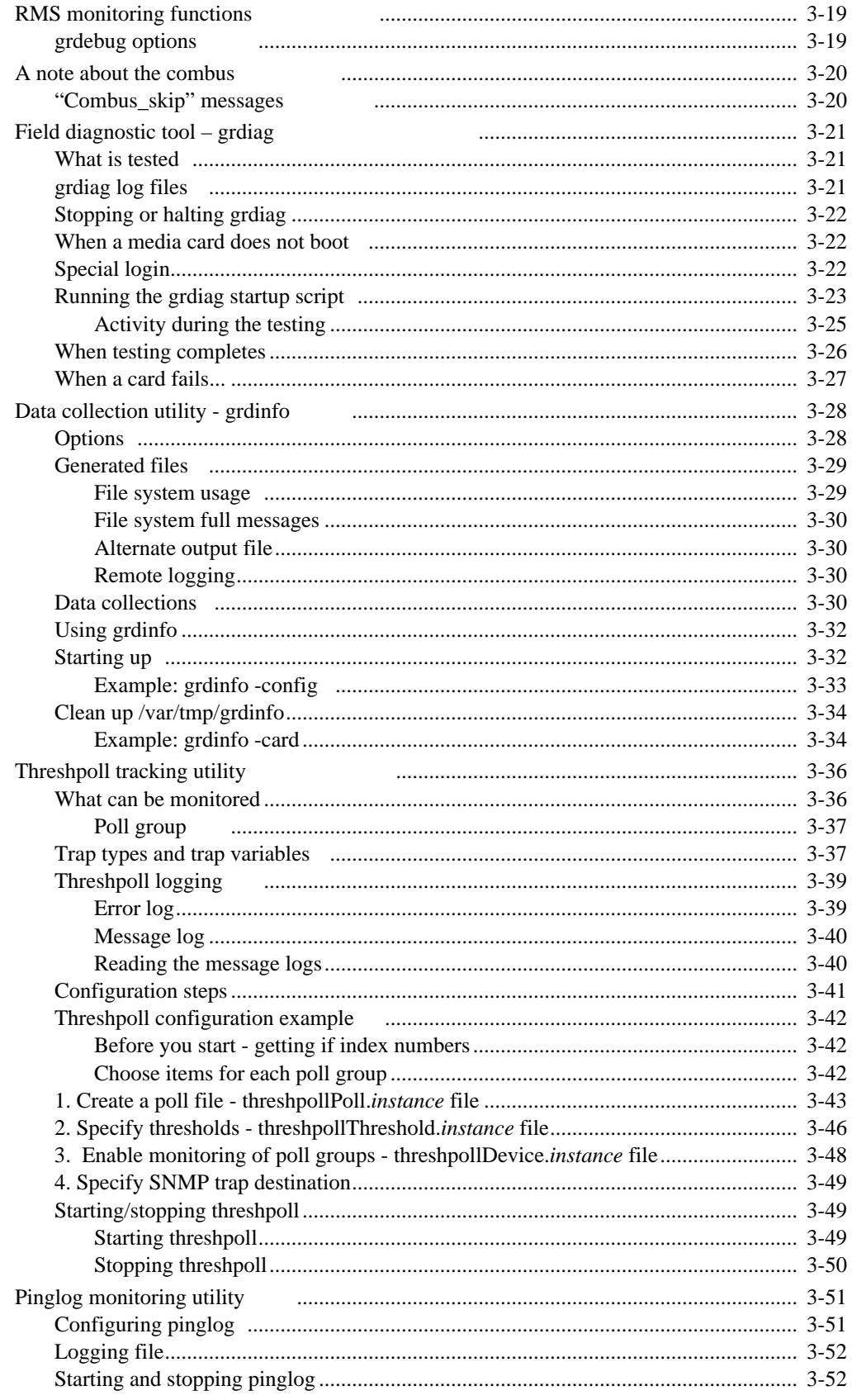

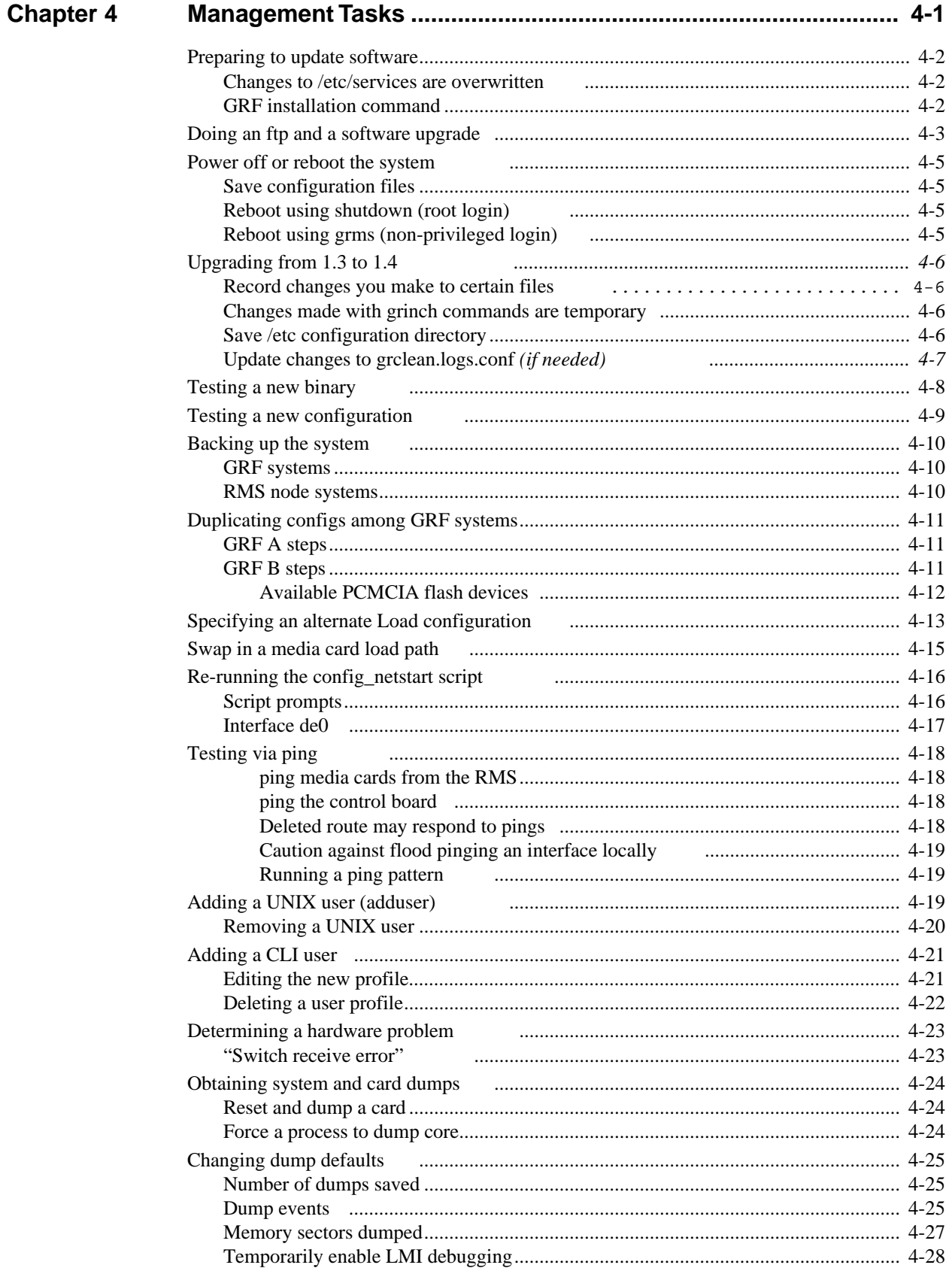

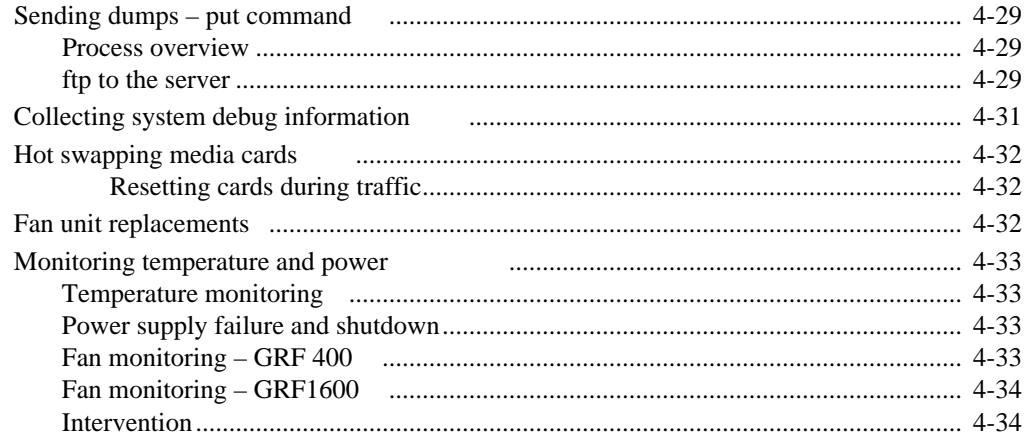

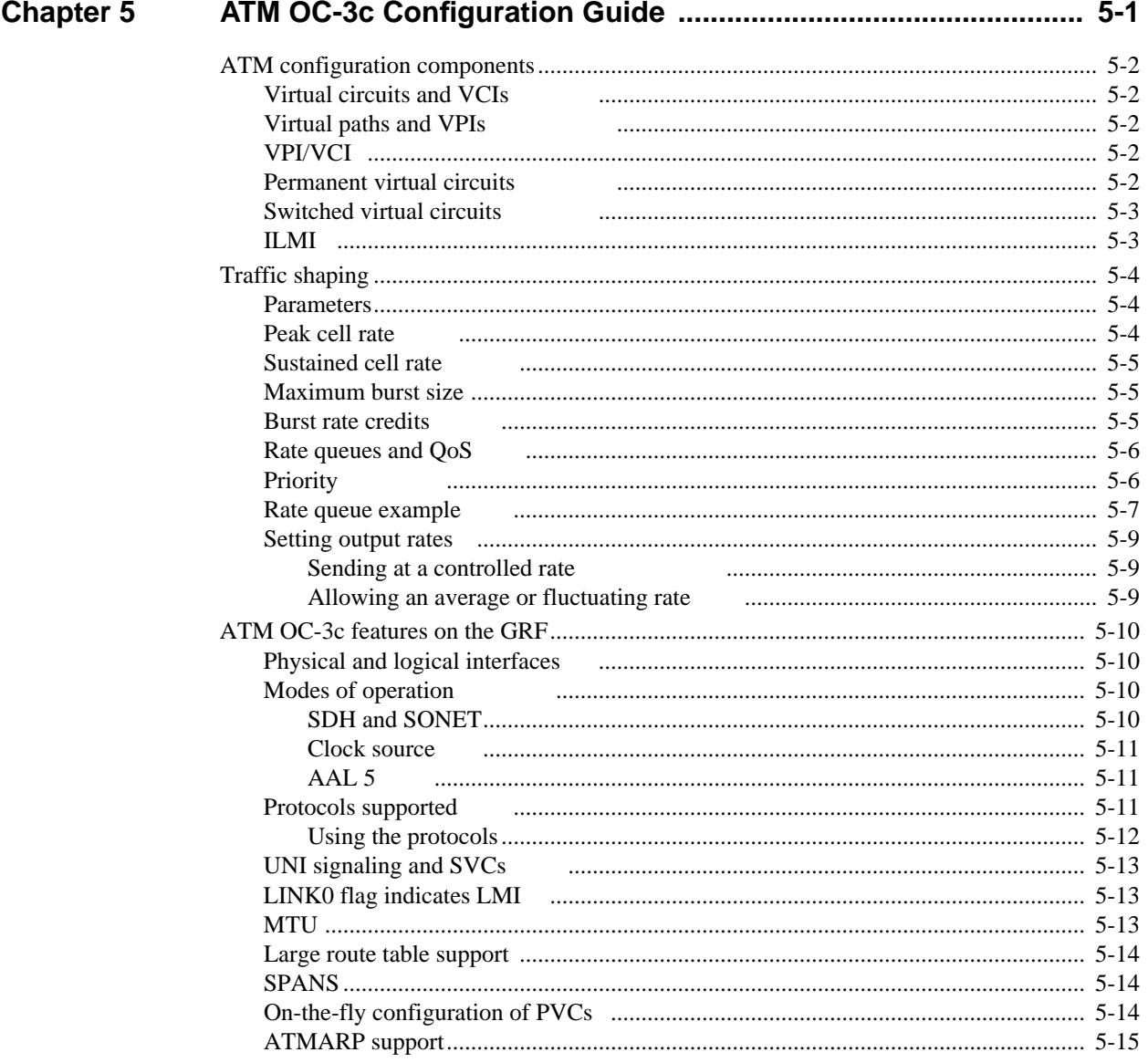

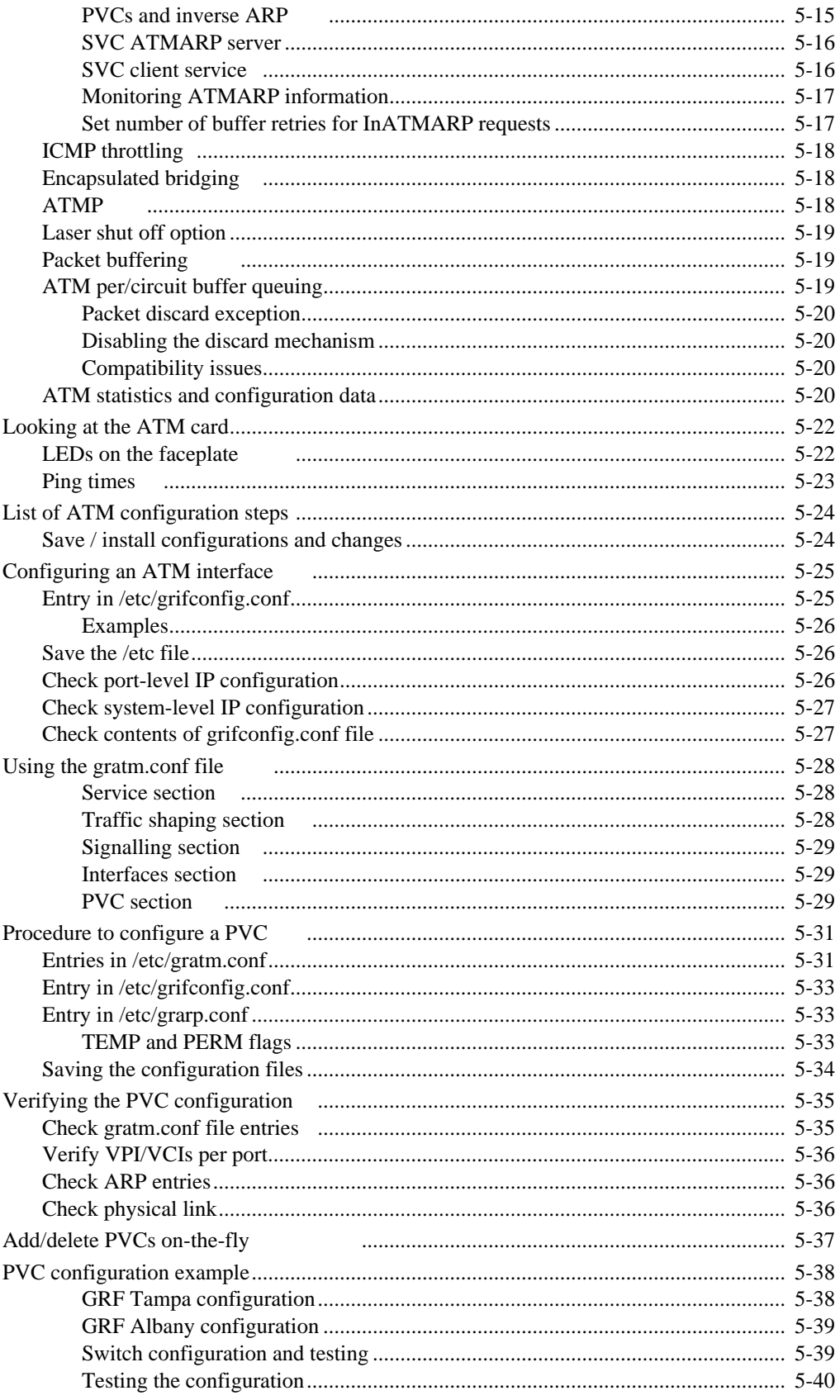

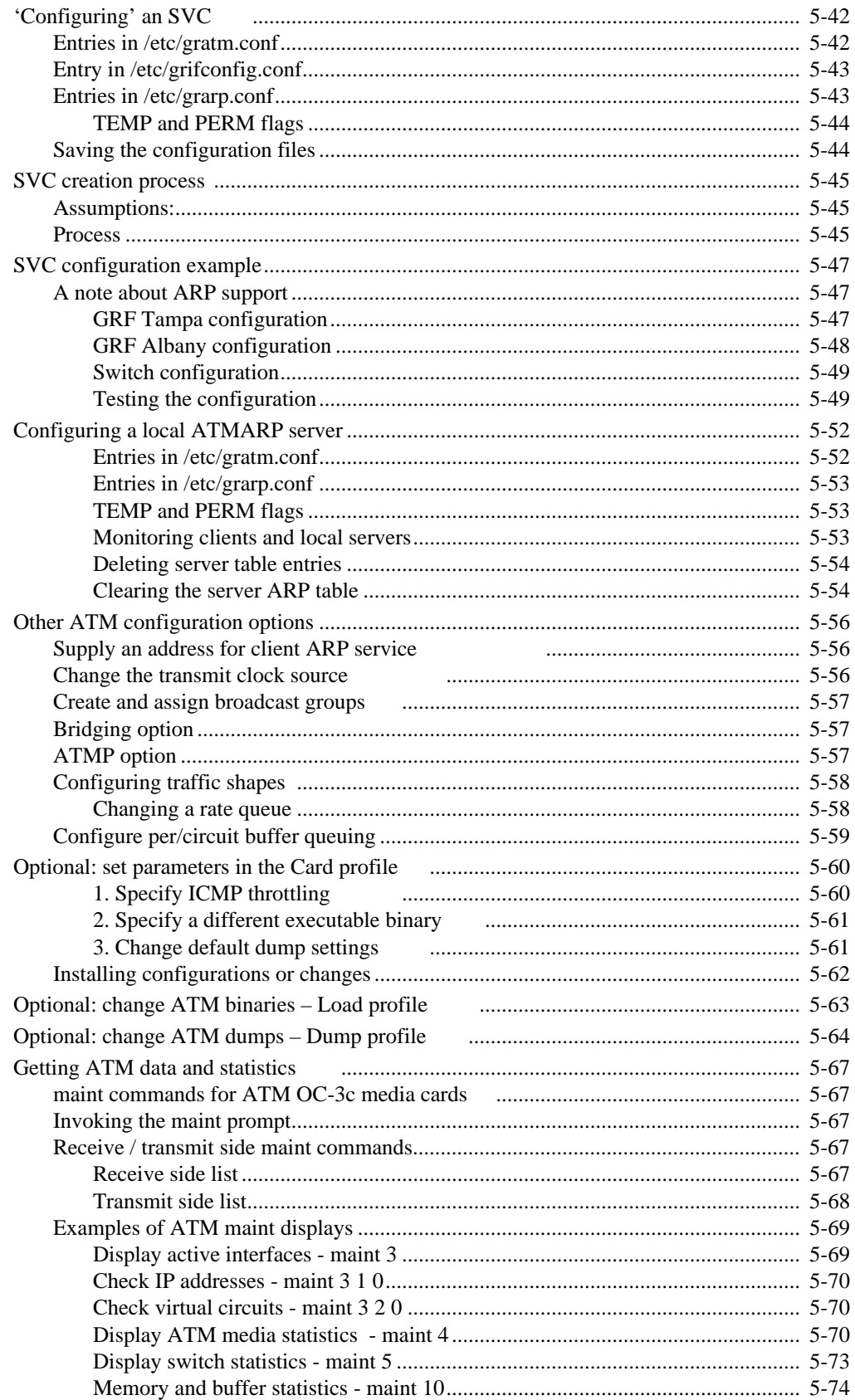

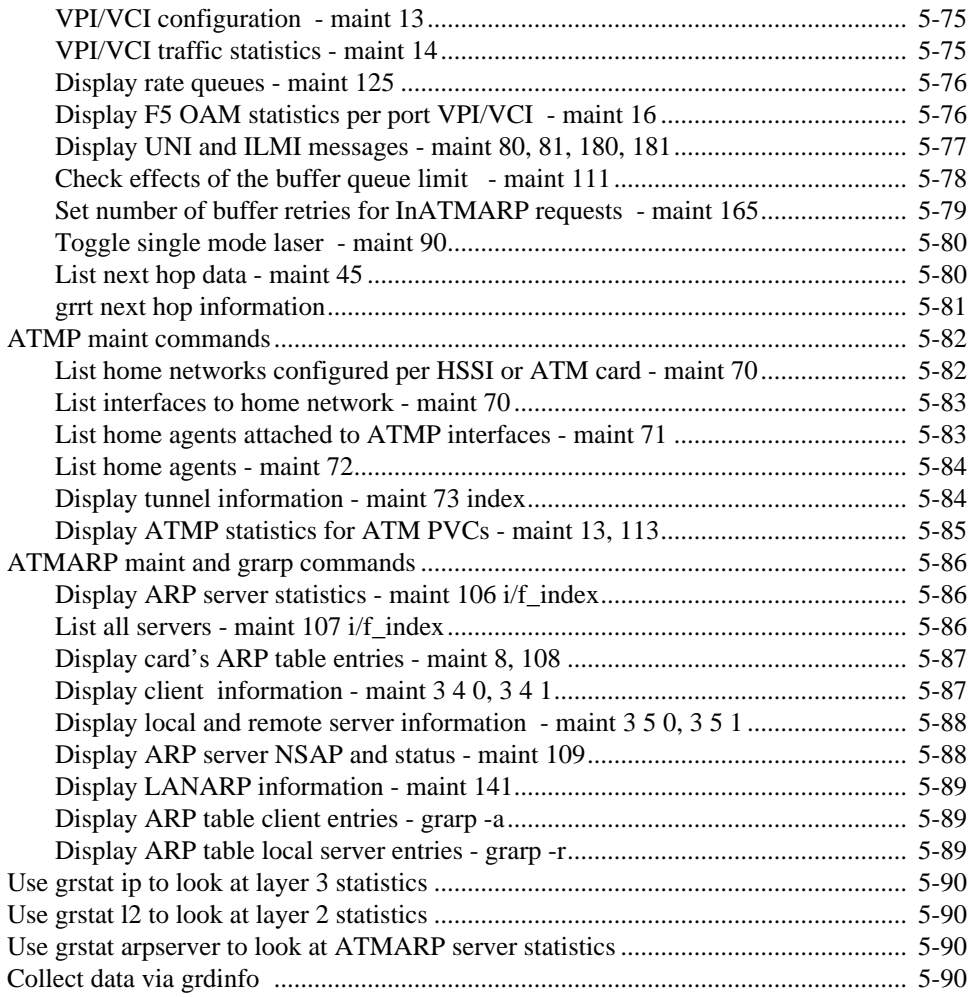

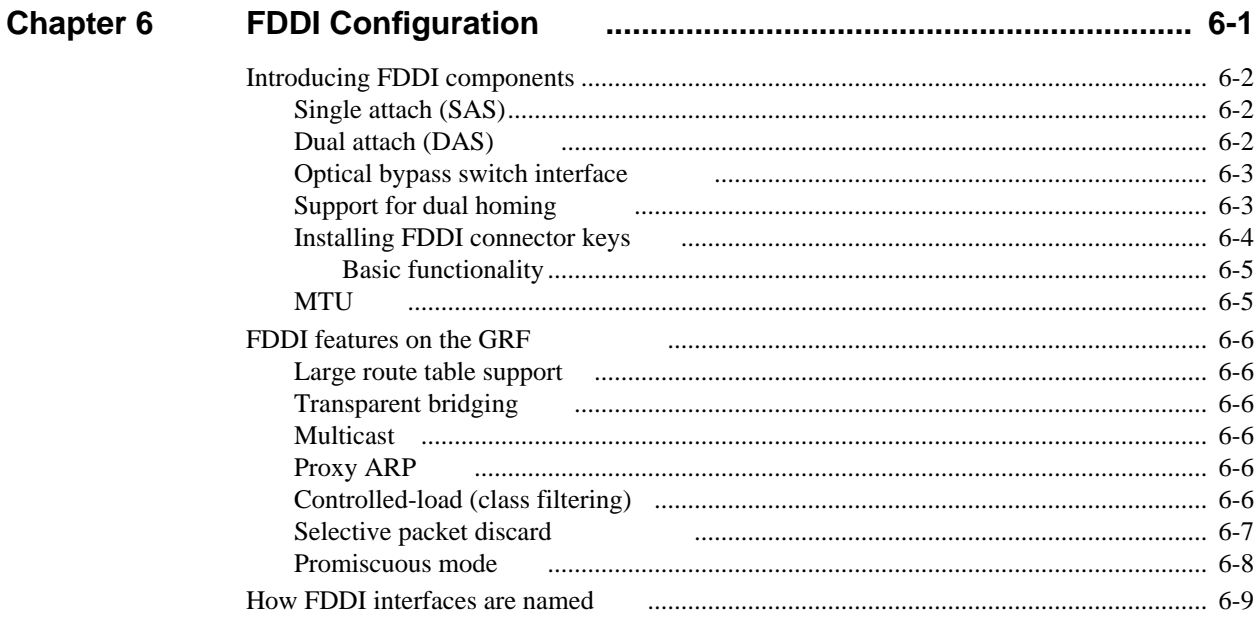

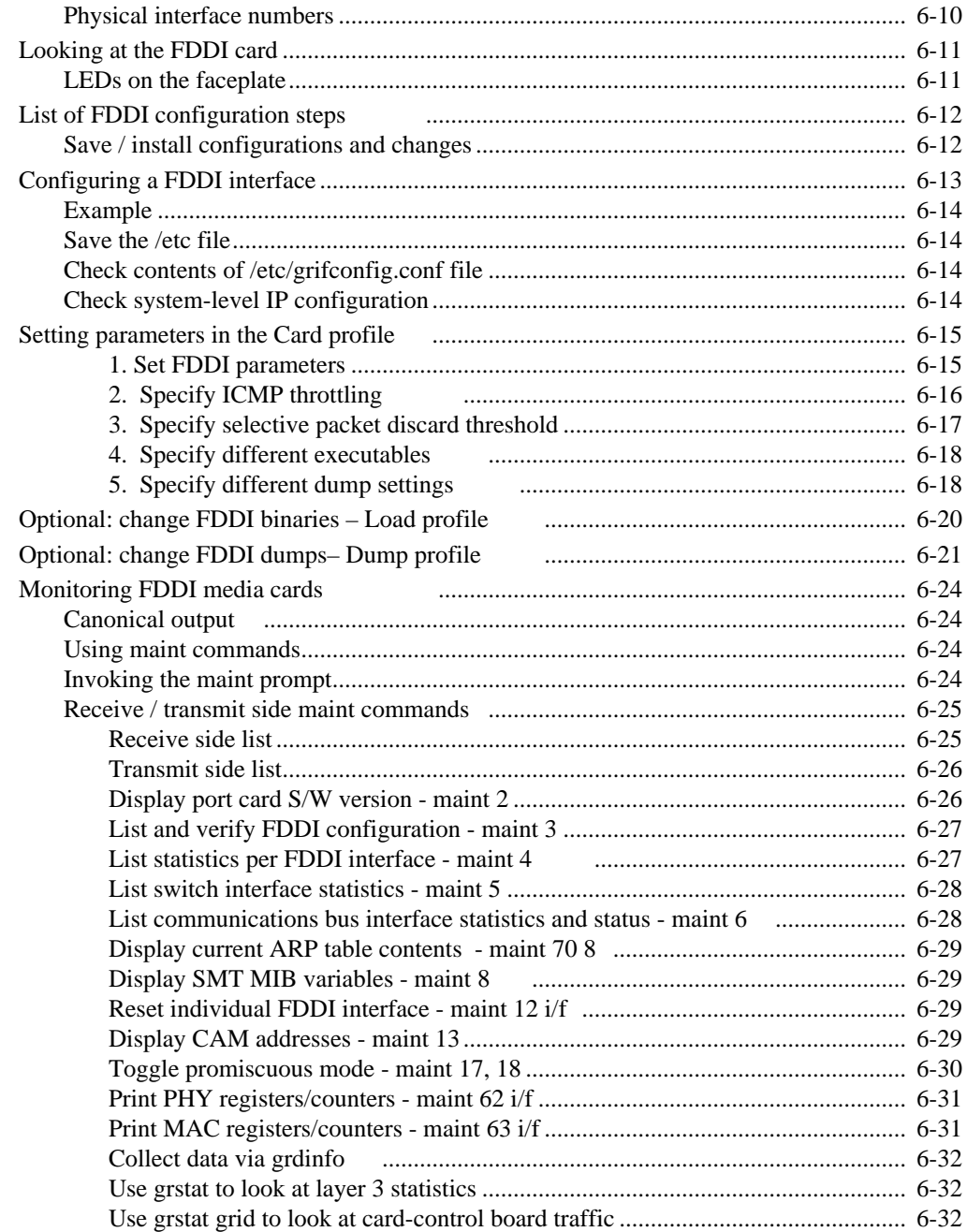

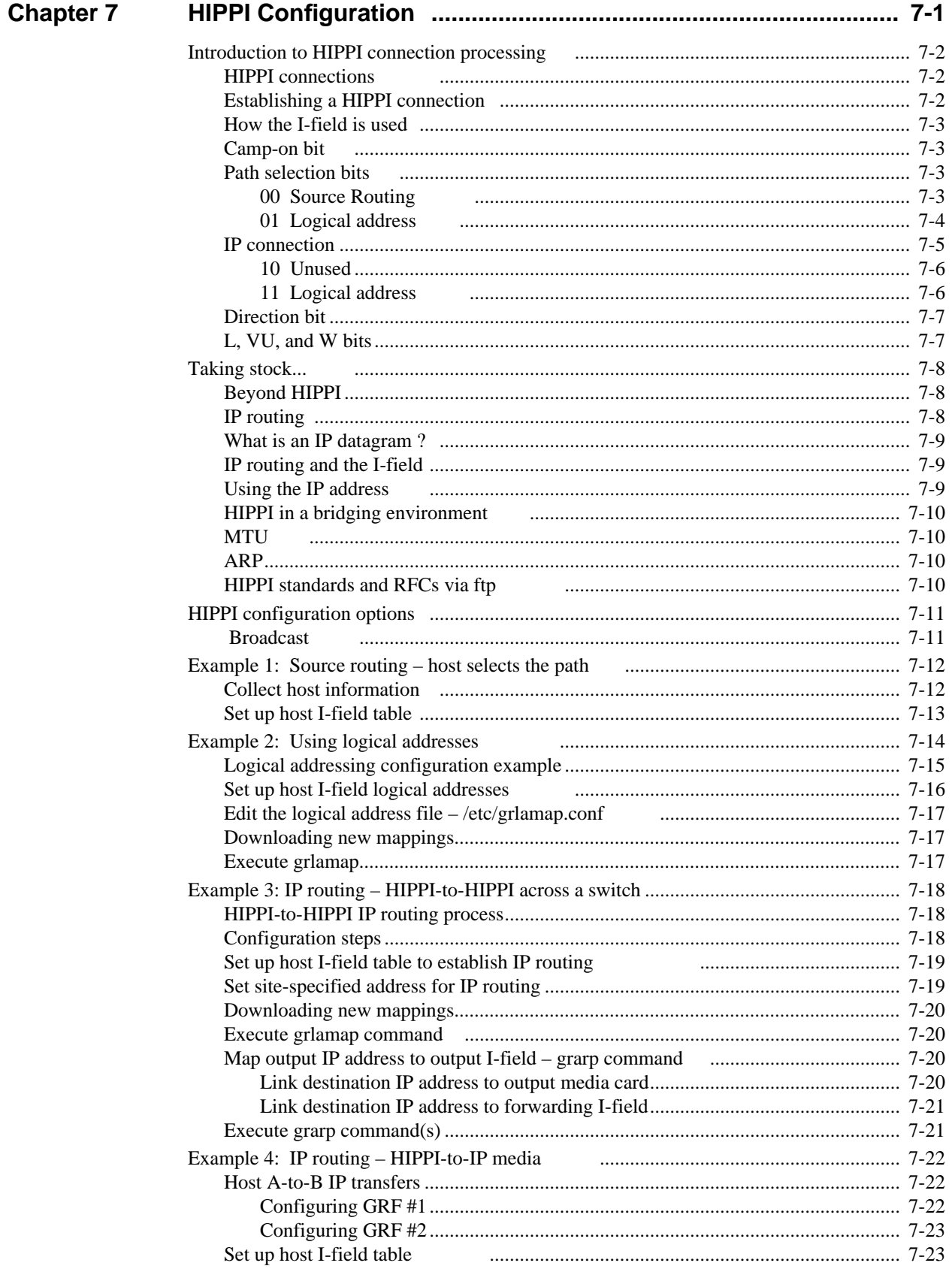

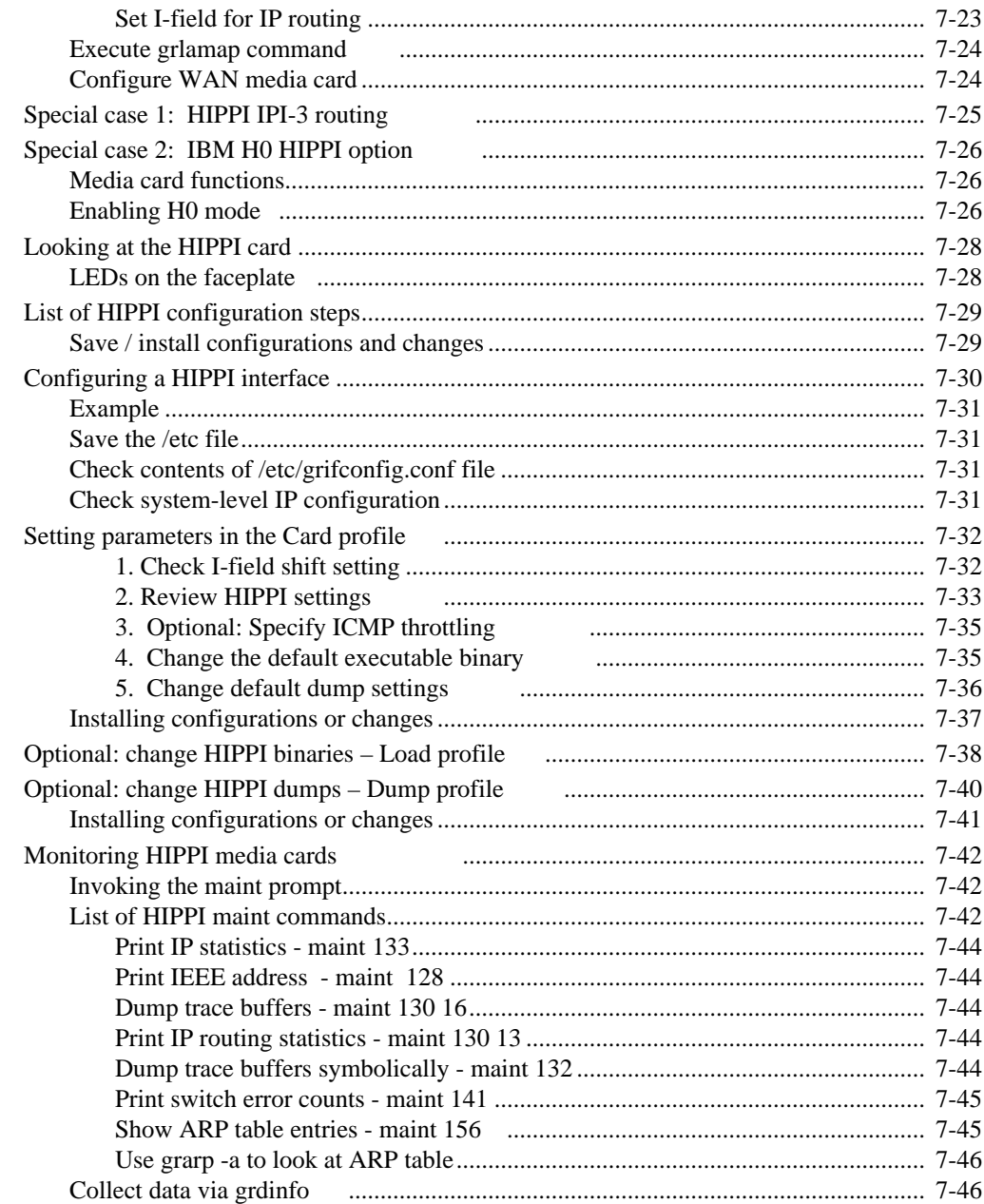

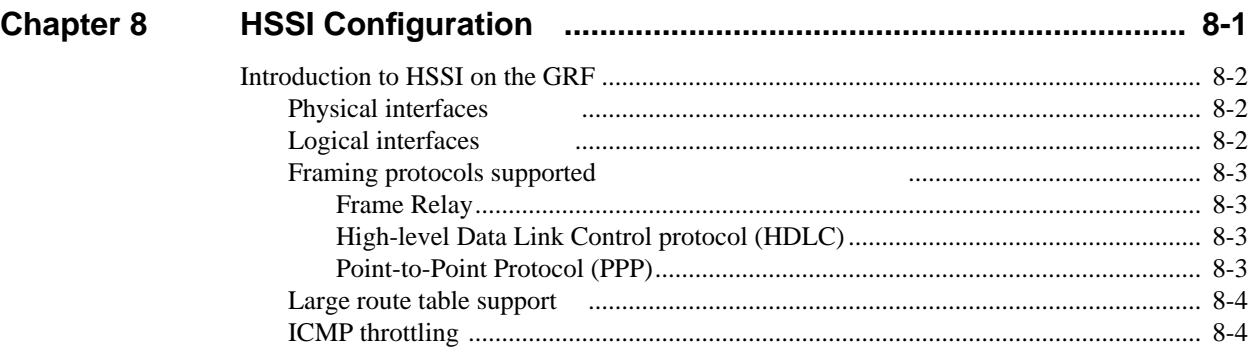

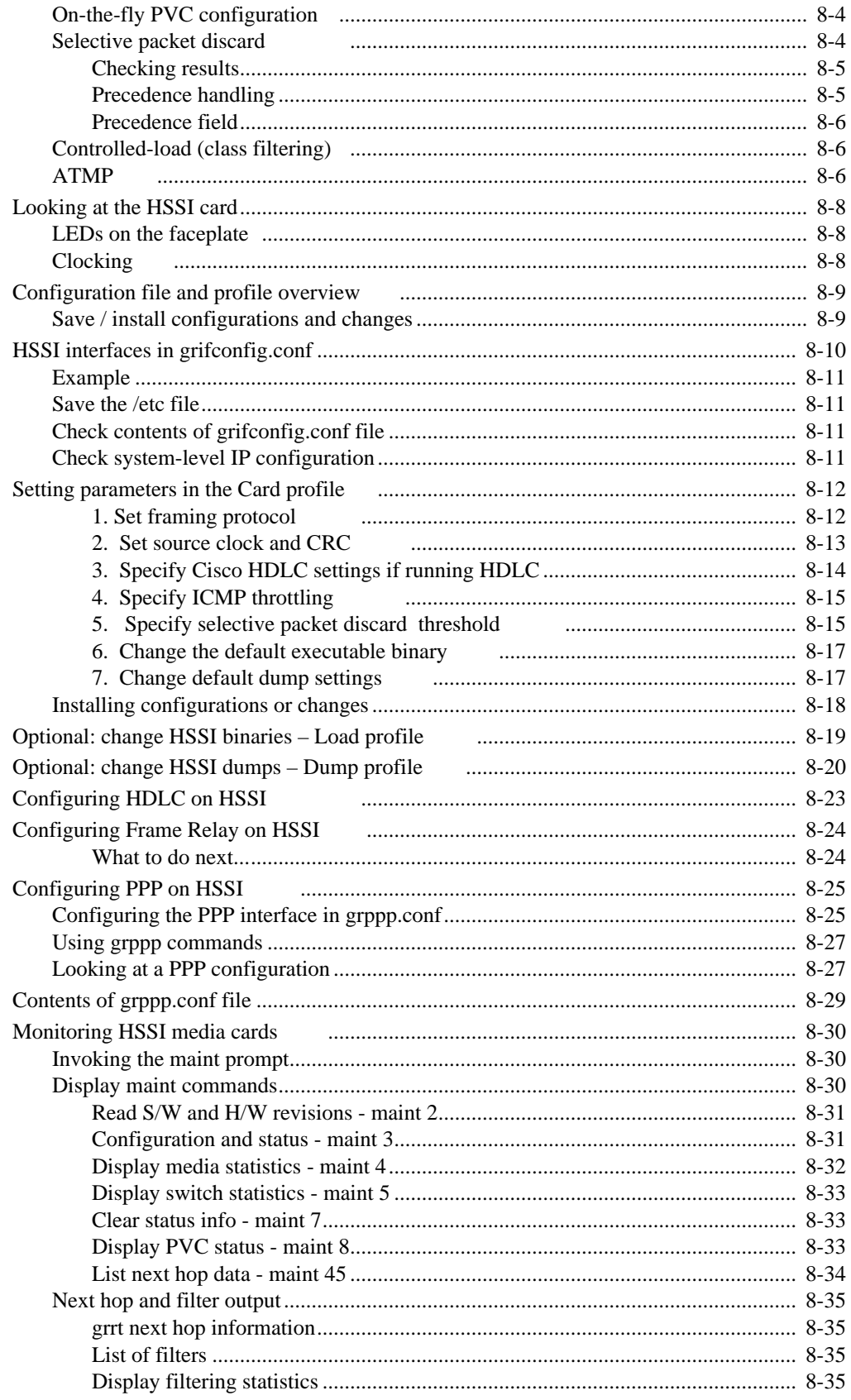

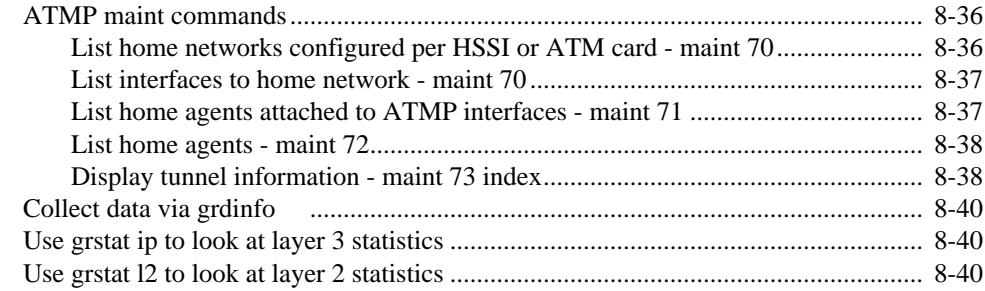

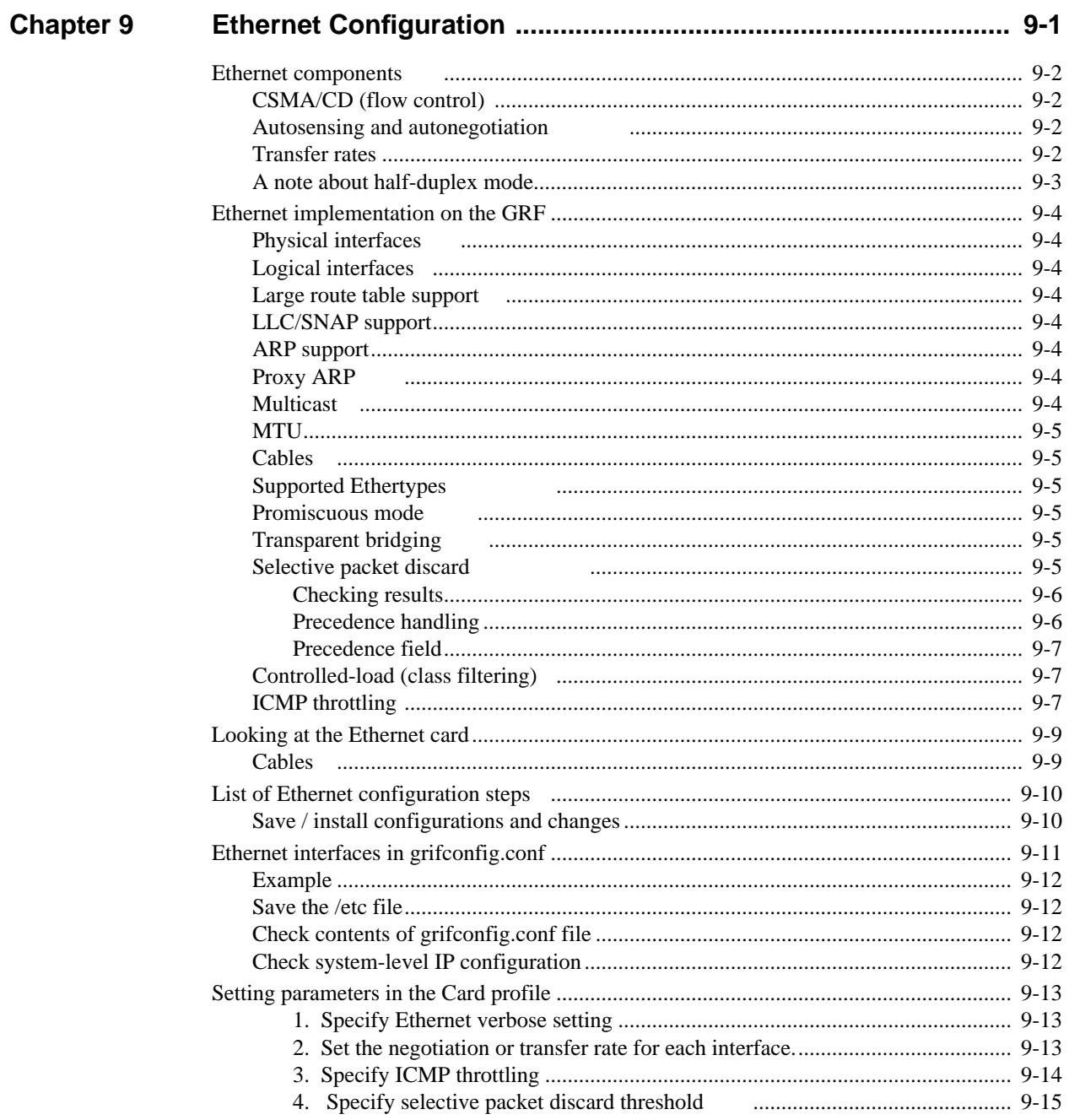

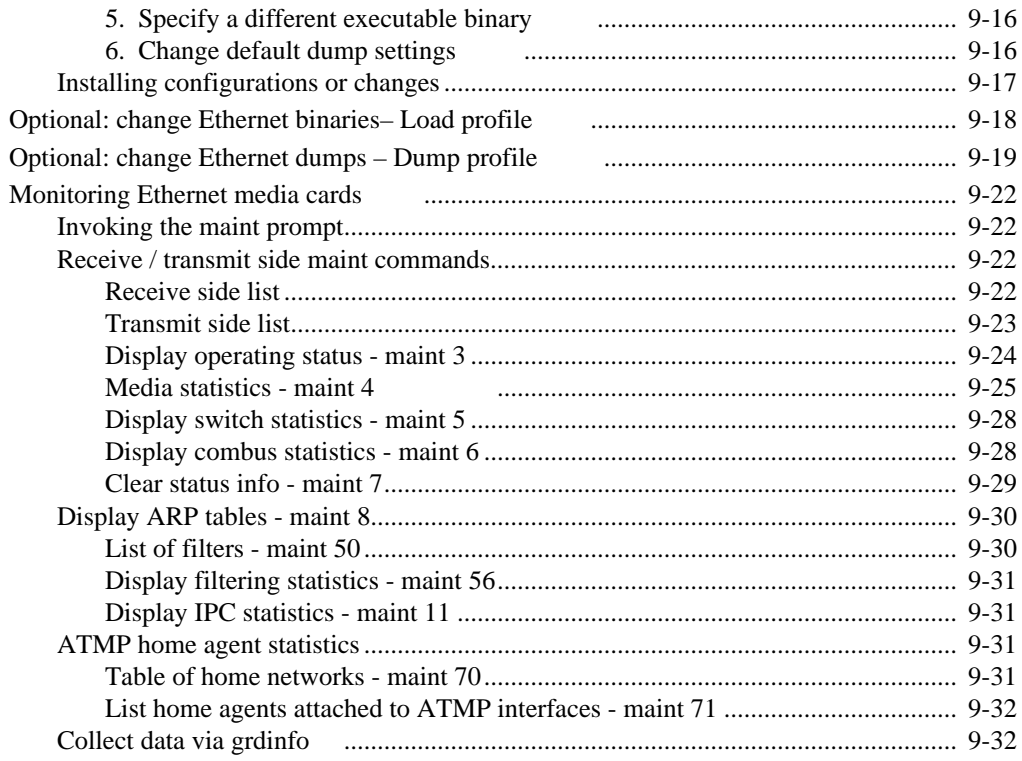

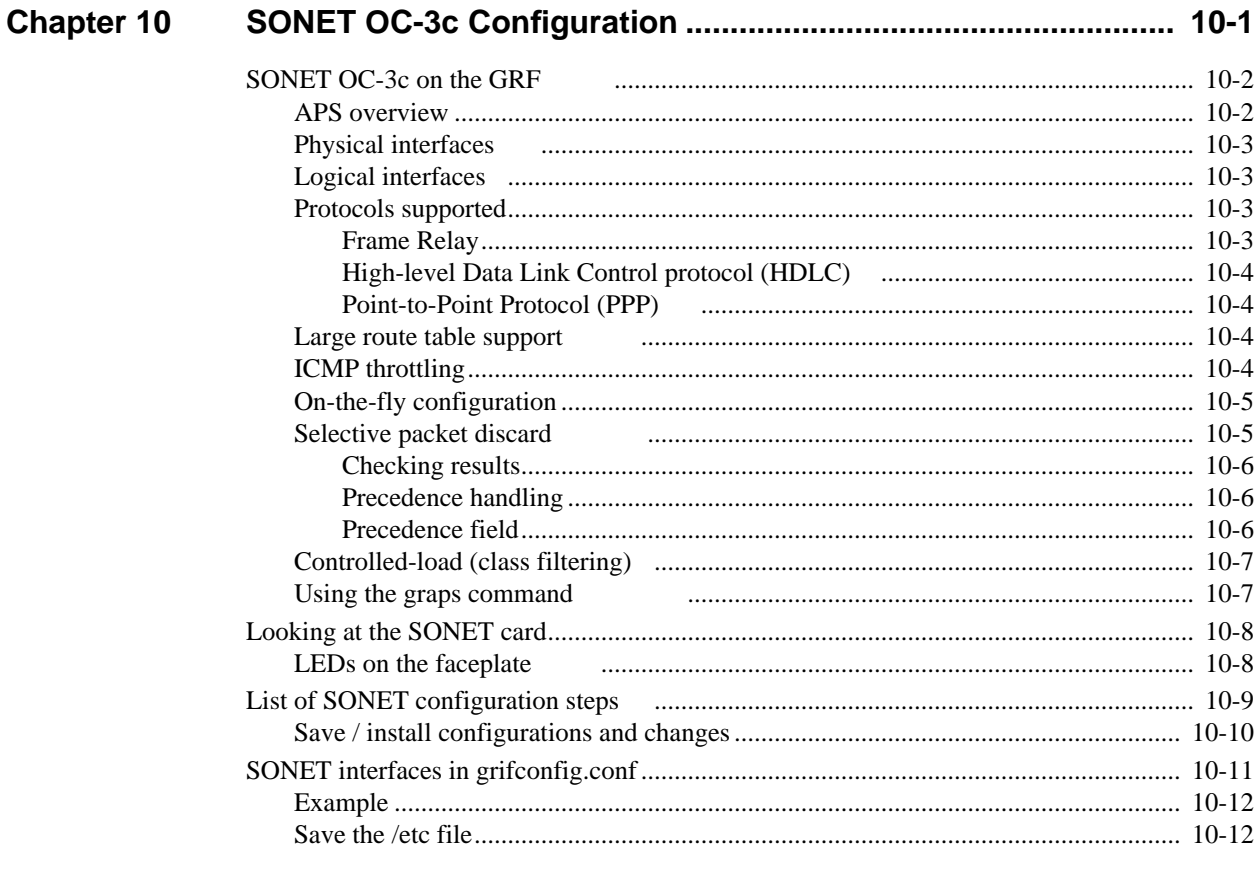

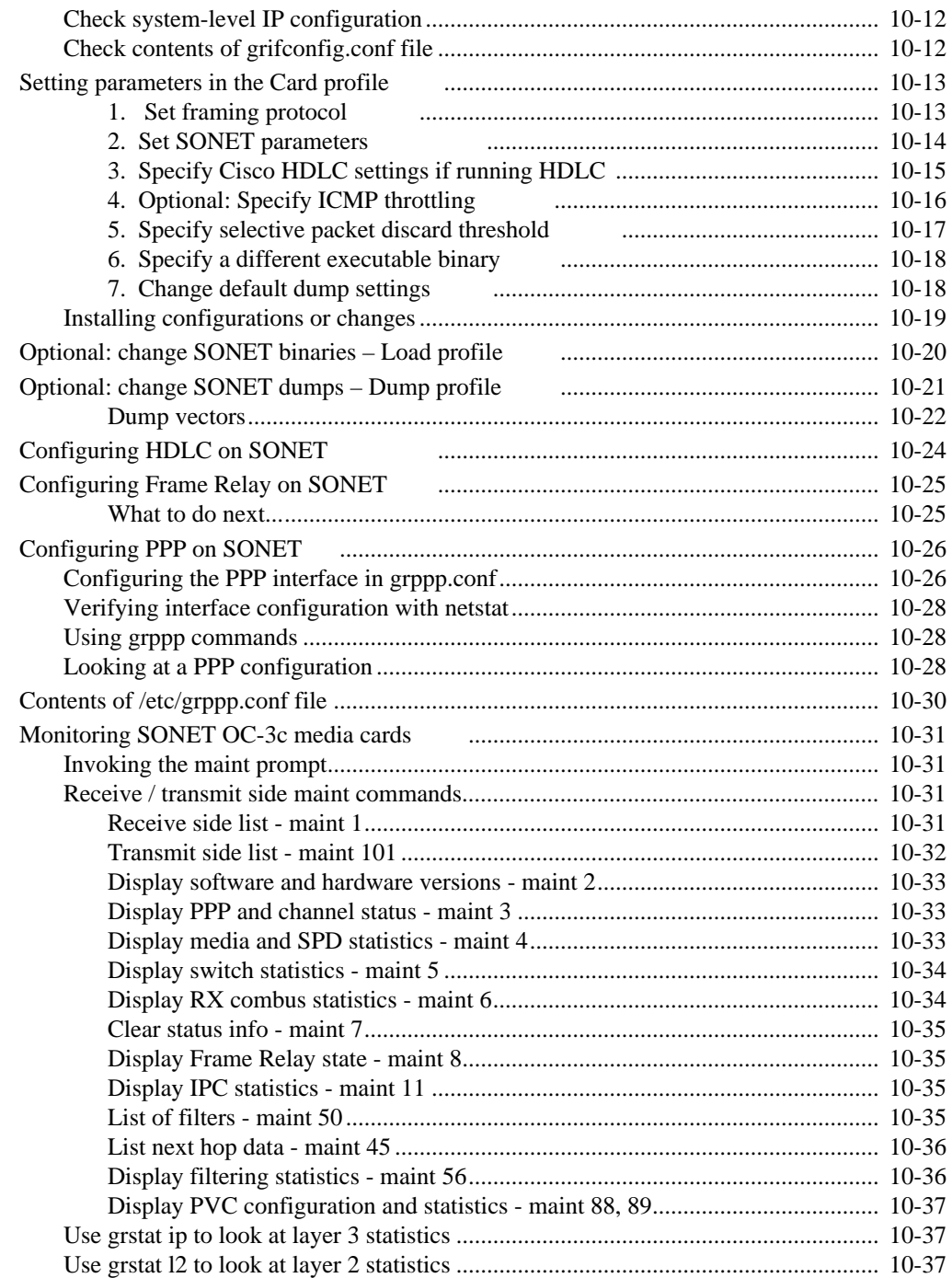

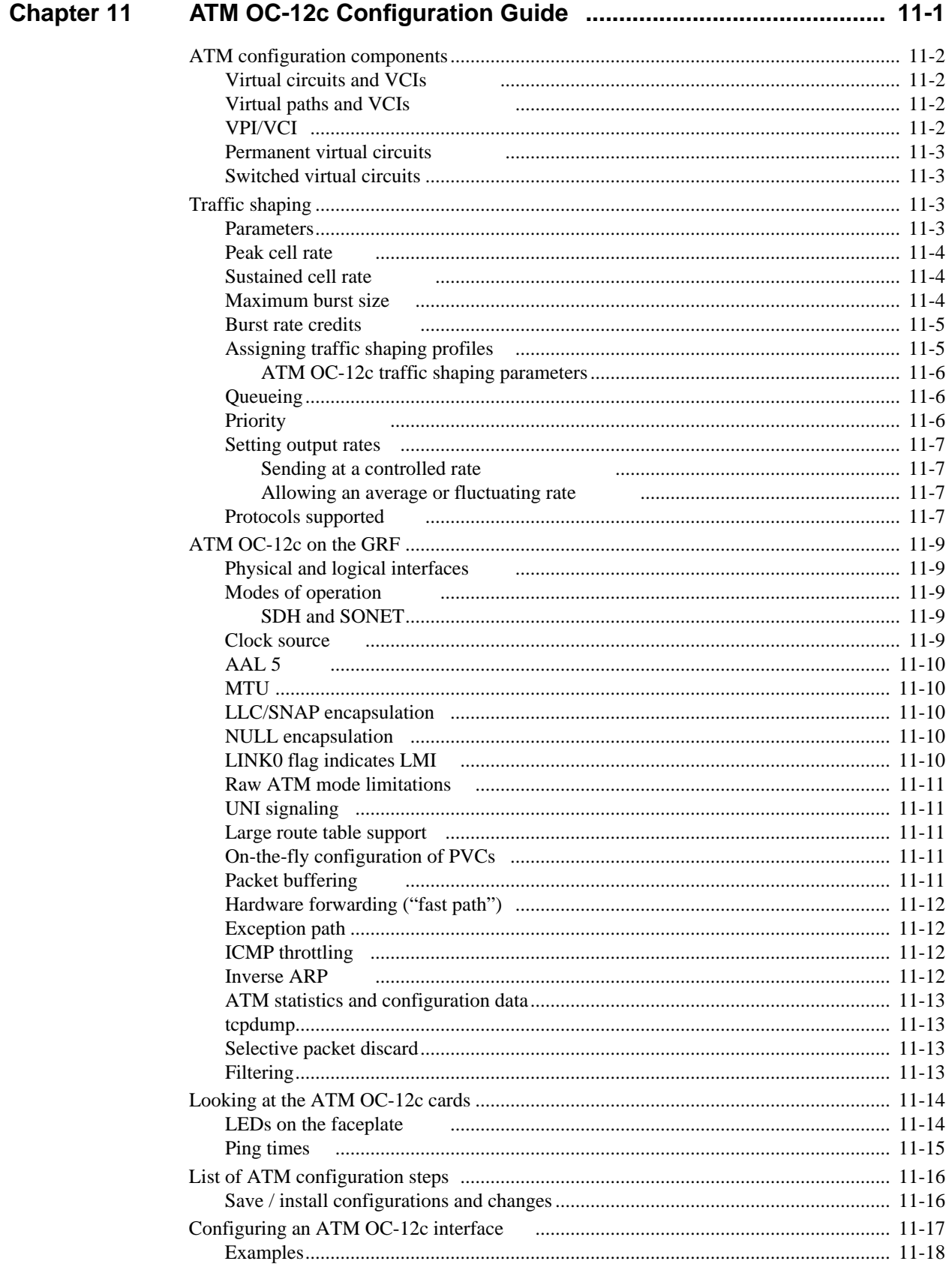

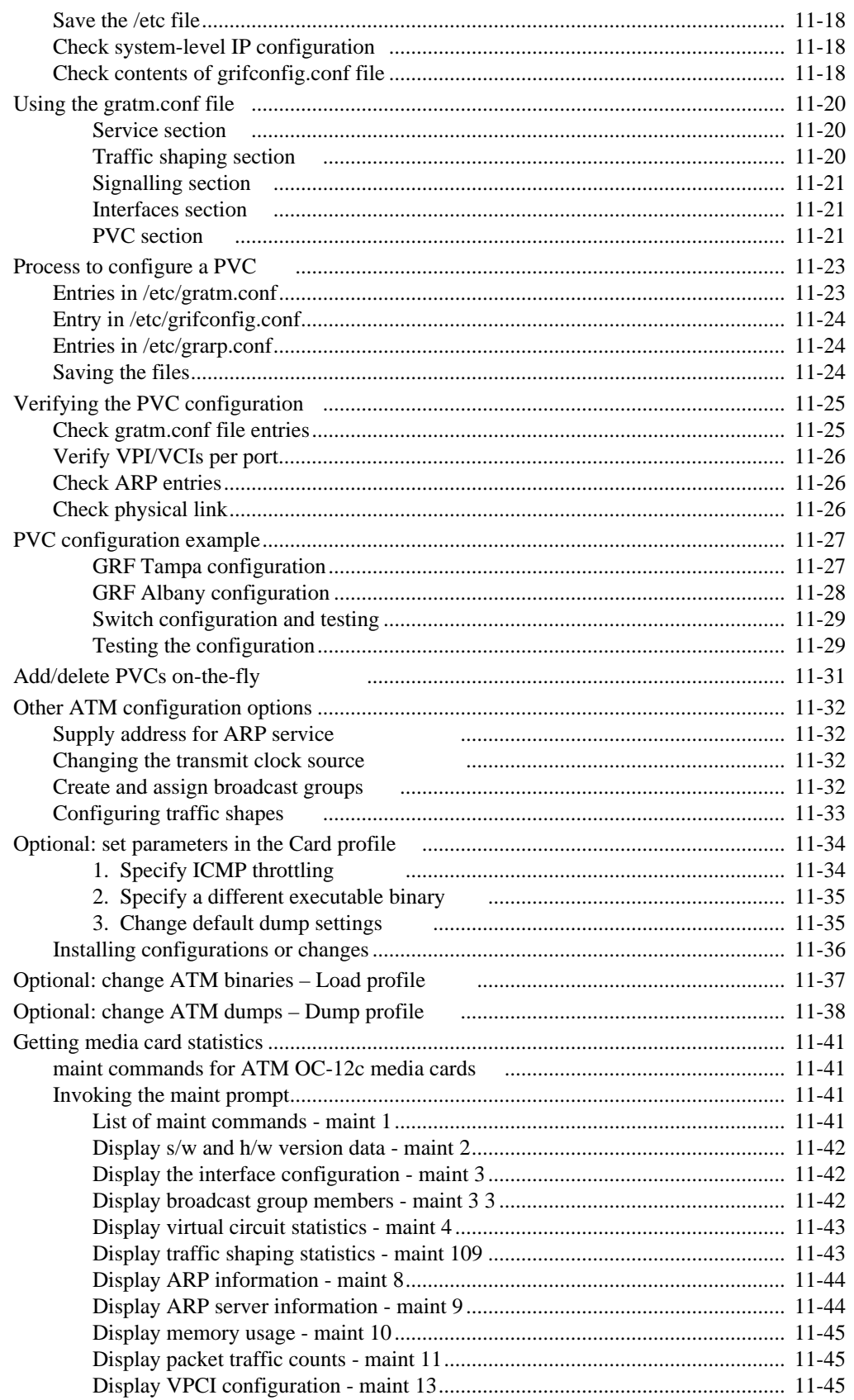

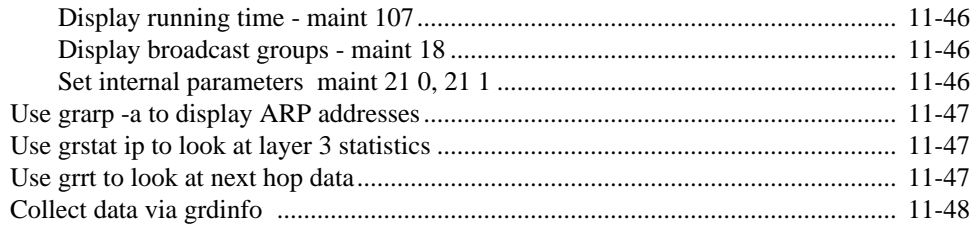

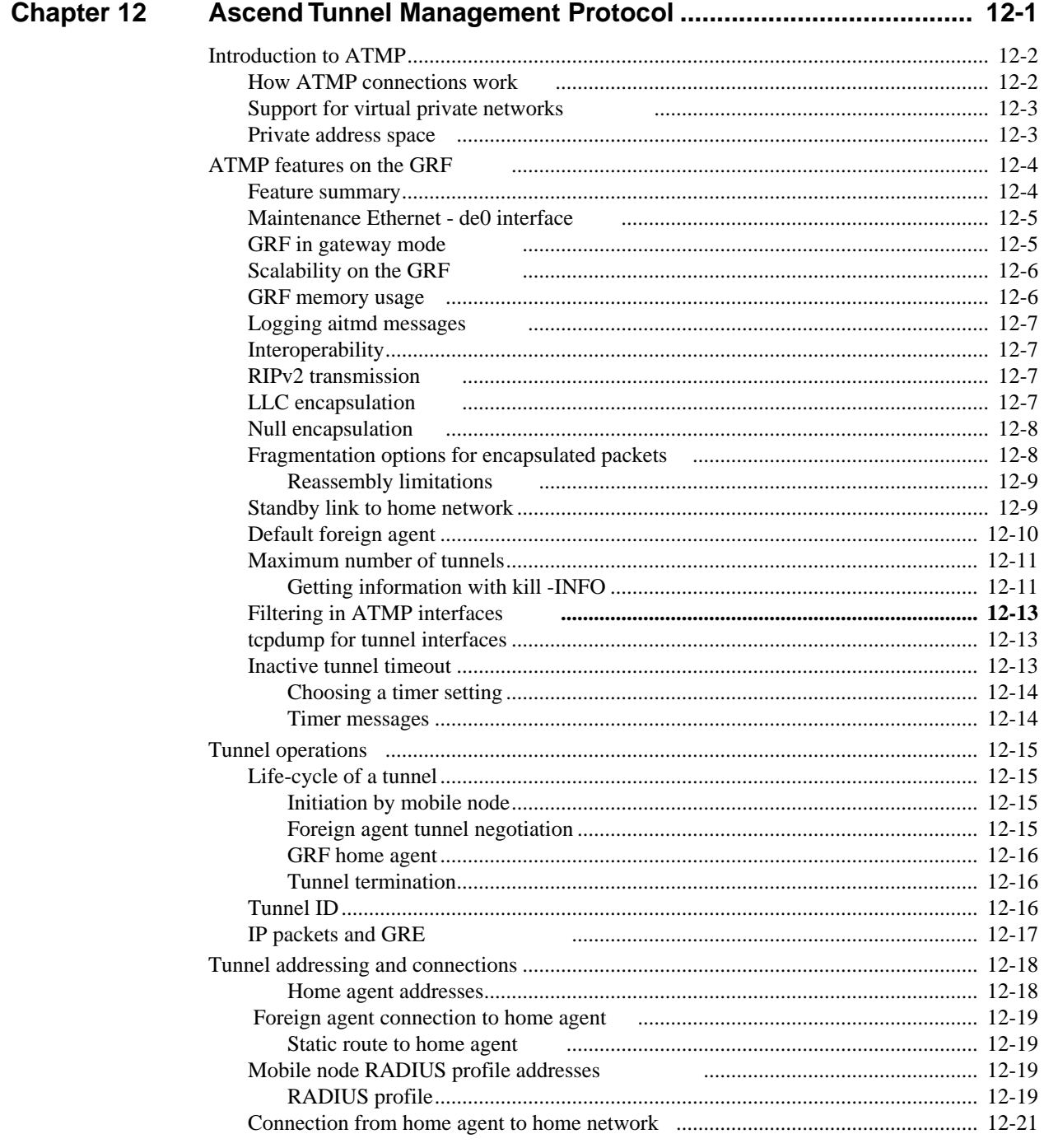

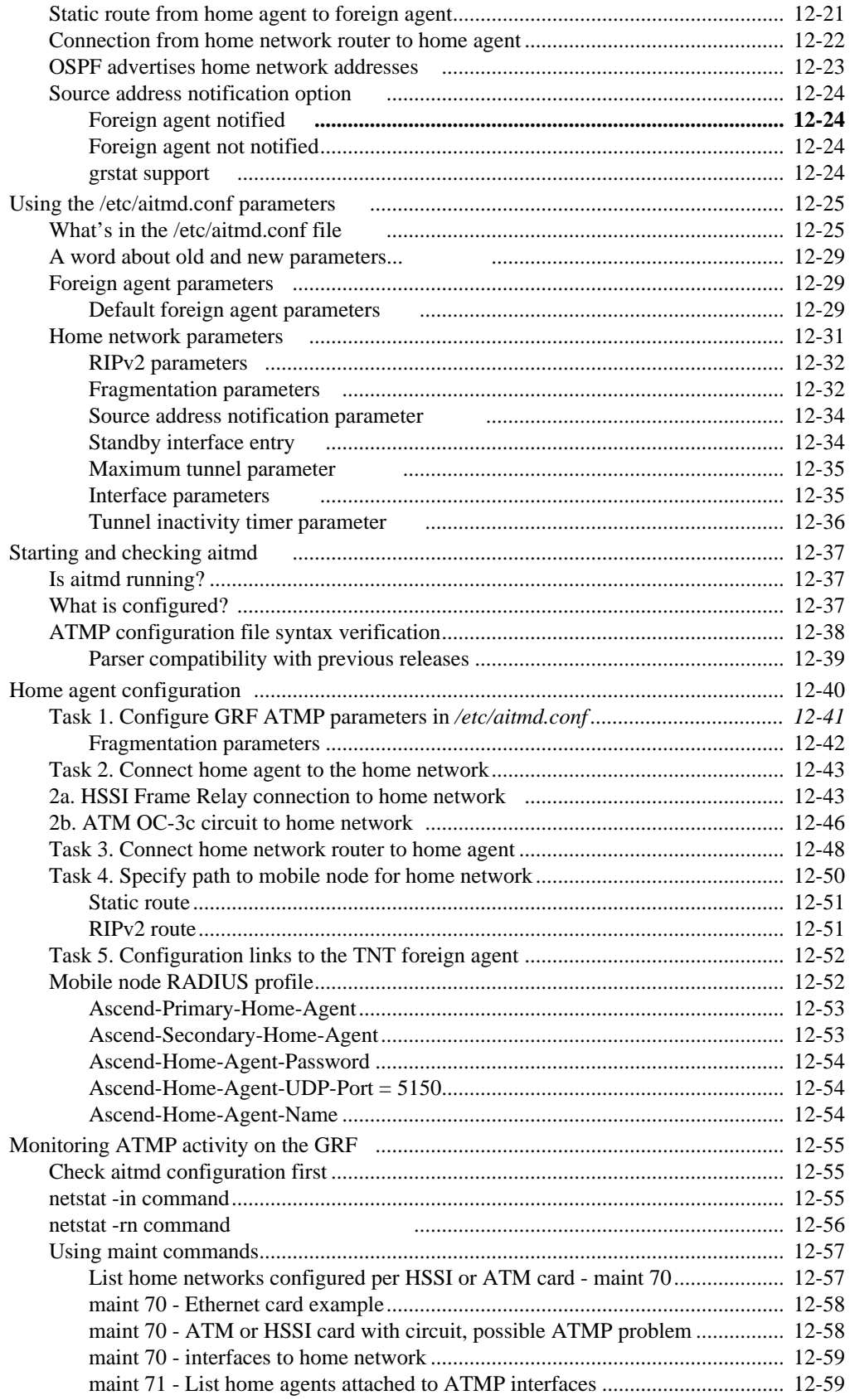

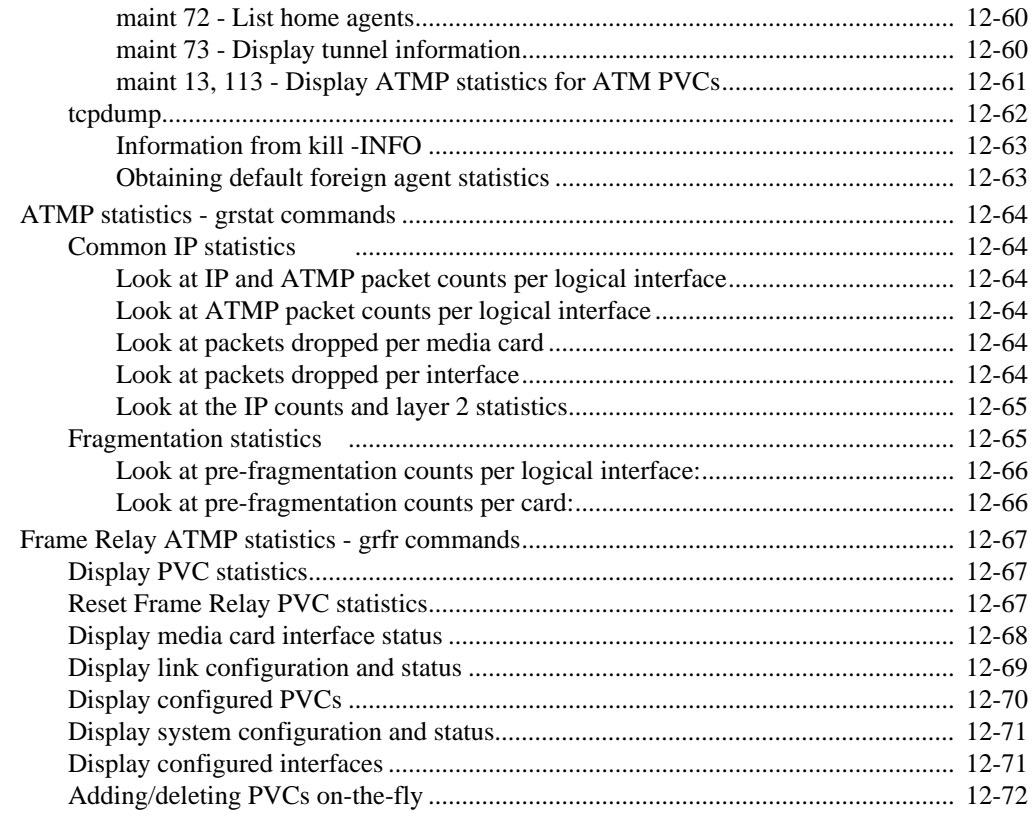

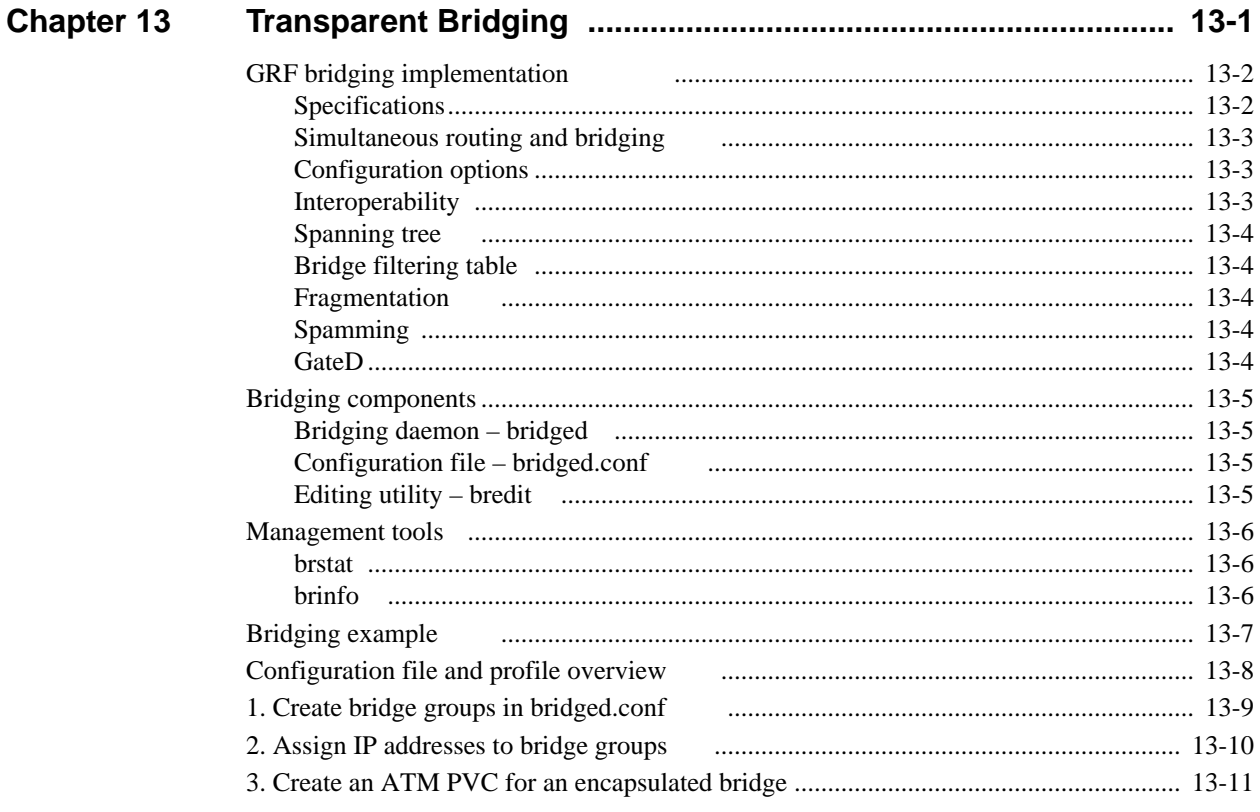

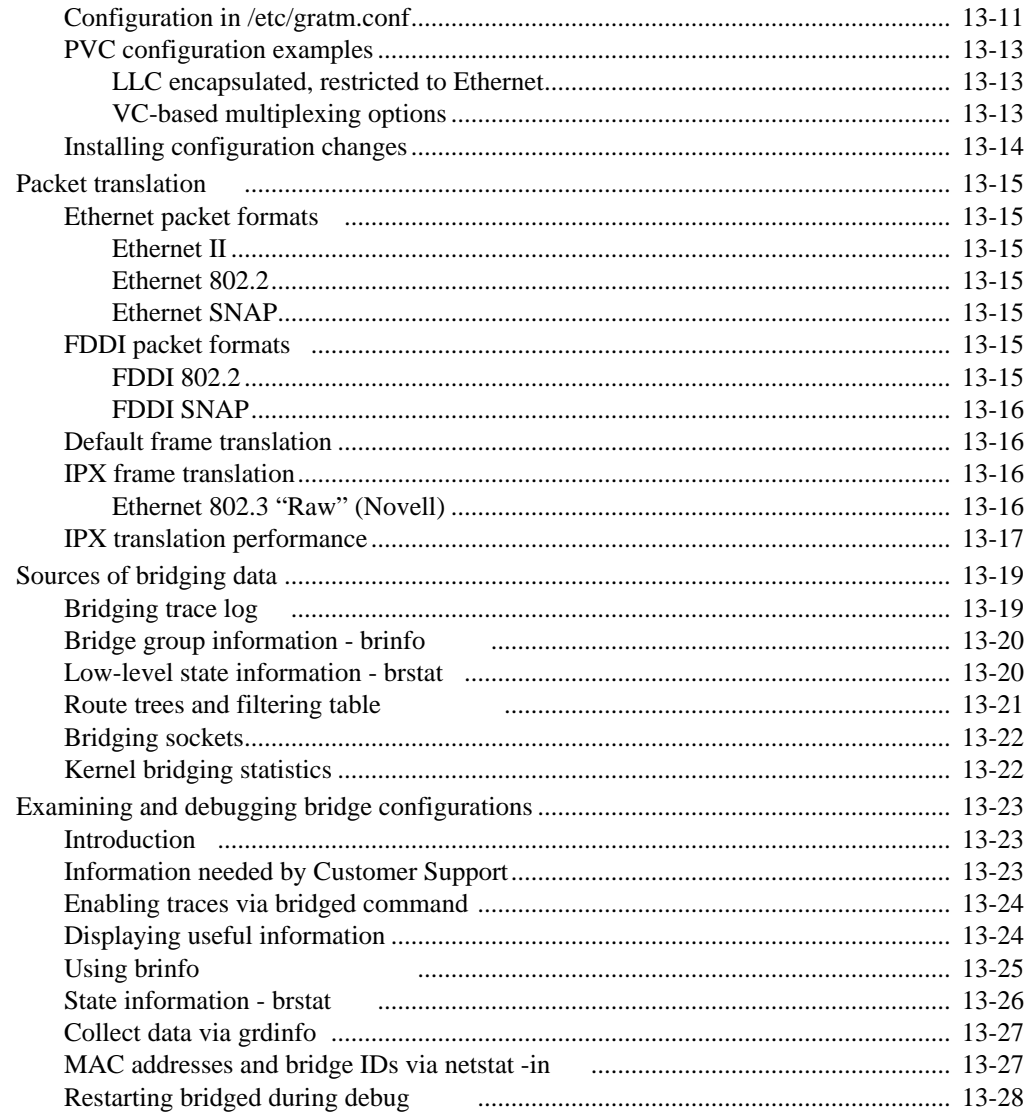

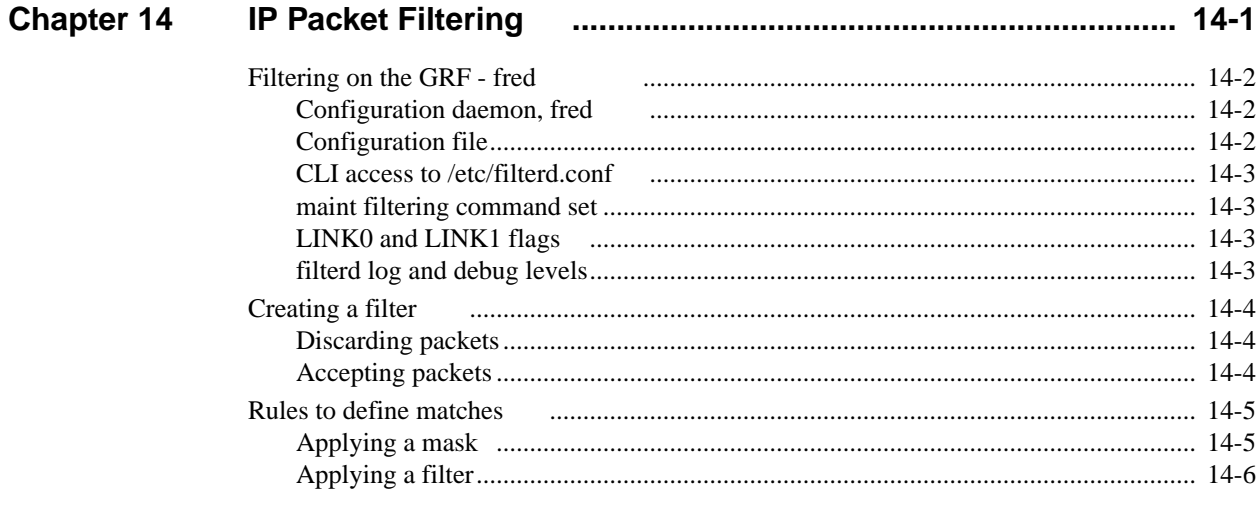

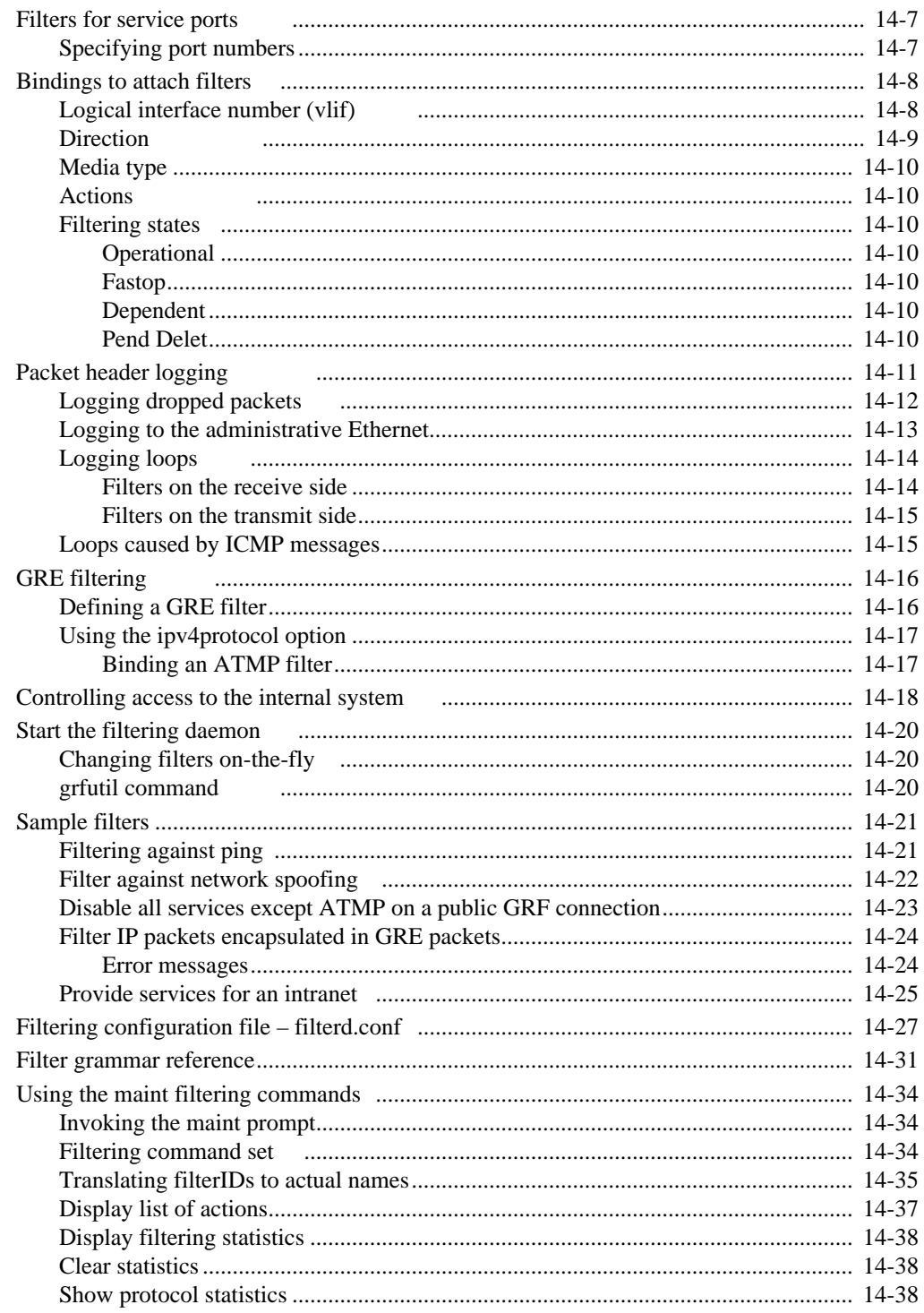

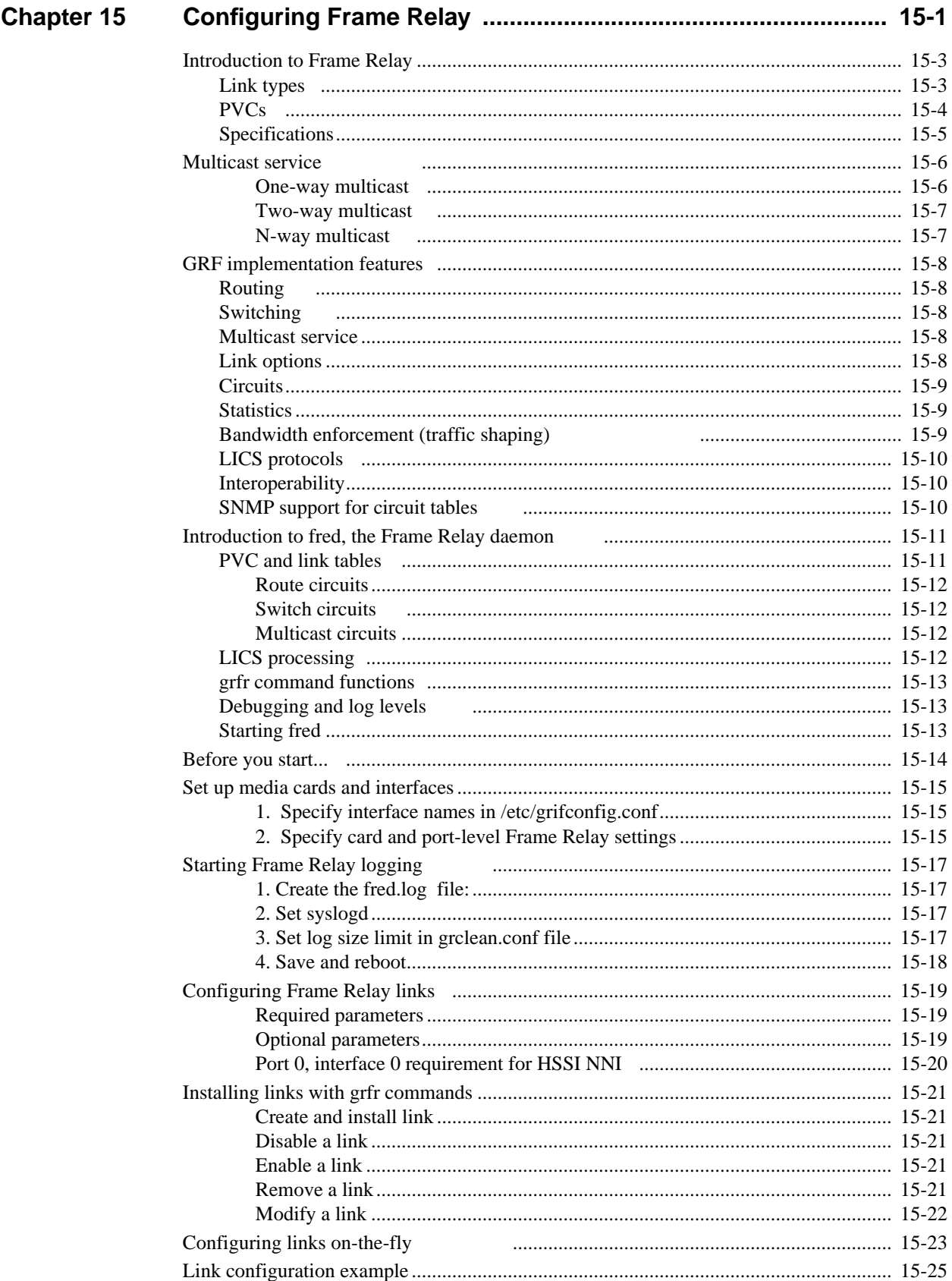

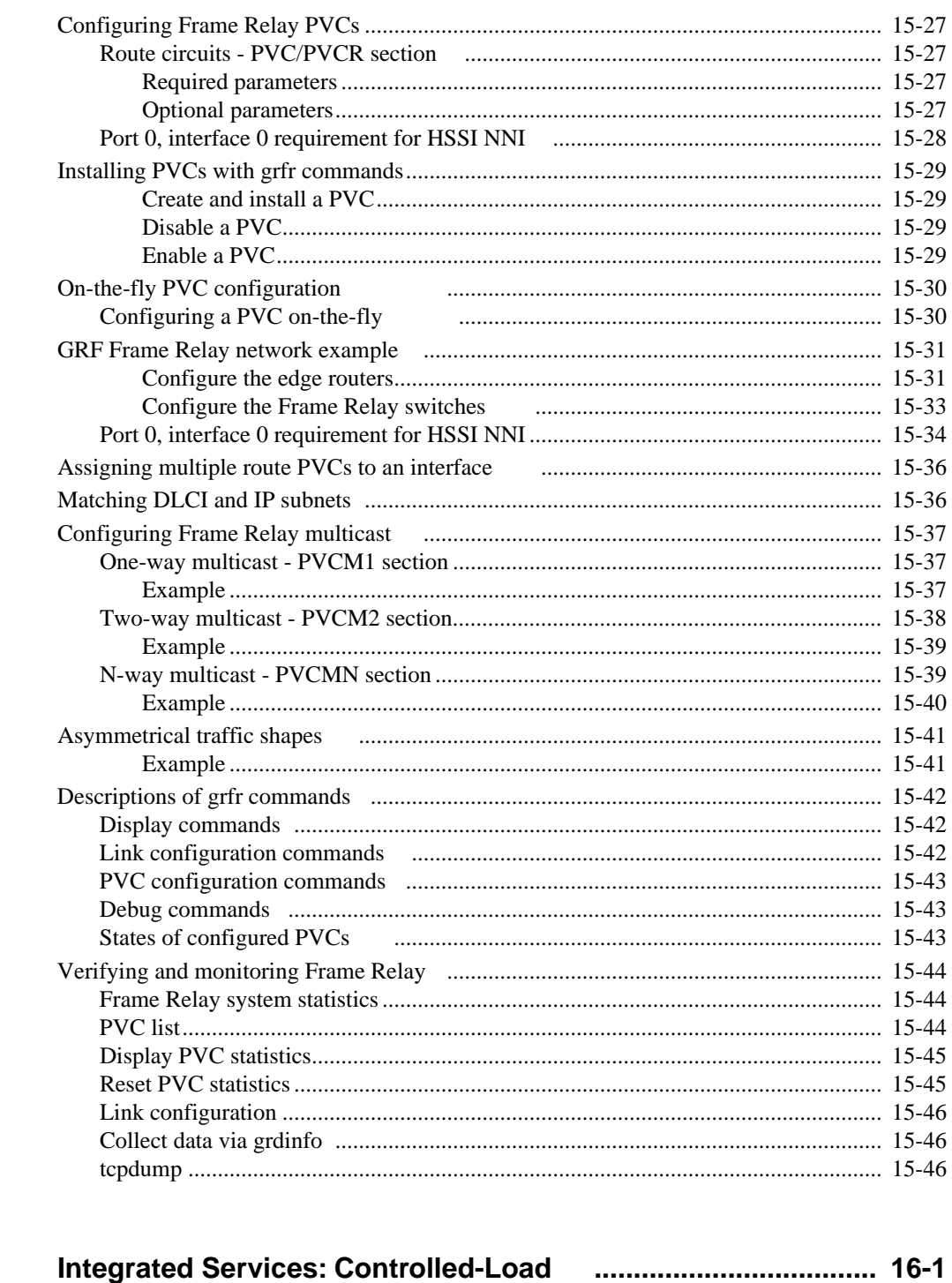

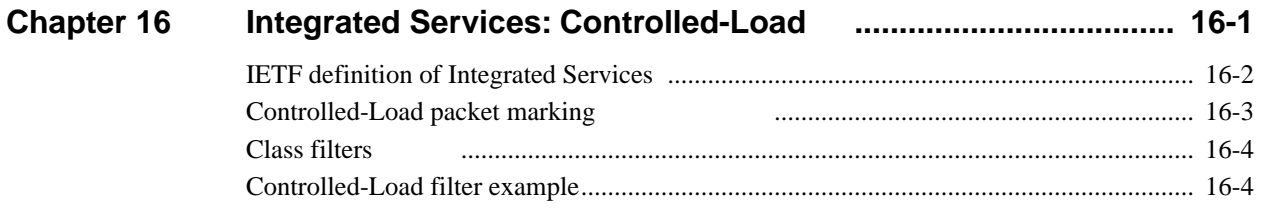

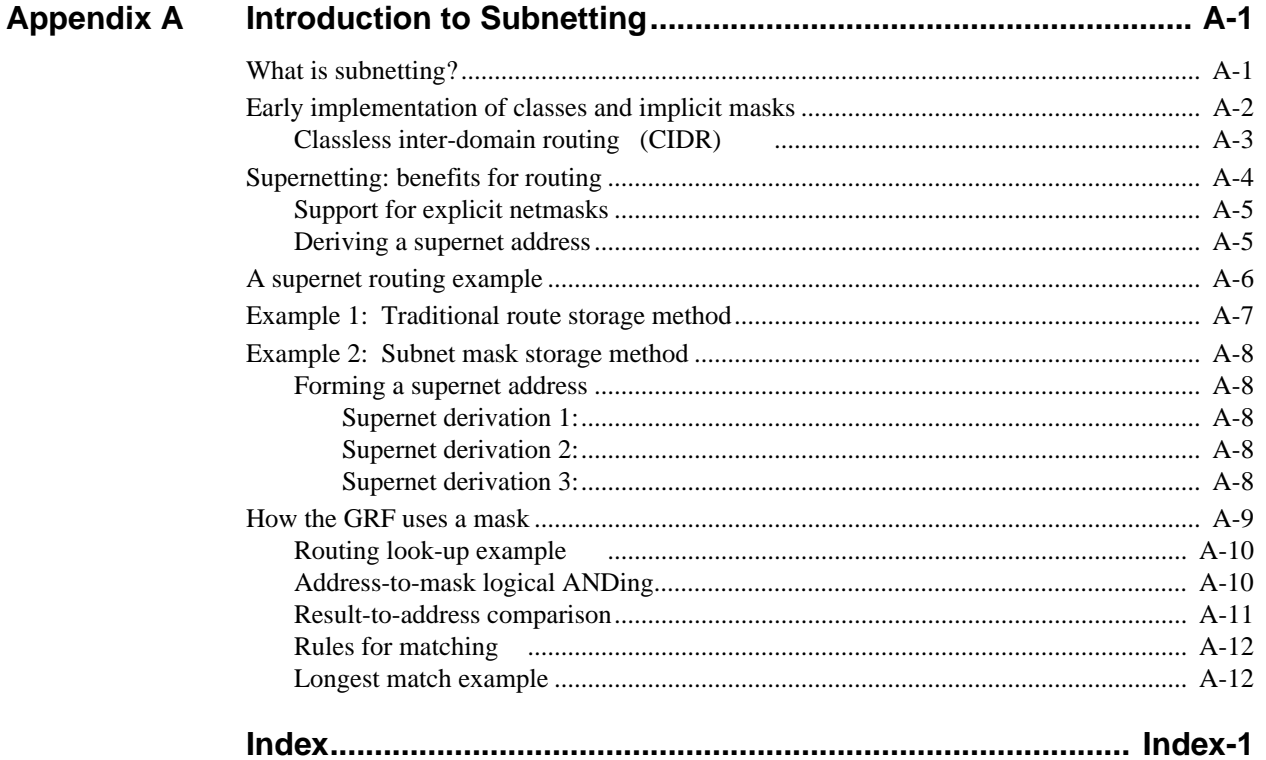

# **Figures**

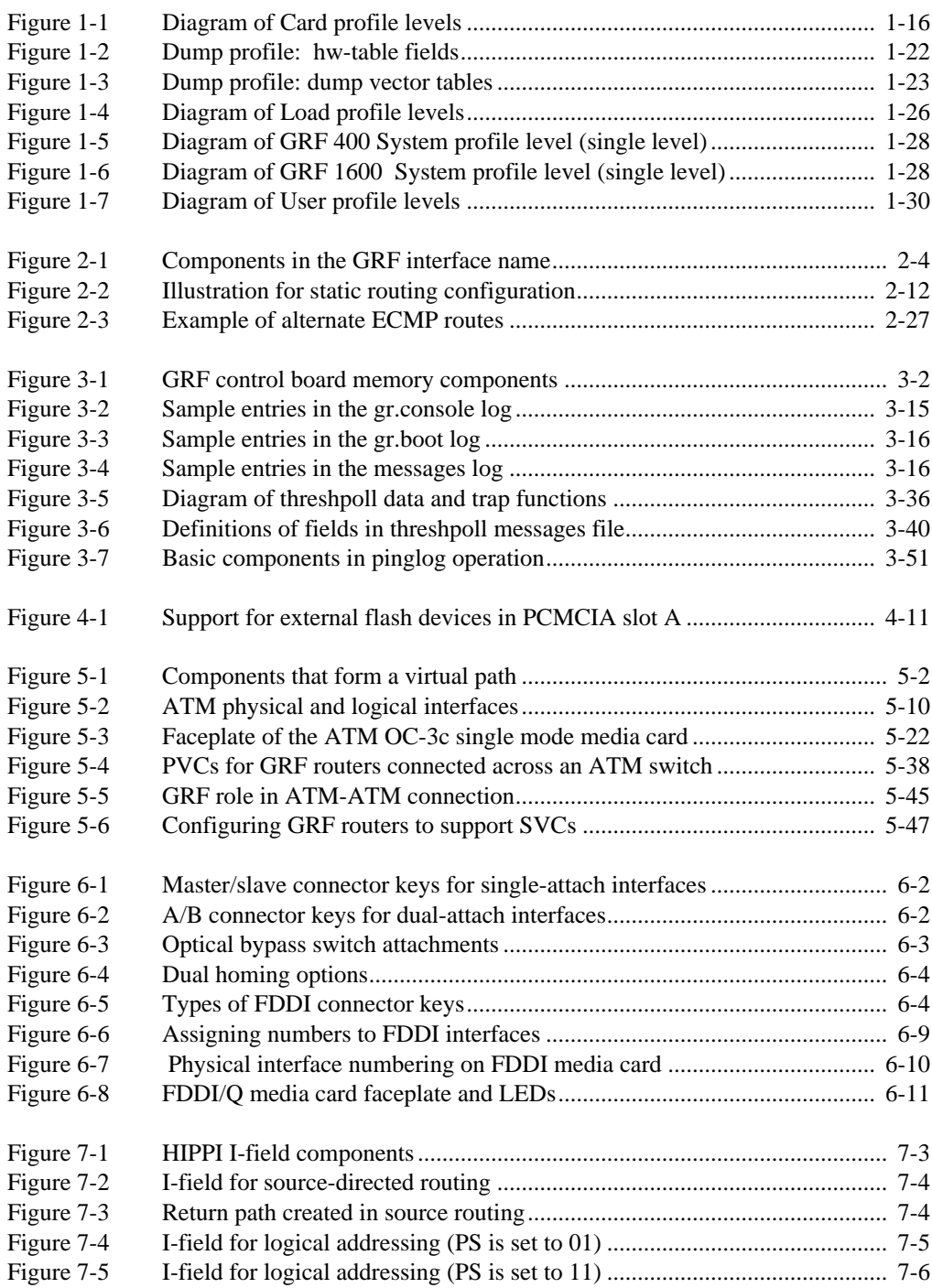

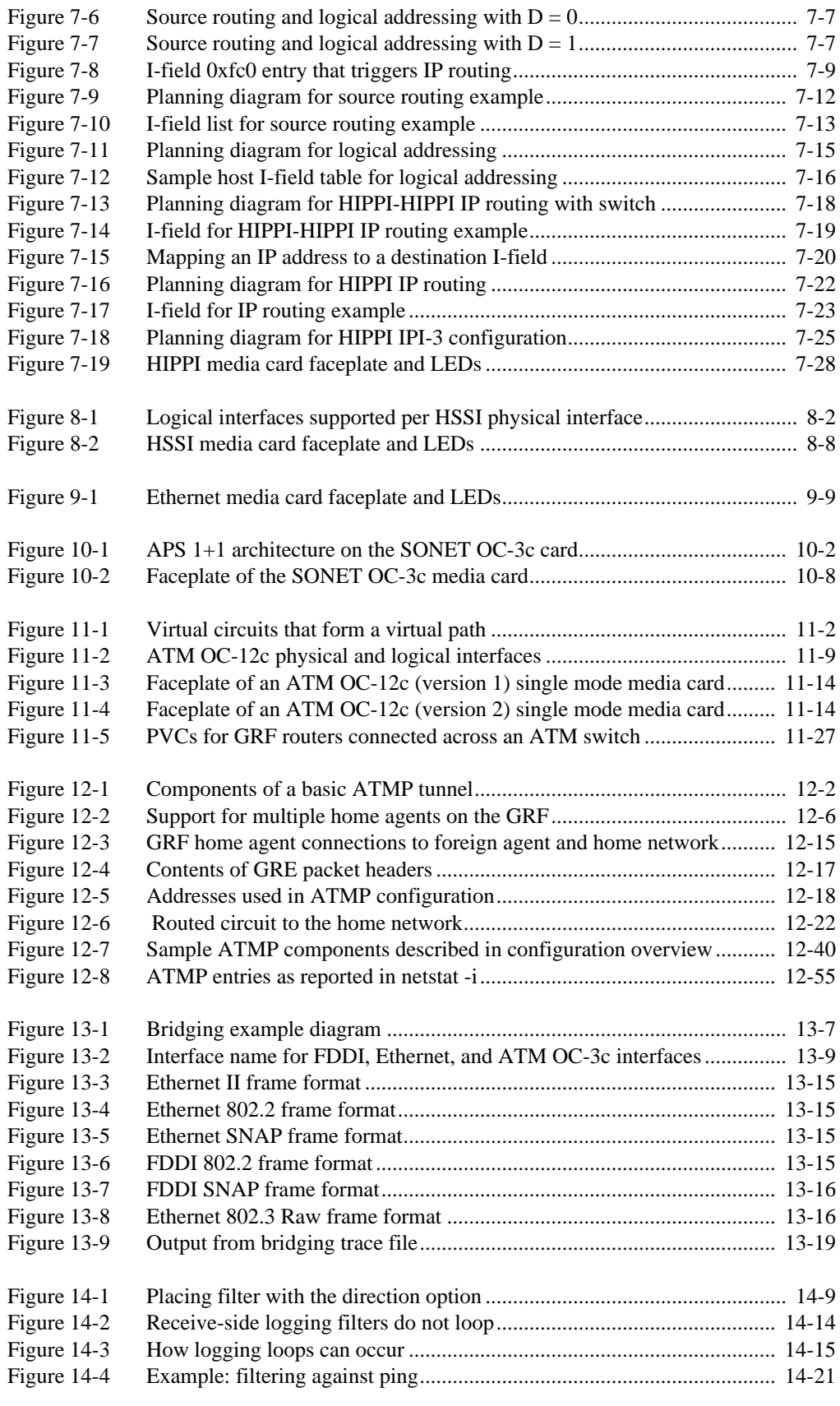

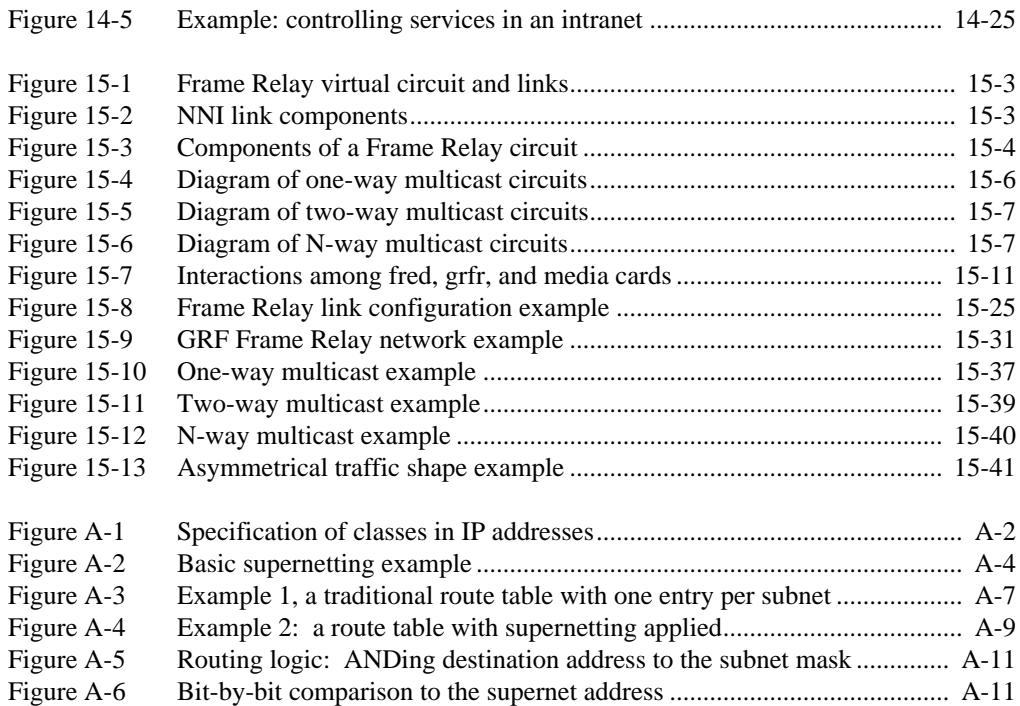

# **Tables**

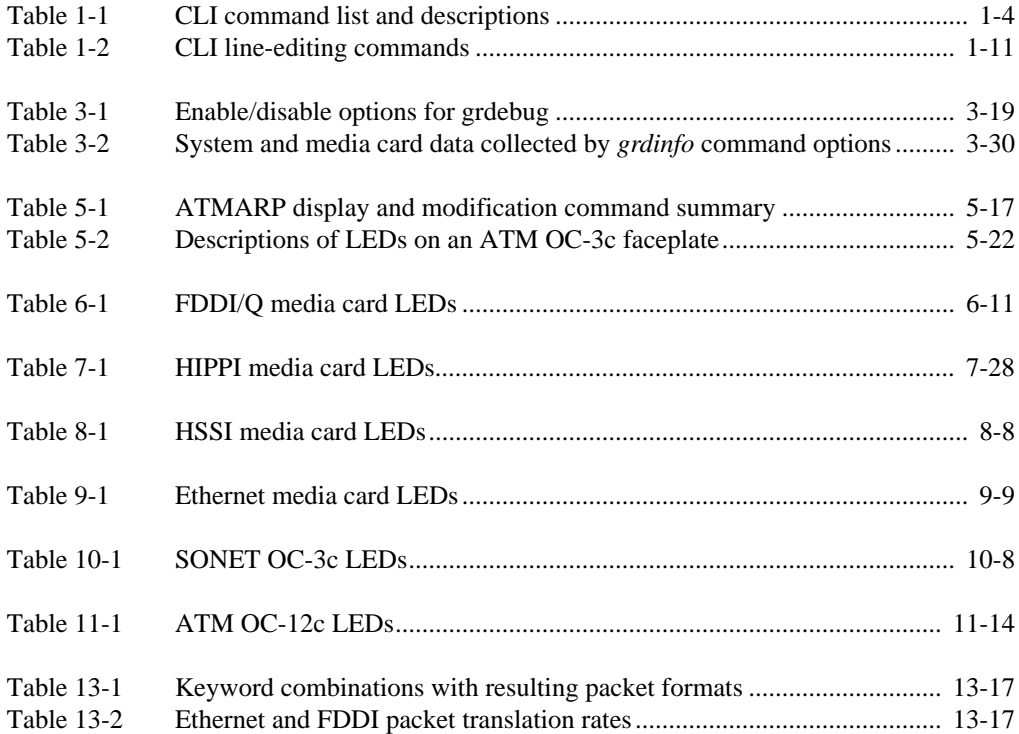
# **Customer Service**

Customer Service provides a variety of options for obtaining information about Lucent products and services, software upgrades, and technical assistance.

### **Finding information and software on the Internet**

Visit the Web site at http://www.ascend.com for technical information, product information, and descriptions of available services.

Visit the FTP site at ftp.ascend.com for software upgrades, release notes, and addenda to this manual.

### **Obtaining technical assistance**

You can obtain technical assistance by telephone, email, fax, modem, or regular mail, as well as over the Internet.

### Enabling Lucent to assist you

If you need to contact Lucent for help with a problem, make sure that you have the following information when you call or that you include it in your correspondence:

- Product name and model.
- Software and hardware options.
- Software version.
- If supplied by your carrier, Service Profile Identifiers (SPIDs) associated with your line.
- Your local telephone company's switch type and operating mode, such as AT&T 5ESS Custom or Northern Telecom National ISDN-1.
- Whether you are routing or bridging with your Lucent product.
- Type of computer you are using.
- Description of the problem.

### Calling Lucent from within the United States

In the U.S., you can take advantage of Priority Technical Assistance or an Advantage service contract, or you can call to request assistance.

### Priority Technical Assistance

If you need to talk to an engineer right away, call (900) 555-2763 to reach the Priority Call queue. The charge of \$2.95 per minute does not begin to accrue until you are connected to an engineer. Average wait times are less than three minutes.

### Other telephone numbers

For a menu of Lucent's services, call (800) 272-363). Or call (510) 769-6001 for an operator.

### Calling Lucent from outside the United States

You can contact Lucent by telephone from outside the United States at one of the following numbers:

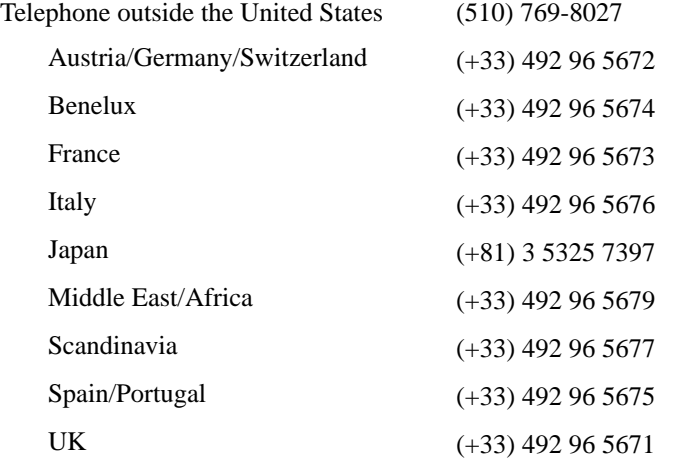

For the Asia Pacific Region, you can find additional support resources at http://apac.ascend.com

#### Obtaining assistance through correspondence

Lucent maintains two email addresses for technical support questions. One is for customers in the United States, and the other is for customers in Europe, the Middle East, and Asia. If you prefer to correspond by fax, BBS, or regular mail, please direct your inquiry to Lucent's U.S. offices. Following are the ways in which you can reach Customer Service:

- Email from within the U.S.—support@ascend.com
- Email from Europe, the Middle East, or Asia—EMEAsupport@ascend.com
- Fax—(510) 814-2312
- Customer Support BBS (by modem)—(510) 814-2302

Write to Lucent at the following address:

Attn: Customer Service Lucent Technologies Inc. 1701 Harbor Bay Parkway Alameda, CA 94502-3002

# **Important safety instructions**

The following safety instructions apply to the GRF router models GRF-4-AC, GRF-4-DC, GRF-16-AC, and GRF-16-DC except as noted:

- **1** Read and follow all warning notices and instructions marked on the product or included in the manual.
- **2** Do not attempt to service this product yourself, as opening or removing covers and/or components may expose you to dangerous high voltage points or other risks. Refer all servicing to qualified service personnel.
- **3** The maximum recommended ambient temperature for all GRF router models is 104˚ Fahrenheit (40˚ Celsius). Care should be given to allow sufficient air circulation or space between units when the GRF chassis is installed in a closed or multi-unit rack assembly because the operating ambient temperature of the rack environment might be greater than room ambient.
- **4** Slots and openings in the GRF cabinet are provided for ventilation. To ensure reliable operation of the product and to protect it from overheating, maintain a minimum of 4 inches clearance on the top and sides of the GRF 400 router, and a minimum of 6 inches on the top and sides of the GRF 1600 router.
- **5** Installation of the GRF 400 or 1600 in a rack without sufficient air flow can be unsafe.
- **6** If a GRF router is installed in a rack, the rack should safely support the combined weight of all equipment it supports.
	- A fully loaded, redundant-power GRF 400 weighs 38.5 lbs (17.3 kg).
	- A fully loaded, single-power GRF 400 weighs 32.5 lbs (14.6 kg).
	- A four card, redundant-power GRF 1600 weighs 147 lbs (66.2 kg).
	- A four card, single-power GRF 1600 weighs 127 lbs (57.2 kg).
- **7** The connections and equipment that supply power to GRF routers should be capable of operating safely with the maximum power requirements of the particular GRF model. In the event of a power overload, the supply circuits and supply wiring should not become hazardous.
- **8** Models with AC power inputs are intended to be used with a three-wire grounding type plug - a plug which has a grounding pin. This is a safety feature. Equipment grounding is vital to ensure safe operation. Do not defeat the purpose of the grounding type plug by modifying the plug or using an adapter.
- **9** Prior to installation, use an outlet tester or a voltmeter to check the AC receptacle for the presence of earth ground. If the receptacle is not properly grounded, the installation must not continue until a qualified electrician has corrected the problem. Similarly, in the case of DC input power, check the DC ground (s).
- **10** If a three-wire grounding type power source is not available, consult a qualified electrician to determine another method of grounding the equipment.
- **11** Models with DC power inputs must be connected to an earth ground through the terminal block Earth/Chassis Ground connectors. This is a safety feature. Equipment grounding is vital to ensure safe operation.
- **12** Install DC-equipped GRF 400 and 1600 routers only in restricted access areas in accordance with Articles 110-16, 110-17, and 110-18 of the National Electrical Code, ANSI/NFPA 70.
- **13** Do not allow anything to rest on the power cord and do not locate the product where persons will walk on the power cord.
- **14** Industry-standard cables are provided with this product. Special cables that may be required by the regulatory inspection authority for the installation site are the responsibility of the customer.
- **15** When installed in the final configuration, the product must comply with the applicable Safety Standards and regulatory requirements of the country in which it is installed. If necessary, consult with the appropriate regulatory agencies and inspection authorities to ensure compliance.

# **Wichtige Sicherheitshinweise**

Die folgenden Sicherheitshinweise gelten für die GRF-Oberfräsenmodelle GRF-4AC, GRF-4-DC, GRF-16-AC und GRF-16-DC, außer wenn anderweitig angegeben:

- **1** Lesen und befolgen Sie alle am Produkt angebrachten und im Handbuch enthaltenen Warnhinweise und Anleitungen.
- **2** Versuchen Sie nicht, dieses Gerät selbst zu warten bzw. die Abdeckung zu öffnen oder Bauteile zu entfernen. Hochspannungsgefahr. Die Wartung muß durch qualifiziertes Fachpersonal ausgeführt werden.
- **3** Die empfohlene maximale Umgebungstemperatur für alle GRF-Oberfräsenmodelle liegt bei 40º C. Sorgen Sie für gute Belüftung bzw. ausreichenden Abstand zwischen einzelnen Geräten, wenn das GRF-Gehäuse in einem Einzel- oder Mehrfach-Einschubrahmen installiert werden soll, da die Betriebstemperatur in dem Einschubrahmen evtl. höher als die Raumtemperatur sein kann.
- **4** Schlitze und Öffnungen im GRF-Gehäuse dienen zur Belüftung. Um einen einwandfreien Betrieb des Produktes zu gewährleisten und um Überhitzung vorzubeugen, jeweils oben und an den Seiten der GRF-400-Oberfräse mindestens 10,16 cm und an der GRF-1600-Oberfräse mindesten 15,24 cm Freiraum vorsehen.
- **5** Bei unzureichender Belüftung ist die Installation eines GRF-400 oder 1600 in einem Einschubrahmen gefährlich.
- **6** Bei Installation einer GRF-Oberfräse in einem Einschubrahmen, muß dieser das Gesamtgewicht aller darin installierten Geräte sicher tragen können.
	- Ein komplett bestückter Redundanzstrom-GRF-400 wiegt 17,3 kg.
	- Ein komplett bestückter Einzelstrom-GRF-400 wiegt 14,9 kg.
	- Ein mit vier Karten bestückter Redundanzstrom-GRF-1600 wiegt 66,2 kg.
	- Ein mit vier Karten bestückter Einzelstrom-GRF-1600 wiegt 57,2 kg.
- **7** Die Adapter und Geräte, die die GRF-Oberfräsen mit Strom versorgen, sollten auch bei maximaler Stromanforderung des einzelnen GRF-Modells noch sicher laufen. Im Fall einer Stromüberlastung sollten die Versorgungskreise und kabel keine Gefahrenquelle darstellen.
- **8** Alle mit Netzeingängen versehenen Geräte müssen mit einem vorschriftsmäßigen Stecker bestückt sein. Der Stecker bietet die notwendige Erdung und darf in keiner Weise modifiziert oder mit einem Adapter verwendet werden.
- **9** Überprüfen Sie vor der Installation mit Hilfe eines Steckdosentestgerätes oder eines Voltmeters die Erdung der Netzsteckdose. Sollte die Steckdose nicht ordnungsgemäß geerdet sein, darf mit der Installation erst fortgefahren werden, wenn ein qualifizierter Elektriker dieses Problem behoben hat. Handelt es sich um einen Gleichstromeingang ist dieser in gleicher Weise auf ordnungsgemäße Erdung zu überprüfen.
- **10** Ist keine 3polige geerdete Stromquelle vorhanden, beauftragen Sie einen qualifizierten Elektriker damit, das Gerät auf andere Weise zu erden.
- **11** Bei Modellen mit Gleichstromeingängen muß ein Erdungsdraht entweder an der Klemmleiste oder an einer Gehäuseschraube angeschlossen werden. Hierbei handelt es sich um eine Sicherheitseinrichtung. Die Erdung des Gerätes ist eine wichtige Voraussetzung für den sicheren Betrieb.
- **12** Die gleichstromausgerüsteten Oberfräsenmodelle GRF-400- und GRF-1600-Oberfräse dürfen nur in Bereichen mit beschränktem Zugang, unter Berücksichtigung der anwendbaren Bestimmungen für Elektroinstallationen sowie der Standards ANSI/NFPA 70 installiert werden.
- **13** Keine Gegenstände auf das Netzkabel stellen. Das Kabel so verlegen, daß Personen nicht versehentlich darauf treten können.
- **14** Standardkabel sind im Lieferumfang des Produkts enthalten. Sonderkabel, die evtl. gemäß den örtlichen Bestimmungen für die Installation erforderlich sind, sind vom Kunden zu stellen.
- **15** Zur Installation in der endgültigen Konfiguration muß das Produkt den am Installationsort geltenden Sicherheitsstandards und bestimmungen entsprechen. Genauere Informationen erhalten Sie ggf. bei den zuständigen Behörden.

# **About This Guide**

The *GRF Configuration and Management* manual provides information for configuring individual GRF system parameters, options, and services, and describes configuration options available for each type of media card.

# **About 1.4 Update 2**

The GRF 1.4 Update 2 manual set is updated to include new features added since software release 1.4.12.

This manual describes the full set of features for GRF<sup>®</sup> units running software version 1.4.20 and later. User documentation for any feature added in a subsequent release will appear in an addendum. Some features might not be available with older versions or specialty loads of the software. Unless otherwise noted, the information in this guide applies to GRF 400 and GRF 1600 systems, as well as GRF 400 and GR-II systems using an RMS node.

# **What is in this guide**

The *GRF Configuration and Management* manual contains these chapters:

- Chapter 1, "Working in the GRF User Interface," describes the Command Line Interface (CLI) and UNIX shell environments available to users.
- Chapter 2, "Configuring System Parameters," details configuration of basic system-level operating parameters and options.
- Chapter 3, "Management Commands and Tools" provides an overview of GRF administrative commands and usage information for diagnostic and data-gathering tools.
- Chapter 4, "Management Tasks" provides procedures for a range of GRF administrative and maintenance tasks.
- Chapter 5, "ATM OC-3c Configuration," describes configuration options and monitoring/debug commands available on ATM/Q media cards.
- Chapter 6, "FDDI Configuration," describes configuration options and monitoring/debug commands available on FDDI/Q media cards.
- Chapter 7, "HIPPI Configuration," describes configuration options and monitoring/debug commands available on HIPPI media cards.
- Chapter 8, "HSSI Configuration," describes configuration and protocol options and monitoring/debug commands available on HSSI media cards.
- Chapter 9, "Ethernet Configuration," describes configuration options and monitoring/debug commands available on fast Ethernet media cards.
- Chapter 10, "SONET OC-3c Configuration," describes configuration and protocol options and monitoring/debug commands available on SONET OC-3c media cards.
- Chapter 11, "ATM OC-12c Configuration," describes configuration options and monitoring/debug commands available on ATM OC-12c media cards.
- Chapter 12, "ATMP Configuration Guide," explains the Lucent Tunnel Management Protocol implementation on HSSI and ATM media and provides configuration examples.
- Chapter 13, "Transparent Bridging," describes the features of GRF bridging and provides media card configuration information and examples.
- Chapter 14, "IP Packet Filtering," explains the application of packet filtering options.
- Chapter 15, "Configuring Frame Relay," describes the implementation of Frame Relay on HSSI and SONET media cards.
- Chapter 16, "Integrated Services:Controlled-Load," describes the initial GRF implementation of Integrated Services, the provision of Controlled-Load services on Ethernet, FDDI, SONET, and HSSI media cards.
- Appendix A, "Introduction to Subnetting," details the design of variable-length netmasks and subnets that support classless addressing.

This guide also includes an index.

# **What you should know**

Configuring and monitoring the GRF requires that a Network Administrator have experience with and an understanding of UNIX systems, and the ability to navigate in a UNIX environment. Knowledge of UNIX, its tools, utilities, and editors is useful, as is experience with administering and maintaining a UNIX system.

Configuring the GRF requires network experience and familiarity with:

- UNIX systems and commands
- IP protocol and routing operations
- IP internetworking

The Network Administrator must understand how TCP/IP internetworks are assembled; what interconnections represent legal topologies; how networks, hosts, and routers are assigned IP addresses and configured into operation; and how to determine and specify route table (routing) information about the constructed internetwork(s). Although not required, a high-level understanding of SNMP is useful.

# **Documentation conventions**

Lucent uses standard documentation conventions, which are as follows:

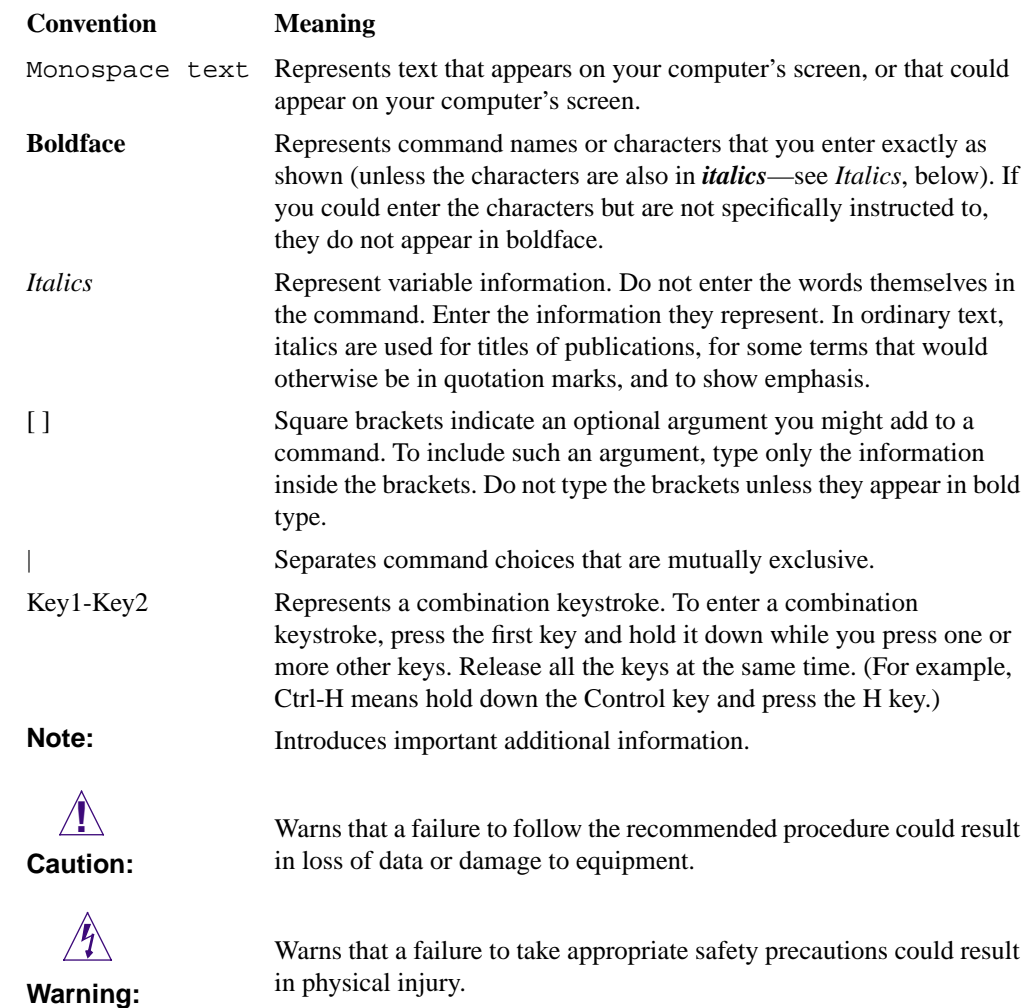

# **Documentation set**

The GRF 1.4 Update 2 documentation set consists of the following manuals:

- *GRF 400/1600 Getting Started 1.4 Update 2*
- *GRF Configuration and Management 1.4 Update 2* (this manual)
- *GRF Reference Guide 1.4 Update 2*
- *GRF GateD Manual 1.4 Update 2*

# **Related publications**

Here are some related publications that you may find useful:

- *Internetworking with TCP/IP,* Volume 1 and 2, by Douglas E. Comer, and David L. Stevens. Prentice-Hall,
- *TCP/IP Illustrated,* Volumes 1 and 2*,* by W. Richard Stevens. Addison-Wesley, 1994.
- *Interconnections*, Radia Perlman. Addison-Wesley, 1992. Recommended for information about routers and bridging.
- *Routing in the Internet,* by Christian Huitema. Prentice Hall PTR, 1995. Recommended for information about IP, OSPF, CIDR, IP multicast, and mobile IP.
- *TCP/IP Network Administration*, by Craig Hunt. O'Reilly & Associates, Inc. 1994. Recommended for network management information.
- *Essential System Administration,* Æleen Frisch. O'Reilly & Associates, Inc. 1991. Recommended for network management information.

# **1 Working in the GRF User Interface**

Chapter 1 describes the GRF user interface.

*The first section briefly introduces the user environment, a combination of UNIX shell, a Command Line Interface (CLI), and the low-level media card maint commands. The next two sections list the GRF and UNIX commands available at the CLI prompt, currently there are more than 80. Refer to the GRF Reference Guide for detailed usage information. There is also a review of CLI shortcuts, techniques, and keyboard editing commands. The rest of the chapter describes CLI profiles and defines each profile field. The last topics are useful if you have not worked with the TNT-like profiles before.*  [Overview of the GRF user interface . . . . . . . . . . . . . . . . . . . . . . . . . . . . . . . . . . . . . . . 1-2](#page-47-0) [CLI command list. . . . . . . . . . . . . . . . . . . . . . . . . . . . . . . . . . . . . . . . . . . . . . . . . . . . . . 1-4](#page-49-0) [Working in the CLI . . . . . . . . . . . . . . . . . . . . . . . . . . . . . . . . . . . . . . . . . . . . . . . . . . . . 1-8](#page-53-0) [Introduction to profiles. . . . . . . . . . . . . . . . . . . . . . . . . . . . . . . . . . . . . . . . . . . . . . . . . 1-12](#page-57-0) [How profile fields are organized . . . . . . . . . . . . . . . . . . . . . . . . . . . . . . . . . . . . . . . . . 1-13](#page-58-0) [Card profile components . . . . . . . . . . . . . . . . . . . . . . . . . . . . . . . . . . . . . . . . . . . . . . . 1-16](#page-61-0) [Card profile field descriptions . . . . . . . . . . . . . . . . . . . . . . . . . . . . . . . . . . . . . . . . . . . 1-17](#page-62-0) [Dump profile components . . . . . . . . . . . . . . . . . . . . . . . . . . . . . . . . . . . . . . . . . . . . . . 1-22](#page-67-0) [Dump profile field descriptions . . . . . . . . . . . . . . . . . . . . . . . . . . . . . . . . . . . . . . . . . . 1-24](#page-69-0) [Load profile components . . . . . . . . . . . . . . . . . . . . . . . . . . . . . . . . . . . . . . . . . . . . . . . 1-26](#page-71-0) [Load profile field descriptions . . . . . . . . . . . . . . . . . . . . . . . . . . . . . . . . . . . . . . . . . . . 1-27](#page-72-0) [System profile components . . . . . . . . . . . . . . . . . . . . . . . . . . . . . . . . . . . . . . . . . . . . . 1-28](#page-73-0) [System profile field descriptions . . . . . . . . . . . . . . . . . . . . . . . . . . . . . . . . . . . . . . . . . 1-29](#page-74-0) [User profile components . . . . . . . . . . . . . . . . . . . . . . . . . . . . . . . . . . . . . . . . . . . . . . . 1-30](#page-75-0) [User profile field descriptions . . . . . . . . . . . . . . . . . . . . . . . . . . . . . . . . . . . . . . . . . . . 1-31](#page-76-0) [Working with profiles. . . . . . . . . . . . . . . . . . . . . . . . . . . . . . . . . . . . . . . . . . . . . . . . . . 1-33](#page-78-0)

[Creating a new profile . . . . . . . . . . . . . . . . . . . . . . . . . . . . . . . . . . . . . . . . . . . . . . . . . 1-45](#page-90-0)

# <span id="page-47-0"></span>**Overview of the GRF user interface**

This overview is intended to prepare you for working with the GRF router and for performing the procedures described in the *GRF Configuration and Managemen*t manual.

The GRF user environment consists of two main components, the Command Line Interface (CLI) and the UNIX shell. There is also a third component, a set of low-level **maint** commands that display statistics and counts for media cards.

Configuring and managing the GRF requires you to use both CLI and UNIX shell commands. As you configure and manage the GRF, you will use CLI commands along with UNIX commands to specify parameters, monitor the interfaces, and edit configuration files.

Much of the environment is UNIX-based. Some media-specific configuration is done through Card profiles but most configuration requires you to edit configuration files using a UNIX editor. You can bring up a UNIX prompt within the CLI with the CLI **sh** command. The UNIX networking commands **ifconfig**, **ping**, and **netstat** can be entered at the CLI prompt, but others are only available in the UNIX shell. There are many UNIX commands adapted for the GRF, they usually begin with **gr** and are available at both CLI and UNIX prompts.

### **Command Line Interface (CLI)**

The CLI environment has the CLI commands and a set of profiles.

When you log on to the GRF, you are automatically in the CLI and a CLI prompt is automatically opened for you. When you log in to a GRF as root, you get the CLI prompt, super>. In the CLI world, root is super user, hence the super> prompt. This is the prompt you see in all the examples in GRF manuals.

At the CLI prompt (usually super>) you can enter a **?** to retrieve the list of CLI commands. Refer to the *GRF Reference Guide* to get usage information for each command. Look over the ["CLI command list" on page 1-4](#page-49-0) to become familiar with the range of available commands.

Additionally, the CLI supports a set of profiles. Historically, CLI profiles replace the /etc/grinchd.conf file that early GRF users may fondly remember. Variables from grinchd.conf are now fields in Card, Dump, and Load profiles. You use the CLI to access the profiles and assign values to the fields they contain. This data is stored in  $/etc/prot$  files.

There are five profile types:

- System profile, includes GRF IP address, host name, chassis hardware characteristics.
- Card profile(s), includes media type, protocol, port parameters, ICMP settings for each slot's profile.
- User profile $(s)$ , define access, passwords in the profile of each user.
- Dump profile, defines system-wide dump events.
- Load profile, defines the running binaries for different card types.

For configuration purposes, you primarily use the Card profiles. Each GRF slot has an associated Card profile. These profiles are referred to as Card 0, Card 1, Card 2, and so on. Media cards have configuration parameters you need to change or verify in the slot's Card profile. For example, for an Ethernet card you must specify the negotiation/transfer rate and verbose mode settings in its Card profile. Optional settings such as ICMP, SPD, and card-specific binary and dump settings are also made in the Card profiles.

A user profile creates an account for a user that relates only to the CLI, it is not the same as a UNIX user account. There is one User super profile and one User admin profile permitted. The User default profile is duplicated (with the **new** command) to create additional accounts for site users. The permissions in those accounts can be set as high or low as the site administrator wishes, at the super or admin level. ["Adding user profiles" on page 1-45](#page-90-1) describes how to create user profiles and set permission levels.

Profile structure and fields are described in detail in this chapter.

### **UNIX shell**

To configure and manage the GRF, you will use both the CLI command set and the UNIX shell.

You open a UNIX shell from a CLI prompt by executing the **sh** command. The shell supports standard UNIX commands and the GRF UNIX-like commands. Most configuration is done in the UNIX shell and involves editing configuration files with **vi**.

Type **exit** to leave the shell. It is not possible to nest CLI and shell sessions. When you exit the UNIX shell, you can then execute only CLI commands. Look over the ["CLI command list" on](#page-49-0)  [page 1-4](#page-49-0) to become familiar with the UNIX commands you can execute at the CLI prompt.

The "Management Commands and Tools" chapter will give you a good idea of the UNIX utilities and commands most-used on the GRF.

### **maint commands**

The third component in the user environment is the set of **maint** commands.

The **maint** commands display low-level, card-specific statistics and counts, and each type of media card has a unique set of such commands. These commands are documented in this manual at the end of each media card's configuration chapter. Ethernet **maint** commands are in the Ethernet chapter, for example. The **maint 1** command on each card type returns a list of the **maint** commands available on that card. Media cards with two CPUs have two sets of **maint** commands, one for the transmit side (TX), one for the receive (RX). Many **maint** commands are development debug tools and are not explained in the chapter. Those helpful to the user are explained and illustrated.

You use a **grrmb** command to invoke the **maint** prompt and access the command set. To switch to the **maint** prompt, use the **grrmb** command in the UNIX shell, enter: # grrmb

The **maint** GR n> prompt appears. The number is the current chassis slot the **maint** command will act on, 66 is the number of the control board slot. Change the prompt number to the media card you are working with. For example, if you are working with a card in slot 2, enter **port 2**:

```
GR 66> 
GR 66> port 2
Current port card is 2 
GR 2>
```
The message indicates the changed prompt. To leave the **maint** prompt, enter **quit**.

# <span id="page-49-0"></span>**CLI command list**

```
To see a list of CLI commands, type:
    super> ?
or
    super> help
```
You see the list of supported commands and permission levels.

There are three permission levels: user, system, and update. If a permission is not enabled in your own User profile, you will not be able to see or use the commands at that level. By default, every user can execute the user-level commands. If you have logged in using the Default profile, the user-level commands are available to you. They are: **?**, **auth**, **clear**, **exit**, **help**, **quit**, **sh**, and **whoami**. Note that system-level and update-level commands require higher-level permissions in your User profile.

[Table 1-1](#page-49-1) lists the commands and their permission levels, and provides a brief description of each command's function.

This manual is written as if the user has logged in as root because that automatically puts you at the superuser level and you have permissions for system- and update-level command permissions.

Note that the CLI includes GRF-specific commands such as **grarp** (ARP) and **gratm** (ATM) as well as commands from UNIX such as **netstat** and **traceroute**. For usage details about each command, see the *GRF Reference Guide*.

<span id="page-49-1"></span>*Table 1-1. CLI command list and descriptions* 

| <b>Command</b><br>name   | <b>Permission</b><br>level | <b>Description</b>                                                                                                    |
|--------------------------|----------------------------|----------------------------------------------------------------------------------------------------|
| $\overline{\mathcal{L}}$ | user                       | Help, or its alias, ?, returns a list of all registered commands authorized by<br>user's security profile. Provides description/usage when followed by a<br>specific command. |
| auth                     | user                       | Changes permissions levels in a User profile.                                                                                                    |
| biosver                  | system                     | Prints the BIOS version installed on a GRF system.                                                                                                    |
| bredit                   | system                     | Accesses and edits /etc/bridged.conf configuration file.                                                                                                    |
| brinfo                   | user                       | Displays bridging port information.                                                                                                    |
| brstat                   | system                     | Returns <b>bridged</b> state information.                                                                                                    |
| cd                       | user                       | Lists the fields of the current profile. (same as list command)                                                                                                    |
| clear                    | user                       | Clears screen, moves prompt to top line of screen.                                                                                                    |
| date                     | update                     | Returns current time and date.                                                                                                    |

| <b>Command</b><br>name | <b>Permission</b><br>level | <b>Description</b>                                                                       |
|------------------------|----------------------------|------------------------------------------------------------------------------------------|
| delete                 | update                     | Deletes a profile or field member. System, Load, and Dump profiles cannot be<br>deleted. |
| dir                    | user                       | Returns a list of the specified profiles.                                                |
| exit                   | user                       | Exits a user from the command-line interface (CLI).                                      |
| fastboot               | system                     | Reboots or halts system without checking disks.                                          |
| flashcmd               | system                     | Copies a file or directory to or from a flash device.                                    |
| gdc                    | system                     | Monitors and manages the gated routing daemon.                                           |
| get                    | user                       | Displays contents of a profile read into local memory, same as ls.                       |
| getver                 | system                     | Reports version number of current software or next one to boot.                          |
| grarp                  | system                     | Manages Internet-to-physical address resolution tables (ARP).                            |
| grass                  | system                     | Manages services linked to internal operating system port.                               |
| gratm                  | system                     | Manages ATM configuration parameters.                                                    |
| grbist                 | system                     | Establishes card connection for field-run diagnostics.                                   |
| grburn                 | system                     | Reprograms ATM, FDDI, and HIPPI flash, see grflash.                                      |
| grc                    | system                     | RMS node system only - archives config, system files.                                    |
| greard                 | system                     | Displays type and status of media card in each card slot.                                |
| grclean                | system                     | Program that compresses and manages dumps and logs.                                      |
| greonslog              | system                     | Accesses the system console log, gr. console.                                            |
| grdebug                | system                     | Provides options to monitor system functionality.                                        |
| grdump                 | system                     | Captures memory dump images.                                                             |
| gredit                 | system                     | Opens filterd.conf, gated.conf in UNIX vieditor.                                         |
| grfddi                 | system                     | Sets SAS and DAS attachments on FDDI media cards.                                        |
| grfins                 | system                     | Installs software on GRF systems with the new control board.                             |
| grflash                | system                     | Reprograms HSSI, SONET, CDDI, Ethernet flash, see grburn                                 |
| grinch                 | system                     | Assigns, displays grinch configuration variables and values.                             |
| grlamap                | system                     | Assigns logical addresses to HIPPI media card interfaces.                                |

*Table 1-1. CLI command list and descriptions (continued)* 

| <b>Command</b><br>name | <b>Permission</b><br>level | <b>Description</b>                                                                                                    |
|------------------------|----------------------------|----------------------------------------------------------------------------------------------------|
| grmaint                | system                     | Sends a hand-coded maintenance packet to a port.                                                                                                    |
| grmem                  | system                     | Accesses media card memory for debug purposes.                                                                                                    |
| grmrflash              | system                     | Dangerous - completely initializes flash memory prior to an install. Use only<br>under direction of Support staff.                                                            |
| grms                   | system                     | Halts, reboots, or shuts down operating system from local login.                                                                                                    |
| grppp                  | system                     | Configures Point-to-Point Protocol on HSSI and SONET cards.                                                                                                    |
| grreset                | system                     | Resets media cards, performs media card dumps.                                                                                                    |
| grrmb                  | system                     | Switches to the GR#> prompt for maintenance commands.                                                                                                    |
| grroute                | system                     | Initializes and manipulates static routes on those systems not running<br>dynamic routing / GateD.                                                                            |
| grrt                   | system                     | Displays media card route table, can also configure a route, but this method is<br>not recommended.                                                                           |
| grsavecore             | system                     | Copy and format GRF kernel panic information.                                                                                                    |
| grsite                 | system                     | Manages custom or other special operating system or media software files on<br>GRF systems with the new control board.                                                        |
| grsnapshot             | system                     | Archives configuration files or flash device image for storage on other flash<br>memory on GRF systems with the new control board.                                            |
| grwrite                | system                     | Loads configuration and other files from system RAM to flash memory on<br>GRF systems with the new control board.                                                             |
| gsm                    | system                     | GateD State Monitor utility, shows protocol and other dynamic routing stats.                                                                                                  |
| help                   | user                       | Help, or its alias, ?, returns a list of all registered commands authorized by<br>user's security profile. Provides description/usage when followed by a<br>specific command. |
| ifconfig               | system                     | Assigns addresses, mask, other values to a logical interface.                                                                                                    |
| iflash                 | system                     | Initializes (formats) specified flash memory.                                                                                                    |
| list                   | user                       | Lists the fields of the current profile. (same as cd command)                                                                                                    |
| load                   | update                     | Restores (loads) previous configuration script into current use.                                                                                                    |
| <sup>1</sup> s         | user                       | Displays contents of the current working profile. (same as get)                                                                                                    |
| man                    | system                     | Returns a man page for the specified command.                                                                                                    |

*Table 1-1. CLI command list and descriptions (continued)* 

| <b>Command</b><br>name | <b>Permission</b><br>level | <b>Description</b>                                                                                                    |
|------------------------|----------------------------|----------------------------------------------------------------------------------------------------|
| mem                    | user                       | Displays amount of control board RAM, max is 512 (bytes).                                                                                                    |
| mountf                 | system                     | Mounts a flash device as an available file system on GRF systems with the<br>new control board.                                                                                                    |
| netstat                | system                     | Displays interface routing, protocol, and connection statistics.                                                                                                    |
| new                    | system                     | Creates a new instance of a profile or field member.                                                                                                    |
| ping                   | system                     | Sends, receives ICMP/IP echo, reply packets to/from interfaces.                                                                                                    |
| pwd                    | user                       | Shows current user location in the profile tree (context), same as whereami.                                                                                                    |
| quit                   | user                       | Terminates current CLI session. If the session originated from a remote<br>device, an associated connection is terminated (telnet or modem connection).<br>If the session is on a local console and system-wide authentication is in use,<br>the login prompt is issued. |
| read                   | user                       | Reads a profile into local memory for user view, access.                                                                                                    |
| route                  | system                     | Adds or deletes static routes if dynamic routing is not running.                                                                                                    |
| save                   | update                     | Saves configuration information in /etc/prof directory.                                                                                                    |
| set                    | system                     | Sets a field value or returns help text about a field, needs write.                                                                                                    |
| setver                 | system                     | Specifies version of software to run after the next system boot.                                                                                                    |
| sh                     | user                       | Creates a UNIX shell in the CLI.                                                                                                    |
| shutdown               | system                     | Halts, reboots, shuts down operating system from remote login.                                                                                                    |
| traceroute             | system                     | Prints the packet route to a specified destination host/network.                                                                                                    |
| umountf                | system                     | Unmounts a flash device on GRF systems with the new control board                                                                                                    |
| vpurge                 | system                     | Removes a specified release or configuration version from a flash device on a<br>GRF system with the new control board.                                                                                                    |
| whatami                | system                     | Tells if system is RMS node (irms) or control board (cb) based.                                                                                                    |
| whereami               | user                       | Tells user level of CLI or profile, same as pwd.                                                                                                    |
| whoami                 | user                       | Returns the user profile name associated with this session                                                                                                    |
| write                  | update                     | Permanently saves contents of a profile.                                                                                                    |

*Table 1-1. CLI command list and descriptions (continued)* 

# <span id="page-53-0"></span>**Working in the CLI**

This section describes ways to use the CLI, access help, short cuts, and other useful components.

# **On-line help options**

- To obtain on-line information about a specific command, enter one of these commands: super> ? < *command-name*> super> help <command-name>
- To obtain on-line information about a profile field, use: super> **set** <field-name> ?

# **CLI prompts**

At the first log on, whether by serial or telnet connection, you see the initial CLI prompt: super>

Use **dir user** to see the current set of standard User profiles:

super> dir user 103 09/28/99 13:54:18 admin 92 09/28/99 13:54:18 default 106 09/28/99 20:54:18 super

View the fields and their default values in User super:

```
super> read user super
USER/super read
super> list
name* = super
password = Ascend
auth-method = {PASSWD} {''} 1645 udp " {5500} udp 5510 tcp /var/ace}}
active-enabled = yes
allow-system = yes
allo-update = yes
allow-password = yes
allow-debug = yes
prompt = *
log-display-level = none
```
If you have not changed the standard password, you see the password you have used, password = Ascend.

If you have changed the password, you will see that new password in the password = field. In the prompt  $=$  field, the  $*$  represents the name or index of this specific User profile. In User super, the user's prompt will be super> unless you change the \* setting.

View the fields and their default values in User default. This is the profile you use to create new User profiles for site users, and to set their password and permissions:

```
super> read user default
USER/default read
super> list user default
name* = default
password = ""
auth-method = {PASSWD {""1645 udp ""} {5500 udp 5510 tcp /var/ace}}
active-enabled = yes
allow-system = no
allow-update = no
allow-password = no
allow-debug = no
prompt = GRF=>
log-display-level = none
```
The value in the prompt field is GRF. When you modify the standard User profiles or create profiles (accounts) for site users, you can specify unique prompts. Because prompts can be unique, examples in this manual use the super> throughout.

### **Command-line shortcuts**

Use the period (.)

You can use a period (.) to substitute for the last profile name or field name you entered. In this example with the **get** and the **list** commands, a period represents "card 8":

```
super> read card 8
CARD/8 read
super> get .
card-num* = 8
media-type = atm-oc3-v2
    •
    •
 •
super> read card 8
CARD/8 read
super> list .
card-num* = 8media-type = atm-oc3-v2
```
### Abbreviate field names

While you cannot use abbreviated profile names such as "user s" for User super, you can specify a field name by typing enough characters to specify a unique string. The CLI automatically fills in the rest of the name.

To examine the icmp-throttling field from the Card 8 profile above, enter: **get . icmp**

```
super> read card 8
CARD/8 read
super> get . icmp
echo-reply = 10
unreachable = 10
```
 **• •**

 **•**

A single letter works if it is a unique string:

```
super> read card 8
CARD/8 read
super> get . i
echo-reply = 10
unreachable = 10
 •
     •
     •
```
In the Card profile, two fields begin with "c", card-num\* and config. If you do not specify a unique string, you get this message:

super> get . c error: field name "c" ambiguous

### All other control characters

Except for the control character usage described in [Table 1-2](#page-56-0), control characters (Control-D, Control-C) are not used on the command line.

### **Ways to use asterisks**

• In a profile, an asterisk following a field name tells you that field contains the profile's index.

For example, this entry in a User profile tells you it is the User default profile: name\* = default

• In a profile, an asterisk following the = sign tells you that field will use the profile's index as its assigned value.

For example, this entry in a User profile tells you the prompt will use the value assigned as the index:

prompt = \*

### **Using the command-history buffer**

The command history buffer contains the last 10 command lines. If the buffer is full, the oldest command line is deleted when you enter a new command.

To repeat the previous line or to redisplay it so you can modify it, press the up-arrow key, or Control-P. Modify and then press Enter to execute the new command. The cursor can be positioned anywhere within the command line when you press Enter.

To replace the current line with the next line from the line history, press the down-arrow key, or Control-N. This sequence is valid only if Control-P or  $\uparrow$  was used to select a previous line. The command is ignored when the current line is the beyond the end of line history.

# **Line-editing keyboard commands**

[Table 1-2](#page-56-0) lists the CLI line-editing commands. An arrow key indicates arrow keys on your keyboard or VT-100 arrow key escape sequences.

<span id="page-56-0"></span>*Table 1-2. CLI line-editing commands* 

| <b>Control</b><br>Sequence | <b>Effect</b>                                                                                                    |
|----------------------------|----------------------------------------------------------------------------------------------------|
| Control-H, DEL             | Erase the previous character. Moves the cursor one position to the left, erasing the<br>character at that position. Has no effect if placed at the beginning of a line and does not<br>erase any prompt (beginning of line is to the right of the prompt).                                 |
| Control-W                  | Erase the previous (space-delimited) word.<br>A word is delineated by a space character. Characters to the right of the cursor, if any, are<br>shifted left over the erased word. Has no effect if placed at the beginning of a line.                                                      |
| Control-U                  | Erase entire line, but not the prompt.<br>The cursor is placed immediately to the right of the prompt.                                                                                                    |
| Control-K                  | Erase the line to the right of the cursor position.                                                                                                    |
| Control-C                  | Use Control-C only to terminate paged output. Other uses can have unexpected results.                                                                                                    |
| Control-M<br>or Control-J  | Terminate the line.<br>A carriage-return and line-feed are written to the output device, but are not stored in the<br>buffer returned to caller. The input is added to the end of the input history buffer.                                                                                |
| Control-P or $\uparrow$    | Replace the current line with the previous line from the line history. The current position<br>within the history is kept so subsequent ^P on the same line will select earlier lines from<br>the history. The command is ignored when the current line is the oldest line of the history. |
| Control-N or $\downarrow$  | Replace the current line with the next line from the line history. This sequence is valid<br>only if Control-P or $\hat{\uparrow}$ was used to select a previous line. The command is ignored when<br>the current line is the beyond the end of line history.                              |
| Control-B or $\leftarrow$  | Back up cursor to the previous position without deleting that character. If you now type<br>non-control characters, they are inserted in the line (ignored at the beginning of a line).                                                                                                    |
| Control-F or $\rightarrow$ | Move the cursor one character to the right, unless at the end of a line, in which case the<br>character is ignored.                                                                                                    |

# <span id="page-57-0"></span>**Introduction to profiles**

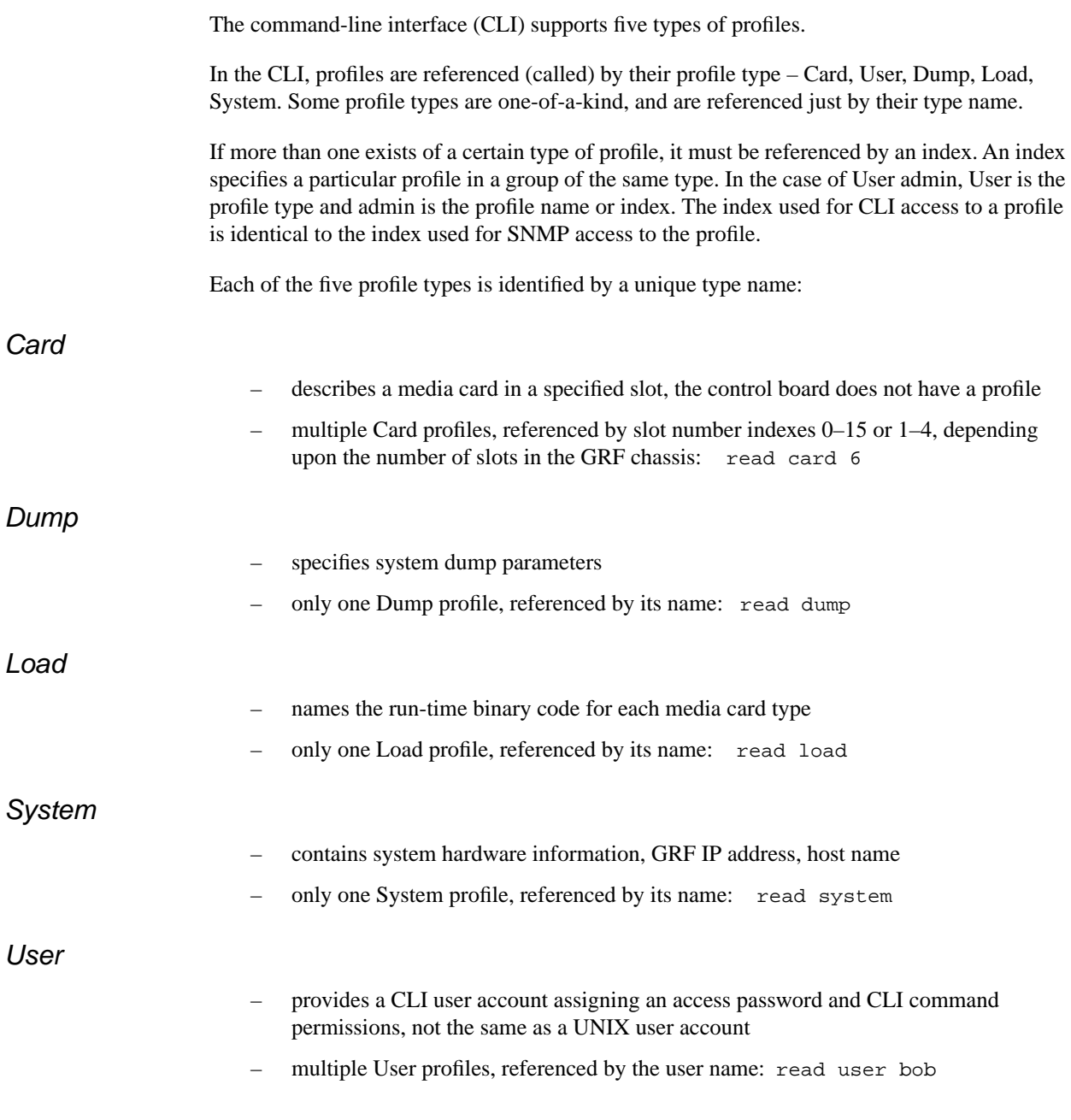

# <span id="page-58-0"></span>**How profile fields are organized**

The parameters listed in a profile are called fields. Fields are expressed in many forms: numeric, text, IP address, boolean, enumerated, or hexadecimal. A field name is unique within the profile, but the name can appear in and be shared among different profiles. When you reference a field name, case is ignored and you need to enter only enough leading characters to uniquely identify the name.

The User profile has 10 fields on its top or main level:

```
name* = bob
password = ""
auth-method = {PASSWD} {''1645} udp {''} {5500} udp 5510 tcp /var/ace}}
active-enabled = yes
allow-system = yes
allow-update = yes
allow-password = yes
allow-debug = yes
prompt = *
log-display-level = none
```
Fields can contain their own set of fields. Such a field is called a complex structure. Fields that contain a subset of fields are referenced by the names of those fields.

In the User profile, the auth-method field is the only complex structure. Here are the three fields listed within auth-method:

```
super> list auth-method
auth-type = PASSWD
rad-auth-client = \{ "" 1645 udp "" \}securid-auth-client = \{ 5500 \text{ udp } 5510 \text{ tcp } / \text{var/ace } \}
```
Here is how the subset of fields in auth-method field is referenced, abbreviations are used:

```
super> list auth-type
auth-type = PASSWD
super> cd ..
auth-type = PASSWD
rad-auth-client = \{ "" 1645 udp "" \}securid-auth-client = \{ 5500 \text{ udp } 5510 \text{ tcp } / \text{var/ace } \}super> list rad
auth-server = ""
auth-port = 1645
auth-protocol = udp
auth-key = ""
super> cd ..
auth-type = PASSWD
rad-auth-client = { "" 1645 udp "" }
securid-auth-client = \{ 5500 \text{ udp } 5510 \text{ tcp } / \text{var/ace } \}
```

```
super> list sec
auth-port = 5500
auth-protocol = udp
auth-slave-port = 5510
auth-slave-protocol = tcp
auth-server-conf-path = /var/ace
super>
```
#### Complex structure

A field that is a complex structure contain curly brackets {}. The hw-table and dump-vector-table fields in the Dump profile are complex structures:

```
super> read dump
DUMP read
super> get dump
hw-table = <{hippi 20 /var/portcards/grdump 0}{rmb 20 /var/portcar+
dump-vector-table = \langle 0 no-media "" < > \rangle {3 rmb "RMB default dump +
config-spontaneous = off
keep-count = 0super> list hw
hippi = { hippi 20 /var/portcards/grdump 0 }
rmb = { rmb 20 / var/portcards/grdump 3 }hssi = \{ \text{hssi } 20 \ / \text{var/portcards}/ \text{grdump } 7 \}dev1 = \{ dev1 20 /var/portcards/grdump 9 \}atm-oc3-v2 = \{ atm-oc3-v2 20 / var/portcards/grdump 5 \}fddi-v2 = \{ fddi-v2 20 /var/portcards/grdump 6 \}atm-oc12-v1 = \{ atm-oc12-v1 20 / var/portcards/grdump 10 \}ethernet-v1 = \{ ethernet-v1 20 /var/portcards/grdump 8 \}sonet-v1 = \{ sonet-v1 20 /var/portcards/grdump 11 \}atm-oc12-v2 = \{atm-oc12-v2 20 / var/portcards/grdump 14 \}
```
Inside the curly brackets of a complex structure are the contents of each field separated by a space. If a field is a list of complex structures, it is delimited by angle brackets  $\lt$   $>$  (when the list is not empty).

Inside the angle brackets are the contents of each complex structure in the list delimited by curly brackets { }. If a list field is empty, a pair of quotes "" appear in place of the field contents.

When the contents of a field are longer than the maximum length of the line, the contents are truncated to fit on the line and  $a + (plus)$  is appended to indicate there is more data. Look at the ports  $=$  line in this example:

```
super> read card 4
CARD/4 read
super> list
card-num* = 4media-type = sonet-v1
debug-level = 0
```
Π

```
hssi-frame-protocol = Frame-Relay
sonet-frame-protocol = Cisco-HDLC
ether-verbose = 0
ports =<{0 {off on 10 3} {single off} {"" "" 1 sonet internal-osci+
load = \{ 0 \leq x \leq 1 \leq 0 \}dump = \{ 0 \leq x \leq 0 \leq x \leq 0 \leq x \leq 0 \}config = { 0 1 1 4 0 0 }
icmp-throttling = { 10 10 2147483647 10 10 10 }
```
To read beyond the +, use the **list** or **cd** command on the field:

```
super> list ports 3
port_num = 3
cisco-hdlc = \{ off on 10 3 \}fddi = \{ \text{single off } \}sonet = \{ "" "" 1 sonet internal-oscillator 0 207 \}hssi = { 0 16-bit }
ether = \{ autonegotiate \}hippi = {1 32 no-mode 999999 4 incremental 5 300 10 10 03:00:0f:c0+
super>
```
# <span id="page-61-0"></span>**Card profile components**

[Figure 1-1](#page-61-1) shows the fields in each level of the Card profile. The fields are described on the pages following.

**Card 1** 

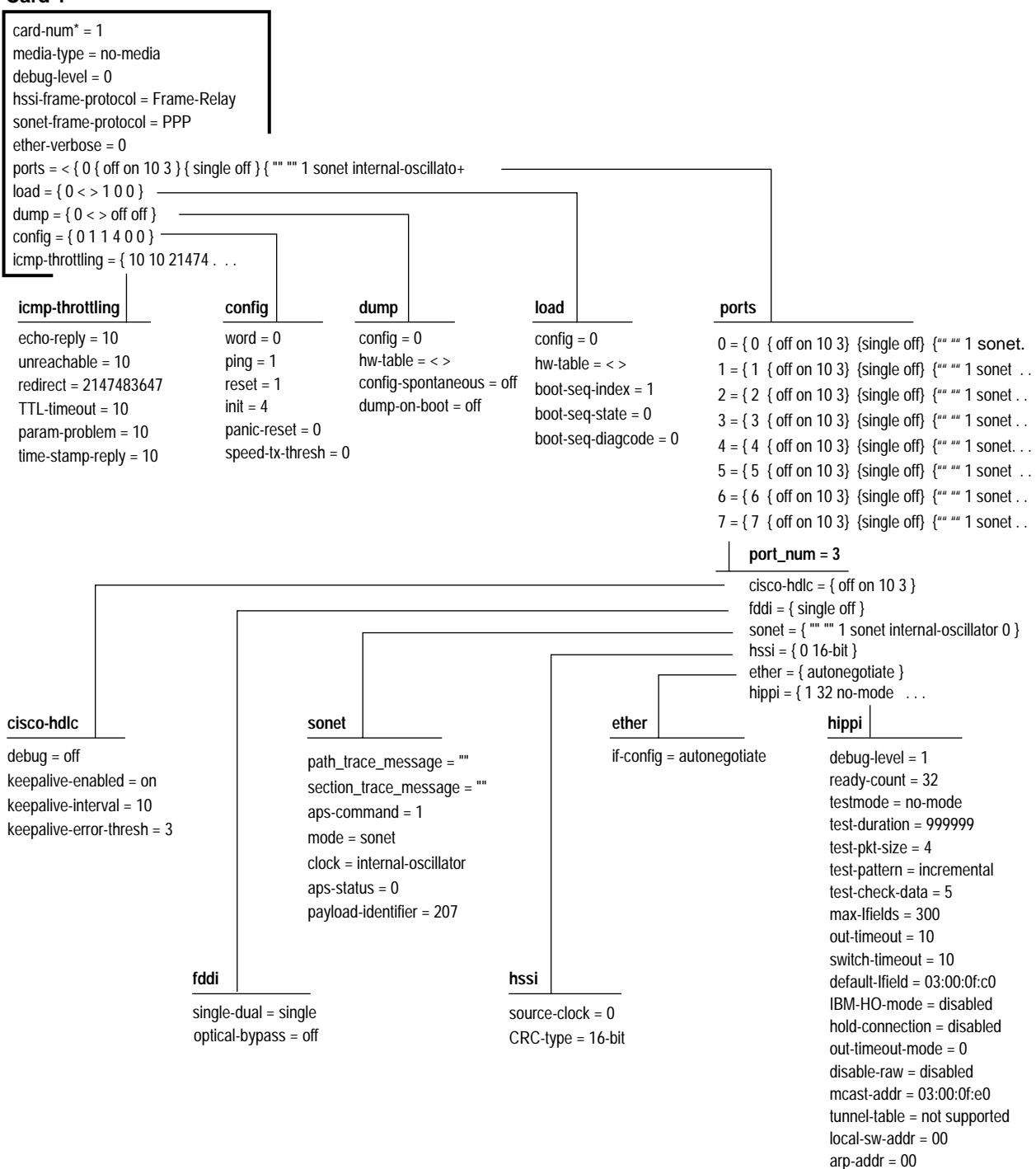

<span id="page-61-1"></span>*Figure 1-1. Diagram of Card profile levels*

# <span id="page-62-0"></span>**Card profile field descriptions**

### **1st-level fields**

```
Here are the fields at the first level.
card-num* = 8- read only, chassis slot number (0-3, GRF 400) (0-15, GRF 1600) 
media-type = fddi
    - read only, names are specified the same as in Load profile list
debug-level = 0
    - 0 or non-zero, 1 = lower level of debugging
hssi-frame-protocol =
    - cisco-hdlc, ppp, frame-relay (default) 
sonet-frame-protocol = 
    - ppp (default), frame-relay 
ether-verbose = 0
    - specifies flow of card event messages, 1..9 = more messages
ports = 
    - contains fields for individual physical port configuration 
load =- holds configuration parameters for the card's own load procedure, 
      you can specify a custom binary to be loaded at boot in this section 
dump = 0- holds configuration parameters for the card's own dump procedure,
       you can specify custom dump requirements in this section 
icmp-throttling = 
    - contains fields for ICMP configuration options
```
# **2nd-level fields**

Here are the fields at the second level, defaults are shown.

### load:

Settings in its fields are card-specific, override system-wide settings in Load profile.

```
config = 0- field not available 
hw-table = < >
    - empty field, use to specify name of special executable to load
boot-seq-index = 1
    - 0 or non-zero, current index into boot sequence 
boot-seq-state = 0- 0 or non-zero, current state of binary running
```
boot-seq-diagcode = 0 - 0 or non-zero, exit code of last binary executed

### config:

Settings in its fields define an alternative boot binary. word = 0 - 0 or non-zero, use default ping = 1 - 0 or non-zero, use default  $reset = 1$ - 0 or non-zero, use default  $init = 4$ - 0 or non-zero, use default panic-reset = 0 - 0 or non-zero, use default speed-tx-thresh = 0 - 0 to 100%, the transmit threshold % set for selective packet discard

### dump:

Settings in its fields are card-specific and override the system-wide settings in the Dump profile for a particular card.

```
config = 0Settings are: 
    0x0001 - dump always (override other bits)
    0x0002 - dump just the next time it reboots
    0x0004 - dump on panic
    0x0008 - dump whenever reset
    0x0010 - dump whenever hung
    0x0020 - dump on power up 
    The config = value is the sum of any number of settings, expressed in hex. You may
    sum multiple settings, but you must always use hex. 
    To specify dumps collected during panic, reset, and power up, you OR together 0004, 
    0008, and 0020. The result in hex is 0x2c, the decimal equivalent is 44. 
hw-table = \langle \rangle- empty field, specify name for special dump file 
config-spontaneous = off
    - off or on, use default 
dump-on-boot = off
    - off or on, enables or disables automatic dump at each card boot
```
### icmp-throttling:

Fields specify how fast different ICMP messages are generated from media cards, a setting of 0 disables. Specified in number per one-tenth second.

```
echo-reply = 10
    - number of replies to echo requests 
unreachable = 10
    - number of "cannot deliver packet" replies 
redirect = 2147483647
   - redirect messages are not limited 
TTL-timeout = 10
   - number of time-to-live replies 
param-problem = 10
    - number of parameter problem (packet discard) messages 
time-stamp-reply = 10
    - number of time of day time stamp replies
```
## **3rd-level port fields**

Here are the port fields at the third level, defaults are shown.

### cisco-hdlc:

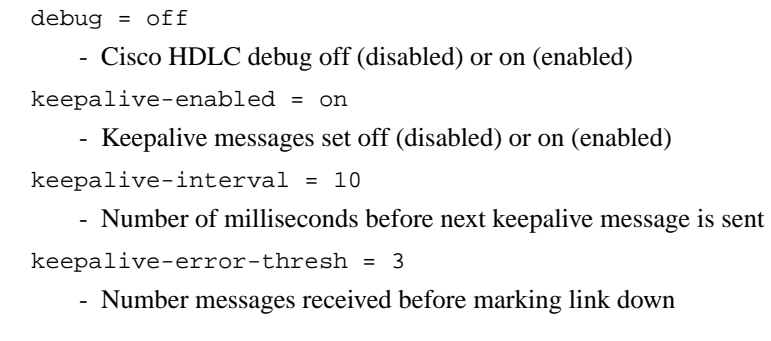

### fddi:

```
single-dual = single
   - single (SAS) or dual (DAS) connection/port 
optical-bypass = off
    - off (disabled) or on (enabled)
```
#### sonet:

```
path_trace_message = "" - not in use 
section_trace_message = "" - not in use 
aps-command = 1
   Specifies the APS command value, 1 through 6:
```
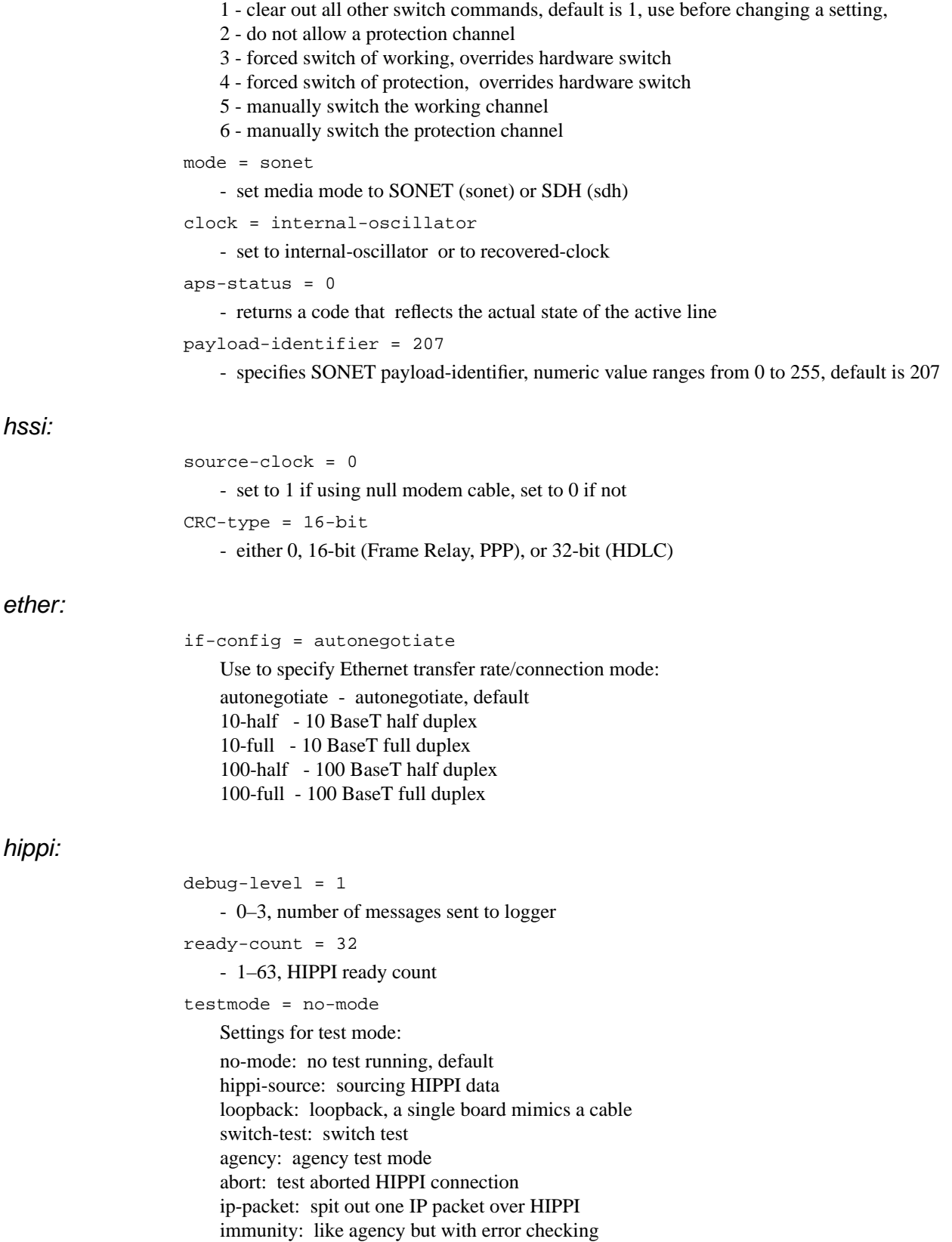

```
test-duration = 999999
```
- test duration in seconds, 0 or non-zero

```
test-pkt-size = 4
```
- size of test packet in HIPPI bursts

```
test-pattern = incremental
```
Sets HIPPI test pattern, options are:

alt-walking - alternates walking 1 bit and walking 0 bits all-ones - all 1 bits

repeat - repeat a pattern of 00000000 01010101 02020202 03030303 incremental - incremental pattern of 01010101 02020202 to ffffffff alternate - alternate buffers of random pattern and aaaaaaaa/55555555

```
test-check-data = 5
```
Sets rate of test packets to be verified, every nth packet,  $1 - 10$ 

```
max-Ifields = 300
```
- currently not used

```
out-timeout = 10
```
- sets number of tenths of a second until output time-out, 0 or non-zero

```
switch-timeout = 10
```
- sets number of tenths of a second until switch time-out, 0 or non-zero

```
IBM-HO-mode = disabled
```
- enables/disables IBM H0 mode

hold-connection = disabled

- enables/disables HIPPI hold connection

When disabled, a new connection per IP packet is needed. When enabled, a connection is held until an error occurs.

```
out-timeout-mode = 0
```
- settings are 0 or 1:

 $0 =$  default time-out checks for output buffer fed to FIFO,

1 = default check for non-decreasing number of buffers queued for output to FIFO

```
disable-raw = disabled
```
- enables/disables HIPPI raw mode transfers, if disabled, only IP mode is valid

```
mcast-addr = 03:00:0f:e0
```
- sets switch address of the HIPPI multicast server, this is the I-field HIPPI uses to send multicast packets, a 4-byte hex field

```
tunnel-table =
```
- option not supported

```
local-sw-addr = 00
```
- sets HIPPI switch address when utilizing a HIPPI ARP server, a 1-byte hex field

```
arp-addr = 00
```
- HIPPI switch address of the ARP server, 1-byte hex field

# <span id="page-67-0"></span>**Dump profile components**

[Figure 1-2](#page-67-1) and [Figure 1-3](#page-68-0) show the hw-table and dump-vector-table fields in the Dump profile. The fields are described on the pages following.

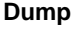

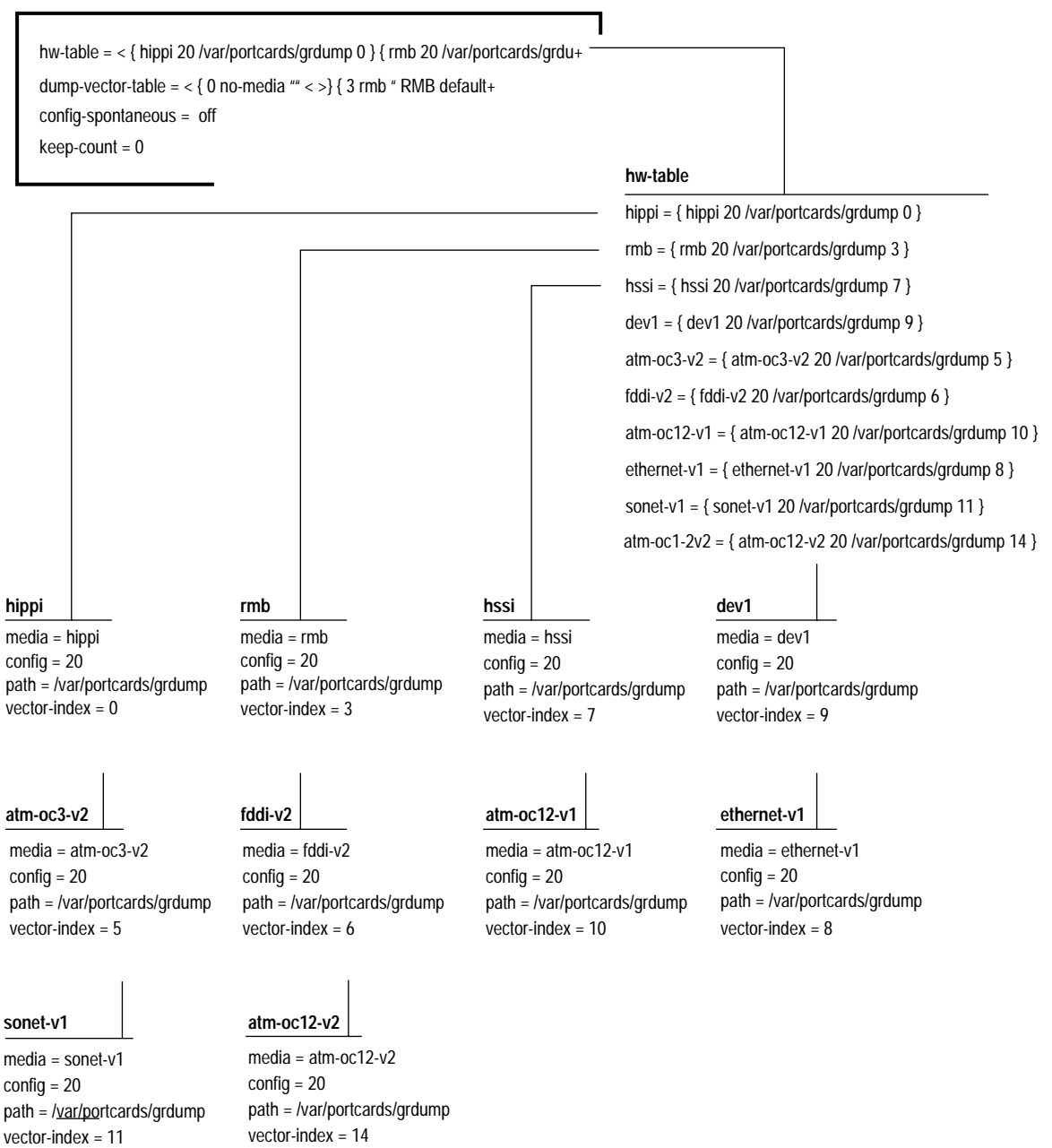

<span id="page-67-1"></span>*Figure 1-2. Dump profile: hw-table fields* 

#### **dump-vector-table** (all are read-only)

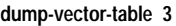

 $index = 3$  $hw$ -type =  $rmb$ description = "RMB default dump vectors" segment-table = < { 1 SRAM 262144 524288 } >

#### **segment-table**

1 = { 1 SRAM 262144 524288 }

#### **dump-vector-table 5**

 $index = 5$ 

hw-type = atm-oc3-v2

description = "ATM/Q default dump vectors" segment-table =  $<$  { 1 "atm inst memory" 167772 . . . +

#### **segment-table**

1 = { 1 "atm inst memory" 16777216 4194304 }

- 2 = { 2 "SAR0-TX control memory" 50462720 131072 }
- 3 = { 3 "SAR0-RX control memory" 50593792 131072 }
- 4 = { 4 "SAR1-TX control memory" 50724864 131072 }
- 5 = { 5 "SAR1-RX control memory" 50855936 131072 }
- $6 = \{ 6 \text{ "dual port memory" } 33554432 32768 \}$
- 7 = { 7 "shared memory" 50331648 131072 }

#### **dump-vector-table 6**

#### $index = 6$

hw-type  $=$  fddi-v2 description = "FDDI/Q default dump vectors" segment-table = < { 1 "fddi/Q CPU0 core memory" . . . +

#### **segment-table**

1 = { 1 "fddi/Q CPU0 core memory" 2097152 2097152 }

 $2 = \{ 2 \text{ "fddi/Q IPC memory" } 8388608 32800 \}$ 

- 3 = { 3 "fddi/Q shared descriptor memory" 16777216 131072 }
- 4 = { 4 "fddi/Q CPU1 core memory" 4194304 2097152 }

#### **dump-vector-table 7**

```
index = 7
```
hw-type = hssi description = "HSSI default dump vectors" segment-table =  $<$  { 1 "hssi rx SRAM memory"  $\dots$ +

#### **segment-table**

1 = { 1 "hssi rx SRAM memory" 2097152 4194304 }

- 2 = { 2 "hssi shared SRAM memory" 131072 32768 }
- 3 = { 3 "hssi tx SRAM memory" 69206016 2097152 }

<span id="page-68-0"></span>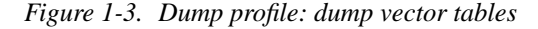

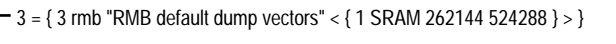

5 = { 5 atm-oc3-v2 "ATM/Q default dump vectors" < { 1 "atm inst memory" 1677721+

 $6 = \{ 6$  fddi-v2 "FDDI/Q default dump vectors" <  $\{ 1 \text{ "fddi/Q CPU core memory" } 2+$ 

- $7 = \{7 \text{ hssi "HSSI default dump vectors"  $\{1 \text{ "hssi rx SRAM memory" } 209715241 + \}$$
- 8 = { 8 ethernet-v1 "ETHERNET default dump vectors" < { 1 "Ethernet rx SRAM mem+
- 9 = { 9 dev1 "DEV1 default dump vectors" < { 1 "dev1 rx SRAM memory" 2097152 20+

10 = { 10 atm-oc12-v1 "ATM OC-12 default dump vectors" < { 1 "ATM-12 SDRAM memo+

11 = { 11 sonet-v1 "SONET default dump vectors" < { 1 "SONET rx SRAM memory" 20+

14 = { 14 atm-oc12-v2 "ATM OC-12-v2 default dump vectors" < { 1 "ATM-12 SDRAM +

#### **dump-vector-table 8**

 $index = 8$ 

hw-type = ethernet-v1

description = "ETHERNET default dump vectors" segment-table =  $<$  { 1 "Ethernet rx SRAM memory"  $\dots$  +

#### **segment-table**

1 = { 1 "Ethernet rx SRAM memory" 2097152 4194304 }

2 = { 2 "Ethernet shared SRAM memory" 131072 32768 }

3 = { 3 "Ethernet tx SRAM memory" 69206016 2097152 }

#### **dump-vector-table 9**

 $index = 9$ 

 $h$ w-type =  $d$ ev1 description = "DEV1 default dump vectors" segment-table =  $<$  { 1 "dev1 rx SRAM memory"  $\dots$  +

#### **segment-table**

1 = { 1 "dev1 rx SRAM memory" 2097152 2097152 }

2 = { 2 "dev1 shared SRAM memory" 131072 32768 }

#### **dump-vector-table 10**

 $index = 10$ hw-type = atm-oc12-v1 description = "ATM OC-12 default dump vectors" segment-table = < { 1 "ATM-12 SDRAM memory" 167772 . . . +

#### **segment-table**

1 = { 1 "ATM-12 SDRAM memory" 16777216 4096 }

2 = { 2 "ATM-12 SSRAM memory" 25165824 1048576 }

3 = { 3 "SUNI Registers" 6291456 1024 }

- 4 = { 4 "Tx CTRL Regs" 33554432 16 }
- 5 = { 5 "Tx SAR Regs" 34603008 128 }
- 6 = { 6 "Tx DESC Memory" 35651584 131072 }
- 7 = { 7 "Rx CTRL Regs" 50331648 16 }
- 8 = { 8 "Rx SAR Regs" 34603008 128 }
- 9 = { 9 "Rx DESC Memory" 52428800 131072 }

# <span id="page-69-0"></span>**Dump profile field descriptions**

Dump profile fields set system-wide values not usually changed. To change values on a specific card, change settings in the dump field in the Card profile.

## **1st-level fields**

The hw-table and dump-vector-table fields at the first level are complex structures.

```
hw-table = < {hippi 20 /var/portcards/grdump 0} {rmb 20 /var/portcard+
dump-vector-table = \langle {3 rmb "RMB default dump vectors" \langle {1 SRAM 262144+
config-spontaneous = off, - set to off or on, use default
keep-count = 0, - sets number of dumps to keep plus the current and the first of the
                         day, set to 0 or non-zero, default 0 saves 2 additional dumps daily
```
## **2nd-level fields**

Except as noted, the hw-table fields are common across cards.

```
media = 
    - specific hardware type 
config = 
    - dump configuration settings are: 
       0x0001 - dump always (override other bits)
       0x0002 - dump just the next time it reboots
       0x0004 - dump on panic
       0x0008 - dump whenever reset
       0x0010 - dump whenever hung
       0x0020 - dump on power up
The default (20) dumps at card panics and when cards hang.
path = 
    - file location of dump for this hardware type
vector-index = 
    - the index into internal dump vector table for hardware type
The dump-vector-table fields define memory areas to be dumped. These are read-only 
fields and cannot be changed. Except as noted, fields are common across cards, FDDI/Q 
defaults are shown in this example.
dump-vector-table 6
index = 6 - the vector table index, set to 0 or non-zero
hw-type = fddi-v2 - the hardware type of this interface
```

```
segment-table = < \{ 1 "fddi/Q CPU0 core memory" 2097152 2097152 }
                  \{ 2 "fddi/Q I+
```
### **3rd-level fields**

To view the list of segment tables for this card:

```
super> get . dump 6 segment-table
1 = \{ 1 "fddi/Q CPU0 core memory" 2097152 2097152 }
2 = { 2 "fddi/Q IPC memory" 8388608 32800 }
3 = { 3 "fddi/Q shared descriptor memory" 16777216 131072 }
4 = { 4 "fddi/Q CPU1 core memory" 4194304 2097152 }
```
Here are representative dump-vector-table segment table fields at the third level, values for FDDI/Q cards are shown.

```
segment-table 1
index = 1 - index of hardware type
description = "fddi/Q CPU0 core memory"
                      - object name (sys_vector_seg_desc), 128 characters 
start = 2097152 - object name (sys_vector_seg_start), set to 0 or non-zero
length = 1048576 - object name (sys_vector_seg_length), set to 0 or non-zero
Here are the other FDDI/Q segment tables 2–4:
index = 2description = "fddi/Q IPC memory"
start = 8388608
length = 32800
index = 3description = "fddi/Q shared descriptor memory"
start = 16777216
length = 131072
index = 4description = "fddi/Q CPU1 core memory"
start = 4194304
length = 2097152
```
Some CLI profiles include media cards not supported on the GRF. For example, the Dump profile displays E1 and T1 hardware and dump indices. Please ignore these references.

# <span id="page-71-0"></span>**Load profile components**

[Figure 1-4](#page-71-1) shows the fields in each level of the Load profile. The fields are described on the pages following.

**Load**

Г

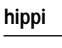

type = hippi  $rx$ -config =  $0$  $rx$ -path  $=$  ""  $tx$ -config =  $0$  $tx$ -path  $=$ enable-boot-seq = on  $mode = 0$ iterations = 1 boot-seq-table =  $<$  { 1 usr libexec } >

#### **rmb hssi**

type = rmb (control board)  $rx$ -config =  $0$ rx-path = /usr/libexec/portcards/rm.run  $tx$ -config =  $0$ tx-path = N/A enable-boot-seq = off  $mode = 0$ iterations = 1 boot-seq-table =  $\langle \rangle$ 

#### **atm-oc3-v2**

type = atm-oc3-v2  $rx$ -config =  $0$ rx-path = /usr/libexec/portcards/atmq\_rx.run  $tx$ -config =  $0$ tx-path = /usr/libexec/portcards/atmq\_tx.run enable-boot-seq = off  $mode = 0$ iterations = 1 boot-seq-table =  $\langle \rangle$ 

#### **ethernet-v1**

type = ethernet-v1  $rx$ -config = 0 rx-path = /usr/libexec/portcards/ether\_rx.run  $tx$ -config =  $0$ tx-path = /usr/libexec/portcards/ether\_tx.run enable-boot-seq = off  $mode = 0$ iterations = 1 boot-seq-table =  $\langle \rangle$ 

hippi = {"" "" on  $0 0 <$  { 1 usr libexec } > } rmb =  $\{$  /usr/libexec/portcards/rm.run N/A off 0 0 <  $\{$  1 "" N  $\}$  >  $\}$ hssi = { /usr/libexec/portcards/hssi\_rx.run /usr/libexec/portcards/hssi\_tx.run + dev1 = { /usr/libexec/portcards/dev1\_rx.run /usr/libexec/portcards/dev1\_tx.run + atm-oc3-v2 = { /usr/libexec/portcards/atmq\_rx.run /usr/libexec/portcards/atmq\_t+ fddi-v2 = { /usr/libexec/portcards/fddiq-0.run /usr/libexec/portcards/fddiq-1.r+ atm-oc12-v1 =  $\{$ /usr/libexec/portcards/atm-12.run N/A off 0 0 <  $\{$  1 "" N  $\}$  >  $\}$ ethernet-v1 = { /usr/libexec/portcards/ether\_rx.run /usr/libexec/portcards/ethe+ sonet-v1 = { /usr/libexec/portcards/sonet\_rx.run /usr/libexec/portcards/sonet\_t+

atm-oc12-v2= { /usr/libexec/portcards/atm-12.v2.run N/A off 0 1 < { 1 "" N } > }

type = hssi  $rx$ -config =  $0$ rx-path = /usr/libexec/portcards/hssi\_rx.run  $tx$ -config =  $0$ tx-path = /usr/libexec/portcards/hssi\_tx.run enable-boot-seq = off  $mode = 0$ iterations = 1 boot-seq-table =  $\langle \rangle$ 

#### **fddi-v2**

type = fddi-v2  $rx$ -config =  $0$ rx-path = /usr/libexec/portcards/fddiq-0.run  $tx$ -config =  $0$ tx-path = /usr/libexec/portcards/fddiq-1.run enable-boot-seq = off  $mode = 0$ iterations = 1 boot-seq-table = < >

#### **sonet-v1**

type = sonet-v1  $rx$ -config =  $0$ rx-path = /usr/libexec/portcards/sonet\_rx.run  $tx$ -config =  $0$ tx-path = /usr/libexec/portcards/sonet\_tx.run enable-boot-seq = off  $mode = 0$ iterations = 1 boot-seq-table =  $\langle \rangle$ 

### **dev1**

type = dev1  $rx$ -config =  $0$ rx-path = /usr/libexec/portcards/dev1\_rx.run  $tx$ -config =  $0$ tx-path = /usr/libexec/portcards/dev1\_tx.run enable-boot-seq = off  $mode = 0$ iterations = 1 boot-seq-table =  $\langle \rangle$ 

### **atm-oc12-v1**

type = atm-oc12-v1  $rx$ -config =  $0$ rx-path = /usr/libexec/portcards/atm-12.run  $tx$ -config =  $0$ tx-path = N/A enable-boot-seq = off  $mode = 0$ iterations = 1 boot-seq-table = < >

#### **t1-v1 atm-oc12-v2**

type = atm-oc12-v2 rx-config = 0 rx-config = 0 rx-path = /usr/libexec/portcards/atm-12v2.run tx-config = 0 tx-config = 0  $tx$ -path = N/A enable-boot-seq = off enable-boot-seq = off mode = 0 mode = 0 iterations = 1 iterations = 1 boot-seq-table = < > boot-seq-table = < >

<span id="page-71-1"></span>*Figure 1-4. Diagram of Load profile levels*
# **Load profile field descriptions**

Fields in the Load profile set system-wide values and binary file names that are not usually changed. To change values on a specific media card, change settings in the load field in its Card profile.

## **1st-level fields**

The Load fields at the first level are complex structures.

## **2nd-level fields**

Here is a representative Load hardware field at the second level, FDDI/Q defaults are shown.

#### **fddi:**

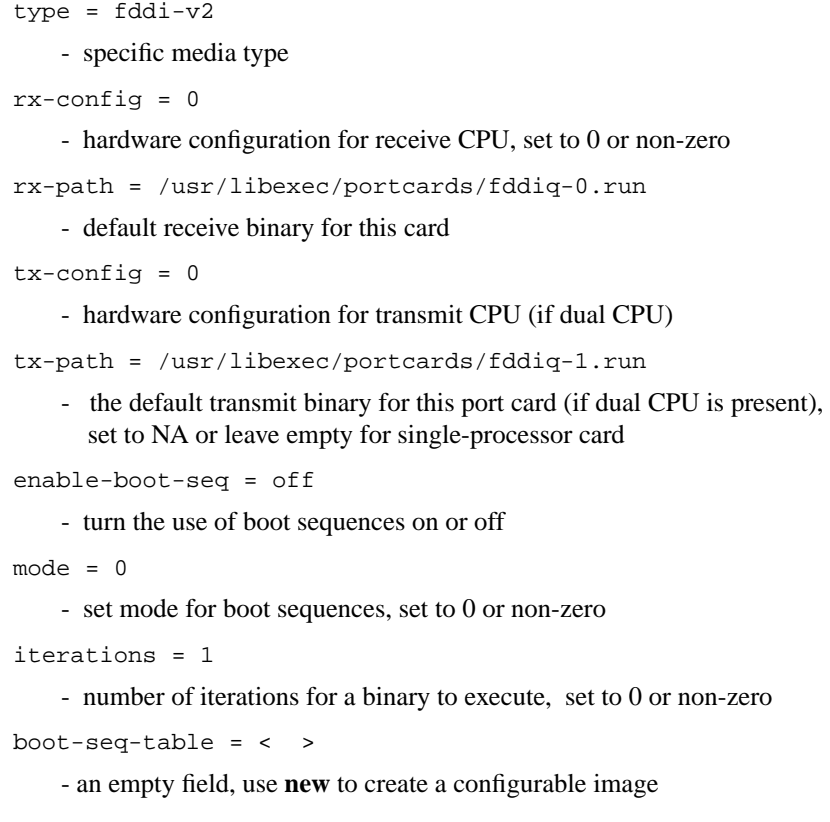

You can enter a boot sequence for running diagnostics prior to executing run-time code, or loading successive runtime binaries into an cards. In the case of diagnostics, **grbootd** will halt the load sequence if a diagnostic fails.

Some CLI profiles include media cards not supported on the GRF. For example, the Load profile displays E1 and T1 run-time binary path names. Please ignore these references.

# **System profile components**

[Figure 1-6](#page-73-0) shows the fields in the System profile for a GRF 400.

#### **System profile - GRF 400**

os-level = 1.4.12 hostname = grf.site.com ip-address = xxx.xxx.xxx.xxx  $netmask = 0.0.0.0$ default-route =  $0.0.0.0$ hippi-ifield-shift  $= 5$ enable-congest = disabled  $num-slots = 4$ rmb-load-path = /usr/libexec/portcards/rm.run  $rmb-dump-config = 4$ physical-memory = 512 hardware-revision = "Not Available" chassis-revision = "Not Available"  $x$ ilinx-revision = 8 num-fans = 3 num-pwr-supply = 1  $chassis = GRF 400$ Forward\_Directed\_Bcast\_Pkts = disabled

*Figure 1-5. Diagram of GRF 400 System profile level (single level)*

[Figure 1-6](#page-73-0) shows the fields in the System profile for a GRF 1600.

**System profile GRF 1600**

```
os-lev- el = 1.4.12
hostname = grf.site.com
ip-address = xxx.xxx.xxx.xxx
netmask = 0.0.0.0default-route = 0.0.0.0hippi-ifield-shift = 5enable-congest = disabled
num-slots = 16rmb-load-path = /usr/libexec/portcards/rm.run
rmb-dump\text{-}config = 4physical-memory = 512
hardware-revision = "Not Available"
chassis-revision = 1 
xilinx-revision = 8
num-fans = 2
num-pwr-supply = 1
chassis = GRF 1600Forward_Directed_Bcast_Pkts = disabled
```
<span id="page-73-0"></span>*Figure 1-6. Diagram of GRF 1600 System profile level (single level)*

# **System profile field descriptions**

Here are the System profile fields, read-only values are read from the etc/netstart file:

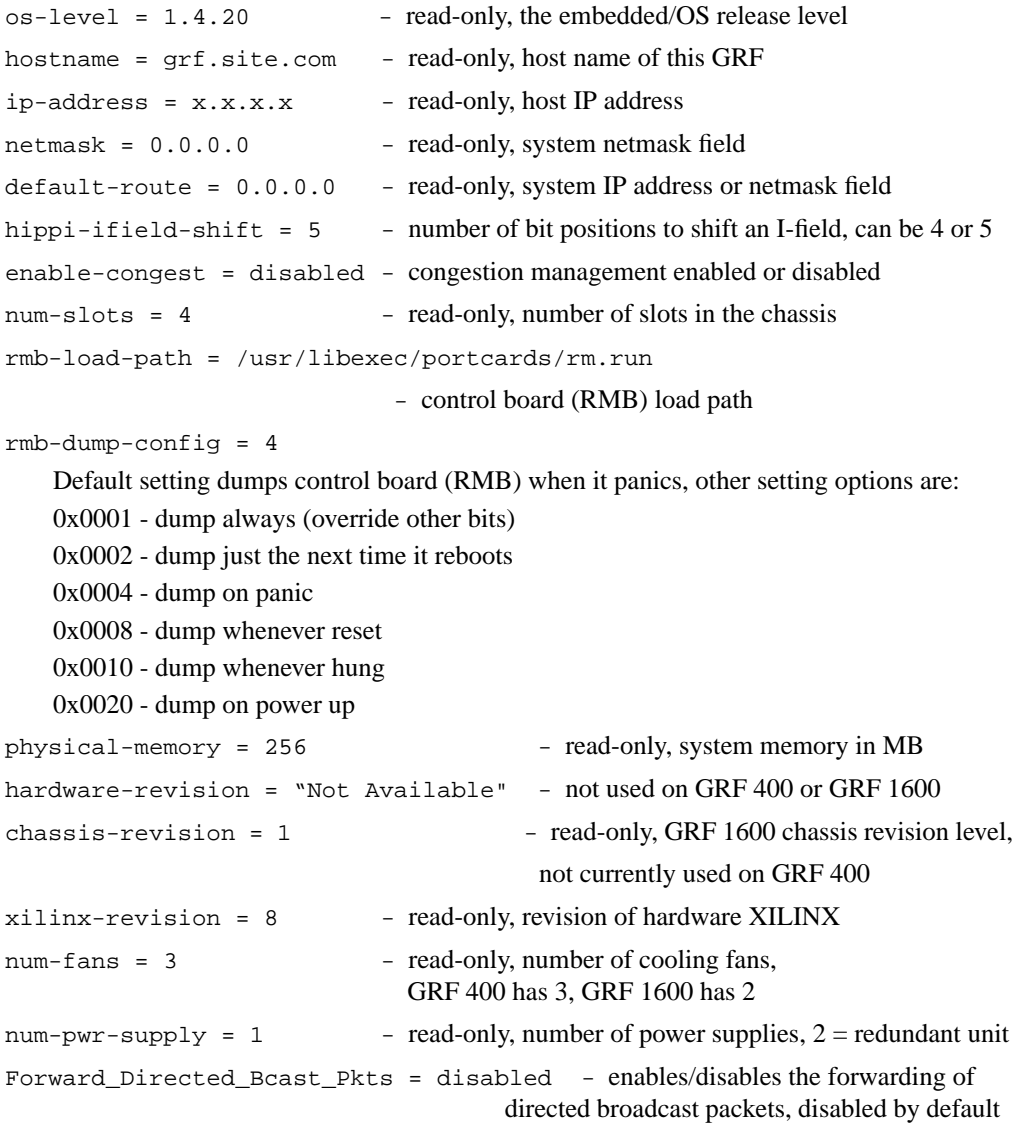

# **User profile components**

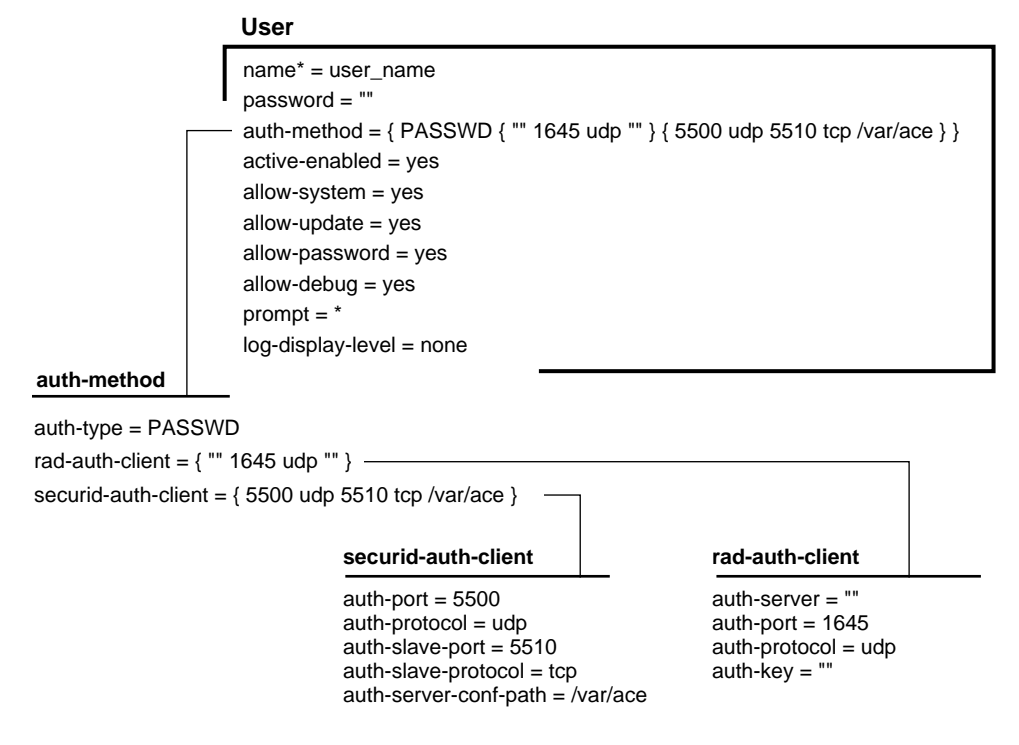

[Figure 1-7](#page-75-0) shows the fields in each level of the User profile.

<span id="page-75-0"></span>*Figure 1-7. Diagram of User profile levels* 

User profiles are not UNIX accounts. They only allow local router configuration access to users with an assigned profile. You cannot telnet into the GRF using a profile name.

A user profile creates an account for a user that relates only to the CLI. There is one User super profile and one User admin profile permitted. The User default profile is duplicated (with the **new** command) to create additional accounts for site users. The permissions in those accounts can be set as high or low as the site administrator wishes, at the super or admin level. ["Adding](#page-90-0)  [user profiles" on page 1-45](#page-90-0) describes how to create user profiles and set permission levels.

## **CLI and UNIX passwords**

The UNIX root and netstar log ins have passwords associated with UNIX user accounts. These passwords are different from the CLI user profile password. The CLI **auth** command controls permissions for CLI user logins. A user can log in to the CLI by using the **auth** command to return a password prompt. If the user supplies the correct password, then the CLI permissions specified for the user in his or her user profile are granted.

When you log into the GRF, it uses UNIX authentication. When you enter the CLI, it automatically assigns you a CLI authentication as "super" if you log in as root, otherwise, it assigns "default". You can display your CLI authentication with the **whoami** command. Your CLI authentication affects which fields you can see and which commands you can invoke within the CLI.

# **User profile field descriptions**

## **1st-level fields**

Here are the fields at the first level.

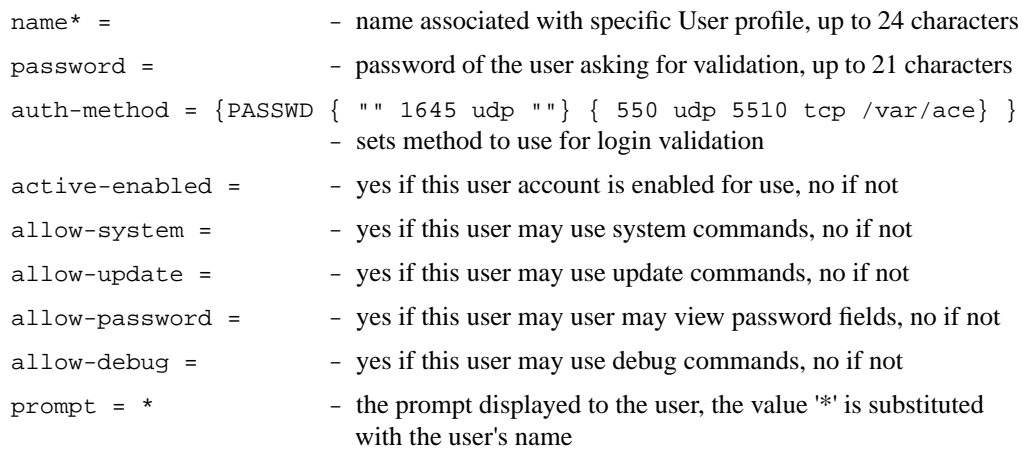

log-display-level =

Sets level of log message to display immediately to the user none - no log messages are saved/displayed

emergency - bad event occurs, normal operation is doubtful

alert - bad event occurs, but normal operation likely

critical - an interface goes down, also used for security errors

error - something that should not occur has occurred

warning - message for unusual event in otherwise normal operation, for example, a login failure due to entry of bad user name or password

notice - things of interest in normal operation, for example, a link comes up or goes down

info - state and status changes that are normally not of general interest

debug - messages of interest when debugging unit configuration

## **2nd-level fields**

auth-type = PASSWD- sets the type of authentication to perform, values are:

```
 none 
PASSWD
TACACS
RADIOUS
SECURID
```
Fields for rad-auth-client:

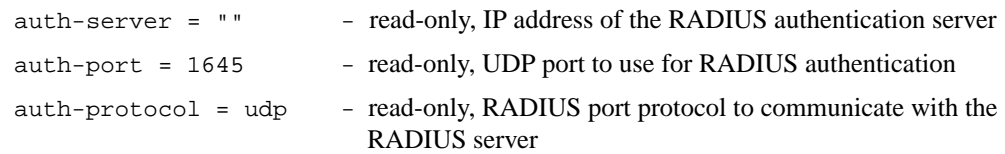

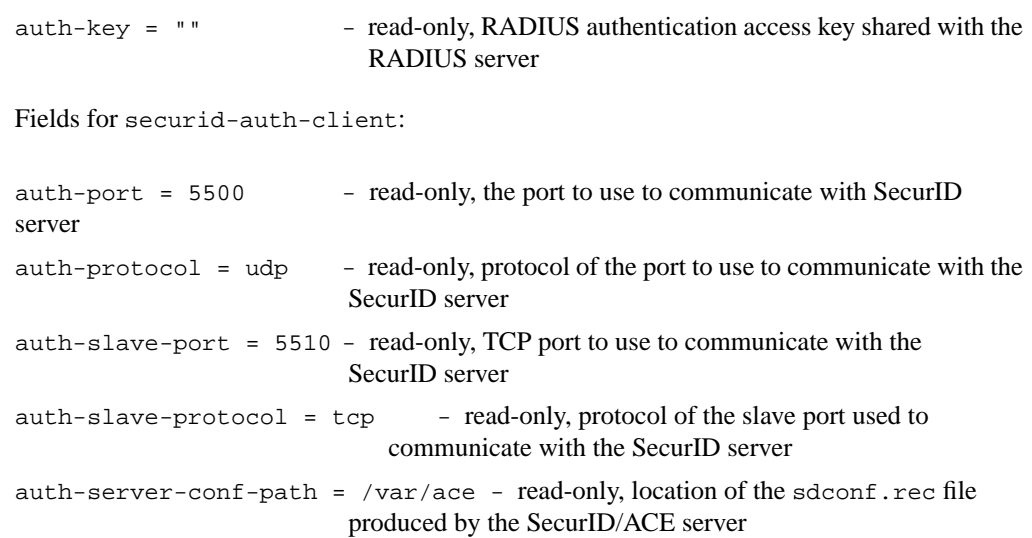

# **Working with profiles**

Profiles are complex structures that contain one or more fields. All data is stored in fields. A field may be one of several data types:

- a number
- a boolean value
- an enumerated value
- a hexadecimal number
- an IP address
- a text string
- a complex structure
- a list of complex structures.

To look at or change a particular piece of data, you need to access the profile in which that data is stored. You use profile management commands to retrieve, read, and write in a profile.

## **Profile management commands**

– **dir**

List the types of profiles and their indexes, a "directory" of management information.

- **read** Read a profile in preparation for looking at or changing individual fields.
- **get** Show the value of a specific field in a specific profile.
- **ls**

An alias for get.

– **list**

Change the current context to the specified field or list the fields in the current profile.

– **cd**

An alias for list.

– **set**

Change the value of a specific field in a specific profile.

– **write**

Validate the profile and apply any changes made.

– **new**

Create a new instance of the specified profile type.

– **delete**

Remove a profile instance from local storage.

– **save**

Saves the specified profile configuration to a script that can be loaded at a later time. If no profile is specified, all savable profiles are saved.

#### – **load**

Load the profile configuration script stored in the specified file.

– **pwd**

Shows the current location (context) in the tree.

## **Access the profile set**

Use the **dir** command to look at the list of profile types:

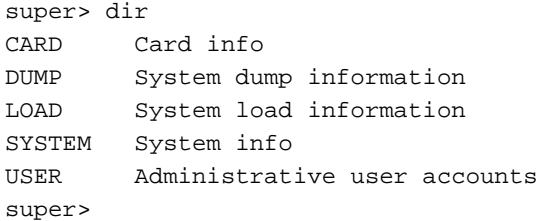

Use the **dir** *<profile\_type>* command to look at all the profiles of a specific type.

The output is in four columns:

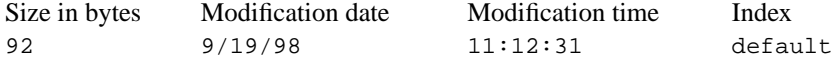

This example looks at a single-instance profile, System:

super> dir system 27 9/01/98 13:11:51 .

This example looks at a profile type with multiple instances, User:

super> dir user 92 9/19/98 11:12:31 default 103 8/8/98 09:09:31 admin 106 6/16/98 11:19:31 super 88 11/22/98 16:03:31 bob

Profiles that exist in external databases are not listed.

## **Read profile into local memory**

To look at the data in a profile, use the **read** command to put the profile into local memory. Once the profile is in local memory, you can view or change the data, and then save changes to make them permanent. After a profile is read, you receive a response indicating that the read was successful.

Note that you can work with only one profile at a time. When you read another profile, it replaces the previous profile in local memory.

The **read** command syntax is:

```
read profile-type [ profile-index ]
```
Here are examples of **read** for single-instance and multiple-instance profile types:

```
super> read system
SYSTEM read
super> read user bob
USER/bob read
```
## **Viewing the contents of a profile**

After you read a profile into local memory, the command you use to view the contents of the profile depends upon whether or not you intend to make changes to the profile.

If you plan to make changes, use **list** or **cd**— use the "elevator" to move fields into memory so you can write and save changes.

If you only want to look, use **get** or **ls** — stay on the "scenic overlook". **Important**: while you are in one profile, **get** and **ls** let you look horizontally across to another profile without leaving where you are.

## **Viewing to change the contents of a profile**

If you plan to make changes, use **list** or **cd** to bring fields into local memory.

The **list** command has the syntax:

```
list [field-name] [field-index] [...]
```
**cd** is an alias for the **list** command. A simple **list** command results in a paged output of a list of fields and their values in the current profile. Each field is displayed using the format:

```
field-name = field-value
```
Here is the output of **read** and **list** commands on the profile User default:

```
super> read user default
USER/default read
super> cd
name* = default
password = ""
auth-method = { PASSWD { "" 1645 udp "" } { 5500 udp 5510 tcp +
active-enabled = yes
allow-system = no
allow-update = no
allow-password = no
allow-debug = no
prompt = GRF=>
log-display-level = none
```

```
Use list or cd field-name to look at what's missing in the + truncated auth-method field:
   super> list auth-method
   auth-type = PASSWD
   rad-auth-client = { "" 1645 udp "" }
   securid-auth-client = \{ 5500 udp 5510 tcp /var/ace \}super>
Use set field-name ? to get more information about a specific parameter in the field:
   super> set securid-auth-client ?
   securid-auth-client:
        SECURID authentication client information
        Complex field, cannot be set directly
   super>
```
## **Checking another profile from a profile**

CRC-type = 16-bit

In this example, the goal is to change the CRC setting on interface 0 of the HSSI card in slot 3 to match that of the HSSI card in slot 1. This example first shows how you move down in the Card 3 profile to the CRC field using the **list** command. Then it shows how you use **get** and a field-name path to look at the setting in another profile, the profile for the HSSI card in slot 1:

```
super> read card 3
CARD/3 read
super> list .
card-num* = 3media-type = hssi 
debug-level = 0
hssi-frame-protocol = Frame-Relay
sonet-frame-protocol = PPP
ether-verbose = 0
ports = \langle \{ 0\{ off on 10 3\}{single off}{ " "" 1 sonet internal-osci+
load = \{ 0 \leq x \leq 1 \leq 0 \}dump = \{ 0 \leq x \leq 0 \leq f \leq 0 \}config = { 0 1 1 4 0 0 }
icmp-throttling = { 10 10 2147483647 10 10 10 }
super> list ports 0
port_num = 0
cisco-hdlc = \{ off on 10 3 \}fddi = { single off }
sonet = \{ "" "" 1 sonet internal-oscillator 0 207 \}hssi = { 0 16-bit }
ether = \{ autonegotiate \}hippi = {1 32 no-mode 999999 4 increment 5 300 10 10 03:00:0f:c0 d+
super> list hs
source-clock = 0
```
To show that you are at a location in the Card 3 profile and have read fields into local memory in order to make a change, this example does a **whereami** here:

```
super> where 
CARD 3/ports 0/hssi
```
Here is where you use **get** to look into another profile, at the settings in the HSSI card in slot 1:

```
super> get card 1 ports 0 hssi
source-clock = 0
CRC-type = 32-bit
super>
```
Do **whereami** again just to show you are still where you want to be to set and write the change!

```
super> where 
CARD 3/ports 0/hssi
super> set CRC-type = 32-bit
super> write
CARD 3/written
```
#### **Moving up and down in a profile**

The **list** field-name command changes the current location in the tree "down" one level to that field. Two dots (..) signify the level above the current location in the tree.

Here are examples of how **cd** and **list** commands are used with .. to change levels in a profile. Notice that ports is a list of complex fields and load, dump, and config are all complex fields.

```
First, read the profile for card number 2
   super> read card 2
   CARD/2 read
List the contents of the hssi-frame-protocol field (down one level):
   super> list hssi-frame-protocol
   hssi-frame-protocol = Frame-Relay
Move back (up) one level and list the contents at that location, card 2: 
   super> cd ..
   card-num* = 2media-type = hssi
   debug-level = 0
   hssi-frame-protocol = Frame-Relay
   sonet-frame-protocol = PPP
   ether-verbose = 0
   ports = \langle ( ) ( off on 10 3) {single off}{ " "" 1 sonet internal-osci+
   load = \{ 0 \leq x \leq 1 \leq 0 \}dump = \{ 0 \leq x \leq 0 \leq f \leq 0 \}config = \{ 0 1 1 4 0 0 \}icmp-throttling = { 10 10 2147483647 10 10 10 }
   super>
```
List the ports without an index specified (down one level):

```
super> cd ports
0 = \{0\} off on 10 3} {single off} {"" "" 1 sonet internal-oscillato+
1 = \{1\} off on 10 3} {single off} {"" "" 1 sonet internal-oscillato+
2 = \{2\} off on 10 3} {single off} {"" "" 1 sonet internal-oscillato+
3 = \{3\} off on 10 3} {single off} {"" "" 1 sonet internal-oscillato+
4 = \{4\} off on 10 3} {single off} {"" "" 1 sonet internal-oscillato+
5 = \{5\} off on 10 3} {single off} {"" "" 1 sonet internal-oscillato+
6 = \{6\} off on 10 3} {single off} {"" "" 1 sonet internal-oscillato+
7 = \{7\} off on 10 3} {single off} {"" "" 1 sonet internal-oscillato+
super>
```
List the fields in port 1 (down one more level):

```
super> list 1
port_num = 1
cisco-hdlc = \{ off on 10 3 \}fddi = \{ \text{single off } \}sonet = \{ "" "" 1 sonet internal-oscillator 0 207 \}h s s i = \{ 0 16-b i t \}ether = { autonegotiate }
hippi = { 1 32 no-mode 999999 4 incremental 5 300 10 10 03:00:0f:c+
super>
```
Remember, the **get** and **ls** commands do not move you up and down, or change your level in a profile.

## **Getting field information**

The **get** command retrieves the names and contents of fields within profiles without changing the user's location within the tree or affecting the last profile read. **ls** is an alias of **get**.

The syntax is:

get [. | profile-type [ profile-index ]] [ field-name field-index ... ]

The **get** command operates on the last profile read if a dot (.) is used in place of the profile type and profile index. Providing a profile-type profile-index does not effect the last profile read. If no field-name is present upon the command line, every field in the requested profile is listed using paged output.

This example gets the fields from the last profile read:

```
super> get .
name* = default
passwd = ""
auth-method = \{ PASSWD \{ "" 1645 udp "" \} \{ 5500 udp 5510 tcp +
active-enabled = yes
allow-system = no
allow-update = no
allow-password = no
allow-debug = no
prompt = GRF_400log-display-level = none
super>
```
This example gets a specific field from the last profile read:

```
super> ls . name
name* = default
```
This example gets a specific field from a profile other than the one last read: super> get system os-level os-level = 1.4

## **Checking where you are**

Check where you are with the **pwd** command or its alias, **whereami,** or a shortcut such as **whe**.

The **pwd** command returns the user's current location or level in the tree. The output is similar to a path in a file system. Each level in the tree is separated by forward slashes (/). Each level in the tree is typically another profile. If a profile is indexed (a member of a list), the index follows the profile name. (**whereami** and **pwd** are used interchangeably in the examples here.)

Here is the output from the very top, when no profiles have been read:

```
super> pwd
/
```
Here is the output after a read of a single-instance profile:

```
super> read system
SYSTEM read
super> pwd
SYSTEM
```
Here is the output after a read of a multiple-instance profile:

```
super> read card 2
CARD/2 read
. . .
super> whereami
CARD 2
```
Here is the output after moving deeper into the tree:

```
super> cd ports 1
port_num = 1
cisco-hdlc = \{ off on 10 3 \}fddi = \{ \text{single off } \}sonet = \{ "" "" 1 sonet internal-oscillator 0 207 \}hssi = \{ 0 16-bit \}ether = \{ autonegotiate \}hippi = { 1 32 no-mode 999999 4 incremental 5 300 10 10 03:00:0f:c+
super> whe 
CARD 2/ports 1
super> cd ..
```
To access another first-level field, use **cd ..** to move back up to the Card level.

## **Changing a profile**

The **set** command modifies fields in the last profile read. Modifications do not take effect until the profile is written. **set** has two formats:

```
set field-name = field-value
set field-name ?
```
The first format changes a field, the second format gets help on the type of values to which the field can be set. In both cases, the field-name must match a name in the last profile read. When changing a field, the field-value is everything between the white space following the  $=$  and the end of the line.

This example changes Bob's prompt and writes the change:

```
super> read user bob
USER/bob read
super> get user bob
name* = bob
password = ""
auth-method = {PASSWD} {''1645} udp""} {5500} udp 5510 tcp /var/ace }}
active-enabled = yes
allow-system = yes
allow-update = yes
allow-password = yes
allow-debug = yes
prompt = *
log-display-level = none
super> set prompt = support1
super> write
USER/bob written
```
## **Entering multiple set commands**

You can enter several **set** commands while you are in the same field group before you have to do a write to save changes. This is useful in the User profile where there are many fields at the same level:

```
super> read user bob
USER/bob read
super> set allow-system = no
super> set allow-update = no
super> set allow-password = no
super> set log-display-level = debug
super> write
USER/bob written
```
## **Writing changes**

The **write** command validates and stores the current profile into memory. **write** does not require a profile-type or profile-index since it always writes the current, active profile.

If you do a **set** but do not follow with a **write**, you will get a message warning that your changes will be lost.

WARNING: You are about to discard your changes. If you wish to save these changes, please write the current profile before reading or creating a new profile. Do you wish to continue without saving changes?  $[y/n]$ 

#### **Deleting a profile**

The **delete** command removes an instance of a profile from local storage. The format of the command is:

delete profile-type profile-index (to delete a main-level profile instance) delete field-name field-index (to delete a profile list member)

The field-name is the name of the field that is the profile list.

The profile-index or field-index is not optional because only indexed profiles can be deleted.

**Warning:** Memory used by the profile is immediately made available to the system. Once deleted, a profile is gone forever – it cannot be "undeleted".

The **delete** command always responds with a query for confirmation of the deletion:

```
super> delete user operator
Delete profile USER/operator? [y/n] y
USER/operator deleted
```
To delete a member of a profile list, read the main-line profile first:

```
super> read card 1
CARD/1 read
super> delete port 1
Delete ports/1? [y/n] y
ports/1 deleted
```
If you change your mind when queried, here is what you see:

super> delete ports 1 Delete ports/1? [y/n] n super>

If you attempt to delete an instance that does not exist, here are examples of what you see:

```
super> delete ports 2
Delete ports/2? [y/n] y
ports/2 does not exist
super> delete user tom
error: specified profile not found
```
## **Saving and loading alternate profiles**

Use the **save** and **load** commands to save off main-line profiles to a file that you can restore again later. All files are saved in the /etc/prof directory.

#### Using the save command

The **save** command saves the current profile configuration in a script form to permanent storage in filename. This file can be loaded at a later date to restore the previous configuration.

#### **Note:**

The CLI remembers which profile  $f$ i lename was saved as and automatically restores it as the active version of that profile type.

```
To save the configuration to a file, the syntax of the save command is:
   super> save [-a] [-m] filename [profile-type [profile-index]]
```

```
To write the configuration to the screen, the syntax is:
   super> save [-a] [-m] console [profile-type [profile-index]]
```
If a profile-type is not specified, all savable profiles are saved. If a profile-type is specified, but a profile-index is not specified (and it is a multiple-instance profile), all profiles of that type are saved.

If the -a option is specified, all fields are explicitly saved. Otherwise, only those fields whose contents differ from the default values are saved.

If the -m option is specified, all fields are saved by their field numbers rather than by their field names.

If the current user does not have password accessibility, a message appears warning the user not to save any profiles that contain passwords. Without password accessibility, all passwords are written as strings of stars.

All files are saved in the /etc/prof directory. If the specified profile already exists, a message appears, warning the user that this file already exists, and asking the user if s/he wants to overwrite this file.

You can "save" the current profile to the console, this type of **save** just displays the script on the screen, reflecting system activity. To save the current profile to the console:

```
super> save console system
; saving profiles of type SYSTEM
; profile saved Mon Feb 3 17:27:40 1999
new SYSTEM
set rmb-load-path = /some/alternative/load/path
write -f
```
To save the System profile using the -a option:

```
super> save -a console system
new SYSTEM
set hippi-ifield-shift = 0
set enable-congest = disabled
set num-slots = 0
```

```
set rmb-load-path = /some/alternative/load/path
   set rmb-dump-config = 4
   write -f
   super>
To save the System profile using the -m option:
   super> save -m console system
   ; saving profiles of type SYSTEM
   ; profile saved Mon Aug 11 15:56:26 1999
   new SYSTEM
   set 9 = /some/alternative/load/path
   write -f
   ;
To save all savable profiles to a specified file:
   super> save all.conf
To save all User profiles to a specified file:
   super> save user.conf user
   super>
This example saves the User admin profile to a specified file:
   super> save admin.conf user admin
   super> 
This is what you see if you attempt to save to a file that already exists:
   super> save all.conf card
   WARNING: all.conf already exists. If you choose to save to this 
   file, all configuration information that now exists in all.conf 
   will be overwritten. Continue? [y/n] n 
   save aborted
   super>
This is what you see if you attempt to save a user profile without password access:
```
super> save default.conf user default WARNING: the current user has insufficient rights to view password fields. A configuration saved under this circumstance should not be used to restore profiles containing passwords. Save anyway? [y/n] n super>

#### Using the load command

The **load** command runs a previously-saved configuration script to restore (load) a previous configuration.

The syntax of the **load** command is:

load filename

where  $f$ ilename is the name of the file in which the configuration script is saved. These files should be located in /etc/prof.

To load a previous configuration saved as system.conf:

super> load system.conf SYSTEM read SYSTEM written super>

Here is what you see when you attempt to load a file that does not exist:

super> load special.conf error: special.conf does not exist super>

## **Creating a new profile**

A new profile can be created in two ways.

- use the **read**, **set**, and **write** commands together
- use the **new** command

A profile cannot be copied and then renamed because two profiles of a given type cannot have the same index (name). A combination of **read** and **write** commands can be used to copy everything except the index.

In this example, a new user profile for George is created. Additional user profiles are created in the same manner:

```
super> dir user
92 01/31/98 10:16:08 default
103 01/31/98 10:16:09 admin
106 01/31/98 10:16:10 super
99 02/03/98 15:27:00 frank
super> read user frank
USER/frank read
super> set name = george
super> write
USER/george written 
super> dir user
 92 01/31/98 10:16:08 default
103 01/31/98 10:16:09 admin
106 01/31/98 10:16:10 super
 99 02/03/98 15:27:00 frank
100 02/03/98 16:00:00 george
```
#### **Note:**

If user profile "george" already exists, the **write** command replaces it with a copy of the factory profile:

super> write USER/george written

## <span id="page-90-0"></span>**Adding user profiles**

In the CLI, you create additional User profiles with the **new** command. User profiles are not UNIX accounts. They only allow local router configuration access to users with an assigned profile. You cannot telnet into the GRF using a profile name.

To create an account for Bob, enter: super> new user bob USER/bob written

The response tells you that a basic account exists for Bob. Edit it to set access permissions, prompt text (bob>), and password.

## **CLI auth passwords**

The UNIX root and netstar log ins have passwords associated with UNIX user accounts. These passwords are different from the CLI user profile password. The CLI **auth** command controls permissions for CLI user logins. A user can log in to the CLI by using the **auth** command to return a password prompt. If the user supplies the correct password, then the CLI permissions specified for the user are granted.

When you log into the GRF, it uses UNIX authentication. When you enter the CLI, it automatically assigns you a CLI authentication as "super" if you log in as root, otherwise, it assigns "default". You can display your CLI authentication with the **whoami** command. Your CLI authentication affects which fields you can see and which commands you can invoke within the CLI.

## **Using the new command**

The **new** command creates a new instance in local memory of a main-level profile (Card, System, User, Load, Dump), or a new instance of a member of a profile list in a list field. The new instance is not permanent until the main-level profile is written.

The syntax of **new** is:

```
new profile-type [profile-index] (to create a main-level profile instance) 
new field-name [field-index] (to create a new profile list member)
```
If a profile-index or field-index is not specified, the default index is used.

In this example, a new main-level User profile is created for Fred (note that the default index is used):

super> new user USER/default read

If you specify a new profile-index, the correctly-named User profile is created:

super> new user fred USER/fred read

If you try to create a main-level profile instance that already exists, it just reads the existing profile:

super> new user admin USER/admin read

In this example, a new member of the Ports profile list is created on Card 1. If you specify a new field-index, the correctly-named Port profile is created:

super> new port 10 ports/10 created

If port 10 already exists, you see this:

```
super> new port 10
error: profile already exists
```
# **2 Configuring System Parameters**

Chapter 2 describes how to set up GRF system parameters and enable network services.

*The first sections discuss UNIX-based tasks that support IP routing on the GRF:*

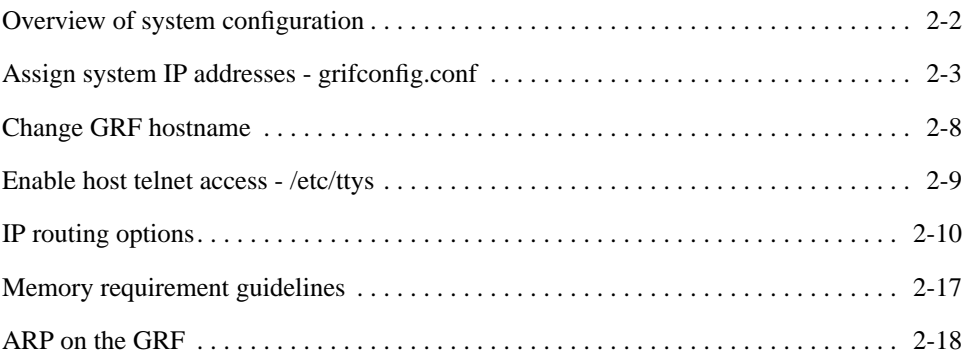

*Then, optional system and network services are described, including the security and user authentication options that are available, and the load balancing offered by ECMP.* 

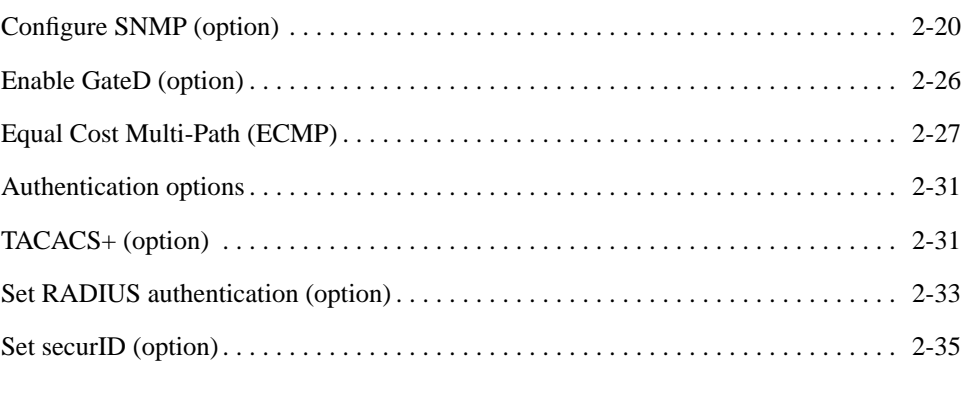

*The last section describes a very important task:*

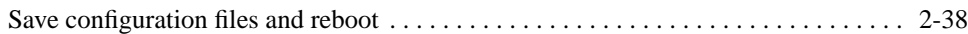

Unless otherwise noted, the information in this chapter applies to the GRF 400, GRF 1600, and to GRF and GR-II systems using RMS nodes. Examples use slot numbers 0–3 or 0–15, particular slot numbers are not significant in examples.

# <span id="page-93-0"></span>**Overview of system configuration**

The configuration procedures described in this chapter are performed after the first-time configuration script has successfully run and you have logged in.

The following tasks are described:

- setting up IP addressing, the loopback alias, alias addressing
- changing the GRF hostname
- creating host telnet access sites (/etc/ttys)
- enabling IP routing options, static and source routing, directed broadcast forwarding
- ARP processing on the GRF (**grarp**)
- configuring and disabling SNMP, community names, system information, traps
- starting dynamic routing, configuring GateD
- static and dynamic options for Equal Cost Multi-path routing
- setting the GRF as client for TACACS+, RADIUS, and securID authentication

#### Configuration files and their uses

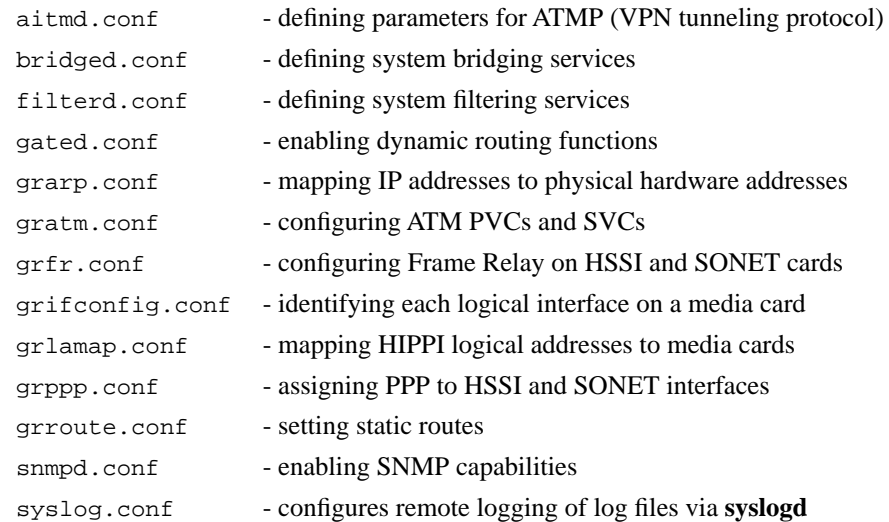

#### Use grconslog to monitor the GRF

The **grconslog** command opens a window that displays the gr.console.log as messages are logged to that file. It is common practice to telnet into the GRF, enter **grconslog -vf**, and keep the window open to monitor ongoing system events as they are reported. Use the abort or equivalent key to quit the log. The gr.console.log displays most events including card resets and panics, user log ons, GateD events, and configuration changes. Refer to the *GRF Reference Guide* for a description of **grconslog** options.

The "Management Commands and Tools" chapter describes how the information in gr.console.log is structured so more will be useful to you.

# <span id="page-94-0"></span>**Assign system IP addresses - grifconfig.conf**

IP routing requires IP addressing information for the interfaces on media cards as well as directly attached interfaces such as de0 or ef0, the maintenance Ethernet interfaces, or  $100$ , the software loopback. Each interface configured on the GRF must be on a different subnet.

Use a UNIX editor to open the /etc/grifconfig.conf file. The startup configuration script has already written the IP address and netmask if you entered one in the first-time power on script , for de0 to the file:

```
#
# name address netmask broad_dest arguments
#
de0 10.0.2.10 255.255.255.0 192.0.2.255 mtu 1024 
lo0 127.0.0.1 255.0.0.0 #standard loopback
lo0 192.168.64.10 255.0.0.0 #router loopback alias
#gl000 127.0.1.1 #software loopback
```
If there is a comment character at the beginning of the standard loopback lo0 127.0.0.1 line, REMOVE IT. This interface must be active for GateD to function.

Use commented lines to identify the logical interfaces you configure:

```
# Card 0 - HSSI
gs010 10.202.1.133 255.255.255.0
gs011 10.202.2.133 255.255.255.0
gs012 10.20.2.226 255.255.255.252
#
# Card 1 - ATM3
ga020 205.2.1.133
ga026 10.20.2.234 255.255.255.252 
ga029 10.20.2.214 255.255.255.252
```
When you finish, save the file and install the new entries. To have all entries installed, use the **grifconfi**g **-f /etc/grifconfig.conf** command:

# grifconfig -f /etc/grifconfig.conf

To have the entries for a particular card installed, use **grifconfig** *gx0y*:

```
# grifconfig gs01
# grifconfig ga02
```
To have the entries for an interface installed, use **grifconfig** *interface*:

```
# grifconfig gs010
# grifconfig ga020
```
## **/etc/grifconfig.conf file format**

The format for an entry in the /etc/grifconfig.conf file is: name address netmask broad\_dest arguments

The next sections describe the name, address, netmask, broad\_dest, and arguments parameters.

#### Interface name

The interface name is required. An interface name describes an interface in terms of media type, chassis number, chassis slot, and logical interface number.

**Note:** All interface names are case sensitive ! Always use lower case letters when defining interface names.

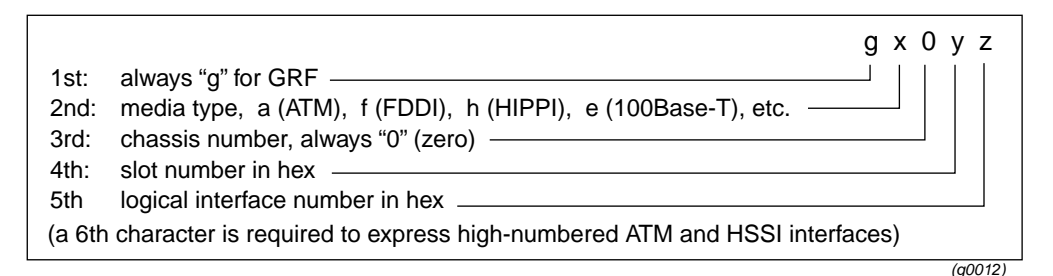

*Figure 2-1. Components in the GRF interface name*

Here are examples of interface names for a card in slot 3:

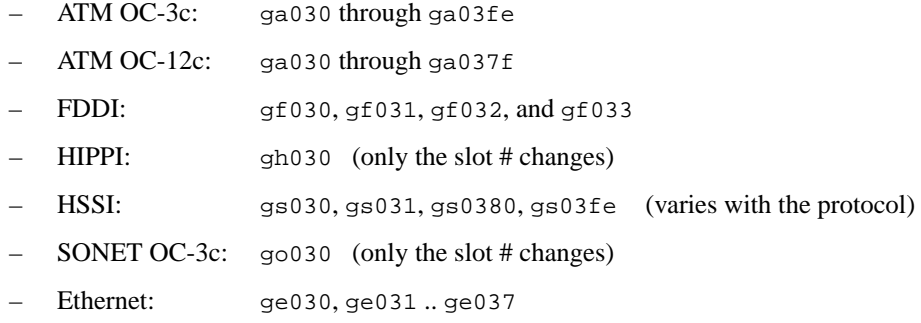

#### Reserved address

Logical interface number 255 (0xff) is reserved as the GRF broadcast address. Do not configure this interface as a regular IP interface on ATM or HSSI cards.

#### IP address

An Internet Protocol (IP) address is required. The Internet address is the 32-bit IP address for the logical interface being specified. The address is entered in standard dotted-decimal (octet) notation: xxx.xxx.xxx.

#### Netmask (optional)

A netmask determines which part of an IP address represents the network and which part represent the host machine. The default netmask is 255.255.255.0.

The netmask is the 32-bit address for the logical IP network on the physical network to which the specific GRF or media card physical interface is attached. The netmask is entered in standard dotted-decimal (octet) notation. If no broadcast/destination address is supplied, a netmask is required. If a broadcast address is supplied, enter a dash (-) as a placeholder for the netmask column.

## Broadcast / destination address (optional)

This address identifies a broadcast IP address for an Ethernet or FDDI interface or a destination address for a point-to-point ATM or HIPPI interface. Enter the broadcast or destination address in standard dotted-decimal (octet) notation. When a broadcast IP address is assigned to a logical interface, the netmask value is ignored. A dash (-) can be entered in the netmask column as a placeholder. When you configure a logical interface on a point-to-point media, an entry in the broadcast/destination field creates a point-to-point connection to that address. If you do not specify a broadcast address, you create a non-broadcast, multi-access (NBMA) interface.

#### Argument field (optional)

The arguments field is currently used to specify MTU values on a per interface basis when the default MTU will not be used. If you want to use the arguments field and are not using a broadcast or destination address, enter dashes as the address placeholder. Refer to the **ifconfig** man page for a description of argument options.

You can specify a different MTU for each logical interface. In /etc/grifconfig.conf, specify the MTU value as mtu xyz.

#### Default MTUs

The default MTUs for GRF media are:

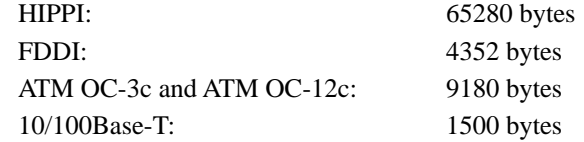

The default MTUs for framing protocols on HSSI, and SONET cards are:

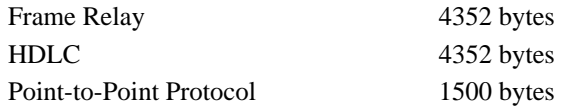

## **Verify the loopback address - lo0 127.0.0.1**

You must be sure that IP address 127.0.0.1 is assigned to the loopback interface. The loopback interface, lo0, is used for inter-process communication (IPC) within the router.

The entry should already be in the grifconfig.conf file, but it may have a  $\#$  comment character at the beginning of its entry; remove the comment character so the interface is active. If the entry is not already in /etc/grifconfig.conf, specify the IP address for the standard lo0 interface as shown in the following example:

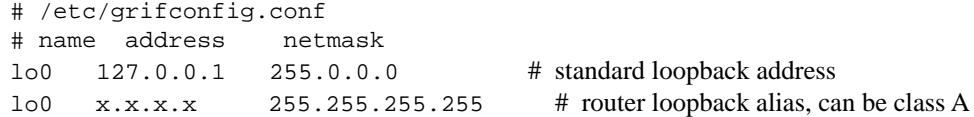

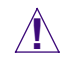

**/ Warning:** If the standard loopback interface, 100 127.0.0.1, is not defined, GateD aborts.

## **Create a loopback alias - lo0 x.x.x.x**

The  $100 \times x.x.x$  entry defines the interface name, IP address, and netmask for the loopback or secondary alias for the GRF. The alias can have a class A address in the restricted range. The loopback alias is not associated with a physical interface, but is always available to be utilized. For example, OSPF uses the loopback alias because the standard loopback address may not always be available.

## **The de0 interface**

The de0 interface is the physical Ethernet interface on the GRF control board.

de0 is for out of band access. It is not another Ethernet interface for routing packets. This interface is only to be used for administrative and maintenance access to the GRF. You should, for example, use de0 for **syslog** server or NFS mounts.

Traffic through de0 travels on the internal communications bus (combus). The combus can efficiently handle control and configuration data, but no other type.

As a result, there are requirements for de0:

- de0 should have a non-routable IP address, this will prevent hard-to-detect problems.
- Default routes must not go through de0.
- Never run any dynamic routing protocols on de0.
- Never use de0 as an ATMP address.

The GRF is shipped with a temporary de0 network address set to 192.0.2.1. If you did not enter your site address in the first-time configuration script, de0 has that address.

#### grifconfig and netstart de0 addresses must match

The first-time configuration script prompts you for a host name for the GRF and an IP address. This IP address is automatically assigned to the de0 interface and placed in both the /etc/grifconfig.conf and /etc/netstart files.

Therefore, if you change de0's IP address in one of these files, you must also change it in the other. If the two addresses do not match, GateD does not install the multicast address to de0 on boot and has problems routing to the multicast address.

## **MTU discovery facility**

GRF software supports MTU Discovery, which dynamically sets the MTU size per TCP connection (Path MTU Discovery, RFC 1191). MTU sizes are generally selected at the host end of the route. This is accomplished by turning on the host's MTU discovery facility and allowing the host to send packets.

In effect, the discovery facility tells the router not to fragment, but to advise the host when the packet size is larger than the given path can handle. This allows the host to discover the largest packet which the most restrictive of the media components within the same path can handle. Once "discovered", the host then sends only packets in sizes matching the reported maximum, and packets are not fragmented.

## **Define an alias or secondary address**

An alias or "secondary" address can be assigned to a logical interface by specifying two entries, each with a different IP address, in the /etc/grifconfig.conf file. An alias enables the same interface to be in more than one logical IP subnet. This may be useful for some dynamic routing protocols to make a network appear as a full mesh.

This example assigns an alias to a SONET interface:

#name address netmask go070 192.0.2.1 255.255.255.0 go070 192.0.3.1 255.255.255.0

The first entry is the primary IP address  $(192.0.2.1)$ , the second is the alias or secondary address (192.0.3.1).

This is an example for an ATM interface:

#name address netmask ga060 192.0.4.1 255.255.255.0 ga060 192.0.5.1 255.255.255.0

**Note:** For ATM circuits, a unique VPI/VCI must also be added in the /etc/gratm.conf and /etc/grarp.conf files.

## **Change IP address without card reset**

You can change the IP address of a logical interface without needing to reset the media card. First, edit the /etc/grifconfig.conf file and change the interface's IP address. Then use an **ifconfig** command to create an interface with the new IP address. Given:

#/etc/grifconfig.conf #name address netmask ge030 200.200.200.1 255.255.255.0

Edit the file to change interface ge030's IP address to 200.1.1.5:

# vi grifconfig.conf #name address netmask

Use the **ifconfig** command to create the interface:

ge030 200.1.1.5 255.255.255.0

# ifconfig ge030 200.1.1.5

Check if the new address is configured and test its connection with these commands:

# netstat -rn # ping 200.1.1.5

## **Install the configuration**

There are three options:

- Have the entire file re-read using the **grifconfi**g **-f** command to initialize and install the file: #  $qrifconfig-f$
- Install a single entry using the **grifconfig** *interface\_name* command: # grifconfig gx0yz
- Or reset the media card using the **grreset** *slot\_number* command: # grreset 5

# <span id="page-99-0"></span>**Change GRF hostname**

The factory-preset hostname ( $grf$  ascend.com) must be changed on each GRF.

When the GRF is first booted, you should have entered a new host name when prompted by the startup configuration script. If you did not, you can re-run this script using **config\_netstart**. How to re-run the script is described in the "Management Tasks" chapter.

Alternatively, you can change the hostname in the /etc/netstart and /etc/hosts files.

Start the UNIX shell and use an editor to open each file.

**1** Make the change in /etc/netstart:

```
super> sh
# cd /etc
# vi /etc/netstart
```
Edit the line: hostname=grf.ascend.com

to read: hostname=new.host.com

Save the fil.

**2** Make the change in /etc/hosts.

```
# vi /etc/hosts
```
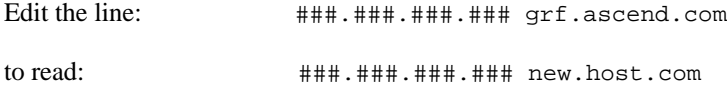

Save the file and execute the **hostname** command:

# hostname new.host.com

#### Name resolution

The GRF operating software supports host-to-IP address resolution via /etc/hosts first and, should that fail, then resorts to DNS.

# <span id="page-100-0"></span>**Enable host telnet access - /etc/ttys**

Each instance of  $t$ typX allows one remote telnet session. Out of the nine entries available, update the number of entries in the /etc/ttys file that your site will need.

Use a UNIX editor to change the ttypX settings in the /etc/ttys file. The file lines look like this:

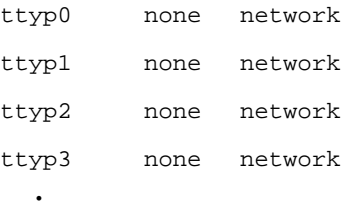

They should be changed to this:

 • •

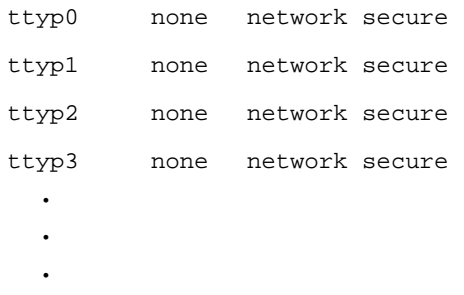

Note that user "netstar" can always log in to the GRF.

## **LINK0 and LINK1 flags**

LINK0 and LINK1 flags are reported in **ifconfig -a** output. That **ifconfig** command verifies the connection status of individual logical interfaces. LINK0 and LINK1 are different from other "links" such as links seen in **netstat** output.

The kernel asserts the LINK0 flag on a logical interface when the card detects continuity out to the attached device. When LMI protocol is running, LINK0 also indicates that LMI is up.

The kernel asserts the LINK1 flag after **filterd** has initialized and conducted a handshake with the interface. Filters may or may not be assigned the interface.

You should always see LINK1. If you do not see LINK0, the interface may or may not be able to send packets. Using an **ifconfig** command, it is possible to manually set LINK0. However, a manual set is not recommended because an underlying problem usually prevents LINK0 from being asserted.

# <span id="page-101-0"></span>**IP routing options**

## **Different subnet requirement**

Each interface on the GRF must be assigned to a different subnet. If you do assign more than one interface to the same subnet, the GRF does not warn you of the error. This mis-configuration is accepted in  $/$ etc/grifconfig.conf. One symptom is that an otherwise healthy interface does not forward any or only a few packets because the order of things in the route table sends all or most packets to the other interface on the subnet.

## **Host and destination on same subnet**

When the GRF receives a packet with a destination that is on the same subnet as the originating host, it delivers the packet to the destination and then sends a redirect message back to the originating host so the host will know to route future packets directly to the destination instead of through the GRF. The RMS sends a REDIRECT HOST message to the gr.console log.

## "REDIRECT HOST" message

Here is an example of a REDIRECT HOST message, it includes first the host address and then the destination address:

4261098 packets forwarded normally 2223222 packets redirected out receiving interface 2194912 REDIRECT HOST 202.166.30.130 202.166.30.181

#### "Can't redirect to host" message

A related message you may encounter is "Can't redirect to host." This message occurs when the GRF does not have a route back to the originating host so that the redirect message cannot be delivered.

## **Static-only routing**

When a GRF router is configured for static-only IP routing, no dynamic routing protocols are being run and all routes are configured manually.

Static routes are configured by either:

- editing the /etc/grroute.conf file and saving its contents with the **grwrite** command (a permanent entry, changes are preserved across reboots)
- using the **route add** command (changes are lost at reboot)

If a GRF will do dynamic routing (GateD), *but* will also connect to a router using static routing, you must enter routes for the static router with a GateD Static statement. GateD only recognizes those routes it collects. Manually-entered static routes added via **route add** or in /etc/grroute.conf are eventually lost when GateD removes them during its normal

maintenance of the master route table. The GateD Static statement preserves its own static routes.

#### grroute.conf file

The /etc/grroute.conf file contains the GRF's static routes.

A specific route's data is entered on one line in three columns. All address and mask entries are in standard dotted-decimal (octet) notation. The format of the file is:

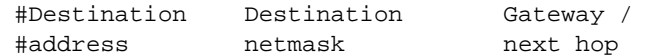

- Destination address is the IP address of the target destination host or network
- Destination netmask holds the netmask for the network route destination (the destination netmask for host routes must be 255.255.255.255)
- Gateway/next hop holds the next hop address to which data is forwarded on its way to the target destination address

#### Default route

The default route is specified as 0.0.0.0 (or default), with a netmask of 0.0.0.0.

#### Error checking

No check is made to ensure that the next hop address is actually reachable via an attached network.

#### Putting grroute changes into effect

Changes to /etc/grroute.conf take effect only after the file is reloaded and the media card(s) reset. Use the **grreset** command.

#### route command

The UNIX **route add** command adds a route to a destination IP address, but the changes are lost at system reboot. The basic format of a **route** command is:

# route add destination

Refer to the **route** man page for information and other options.

## **Static route example**

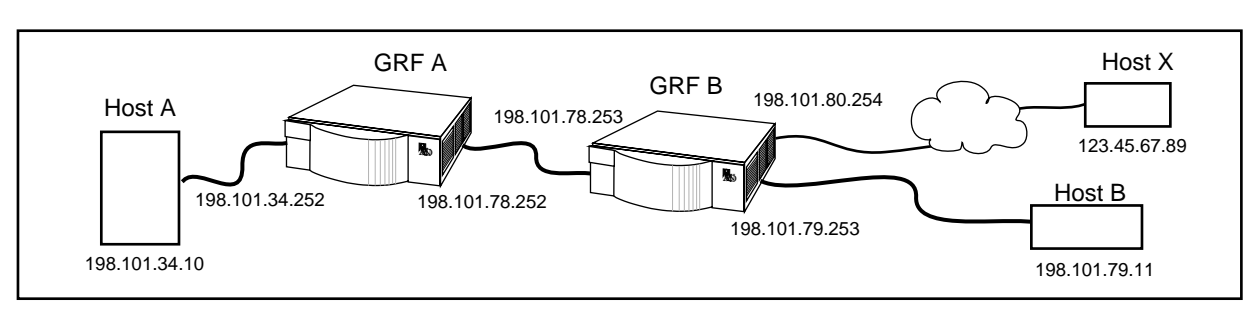

In the example below, Host A wants to ping Hosts B and X, and Host B wants to ping Host A:

*Figure 2-2. Illustration for static routing configuration* 

These are the configuration options when a network is using only static routing, and no dynamic routing. Configure routes using commands or use GateD.

For GRF A, these entries in a grroute.conf file:

198.101.79.0 255.255.255.0 198.101.78.253 *(to B)* 123.45.67.89 255.255.255.255 198.101.78.253 *(to X)*

are equivalent to the following **route add** commands:

# route add 198.101.79.0 -netmask 255.255.255.0 198.101.78.253 # route add -host 123.45.67.89 198.101.78.253

For GRF B, this entry in a grroute.conf file:

198.101.34.0 255.255.255.0 198.101.78.252 *(to A)*

is equivalent to the following **route add** command:

# route add 198.101.34.0 -netmask 255.255.255.0 198.101.78.252

See the Static Statements subsection in the GRF *GateD Manual* for more information about configuring static routes.

## **Displaying static route tables**

```
Use this command to check the number of entries in the route table, the number is returned:
    # netstat -rn | wc -l
           1866
```
The recommended way to view static route tables per media card is to use the **grrt** command. To view the routing table for the media card in slot 1, enter:

```
# grrt -p 1 -S
```
Here is an example of the type of information returned:

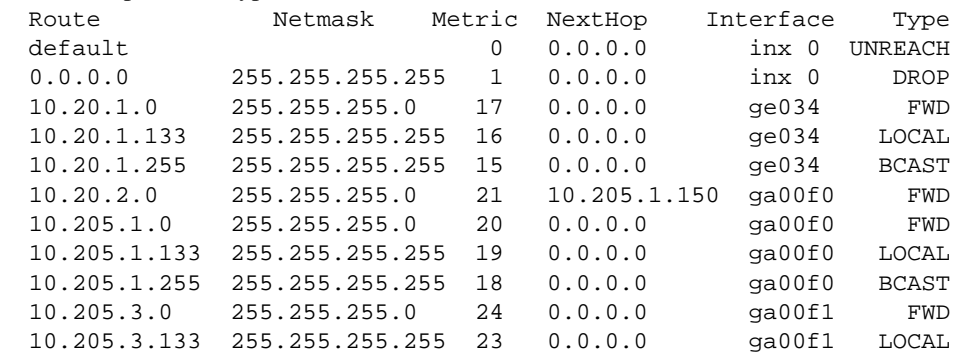

## **IP source routing**

In IP source routing, the source specifies (via addresses in the IP header) the path a datagram will take to the destination address. There are two kinds of source routing, strict and loose.

Strict source routing specifies an exact route. The path can only be through the router addresses provided by the source.

In loose source routing, a source specifies intermediate hops on the route. This option lets intermediate routers determine the best connection between the intermediate hops with the option of avoiding specific addresses. Note that loose source routing can result in a slow path, and routing performance can be affected.

By default, source routing is disabled on the GRF.

To enable source routing on, enter this command at the UNIX prompt:

```
# sysctl -w net.inet.ip.forwsrcrt = 1
```
To disable source routing, change the value of the setting to zero (0):

```
# sysctl -w net.inet.ip.forwsrcrt = 0
```
## **Directed broadcast forwarding**

By default, the GRF does not forward directed broadcast datagrams. There are two ways to configure directed broadcast so that it is permanently enabled:

- edit the /etc/rc.local file and insert the sysctl directed broadcast line
- enable the Forward\_Directed\_Bcast\_Pkts field in the System profile

#### Use sysctl entry in /etc/rc.local

Open the /etc/rc.local file with a UNIX editor and go to the end of the file. # cd /etc # vi rc.local Above the "exit 0" line, enter a new line: sysctl -w net.inet.ip.fwdirbcast=1 exit 0

Leave no space on either side of the  $=$  sign. With the option line set as  $=1$ , directed broadcast is enabled at each system boot. Save the file and exit. If later you want to disable directed broadcast, change the line so that set =0.

**Note:** you can temporarily enable directed broadcast by executing a **sysctl** command. This method does not survive system reboot:

```
# sysctl -w net.inet.ip.fwdirbcast=1
```
Verify the current setting, use this command:

# sysctl -w net.inet.ip.fwdirbcast net.inet.ip.fwdirbcast = 1

#### Enable field in System profile

You can enable the GRF to forward directed broadcast packets using the field in the System profile. Here is the process:

```
super> read system
SYSTEM read
super> list
os-level = 1.4.12R.4
hostname = box1.anysite.com
chassis = GRF 1600ip-address = 206.146.160.186
netmask = 0.0.0.0
default-route = 0.0.0.0hippi-ifield-shift = 5
enable-congest = disabled
num-slots = 16
rmb-load-path = /usr/libexec/portcards/rm.run
rmb-dump-config = 4
physical-memory = 320
hardware-revision = "Not Available"
chassis-revision = 1
xilinx-revision = 8
num-fans = 2
num-pwr-supply = 1
```

```
Forward_Directed_Bcast_Pkts = disabled
super> set Forward = enabled
super> write
SYSTEM/ written
```
## **IP multicast**

IP multicast is supported on the GRF Ethernet and FDDI media cards.

## **Route table lookup**

The GRF performs a hardware-assisted full route table lookup that can be accomplished in less than 3 microseconds, even when the route table contains 150,000 routes. For most networks, the next hop is found in less than 1 microsecond. This is 100 times faster than software-driven route table lookups.

## **Selective packet discard (SPD)**

Selective packet discard (SPD) can be enabled on the ATM OC-3c (ATM/Q), FDDI/Q, Ethernet, HSSI and SONET media cards to ensure that dynamic routing packets are transmitted on the media in the presence of a sustained high volume of data packets. During high traffic volumes, data packets are discarded in a rate that favors dynamic routing packets. Specifying a congestion and discard threshold is described in the media card configuration guides in this manual.

Packet discard is regulated by reserving buffers for dynamic routing packets. This gives the operator control over the point at which congestion management begins to discard data packets. A user-configured threshold defines the percentage of buffers to reserve for dynamic routing packets. The selective packet discard threshold is configured in the Card profile.

Each of the media card configuration chapters has a section discussing useful thresholds and how to configure the threshold in the Card profile. Media cards that support SPD also support Controlled-Load class filtering. Refer to the "Integrated Services" chapter in this manual for more information.

## Precedence handling

Precedence handling prioritizes delivery of dynamic routing update packets, even when the transmitting media card is congested. The GRF dynamic routing agent sets a precedence value in the internal packet header of the dynamic routing update packets it generates, which communicates to the media card a high-priority status for the packet. The media card maintains a user-configurable threshold of transmit buffers that always remain available for high-priority traffic, ensuring that dynamic routing update packets are forwarded during congested conditions.

#### Precedence field

With selective packet discard enabled, the available buffer pool is managed as two pools, one for those with the "precedence field" set (high priority) and one for low priority data. Therefore, as the packets are taken off the switch, the buffer pools can be set up so that high

priority packets will always find a buffer available, and the low priority packets will be dropped.

The precedence field is set in the IP packet header by GateD on dynamic routing packets or by filters configured to set this field on incoming data that matches any filter definition

Most dynamic routing packets sourced by the GRF have the precedence field set. This results in priority handling on the outbound (transmit) side of the media card in that a buffer is always made available for these packets as the data is read off the switch or communications bus. The media card starts discarding "low priority" packets before it completely runs out of buffers.
## **Memory requirement guidelines**

The GRF ships with a base of 128MB of system memory (control board RAM). Sites can upgrade to a maximum of 512MB in increments of 128MB, as pairs of 64MB SIMMs.

Memory upgrades may only be obtained from Lucent, do not use other sources.

This chart provides general guidelines for control board memory required in different routing environments. Although the figures assume BGP peers with 50K route entries, additional memory may be required for higher average numbers of routes per BGP peer.

If the GRF is to support dynamic routing or ATMP home agents and mobile nodes, upgrade to at least 256MB. In environments where large numbers of routes are advertised, upgrade to 512MB.

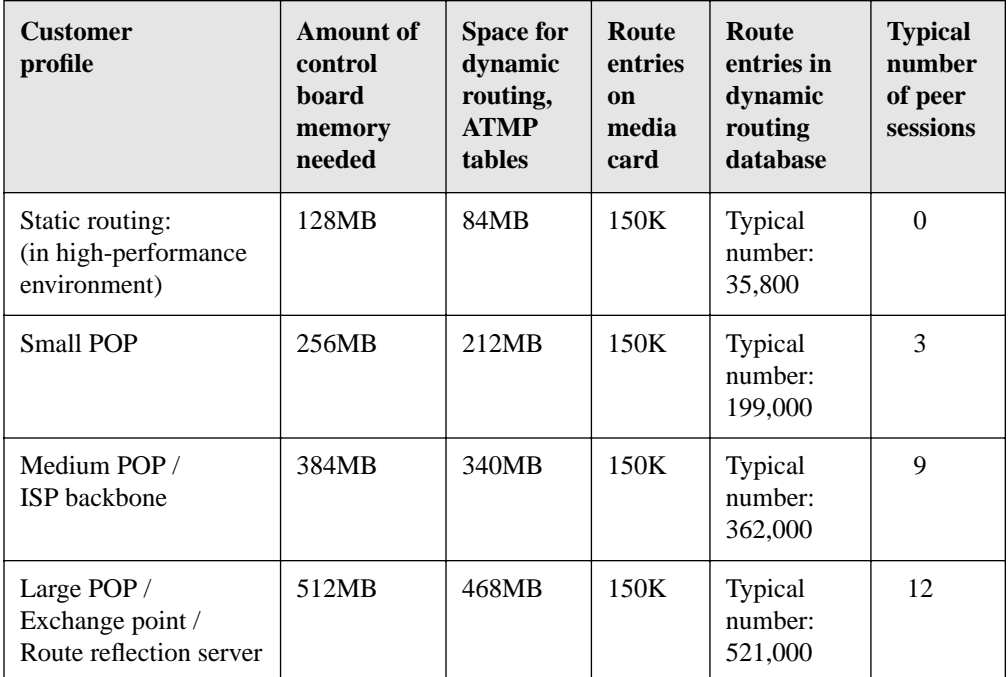

## **ARP on the GRF**

This is a brief overview of ARP implementation on the GRF. The **grarp** program displays and modifies the Internet-to-physical address translation tables used by the address resolution protocol (ARP). You can manually define servers in the /etc/grarp.conf file or use **grarp** commands to add and delete entries.

To display the collective ARP table, use **grarp -a** . Use the **grarp -f /etc/grarp.conf** command to have **grarp** re-read the configuration file, process entries, and send ARP information to media cards. Other options are described in the GRF *Reference Guide* and the **grarp** man page.

## **ARP processing on media cards**

The media card processes and sends the ARP requests, not the control board. The control board is not involved in ARP negotiation. The GRF client function is RFC 1577-based.

#### Proxy ARP support

Proxy ARP is supported on GRF broadcast media, the FDDI and Ethernet cards. Proxy ARP enables a router to answer an ARP request on one of its networks that is actually destined for a host on another of the router's networks. This leads the sender of the ARP request into thinking that the router is the destination host, when in fact the destination host is "on the other side" of the router. The router acts as a proxy agent for the destination host, relaying packets to it from the other hosts.

#### **ATMARP**

The ATM OC-3c media card supports ARP over ATM, ATMARP and inverse ARP over ATM (InATMARP) as well as ARP server functions for PVCs and SVCs. An ATM OC-3c logical interface can be both an ATMARP client and server. The ATM OC-12c media card supports ATMARP and inverse ARP over ATM (InATMARP) for determining the IP address of the other end of a PVC VPI/VCI. Refer to the "ATMARP" support section in chapter 5 for more information. The server function is compatible with both RFC 1577 and RFC 2225 clients.

#### Ping opposite interface to invoke ARP

Given that two GRF routers are connected across an Ethernet hub with ports 0 and 1, respectively, configured on the connecting Ethernet cards. A ping is sent from port 0 to port 1.

ARP is resolved on both routers. If port 1 is IDLE for 600 seconds, the TTL expires and the ARP cache times out. A second ARP request should not automatically go out.

#### Ping to a broadcast address

Pinging to a broadcast address does not place an ARP entry in cache. This is normal. Since you are broadcasting, the hardware address is automatically  $ff:ff:ff:ff:ff:ff$ , hence, no ARP request. There is no need to get a specific hardware address, everyone should receive it.

#### tcpdump does not display ARP

The **tcpdump** utility does not display ARP information. This is normal. **tcpdump** acts only on packets that are routed. ARP packets are not routed.

#### ARP timeout message

You may see a timeout message in **grarp** output:

ge000 (6): 216.115.229.27 at 0:60:8:af:52:89 timeout receiving packet from media card 0

The message indicates normal operation. **grarp** waits for packets with ARP information from the media card, but when all information has been sent, **grarp** is not notified there is no more. Still waiting, **grarp** attempts another read operation but times out after two seconds and the message is posted.

# **Configure SNMP (option)**

By default, SNMP is configured to process only GET requests for the "public" community. All configuration of SNMP is done via the /etc/snmpd.conf file. Instructions for configuring the more common portions are described here.

#### 15 second time-out entry

The /etc/snmpd.conf file template contains the ALLOW entry. This entry should not be removed because it gives **snmpd** a 15 second time-out for responses coming from **mib2d** and keeps **snmpd** active should **mib2d** hang.

## **Configure SNMP subagents**

The SNMP agent can be configured to be used with multiple subagents. By default, the agent is configured to operate with only one subagent. This subagent is used to provide support for MIB-II as defined by RFC 1213. To configure a subagent, add an ALLOW entry that specifies the subagent identifier to the /etc/snmpd.conf file:

# Subagent for handling MIB-II (RFC 1213) information ALLOW SUBAGENT 1.3.6.1.4.1.1080.1.1.1 WITH OTHER PASSWORD USE 15 SECOND TIMEOUT

The ALLOW statement specifies that the SNMP agent will wait up to 15 seconds for a response from the MIB-II subagent before attempting to make a new connection.

### **Configure community names**

The SNMP agent can be configured to use community names for various types of operations. By default, the agent is configured to handle only GET requests using the "public" community name. Normally, a separate community name is used to allow a network manager to set any objects that can be written via SNMP. This is illustrated in the following examples from /etc/snmpd.conf:

```
# Default community name
COMMUNITY public
              ALLOW GET OPERATIONS
              USE NO ENCRYPTION
# Network manager community name
COMMUNITY netman
              ALLOW SET OPERATIONS
              USE NO ENCRYPTION
```
In this example, all network managers using the "public" community name are allowed to request the MIB information. However, only the network managers using the "netman" community name are allowed to change the MIB information.

If you replace the SET keyword with the ALL keyword, all network managers can perform both GET and SET operations via SNMP.

## **Configure system contact information**

The sysContact object is defined within the system group of RFC 1213. By default, the sysContact object returns a NULL string. To configure the system contact information, add an INITIAL entry to the /etc/snmpd.conf file in which up to 256 bytes of information are specified to describe the system contact person. Here is an example:

# Define the system contact person INITIAL sysContact "Site Guru email: <site.guru@site.com> Phone: (xxx) xxx-xxxx"

## **Configure system name information**

The sysName object is defined within the system group of RFC 1213. The sysName object always returns the information given by the **hostname** command. This information is configured by adding an entry to the /etc/hosts file as shown below:

```
# Host Database
   206.146.164.20 workstationX.site.com
```
## **Configure system location information**

The sysLocation object is defined within the system group of RFC 1213. By default, the sysLocation object returns a NULL string. To configure the system location information, add an INITIAL entry to the  $/etc/smmpd$ . confile in which up to 256 bytes of information are specified to describe the system location. An example is given below:

```
# Define the system location
   INITIAL sysLocation "Main Computer Room
   10250 Valley View Road 
   Minneapolis, MN 55344"
```
## **Configure trap management**

A trap is an SNMP message sent from a managed system to a management station when a particular event occurs. The message indicates the type of event, and can also contain the values of certain variables in the MIB.

The SNMP daemon can be configured to send trap information to one or more network management stations. By default, the trap information is not sent to any network management stations. To configure the SNMP agent to send traps to a network management station, add a MANAGER entry to the /etc/snmpd.conf file that specifies either the name or IP address of a network management station to which the trap information should be sent. Here is an example:

```
MANAGER workstationX
SEND ALL TRAPS
```
## **Put configuration changes into effect**

The SNMP agent and all subagents must re-read /etc/snmpd.conf to be notified of any configuration changes before they can be put into effect. The notification process requires the operator to issue the -HUP signal to the SNMP agent and each of the subagents. To do so, execute the following commands from the UNIX shell:

**1** Determine the process identifier (*process id*) for the current **snmpd** process, enter:

# ps -ax|grep snmpd

The process identifier is returned:

26053 p2 S+ 0:00.05 grep snmpd 127 co- S 1:59.55 snmpd /etc/snmpd.conf /var/run/snmpd.NOV

**2** Send the -HUP signal to the current **snmpd** process to cause **snmpd** to re-read the /etc/snmpd.conf file and restart. Enter:

# kill -HUP 127

**3** Determine the process identifier (*process id*) for the current **mib2d** process, enter:

# ps -ax|grep mib2d

The process identifier is returned:

28053 p2 S+ 0:00.09 grep mib2d 142 co- S 1:59.55 mib2d /etc/mib2d.conf /var/run/mib2d.NOV

**4** Send the -HUP signal to the current **mib2d** process which will cause **mib2d** to re-read the /etc/snmpd.conf file and restart. Enter:

# kill -HUP <process id>

#### When configuration changes do not take effect

Changes that a user makes to the /etc/snmpd.conf file may not take effect after **snmpd** is restarted. A solution is to reconfigure the **snmpd** using this procedure:

- Make your changes as needed in /etc/snmpd.conf and save.
- Remove the /var/run/snmpd.NOV file.
- Restart **snmpd** by using **grep** to obtain the PID and then restart the daemon as usual:
- # ps -ax|grep snmpd

When the process identifier is returned, use it with this command:

# kill -9 <process\_id>

## **Alternatives to SNMP gets of route tables**

When a GRF is maintaining a large route table (50K entries), and an SNMP Management Station sends a "return all known routes" request, **mib2d** consumes major memory resources trying to process the request. If GateD is running, please view route tables using the GateD State Monitor (GSM) tool. Establish a GSM session and use this command:

```
gsm> show ip all
```
Otherwise, look at the route table for a media card in a specified slot by entering:

```
# grrt -p slot -S
```
## **Disabling SNMP and mib2d daemons**

Change the permissions on each process to make sure **mib2d** and **snmpd** are not executable:

# cd /usr/sbin # chmod 000 mib2d snmpd

Then, get the PIDs for **mib2d** and **snmpd** and use the **kill** command:

```
# ps gaux | egrep "mib2d|snmpd"
# kill PID1 PID2
```
Using the **grsite** command moves the files to the grsite archive and ensures that **mib2d** and **snmpd** are not started during the next reboot:

# grsite mib2d snmpd

There is no need to reboot the router to disable **mib2d** and **snmpd**.

To reverse the process...

Later, you can easily reverse the process by using **chmod 755** to make **mib2d** and **snmpd** executable once again – they will magically start to run. Also delete the files from the **grsite** file so that **mib2d** and **snmpd** can start during the next reboot.

## **SNMP support**

This section describes the areas of SNMP support currently provided on the GRF.

#### TCP/IP Network Management Support (RFC 1213)

No direct support is provided for setting any of the read-write objects defined by RFC 1213 via SNMP. However, each of the following read-write objects defined by the system group can be set at the site through the normal GRF configuration operations:

- sysContact contact person for this node.
- sysName administratively-assigned name for this node
- sysLocation physical location of this node

The GRF provides read-only support for the following MIB information defined by RFC 1213:

- system
- interfaces
- ip, icmp
- tcp
- udp
- snmp

The GRF provides read-only support for the following MIB information under the transmission group defined by RFC 1213:

- Frame Relay DTE MIB (RFC 1315)
- PPP/LCP MIB (RFC 1471)
- PPP/IP MIB (RFC 1473)
- FDDI MIB (RFC 1512)
- HIPPI MIB (HIPPI end-point MIB)
- HIPPISW (experimental MIB for HIPPI switch)

The GRF does not currently support the following groups:

- address translation (deprecated in MIB-II)
- egp
- oim
- transmission.frame-relay.frDlcmiTable
- transmission.frame-relay.frErrTable

#### Enterprise MIB support

The GRF provides read-only support for each of the groups defined by the enterprise MIB located at /usr/share/mibfiles/netstar.mib.

- grChassis
- grFDDI4
- grATMV1
- grATmUNI
- grHIPPI: HIPPI-MIB

(HIPPI end-point MIB) is similar to an internet draft MIB definition. HIPPISW-MIB (experimental MIB for a HIPPI switch) contains hippiswShiftCount, hippiswPortNumber, hippiswPortTable, hippiswLATable.

#### Enterprise TRAP support

The GRF support for TRAPs includes both generic traps and enterprise-specific traps. Generic TRAPs are defined by /usr/share/mibfiles/netstar.mib and are listed below:

- coldStart
- warmStart
- linkDown
- linkUp
- snmpEnableAuthenTraps

Enterprise-specific TRAPs are defined by /usr/share/mibfiles/netstar.mib and are listed below:

- grPowerSupplyFailure
- grOverTemp
- grFanFailure
- grCardDown
- grCardUp
- grSONETLossOfFrame
- grSONETLossOfSignal
- grSONETPathLossOfPointer
- grSONETLossOfPointer
- grSONETLineAlarmIndicationSignal
- grSONETSTSPathAlarmIndicationSignal
- grSONETPathAlarmIndicationSignal
- grSONETLineRemoteDefectIndication
- grSONETVTPathAlarmIndicationSignal
- grSONETLineRemoteDefectIndication
- grSONETVTPathRemoteDefectIndication
- grSONETTCLossOfCellDelineation
- grSONETLineRemoteDefectIndication
- grSONETVTPathRemoteDefectIndication
- grSONETTCLossOfCellDelineation
- grAtmPVCUp
- grAtmPVCDown

#### MIB locations

All MIBs supported by the GRF agent are installed in /usr/share/mibfiles. They are:

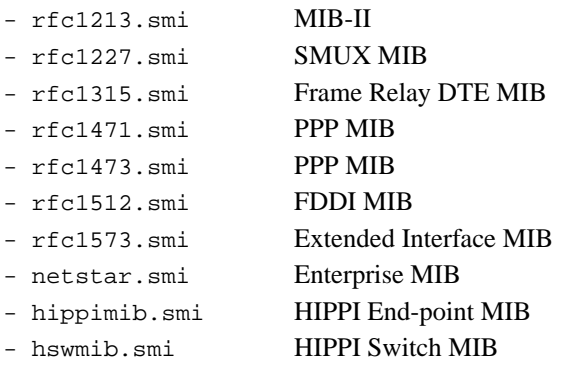

# **Enable GateD (option)**

GateD handles dynamic routing with a routing database built from information exchanged by routing protocols. GateD supports the use of the following dynamic routing protocols:

- Border Gateway Protocol (BGP)
- Routing Information Protocol (RIP)
- Open Shortest Path First (OSPF) protocol

GateD is a modular software program consisting of core services, a routing database, and protocol modules that support the multiple routing protocols listed above. GateD allows the network administrator to configure routing policy on the GRF through import/export statements that control learning and advertising (or redistributing) of routing information by individual protocol, source and destination autonomous system (AS), source and destination interface, previous hop router, and specific destination address.

On the GRF, trace and log files generated by GateD and saved on a local file system must be limited to a total of 500,000 bytes. Please see the /etc/gated.conf template for recommended trace file sizes and options.

## **Create and edit gated.conf**

Configure GateD for dynamic routing:

- **1** Log in as root.
- **2** Use the /etc/gated.conf section in the GRF *GateD Manual* to help build your /etc/gated.conf file, then edit for site needs.

There are many options and parameters to specify for each type of GateD statement. Remember that the configuration statements must appear in the specified order. An out of order statement causes an error when the file is parsed.

## **Start the dynamic routing daemon**

Changes to /etc/gated.conf after first-time installation take effect only after GateD rereads its configuration file. Use the **gdc** command to ensure GateD rereads its configuration file, **gdc** is documented with the GateD information in the GRF *GateD Manua*l.

```
# gdc reconfig
```
Use this command to start GateD:

# gdc start

If GateD has not been started, you will get a message to that effect.

# **Equal Cost Multi-Path (ECMP)**

The Equal Cost Multi-path (ECMP) feature provides an ability to efficiently modulate traffic to destination networks. With ECMP enabled, multiple gateways for destination network or host prefixes (addresses) can be legally installed in the GRF route table. ECMP uses a hash algorithm to calculate and balance the load for up to eight destinations, supporting a maximum of eight gateways per ECMP group. Rather than use a single "best" route, ECMP routes packets toward a destination network by splitting the packet load between different, but similar, paths.

ECMP works with either static routes (GateD daemon is not running) or with OSPF routes (GateD daemon is running), but not with both.

The diagram below shows a simplified ECMP group example. The GRF1 router is running ECMP. If ECMP is statically configured, ECMP routes are created by configuring entries in /etc/grroute.conf. If ECMP is turned on in the /etc/gated.conf file, GateD learns the routes and allows multiple gateways to be assigned to a single source address. The R300 router is the gateway for an available but unequal path.

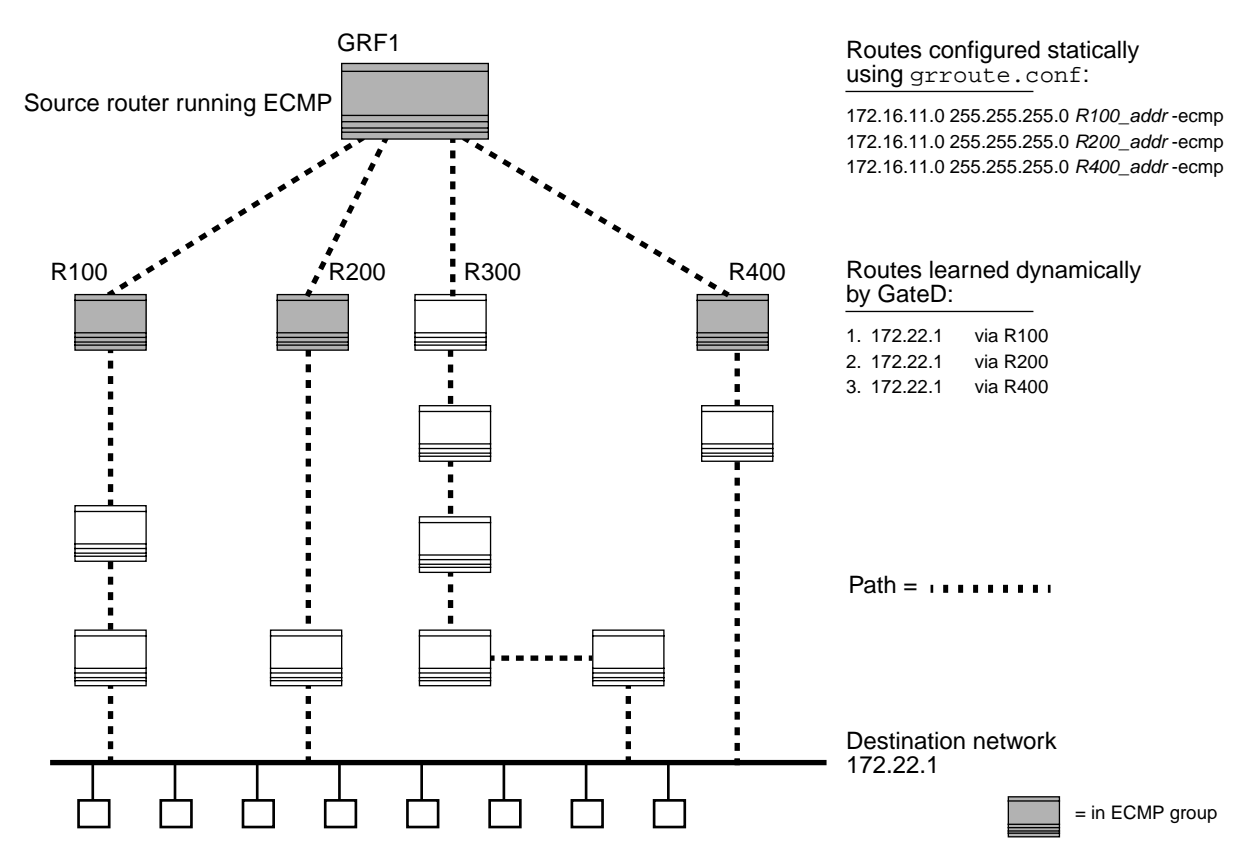

*Figure 2-3. Example of alternate ECMP routes* 

For each packet, a determination mechanism selects the next hop gateway from the ECMP group. The current determination mechanism selects from the group based on a source/destination hash. The hash is fixed, and, for most cases, provides a reasonable, equal distribution of traffic. The hash system uses a core application to provide the fastest processing possible on a per-packet basis. This method also ensures packets from a given source arrive in order to a given destination.

## **Load balancing, multiple destinations**

For customers looking to load balance between multiple destinations, ECMP is available.

This example shows a simple way to balance traffic to/from the Internet using ECMP in the GRF. The usage of each customer is likely to fluctuate. Note that the example uses only one HSSI port. For better performance and greater resiliency, use additional cards and ports to spread the traffic load across the router.

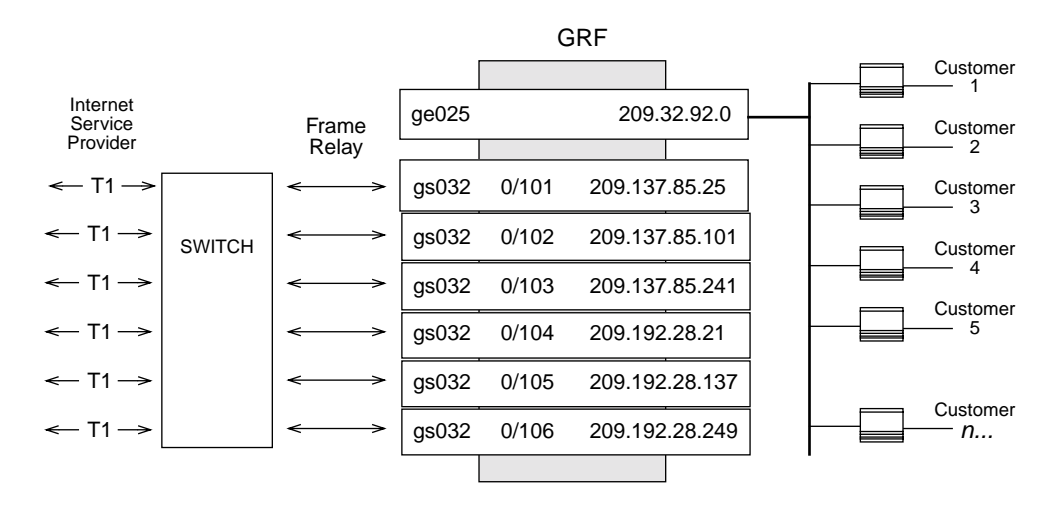

Six T1 lines go through a switch to six frame circuits to GRF HSSI cards. On the GRF, configure six HSSI interfaces and turn the GateD daemon off. Establish six static ECMP routes in /etc/grroute.conf so that there are six default routes to six different destinations. Here are the routes:

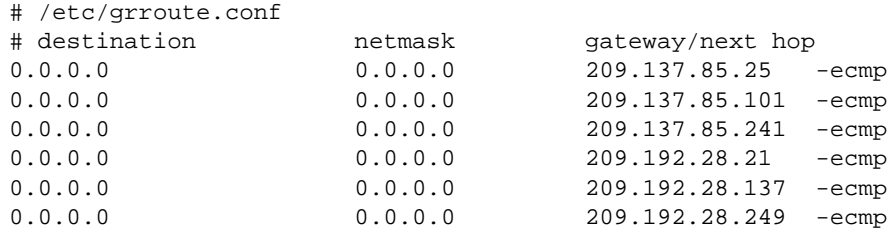

After the HSSI card is reset, the ECMP routes are installed in the kernel routing table. You can view them with a **netstat -rn** command. The ECMP routes look like this (output is not exact):

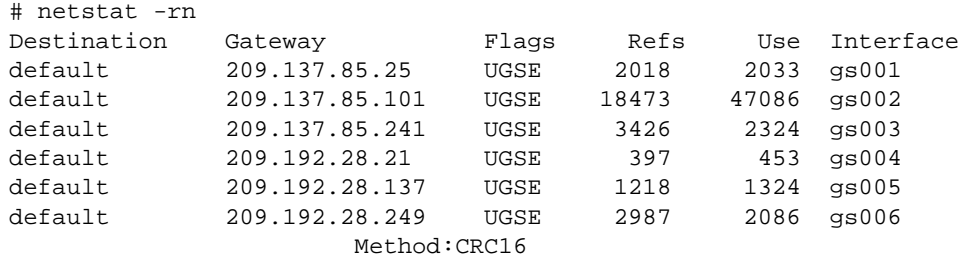

Traffic moving from the customer machines follow one of the six available paths through the GRF and switch to the Internet. Note that ECMP uses the same path for the same destination from a client machine. For example, if the customer accesses www.isp.com from the Customer 1 node and ECMP routes it through gs002, the next access to www.isp.com will also be routed through gs002.

#### **GateD support**

GateD provides these services for ECMP:

- a configuration option to enable/disable dynamic ECMP (default is disabled)
- the ability to insert multiple equal routes into the kernel
- internal OSPF protocol support

Support includes equal cost multipath prefixes learned via the OSPF and OSPF\_ASE protocols. Also, I/CBGP resolves prefixes to multiple gateways if the next hop resolving protocol is OSPF or OSPF\_ASE.

The ECMP parameter is available in a Definition Statement:

multipath { on | yes | off | no } ;

The parameter enables/disables the installation of multiple gateways for network or host prefixes into the kernel route table. The default is off.

The **on** option is the same as **yes**, and enables GateD to install multiple routes for a single source with the same destination but different next hops.

The **off** option is the same as **no**, and means that each route GateD installs in the kernel will have a unique destination and next hop.

Please refer to the "GRF *GateD Manual*." More information is available in the Definition Statement description.

#### **Dynamic ECMP configuration**

Enable dynamic creation of ECMP routes in  $/etc/gateed$ .conf by including either of these statements:

```
multipath on ;
```

```
or
```
multipath yes ;

#### **Static ECMP configuration**

Enter one line for each destination next hop (gateway) in the /etc/grroute.conf file.

The -ecmp parameter is optional only for the source router's first entry, it is required for the rest of the entries:

 # source\_addr netmask next\_hop\_addr -ecmp 172.16.11.0 255.255.255.0 R100\_addr [-ecmp]

 172.16.11.0 255.255.255.0 R200\_addr -ecmp 172.16.11.0 255.255.255.0 R400\_addr -ecmp

The source GRF router running ECMP is 172.16.11.0.

## **Checking ECMP routes**

To verify that routes have been installed in the kernel as ECMP routes, use the **netstat -rn** command. The "E" in the flags field is the ECMP identifier. Note that destination addresses have been assigned multiple gateways:

# netstat -rn

Routing tables

#### Internet:

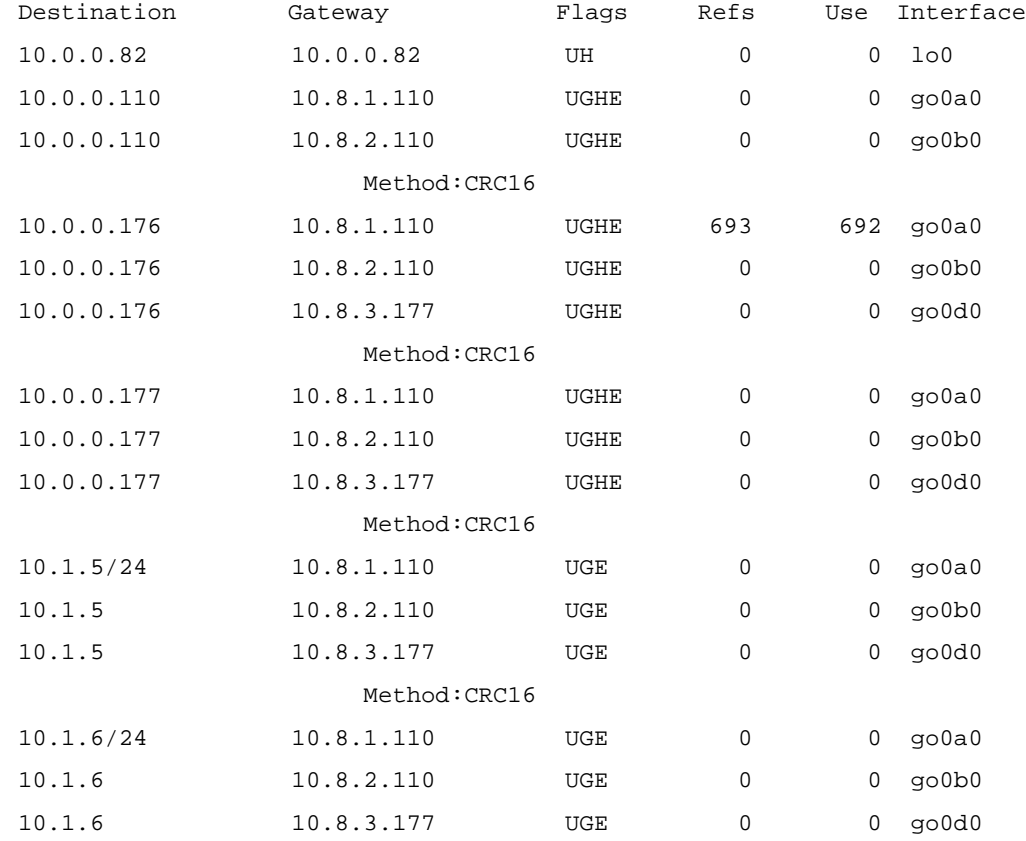

## **Authentication options**

You can set the GRF as a client of an authentication program running on a remote server. The current options are:

- TACACS+
- RADIUS
- securID

The next sections describe the functionality of these authentication systems and the steps needed to configure the GRF as a client.

## **TACACS+ (option)**

The Terminal Access Controller Access System (TACACS) runs on a remote machine and is used to validate logins on the GRF.

## **GRF client-side implementation**

This section briefly explains what happens on the client side of the model when a user logs into the router.

Logging into the GRF requires the user to enter a user name. The user name is used to look up the password file entry for that user. If no password file entry is found, the user is denied access. When an entry is found, the authentication method specified for this user is now retrieved.

This authentication method maps to a class in the /etc/login.conf file.

A class definition must exist for TACACS+ in /etc/login.conf. If such a class does not exist, the user is denied access. If no authentication method is specified for the user in the password file, the default class is used for authentication.

If the authentication class is defined in /etc/login.conf, then the appropriate  $\sqrt{u}$ x $\sqrt{u}$  libexec/login\_xxx, where xxx is the value of the auth= field defined for the class.

For example, if TACACS+ is the authentication method defined for a user in the password file, then there must exist a tacacsPlus class in the /etc/login.conf file. The specifics of the class definition are described below. If the tacacsPlus class has the auth= field set to tacacsplus, then /usr/libexec/login\_tacacsplus is executed to validate the user.

## **Configuration steps on the GRF client**

The example described here configures an account for the user "admin1".

**1** Configure the admin1 user account to use the special TACACS+ class for authorization. Use **vipw** to edit the user account to look similar to the line below :

admin1:<encrypted passwd>:<uid>:<gid>:tacacsPlus:0:0: <clear text name>:<home dir>:<shell>

All entries enclosed in  $\langle \rangle$  must be filled in appropriately. You can leave the <encrypted passwd> field empty until the first login. Set a password using the **passwd** command after the first login.

**2** Open the /etc/login.conf file and make sure the class tacacsPlus exists with tacacsPlus defined as the authorization protocol in the auth= field.

Enter the remote server's IP address in the tacacs-server= field.

```
tacacsPlus:\
```

```
:auth=tacacsplus:\
:tacacs-server=x.x.x.x:\
:tc=default:
```
**3** Check to make sure the following lines are in the GRF /etc/services file:

```
# TACACS+ server
tacacs 49/udp # Tacacs Server
```
**Note:** When you modify the /etc/services file, those changes will get saved to flash memory when you do a **grwrite**.

On RMS node systems, use the **grc** command to save and archive your changes to /etc/services.

However, subsequent software upgrades will install the new release version of /etc/services, overwriting any changes you may have made. Please be sure to record your changes to that file as you will need to add them again when you upgrade.

- **4** Finally, configure the remote TACACS server:
	- make sure the server knows the client's IP address.
	- make sure each GRF user is entered in the server's configuration file.

Check that the remote TACACS+ server is up and running.

## **Set RADIUS authentication (option)**

The current software release supports the client side of RADIUS (Remote Authentication Dial In User Service) as described in the IETF Draft of February, 1996. GRF 400 and GRF 1600 systems and GRF and GR-II systems using RMS nodes can establish a RADIUS client.

Once configured, the client GRF sends authentication requests to a RADIUS server and allows access to the GRF based on the server response.

#### **How RADIUS works**

This section briefly explains what happens on the client side of the model when a user logs into the GRF router.

In a system without RADIUS, logging in to the GRF requires the user to first enter a user name. This user name is used to look up the password file entry for that user. If no entry is found for the user, the user is denied access. If a password entry is found, the user is prompted to supply a password.

In a system using RADIUS, the user name is again used to look up an entry in the password file. In this case, the entry for a valid user has an assigned authentication method field rather than solely a password.The authentication method is retrieved from the password file and is required in a second level of validation to map to a class definition in the /etc/login.conf file.

If a class definition does not exist for a particular authentication method, the user is denied access. (In a system using RADIUS, if no authentication method is specified for the user in the password file, the default class is used for authentication.)

If RADIUS is the authentication method defined for a user in the password file, then there must exist a RADIUS class in the /etc/login.conf file. The specifics of the class definition are described below. If the RADIUS class has the auth= field set to radius, then the /usr/libexec/login\_radius program executes to validate the user. This program communicates with the server and prompts the user for a passcode.

### **Configure the GRF RADIUS client**

To configure an account for user bob on the GRF client, follow these steps:

**1** Edit /etc/login.conf to define the RADIUS server:

```
radius:\
   :auth=radius:\
   :auth-ftp=reject:\
   :radius-server=radius-server.domain.com:\
   :tc=default:\
```
where radius-server.domain.com is the domain name of the RADIUS server.

**2** Use **vipw** to set the fifth field of the account line to radius:

```
bob:<encrypted passwd>:<uid>:<gid>:radius:0:0:
<clear text name>:<home dir>:<shell>
```
All entries enclosed in  $\langle \rangle$  must be filled in appropriately. You can leave the <encrypted passwd> field empty until the first login. Set a password using the **passwd** command after the first login.

**3** Create the /etc/raddb directory and install the appropriate users, clients, servers, and dictionary files. An entry must be made for each user who will be validated using RADIUS.

The server's file must have the name of the radius server and the secret key:

radius-server.domain.com secret-key

Specify the secret-key in up to but less than 128 characters. You can use numbers, upper case letters, and meta characters.

#### **Fields in User profile**

You can view the RADIUS configuration values at the User profile in the auth-method field.

```
Here is the path: 
   super> read user bob
   USER/bob read
   super> qet .
   name* = bob
   password = ""
   auth-method = { PASSWD { "" 1645 udp "" } { 5500 udp 5510 tcp 
   /var/ace \}active-enabled = yes
   allow-system = yes
   allow-update = yes
   allow-password = yes
   allow-debug = yes
   prompt = *
   log-display-level = none
   super> get . auth-method
   auth-type = PASSWD
   rad-auth-client = { "" 1645 udp "" }
   securid-auth-client = \{ 5500 udp 5510 tcp /var/ace \}super> get . auth-method rad-auth-client
   auth-server = ""
   auth-port = 1645auth-protocol = udp
   auth-key = ""
```
The four rad-auth-client fields are read-only.

The value for auth-server will be the same as radius-server.domain.com specified above. The value for auth-key will be the same as the secret-key specified above.

Remember that the "" represent null values.

# **Set securID (option)**

The GRF router supports the client side of securID. securID replaces user validation by password with validation by a randomly-generated passcode.

In the securID system, a user receives a card similar to a bank card with a LED panel. The panel displays a 6-digit passcode which is regenerated every 60 seconds. Initially, the administrator must synchronize the card with the securID server's clock. This server usually resides on an administrative network node. At login, the user enters his or her user name and is prompted for a passcode. The user enters their unique 4-digit pin number and the 6-digit code currently displayed on the card LEDs.That code must match that which the securID server recognizes as the current code.

To enable the securID client feature, sites upgrading from a NetStar 5.x release to current Lucent releases must edit the /etc/login.conf file. First-time installations of a current Lucent release do not need to modify /etc/login.conf.

## **How securID works**

This section briefly explains what happens on the client side of the model when a user logs into the GRF router.

In a system without securID, logging in to the GRF requires the user to first enter a user name. This user name is used to look up the password file entry for that user. If no entry is found for the user, the user is denied access. If a password entry is found, the user is prompted to supply a password.

In a system using securID, the user name is again used to look up an entry in the password file. In this case, the entry for a valid user has an assigned authentication method field rather than solely a password.The authentication method is retrieved from the password file and is required in a second level of validation to map to a class definition in the /etc/login.conf file.

If a class definition does not exist for a particular authentication method, the user is denied access. (In a system using securID, if no authentication method is specified for the user in the password file, the default class is used for authentication.)

If securID is the authentication method defined for a user in the password file, then there must exist a securID class in the /etc/login.conf file. The specifics of the class definition are described below. If the securID class has the auth= field set to securid, then the /usr/libexec/login\_securid program executes to validate the user. This program communicates with the server and prompts the user for a passcode.

## **Configure the GRF securID client**

**1** Make sure these lines appear at the end of /etc/login.conf: securID:\

```
 :auth=securid:\ 
 :tc=default:
```
**2** Create a user account on the client side. Use **vipw** to add securID: to each user's password file account. Entries enclosed in < > must be filled in appropriately.as shown in this example:

```
userA:<encrypted passwd>:<uid>:<gid>:securID:0:0:
<clear text name>:<home dir>:<shell>
```
All entries enclosed in  $\langle \rangle$  must be filled in appropriately.

You can leave the *<encrypted passwd>* field empty until the first login. Set a password using the **passwd** command after the first login.

- **3** Make sure the following lines are in the /etc/services file:
	- # ACE authentication server

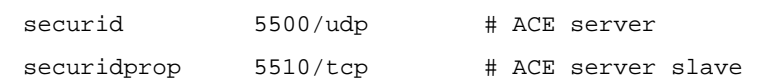

**Note:** When you modify the /etc/services file, do a **grwrite** to save those changes to flash memory.

On RMS node systems, use the **grc** command to save and archive your changes to /etc/services.

However, subsequent software upgrades will install the new release version of /etc/services, overwriting any changes you may have made. Please be sure to record your changes to that file as you will need to add them again when you upgrade.

**4** The /sdconf.rec file is created by the securID server. Copy this file from the server and install it in /var/ace:

# mkdir /var/ace # cp sdconf.rec /var/ace

- **5** Make sure the securID server has the client router's IP address and name in its configuration file. Ping the router from the securID server.
- **6** Test your installation
	- Set up user accounts and token cards with and without the securID requirements.
	- Log in as tester from any machine on the network.
	- Follow the directions to enter the username and passcode when prompted.
- **7** On the GRF, use the **grsite** command to save the new file (sdconf.rec) copied to /var/ace:

```
# grsite /var/ace
```
## **securID fields in User profile**

You can view securID configuration values at the User profile in the auth-method fields, the fields are read-only.

```
Here is the path: 
   super> read user bob
   USER/bob read
   super> get .
   name* = bob
   password = ""
   auth-method = { PASSWD { "" 1645 udp "" } { 5500 udp 5510 tcp 
   /var/ace }}
   active-enabled = yes
   allow-system = yes
   allow-update = yes
   allow-password = yes
   allow-debug = yes
   prompt = *
   log-display-level = none
   super> get . auth-method
   auth-type = PASSWD
   rad-auth-client = { "" 1645 udp "" }
   securid-auth-client = \{ 5500 \text{ udp } 5510 \text{ tcp } / \text{var/ace } \}super> get . auth-method securid-auth-client
   auth-port = 5500auth-protocol = udp
   auth-slave-port = 5510
   auth-slave-protocol = tcp
   auth-server-conf-path = /var/ace
```
## **Save configuration files and reboot**

To install the system configuration files, first save the files and then reboot the system. Save the files after you complete the system parameters and again after you configure the media cards and the network services.

## **GRF 400 and GRF 1600**

Use the **grwrite -v** command to save the /etc configuration directory from RAM to a flash device.This preserves the configuration files over a reboot.

```
# grwrite -v
```
To save an alternate configuration on the internal flash based upon the currently-running configuration on the internal flash device:

# grsnapshot -sP -dP=revision,version

Any changes you make to the /etc/services file are overwritten when you install a new software release. Record these changes and add them back after the upgrade.

### **RMS node systems**

Use the **grc** command to save a copy of the /etc configuration directory

To use **grc** to archive the default set of GRF configuration files to a specified directory on a diskette, enter:

# grc save -F -d directory\_name

Any changes you make to the /etc/services file are overwritten when you install a new software release. Record these changes and add them back after the upgrade.

## **Reboot using shutdown (root login)**

To cleanly stop and reboot the system from root login, use the UNIX **shutdown** command. The **shutdown** command performs an orderly shutdown, saving memory and allowing any transfers to complete. When the reboot option is specified, the system is rebooted and all media cards are reset.

# shutdown -r now

#### Resetting cards during traffic

When a significant amount of traffic is flowing from card A to card B and you reset card B, this does not cause a problem for card A. However, if you remove card B from the chassis, this can cause card A to hang or reboot.

# **3 Management Commands and Tools**

Chapter 3 provides an overview of what is available on the GRF for managing and monitoring system operations. The information covered here is used in the next chapter, "Management Tasks."

*Review the frequently-used GRF and UNIX commands that you will use for administrative and management tasks, options and examples are in the GRF Reference Guide:*

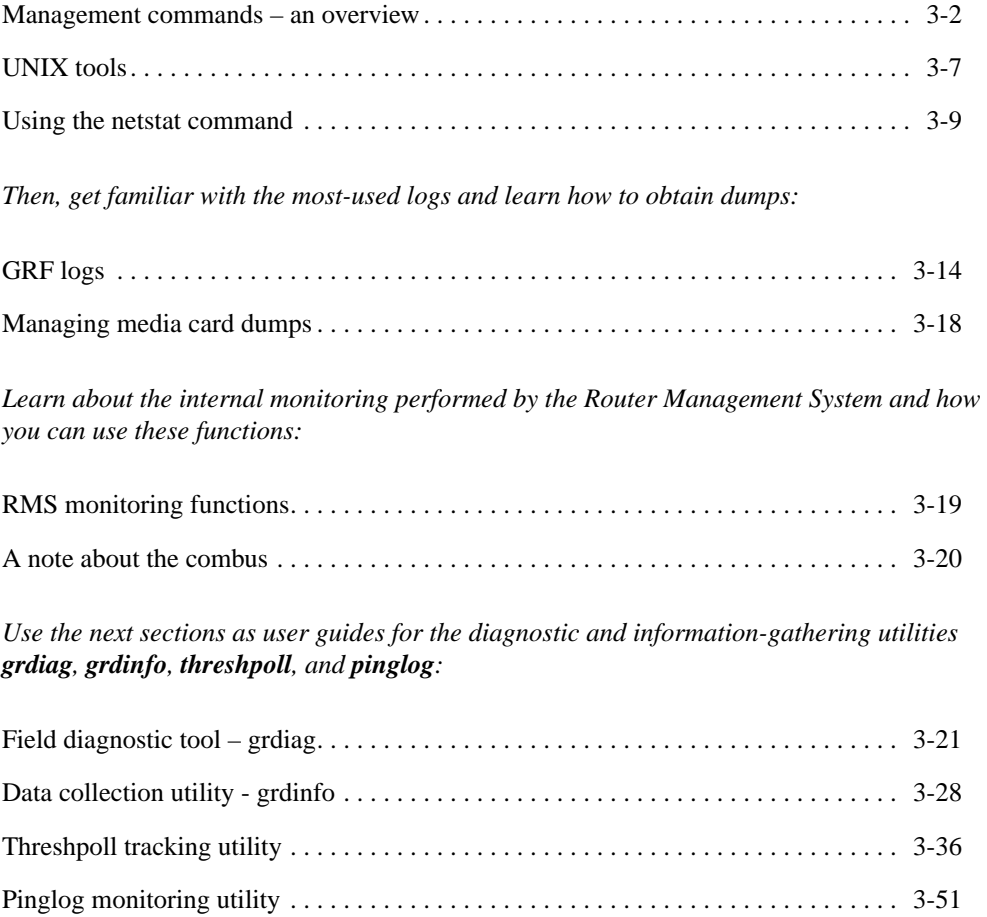

## <span id="page-131-0"></span>**Management commands – an overview**

This section provides a brief overview of frequently-used management commands you will need to work with the GRF. These are administrative and configuration commands, most are prefixed with **gr** and most are GRF-only because they operate on the GRF internal flash.

These commands manage memory and support multiple configuration versions. These include: **flashcmd**, **getver**, **grfins**, **grsite**, **grsnapshot**, **grwrite**, **mountf**, **setver**, **umountf**, and **vpurge**.

Refer to the *GRF Reference Guide* for command syntax and examples. Man pages are available for most of these commands. An asterisk (\*) indicates a command used only on the GR-II (GigaRouter) RMS node systems.

Many of the commands read/write the internal flash device. Those commands will mount the flash (**mountf -w**), perform their function, and then unmount the flash. Mounting takes several seconds. If you are doing several commands in a row, mount the flash yourself to avoid the repeated mount/unmount delay. The commands do not mount flash if it is already mounted and do not unmount it if they did not mount it.

This diagram of the control board memory structure provides a reference point as you review the memory commands.

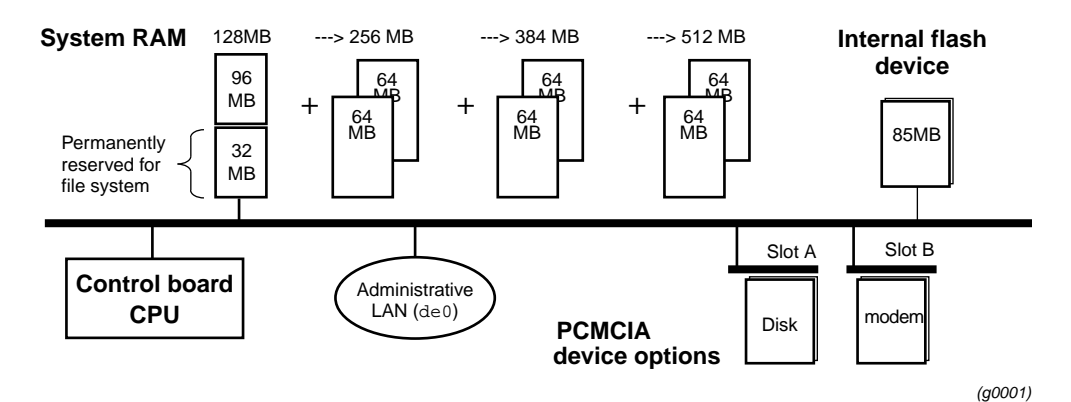

*Figure 3-1. GRF control board memory components* 

### **csconfig**

**csconfig** sets a PCMCIA slot interface on (up) or off (down), and reports general interface and device status. This command is useful for remote management of PCMCIA devices to verify the status of device and slot interface readiness.

### **flashcmd**

This GRF command mounts the specified flash device, executes a command (such as **write**, **read**, **ls**, **df**) on the device, and then unmounts the device. For example, to use the **df** command to determine device capacity, use **flashcmd df**.

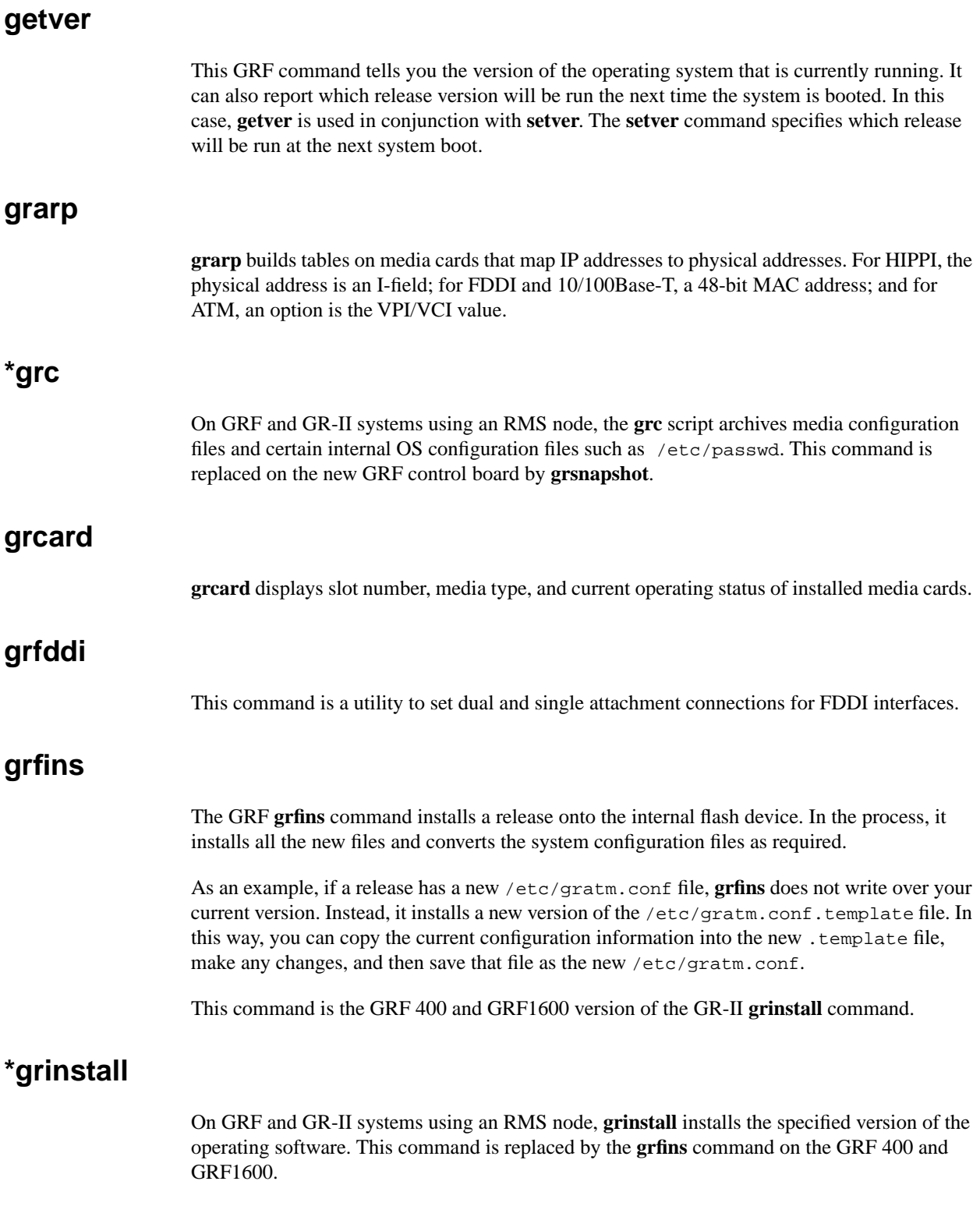

### **grlamap**

This command builds a table that sets logical addresses to slot number mappings for HIPPI-SC (switch mode) addressing.

#### **grreset**

This command resets one or more specified media cards. Options can direct that memory be dumped when the media card comes back up **(grreset -D**) or that the media card be held in reset **(grreset -h**).

#### **grrmb**

This command enables you to use a set of control board status commands. These commands require the GR ##> screen prompt which is invoked by executing the **grrmb** command.

When **grrmb** is entered, the screen prompt changes to:

# grrmb GR ##>

where ## is the number of a chassis slot. The default is 66, specifying that the command will act on slot 66, the control board. **grrmb** commands (at GR 66> prompt) include:

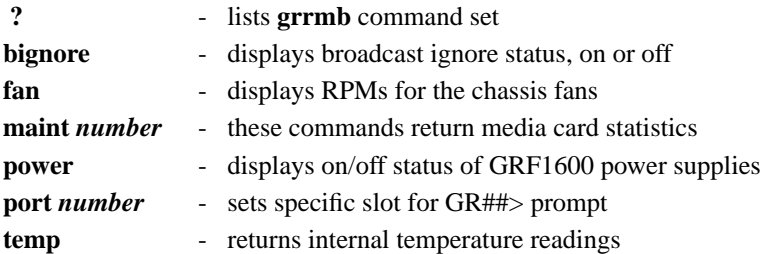

**Note:** Do not enter a space after the GR ##> prompt. Leading spaces in **maint** commands prevent them from being parsed.

#### **grroute**

This command adds the routes specified in the /etc/grroute.conf configuration file. This file maintains the set of static routes to remote nodes. If you are running GateD, do not use **grroute**, you must use the GateD Static Statement to create static routes.

#### **grrt**

The **grrt -p** *slot* **-S** command displays the route table for an individual media card. Other options delete table entries, display the route to a specified address, and so on. Refer to the **grrt** man page and the *GRF Reference Guide* for more information.

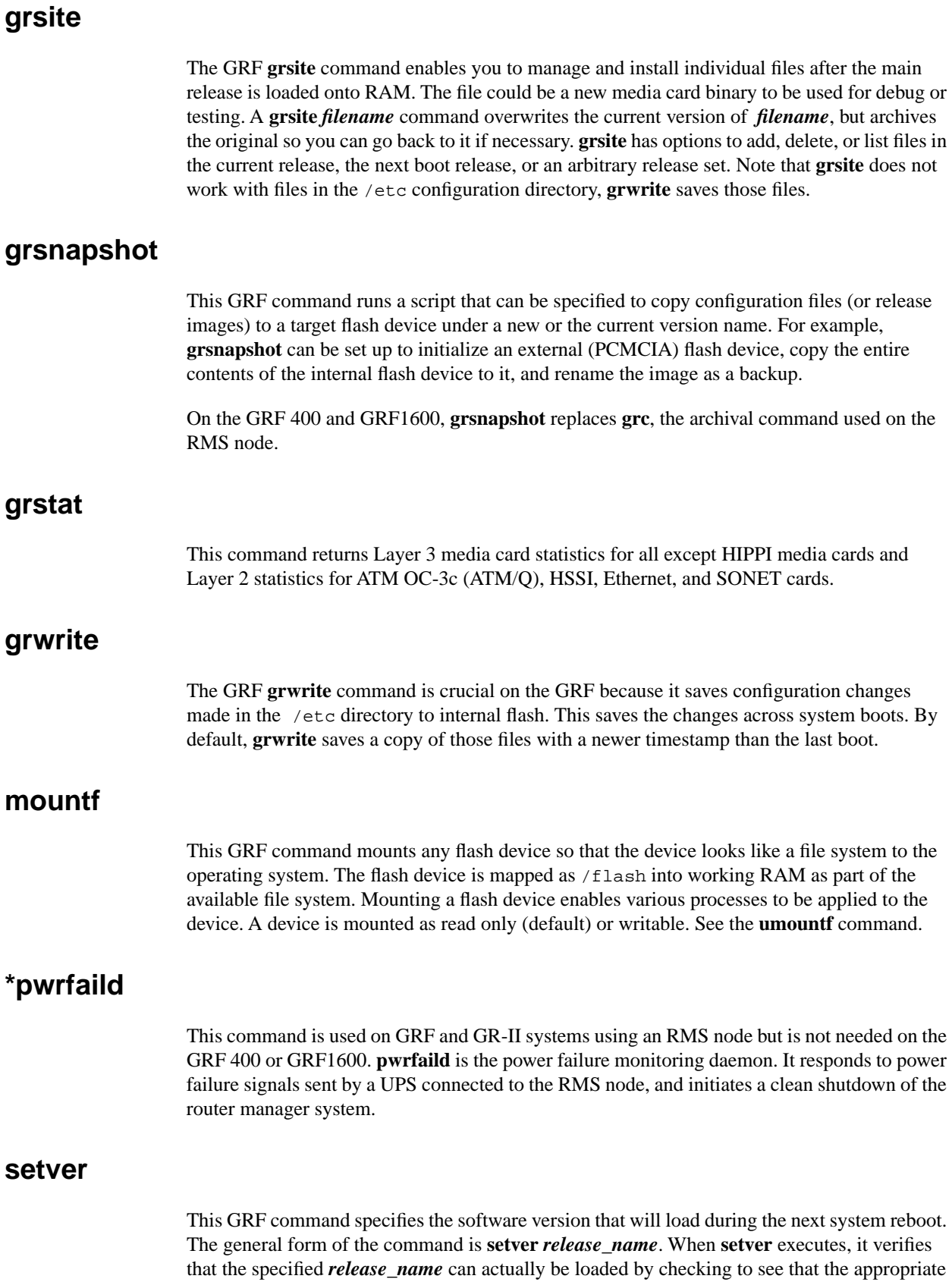

Management commands – an overview

release files, startup scripts, and configuration entities are in place. You see a message if these release components are incomplete. See also **getver**.

### **umountf**

This GRF command unmounts a flash device previously mounted by the **mountf** command. See also **mountf**.

#### **vpurge**

This GRF command removes a specified release or configuration version from a specified flash device.

## <span id="page-136-0"></span>**UNIX tools**

The system provides standard UNIX debugging tools for monitoring and debugging. Please access a UNIX system for standard UNIX man pages. GRF-specific man pages are available.

### **ping**

This standard tool generates and receives ICMP/IP echo request and reply messages. It is used to test connectivity to a specific interface or host.

When **ping** is directed from the kernel out to a system external to the GRF, the command behaves in the standard manner. When **ping** is directed from the kernel to one of the router's interface addresses, the echo request is sent to the appropriate media card and the status of the network interconnection is checked.

When **ping** is directed from an external system to any GRF address, the echo request is sent to the appropriate media card and the status of the network interconnection is checked.

Do not perform a flood ping from the operating system to a media card interface. This causes excess traffic on the internal communications bus that can degrade the reliability of the system.

Refer to the *GRF Reference Guide* for **ping** examples.

#### **route command**

Static routing can be configured by using either the UNIX **route** command or the GRF **grroute** command. Routing is the primary function of a router that allows IP traffic from one network to reach another network. The GRF supports both static and dynamic IP routing.

The UNIX **route** command can be used to manually add or delete routes. When **route** is used, no media card or system reset is needed to install the new routes, the new routes are updated in the kernel and downloaded into each media card automatically.

The GRF **grrt** command can also be used to examine the routing table on a specific media card but it is not recommended for large routing table configuration because it does not ensure that routing tables are synchronized among the various media cards.

Static routes can also be set by editing the /etc/grroute.conf configuration file. Changes made via this configuration file do not take effect until the affected media card is reset or the GRF system is reset.

Dynamic routing can be configured by editing the /etc/gated.conf configuration file and running the **gated** daemon in the router. GateD implements complex routing protocols. Please refer to the *GRF GateD Manual* for information about using GateD on the GRF.

**Note:** If you plan to run GateD, set up your static routes in /etc/gated.conf by using the Static statement. If you add routes using the **route** command when GateD is active, those routes are removed by GateD.

## **tcpdump**

This standard UNIX media examination tool is modified for use with GRF media card protocols.

**tcpdump** prints out all packet headers or a specified type of header transmitting on the target network. Note that **tcpdump** can interfere with network operations and performance.

When using a **tcpdump** on a router interface, local pings are reported as two ICMP requests instead of a request-response pair. This is an artifact resulting from the way in which filtering and local ping sequencing is handled on the media cards. No other effects on packet filtering or other operations of **tcpdump** have been observed as a result of this artifact.

Sites using ATMP can execute **tcpdump** on the ATMP interfaces.

**tcpdump** also works on the router's Ethernet LAN interface located on the GRF control board  $(de0)$ , and the communications bus ( $rmbb0)$ ). Here is an example of a **tcpdump** request for rmb0, to generate the file:

# tcpdump -i rmb0 -x -s600 -w /var/tmp/site\_file\_name

Be sure to write the dump to a file on the local file system on the GRF, not on an NFS-mounted file system. NFS write information is sent on the combus and can create problems.

#### **traceroute**

This standard command prints the route that packets must take to a destination network host. **traceroute** uses the ICMP/IP parameters time-to-live and time-exceeded to trace a route between two IP entities and provide IP destination statistics. **traceroute** is available from the CLI and the UNIX shell.

You can use the **traceroute** command to determine if packets from an external host are actually being routed through the GRF to get to the target destination address.

## **ifconfig**

**ifconfig** is used to assign an address to a logical GRF interface and/or to configure interface parameters. The command has been modified for use in the GRF.

One modification includes the use of three special interface names, **-a**, **-ad** and **-au**. The names are reserved and specify a group of logical system interfaces. When one of these interface names is used, the commands following it apply to the specified group:

- **a** applies the command(s) to all interfaces in the system
- **ad** applies the command(s) to all interfaces marked "down"
- **au** applies the command(s) to all interfaces marked "up"

You can also configure GRF interfaces by editing the /etc/grifconfig.conf file. Information in /etc/grifconfig.conf is eventually turned into **ifconfig** commands.

## <span id="page-138-0"></span>**Using the netstat command**

The UNIX **netstat** command reports status and information about media card physical interfaces. **netstat** is available from the CLI and the UNIX shell.

- **netstat -r -s** prints routing statistics
- **netstat -i -n** shows all configured interfaces
- **netstat -a -n** prints a list of all active connections
- **netstat -g -n** prints the multicast route table
- **netstat -r -n** prints the current table of installed routes

In the output from **netstat -r -n**, the  $\Rightarrow$  symbol next to a route means it is a duplicate key, but with a different netmask.

– **netstat -rn | wc -l** returns the number of entries in the routing table, here is an example of a 50-entry table:

 # netstat -rn | wc -l  $50$ 

– **netstat -s** prints comprehensive statistics for protocols, including: IP, ICMP, TCP, and UDP, and GRIT, GRIEF, and GRID for GRF entities.

Refer to the man page for a complete list of **netstat** options. Examples of **netstat** usage follow.

#### **netstat -r -n**

Use this **netstat** command to determine that a media card has the correct routing table entries. **netstat -rn** shows current routing tables, **-n** prints out numeric IP addresses: Note that default netmasks are not displayed.

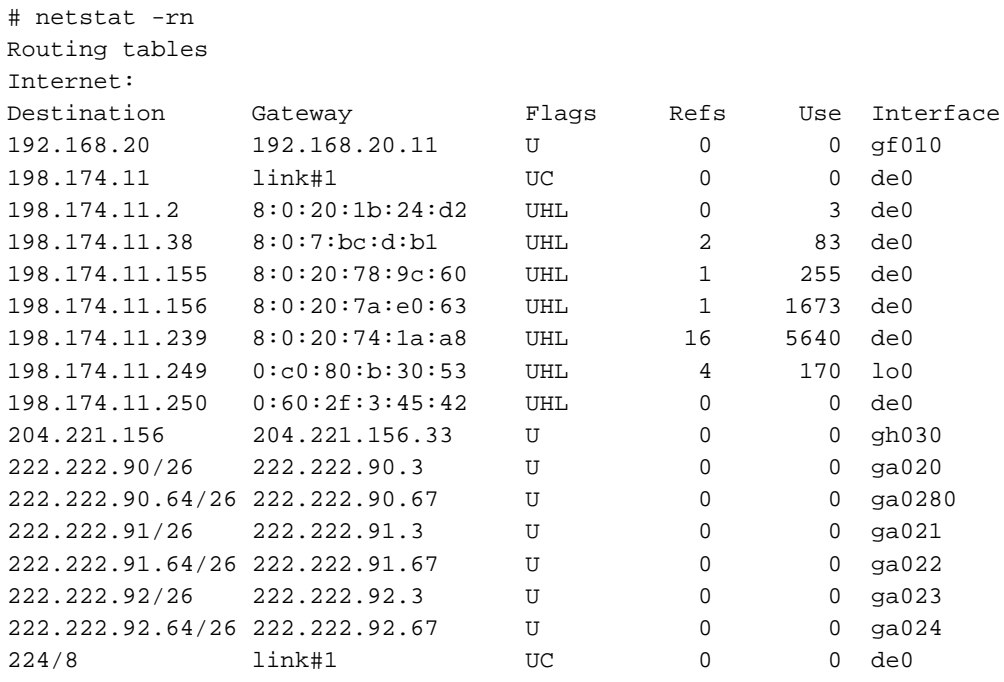

In the **netstat -rn** output, you will see the routing entries for the media cards installed in the router. In the example above there are three cards, a FDDI card in slot 1, a HIPPI card in slot 3, and an ATM card in slot 2. Media cards are identified by their Interface names having the form  $gx0yz$  where y is the number of the chassis slot in which a specific card is installed.

For more information on the logical interface naming convention, refer to chapter 2 in this manual. Each Interface in the **netstat -rn** output should correspond to at least one route that specifies the reachable network in the Destination column.

#### **netstat -r -s**

Using both the **-r** and **-s** options, **netstat** prints routing statistics:

```
% netstat -r -s
routing:
         0 bad routing redirects
         0 dynamically created routes
         0 new gateways due to redirects
         44 destinations found unreachable
         0 uses of a wildcard route
```
### **netstat -i -n**

Here is an example of output from **netstat -i -n** listed by media card interface name. Note that **netstat -i -n** reports statistics for the ATMP interfaces, atmp0:

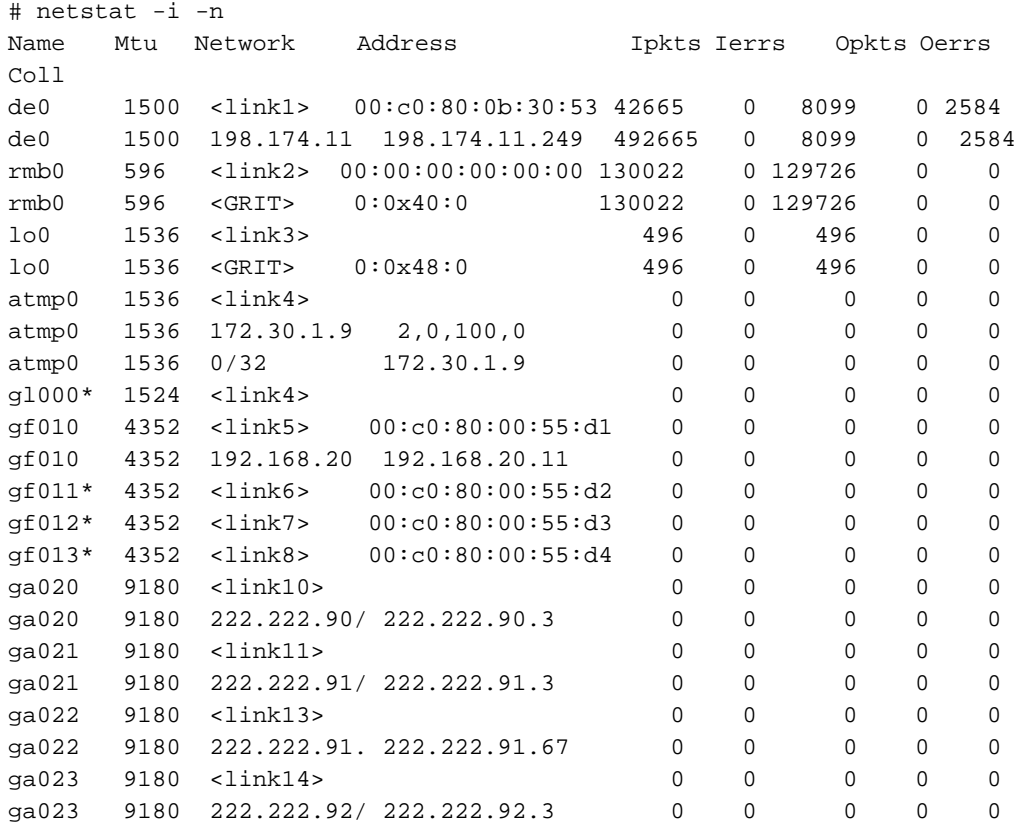

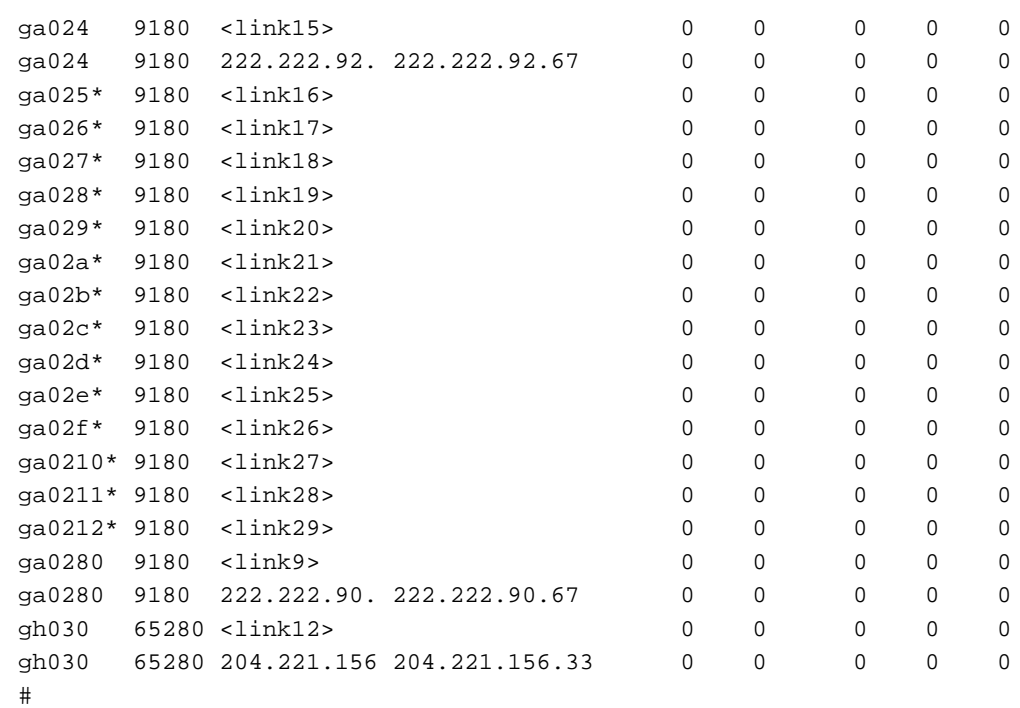

#### **netstat -s**

This excerpt from **netstat -s** shows the statistics reported for the IP protocol:

```
# netstat -s
ip:
         211338 total packets received
         0 bad header checksums
         0 with size smaller than minimum
         0 with data size < data length
         0 with header length < data size
         0 with data length < header length
         0 with bad options
         0 with incorrect version number
         29285 fragments received
         0 fragments dropped (dup or out of space)
         0 fragments dropped after timeout
         4885 packets reassembled ok
         171636 packets for this host
         2948 packets for unknown/unsupported protocol
         0 packets forwarded
         12295 packets not forwardable
         0 redirects sent
         8049 packets sent from this host
         0 packets sent with fabricated ip header
         0 output packets dropped due to no bufs, etc.
         0 output packets discarded due to no route
         0 output datagrams fragmented
         0 fragments created
         0 datagrams that can't be fragmented
```
#### **netstat -g -n**

This excerpt from **netstat -g -n** shows a multicast forwarding information base (FIB):

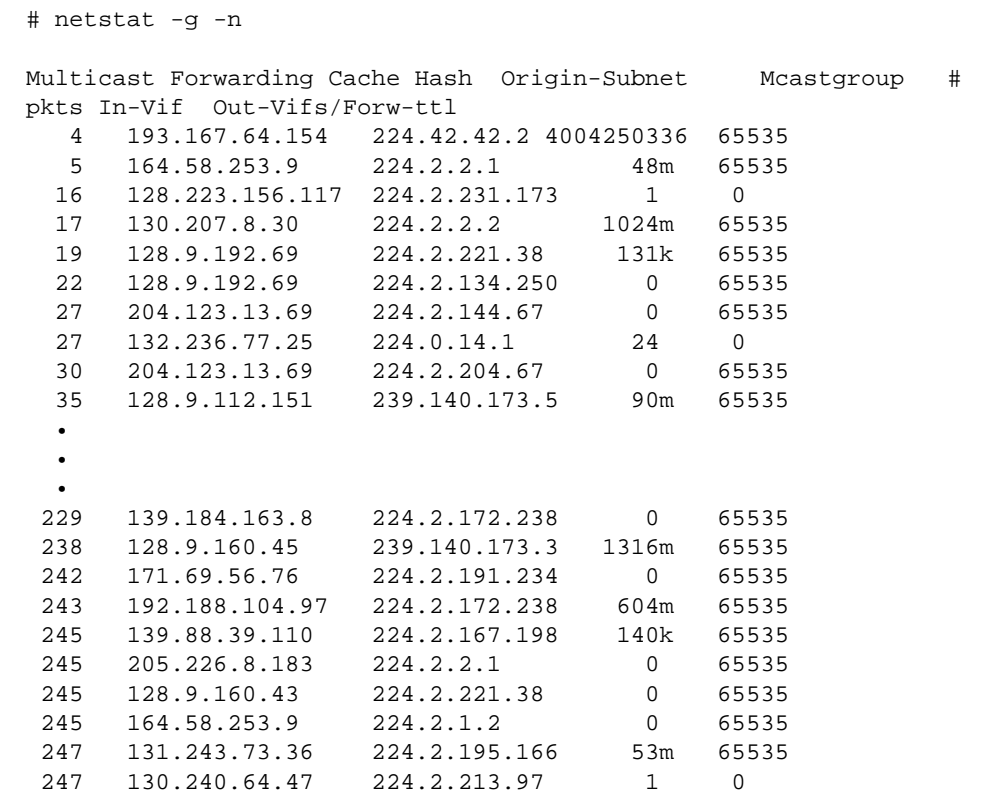

Total no. of entries in cache: 94

#### **netstat -a -n**

Here is an excerpt from **netstat -a -n** showing active connections:

```
# netstat -a -n
Active Internet connections (including servers)
Proto Recv-Q Send-Q Local Address Foreign Address (state)
tcp 0 0 198.174.11.249.23 198.174.11.38.1073 ESTABLISHED
tcp 0 0 198.174.11.249.199 198.174.11.249.1026 ESTABLISHED
tcp 0 0 198.174.11.249.1026 198.174.11.249.199 ESTABLISHED
tcp 0 0 *.199 *.* * LISTEN
tcp 0 0 198.174.11.249.199 198.174.11.249.1024 ESTABLISHED
tcp 0 0 198.174.11.249.1024 198.174.11.249.199 ESTABLISHED
tcp 0 0 *.23 *.* LISTEN
udp 0 0 *.* *.* *.*
udp 0 0 *.161 *.*
udp 0 0 198.174.11.249.1056 198.174.11.239.2049
udp 0 0 198.174.11.249.1054 198.174.11.239.2049
udp 0 0 198.174.11.249.1046 198.174.11.239.2049
udp 0 0 198.174.11.249.1044 198.174.11.239.2049
```
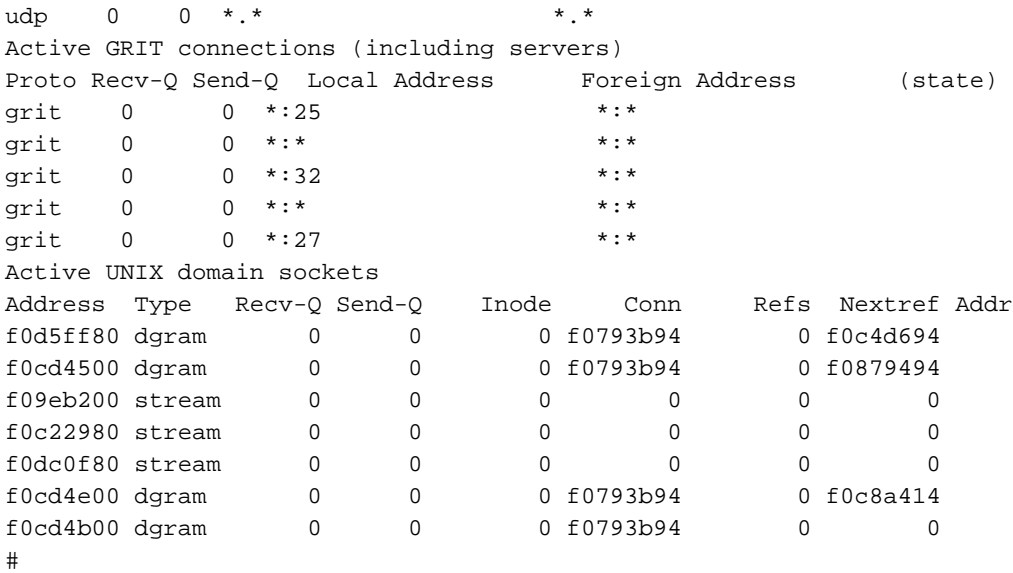

## <span id="page-143-0"></span>**GRF logs**

This section provides examples of logged information for the GRF and its media cards.

Space limitations require that the GRF log to a PCMCIA device or remote **syslog** server rather than to its own system memory. Procedures to configure remote logging and the PCMCIA device are in the *GRF 400/1600 Getting Started* manual, chapter 4. Logs are maintained in the directory /var/log.

Three logs provide specific information useful for monitoring and debugging GRF operations. If you are working with Customer Support, these are the three logs they will need to see:

- /var/log/gr.console
- /var/log/gr.boot
- /var/log/messages

The gr.console log is the most useful log (also called the *conslog*). You will need the information logged to this file to manage the GRF. It contains status and events for the GRF system and all media cards. When a media card resets, many events of the resetting are reported, including initializing, loading run-time code, requesting and reading configuration parameters, and so on. At the end, you see a message that indicates the cause of the reset.

The **grconslog** command opens a window to the log that displays messages as they are logged. It is common practice to telnet into the GRF, enter **grconslog -vf,** and keep the window open to monitor ongoing system events as they are reported. Use the abort or equivalent key to quit the log. The  $qr$ .console.log displays all types of events including card resets and panics, user log ons, and configuration changes. Refer to the *GRF Reference Guide* for a description of **grconslog** options.

The gr.boot log contains events reported during system and media card boot. These can be helpful if a card has problems booting and coming up.

The messages log contains system-related events connected usually with the management software, also referred to as RMS (Router Management System), and the operating system kernel.

The /var/log directory contains other log files that collect low-level information useful primarily to system developers.

## **Accessing a log file**

To display the contents of a specific log file, change directory to /var/log and use the **more** command to display the contents of a specific log file.

To access output of **grconsole** log, use this sequence of commands:

```
# cd /var/log
# more gr.console
```
On the following pages are sample logs from the machine "box1.test.com".
#### Sample gr.console log

The gr.console log contains messages issued by the media cards and the control board. They include run-time errors, diagnostic information, and operational status of media cards.

In a gr.console message, the message text is preceded by a long preamble. The preamble interprets the protocol header of the print message that came from the media card or router manager board. For example:

```
Jul 30 05:59:33 corebox gritd: from 0:0x2:0: dst=0:0x40:16, 
   src=0:0x2:0, type=GRID: hwtype=HSSI_V1 cmd=MSGP 
   '[RX] Combus_skip: 152 words skipped\r\n'
```

```
Breaking this down:
```
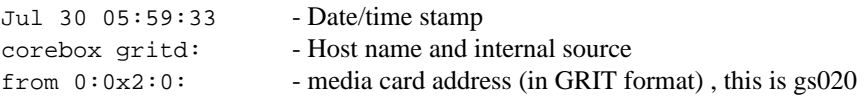

Protocol header information:

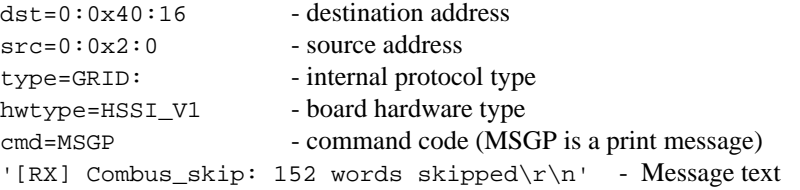

The host name indicates which GRF is logging the message.The media card address consists of the chassis number (always zero), the slot number, and the interface number (both in hex). The protocol header fields can be ignored, except that the hwtype field indicates which kind of board is issuing the message, either the control board or a media card. The cmd=MSGP indicates that this is a printf to the console, and the printf text follows it in single quotes. The log interprets all control characters in C-language convention (e.g. \r\n for CR/LF).

```
# more gr.console
Apr 12 05:18:10 box1 gritd: from 0:0x5:0: dst=0:0x40:16, src=0:0x5:0, type=GRID
: hwtype=FDDI_V2 cmd=MSGP 'arp info (8:0:69:4:4a:a0) overwritten for 192.168.4.
137 by 8:0:69:4:4c:e6\r\n'
Apr 12 05:18:30 box1 gritd: from 0:0x7:0: dst=0:0x40:16, src=0:0x7:0, type=GRID
: hwtype=ATM_OC3_V2 cmd=MSGP '[RX] sending last GRID rsp 62270\r\n'
Apr 12 05:19:44 box1 gritd: from 0:0x2:0: dst=0:0x40:16, src=0:0x2:0, type=GRID
: hwtype=ATM_OC3_V2 cmd=MSGP 'sending last GRID rsp 13632\r\n'
Apr 12 05:22:11 box1 gritd: from 0:0x9:0: dst=0:0x40:16, src=0:0x9:0, type=GRID
: hwtype=SONET_V1 cmd=MSGP '[RX] sending last GRID rsp 43328\r\n'
Apr 12 05:28:10 box1 gritd: from 0:0x5:0: dst=0:0x40:16, src=0:0x5:0, type=GRID
: hwtype=FDDI_V2 cmd=MSGP 'arp info (8:0:69:4:4c:e6) overwritten for 192.168.4.
137 by 8:0:69:4:4a:a0\r\n'
Apr 12 05:28:10 box1 gritd: from 0:0x5:0: dst=0:0x40:16, src=0:0x5:0, type=GRID
: hwtype=FDDI_V2 cmd=MSGP 'arp info (8:0:69:4:4a:a0) overwritten for 192.168.4.
137 by 8:0:69:4:4c:e6\r\n'
Apr 12 05:28:14 box1 gritd: from 0:0x2:0: dst=0:0x40:16, src=0:0x2:0, type=GRID
: hwtype=ATM_OC3_V2 cmd=MSGP 'sending last GRID rsp 45379\r\n'
```
*Figure 3-2. Sample entries in the gr.console log* 

#### Sample gr.boot log

When a media card boots, information about its boot status is written to  $gr.$  boot. Here is a sample gr.boot log from a GRF with host name box1.site.com:

```
# more gr.boot
Apr 11 16:15:02 box1 grbootd[281]: 0:0xf:0 sent BOOTME
Apr 11 16:15:02 box1 grbootd[281]: dumping 0:0xf:0
Apr 11 16:15:02 box1 grbootd[281]: 0:0xf:0 sent LOADME
Apr 11 16:15:02 box1 log2[6993]: grdump.sh exec /usr/nbin/grdump -b -i 3 -p 0:0 xf:0
Apr 11 16:15:02 box1 grdump[6982]: Grdump of 0:0xf:0 starting up ...
Apr 11 16:15:02 box1 grdump[6982]: grinch card pre-death state (2.12.2.16.5.3=0x 5)
Apr 11 16:15:09 box1 grdump[6982]: Dump of 0:0xf:0 finished.
Apr 11 16:15:09 box1 grbootd[281]: dump of 0:0xf:0 done, booting...
Apr 11 16:15:09 box1 grbootd[281]: 2.1.4.3.12.4=/usr/libexec/portcards/atm-3.run 
Apr 11 16:15:09 box1 grbootd[281]: Boot Image file is Zipped:
         /usr/libexec/portcards/atm-3.run
Apr 11 16:15:10 box1 grbootd[281]: read 881220 bytes from /usr/libexec/portcards
         /atm-12.run
Apr 11 16:15:10 box1 grbootd[281]: Ready to load 0:0xf:0 with
         /usr/libexec/portcards/atm-3.run (sending ACK)
Apr 11 16:15:15 box1 grbootd[281]: 5 boot images resident (1 max)
Apr 11 16:15:15 box1 grbootd[281]: boot image ager scheduled for 60s
Apr 11 16:15:15 box1 grbootd[281]: 0:0xf:0 loaded (1541 pkts, 0 re-xmits) 881220
         data + 24656 proto bytes in 4.59s (197.57 Kb/s)
Apr 11 16:15:59 box1 grbootd[281]: 0:0x5:0 sent BOOTME
```
*Figure 3-3. Sample entries in the gr.boot log*

#### Sample messages log

This is the general operating system log. It contains boot or deadstart commentary, system-level warnings, and error messages.

This is a sample messages log from a GRF with host name box1.site.com.

```
# more messages
Mar 25 03:30:17 box1 grinchd[122]: sendto: No buffer space available
Mar 25 03:30:47 box1 last message repeated 3 times
Mar 25 03:32:47 box1 last message repeated 8 times
Mar 25 03:42:47 box1 last message repeated 40 times
Mar 26 10:49:57 box1 kernel: de0: framing error
Mar 27 10:45:39 box1 su: scottsw to root on /dev/ttyp1
Mar 27 10:45:58 box1 kernel: gh070: GigaRouter HIPPI, GRIT address 0:7:0
Mar 27 10:46:00 box1 kernel: gh030: GigaRouter HIPPI, GRIT address 0:3:0
Mar 27 11:23:26 box1 kernel: gh070: GigaRouter HIPPI, GRIT address 0:7:0
                                    GigaRouter HIPPI, GRIT address 0:3:0
Mar 27 15:57:39 box1 kernel: uid 26 on /usr: file system full
Mar 27 15:57:54 box1 last message repeated 2 times
Mar 27 12:57:13 box1 login: ROOT LOGIN (root) ON ttyp1 FROM summa
Mar 27 13:00:43 box1 login: ROOT LOGIN (root) ON ttyp1 FROM othermac
```
*Figure 3-4. Sample entries in the messages log* 

# **grclean utility**

The **grclean** utility is an internal program that compresses, archives, and manages dump files, and saves them to a specified file name ending with .gz.

You can set size limits for various system logs in the /etc/grclean.logs.conf file. Here are several such entries:

```
size=150000
logfile=/var/log/gr.console
size=10000
logfile=/var/log/fred.log
size=10000
logfile=/var/log/aitmd.log
size=10000
logfile=/var/log/grinchd.log
```
# **Use grdinfo to collect logs**

With a single command, **grdinfo** collects the files in local /var/log/\* (including compressed files) and compresses them in a single file. Refer to the **grdinfo** section in this chapter for more information.

# **Managing media card dumps**

The GRF control board memory provides limited file system space for dumps. This section tells you how the system manages dumps and describes site management options. The "Management Tasks" section describes how to collect, configure, and ftp dumps.

### **grdump**

**grdump** is the background program that captures memory dump images. This program acts according to variables set in the DUMP profile. Each dump image is stored in a file named with the convention: grdump.n.x.gz

where n is the card slot number and  $x$  is the number of the saved dump. The first dump of the day is labeled grdump.n.old.gz to distinguish the first dump from any other dumps that might occur during reboot or other event.

**grdump** runs on the fly, it uses the **gzip** utility to compress dumps and save space. Compressed files are appended with  $.9z$ .

# **Reset and dump card**

**grreset -D** *slot* is a user command that causes a media card to be reset and **grdump** to dump its memory. Refer to the *GRF Reference Guide* for more information about **grreset**.

# **Panic dumps sent to external flash device**

When a media card panics and there is a formatted external flash device plugged into either PCMCIA slot, a copy of the dump is automatically saved under the /usr/libexec/portcards directory on the external flash.

### **DUMP profile**

System-level settings in the Dump profile set how many are saved and which events will cause a dump. Each Card profile has a dump section in which you can customize dumps for an individual card. Refer to chapter 1 for a description of dump options in profiles.

Default settings enable two dumps saved daily per media card in addition to the first and last dumps of the day. The default settings will automatically manage the available space so that the file system does not fill and cause a crash. It is recommended that you send dumps to external storage.

# **Use grdinfo to collect dumps**

With a single command, **grdinfo** collects media card dumps, utility dumps, core and other dumps, mini dumps, and a kernel dump, if available., and compresses them in a log file. Refer to the **grdiag** section in this chapter for more information.

# **RMS monitoring functions**

Router Management System (RMS) software performs a variety of monitoring and reporting functions, including the following:

- The kernel tracks communications bus packets sent by the media cards. If no packet is seen from a media card for a specified period (according to a timer), the kernel forwards an echo request packet once per second until a response is received. The timer period can be specified, its default is five seconds.
- If the media card does not respond to the echo request after the specified time, the kernel determines the card is hung and begins an automatic card reset.
- By default at start-up, the system initializes every media card with a snapshot of the current routes and configuration of GRF interfaces.
- During normal operations, any change to the state of a GRF interface or to the system route table is sent to each media card. This also enables the system to synchronize the system configuration.
- When a media card panics, the system resets the card. After a media card has reported configuration errors, the card may need to be held in reset rather than be rebooted.
- When a media card reports configuration errors as it is being configured, the system resets the card.

## **grdebug options**

The **grdebug** command enables/disables the set of monitoring functions listed in [Table 3-1](#page-148-0). The command grdebug -p 3 off disables all monitoring of the media card in slot 3.

| <b>Option:</b> | <b>Function enabled / disabled:</b>                                       |
|----------------|---------------------------------------------------------------------------|
| $grdebug - C$  | the configuration reset for a specific media card                         |
| $grdebug - E$  | the timed echo request for a specific media card                          |
| grdebug -H     | hold in reset for a specific media card                                   |
| grdebug -I     | automatic initiation for a specific media card                            |
| grdebug -P     | the panic reset for a specific media card                                 |
| grdebug -p     | with "on" or "off", turns off all monitoring of a specific media card     |
| grdebug -R     | automatic reset for a specific media card that the system assumes is hung |
| $grdebug - T$  | the kernel "watch" timer for a specific media card                        |
| grdebug -U     | automatic updating of a specific media card's route table                 |

<span id="page-148-0"></span>*Table 3-1. Enable/disable options for grdebug*

Refer to the *GRF Reference Guide* for more information.

# **A note about the combus**

The media cards and control board communicate across the communications bus, or combus. The combus interface is rmb0.

Combus traffic includes error messages, status requests, route updates to media cards, route updates from media cards, configuration changes, log messages, and keepalives. Heavy traffic on the combus affect other parts of the system. For example, if heavy error message traffic blocks media card responses to RMS keepalive messages, the system interprets this as a problem with the media card. In certain circumstances, the RMS may reset the media card.

Tools described in this chapter may cause heavy traffic across the combus. Be aware that some system communications may be disrupted while **grdinfo** or **threshpoll** operate.

### **"Combus\_skip" messages**

"Combus\_skip" messages means that the component on the media card that stores messages from the combus is over-loaded. Messages are coming in faster than the card can handle them so some are dropped. Route updates, filter updates, and configuration updates are all sent via the combus. The RMS knows when these messages are dropped and resends them.

Here is an example from gr.console.log for the GRF called corebox:

```
Jul 30 05:59:36 corebox gritd: from 0:0x2:0: dst=0:0x40:16, 
   src=0:0x2:0, type=GRID: hwtype=HSSI_V1 cmd=MSGP 
   '[RX] Combus_skip: 151 words skipped\r\n'
Jul 30 05:59:40 corebox gritd: from 0:0x2:0: dst=0:0x40:16, 
   src=0:0x2:0, type=GRID: hwtype=HSSI_V1 cmd=MSGP 
   '[RX] Combus_skip: 152 words skipped\r\n'
Jul 30 05:59:46 corebox gritd: from 0:0x2:0: dst=0:0x40:16, 
   src=0:0x2:0, type=GRID: hwtype=HSSI_V1 cmd=MSGP 
   '[RX] Combus_skip: 151 words skipped\r\n'
```
The combus skip messages may be a symptom of the real problem. The media card is probably also experiencing a very high rate of packet transfers. The card is trying to keep up with data transfers and misses responding to combus messages. The result is that packets are also being dropped and this causes many other types of problem you are likely to see.

For example, if the over-loads cause BGP packets to be dropped, this in turn causes the BGP timers to expire and the BGP peer is removed. If heavy traffic predominates on this circuit, you can set SPD (Selective Packet Discard) for the card to ensure priority packets are not dropped. SPD works on the transmit side, but not on the receive side. In some situations, SPD may solve the problem and, as in this example, keep the BGP sessions up. Dynamic routing packets are priority packets, so SPD ensures they are not dropped. An alternative is to reduce the traffic on this circuit.

# **Field diagnostic tool – grdiag**

This section describes the hardware diagnostic capability provided by the **grdiag** command. Users can run a set of internal BIST-level diagnostics to verify media card hardware. A media card that fails this set of diagnostics must be replaced. **grdiag** operates on GRF 400 and GRF1600 routers as well as on the GR-II. HIPPI media cards do not support the **grdiag** command.

The **grdiag** script puts the selected media card(s) into diagnostic mode and runs the diagnostics. After the diagnostics complete, **grdiag** reloads the media card's software and configuration currently saved in flash memory, then reboots the card. For this reason, it is very important that you save any configuration changes before you run **grdiag**. Unsaved media card changes will be lost. These diagnostics affect the operation of only the target card or cards. You can run diagnostics on all the chassis cards at the same time. The length of time needed for the diagnostic to run depends on the type of media card and how many cards are being tested at one time.

### **What is tested**

**grdiag** is intended to help users determine whether hardware is causing a problem that is being seen. These diagnostics do not determine which type of hardware failure occurred. The diagnostics report no error information, only pass-fail results.

The diagnostics verify the following media card and slot functions:

- all memory
- all media hardware logic (media card)
- all serial hardware logic (serial daughter card)
- the connection between the slot and the switch
- the connection between the slot and the communications bus
- the connection between the slot and power delivery

The diagnostics do not exercise the physical interfaces or transceivers. Generally, you can expect to test 95% of the media card.

# **grdiag log files**

**grdiag** reports to /var/log/grdiag.log and to the /var/log/gr.console log. If you are logging remotely, check that location for **grdiag** reports.

Pass-fail status reports from the diagnostic tests are sent to /var/log/grdiag.log. This is the same information that is displayed to you after **grdiag** completes:

```
# vi /var/log/grdiag.log
Start date: Mon Apr 20 19:40:12 CDT 1999; Tested by: netstar
Test time: 0 hrs; 10 min. End date: Mon Apr 20 19:51:18 CDT 1999
******************************************************************
* Field Diagnostic Test Ended. 3 Passed 1 Failed. 
*
```
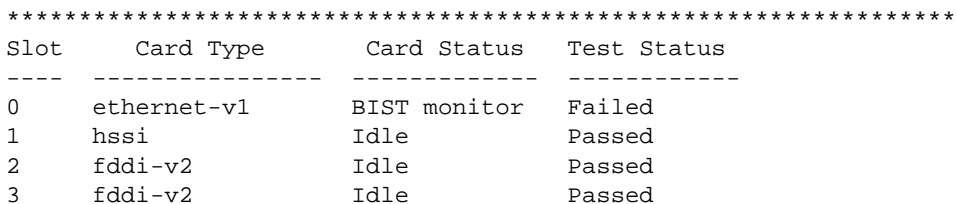

Event and error code reporting is done in the gr.console log. The diagnostic start and stop events are reported:

```
# vi gr.console
!! Start of Diagnostic Test !!
 .
 .
 .
!! End of Diagnostic Test !!
```
If a media card fails, an error code is reported to gr.console log. The first two digits are the slot number of the failed media card. The next number is the major error descriptor, the last number is the minor descriptor. Record the error code and send it to your support staff.

In this example, the card in slot 1 has failed:

```
!! End of Diagnostic Test !!
Built-In Self-Test Error Code = 01-3333-44
                                 Slot
Major Minor
```
### **Stopping or halting grdiag**

You can use Control-C to stop the diagnostic sequence at any time. After you enter Control-C, **grdiag** reloads the card's run-time binary and last-saved configuration, and then reboots the card.

### **When a media card does not boot**

For **grdiag** to run, a card must be able to boot. If the **grcard** display does not include the slot in which the problem card resides, **grdiag** cannot operate on that card.

For example, **grdiag** cannot run diagnostics on the card in slot 1 of this GRF 400:

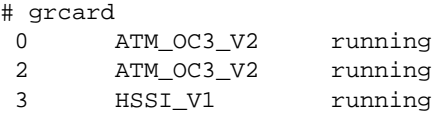

### **Special login**

Do not log in directly as root to use the **grdiag** command. To use **grdiag**, you must log in as a user and then **su** to root.

This example uses the netstar login (password = Ascend) that the GRFs are shipped with:

```
User: netstar
Password: ...... 
erase ^H, kill ^U, intr ^C status ^T
$
```
If you changed the default password Ascend as recommended, use the new password.

At the next prompt, enter **su** and use the root password at the prompt. You will see the UNIX prompt appear:

\$ su Password: #

Now you can run **grdiag**:

```
# grdiag
```
## **Running the grdiag startup script**

The script is simple to run. These are the choices you will make:

- choose to save unsaved changes  $y / n$ ?
- enter slot number(s) of media card(s) to test

Enter the **grdiag** command:

```
# grdiag
                        Portcard Field Diagnostic
#################################################################
# WARNING: Make sure your current Configuration is Saved to FLASH!! 
#
################################################################
If Not Would you Like to Save it Now y/n? [y]:
```
You see this warning whether or not there are unsaved configuration changes. If you enter yes, save changes, the activity on internal flash is reported back:

If Not Would you Like to Save it Now y/n? [y]: y Device /dev/wd0a mounted on /flash. Device /dev/wd0a unmounted.

If you enter No and you do have unsaved changes, the last-saved configuration will be reloaded after the diagnostic sequence runs. A reply is not made to a No entry.

The first **grdiag** display is an inventory of the current media card status "N/A" indicates that these diagnostics do not run on the HIPPI card):

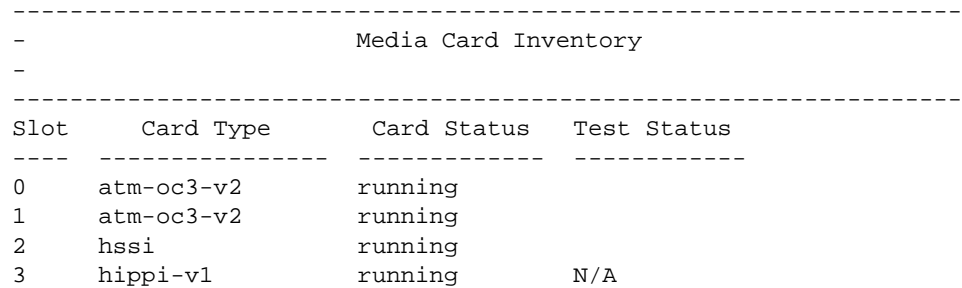

After the inventory display, you are asked to enter the slot numbers of the card(s) to test:

Enter the media card slot numbers to test Use "all" or a space separated list (0 1 2 etc.): 1 2

The list of cards queued to be tested is displayed:

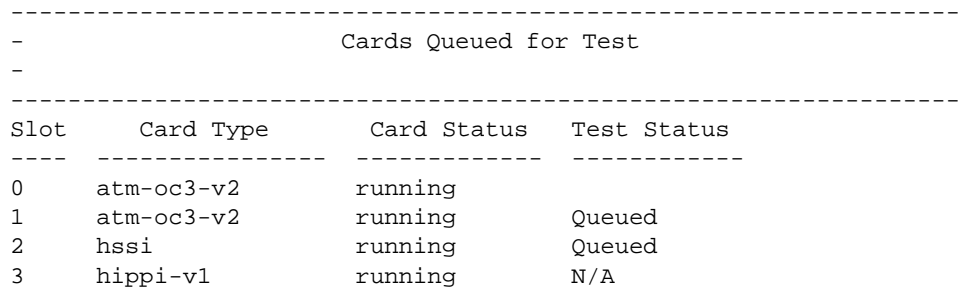

Are you absolutely sure you want to proceed? y/n? [No]:

After the queue list is displayed, you are asked to verify that you want to start the diagnostic, the default is No. If you answer No, you are given a chance to change the parameters you have already specified. If you answer No again to changing parameters, the **grdiag** script ends and you are back at the shell prompt:

```
Are you absolutely sure you want to proceed? y/n? [No]: n
  Re-enter test parameters? y/n? [No]: n
#
```
If you enter Yes, continue with the diagnostic, **grdiag** automatically accesses the CLI and reads the target card(s) Card profile(s).

#### Activity during the testing

**grdiag** saves the card's last-saved configuration to a file, and then changes Card profile load parameters so that the diagnostic code is loaded and run as you specified. The new settings are saved just as they are when you change parameter settings. You may see some of this activity on the screen, most of it speeds by too quickly to read:

```
ncli: waiting for mibmgrd to initialize, hit ^c to abort.
ncli: mibmgrd initialized.
Attempting to connect to mibmgrd... timeout in 15 secs
super> read card 2
CARD/2 read
super> cd load
super> new boot-seq-table 1
boot-seq-table/1 created
super> cd boot-seq-table 1
index = 1
hw-type = no-media
rx-path = ""
tx-path = ""
super> set hw-type = hssi
super> set rx-path = /usr/libexec/portcards/hssi rx diag.run
super> set tx-path = /usr/libexec/portcards/hssi_tx_diag.run
super> write
CARD/2 written
```
Now you see **grdiag** reports that show loading and testing events:

```
******************************************************************
* Waiting 114 sec. for Queued Cards to Load 
*
******************************************************************
Slot Card Type Card Status Test Status
---- ---------------- ------------- ------------
0 atm-oc3-v2 running
1 atm-oc3-v2 loading Queued
2 hssi loading Queued
3 hippi-v1 running N/A
Test started: Mon Apr 20 13:24:44 CDT 1999; Tested by: netstar
Test time: 0 hrs; 0 min; 1 sec.
******************************************************************
              Field Diagnostic Test in Progress
*
******************************************************************
Slot Card Type Card Status Test Status
---- ---------------- ------------- ------------
0 atm-oc3-v2 running
1 atm-oc3-v2 diagnostic Testing
2 hssi diagnostic Testing
a ussi alagnostic Tes:<br>3 hippi-v1 running N/A
```
The testing report is updated five or six times a minute:

Test started: Mon Apr 20 13:24:44 CDT 1999; Tested by: netstar Test time: 0 hrs; 1 min; 18 sec. \*\*\*\*\*\*\*\*\*\*\*\*\*\*\*\*\*\*\*\*\*\*\*\*\*\*\*\*\*\*\*\*\*\*\*\*\*\*\*\*\*\*\*\*\*\*\*\*\*\*\*\*\*\*\*\*\*\*\*\*\*\*\*\*\*\* Field Diagnostic Test in Progress \* \*\*\*\*\*\*\*\*\*\*\*\*\*\*\*\*\*\*\*\*\*\*\*\*\*\*\*\*\*\*\*\*\*\*\*\*\*\*\*\*\*\*\*\*\*\*\*\*\*\*\*\*\*\*\*\*\*\*\*\*\*\*\*\*\*\* Slot Card Type Card Status Test Status ---- ---------------- ------------- ------------ 0 atm-oc3-v2 running 1 atm-oc3-v2 diagnostic Testing 2 hssi diagnostic Testing 3 hippi-v1 running N/A Test started: Mon Apr 20 13:24:44 CDT 1999; Tested by: netstar Test time: 0 hrs; 1 min; 39 sec. \*\*\*\*\*\*\*\*\*\*\*\*\*\*\*\*\*\*\*\*\*\*\*\*\*\*\*\*\*\*\*\*\*\*\*\*\*\*\*\*\*\*\*\*\*\*\*\*\*\*\*\*\*\*\*\*\*\*\*\*\*\*\*\*\*\* Field Diagnostic Test in Progress \* \*\*\*\*\*\*\*\*\*\*\*\*\*\*\*\*\*\*\*\*\*\*\*\*\*\*\*\*\*\*\*\*\*\*\*\*\*\*\*\*\*\*\*\*\*\*\*\*\*\*\*\*\*\*\*\*\*\*\*\*\*\*\*\*\*\* Slot Card Type Card Status Test Status ---- ---------------- ------------- ------------ 0 atm-oc3-v2 running 1 atm-oc3-v2 diagnostic Testing 2 hssi diagnostic Testing 3 hippi-v1 running N/A

### **When testing completes**

As the diagnostics complete, **grdiag** again accesses the Card profiles and writes the parameters back to the original settings. The tested cards are rebooted even if they failed the test. Again, the display speeds by too quickly to read:

```
ncli: waiting for mibmgrd to initialize, hit ^c to abort.
ncli: mibmgrd initialized.
Attempting to connect to mibmgrd... timeout in 15 secs
super> read card 2
CARD/2 read
 .
 .
 .
CARD/2 written
Ports reset: 2
```
After cards reboot, you see the final report. The report is also sent to /var/log/grdiag.log:

```
Test time: 0 hrs; 2 min. End date: Mon Apr 20 13:27:49 CDT 1999
******************************************************************
* Field Diagnostic Test Ended. 2 Passed 0 Failed. 
*
******************************************************************
Slot Card Type Card Status Test Status
---- ---------------- ------------- ------------
    atm-oc3-v2 running
```
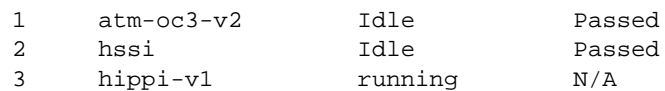

Though Card Status is reported as idle, the cards are actually up. Use **grcard** to verify status:

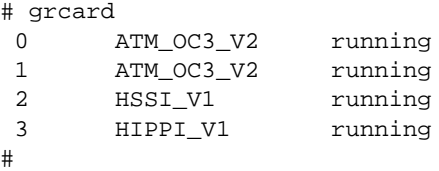

### **When a card fails...**

This is the report you see when a media card fails the diagnostic. It is the same information sent to/var/log/grdiag.log:

Start date: Mon Apr 20 19:40:12 CDT 1999; Tested by: netstar Test time: 0 hrs; 10 min. End date: Mon Apr 20 19:51:18 CDT 1999 \*\*\*\*\*\*\*\*\*\*\*\*\*\*\*\*\*\*\*\*\*\*\*\*\*\*\*\*\*\*\*\*\*\*\*\*\*\*\*\*\*\*\*\*\*\*\*\*\*\*\*\*\*\*\*\*\*\*\*\*\*\*\*\*\*\* \* Field Diagnostic Test Ended. 3 Passed 1 Failed. \* \*\*\*\*\*\*\*\*\*\*\*\*\*\*\*\*\*\*\*\*\*\*\*\*\*\*\*\*\*\*\*\*\*\*\*\*\*\*\*\*\*\*\*\*\*\*\*\*\*\*\*\*\*\*\*\*\*\*\*\*\*\*\*\*\*\* Slot Card Type Card Status Test Status ---- ---------------- ------------- ------------ 0 ethernet-v1 BIST monitor Failed 1 hssi Idle Passed 2 fddi-v2 Idle Passed 3 fddi-v2 Idle Passed !!!!!!!!!!!!!!!!!!!!!!!!!!!!!!!!!!!!!!!!!!!!!!!!!!!!!!!!!!!!!!!!!! ! Possible Additional Error Information ! !!!!!!!!!!!!!!!!!!!!!!!!!!!!!!!!!!!!!!!!!!!!!!!!!!!!!!!!!!!!!!!!!! Filtered contents of /var/log/gr.console: Apr 20 19:51:05> [RMS] rmb0: Resetting Media Card 0 Apr 20 19:51:18> [1] UNEXPECTED Router Manager Interrupt Apr 20 19:51:18> [2] UNEXPECTED Router Manager Interrupt Apr 20 19:51:18> [3] UNEXPECTED Router Manager Interrupt

Remember that the error code is sent to the /var/log/gr.console log.

# **Data collection utility - grdinfo**

The **grdinfo** utility enables the site to use a single command to collect a comprehensive set of debug and configuration information for the GRF. **grdinfo** options specify the type of information collected, including logs, dumps, media card statistics, protocol statistics, and control board data. Target data can be obtained at the system level or at the card level.

You can execute **grdinfo** while the GRF is running although there will be an impact on performance while the information is collected. This is a diagnostic tool. If the media cards are busy forwarding data and are unable to respond to statistics requests, or if not enough disk space is available, you will get an error message reporting the condition. In most cases, **grdinfo** stops and ends.

The **grdinfo** utility is to be used in conjunction with Customer Support staff. Some files **grdinfo** creates are very large. As a result, the collection process can interfere with system operations. Data is saved in compressed TAR files for ease in transfers to Technical Support.

Information specified by the specified option or options is collected and compressed into a grdinfo.tar.gz file in the /var/tmp/grdinfo directory. One **grdinfo** file is collected at a time. The size of a particular grdinfo.tar.gz file will vary widely and can tax system file system resources. The **grdinfo** utility is intended to collect information, not to store it. After you use **grdinfo** to collect the needed information, copy the data to external storage such as a file server, and then clean up the/var/tmp/grdinfo directory.

It is suggested that you move the output file off the GRF for analysis. Do not extract the data out of the grdinfo.tar.gz output file while it is on the GRF.

# **Options**

Options are:

– **grdinfo -card=***slot |* **all**

This command returns configuration and state information for a specific media card or for all installed cards. This includes ATM OC-3c, ATM OC-12c,HSSI, SONET, Ethernet, FDDI, and HIPPI cards.

– **grdinfo -config** 

the collection of system configuration data, including Card, System, Dump, and Load profiles, and all /etc/\*.conf configuration files, including /etc/gated.conf.

#### – **grdinfo -log**

the collection of all log files from the local /var/log directory

– **grdinfo -dump**

the collection of all dump files from the local /var directory, including media card, utility, and kernel dumps

– **grdinfo -system**

an extensive collection of control board (RMS) data

- **grdinfo -frame** the collection of system-wide Frame Relay status, configurations, and statistics
- **grdinfo -bridge**

the collection of system-wide bridging status, configurations, and statistics

– **grdinfo -dr**

The dynamic routing option is not available in this release.

- **grdinfo -all**
	- collects and combines all the data the other options collect (not recommended)

**Caution:** The **grdinfo all** command can fill up the file system. It will hang, and you must use Control-C to end the process. Clean up any files that were saved before the abort.

### **Generated files**

**grdinfo** collects and compresses the requested information into a tar.gz file in the /var/tmp/grdinfo directory:

```
grdinfo.tar.gz
```
When you unzip and tar grdinfo.tar.gz, at least two files are extracted (if specified, dump files will be added):

```
# gunzip grdinfo.tar.gz
# tar xvf grdinfo.tar
# ls
   grdinfo.203150.errors
   grdinfo.203150.info
   grdinfo.tar.gz
```
Note that the grdinfo.tar.gz file remains in /var/tmp/grdinfo. It will be overwritten by the next **grdinfo** command.

The.errors file contains any error messages produced by **grdinfo** while it was running. An.errors file is always generated even though it is usually empty. The .info file contains the collected debug and status information.

Each time the **grdinfo** command is run, the grdinfo.tar.gz file is generated and automatically overwrites the previous grdinfo.tar.gz file. This means you will lose the information from the first **grdinfo** command unless you unzip and tar the grdinfo.tar.gz file it produces.

After you tar the grdinfo.tar file, the **grdinfo** utility assigns a unique number to the resulting .errors and .info files. In the example above, that number is 203150.

#### File system usage

It is difficult to predict the size of **grdinfo**-generated files. Here are two examples:

The files from a **grdinfo -system** command (in bytes):

-rw-r--r-- 1 root wheel 242 May 4 20:31 grdinfo.203150.errors  $-rw-r--r-1$  root wheel 171456 May 4 20:31 grdinfo.203150.info

The files from a **grdinfo -card** command on an Ethernet card (in bytes):

-rw-r--r-- 1 root wheel 242 Apr 28 14:27 grdinfo.142749.errors -rw-r--r-- 1 root wheel 19322 Apr 28 14:27 grdinfo.142749.info

#### File system full messages

If there is not enough disk space to hold the data collected by a particular **grdinfo** command, **grdinfo** will begin the operations anyway. When the file system is nearly full, **grdinfo** issues a series of "Write failed - File system full" messages.

At this point, you must abort **grdinfo** and remove all data collected by this particular command.

Use a Control-C command to do the cancellation. Files created by this invocation of **grdinfo** may not be cleaned up when the user aborts **grdinfo**. The user should check the /var/tmp/grdinfo directory for leftover files in case the cleanup is not complete. Any files generated by previous **grdinfo** commands are not removed.

#### Alternate output file

By default, **grdinfo** writes to the same output file, /var/tmp/grdinfo/grdinfo.tar, unless you specify a different destination using the **grdinfo -ofile=***file\_name* command. The output file can be specified to external flash (PCMCIA) or to an NFS file system.

### Remote logging

If the GRF is configured to log remotely, **grdinfo** does not collect files from the remote site. Also, the output file must be local, **grdinfo** does not send data to a remote site.

### **Data collections**

Each **grdinfo** option collects a different set of data. [Table 3-2](#page-159-0) shows a representative data set for each option. Additional data may be added/deleted over time. The **grdinfo -all** command attempts to collect every set of system and media card data included in the table.

| Data request                                                                 | Data source                                                                                                    |
|------------------------------------------------------------------------------|----------------------------------------------------------------------------------------------------|
| ATM OC-3c<br>information:<br>$grdinfo - card =$                              | maint 2, maint 3 1 0/maint 3 1 1, maint 3 2 0/maint 3 2 1, maint 3 3 0/maint 3 3 1, maint 4 0<br>/maint 4 1, maint 5, maint 6, maint 8, maint 10, maint 13 0/maint 13 1, maint 113 0/1,<br>maint 14 0/maint 14 1, maint 15 0/maint 15 1, maint 110, maint 118, maint 20 0<br>/maint 20 1, maint 56/maint 156, maint 58/maint 158, maint 62 300/maint 162 300 |
| ATM OC-12c<br>information:<br>$grdinfo - card =$                             | maint 2, maint 3, maint 4, maint 5, maint 6, maint 8, maint 10, maint 11, maint 12, maint 15,<br>maint 46, maint 56, maint 156, maint 105, maint 109, maint 110, maint 111, maint 112,<br>maint 116, maint 117, maint 120                                                                                                    |
| <b>HSSI</b> maint<br>information:<br>$grdinfo - card =$                      | maint 2, maint 3, maint 4, maint 5, maint 6, maint 106, maint 8,<br>maint 108, maint 12, maint 112, maint 56, maint 156, maint 58, maint 158                                                                                                    |
| <b>SONET</b> maint<br>information:<br>$\boldsymbol{\mathrm{grdinfo}}$ -card= | maint 2, maint 3, maint 4, maint 5, maint 6, maint 8, maint 12, maint 56, maint 156,<br>maint 108                                                                                                    |

<span id="page-159-0"></span>*Table 3-2. System and media card data collected by grdinfo command options* 

| Data request                                                       | Data source                                                                                                    |
|--------------------------------------------------------------------|----------------------------------------------------------------------------------------------------|
| <b>Ethernet</b><br>maint<br>information:<br>grdinfo-card=          | maint 2, maint 3, maint 4 0/maint 4 1/maint 4 2/maint 4 3/maint 4 4/<br>maint 4 5/maint 4 6/maint 4 7, maint 5, maint 6, maint 8 0/maint 8 1/maint 8 2/maint 8 3<br>/maint 8 4/maint 8 5/maint 8 6/maint 8 7, maint 12, maint 112, maint 56, maint 156                                                                                                    |
| <b>FDDI</b> maint<br>information:<br>grdinfo-card=                 | maint 2, maint 3, maint 4, maint 5, maint 6, maint 56, maint 58,<br>maint 60 0/maint 60 1/maint 60 2/maint 60 3,<br>maint 61 0/maint 61 1/maint 61 2/maint 61 3,<br>maint 62 0/maint 62 1/maint 62 2/maint 62 3,<br>maint 63 0/maint 63 1/maint 63 2/maint 63 3,<br>maint 70 56, maint 70 58, maint 70 8                                                                                                    |
| <b>HIPPI</b> maint<br>information:<br>grdinfo-card=                | maint 132                                                                                                    |
| <b>Frame Relay</b><br>information:<br>grdinfo-frame                | - system configuration and status<br>- board status<br>- link configuration and status<br>- PVC statistics<br>- PVC configuration and status<br>- interface configuration and status                                                                                                    |
| <b>Bridging</b><br>information:<br>grdinfo<br>-bridge              | - output from <b>brinfo</b> -all<br>- statistics from <b>brstat</b> output                                                                                                    |
| <b>Control board</b><br>(RMS)<br>information<br>grdinfo<br>-system | - software version, getver output (GRF), sysctl contents, kernel messages<br>- output from ifconfig -a, netstat -in, netstat -rn, netstat -a<br>- cardq information from media cards via cardq -v<br>- ARP information from media cards via grarp -a<br>- number of routes in each media card<br>- card counter output via grstat<br>- mount command output, external device data via csconfig -a<br>- output from vmstat -sm, process information via ps -lam<br>- fstat output<br>- mounted file system data via df |
| <b>System data:</b><br>grdinfo-conf                                | - all /etc/*.conf files<br>- complete GateD configuration file (using gdexpand)<br>- all Card, System, Dump, and Load profiles in /etc/prof                                                                                                    |
| <b>System logs:</b><br>grdinfo-log                                 | - all.files in local /var/log/* (including compressed files)                                                                                                    |
| <b>System dump</b><br>data:<br>grdinfo-dump                        | - media card dumps /var/portcards/grdump.*<br>- utility dumps /var/run/*.core/<br>- other dumps /var/tmp/*.core/<br>- mini dumps /var/tmp/*.mcore/<br>- kernel dump, if available, /var/crash/grsavecore.out                                                                                                    |

*Table 3-2. System and media card data collected by grdinfo command options (continued)*

# **Using grdinfo**

This section describes how to work with **grdinfo** and provides several examples of file output.

A brief overview of **grdinfo** usage:

- execute a **grdinfo** command, output goes to /var/tmp/grdinfo/grdinfo.tar.gz
- ftp the tar.gz file to technical support or

move it off the GRF

- unzip (**gunzip**) and tar the grdinfo.tar.gz file
- examine the information, save it to external storage if needed
- delete files from /var/tmp/grdinfo to maintain system file space

You can apply more than one option to the **grdinfo** command. This example collects the system configuration files and the **maint** command information from the media card in slot 9:

#### **grdinfo -conf -card=9**

### **Starting up**

The **grdinfo** command executes from the UNIX shell. Entering just the command causes a brief description of command options to be displayed. The **help** display uses abbreviated spellings for several options:

```
super> sh
# grdinfo
Usage: grdinfo [options]
 Options: [defaults are in brackets after descriptions]
  -help prints this usage message
   -sys collect GRF system info [ off ]
   -conf collect configuration files [ off ]
   -log collect log files [ off ]
   -dr collect dynamic routing information [off]
   -br collect bridging information [ off ]
   -fr collect frame relay information [ off ]
  -dump collect system dumps[ off ]
   -card=<# | all> collect maint command information
                     from cards [ off ]
   -quiet do not print any progress messages
   -version print the version of this file
   -ofile=info_file have the information collected in this file
                       default path: var/tmp/grdinfo/grdinfo.tar
   -all collect all debug information
```
The **grdinfo** man page is available and contains more details about each option.

#### Example: grdinfo -config

```
To obtain the system configuration information, use the -config option:
    # grdinfo -config
```
You immediately see this message as **grdinfo** begins to collect the files. The response may take a minute or two, depending upon system activity level and the number of files to be collected. When **grdinfo** is finished, the prompt returns.

```
Output from /usr/nbin/grdinfo is going to file 
/var/tmp/grdinfo/grdinfo.tar.gz
#
```
Change directory to the default output path and list the contents:

```
# cd /var/tmp/grdinfo
# ls -l
total 26
-rw-r--r-- 1 root wheel 26611 Apr 8 14:09 grdinfo.tar.gz
```
Customer Support staff may ask that you place the grdinfo.tar.gz file on your ftp site for retrieval or that you ftp it to a Lucent site.

If it will not be transferred, move it off the GRF and then unzip the file:

# gunzip \*.gz # ls -l total 124  $-rw-r-r-1$  root wheel  $122880$  Apr  $8$  14:09 grdinfo.tar

When you tar the file, you see the files that were collected:

```
# tar xvf grdinfo.tar
aitmd.conf
bridged.conf
dm.conf
filterd.conf
gated.conf
grarp.conf
grass.conf
gratm.conf
grclean.conf
grclean.logs.conf
grfr.conf
grifconfig.conf
gritd.conf
grlamap.conf
grppp.conf
grroute.conf
inetd.conf
login.conf
man.conf
pccard.conf
snmpd.conf
syslog.conf
/var/tmp/grdinfo/grdinfo.140957.info
/var/tmp/grdinfo/grdinfo.140957.errors
tar: tar vol 1, 25 files, 122880 bytes read.
```
Use a UNIX editor to access the configuration files.

# **Clean up /var/tmp/grdinfo**

The grdinfo.tar.gz file is always overwritten by the output of subsequent grdinfo commands, multiple iterations do not accumulate.

The other files obtained from a **grdinfo** command remain in the /var/tmp/grdinfo directory. It is good practice to clean up /var/tmp when you are finished with the information, especially if the data files are large.

When you have finished the debug session, or  $/\text{var}/\text{tmp}$  has grown to 3–4MB, remove the current grdinfo directory:

```
# cd /var/tmp
# rm -r grdinfo
# ls
bridged.trace gated_bgp gated_parse vi.recover 
#
```
#### Example: grdinfo -card

Collect card statistics for the Ethernet card in slot 9:

```
# grdinfo -card=9
   Output from /usr/nbin/grdinfo is going to file 
   /var/tmp/grdinfo/grdinfo.tar.gz
   # cd /var/tmp/grdinfo
   # ls -l
   total 3
   -rw-r--r-- 1 root wheel 2738 Apr 8 14:27 grdinfo.tar.gz
Move the grdinfo.tar.gz file off the GRF:
   # mv grdinfo.tar.gz
   # gunzip *.gz
   # tar xvf grdinfo.tar
   /var/tmp/grdinfo/grdinfo.142749.info
   /var/tmp/grdinfo/grdinfo.142749.errors
   tar: tar vol 1, 2 files, 30720 bytes read.
   # ls -l
   total 50
   -rw-r--r-- 1 root wheel 242 Apr 8 14:27 grdinfo.142749.errors
   -rw-r--r-- 1 root wheel 19322 Apr 8 14:27 grdinfo.142749.info
   -rw-r--r-- 1 root wheel 30720 Apr 8 14:27 grdinfo.tar
Use a UNIX editor to read the .info file, only a portion is shown here:
   # vi grdinfo.142749.info
```
============================================================ This file contains data collected by grdinfo while running. ============================================================ grdinfo is being run on a GRF. Not collecting configuration files Not collecting log files Not collecting system information Not collecting frame relay information Not collecting transparent bridging information

```
Getting maint information from cards : args -> 9
%%%%%%%%%%%%%%%%%%%%%%%%%%%%%%%%%%%%%%%%%%%%%%%%%%%%%%%%%%%%
Card 09 / ETHER.
============================================================
Maint 2
[RX] Ethernet Port Card Hardware and Software Revisions:
[RX] ===============================================
[RX] HW:
[RX] Power-On Self-Test (POST) result code: 0x0.
[RX] Ethernet Media Board HW Rev: 0x4, with 4M Sram.
[RX] Ethernet Xilinx Version: 0x0.
[RX] SDC Board HW Rev: 0xe (SDC2).
[RX] SDC2 Combus Xilinx version: 0x6.
[RX] SDC2 Switch Transmit Xilinx version: 0x5.
[RX] SDC2 Switch Receive Xilinx version: 0x0.
[RX] SW:
[RX]Ethernet Code Version: 1_4_20,Compiled Sat Apr 4 13:00:33
[RX] CST1999 in directory: /test/A1_4_20_1/ether/rx.
[RX]Library Version: 1.1.0.0,Compiled on Sat Apr 4 2:55:18 CST 1999
------------------------------------------------------------
Maint 3
[RX]
[RX] Ethernet Configuration and Status.
[RX] Up Time: 0 days, 0:21:53
[RX] Free Memory: 3120508
[RX] Port: [MAC.Address...] Link Method...Configuration...->Partner
-----------------------------------------------------------------
[RX] 0 : [00:c0:80:89:08:65] Down Negotiate
[RX] 1 : [00:c0:80:89:08:66] Down Negotiate
[RX] 2 : [00:c0:80:89:08:67] Down Negotiate
[RX] 3 : [00:c0:80:89:08:68] Down Negotiate
[RX] 4 : [00:c0:80:89:08:69] Up Negotiate 100/FDX/Multicast->
                                 100/FDX
[RX] 5 : [00:c0:80:89:08:6a] Down Negotiate
[RX] 6 : [00:c0:80:89:08:6b] Down Negotiate
[RX] 7 : [00:c0:80:89:08:6c] Down Fixed-Neg 10/HDX/Disabled -> ?/?
------------------------------------------------------------------
Maint 4 0
[RX] Media Statistics
[RX] input:
[RX] Port Bytes Packets Errors Discards
--------------------------------------------------------------
[RX]0 0000000000000000000 0000000000000000000 0000000000 0000000000
[RX]
[RX] Port 0:
[RX] Unsupported type: 0
[RX] CRC errors: 32896
[RX] Runt errors: 33152
[RX] Oversize Frames: 128
[RX] Alignment errors: 33152
[RX] Out of buffers: 0
[RX]
[RX] output:
[RX] Port Bytes Packets Discards
grdinfo.142749.info: unmodified: line 559.
```
(This is a partial listing of the collected information.)

# **Threshpoll tracking utility**

**threshpoll** enables the network administrator to track specific traffic items for a logical interface. The user can specify a threshold for each of the traffic items counted. A trap can be sent to an SNMP gateway according to whether the threshold is reached, exceeded, or not reached. Counts are also logged, but not to an NFS system, only to an external PCMCIA device.

Traffic items that can be counted include octets received and transmitted, and dropped packets and errors on the receive and transmit sides.

**threshpoll** checks the specified statistics for each item at five-minute or other user-specified intervals and then compares the latest value against a specified threshold. The results are sent to **threshpoll** log files in /var/log.

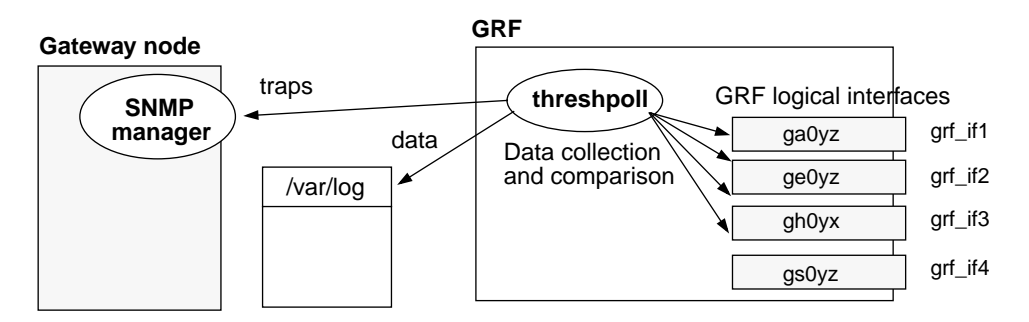

[Figure 3-5](#page-165-0) illustrates a basic overview of **threshpoll** data collection and SNMP trap activity.

<span id="page-165-0"></span>*Figure 3-5. Diagram of threshpoll data and trap functions* 

The purpose of the **threshpoll** utility is to gather information that will help the user see what is happening at the level of the logical interface. This type of information can help determine where to redirect traffic or fine-tune a congested area. For example, you can determine if a specific GRF interface is receiving more than or less than a certain number of octets in a typical 5-minute period, and redirect as needed.

### **What can be monitored**

These are the some of the items monitored, along with their equivalent SNMP names:

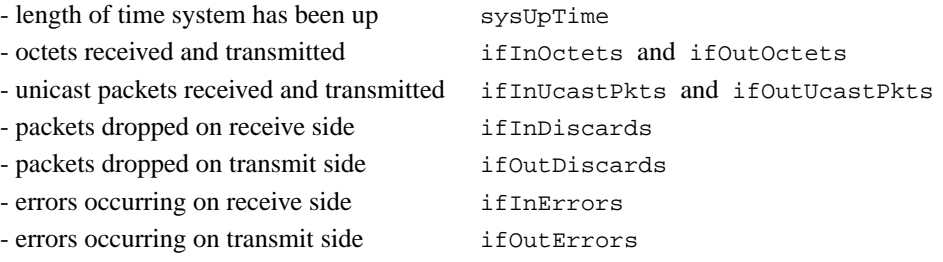

### Poll group

A poll group is a list of items you want to monitor for a particular logical interface.

A poll group is defined in an /etc/threshpollPoll.number configuration file where *number* indicates the instance of a **threshpoll** collection task.

For example, you might want to create one instance of **threshpoll** to collect an interfaces's incoming (receive) statistics, and a second instance to collect the interface's transmit side statistics. Instances three and four could collect those statistics for a different logical interface. An instance contains a unique set of poll groups. **threshpoll** will perform a separate data collection for each defined instance.

An item entry consists of the item's unique OID, and the identity of the interface this item will be collected for. The interface is identified by its if index as assigned in the **netstat -in** output. where each interface is identified as  $1$ inkx.

Here is the full list of items **threshpoll** can monitor:

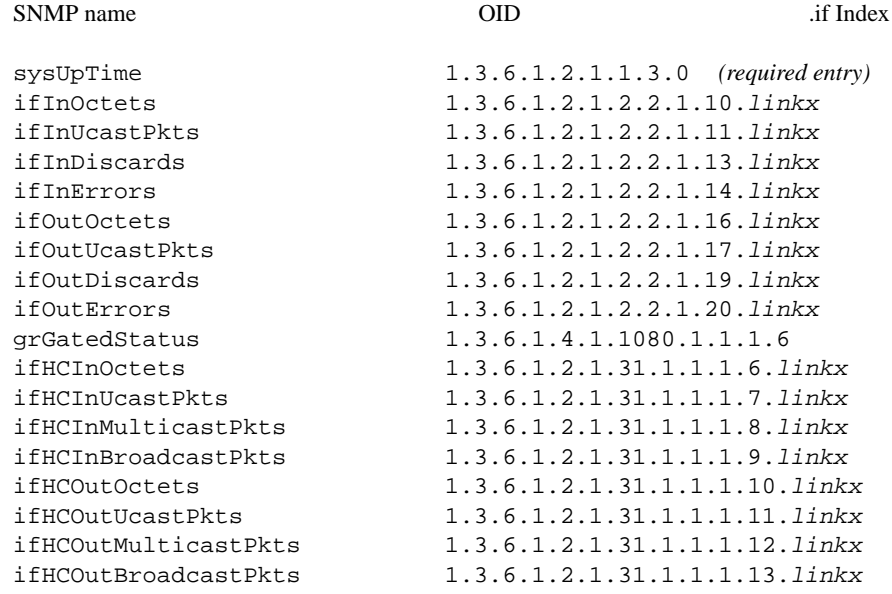

In any poll group, you must always specify sysUpTime as the first item.

### **Trap types and trap variables**

For each item in a poll group, you must include the specific trap type you want sent when the specified threshold is broken.

These traps send no variables:

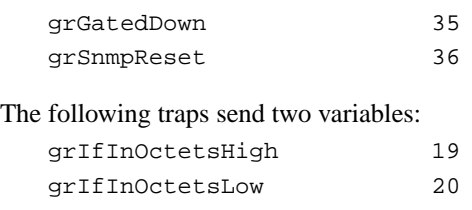

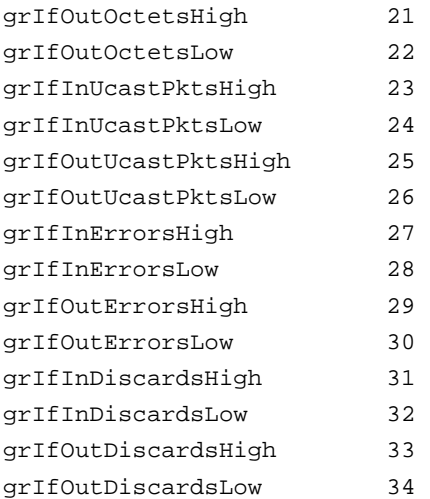

The variables are:

grTPPreviousCount

- this is the value of the item at the previous time it was polled.

grTPCurrentCount

- this is the value of the item at the time it was most recently polled.

The following traps send four variables:

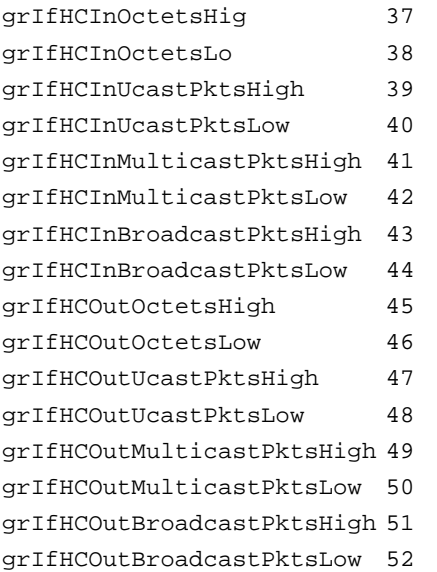

The variables are:

grTPPreviousCount

- this is the lower 32 bits of the item being polled the last time it was polled.

grTPCurrentCount

- this is the lower 32 bits of the item being polled at the time it was most recently polled.

grTPPreviousCount:

- the upper 32 bits of the item being polled the last time it was polled.

grTPCurrentCount

- the upper 32 bits of the item being polled at the time it was most recently polled.

# **Threshpoll logging**

All **threshpoll** logging is done in /var/log.

**Caution:** Do not run **threshpoll** if the GRF is configured for NFS logging. Only run **threshpoll** if the GRF is configured to log to a PCMCIA device.

After you start **threshpoll**, you can look at the /var/log directory and see the error log file and the message log directory:

```
# cd /var/log
# ls
NSM.threshpoll.errlog.06.05.98.15:47:24.1 (a file) 
NSM.threshpoll.msglog.06.05.98.15:47:24.1 (a directory)
 .
 .
 .
```
Error logs report errors that occur while **threshpoll** is running. The message directory contains a report of item counts at each poll interval. A new log file is created at each specified interval, but since the previous file is not overwritten, log files can accumulate rapidly.

**Caution:** The smallest recommended interval is 60 seconds.

Because **grclean** does not archive and remove **threshpoll** log files, another mechanism is provided. This mechanism ages and removes a **threshpoll** log file after it is 15 minutes old.

### Error log

```
Errors are logged to: 
    /var/log/NSM.threshpoll.errlog.M.D.Y.h:m:s.i 
where M.D.Y.h:m:s.i equals:
```
Month.Day.Year.hour:minute:second:instance-running)

```
This example reports error 32: 
   # more NSM.threshpoll.errlog.12.15.97.12:35:13.100
   Starting Application threshpoll @ 12.15.97.12:35:13
   log directory = /var/log/NSM.thresh-
   poll.msglog.12.15.97.12:35:13.100
   device configuration file = /etc/threshpollDevice.100
   poll configuration file = /etc/threshpollPoll.100
   threshold configuration file = /etc/threshpollThreshold.100
   polling interval = 5
   /usr/nbin/threshpoll -x 1
   Mon Dec 15 12:36:38 1999, error = 32, Proc: Sigterm received.
```
The error log files should be monitored by **grclean** to make sure they do not get too large. Add the following lines to /etc/grclean.logs.conf in the "of some interest" section: size = 25000 logfile=/var/log/NSM.threshpoll.errlog.\*

### Message log

The message files contain the counts:

# cd NSM.threshpoll.msglog.06.05.98.15:47:24.1 # ls entry.Jun.05.1999.20:47:24 entry.Jun.05.1999.20:48:24 cat entry.Jun.05.1999.20:47:24 Jun 05 1999 20:47:24|box1|box1\_ga000|24|3|282796|0|0|0|END Jun 05 1999 20:47:24|box1|box1\_ga0180|27|3|282796|0|0|0|END Jun 05 1999 20:47:25|box1|box1\_ga020|26|3|282796|0|0|0|END Jun 05 1999 20:47:25|box1|box1\_go060|46|3|282796|0|0|0|END Jun 05 1999 20:47:25|box1|box1\_ge070|34|3|282797|0|0|0|END

Note that **grclean** cannot monitor the size of the files in the message directory.

#### Reading the message logs

[Figure 3-6](#page-169-0) defines the fields in a message log file with three items specified in the /etc/threshpollPoll.x file:

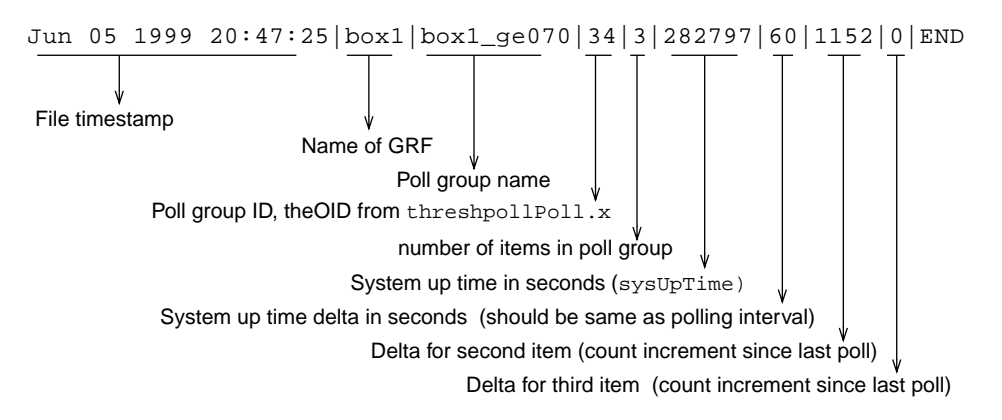

<span id="page-169-0"></span>*Figure 3-6. Definitions of fields in threshpoll messages file*

System up time is required as the first item counted and the values are displayed in seconds. Values for the remaining items vary with the type of item specified. END defines the close of each log entry.

# **Configuration steps**

There are four steps to configure **threshpoll**. Once established, it runs automatically and can be set to run in the background. An instance of threshpoll can be thought of as a data "run." It can collect data based on media type such as all HSSI interfaces, traffic type such as incoming or dropped packets, or a combination of those factors. For each instance of **threshpoll** you want to run, you must create a set of three files.

- /etc/threshpollPoll.instance
- /etc/threshpollThreshold.instance
- /etc/threshpollDevice.instance

These files each have a related purpose:

- define all data to collect on the "run", and the related traps to send
- define the thresholds to measure the data against
- define list of data to collect currently
- **1** Create a poll file for each instance of **threshpoll** you want to run.

You may want to have one instance to cover all the ATM OC-3c cards, another to cover all HSSI cards, or one to cover all the error counts and packets dropped for all cards.

Inside the poll file are poll groups. A poll group usually contains the list of items you want to monitor for a particular interface, and specifies which trap type or types are to be sent for each item.

A poll file name is in the form:

/etc/threshpollPoll.instance file

where instance is the number you assign an instance of **threshpoll** that will run to collect a specific list of items. instance is always specified as a number, never as a text string.

The items you specify in this file are logged into the message directory in /var/log/NSM.threshpoll.msglog.M.D.Y.h:m:s.i For example: NSM.threshpoll.msglog.06.05.98.15:47:24.1

**2** Define the threshold for each item listed in each poll group.

Thresholds are defined in the /etc/threshpollThreshold.instance file where instance is the number you assigned the instance of **threshpoll** associated with the poll file and poll groups defined in step 2.

**3** Specify the poll groups currently enabled.

The groups are listed in the /etc/threshpollDevice.instance file where instance is the number you assigned the instance of **threshpoll** associated with the poll file and poll groups defined in step 2.

Using this file, you can keep many poll groups defined but have only those of current interest actually running.

**4** Last, specify the gateway SNMP manager to which you want the traps to be sent. Edit the /etc/snmpd.conf file.

# **Threshpoll configuration example**

The example takes you through the configuration tasks needed to monitor and track one ATM interface, ga038, and one HSSI interface, gs0ab.

Two poll groups will be used to track incoming and outgoing traffic on the ATM interface. A third poll group will be used to track errors on the HSSI interface.

#### Before you start - getting if index numbers

You need to know the if index number for each logical interface that will be tracked. The if index numbers are obtained from the **netstat -in** output. This excerpt from **netstat -in** shows the if index for several logical interfaces. Their if index numbers are 27, 26, 23, and 51, respectively:

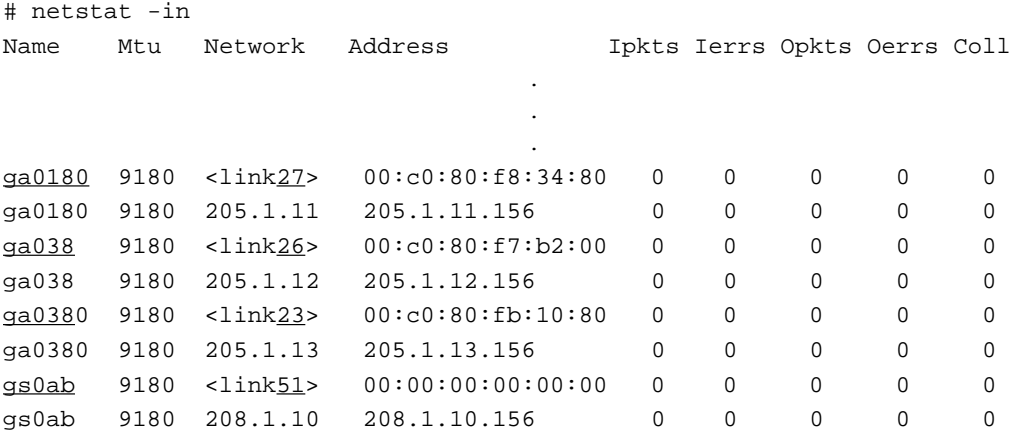

ATM interface ga038 has an if index of 26, the HSSI gs0ab interface has an index of 51.

#### Choose items for each poll group

These are the items in the ATM receive side poll group, its transmission rates requires the HC (high count, 64-bit) items and traps:

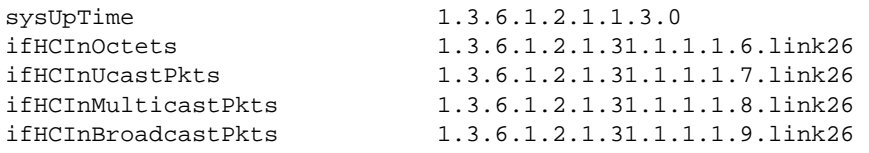

These are the items in the ATM transmit side poll group, its transmission rates requires the HC (high count, 64-bit) items and traps:

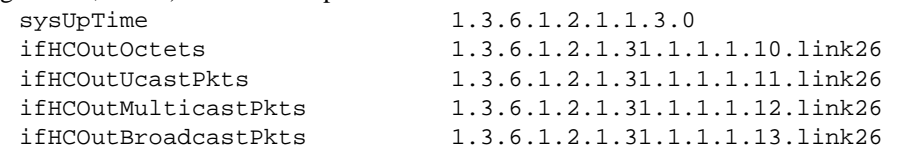

These are the items in the HSSI interface poll group.

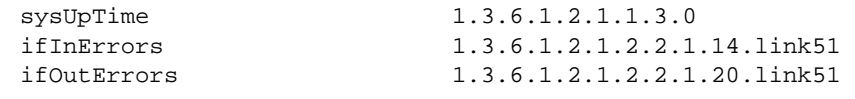

### **1. Create a poll file - threshpollPoll.instance file**

Poll files list the items (in poll groups) you want monitored and the trap type you want sent when the threshold is broken.

A poll group is defined in an /etc/threshpollPoll.instance configuration file where *instance* indicates the instance of a **threshpoll** collection run.

Task: Create one poll file containing three poll groups: /etc/threshpollPoll.33

ATM ga038 interface needs two:

- collect incoming traffic statistics
- collect outgoing traffic statistics

HSSI gs0ab interface needs one:

- collect all error statistics

#### Here is how the information in a poll group entry is structured:

```
OID index:poll group name:oid|general trap-type|specific trap-type:
                       oid|general trap-type|specific trap-type:
                       oid|general trap-type|specific trap-type:
 END
```
where:

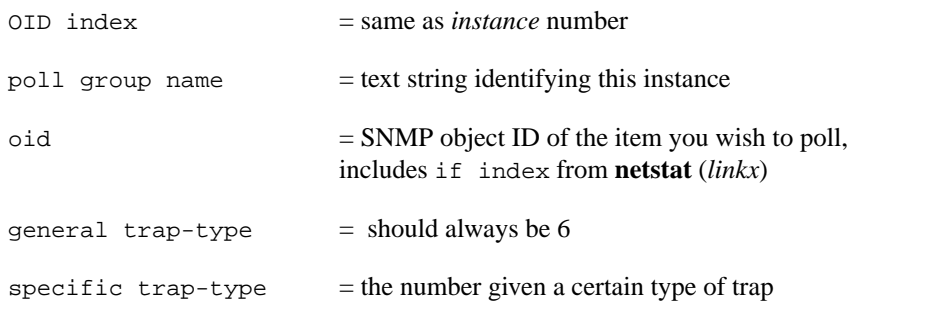

#### **Poll group information**

Here is the poll group information to collect the ATM receive side statistics:

33:atm\_38rx:.1.3.6.1.2.1.1.3.0|6|0: # system uptime requirement, # no if index needed .1.3.6.1.2.1.31.1.1.1.6.26|6|37: .1.3.6.1.2.1.31.1.1.1.7.26|6|39: .1.3.6.1.2.1.31.1.1.1.8.26|6|41: .1.3.6.1.2.1.31.1.1.1.9.26|6|43: END

Here is the poll group information to collect the ATM transmit side statistics:

```
33:atm_38tx: .1.3.6.1.2.1.1.3.0|6|0: # system uptime requirement, no if index
                 .1.3.6.1.2.1.31.1.1.1.10.26|6|45:
                 .1.3.6.1.2.1.31.1.1.1.11.26|6|47:
                 .1.3.6.1.2.1.31.1.1.1.12.26|6|49:
                 .1.3.6.1.2.1.31.1.1.1.13.26|6|51:
```
END

Here is the poll group information to collect the HSSI error statistics. The file name is /etc/threshpollPoll.300:

```
33:hssi_ab: .1.3.6.1.2.1.1.3.0|6|0:# system uptime requirement, no if index
                  .1.3.6.1.2.1.2.2.1.14.51|6|27:
                  .1.3.6.1.2.1.2.2.1.20.51|6|29:
                 END
```
However, in the /etc/threshpollPoll.33 file, you remove the line breaks and the group entries actually look like these:

```
33:atm_38rx:..1.3.6.1.2.1.1.3.0|6|0:.1.3.6.1.2.1.31.1.1.1.6.link26
|6|37:.1.3.6.1.2.1.31.1.1.1.7.link26|6|39:.1.3.6.1.2.1.31.1.1.1.8.
link26|6|41:.1.3.6.1.2.1.31.1.1.1.9.link26|6|43:END
33:atm_38tx:.1.3.6.1.2.1.1.3.0|6|0:.1.3.6.1.2.1.31.1.1.1.10.link26
|6|45:.1.3.6.1.2.1.31.1.1.1.11.link26|6|47:.1.3.6.1.2.1.31.1.1.1.1
2.link26|6|49:.1.3.6.1.2.1.31.1.1.1.13.link26|6|51:END
33:hssi_ab:.1.3.6.1.2.1.1.3.0|6|0:.1.3.6.1.2.1.2.2.1.14.link51|6|2
7:.1.3.6.1.2.1.2.2.1.20.link51|6|29:END
```
Colons (:) separate the individual items. Bars (|) separate item and trap parts. Do not use spaces to separate items, let the line wrap.

Here is a copy of the /etc/threshpollPoll.1.template file with a sample entry:

```
# vi /etc/threshpollPoll.1.template
##################################################################
## Poll group list
##
## Format
## OID index:poll group name:object id to poll|general trap-type|
## specific trap-type:
## object id to poll|general trap-type|specific trap-type:etc:END
##
## Maximum number of oids per poll group is 23.
##
## Pollable items:
## .1.3.6.1.2.1.1.3.0 = sysUpTime
## .1.3.6.1.2.1.2.2.1.10.x = ifInOctets
## .1.3.6.1.2.1.2.2.1.11.x = ifInUcastPkts
## .1.3.6.1.2.1.2.2.1.13.x = ifInDiscards
## .1.3.6.1.2.1.2.2.1.14.x = ifInErrors
## .1.3.6.1.2.1.2.2.1.16.x = ifOutOctets
## .1.3.6.1.2.1.2.2.1.17.x = ifOutUcastPkts
## .1.3.6.1.2.1.2.2.1.19.x = ifOutDiscards
## .1.3.6.1.2.1.2.2.1.20.x = ifOutErrors
## .1.3.6.1.4.1.1080.1.1.1.6.0 = grGatedStatus
## .1.3.6.1.2.1.31.1.1.1.6.x = ifHCInOctets
## .1.3.6.1.2.1.31.1.1.1.7.x = ifHCInUcastPkts
## .1.3.6.1.2.1.31.1.1.1.8.x = ifHCInMulticastPkts
## .1.3.6.1.2.1.31.1.1.1.9.x = ifHCInBroadcastPkts
## .1.3.6.1.2.1.31.1.1.1.10.x = ifHCOutOctets
## .1.3.6.1.2.1.31.1.1.1.11.x = ifHCOutUcastPkts
## .1.3.6.1.2.1.31.1.1.1.12.x = ifHCOutMulticastPkts
```
## .1.3.6.1.2.1.31.1.1.1.13.x = ifHCOutBroadcastPkts ## ## Available specific trap types: ## ## grIfInOctetsHigh 19 ## grIfInOctetsLow 20 ## grIfOutOctetsHigh 21 ## grIfOutOctetsLow 22 ## grIfInUcastPktsHigh 23 ## grIfInUcastPktsLow 24 ## grIfOutUcastPktsHigh 25 ## grIfOutUcastPktsLow 26 ## grIfInErrorsHigh 27 ## grIfInErrorsLow 28 ## grIfOutErrorsHigh 29 ## grIfOutErrorsLow 30 ## grIfInDiscardsHigh 31 ## grIfInDiscardsLow 32 ## grIfOutDiscardsHigh 33 ## grIfOutDiscardsLow 34 ## grGatedDown 35 ## grSnmpReset 36 ## grIfHCInOctetsHigh 37 ## grIfHCInOctetsLow 38 ## grIfHCInUcastPktsHigh 39 ## grIfHCInUcastPktsLow 40 ## grIfHCInMulticastPktsHigh 41 ## grIfHCInMulticastPktsLow 42 ## grIfHCInBroadcastPktsHigh 43 ## grIfHCInBroadcastPktsLow 44 ## grIfHCOutOctetsHigh 45 ## grIfHCOutOctetsLow 46 ## grIfHCOutUcastPktsHigh 47 ## grIfHCOutUcastPktsLow 48 ## grIfHCOutMulticastPktsHigh 49 ## grIfHCOutMulticastPktsLow 50 ## grIfHCOutBroadcastPktsHigh 51 ## grIfHCOutBroadcastPktsLow 52 ## ## This device list is to be polled once every 5 minutes ## ################################################################## 1:grf\_if1:.1.3.6.1.2.1.1.3.0|6|0:.1.3.6.1.2.1.2.2.1.11.1|6|23:.1.3 .6.1.2.1.2.2.1.17.1|6|0:.1.3.6.1.2.1.2.2.1.14.1|6|27:.1.3.6.1.2.1. 2.2.1.20.1|6|29:.1.3.6.1.2.1.2.2.1.10.1|6|19:.1.3.6.1.2.1.2.2.1.16 .1|6|21:END

# **2. Specify thresholds - threshpollThreshold.instance file**

Specify a threshold for each item listed in a poll group. You must have a threshold entry for each of the poll groups you have configured. A group's threshold entry must include a threshold value for each item in the group.

Thresholds are specified in the /etc/threshpollThreshold.instance file where instance is a number that identifies a particular instance of a **threshpoll** collection run.

Here is how a threshpollThreshold. instance entry is structured:

```
poll group name:threshold operation and value:
                 threshold operation and value:
                 threshold operation and value:
                 threshold operation and value:
                 END
```
where:

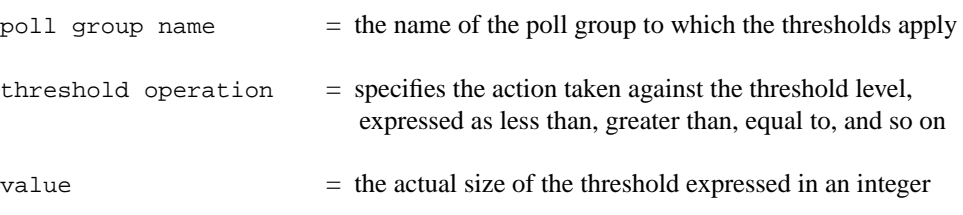

#### **ATM receive side poll group**

Assign each item in the group (except system up time) an operation and a threshold value, enter I for system up time:

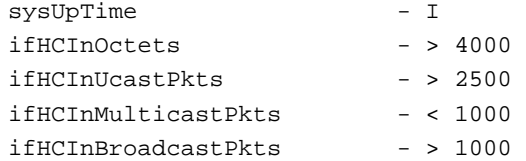

Use the file structure to assemble an entry that assigns thresholds to group 100:

```
atm_38rx:I:
                  >4000:
                  >2500:
                  <1000:
                  >1000:
                  END
```
However, in the file you remove the spaces between the entries and it actually looks like this:

atm\_38tx:I:>4000:>2500:<1000:>1000:END

Colons (:) separate the individual items. Do not use spaces to separate items, let the line wrap.

Here is the threshold file covering all three poll groups for our sample configuration:

```
# /etc/threshpollThreshold.33
atm_38tx:I:>4000:>2500:<1000:>1000:END
atm_38rx:I:>4000:>2500:<1000:>1000:END
hssi_ab:I:>500:>500:END
```
Here is a copy of an /etc/threshpollThreshold.1.template file with several entries:

```
# vi /etc/threshpollThreshold.1.template
##################################################################
##
## Thresholding List
##
## Format:
## poll group name:threshold operation and value:
## threshold operation and value:etc:END
##
## Valid threshold operations are:
## NA - Not Applicable, snmp traps will not be sent
## but data will be logged.
## I - Informational, snmp traps will be sent and
## data will also be logged.
## < - less than, snmp traps will be sent if the
## condition is met and data will be logged.
## > - greater than, snmp traps will be sent if the
## condition is met and data will be logged.
## = - equal to, snmp traps will be sent if the
## condition is met and data will be logged.
## != - not equal to, snmp traps will be sent if the
## condition is met and data will be logged.
##
## This device list is to be polled once every 5 minutes
##
##################################################################
gated:I:>0:END
grf_if1:I:>600:I:>0:>0:>2000:>1500:END
grf_if2:I:>20:I:>0:>0:>500:>500:END
grf_if3:I:>20:I:>0:>0:>3000:>3000:END
grf_if5:I:>5:I:>0:>0:>0:>0:END
```
# **3. Enable monitoring of poll groups - threshpollDevice.instance file**

Turn **threshpoll** on or off for each individual poll group in the threshpollDevice.instance file where instance is a number that identifies a particular **threshpoll** instance.

Here is how an entry is structured:

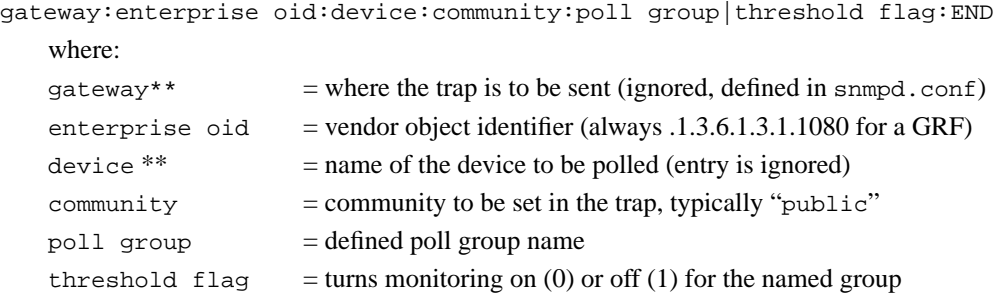

Use the structure to enable or disable **threshpoll** for each group defined in this instance of threshpoll. In this example, only the HSSI poll group is disabled:

```
## /etc/threshpollDevice.33
gateway:.1.3.6.1.3.1.1080:site_admin:public:atm_38rx|0:atm_38tx
|0:hssi_ab|1:END
```
Colons (:) separate the individual items. A bar (|) separates the group name and threshold on/off setting. Do not use spaces to separate items, let the line wrap.

Here is a copy of the /etc/threshpollDevice.1.template file with one sample entry:

```
# vi threshpollDevice.1.template
```

```
#################################################################
## Device list
## Lists all the devices and the polling groups to be polled.
##
## Format:
## gateway:enterprise oid:device:community:poll group|threshold
## flag:END
##
## gateway - where the trap is to be sent
## enterprise - vendor object identifier
## device - device to be polled.
## community - community
## poll group - referencing the oids to be polled in the
## poll group file.
## thresholding - whether to perform thresholding on the poll
## group or not. 0 - OFF, 1 - ON.
##
## In addition, the threshold value of each device's poll group
## object identifiers is initialized to the default value found
## in the poll group file.
## This device list is to be polled once every 5 minutes
##################################################################
testbx:.1.3.6.1.4.1.1080:device-name:public:gated|1:grf_if1|
1:grf_if2|1:grf_if3|1:grf_if5|1:END
```
# **4. Specify SNMP trap destination**

Specify the SNMP manager gateway or gateways where you would like the traps sent.

Either of these entries forward all **threshpoll** traps as specified.

To send traps to a Gateway named 'batman', add the following entry to /etc/snmpd.conf: MANAGER batman SEND ALL TRAPS

To send traps to a Gateway at 192.168.0.22, add the following entry to /etc/snmpd.conf:

 MANAGER 192.168.0.22 SEND ALL TRAPS

Now send **snmpd** a HUP signal to re-read /etc/snmpd.conf and restart with the changes.

# **Starting/stopping threshpoll**

Start and stop scripts are used to initiate and terminate configured **threshpoll** instances.

#### Starting threshpoll

Start **threshpoll** using the **start\_threshpoll** program**.** 

The script sets up the appropriate environment variables and begins the **threshpoll** program. The command here uses default values to start instance 1 at polling intervals of five minutes:

```
# start_threshpoll
```
When threshpoll starts, an identification number is displayed for the instance. This example shows the identification for instance 33:

```
# start_threshpoll 33 60 &
[1] 21998
```
**Note:** To have threshpoll run in the background, add an ampersand  $(x)$  to the end of the **start\_threshpoll** command. This is shown in the example above.

The **start\_threshpoll** command has two optional arguments, **instance** and **interval**.

The *instance* option is always first, and specifies the instance number to start. If no instance number is given, instance 1 is always started. If **interval** is specified, **instance** must also be specified.

```
# start_threshpoll 33
```
Start instance 33 to run at 2-minute intervals with this command: # start\_threshpoll 33 120

The *interval* option specifies the period of time (in seconds) that **threshpoll** waits before polling again. The default interval is five minutes.

#### Stopping threshpoll

Once started, threshold polling continues until a **stop\_threshpoll** command is executed and terminates all necessary processes in the appropriate order.

When you stop **threshpoll**, you stop *all* instances that are running. You cannot stop only one or two specific instances. Here is an example of the **stop\_threshpoll** execution:

```
# stop_threshpoll
kill 21998
kill -15 22016
[1] + Terminated start_threshpoll 33
#
```
# **Pinglog monitoring utility**

The **pinglog** program is used to ping GRF interfaces and attached devices to see if the interfaces are alive and responding. If an interface does not respond, a trap is sent to the configured gateway.

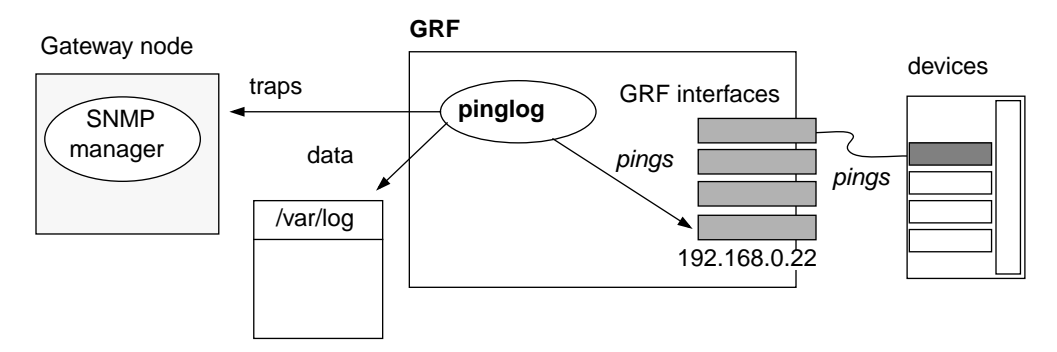

*Figure 3-7. Basic components in pinglog operation*

# **Configuring pinglog**

There are two steps to configure **pinglog**. Once established, it runs automatically.

**1** Specify the SNMP manager gateway or gateways where you would like the traps sent.

To send traps to a gateway named 'batman', add the following entry to /etc/snmpd.conf:

MANAGER batman

SEND ALL TRAPS

To send traps to a gateway at 192.168.0.22, enter:

MANAGER 192.168.0.22

SEND ALL TRAPS

Now send **snmpd** a HUP signal to re-read snmpd.conf and restart with the changes.

**2** Set up the addresses of the interfaces and devices to be pinged regularly in the /etc/mpingBackbone.1 file.

Here is how an entry is structured:

- IP address:interface name:description of interface
- IP address of device/interface to be pinged.
- GRF interface name in the format  $gx0yz$ .
- Description is a string that will appear in the trap messages.

Use that structure to assemble an entry for ATM logical interface  $gx0yz$ :

/etc/mpingBackbone.1

```
 192.168.0.22:gx0yz:ATM card to NAP
```
Use the /etc/mpingBackbone.1.template file as a model to create your copy of /etc/mpingBackbone.1.

Here is an unedited/etc/mpingBackbone.1.template file:

```
# /etc/mpingBackbone.1.template
###########################################################
#
# Interfaces that will be monitored by pinglog
# format:
# IP address:interface name:description
#
# Example:
# 222.222.1.1:ga000:Some description of this interface
```
# **Logging file**

GRF logging is done in /var/log. Ping results are logged in /var/log/mpingLog.msglog.M.D.Y.h:m:s.i

**pinglog** monitors this log file and sends a trap when it detects that one of the devices has gone down. Errors are sent to NSM.pinglog.errlog.M.D.Y.h:m:s.i.

(Month Day Year Hour Minute Second Instance-running)

\$ more mpingLog.msglog.12.15.97.12:59:41.1 Dec 15 12:59:41 Reading 1 hosts... Dec 15 12:59:41 ga010 went down (192.168.0.22) ATM card to NAP Dec 15 12:59:41 1 of 1 hosts down

The error log file and message log file should be monitored by **grclean** to make sure it does not grow too big. Add the following lines to /etc/grclean.logs.conf in the "of some interest" section:

```
size = 25000
logfile=/var/log/NSM.pinglog.errlog.*
size=25000
logfile=/var/log/mpingLog.msglog.*
```
# **Starting and stopping pinglog**

Start **pinglog** using the **start\_pinglog** program. The script sets up the appropriate environment variables and begins the **pinglog** program. The **start\_pinglog** command has two optional arguments, *instance* and *interval*.

The *instance* option always comes first and specifies the instance number to start. If no instance number is given, instance 1 is always started.

# start\_pinglog 120

The *interval* option specifies the period of time (in seconds) that **pinglog** waits before polling again. The default interval is 5 minutes. If *interval* is specified, *number* must also be specified.

Once started, pinging continues until a **stop\_pinglog** command is executed and terminates all necessary processes in the appropriate order.

# **4 Management Tasks**

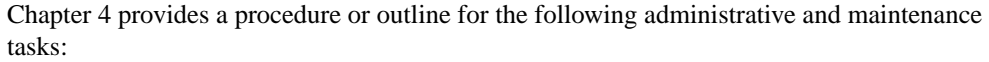

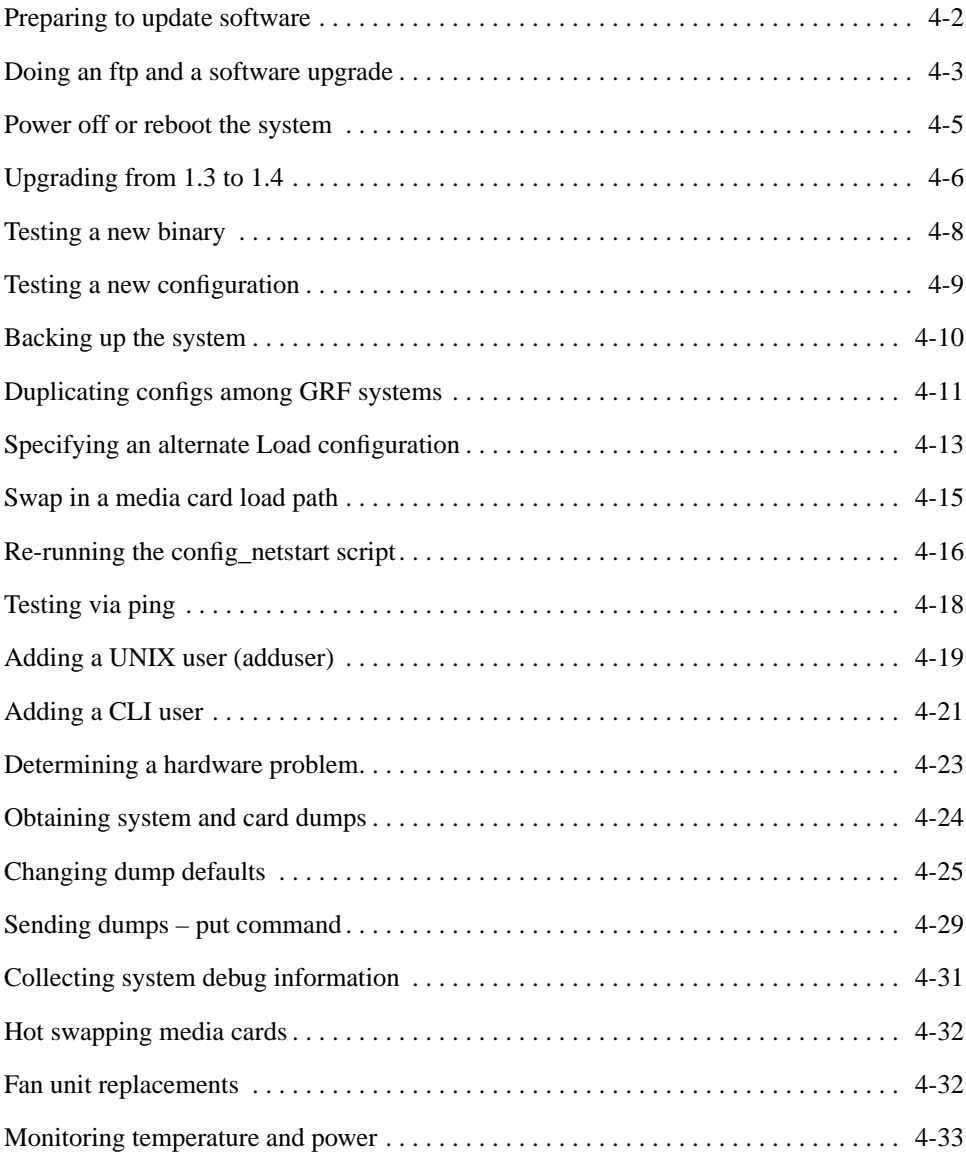

#### **Note:**

A reference to GR-II or RMS node systems also includes GigaRouter systems.

# <span id="page-183-0"></span>**Preparing to update software**

This section includes a few things you should do before installing a new release.

- **1** Know which files are updated, which are replaced during the install:
	- xxx.conf.template files in the /etc directory are updated if needed
	- xxx.conf files in the /etc directory are not touched
	- all other files are replaced
- **2** Check the current software version you are running:

# getver Current Revision: 1.4.20 Version: default Or, you can use the **cat** command:

# cat /etc/motd

**3** Check internal flash device capacity:

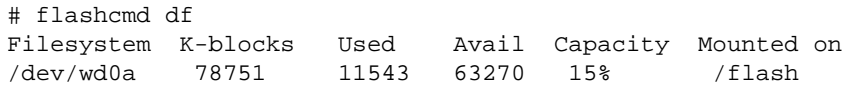

**4** Back up your current configuration files:

# grwrite -v

### **Changes to /etc/services are overwritten**

#### **GRF systems**

When you use the **grass** command to modify the /etc/services file on a GRF, those changes only get saved to flash memory when you do a **grwrite**.

#### **GR-II systems**

Your changes to /etc/services are saved and archived by the **grc** command. Subsequent software upgrades on GRF and GR-II systems will install the new release version of /etc/services, overwriting any changes you may have made. Be sure to record your changes as you will need to manually reinstate them when you upgrade.

### **GRF installation command**

Software updates are available via ftp and are in the form of gzip  $(.gz)$  files. After the new software is downloaded, the **grfins** command looks for the specified release directory, extracts the files, and installs them.

The syntax of the **grfins** command to execute the installation script is:

#grfins--source=<source\_location>--release=<release\_name>--activate where

<release\_name> is the actual release name as in 1.4.20

<source\_location> is usually /flash/tmp

# <span id="page-184-0"></span>**Doing an ftp and a software upgrade**

To upgrade, download a new release to your site and then install the new software by running the **grfins** script.

**Note:** You must reboot after installing software. If you do not reboot after running **grfins**, the GRF will be in an unpredictable state. Remember that rebooting interrupts *all* GRF operations.

- **1** Log on and start the UNIX shell: super> sh #
	-
- **2** Mount the internal flash device and create the directory to install from  $//\text{float}/\text{tmp})$ :
	- # mountf -w # cd /flash # mkdir tmp # cd tmp
- **3** Do the ftp:

In the following display example, 1.4.20 software is downloaded:

```
$ ftp ftp.ascend.com
Connected to ftp.ascend.com.
220 ftp FTP server (Version wu-2.4(2) Sat May 2 14:34:24 PDT 1999) 
ready.
Name (ftp.ascend.com:holly): anonymous
331 Guest login ok, send your complete e-mail address as password.
Password:
230-This archive contains tools and software upgrades for users of Ascend
230-equipment. For more information email info@ascend.com.
230-
230-Ascend.COM logs all connections. If you don't like this, log off now.
230-
230-If you do have problems, please try using a dash (-) as the 
230-first character of your password -- this will turn off the 
230-continuation messages that may be confusing your ftp client.
230-
230 Guest login ok, access restrictions apply.
```
At the first ftp prompt, set the mode to binary:

```
ftp> bin
ftp> cd pub/Software-Releases/GRF/1.4/1.4.20
250 CWD command successful.
ftp> ls
200 PORT command successful.
150 Opening ASCII mode data connection for file list.
A_1_4_20.TAR.gz
A_1_4_20.root.gz
RN1_4_20.pdf
addendum.pdf
gated.pdf
1.4.20.TAR.gz
```

```
1.4.20.root.gz
226 Transfer complete.
118 bytes received in 0.0018 seconds (63 Kbytes/s)
```
These are the files you need to get:

ftp> get 1.4.20.TAR.gz ftp> get 1.4.20.root.gz

Change directory to install the remaining files in  $/f$  lash so they are not removed when the **flashcmd** executes:

```
ftp> lcd .. 
ftp> get gated.pdf
ftp> get RN1_4_20.pdf
ftp> get addendum.pdf
ftp> quit
221 Goodbye.
```
This procedure has downloaded the 1.4.20 release files onto the internal flash device.

The GRF 400 and GRF1600 require two installation binaries: 1.4.20.TAR.gz and 1.4.20.root.gz (RMS node systems require only the TAR.gz file).

**4** Unmount the flash device:

# cd / # umountf

**5** grfins decompresses the files, installs the new files, and replaces the configuration file templates as needed. The --activate option ensures the installation will occur during the next boot:

```
# grfins --source=/flash/tmp --release=1.4.20 --activate
```
- **6** Remove the release files from the internal flash device and reboot to load RAM:
	- # flashcmd -w rm -rf /flash/tmp
	- # reboot

When the system comes up, it should indicate it is running 1.4.20.

**Note:** Before upgrading, please contact Customer Support for information on appropriate releases for your hardware.

# <span id="page-186-0"></span>**Power off or reboot the system**

If you need to power off or reboot the GRF, first save the system configuration files and then reboot the system.

### **Save configuration files**

#### **GRF 400 and GRF1600**

Use the **grwrite -v** command to save the /etc configuration directory from RAM to a flash device. This preserves the configuration files over a reboot. The **-v** verbose option shows which files have changed and are being saved.

# grwrite -v

To save an alternate configuration on the internal flash (destination, Primary) based upon the currently-running configuration on the internal flash device (source, Primary):

# grsnapshot -sP=revision,version -dP=revision,version

#### **RMS node systems**

Use the **grc** command to archive the default set of GRF configuration files to a specified directory on a diskette, enter:

# grc save -F -d directory\_name

Use the **-a** option instead of **-F** to archive to a specified file.

# **Reboot using shutdown (root login)**

To cleanly stop and reboot the system from root login, use the UNIX **shutdown** command. The **shutdown** command performs an orderly shutdown, saving memory and allowing any transfers to complete. When the reboot option is specified, the system is rebooted and all media cards are reset.

```
# shutdown -r now
```
# **Reboot using grms (non-privileged login)**

When working at the VT-100 terminal (or RMS node), use the **grms** command to halt, reboot, or shut down the GRF from the UNIX prompt. **grms** has a man page and is also described in the *GRF Reference Guide*. **grms** performs the same function as **shutdown**, but does not require the user to be logged in as root. However, it can only be used from the VT-100 terminal. To perform an orderly reboot of the system, enter:

# grms -r ## performs an orderly reboot # grms -h ## halts the system, like **shutdown -h**  # grms -s ## performs an orderly shutdown

# <span id="page-187-0"></span>**Upgrading from 1.3 to 1.4**

Upgrades from 1.3 software to a 1.4 release are supported by an internal transition script and are not complicated.

Save your configuration files before doing anything else.

Save your configuration files.

Save your configuration files.

### **Record changes you make to certain files**

Record the changes you make to the following files as they are always overwritten by a software installation using **grfins** (or **grinstall** on an RMS node system):

- /etc/services
- /etc/\*.conf.template files
- /etc/grclean.logs.conf
- / qrass directory
- /etc/rc.local (is kept, but is modified you must record any changes)
- /etc/rc

# **Changes made with grinch commands are temporary**

This is because the CLI program, **ncli**, writes changes made via the CLI to **grinch** variables, these settings are permanent. Changes made with **grinch** commands do not get written to **ncli**, therefore, these changes are temporary and do not survive system reboot.

### **Save /etc configuration directory**

#### **GRF systems**

Use **grwrite** to save the /etc directory:

```
# grwrite -v
```
#### **RMS node systems**

Use the **grc** command to save a copy of the /etc configuration directory

To use **grc** to archive the default set of GR-II configuration files to a specified directory on a diskette, enter:

# grc save -F -d directory\_name

Use the **-a** option instead of **-F** to archive to a specified file. Here is the default list of files **grc** archives:

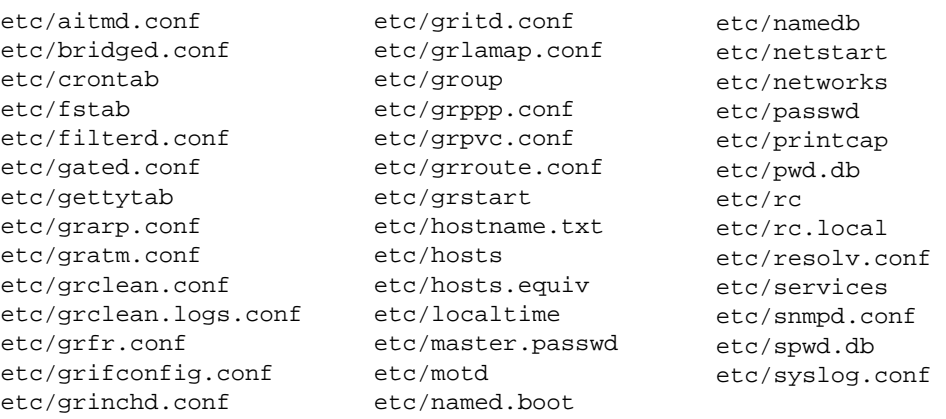

Any changes you make to the /etc/services file are overwritten when you install a new software release. Record these changes and add them back after the upgrade.

# **Update changes to grclean.logs.conf (if needed)**

**grclean** is an internal program that compresses, archives, and manages dumps and log files, and saves them to a specified file name.

Software release 1.3.11 changed the contents of the /etc/grclean.logs.conf file.

If you are upgrading to 1.4 from a 1.3.9 or earlier software release, the previous /etc/grclean.logs.conf file is renamed to /etc/grclean.logs.conf.old, and a new copy of /etc/grclean.logs.conf is installed. You may see the message describing this transfer if you are watching the console as **grfins** operates

If you have never made any changes to /etc/grclean.logs.conf, the upgrade has no effect. However, if you did change /etc/grclean.logs.conf in the past, then you must now make those changes again as soon as possible after the 1.4 update procedure is finished.

Cut and paste just your changes into the 1.4 version of the file, take care not to overwrite the new sections in the file. **grclean** manages many more logs than in prior releases.

# <span id="page-189-0"></span>**Testing a new binary**

Before you upgrade to a new binary file such as a media card binary, first run it in a test situation. After you test the binary and determine that it fixes a problem or adds a desired feature, then use the **grsite** command to save that file as part of the currently-running release.

**1** Copy the new binary file to the proper place in system RAM. For example, to install a new ATM OC-12c binary,  $atm-12v2.testrun$ , in place of the current binary, download it via ftp and put in the administrative home directory:

```
# cd /usr/libexec/portcards 
# cp /home/admin/atm-12v2.testrun /usr/libexec/portcards
```
The original  $atm-12v2$ . run binary remains in the directory and can be re-installed if necessary.

- **2** Test the binary to make sure it is running properly in your configuration.
- **3** When ready, **cd** to the directory where the file was put:

# cd /usr/libexec/portcards

**4** Issue the **grsite** command to save the file.

You can specify **grsite** to save the change to the next version, it will run the next time you reboot:

# grsite filename --next

You can specify **grsite** to permanently save the change to the currently-running version, it will continue to run:

# grsite filename --perm

Files saved using **grsite** without the **--perm** option are not carried forward during an upgrade when the **grfins** command is used.

# <span id="page-190-0"></span>**Testing a new configuration**

Using the steps in this section, you can create and test a new or experimental configuration and return to the current configuration at a later time.

First, save the current configuration with **grwrite**.

Then do a **grsnapshot** to save the current configuration on internal flash as source 1.4.20,default (in this example) and save a copy of the current as 1.4.20,experimental (in this example).

Use **setver** to have the system load and run from the experimental configuration at the next reboot, then reboot.

Here are the commands for this example:

```
# grwrite
# grsnapshot -sP=1.4.20,default -dP=1.4.20,newstuff_config 
# setver 1.4.20,newstuff_config 
# reboot
```
At the reboot you are running on the copy of your current configuration. Make your test changes to this copy as you need. When all the changes are in, save them with a **grwrite**:

```
# grwrite
```
You are now running under the new changes. When you want to go back to the standby configuration, 1.4.20,default, use **setver** again and reboot:

```
# setver 1.4.20,default
# reboot
```
At this point, you are back to exactly where you were at the beginning of this process.

If you are confused about which system you are actually running, use **getver** to check:

# getver

If you are not sure which system will be loaded at the next boot, use:

# getver -n

#### **Note:**

If the 1.4.20,newstuff\_config software performs as you intend, there is no reason you cannot continue to run this software.

# <span id="page-191-0"></span>**Backing up the system**

This section provides a brief backup process. Refer to the *GRF Reference Guide* for more information about the commands used here.

### **GRF systems**

First, save the current /etc configuration directory with **grwrite**. This will capture any unsaved configuration changes you have made:

super> grwrite -v

Then use **grsnapshot** to save all files in the currently-running software on the internal flash to a backup file on the external flash in slot B. You must know the slot number of the external device.

**grsnapshot** does save all files in a single release, it is not possible to do incremental backups at this time. The **grsnapshot** process takes 4–5 minutes.

A December 7th backup could be saved to 120799\_backup:

super> grsnapshot -sP=1.4.20,default -dB=1.4.20,120799\_backup

Later, you can use **grsnapshot** to restore the operating system from the external storage:

super> grsnapshot -sB=1.4.20,120799\_backup -dP=1.4.20,default

You can also archive files to an NFS mounted file system using this command and the compress the directory afterward:

# grsnapshot -sP=1.4.20,default -dd=/grf/backups/120799

### **RMS node systems**

First, save the current /etc configuration directory with **grc**:

# grc save -a archive\_file

Later, use **grc** to restore the archived files:

# grc restore -a archive\_file -d directory

# <span id="page-192-0"></span>**Duplicating configs among GRF systems**

As shown in [Figure 4-1](#page-192-1), the GRF control board supports the use of external 85MB and 175MB flash devices in PCMCIA slot A. Slot B supports a modem disk or flash device. A 520MB spinning disk is supported for Slot A. A vendor list is on the next page.

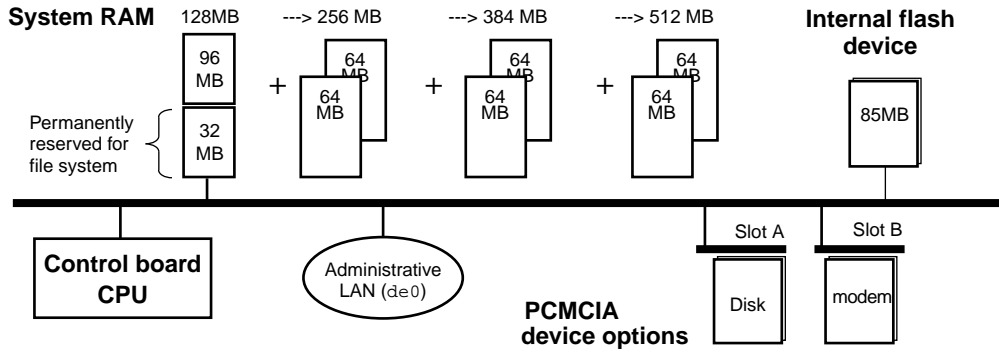

(g0001)

<span id="page-192-1"></span>*Figure 4-1. Support for external flash devices in PCMCIA slot A*

This procedure demonstrates the process and commands you use to copy GRF A's release 1.4 configuration onto a flash device, and then load and install it on GRF B.

Replace italicized values with appropriate text. For example,  $1_4$ ,  $d$ e $f$ ault means a release 1.4 default system,  $1_4$ , test would mean a release 1.4 test system.

**Note:** The GRF cannot boot from an external device.

# **GRF A steps**

- **1** Put the external flash device into GRF A, PCMCIA slot A is recommended.
- **2** Log onto the GRF as root.
- **3** Execute this command: super> grsnapshot -sP=1\_4,default -dA=1\_4,default
- **4** Remove the flash device from GRF A.

### **GRF B steps**

- **1** Now put the external flash device into GRF B, PCMCIA slot A is recommended.
- **2** Log onto the GRF as root.

```
3 Execute this series of commands: 
   super> grsnapshot -sA=1 4,default -dP=1 4,default
   super> setver 1_4,default
   super> mountf -w
   super> sh
   # cd /flash/etc.1_4,default
```
- **4** Edit /etc/netstart to change the host name and IP address to reflect the correct name and address.
- **5** Edit /etc/hosts to change the hostname and IP address to reflect the correct name and address.
- **6** Edit and correct any other files in which you may have references to the wrong hostname, these may include /etc/grclean.logs.conf and /etc/syslog.conf.
- **7** Execute this series of commands: super> cd / super> umountf
- **8** Reboot GRF B.
- **9** Check the new configuration.

**Note:** Do not try to access a PCMCIA slot when it is empty.

On remote machines, use the **csconfig** command to determine whether a PCMCIA slot is empty or full. Log in to the GRF as super user, and from the UNIX shell enter:

# csconfig -a

The status of each slot interface connection (up or down) and resident device is returned:

Slot 0: flags=0x5<UP,EMPTY> Slot 1: flags=0x5<UP,FULL>

Slot A is reported as 0, slot B as 1.

The **csconfig** *interface* returns more information about a full slot:

```
# csconfig 1
Slot 1: flags=0x3<UP,RUNNING>
         Attached device: wdc1
         Manufacturer Name: "SunDisk"
         Product Name: "SDP"
         Additional Info1: "5/3 0.6"
         Function ID: 4 (PC card ATA)
         Assigned IRQ: 11
         Assigned I/O port1: 0x3d0-0x3df
```
#### Available PCMCIA flash devices

The following are ATA-compliant flash devices for GRF operation:

- Kingston Datapak 520MB, P/N CT520RM
- Sandisk 175MB Flash, P/N SDP3B
- Sandisk 85MB Flash, P/N SDP3B-85-101
- Aved 85MB Flash, P/N AVEF385MB25ATA501

# <span id="page-194-0"></span>**Specifying an alternate Load configuration**

This procedure describes how to switch the run time binaries for all media cards of a specific type by creating and running with a new Load profile. This is a system level change that affects all media cards of a single type. The last step describes how to restore the original binaries.

The example changes run time code for the Ethernet cards, here is a summary of the process:

- first, save your current Load profile configuration
- edit the current Load profile to specify new pathnames for Ethernet media and save the changed profile to one with a new name, new\_ether.
- install the new\_ether Load profile
- later, if necessary, restore the original Load profile
- **1** Begin by copying the current Load profile into memory (as original.load) so it can be reloaded if necessary:

super> save original.load load

**2** Read and list the current Load profile into memory so it can be edited:

```
super> read load
   LOAD read
   super> list
   hippi = \{\n" N/A on 0 1 < \{1 / \text{usr/libexec/portcards/xlkload.run}\nN/A}\{2 /us+
   rmb = \{ /usr/libexec/portcards/rm.run N/A off 0 1 < > \}hssi = { /usr/libexec/portcards/hssi_rx.run
                           /usr/libexec/portcards/hssi_tx.run +
   dev1 = { /usr/libexec/portcards/dev1_rx.run
                           /usr/libexec/portcards/dev1_tx.run +
   atm-oc3-v2 = { /usr/libexec/portcards/atmq_rx.run
                           /usr/libexec/portcards/atmq_t+
   fddi-v2 = { /usr/libexec/portcards/fddiq-0.run
                           /usr/libexec/portcards/fddiq-1.r+
   atm-oc12-v1 = \{ /usr/libexec/portcards/atm-12.run N/A off 0 1 < >+ethernet-v1 = \{ /usr/libexec/portcards/ether_rx.run
                           /usr/libexec/portcards/ethe+
   sonet-v1 = { /usr/libexec/portcards/sonet_rx.run
                           /usr/libexec/portcards/sonet_t+
   atm-oc12-v2 = \{ /usr/libexec/portcards/atm-12v2.run N/A off 0 1 < +List the Ethernet load fields:
   super> cd ethernet
   type = ethernet-v1
   rx-config = 0rx-path = /usr/libexec/portcards/ether_rx.run
   tx-config = 0tx-path = /usr/libexec/portcards/ether_tx.run
   enable-boot-seq = off
   mode = 0iterations = 1
```
**3** Specify the receive and transmit run-time code path names as test1 and test2, respectively:

boot-seq-table = < >

```
super> set tx-path=/usr/libexec/portcards/test2.run
   super> wr (using an abbreviation for write)
   LOAD written
4 Save the test pathnames in the new Load profile named new_ether:
   super> save new_ether.load load
   save to new_ether.load successful
5 Verify the Ethernet test pathnames in the new new_ether Load profile: 
   super> read new_ether.load
   LOAD read
   super> list ethernet
   type = ethernet-v1
   rx-config = 0rx-path = /usr/libexec/portcards/test1.run
   tx-config = 0tx-path = /usr/libexec/portcards/test2.run
   enable-boot-seq = off
   mode = 0iterations = 1
   boot-seq-table = < >
6 Now load the new new_ether Load profile: 
   super> load new_ether.load
     WARNING: You are about to overwrite all or part of your current
     configuration. If you wish to preserve your current configuration,
     please use the save command.
     Do you wish to continue without saving the current configuration? 
   [y/n] y
   LOAD read
   LOAD written
7 Verify the contents of the new_ether Load profile: 
   super> list
   hippi = {\lceil "  " N/A 0n 0 1 < }{1 \rangle} /usr/libexec/portcards/xlxload.run
   N/A}\{2 /us+
   rmb = \{ /usr/libexec/portcards/rm.run N/A off 0 1 < > \}hssi = { /usr/libexec/portcards/hssi_rx.run
                           /usr/libexec/portcards/hssi_tx.run +
   dev1 = { /usr/libexec/portcards/dev1_rx.run
                            /usr/libexec/portcards/dev1_tx.run +
   atm-oc3-v2 = { /usr/libexec/portcards/atmq_rx.run
                           /usr/libexec/portcards/atmq_t+
   fddi-v2 = { /usr/libexec/portcards/fddiq-0.run
                            /usr/libexec/portcards/fddiq-1.r+
   atm-oc12-v1 = { /usr/libexec/portcards/atm-12.run N/A off 0 1 < >+
   ethernet-v1 = { /usr/libexec/portcards/test1.run
                            /usr/libexec/portcards/test2+
   sonet-v1 = \int /usr/libexec/portcards/sonet_rx.run
                            /usr/libexec/portcards/sonet_t+
   atm-oc12-v2 = \{ /usr/libexec/portcards/atm-12v2.run N/A off 0 1 < +
```
super> set rx-path=/usr/libexec/portcards/test1.run

**8** If necessary, restore your original Load profile: super> load original.load

# <span id="page-196-0"></span>**Swap in a media card load path**

This procedure quickly replaces the binary load path on a single media card.

The change is made in the target media card's Card profile, in the load section. The steps given here are only the entries you make at the CLI super> prompt. Card profile display lines are omitted.

Verify the slot number of the target Ethernet media card:

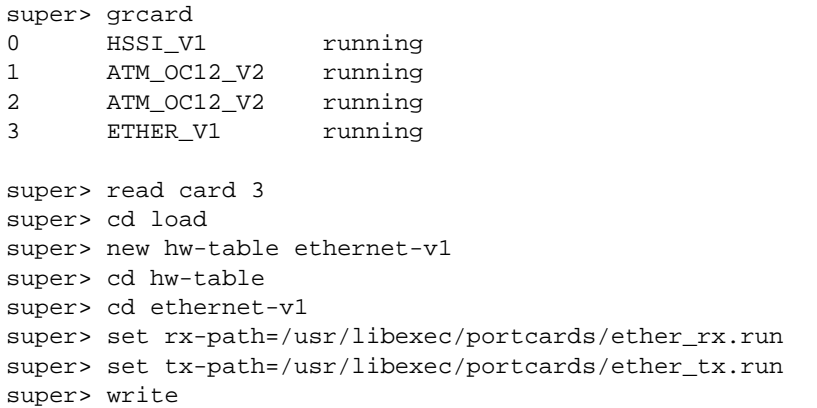

This is the procedure for removing the new media card binary load path:

```
super> read card 3
super> cd load
super> delete hw-table ethernet-v1
Delete hw-table/ethernet-v1? [y/n] y
hw-table/ethernet-v1 deleted
super> write
```
# <span id="page-197-0"></span>**Re-running the config\_netstart script**

When you need to change the IP address or other configuration parameter, re-run the **config\_netstart** script. The script runs automatically the first time a router is booted on site. The administrator first configures the IP address, host name, and administrative Ethernet LAN connection to get the router ready for the network.

If later you want to change any of these parameters, you must re-run the script. Running the script the first time is described in the *GRF 400/1600 Getting Started* manual. There is very little different when the script is re-run. Re-running the script eliminates individually editing several files, including /etc/hosts, /etc/hostname.txt, and /etc/resolv.conf.

Reboot the router to make the configuration changes take effect.

**config\_netstart** operates on all GRF and GR-II routers. You can also specify 10BaseT (TP), AUI, or BNC cable types for the GR-II. The GRF 400 and GRF1600 control board connector autosenses the connection rate.

### **Script prompts**

The script prompts for the following information:

- a host name for GRF
- whether you wish to configure the maintenance Ethernet interface, de0
- an IP address for de0 if you are configuring it
- a netmask for the de0 IP address
- whether you want a default (static) route to another router on the maintenance Ethernet
- an IP address for that router

You can see the current values displayed at each script prompt. At the end, you have the option to re-run the script to make more changes, to simply drop your responses without writing to any files, or to exit and have the answers written out as required:

You have now answered all the questions necessary for basic network configuration. If you didn't make any mistakes while entering your answers, simply continue and the appropriate configuration files will be created.

If you wish to exit this program without writing out the configuration files, type <Control>-C.

Your current answers are:

Host Name: grf.tester.com IP Address: 198.168.160.133 Ethernet interface: de0 (Digital DC21040/21140/21041) Special Netmask: Default Route: (none)

Do you wish to go through the questions again? [yes]

Enter no if you have no changes.

The script automatically saves your entries to the appropriate configuration file.

/etc/netstart configuration completed successfully. These changes will take effect at the next reboot.

### **Interface de0**

The de0 reference is to the internal name for the control board's Ethernet interface through which the GRF connects to your site's maintenance/administrative LAN. You will see an entry for de0 in the /etc/grifconfig.conf configuration file when you add media card interface and IP address information to that file.

You must use care in assigning an IP address to this interface, it must not be used as a data port.

Refer to the "Configuring System Parameters" chapter in this manual for more information about de0.

The GR-II configuration script and file refer to the Ethernet interface as ef0, that is correct.

# <span id="page-199-0"></span>**Testing via ping**

The basic tests for connectivity from a remote workstation or host include:

- Ping each media card interface from RMS.
- Ping another device attached to the router on a different subnet.
- Ping an interface external to the GRF (on some other router or station) via each interface. This can be to a workstation, an attached host, or another router.
- Test telnet, ftp, etc., through the router.

The UNIX **ping** command is modified to support GRF control board components. A ping does not usually disturb normal router operations. If a ping is properly returned, the media card interface is up, configured, and has an active media connection.

**Caution:** Do not perform a flood ping from the RMS to one of the GRF interfaces. This causes excess traffic on the combus that can degrade the reliability of the box.

#### ping media cards from the RMS

The RMS can locally ping all defined interfaces with nominal size ICMP packet (64 bytes). This use of **ping** only tests internal communication between the control board and a specified media card. It does not test message routing between media cards or communication between media cards and external devices.

The **ping -P grid <***slot number***>** command sends a message to a specified media card asking the card to respond back with another message. Log in as root. Specify the appropriate media card by its chassis slot number. For example, to act on the media card in slot 3, enter:

```
# ping -P grid 3
```
This is what you see when the media card responds:

68 bytes from 0:0x3:0: time=0.293 ms 68 bytes from 0:0x3:0: time=0.251 ms 68 bytes from 0:0x3:0: time=0.288 ms

Use Control-C to stop the ping and view ping statistics:

```
-- 2 GRID ECHO Statistics --
2 packets transmitted, 2 packets received, 0% packet loss
round-trip min/avg/max = 0.969/1.060/1.172 ms
```
#### ping the control board

A router can send a ping of size 1000 bytes to the RMS on a directly-attached interface. To send a ping to the control board, enter:

# ping -P grid 66

#### Deleted route may respond to pings

If you delete an attached network route for a logical interface on a media card, but leave the interface otherwise configured, the media card can still respond to pings (ICMP ECHO packets) of the interface's IP address. This is because the host route to the interface still exists. Pings to other hosts on that network will no longer work. GateD usually restores the network route.

#### Caution against flood pinging an interface locally

Do not perform a flood ping from the operating system to a media card interface. This causes excess traffic on the internal communications bus that can degrade the reliability of the system.

#### Running a ping pattern

This command pings an external interface and generate some basic patterns, up to 16 bytes, repeated (count 20, pattern 7e, size 100 bytes, destination):

# ping -c 20 -p 7e -s 100 10.200.88.33

# <span id="page-200-0"></span>**Adding a UNIX user (adduser)**

This procedure describes how to add a UNIX user on the administrative Ethernet. (This is not the same as adding a user to the GRF CLI, Command Line Interface.) When you begin a UNIX **adduser** session, you are prompted for several pieces of information:

# adduser

```
Press to continue:
Login name: jon
Password: adminxx1
Retype new password: adminxx1
Primary group (? for list of choices)[admin_group]: admin_group
Full name: Jon Doe
Office: site_somewhere
Office Phone: 555-555-5555
Home Phone: 555-555-5555
Home directory [/usr/home/jon]: 
Login shell (? for list of choices)[/bin/csh]: ksh
```
At the end of the questions, the user information is displayed.

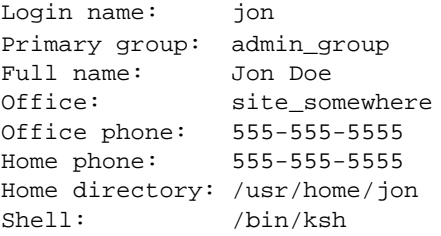

You are given a chance to change information. If there are no changes, press return and the prompts begin again:

```
Add this user to the password file?[yes]: yes
Cached passwd entry for new user: jon (uid: 102) the entry
      will be written when you are done adding users.
Add `jon' to other secondary groups?[no]: no
adduser: can't chdir to /usr/share/skel
#
#login (doesn't accept new user at this point)
```
If you see that message, you will need to repeat the **adduser** process to add the new user.

# **Removing a UNIX user**

In the shell, use the **rmuser** command to delete a UNIX user:

```
# rmuser
    Login name: cliff
    Delete user `cliff'? [yes]: yes
    Deleting user: cliff
# cd /usr/home
# ls
  andy brad cliff david edward frank
# rm -r /usr/home/cliff
# ls
    andy brad david edward frank
```
# <span id="page-202-0"></span>**Adding a CLI user**

To add a new user on the CLI interface, you create a new user profile.

CLI user profiles are not UNIX accounts. They only allow local router configuration access to users with a profile. A profile cannot be copied and then renamed because two profiles of a given type cannot have the same index (name). A new user profile is created in either of two ways.

- use the **read**, **set**, and **write** commands together
- use the **new** command

In this example, a new user profile for George is created using.

super> dir user 92 01/31/98 10:16:08 default 103 01/31/98 10:16:09 admin 106 01/31/98 10:16:10 super 99 02/03/98 15:27:00 frank super> read user frank USER/frank read super> set name = george super> write USER/george written super> dir user 92 01/31/98 10:16:08 default 103 01/31/98 10:16:09 admin 106 01/31/98 10:16:10 super 99 02/03/98 15:27:00 frank 100 09/03/98 16:00:00 george

### **Editing the new profile**

```
Look at the new profile: 
   super> read user george
   USER/george read
   super> list 
   name* = qeorge * means a read-only fieldpassword = ""
   auth-method = { PASSWD { "" 1645 udp "" } { 5500 udp 5510 tcp 
   /var/ace }}
   active-enabled = yes
   allow-system = no
   allow-update = no
   allow-password = no
   allow-debug = no
   prompt = ""
   log-display-level = none
```
Set access user parameters, permissions, prompt text, password and so on.

```
super> set password = jo3jak
super> set prompt = geo
super> set allow-system = yes
super> set allow-update = yes
super> set allow-debug = yes
super> write
USER/george written
super> read user george
USER/george read
super> list 
name* = george 
password = jo3jak
auth-method = \{ PASSWD \{ "" 1645 udp "" \} \{ 5500 udp 5510 tcp
/var/ace }}
active-enabled = yes
allow-system = yes
allow-update = yes
allow-password = no
allow-debug = yes
prompt = geo>
log-display-level = none
```
# **Deleting a user profile**

To delete user George, issue the following **delete** command:

```
super> delete user george
Delete profile USER/george? [y/n] y
USER/george deleted
super> dir user
 92 01/31/98 10:16:08 default
```
103 01/31/98 10:16:09 admin 106 01/31/98 10:16:10 super 99 02/03/98 15:27:00 frank

# <span id="page-204-0"></span>**Determining a hardware problem**

One way to check for a hardware problem on the media cards is to use **grdiag**. This program puts a media card into diagnostic mode and run a set of internal BIST-level diagnostics. A media card that fails this set of diagnostics must be replaced. **grdiag** operates on GRF 400 and GRF1600 routers as well as on the GR-II. HIPPI media cards do not support the **grdiag** command. The "Management Commands and Tools" chapter describes how to run the program.

These diagnostics affect the operation of only the target card or cards. You can run diagnostics on all or multiple cards at one time. The length of time needed for the diagnostic to run depends on the type of media card and how many cards are being tested at one time.

After the diagnostics complete, **grdiag** reloads the media card's software and configuration currently saved in flash memory, then reboots the card. For this reason, it is very important that you save any configuration changes before you run **grdiag**. Unsaved card configuration changes will be lost.

**grdiag** is intended to help you determine whether hardware is causing a problem that is being seen. If the card passes **grdiag**, the problem is in software. The diagnostics verify the following media card and slot functions:

- all memory
- all media hardware logic (media card)
- all serial hardware logic (serial daughter card)
- the connection between the slot and the switch
- the connection between the slot and the communications bus
- the connection between the slot and power delivery

The diagnostics do not exercise the physical interfaces or transceivers. Generally, you can expect to test 95% of the media card.

### **"Switch receive error"**

The Switch Receive Error means that the media card received a packet containing errors from the GRF backplane switch. The message indicates that either the sending media card or the receiving media card has switch hardware that is borderline. The card may need to be replaced. Please contact Customer Service.

These errors are usually reported in clusters. Here is an example:

```
Jul 20 02:25:04 grf400.site.com gritd: from 0:0x3:0: 
dst=0:0x40:16, src=0:0x3:0, type=GRID: hwtype=ETHER_V1 cmd=MSGP 
'[RX] Switch Recieve Error. Status: 0xb04\r\n'
 •
 •
 •
Jul 20 02:26:16 grf400.site.com gritd: from 0:0x3:0: 
dst=0:0x40:16, src=0:0x3:0, type=GRID: hwtype=ETHER_V1 cmd=MSGP 
'[RX] Switch Recieve Error. Status: 0xb04\r\n'
```
# <span id="page-205-0"></span>**Obtaining system and card dumps**

You can cause a dump to be saved by resetting the system with the **grreset -D** command. If a nearly-full file system prevents the dump from being taken, a message is sent to the gr.console log.

Execute the **grreset -D** command and start a gr.console window:

```
# grreset -D; grconslog -pvf
```
Here is the kind of information you see displayed as the system reboots:

```
Mar 12 16:52:27> [3] [RX] PORT 1:
Mar 12 16:52:27> [3] [RX] NEW 0/50
Mar 12 16:52:27> [3] [TX] Static ARP entry mapped 222.222.222.1 to 
     Port 1 IF 0x80 VPI/VCI 0/50 
Mar 12 16:52:27> [3] [TX] Port 0 VC 0/250 does not exist for IF 0 
    static ARP entry 222.4.4.101 
Mar 12 16:52:30> [3] [TX] Inverse ARP mapped 222.4.4.12 to 
    interface 0x00 VPI/VCI 0/502 
Mar 12 16:52:30> [3] [TX] Inverse ARP mapped 222.4.4.18 to 
    interface 0x00 VPI/VCI 0/501 
Mar 12 16:52:30> [3] [TX] Inverse ARP mapped 222.4.4.14 to 
     interface 0x00 VPI/VCI 0/500 
Mar 12 20:22:59> [3] Combus Xilinx Rev 4 
Mar 12 20:22:59> [3] ATMQ Loader Rev 1.2.1 
Mar 12 20:22:59> [3] Built on: Tue Feb 11 11:30:59 CST 1999 
Mar 12 20:22:59> [3] BOOT ME.
Mar 12 20:22:59> [3] System dump in progress...
Mar 12 20:23:10> [3] ...dump complete, 8479 dump records sent. 
Mar 12 20:23:10> [3] Loaded section 0 at 0x1000000 length 0x140 
Mar 12 20:23:10> [3] Loaded section 1 at 0x1002000 length 0x3e6a0 
Mar 12 20:23:10> [3] Loaded section 2 at 0x10406a0 length 0x2ba8 
Mar 12 20:23:10> [3] Loaded section 3 at 0x1067000 length 0x468 
Mar 12 20:23:10> [3] Loaded section 4 at 0x1067468 length 0x10
Mar 12 20:23:10> [3] Loaded section 5 at 0x1067478 length 0x24130 
Mar 12 20:23:10> [3] Program load complete 
Mar 12 20:23:13> [3] [RX] LOAD ME
Mar 12 20:23:13> [3] [RX] Loaded section 0 at 0x2000010 length 0xa8
```
### **Reset and dump a card**

The **grreset -D** *slot* command dumps a media card. To dump the card in slot 3 and start a gr.console window, enter:

```
# grreset -D 3; grconslog -pvf
         Ports reset: 3
```
### **Force a process to dump core**

To force a process to dump core in the current directory, use the **kill -6** *pid* command. For example, to force **snmpd** to dump core in the /etc directory:

# cd /etc

```
# ps -aux | grep snmp
 root 10900 0.0 0.2 512 388 ?? S 6:00PM 0:00.07 snmpd /etc/snmp
# kill -6 10900
```
Use **ls** to look for the dump file:

# ls

# <span id="page-206-0"></span>**Changing dump defaults**

Global values for dump settings are at the Dump profile. These settings are usually changed only for debug purposes.

You can change dump settings for an individual media card in the Card profile. This procedure is included in each media configuration chapter in this manual.

### **Number of dumps saved**

You can change the number of dumps saved per day in the keep-count field.

The keep-count field specifies how many dumps are compressed and stored at one time for each media card. The file system has room for the default setting of  $\text{keep-count} = 0$  which actually stores two dumps per day in addition to the current dump and the first dump of the day. Use caution if you change the default. Default settings are shown in this example.

Here is the procedure to change the count to four:

```
super> read dump
DUMP read
super> list 
hw-table = < { hippi 20 var 0 } { rmb 20 var 3} { hssi 20 var 7 }+
dump-vector-table = \langle \{3 \text{ rmb} \space \text{PRMB} \space \text{default} \space \text{dump} \space \text{vectors} \space \text{w} \space \langle \{1 \text{ SRA} + \{1 \text{ SRB} \} \} \rangleconfig-spontaneous = off
keep-count = 0super> set keep-count = 4
super> write
DUMP/ written
```
#### **Dump events**

The hw-table section has settings to specify when dumps are captured and where dumps are stored for each type of media card. Here is the path to examine the ATM OC-3c settings:

```
super> list hw-table 
hippi = { hippi 20 /var/portcards/grdump 0 }
rmb = { rmb 20 / var/portcards/grdump 3 }hssi = { hssi 20 /var/portcards/grdump 7 }
dev1 = \{ dev1 20 /var/portcards/grdump 9 \}atm-oc3-v2 = \{ atm-oc3-v2 20 / var/portcards/grdump 5 \}fddi-v2 = { fddi-v2 20 /var/portcards/grdump 6 }
atm-oc12-v1 = { atm-oc12-v1 20 / var/portcards/grdump 10 }ethernet-v1 = \{ ethernet-v1 20 /var/portcards/grdump 8 \}
```

```
sonet-v1 = \{ sonet-v1 20 /var/portcards/grdump 11 \}atm-oc12-v2 = \{ atm-oc12-v2 20 /var/portcards/grdump 14 \}super> list atm-oc3-v2 
media = atm-oc3-v2config = 20
path = /var/portcards/grdump
vector-index = 5
```
In the config field you can specify when dumps will be taken by using a value that represents a certain event or time. You can specify the value in either hex or decimal. However, after you save (write) your specified value and you later read the field, the setting is always displayed in decimal. Here are the hex values for dump events:

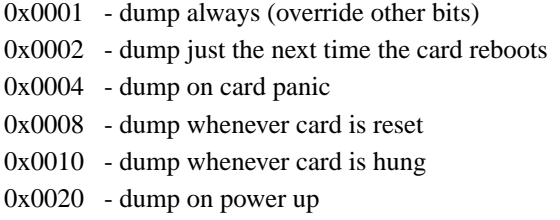

To specify dump on panic and dump when card hangs, you OR together 0x0004 (dump on card panic) and 0x0010 (dump whenever card is hung). The result in hex is 0x0014, or 20 in decimal. You could specify either of these settings to get the same result:

```
super> set config = 0x14
super> set config = 20
super> write
DUMP/ written
```
After you save (write) your specified value and you later read the field, you will see the panic and hang setting displayed as config = 20.

To specify dump during panic, reset, and power up, you OR together 0004, 0008, and 0020. The result in hex is 0x2c, the decimal equivalent is 44. Both settings produce the same result:

```
super> set config = 0x2c
super> set config = 44
super> write
DUMP/ written
```
After you save (write) your specified value and you later read the field, you will see the panic, reset, and power up setting displayed as 44.

### **Memory sectors dumped**

The segment-table fields in the dump-vector-table describe the areas in core memory that will be dumped for each type of media card. These settings are read-only, and so not configurable by the user, but you can look at them.

Here is the path, **cd** .. back up to the main level if necessary:

```
super> cd ..
super> list dump-vector-table 
3 = \{3 rmb "RMB default dump vectors" < \{1 SRAM 262144 524288} > +
5 = \{5 \text{ atm}-\text{oc3}-\text{v2} \text{ 'ATM/Q default dump vectors'' } \times \{1 \text{ 'atm inst memo+} \}6 = \{6 \text{ fddi-v2} \text{ FDDI/Q default dump vectors} \times \{1 \text{ fddi/Q CPU } \text{co}+1\}7 = \{7 \text{ hssi} \text{ "HSSI default dump vectors" } < \{1 \text{ "hssi rx SRAM memory+}\}8 = \{8 \text{ either-} - v1 \text{ "ETHERNET default dump vectors" < \{1 \text{ "Ethernet +} \} \}9 = \{9 \text{ dev1} \text{ 'DEVI } \text{ default } \text{dump } \text{vectors'' } \text{ < } \{1 \text{ 'dev1 } \text{ rx } \text{ SRAM } \text{memory''+ } \}10 = {10 atm-oc12-v1 "ATM OC-12 default dump vectors" <{1 "ATM-12+
11 = {11 sonet-v1 "SONET default dump vectors" <{1 "SONET rx SRAM+
14 = {14 atm-oc12-v2 "ATM OC-12-V2 default dump vectors" <{1 "ATM+
```
This sequence shows a portion of the areas in the ATM OC-3c card that are dumped. The fields are read-only and cannot be changed:

```
super> list 5
index = 5hw-type = atm-oc3-v2description = "ATM/Q default dump vectors"
segment-table = <{ 1 "atm inst memory" 16777216 4194304}{2 "SAR0-T+
super> list seg
1 = \{ 1 "atm inst memory" 16777216 4194304 }
2 = { 2 "SAR0-TX control memory" 50462720 131072 }
3 = { 3 "SAR0-RX control memory" 50593792 131072 }
4 = { 4 "SAR1-TX control memory" 50724864 131072 }
5 = { 5 "SAR1-RX control memory" 50855936 131072 }
6 = \{ 6 "dual port memory" 33554432 32768 }
7 = { 7 "shared memory" 50331648 131072 }
super> list 1
index = 1
description = "atm inst memory"
start = 16777216
length = 4194304
super> list s 7
index = 7
description = "shared memory"
start = 50331648
length = 131072
```
# **Temporarily enable LMI debugging**

To check whether LMI debugging is enabled on a card in slot 3 use the **grinch -p <***slot* **#> 2.12.2.<***slot* **# +1>.4.1.2.2.5** command:

```
# grinch -p 3 2.12.2.4.4.1.2.2.5
       0 = \text{off}1 = \text{on}
```
To temporarily enable LMI debugging, use the following **grinch** command: # grinch -p <slot #> 2.12.2.<slot # +1>.4.1.2.2.5 = 1

The LMI output is displayed in file /var/log/gr.console.

Remember to disable LMI debugging:

```
# grinch -p <slot #> 2.12.2.<slot # +1>.4.1.2.2.5 = 0
# grinch -p 3 2.12.2.4.4.1.2.2.5 = 0
```
# <span id="page-210-0"></span>**Sending dumps – put command**

You can ftp memory and log dumps to Customer Support.

### **Process overview**

- Go to the location of the files you want to send, for example, Monday's dump in /var/portcards.
- Then ftp to the ftp server.
- Once on the server, you need to change to the /incoming directory and create a new directory with the name of your site.
- After a site directory is created, use the **put** command to send your collected files there.

### **ftp to the server**

**1 cd** to the file directory and execute the ftp command:

```
# cd /var/portcards/monday_dump 
# ftp ftp.ascend.com
```
The screen displays messages and a confirmation of connection similar to the following:

**2** Do the ftp.

In the following display example, 1.4.20 software is downloaded:

```
$ ftp ftp.ascend.com
Connected to ftp.ascend.com.
220 ftp FTP server (Version wu-2.4(2) Sat May 2 14:34:24 PDT 1999) 
ready.
Name:
```
**3** Type "anonymous" at the Name: prompt:

```
Name (ftp.ascend.com:holly): anonymous
331 Guest login ok, send your complete e-mail address as password.
Password:
```
**4** Enter your email address at the Password: prompt:

```
Password: someone@someplace.xxx 
230-This archive contains tools and software upgrades for users of 
Ascend
230-equipment. For more information email info@ascend.com.
230-
230-Ascend.COM logs all connections. If you don't like this, log 
off now.
230-
230-If you do have problems, please try using a dash (-) as the 
230-first character of your password -- this will turn off the 
230-continuation messages that may be confusing your ftp client.
230-
230 Guest login ok, access restrictions apply.
```
**5** At the first ftp prompt, set the mode to binary:

ftp> bin

**6** Go to the incoming directory and create a new directory to contain your site's files:

```
ftp> cd incoming 
ftp> mkdir <site_name>
```
Make sure the name given the <site\_name> directory clearly identifies your site or particular system:

ftp> cd <site\_name>

**7** Execute the **put** command for each file:

ftp> put <file1> ftp> put <file..n>

**8** Check that the files have transferred:

ftp> cd .. ftp> ls incoming/<site\_name>

**9** Type "quit" to end the ftp session: ftp> quit #

# <span id="page-212-0"></span>**Collecting system debug information**

You can use the **grdinfo** tool to conveniently collect a large amount of system and RMS/control board data and statistics.

For the system, a single **grdinfo** command collects all /etc/\*.conf files, the complete GateD configuration file (using **gdexpand**), and all Card, System, Dump, and Load profiles in /etc/prof, and compresses the data into one .gz file.

For the RMS and control board, a single **grdinfo** command collects the following and compresses it into one.gz file.

- software version, **getver** output (GRF), **sysctl** contents, kernel messages
- output from **ifconfig -a**, **netstat -in**, **netstat -rn**, **netstat -a**
- cardq information from media cards via **cardq -v**
- ARP information from media cards via **grarp -a**
- number of routes in each media card
- card counter output via **grstat**
- **mount** command output, external device data via **csconfig -a**
- output from **vmstat -sm**, process information via **ps -lam**
- **fstat** output
- mounted file system data via **df**

Other options collect and compress all system logs or dumps into a single file. Refer to the "Management Commands and Tools" chapter in this manual for usage information.

# <span id="page-213-0"></span>**Hot swapping media cards**

GRF media cards are hot-swappable per media type. That is, you can swap out a HSSI card and replace it with another HSSI card. When the new HSSI card starts up and boots, it is identified to the system and is ready to be configured. Any IP addresses assigned to the HSSI card removed from slot 5, for example, are automatically assigned to the new HSSI card inserted into slot 5.

If you plan to change the type of media card that will replace the HSSI card, then you must reset the GRF to re-identify the new card.

After you insert the new type of media card but before you reset the GRF, output from the **grcard** command displays the actual media type but also indicates the previous media. This is the **grcard** output after a FDDI card has been inserted into the newly-vacated slot but before the GRF is reset:

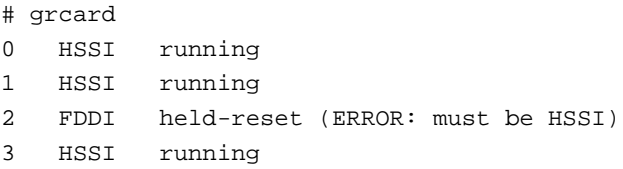

#### Resetting cards during traffic

When a significant amount of traffic is flowing from card A to card B and you reset card B, this does not cause a problem for card A. However, if you remove card B from the chassis, this can cause card A to hang or reboot.

# <span id="page-213-1"></span>**Fan unit replacements**

#### **GRF 1600**

If the FAN LED comes on, there is a problem with one or both fans and you need to replace the unit without delay. The fan tray is field replaceable, contact Lucent to order a replacement. When you have the replacement, exchange the fan trays. You can replace the tray while the GRF is running:

- Unloosen the two captive screws on the front of the tray.
- Slide the old tray out, the tray sits on guide rails and weighs 13 pounds (5.85kg).
- Make sure you have it on the guide rails, carefully slide the new tray in —when the tray is fully inserted, you will hear the fans start up.
- Tighten the captured screws.

Use the packaging from the new unit to return the old unit to Lucent.

#### **GRF 400**

GRF 400 fans are integral to the chassis and are not field replaceable. A service call is required.

# <span id="page-214-0"></span>**Monitoring temperature and power**

This section describes how system temperature and power supply output levels are monitored. Temperature is monitored directly by control board sensors and by the power supply module(s). Fan speed is also monitored.

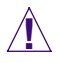

**Warning:** The temperature extremes and failures described here are considered serious. The CDE are gas and suith human intermediate. GRF can recover only with human intervention.

> **Warnung**: Die oben beschriebenen Versagensfälle und Abschaltvorgänge stellen ernsthafte Situationen dar. Der GRF kann nur durch persönliches Eingreifen wieder betriebsbereit gemacht werden.

### **Temperature monitoring**

When the sensor on the control board detects that a temperature level has reached the warning level, a signal is sent to the control component. On the GRF 400 the control board's amber FAULT LED comes on and flashes. On the GRF1600, the TEMP LED comes on. The control component triggers an audible alarm and a warning message is sent, logged into /var/log/messages, and displayed on the screen. The alarm will continue to sound until the temperature drops below a problematic level.

If the temperature stays above the set level for longer than five minutes, the control board shuts down power to media cards. The control board continues to periodically print a message indicating the media cards are shut down and requesting a system reboot.

Keep the intake and outlet vents free of obstructions.

The network administrator can use the **temp** command to access temperature sensor data and determine the current board level temperature. **temp** is in the **grrmb** command set.

# **Power supply failure and shutdown**

On the GRF 400 and GRF1600, if a power supply fails, the PS1 or PS2 LED goes on, and a message is sent indicating a power supply failure.

One of the following messages are displayed: "Power Supply PS1 Failure" "Power Supply PS2 Failure"

The power supply module monitors its internal temperature, current, and voltage. Excessive heat and incorrect current and voltage readings can cause the power supply to shut down.

# **Fan monitoring – GRF 400**

The GRF 400 is cooled by three fans that pull ambient air through one side of the chassis and push heated air out through the other side.

Each fan has a tachometer that measures fan speed in number of revolutions. The tachometer detects slowdowns in fan speed as well as failures. If a fan has failed and remains failed for 10 seconds, a message goes to the console and the fault LED lights. The fault LED remains lit unless the fan recovers and maintains speed for 10 seconds, the fans do not recover unless the GRF 400 system is power cycled off/on.

# **Fan monitoring – GRF1600**

Two rotary fans cool the chassis, excluding the power supply compartment. The fans operate in tandem. At start-up, both fans operate at 100% of RPM capability. Gradually each fan slows down so that, in normal conditions, each fan operates at 50% speed. When the GRF is plugged in, you can hear the changes in fan speeds.

Tachometers on each fan unit ensure steady, sufficient airflow. When a tachometer detects that a fan is dropping below the 50% rate, it causes a signal to the other fan to speed up. When a problem occurs with either fan, the control board "FAN" LED lights.

The GRF1600 fan tray is site replaceable, but must be returned to GRF for service after a replacement is made. The fan tray sits on a pair of guides and is held in place by two captured screws. While the fan tray is hot swappable, the amount of time the GRF can operate without a fan tray in place depends upon the number of installed media cards and the ambient air temperature. The temperature sensor on the control board shuts the GRF down if the operating temperature is exceeded. Refer to ["Fan unit replacements" on page 4-32.](#page-213-1)

### **Intervention**

Intervention may require pushing the reset button on the control board or power cycling the chassis. If a temperature failure has been sensed, a problem exists in the GRF and you need to contact Customer Support.
# **5 ATM OC-3c Configuration Guide**

Chapter 5 is a configuration guide for the ATM OC-3c media card.

*The first sections provide useful background for you to plan the configuration for a particular card. They describe basic ATM components and how ATM features are implemented on the GRF. They also explain of the ATM OC-3c card LEDs:*

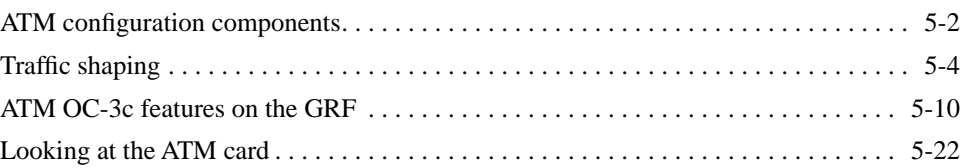

*These sections contain detailed descriptions of the configuration parameters in the ATM configuration file,* /etc/gratm.conf*, and how to use them to configure PVCs and SVCs.*

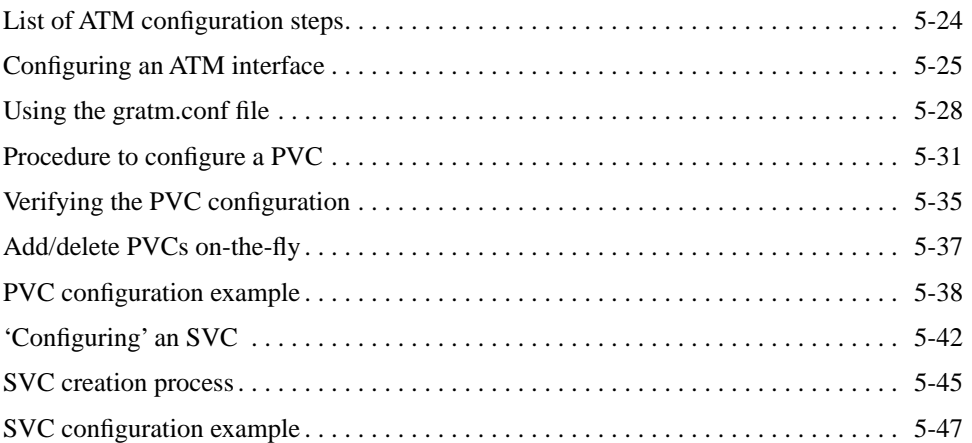

*These next sections describe setting up a local ARP server on a GRF interface and show how to configure ATM options in CLI profiles:* 

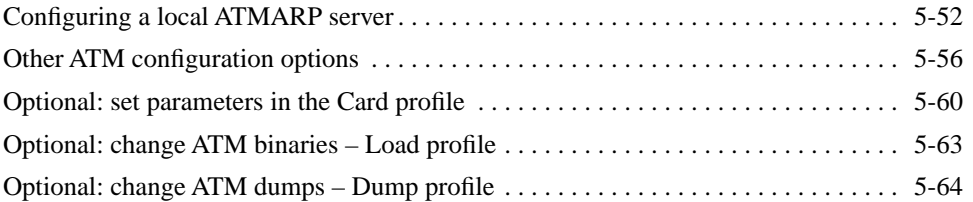

*The final section is lengthy. It shows examples of the ATM OC-3c maint commands, ATMP maint commands, ATMARP maint and grarp commands, as well as grstat:*

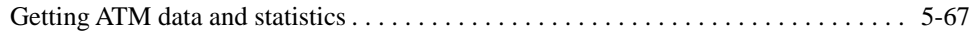

# <span id="page-217-0"></span>**ATM configuration components**

This section briefly describes components used in ATM configuration.

# **Virtual circuits and VCIs**

Each virtual circuit is identified by a pair of numbers, representing a Virtual Path Identifier (VPI) and a Virtual Circuit Identifier (VCI). This pair is represented using a slash (/) to separate them (for example, 0/2645). The VPI/VCI must be unique on a link. Because it is acceptable to use the same VPI/VCI on different links, a GRF can have the same VPI/VCI active on each physical interface.

The ATM OC-3c media card supports up to 1024 virtual circuits (VCs).

Virtual circuit identifiers (VCIs) name virtual circuits. Virtual circuits 0-31 on each VPI are reserved for use by the ATM Forum for specific functions:

- VPI/VCI 0/5 is used for UNI signaling.
- VPI/VCI 0/16 is used for ILMI SNMP registration of NSAP addresses.

### **Virtual paths and VPIs**

A virtual path consists of one or more virtual circuits. Virtual path identifiers (VPIs) 0 through 15 are available.

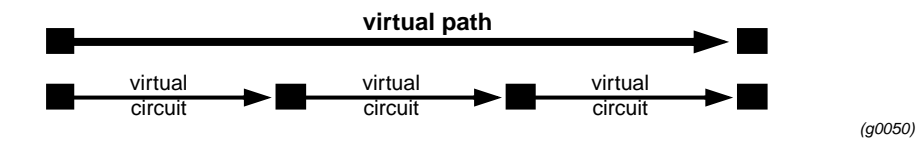

*Figure 5-1. Components that form a virtual path*

# **VPI/VCI**

VPI/VCI specifies the Virtual Path Identifier and Virtual Circuit Identifier of the virtual circuit, separated by a slash (/), for example, 0/126. VPI/VCI is assigned in the /etc/gratm.conf file.

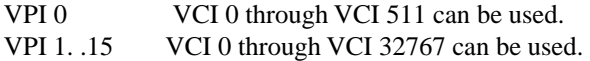

You cannot assign the same VPI/VCI to more than one circuit on the same physical interface.

### **Permanent virtual circuits**

A Permanent Virtual Circuit (PVC) is a logical connection across a physical path. Multiple PVCs share the same physical path. PVCs are configured statically and can be assigned a quality of service in terms of an amount of bandwidth. PVCs are configured in /etc/gratm.conf.

### **Switched virtual circuits**

Switched Virtual Circuits (SVCs) are created/destroyed dynamically using standard signaling protocols. These protocols allow ATM devices to create/destroy connections in response to traffic demands. The VPI/VCI for a given SVC is determined at the time of connection setup, and thus requires no manual configuration in /etc/gratm.conf.

The host switch and the remote host of the ATM link must use the same version of the signaling protocol.

UNI signaling uses ATM addresses, not IP addresses. The ARP server maps an IP address to an NSAP address so that ATM signaling can create/use the appropriate SVCs for traffic destined for the given IP address. The ARP server's NSAP address must be configured in the Service section of /etc/gratm.conf. It is necessary to specify which of the UNI signaling standards (UNI3.0 or UNI3.1) you wish to use, and to assign an ARP server to each logical interface on which SVC operation is desired.

PVCs and SVCs can be used simultaneously on the same physical interface (port). PVCs and SVCs can also coexist on the same logical interface.

#### **ILMI**

Interim Local Management Interface (ILMI) is the ATM Forum specification for incorporating network-management capabilities into the ATM UNI. ILMI is a management information base (MIB) that provides status and communication information to ATM UNI devices. ILMI provides status information about virtual paths, connections and address registration. ILMI also determines the operational status of a logical port. Refer to the ["Display UNI and ILMI](#page-292-0)  [messages - maint 80, 81, 180, 181" section on page 5-77](#page-292-0) for additional information.

# <span id="page-219-0"></span>**Traffic shaping**

Traffic shaping is a specification of transmission parameters designed to ensure a specific Quality of Service (QoS) between endpoints in ATM virtual circuits.

Traffic shaping parameters can be specified for PVCs and SVCs (through logical interface settings), but only for output; the GRF does not control (police) incoming cell packets. Outbound traffic flow is determined by the rates set on the transmitting interface. Traffic shaping only affects cells *leaving* the ATM card.

The GRF receives and sends IP packets. When a received packet has an ATM destination, the packet is sent over the switch to the forwarding ATM media card. The ATM card segments the packet into cells and sends them out over the appropriate virtual circuit.

#### **Parameters**

Traffic shaping on the ATM card uses three parameters that effectively manage the timing of the transmission of ATM cells over SONET OC-3c media.

The parameters are set in /etc/gratm.conf and include:

- Peak Cell Rate, in kilobits/second (PCR)
- Sustained Cell Rate, in kilobits/second (SCR)
- Maximum Burst Size, in cells (MBS)

Quality of Service (QoS) is also set in the /etc/gratm.conf file:

– QoS priority is either high or low, and is specified as either qos=high or qos=low. If QoS is not specified, the default is qos=high.

**Note:** Remember to specify PCR and SCR in kilobits/second, not in bits/second. For example, use 155520, not 155. If you specify 155, the ATM card moves data at 19 bytes per second, and appears to be non-functional.

#### **Peak cell rate**

Peak Cell Rate (PCR) is the maximum rate at which cells can be sent. Cells can be sent at rates lower than the specified peak, but never faster.

Peak rate is the most basic level of traffic shaping. The peak is set to match the highest rate at which the receiving endpoint is able to accept incoming cells. The maximum peak rate for ATM OC-3c is 155520 kilobits/second.

The GRF has a large buffer memory in which to buffer cells when they are arriving faster than the selected peak rate allows. If the mismatch in speeds is large, packets on the faster incoming network eventually will be lost, and retransmission will be required.

#### **Sustained cell rate**

The Sustained Cell Rate (SCR) is generally the effective transfer rate. The sustained rate is the upper bound on the average cell rate (number of cells transmitted/duration of connection). If not specified, it defaults to the specified peak rate (PCR).

Software adjusts each specified sustained cell rate so that it is a simple fraction  $(1/2, 1/3, 1/4, \ldots, 1/63)$  of the associated peak cell rate, rounding up.

#### **Maximum burst size**

Maximum burst size is the specified number of cells allowed to burst at the peak rate for a short period of time. If not specified, it defaults to the peak rate.

Maximum burst size has no meaning unless the specified sustained rate (SCR) is less than the peak rate (PCR). As long as the VC has data to send, it sends its cells at the sustained rate. If the VC runs out of data, it can accumulate a certain number of "credits" for cells not sent. Then when a packet is queued for output, cells can be sent at the peak rate until the credits (one per cell) are used up. After that, transmission goes back to the sustained rate. Within a certain latitude determined by the MBS, this allows a VC to transmit at the sustained rate on the average, even though it cannot supply data at that steady rate. The MBS value is the maximum credit in cells that a VC can accrue.

When setting the MBS, consider the ability of the connecting ATM switch to buffer cells. The larger the buffer, the bigger you can set MBS. A 1500-byte IP datagram takes 32 cells. A 9180-byte datagram uses 192. If the switch can handle it, it is likely that setting MBS to at least one of these values means that an entire packet can be sent at the peak rate even while the VC maintains a lower average rate.

#### **Burst rate credits**

Burst rate credits come from unused sustained rate transmit credits. This indicates that the Virtual Circuit (VC) has to have been transmitting below the sustained rate in order for any burst rate credits to accumulate. For bursting to occur, the VC must average less than the sustained rate. Unused sustained rate transmit credits can accumulate due to recent idle and under-subscribed periods.

- In a recent idle period, the circuit usually transmits at the sustained rate but has been idle for the last N cell times.
- In an under-subscribed period, the circuit usually transmits below the sustained rate.

Burst credits are accumulated at the sustained rate but are transmitted at peak rate.

Here is an example in which:

\n
$$
- \text{PCR} = 155000000
$$
\n
$$
- \text{SCR} = 77500000
$$
\n
$$
- \text{MBS} = 2048
$$
\n

\n\n Time per cell = ((53-byte cell x 8bits/byte) / PCR) = (53x8) / 155000000\n

```
= 2.7us per cell
Burst time = MBS x time per cell
           = 2048 x 2.7us
           = ~5 ms
```
With these credits available, the VC could transmit at the peak rate for up to 5 milliseconds at the largest burst size. In this example, burst credits are 0.5% of total transmission time.

In summary, if a circuit is not able to send a cell when it is its "turn", the circuit accumulates a credit. When there is an accumulation of such credit, the circuit can issue cells at the peak rate until the credit is used.

#### **Rate queues and QoS**

You define a rate queue in /etc/gratm.conf with a Traffic\_Shape entry. In the entry, you must define maximum, sustained, and burst rates, and a QoS value. If no QoS is defined, the default is high.

You can assign up to eight rate queues to interfaces on one logical interface, no more than four queues can be low, no more than four can be high. High priority queues have Quality of Service qos=high. Low priority queues have Quality of Service qos=low. High QoS queues get serviced before low.

You can create as many traffic shapes as you like, but there can be no more than eight rate queues, four with high QoS and four with low QoS. All traffic shapes with the same QoS and peak cell rate values refer to a single rate queue.

Multiple virtual circuits (VCs) and logical interfaces can be assigned to the same rate queue. If the available bandwidth is oversubscribed during high traffic times or because of multiple assignments, the available bandwidth is stochastically shared.

If the high-priority rate queues are over-subscribed and all the assigned virtual circuits are active, those assigned to low-priority queues may not get serviced.

For a given rate queue, all VCs assigned to that rate queue are serviced at the assigned rates. In turn, the rate queue is serviced at its assigned traffic shaping parameters (priority).

Each VC that has a packet ready to go transmits a packet. As an example, if five VCs all share a 10 Mbit rate queue, each VC is allocated 10 Mbits of bandwidth, the VCs do not share the 10 Mbit bandwidth.

If you specify a ninth peak rate, an error message reminds you of the limit. The error is generated when you try to set the fifth maximum bit rate in either the high or low QoS. If you have four high and zero low QoS, and try to implement a fifth high QoS, you will get the error. The limit is based on four high and four low QoS.

# **Priority**

Priority is a characteristic of a rate queue.

The rate queues are divided into two groups. Four are high-priority, and four are low-priority. PVCs and logical interfaces assigned to rate high rate queues have absolute priority for transmission over those assigned to low-priority queues. In practice, all high-priority queues

have the same high level of access, and all low-priority queues have the same low level of access.

If high-priority and low-priority messages are both queued for output and are equally eligible to be sent as determined by traffic shaping, all high-priority queues are serviced before any low-priority queues.

Priority becomes an attribute of the logical interface and is specified as a qos= value in /etc/gratm.conf as part of the traffic shaping name. SVCs have the priority level of their assigned logical interface. A high-priority (for access) queue means the setting is qos=high. A low-priority (for access) queue equates to qos=high.

#### **Rate queue example**

The following displays the output when large numbers of VCs are assigned to low priority rate queues in order to reserve resources for a smaller number of VCs assigned to high priority queues.

Here is the starting assignment of rate queues as shown in the **maint 125** command:

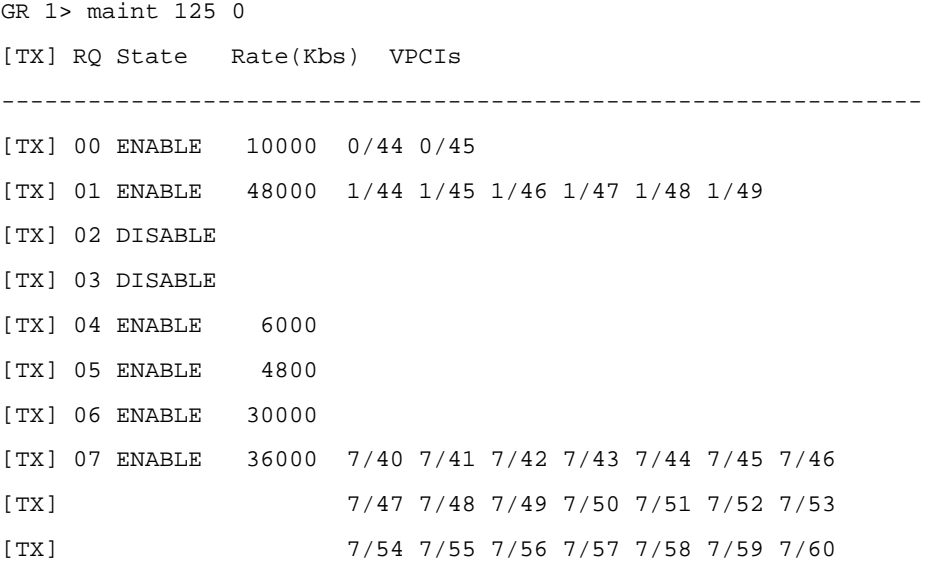

The site reports experiencing slow response time on this ATM OC-3c card and on remote interfaces. The low QoS rate queues show high packet loss, while the high QoS rate queues show minimal packet loss.

Based on the number of switch receive overflows, either there are multiple cards sending lots of traffic to the ATM card, or the input to rate queue 07 is greater than the output of that rate queue. The sum of the incoming packets destined for rate queue 07 is greater than the output bandwidth of the rate queue.

As packets process, the transmit buffers will queue upstream of the SAR chip. Nothing prevents a majority of the transmit buffers from being consumed by packets destined for VCs on a low priority, low bandwidth rate queue. Having a majority of the buffers tied up on low priority, low bandwidth rate queues robs high priority, high bandwidth traffic of buffers.

As a solution, the rate queue allocations are changed:

```
GR 1> maint 125 0
[TX] RQ State Rate(Kbs) VPCIs
---------------------------------------------------------------- 
[TX] 00 ENABLE 10000 0/44 0/45
[TX] 01 ENABLE 48000 1/44 1/45 1/46 1/47 1/48 1/49
[TX] 02 ENABLE 36000 7/40 7/41 7/42 7/43 7/44 7/45 7/46
[TX] 7/47 7/48 7/49 7/50 7/51 7/52 7/53
[TX] 7/54 7/55 7/56 7/57 7/58 7/59 7/60
[TX] 03 DISABLE
[TX] 04 DISABLE 
[TX] 05 DISABLE 
[TX] 06 DISABLE 
[TX] 07 ENABLE 1000 0/16 0/5
```
This configuration avoids oversubscribing rate queues having low bandwidth, low priority traffic. The 21 VCs do not jam the transmit buffers behind a low priority rate queue. Although oversubscription also applies to high priority traffic, it is worse with low priority traffic because those packets must wait for all high priority packets to leave the buffers before being served.

Another technique is to use the sustained rate per VC to meter the output.

In /etc/gratm.conf, let every VC have a peak=155000:

Traffic\_Shape name=Bulldozer peak=155000 sustain=155000 burst=2048 qos=high

Traffic\_Shape name=T1 peak=155000 sustain=1544 burst=2048 qos=high Traffic\_Shape name=T3 peak=155000 sustain=45000 burst=2048 qos=high Traffic\_Shape name=10baseT peak=155000 sustain=10000 burst=2048 qos=high

Or, since high priority rate queues are handled in order (00, then 01, then 02, then 03), you could, for example, enter the following:

```
Traffic_Shape name=Bulldozer peak=155000 sustain=155000 burst=2048 
qos=high
Traffic_Shape name=T1 peak=100000 sustain=1544 burst=1024 qos=high
Traffic_Shape name=T3 peak=100000 sustain=45000 burst=1024 qos=high
Traffic_Shape name=10baseT peak=100000 sustain=10000 burst=64 qos=high
```
In this way you assure the "Bulldozer" traffic always gets serviced before the T1, T3, or 10baseT traffic does. The SAR round-robins among the high priority queues, giving you a priority scheme within the high priority queue class.

This configuration meters traffic based on sustained rate, not peak rate, and creates priority based on the servicing order of the rate queues. With all the peak rates set high, you minimize delay experienced by bursty, mostly idle circuits, and put all of them on the high priority queue to prevent the transmit buffers from filling with low priority packets.

Using this approach means you will only run into the "all buffers consumed by low priority, low bandwidth packets" condition when the input to the ATM card is greater than 155Mbps, and input is greater than output.

Queues are metered by the SAR based on the sustained rate. Having the peak  $= 155000$  means that bursty, mostly idle sources will get served because they will transmit at the peak rate for burst size cell times. Average usage on continuously busy VCs will still average sustained rate because the SAR meters that on a per VC basis.

#### **Setting output rates**

#### Sending at a controlled rate

To ensure that the transmission of cells does not exceed a specific rate, you can create a traffic shape specifying that peak rate.

When the optional sustained rate and maximum burst size are not specified, the ATM card automatically sets sustained rate to equal the specified peak rate. The GRF card attempts to steadily issue cells at the peak rate, but no faster.

Should cells come in faster than the specified peak rate allows them to go out, the GRF memory will buffer them as necessary. Buffering serves to smooth the speed mismatch that can occur if, for example, data from a HIPPI source is being sent to an ATM end point.

However, if the speed mismatch is large enough, packets on the faster network will eventually be lost and retransmission will be required.

#### Allowing an average or fluctuating rate

To ensure that a defined average rate of cell transmission is maintained over the duration of a connection, specify a Sustained Cell Rate (SCR), a Maximum Burst Size (MBS), and a Peak Cell Rate (PCR) for the VC.

A *sustained* rate is the upper bound of an average or *sustainable* rate.

If SCR and MBS are specified, cells issue at the sustained rate. The sustained rate can be thought of as equivalent to assigning cell "slots" to the VC at a certain time interval. If the VC is not able to use its slot because no cell is ready to send, it accumulates a "credit". Whenever there is accumulated credit, cells can issue at the peak rate until the credit is exhausted, and then cells will again issue at the sustained rate.

Due to the time-slotted nature of ATM, the SCR must be no more than one-half of the peak rate to be effective. It is not possible, for instance, to operate with  $PCR = 130000$  and  $SCR =$ 100000. Software will set  $SCR = PCR$  in this case.

Make SCR a simple fraction of PCR:  $1/2$ ,  $1/3$ ,  $1/4$ , ...,  $1/63$ . Software adjusts each SCR to make a simple fraction, rounding up as needed.

Specify maximum burst in units of 32 cells, in other words, in an amount evenly divided by 32. Software adjusts other amounts, rounding down as needed. The largest maximum burst size is 2048 cells.

# <span id="page-225-0"></span>**ATM OC-3c features on the GRF**

This section describes the implementation of ATM OC-3c card features on the GRF router.

The GRF ATM OC-3c card supports two types of traffic, VC multiplexing and classical IP over ATM. The IP packet is carried directly over ATM.

In VC multiplexing, the Protocol Data Unit (PDU) inside the ATM cell is preceded by a LLC header. LLC is needed when several possible protocols are carried over the same VC. Following the LLC header, there is a SubNetwork Attachment Point (SNAP) header that specifies distinct routed or bridged PDUs.

# **Physical and logical interfaces**

[Figure 5-2](#page-225-1) shows the organization of physical and logical ATM interfaces on the ATM OC-3c media card:

#### **ATM OC-3c media card:**

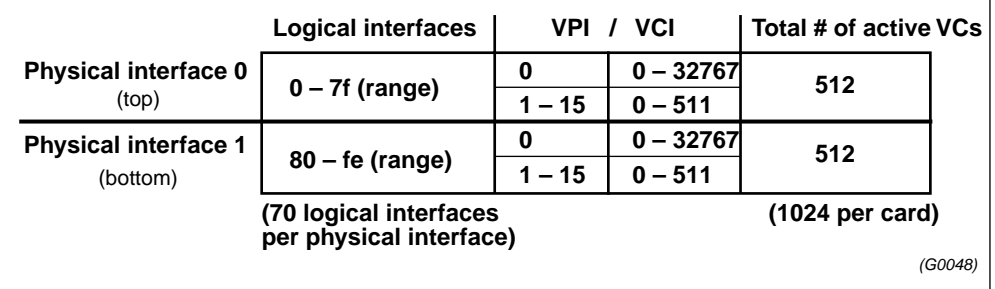

<span id="page-225-1"></span>*Figure 5-2. ATM physical and logical interfaces* 

The ATM OC-3c media card supports two physical interfaces, 0 (top) and 1 (bottom).

Logical interfaces provide a simple way of mapping many IP addresses onto a physical ATM port. The logical interface serves as the connection between ATM and IP, and is assigned a unique IP address in the /etc/grifconfig.conf file. Logical interfaces are numbered between 0 and 127 (0-7f) on the top interface, interface 0. Logical interfaces are numbered between 128 and 254 (80-fe) on the bottom interface, interface 1.

**Note:** Logical interface number 255 (0xff) is reserved as the GRF broadcast address. Do not configure this interface as a regular IP interface.

# **Modes of operation**

SDH and SONET

The ATM physical layer is set to either SONET or SDH mode, SONET is the default. Mode is configured per top or bottom physical interface (connector=), and not on a logical interface.

You specify mode in the Signalling section of the /etc/gratm.conf file. The example shows how mode is specified for the top interface as SDH and the bottom interface as SONET:

# Signalling parameters Signalling card=5 connector=top protocol=UNI3.1 mode=SDH Signalling card=5 connector=bottom protocol=UNI3.1 mode=SONET

#### Clock source

The ATM OC-3c SUNI component has a receive and a transmit clock. The receive clock is always at the SUNI's internal setting.

The transmit side clock setting can be toggled between the recovered receive clock (default) the SUNI's own internal clock, and the external oscillator. The clock setting is specified in /etc/gratm.conf in a Signalling section entry.

Transmit clock can be toggled temporarily using the ATM card's **maint 22** command. The setting reverts back to the recovered receive clock (internal) at ATM card reboot and system reset.

Loop timing configures the transmit port to the recovered receive clock, receive and transmit are synchronized.

#### AAL 5

The ATM OC-3c media card supports only AAL-5. The system ignores any other AAL settings.

The ATM Adaptation Layer (AAL) supports the different types of traffic that can cross over ATM. The AAL consists of the Convergence Sublayer and a Segmentation and Reassembly (SAR) layer. The Convergence Sublayer consists of two smaller parts, the Common Part CS (CPCS) and the Service Specific CS (SSCS). The SSCS is used to specify which type of encapsulation is inside an ATM cell.

#### <span id="page-226-0"></span>**Protocols supported**

The ATM OC-3c media card supports the protocols listed here. Each protocol has an associated proto= field in the /etc/gratm.conf file. This field is used to assign a protocol to a PVC.

This protocol is switched:

– proto=raw Raw adaptation layer (AAL-5) packets

These protocols are routed:

- proto=ip IP with LLC and SNAP encapsulation (ARP and IP)
- proto=ipnllc or proto=vc Both option do exactly the same thing (VC mux). IPNLLC means IP no LLC encapsulation, in other words, vc mux, also called VC multiplexed. These PVCs do not ARP by themselves, you must have ARP entries in /etc/grarp.conf.
- proto=llc LLC/SNAP encapsulated IP (IP, ARP) EXCEPT for RFC 1483 bridging
- proto=llc,bridging LLC encapsulated protocol including RFC 1483 bridging, needed for an interface using bridge\_method=llc\_encapsulated.
- proto=llc\_atmp ATMP protocol to support home network connections using LLC encapsulation
- proto=vc

VC multiplexed IP, an interface using bridge\_method=vc\_multiplexed. An additional parameter (described in next section) specifies the protocol carried on the VC, for example, proto=vc,bpdu.

– proto=vc\_mux,bridge

VC multiplexed bridging, an interface using bridge\_method=vc\_multiplexed. An additional parameter (described in next section) specifies the protocol carried on the VC, for example, proto=vc\_mux,bridge,fddi\_nofcs.

For a bridging PVC with bridge\_method=vc\_multiplexed, one of these additional parameters specifies one of the following protocols to run on the PVC:

- Ethernet frames with Frame Check Sequence (ether\_fcs)
- Ethernet frames without Frame Check Sequence (ether\_nofcs)
- FDDI frames with Frame Check Sequence (fddi\_fcs)
- FDDI frames without Frame Check Sequence (fddi\_nofcs)
- 802.1D Bridging Protocol Data Units (bpdu)
- IP datagrams

#### Using the protocols

There are a number of ways to encapsulate a packet, specifically LLC and LLC/SNAP. Another way is to have no encapsulation, specifically NULL.

The LLC and LLC/SNAP methods can encapsulate many datagram types, not just IP. The GRF can determine if an encapsulated packet is a type it can process based on fields that indicate payload type in the LLC or LLC/SNAP header.

A NULL encapsulated circuit is assumed to carry only one kind of traffic (based on its configuration) because there is no encapsulation header to tell a router the packet type on a per packet basis. This type of traffic is also referred to as ATM VC Multiplexing, a single protocol per VC. Circuits that you wish to reserve for only NULL encapsulated IP are assigned proto=vc. Circuits that you wish to reserve for only LLC/SNAP encapsulated IP and ARP are assigned proto=ip.

The proto=llc type supports routed PDUs. When you specify proto=llc, the ATM card handles all the LLC or LLC/SNAP types it can -- IP, and ARP). This is referred to as wide-open LLC; anything that can be routed, is routed.

On an LLC/SNAP encapsulated circuit, the GRF can determine payload type on a per packet basis from the encapsulation header. It can be useful to restrict which encapsulated protocols the GRF actually processes. In the /etc/gratm.conf PVC statement, proto=ip refers to LLC/SNAP encapsulated IP and ARP. In this case, all non-IP and non-ARP packets are

discarded. These packets are reflected in the IP discard column of **maint 14**, the count of unknown LLC.

Using proto=raw, you can switch two ATM PVCs from one interface to another. The ATM circuit acts as an ATM AAL 5 switch, not an ATM cell switch, since it reassembles everything before "switching" the packets. The mapping is port-VPI-VCI -> port-VPI-VCI, operating like a switch to extract the port from the destination interface field. This is non-routed, transparent transport of successfully reassembled AAL 5 PDUs from input to output, not a switch of ATM cells.

Instructions in /etc/gratm.conf state that the dest\_vc is an optional parameter for raw PVC. However, **gratm** does not correctly process a proto=raw PVC configured without the dest\_vc parameter. The raw PVC is not set up correctly, and the following error message appears in grconslog:

Invalid raw request to port 133: VC= 0/0

Users should include both dest\_if and dest\_vc as mandatory parameters for raw PVCs.

#### **UNI signaling and SVCs**

Each physical interface (port) supports UNI 3.0 and UNI 3.1. UNI signaling, and an option to set signaling off.

UNI signaling enables an ATM device to dynamically establish a connection to another ATM device without human intervention. This connection is called a Switched Virtual Circuit (SVC), and is created entirely in software – no manual configuration is performed. The signaling protocol provides a mechanism through which switches, routers, and end stations obtain information needed to establish a connection. Signaling requires connection to an ATM switch. Refer to the ["Display UNI and ILMI messages - maint 80, 81, 180, 181" section on](#page-292-0)  [page 5-77](#page-292-0) for additional information.

#### **LINK0 flag indicates LMI**

LINK0 and LINK1 flags are reported in **ifconfig -a** output. That **ifconfig** command verifies the connection status of individual logical interfaces. LINK0 and LINK1 are different from other "links" such as links seen in **netstat** output. The kernel asserts the LINK0 flag on a logical interface when the card detects continuity out to the attached device. When LMI protocol is running, LINK0 also indicates that LMI is up.

You should always see LINK1. If you do not see LINK0, the interface may or may not be able to send packets. Using an **ifconfig** command, it is possible to manually set LINK0. However, a manual set is not recommended because an underlying problem usually prevents LINK0 from being asserted.

# **MTU**

The maximum transmit unit for an IP ATM OC-3c packet is 9180 bytes, it cannot be set to a higher value, but it can be set to a lower value. MTU settings are made per interface in the /etc/grifconfig.conf file.

### **Large route table support**

ATM OC-3c card software maintains route tables containing up to 150K entries, and hardware support for full table lookups. Use the first command to find out the number of table entries, use the second to display the system route table:

```
# netstat -rn | wc -l
# netstat -rn
```
#### **SPANS**

When a GRF ATM card is connected to a switch with SPANS signaling enabled, ATM cells are dropped at the ATM card. In **maint 4** output, all packets are shown as errors. To work around, disable SPANS signaling on the switch and reset the ATM media card.

# **On-the-fly configuration of PVCs**

On ATM OC-3c cards you can configure PVCs in the /etc/gratm.conf file without rebooting the card. This does not apply to reconfiguring SVCs, UNI signaling, or ARP servers. The process uses the **gratm** command and is described in the ["Procedure to configure a PVC"](#page-246-0)  [section on page 5-31](#page-246-0).

# **ATMARP support**

The ATM OC-3c media card supports ARP over ATM (ATMARP) and inverse ARP over ATM (InATMARP) as well as ARP client and server functions.

IP over ATM uses ATMARP and InATMARP to obtain the foreign addresses needed to forward IP datagrams over ATM networks. ATMARP is an extension to ARP that provides the ATM address corresponding to the IP address of another IP node on the same IP subnet. InATMARP is an extension to InARP that provides the IP address of the foreign end of a connected local PVC.

An ATM OC-3c logical interface can be both an ATMARP client and server. Each ATM OC-3c media card maintains its own ARP client and server tables. The GRF client function is RFC 1577-based, the server function is compatible with both RFC 1577 and RFC 2225 clients.

Note that RFC 1577 ATMARP clients do not send requests to the server until they have IP traffic. Therefore, if you are logged into the GRF server and ping a 1577 client, the ping will fail unless the remote 1577 client has made an ARP request to the server.

PVCs and SVCs support ARP time out and re-ARP. The **grarp** program manages ARP functionality and media card ARP tables. The **grarp** commands enable you to display, add and delete ARP table entries. Refer to the *GRF Reference Guide* for information about using **grarp**.

#### PVCs and inverse ARP

The ATM OC-3c media card supports inverse ARP over ATM (InATMARP) for determining the IP address of the other end of the VPI/VCI. When PVCs are manually configured with a VPI/VCI, they use InATMARP to obtain the NSAP interface for the remote node. If the connecting device does not support InATMARP, an ARP entry for the IP address and VPI/VCI of the other device must be made in /etc/grarp.conf. Refer to the ["Supply an address for](#page-271-1)  [client ARP service" section on page 5-56](#page-271-1).

The GRF takes the ARP entry learned through InATMARP as opposed to the one in the /etc/grarp.conf file. If no ARP entry exists for a given PVC when **grarp** is run, the ARP entry given in the /etc/grarp.conf file is accepted.

Packets may be queued while awaiting ARP resolution. PVC packets only await resolution, then are dequeued and transmitted.

When a GRF ATM interface receives an ARP entry through InATMARP for a PVC and the **gratm** process also tries to add an ARP entry for the same PVC, then **gratm** may exit with a message similar to this:

Jun 17 15:32:49 GigaRouter grinchd[120]: /usr/sbin/grarp -i ga0yz -f /etc/grarp.conf exited status 1

Use the **maint 3 5 0** or **3 5 1** command to check that the server addresses are configured properly in /etc/grarp.conf.

#### SVC ATMARP server

The local server function provides ATMARP for IP subnets operating over ATM and supports IP over ATM SVCs. A site can configure and support multiple logical IP subnetworks (LIS) without requiring additional equipment for ATMARP server support.

Configured as a local server, a logical interface on a GRF ATM OC-3c media card can provide ATMARP service for its corresponding IP subnet. The ATM address of the logical interface is then configured on the other IP nodes on that logical IP subnetwork (LIS). ATMARP clients periodically register their IP and ATM addresses with an ARP server assigned to that subnet. The server uses registrations to maintain a database of IP-to-ATM address mappings. Clients can request a node's ATM address when setting up an SVC to that node.

An ATM OC-3c logical interface can be both an ATMARP client and server. The GRF client function is RFC 1577-based, the server function is compatible with both RFC 1577 and RFC 2225 clients.

With a local ARP server configured on the GRF, the client and server use the same logical interface name but different NSAP and ATM addresses. The NSAP address supports ARP services to the server. The ATM address supports IP services to the client.

The GRF supports up to 16 ATMARP servers per media card, one local server per subnet. A GRF ATM OC-3c card configured with 1–16 server interfaces supports up to 512 ATMARP client entries, a pool shared among the servers configured on that card. The ATM nodes on the IP subnet are assigned an ARP server that is configured on a GRF ATM OC-3c logical interface. The GRF will only attempt address resolution to the first listed ARP server if more than one are assigned a client.

Refer to ["Configuring a local ATMARP server" section on page 5-52](#page-267-0) for the procedure to configure a local GRF server. Using **grarp**, **maint**, and **grstat arpserver** commands to modify and monitor GRF servers is described in the ["ATMARP maint and grarp commands" section](#page-301-0)  [on page 5-86](#page-301-0) and the ["Use grstat arpserver to look at ATMARP server statistics" section on](#page-305-0)  [page 5-90.](#page-305-0) A table of ARP-related commands is in [Table 5-1 on page 5-17](#page-232-0).

#### SVC client service

ATMARP is used with SVCs to provide dynamic configuration of active ATM addresses on a given IP subnet. ATMARP clients periodically register their IP and ATM addresses with an ATMARP server assigned to that IP subnet. The server uses these registrations to maintain a database of IP-to-ATM address mappings. The clients can request the ATM address for other IP nodes that have registered with the ATMARP server on their IP subnet. These ATM addresses can be used to set up SVCs to the target IP nodes.

ARP maps an IP address to an ATM hardware address. If no destination address is available, a request goes to the ARP server for IP to NSAP address mapping. The NSAP address is used to open an SVC.

Packets may be queued while awaiting ARP resolution. On SVCs initiated by the GRF, packets wait for resolution and for the circuit to be set up. Packets are dequeued after the SVC setup is complete.

#### Monitoring ATMARP information

While the GRF maintains a system ARP table for all media, media cards have their own separate tables. Here is a summary of commands available to display and modify ATMARP table entries.

<span id="page-232-0"></span>*Table 5-1. ATMARP display and modification command summary*

| <b>Operation on ARP table(s)</b>                                                                                                    | <b>UNIX</b> command                                                                                                    | maint command               |
|----------------------------------------------------------------------------------------------------|----------------------------------------------------------------------------------------------------|-----------------------------|
| - display client table for specified interface<br>- display client table for specified port<br>- display client table for all interfaces<br>- display client table for current card | grarp -i ga0yz -a<br>grarp -p port -a<br>grarp-a                                                                                                    | maint 108                   |
| - display server table for specified interface<br>- display server table for all interfaces<br>- display server table for port on current card                                      | grarp -i ifname -r<br>grarp-r                                                                                                    | maint 107 port              |
| - add a server table entry<br>- delete a server table entry<br>- flush server table empty<br>- add ARP table entry for client<br>- delete ARP table entry for client                | grarp -i ga0yz -s $0.0.0$ .0 phys_address server<br>grarp -i ga0yz -d 0.0.0.0 server<br>grarp -i ga $0yz - z$<br>grarp -i ga0yz -s $0.0.0$ .0 phys_address<br>grarp -i ga0yz -d 0.0.0.0 | $\overline{\phantom{a}}$    |
| - display server statistics<br>- display client statistics                                                                                                    | grstat arpserver ga0yz                                                                                                    | maint 106 port<br>maint 108 |

The default for **grarp** is to display all of the tables. As shown in the table above, the **-i** and **-p** options restrict the displayed information to an interface or port on a single card. Refer to the *GRF Reference Guide* for more information about **grarp** and **grstat** commands.

#### Set number of buffer retries for InATMARP requests

Large numbers of InATMARP requests can cause an ATM OC-3c media card to hang because each request requires a transmit buffer. The **maint 165** command enables the user to specify the number of attempts allowed to obtain a transmit buffer to send a request when the free buffers are depleted. The default is 50 attempts.

First use **maint 165** to see the current setting for number of retry attempts allowed:

maint 165 [TX] [TX] Original value is 22, current value is 50

To specify a setting, use **maint 165** *number*:

GR 1> maint 165 10  $[TX]$ [TX] ARP getbuf retry attempts change from 50 to 10

# **ICMP throttling**

The Internet Control Message Protocol (ICMP) is a message control and error-reporting protocol between a host and a gateway to the Internet. ICMP uses IP datagrams, and the messages are processed by the TCP/IP software. ICMP throttling is a way of limiting the number of messages generated per GRF card.

You can specify how many of several types of ICMP messages can be generated by the ATM OC-3c media card per one-tenth second. The following are the message types:

- number of replies to echo requests
- number of "cannot deliver packet" replies (unreachable)
- redirect messages, number is not limited
- number of time-to-live replies
- number of parameter problem (packet discard) messages
- number of time of day time stamp replies to send

Specify ICMP throttling parameters in the Card profile.

# <span id="page-233-0"></span>**Encapsulated bridging**

The GRF implements RFC-1483 encapsulated bridging over PVCs on GRF ATM OC-3c interfaces using either VC-based multiplexing or LLC encapsulation.

A GRF functioning as a bridge is able to interoperate with other bridges to forward frames from one bridge to the other over ATM. This allows two independent bridged LANs at remote locations to function as one logical network transparently connected by ATM.

A PVC must be configured on the ATM OC-3c logical interface to support this function. Refer to the Transparent Bridging chapter in this manual for more information.

### **ATMP**

The ATM OC-3c supports the Ascend Tunnel Management Protocol (ATMP). ATMP is a layer 3 UDP/IP-based protocol that provides a cross-WAN (Internet or other) tunnel mechanism between two Lucent units. ATMP uses standard Generic Routing Encapsulation and is described in RFC 2107.

The ATMP tunnel protocol creates and tears down the tunnel between a foreign agent and a GRF home agent. The GRF connection to a home network is made across a PVC from an ATM OC-3c card. The home network router connects to the GRF ATM PVC through an ATM VC. The ATM circuits are created and assigned ATMP parameters in /etc/gratm.conf.

Please refer to the "Ascend Tunnel Management Protocol" chapter for information about ATMP functions and configuration. ATMP-related **maint** commands are described in the ["ATMP maint commands" section on page 5-82](#page-297-0).

### **Laser shut off option**

The laser component on an ATM OC-3c single mode media card can be controlled by the **maint 90** *interface*  $\theta$  | **1** (off | on) command. This example sets the laser off (0) in the lower interface (1) of the ATM OC-3c card in slot 3 and then sets it on:

# grrmb GR 66> port 3 Current port card is 03. GR 03> maint 90 1 0 GR 03> maint 90 1 1 [RX] Enable Laser on Port 1

### **Packet buffering**

Buffering on the ATM media cards is done in terms of packets, one packet per buffer. Buffering is provided for 256 packets on the receive side and 256 packets on the transmit side. Each packet can contain up to 9180 bytes, which is the default IP MTU for ATM.

A full packet contains 192 cells (192 is obtained by dividing 9180 by 48 bytes, the length of a cell's data payload). The transmit and receive sides can each output 49152 cells (256 buffers x 192 cells).

The **maint 10** (receive side) and **maint 110** (transmit side) commands display usage on receive and transmit side memories and buffers. They report free, fragmented, and available units. Refer to the ["Memory and buffer statistics - maint 10" section on page 5-74.](#page-289-0)

# <span id="page-234-0"></span>**ATM per/circuit buffer queuing**

Buffer queuing per circuit prevents an over-subscribed circuit from queuing a majority of the buffers and ensures other circuits on the card are allowed to transmit fairly.

Buffers are not chained on the ATM OC-3c media card, each packet uses one buffer. If five buffers are queued to a circuit, five packets are in line to be transmitted. An over-subscribed circuit can acquire a majority of the buffers, thus preventing normally-subscribed circuits from getting buffers and accepting packets.

The user can specify how many buffers can be queued for a circuit. The buf\_limit parameter is used in the Signalling statements of the /etc/gratm.conf file. The parameter defines how many packets can be in line to be transmitted across a circuit before the next arriving packet is discarded. All circuits on the same card are limited to the same number of buffers they can queue before discard takes place. This limit has a default of 15.

In effect, the buf\_limit parameter defines how deep the queue on a circuit gets until it no longer represents a burst of data but has occurred long enough to be considered a continuous over-subscription. Note that, on average, if a circuit is staying within its traffic-shaped bounds, the depth of the queue should be 0 or 1. The **maint 111** *port* command displays queue depth and other information related to buffer queues. For an example of the **maint 111** port command, refer to the ["Check effects of the buffer queue limit - maint 111" section on](#page-293-0)  [page 5-78.](#page-293-0)

The per/circuit buffer queuing feature implements a counter on each circuit that tracks the number of buffers queued on the circuit. The counter increments every time a packet is queued onto a circuit for the transmission by the SAR component and decrements after successful transmission. When the packet has been transmitted, it is placed on the SAR's transmit complete queue. This value is checked each time the card prepares to queue a buffer to the circuit for transmission. If the counter is too high, the circuit has been continuously over-subscribed and has backed up buffers. Rather than allow the circuit to continue to acquire buffers, the buffer limit requires the packet be dropped so the associated buffer can be used by other circuits operating within their traffic-shaped bounds.

#### Packet discard exception

Packets that have an internal priority bit set are not discarded. If a buffer limit of eight is in effect, the arrival of a priority packet adds a ninth buffer to that circuit's queue. Typically, priority packets are from dynamic routing agents and should be queued even when the circuit is over-subscribed. This exception allows dynamic routing protocols to stay up and running even when a circuit is over-subscribed, assuming the other peers in the dynamic routing partnership are in a healthy state. While the exception allows priority packets to be transmitted on the over-subscribed circuit, it cannot do anything to alleviate problems on the receiver. Note that these packets are transmitted in accordance with the traffic shaping specification applied to the circuit.

#### Disabling the discard mechanism

By default, per/circuit buffer queuing is turned on with a default value of 15. To disable the discard of any packets, set buf\_limit to 256, the number of ATM OC-3c buffers. This lets all buffers on the card be queued to a single circuit and prevents discard.

#### Compatibility issues

GRF software releases prior to 1.4.18 do not support per/circuit buffer queuing. If you downgrade to a release that does not support the buf\_limit parameter, the current /etc/gratm.conf file will not work and the ATM OC-3c card will not be configured on reset. When changing releases, ensure the release you are changing to supports per circuit queuing.

# **ATM statistics and configuration data**

The ATM OC-3c card has transmit and receive side processors, CPU0 and CPU1. **maint** commands are provided for each CPU, these commands are described at the end of this chapter. Other tools useful for managing and looking at the ATM OC-3c media card include:

- **netstat -in**
- **ifconfig -a**
- **grstat**, displays layer 2 and 3 statistics
- **grarp**, displays, adds, deletes, flushes (server table only) ARP client and server table entries
- **gratm**, displays /etc/gratm.conf file contents, parses and reads file prior to initialization

– /etc/gratm.conf, the ATM configuration file, a single file that contains the PVC configurations and assigned traffic shaping characteristics for all ATM OC-3c and ATM OC-12c media cards

Examples of the tools are in the "Management Commands and Tools" chapter in this manual. Commands are described in the *GRF Reference Guide*.

# <span id="page-237-0"></span>**Looking at the ATM card**

The ATM OC-3c media card provides two full-duplex interfaces. ATM OC-3c cards are available in single and multimode versions. Single mode fiber is 9 microns, multimode fiber is referred to as 62.5/125 micron fiber. [Figure 5-3](#page-237-1) shows a single mode ATM OC-3c faceplate. Single and multimode faceplates are the same except that each single mode interface has a "LASER ON" LED.

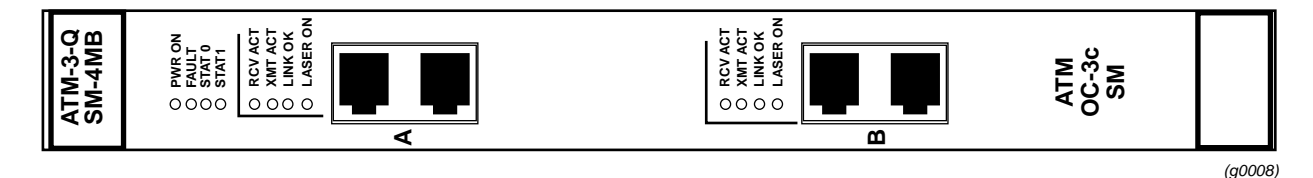

<span id="page-237-1"></span>*Figure 5-3. Faceplate of the ATM OC-3c single mode media card* 

# **LEDs on the faceplate**

The top four LEDs on the faceplate indicate card status. The duplex interfaces A and B each have a set of LEDs. Refer to [Table 5-2](#page-237-2) for a description of each LED.

| <b>LED</b>                             | <b>Description</b>                                                                                                    |
|----------------------------------------|----------------------------------------------------------------------------------------------------|
| Power                                  | This green LED is on when GRF power is on.                                                                                                    |
| Fault                                  | This amber LED turns on and remains on if an error condition is<br>detected.                                                                                            |
| STAT <sub>0</sub><br>STAT <sub>1</sub> | These green LEDs blink during self-test. When self-test completes,<br>STAT 0 blinks ten times a second and STAT 1 blinks once a second.                                 |
|                                        | STAT 0 and STAT 1 indicate the activity of normal system interrupts. If<br>the media card hangs, they either turn off and remain off, or they turn<br>on and remain on. |
| <b>RCV ACT</b>                         | This amber LED blinks as ATM cells are received at the interface.                                                                                                    |
| <b>XMIT ACT</b>                        | This amber LED blinks as ATM cells are transmitted out of the interface.                                                                                                |
| LINK OK                                | This green LED goes on when an optic cable is plugged into an<br>interface and remains on while connection is good at both cable ends.                                  |
| <b>LASER ON</b>                        | This green LED provides a safety warning on single mode ATM cards.<br>One should not look into a laser-active interface component if a cable is<br>not plugged in.      |

<span id="page-237-2"></span>*Table 5-2. Descriptions of LEDs on an ATM OC-3c faceplate* 

# **Ping times**

You may notice some local pings to an ATM card can take a long time while other pings to that card are much faster. The following short discussion attempts to explain the differences in ping times.

Ping times are affected by:

- amount of traffic going through the router generally
- low or high priority of the assigned rate queue
- traffic on VCs assigned to low priority rate queues in relation to the traffic on VCs assigned to high rate queues

Answering local pings from the RMS is a low priority task for any media card. The more packets there are passing through the router, the longer a local ping may take since packet processing has priority over local ping processing.

Another factor is the priority of the assigned rate queue. Any packet on a high priority rate queue supersedes ALL traffic on low priority rate queues. All qos=high packets are transmitted before any qos=low packets are transmitted. Therefore, pinging a low priority rate queue in the presence of high priority traffic should have high delay. The ping packets are the least likely to be processed.

Also, if many more VCs are assigned to the low priority queues than are assigned to the high priority queues, and you ping a VC on rate queue 07, that one low priority packet has to wait for all high priority traffic to be processed.

# <span id="page-239-0"></span>**List of ATM configuration steps**

These are the steps to configure ATM cards and virtual circuits:

- **1** Assign IP address to each logical interface. Edit /etc/grifconfig.conf to assign an IP address to each logical ATM interface.
- **2** Configure PVCs in the /etc/gratm.conf file.

Assign logical interfaces and the appropriate parameters to support VCs in the /etc/gratm.conf file.

Step 3 includes options a site may wish to configure, none of them are required:

- **3** Specify ATM card parameters in the Card profile.
	- OPTIONAL: specify ICMP throttling settings
	- OPTIONAL: change run-time binaries
	- OPTIONAL: change dump variables

These next steps describe tasks that are performed infrequently:

**4** Change Load profile (optional)

Global values for executable binaries are set at the Load profile in the hw-table field. These only change when you want to execute new run-time code in every ATM card.

If you want to change the run-time code in one ATM card, make the change in the Card profile, in the load field.

**5** Change Dump profile (optional)

Global values for dump settings are at the Dump profile. These settings are usually changed only for debug purposes. The keep-count field specifies how many dumps are compressed and stored at one time for each media card. The file system accommodates the default setting of 2 which actually stores two dumps per day in addition to the current dump and the first dump of the day. Use caution if you change the recommended default.

If you want to change dump settings for one ATM card, make the change in the Card profile, in the dump field.

# **Save / install configurations and changes**

- **1** In the command-line interface, use **set** and **write** commands to save a profile. The profiles are stored in the /etc directory.
- **2** To save files in the /etc configuration directory, use **grwrite -v**, verbose mode displays the file name as each is saved:

# grwrite -v

Additionally, when you enter configuration information or make changes, you must also reset the media card to have the change take effect. Enter the following:

# grreset <slot\_number>

# <span id="page-240-0"></span>**Configuring an ATM interface**

This section describes how to configure an ATM interface in the /etc/grifconfig.conf file. Defining the logical interface is the first step to configure an ATM virtual circuit. Use a UNIX editor to make entries in /etc/grifconfig.conf.

# **Entry in /etc/grifconfig.conf**

Each logical ATM interface is identified in /etc/grifconfig.conf with the following information:

- interface name, ga0yz (always lower case)
- interface address
- netmask (optional)
- broadcast/destination address (optional)
- arguments field (optional)

The format for an entry in the grifconfig.conf file is:

name address netmask broad\_dest arguments

#### **Interface name** *ga0yz*

Each logical GRF interface is given an interface name ga0yz where:

- the "ga" prefix indicates an ATM interface
- the chassis number is always "0"
- "y" is a hex digit (0 through f) for the slot number (GRF 400,  $0-3$ ; GRF 1600,  $0-15$ )
- "z" is the logical interface number in hex

Logical interfaces on connector  $0$  (top) range from 0 to 7f. On connector 1 (bottom), they range from 80 to fe.

#### **Address**

Enter the IP or ISO address to be assigned to this interface.

#### **Netmask**

Specify the netmask as a 32-bit address for the network on which the interface is configured.

#### **Broadcast address**

Use the broadcast address when you wish to specify other than all 1s as the broadcast address.

#### **Arguments**

The arguments field is optional, and is currently used to specify an MTU value that is different from the standard or default value. Also, the arguments field is used to specify ISO when an ISO address is being added to an interface. Specify the MTU value as mtu xyz. Leave the arguments field blank if you are not using it.

Run the **grifconfi**g **-f /etc/grifconfig.conf** command to initialize new entries.

#### **Examples**

The first entry assigns an IP address for logical interface 0 (upper physical interface) on the ATM card in slot 2, and specifies an MTU value lower than default. A dash is used as a placeholder for the broadcast address:

#/etc/grifconfig.conf #name address netmask broad\_dest arguments # ga030 10.20.2.234 255.255.255.0 10.20.2.235 mtu 9100 ga027f 10.20.2.238 255.255.255.0 10.20.2.239

The second entry sets an IP address for logical interface 130 (lower physical interface) on the ATM card in slot 13, and specifies a zz.zz.zz.zz destination address.

#### **Save the /etc file**

After you use the editor to save and close an  $/etc$  configuration file, write the file to the  $/etc$ configuration directory. Use **grwrite -v,** verbose mode displays the file name as each is saved:

# grwrite -v

#### **Check port-level IP configuration**

The set of **maint 3** commands display IP, VC, broadcast group, NSAP, and ARP server information for each port on the ATM card. The following displays the IP addresses configured on port 0:

maint 3 1 0 GR 2> [RX] Port 0: LINK UP [RX] Port 1: LINK DOWN  $[RX]$ [RX] IF IP STATE | IF IP STATE ------------------------------------------------------------------ [RX] 00 10.20.2.234 UP 7f 10.20.2.238 UP

Enter **maint 3** to see the list of command options:

```
GR 2> maint 3
GR 2 > \lceil RX \rceil[RX] maint 3 1 0 -- IP config per IF port 0
[RX] maint 3 1 1 -- IP config per IF port 1
[RX] maint 3 2 0 -- VC config per IF port 0
[RX] maint 3 2 1 -- VC config per IF port 1
[RX] maint 3 3 0 -- BROADCAST GROUP config per IF port 0
[RX] maint 3 3 1 -- BROADCAST GROUP config per IF port 1
[RX] maint 3 4 0 -- NSAP config per IF port 0
[RX] maint 3 4 1 -- NSAP config per IF port 1
[RX] maint 3 5 0 -- ARP SERVER config per IF port 0
[RX] maint 3 5 1 -- ARP SERVER config per IF port 1
```
#### **Check system-level IP configuration**

The UNIX **ifconfig** *interface* command returns system level information for the specified interface name. The following shows information for logical interfaces 0 and 7f in slot 2:

```
# ifconfig ga020
ga020: gritatm flags=b043<UP,BROADCAST,RUNNING,LINK0,LINK1,
                MULTICAST> mtu 9180
         inet 10.20.2.234 netmask 0xfffffffc broadcast 10.20.2.235
# ifconfig ga027f
ga027f: gritatm flags=b043<UP,BROADCAST,RUNNING,LINK0,LINK1,
                MULTICAST> mtu 9180
         inet 10.20.2.238 netmask 0xfffffffc broadcast 10.20.2.239
```
# **Check contents of grifconfig.conf file**

The **netstat -in** command returns the contents of the /etc/grifconfig.conf file. Please refer to the **netstat** man page for information about other **netstat** options and explanations of the type of information presented.

The following is the output from a **netstat** command looking at the ATM interfaces:

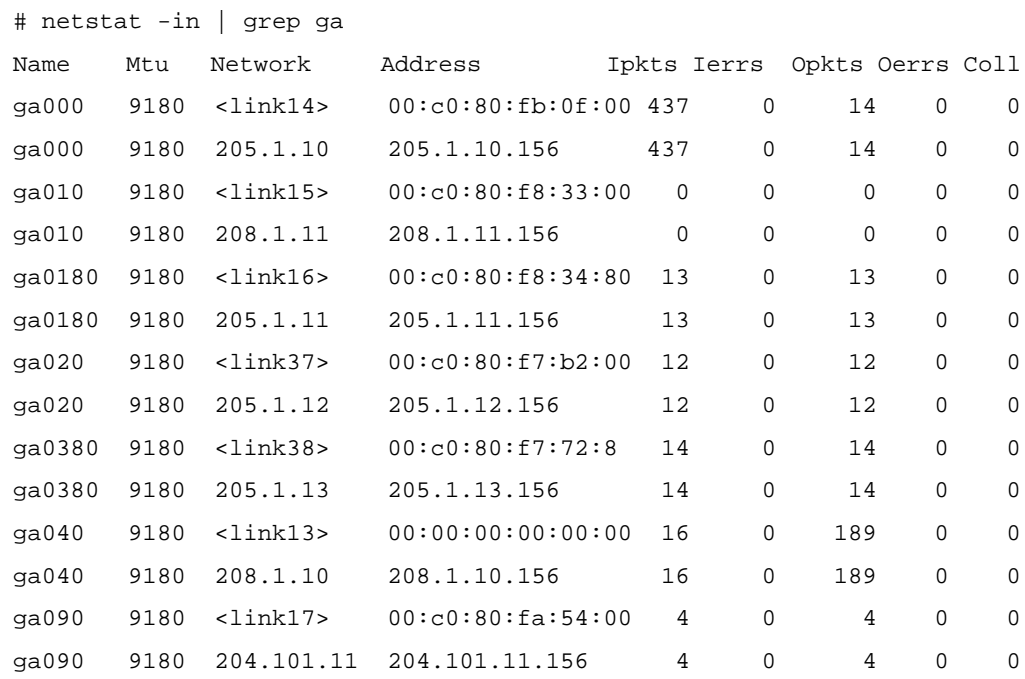

# <span id="page-243-0"></span>**Using the gratm.conf file**

This section describes the /etc/gratm.conf configuration file. All ATM circuits and circuit parameters are configured here. The file has five sections: Service, Traffic Shaping, Signalling, Interfaces, and PVC.

When editing /etc/gratm.conf, remember:

- Statements can span multiple lines by ending incomplete lines with a back slash  $( \ )$ .
- Comments follow Bourne Shell style. All characters following a # on a line are ignored.
- Names for ARP services and traffic shapes must be defined before they can be assigned in the Interface and PVC sections.

A copy of the template for /etc/gratm.conf is in the *GRF Reference Guide*. The file also has a man page, **man gratm.conf.template**.

#### Service section

ATM network services include ARP, local ATMARP server, and broadcast service. Give a different name to each type of service you define. These names are then assigned to the interfaces defined in the Interfaces section and specify the ATM service a logical interface will use or perform. There are three Service parameters: name, type, and addr (address).

```
Service name=value type=arp|bcast|arpserver addr=value \
[addr=value ...]
```
The text string name parameter identifies an instance of a service, for example, arp0, arp1, broadcast\_grp1, broadcast\_grp2, arpserverA, or arpserverB.

The type parameter specifies an ATM service and is either arp, bcast, or arpserver. ARP service returns ATM address information to the logical interface. Broadcast service enables the GRF to simulate broadcast over a logical IP network. ARP server enables the logical interface to function as a server for the attached ATM network.

The addr parameter relates to service type. An ARP service address is the NSAP or IP address of the remote server from which the interface obtains ATM address information. Broadcast values are IP addresses of hosts on the attached network to which copies of broadcast packets are sent. The addr for type=arpserver is the server NSAP address. The user can direct the system to determine the NSAP address with addr=auto or can manually enter the NSAP.

#### Traffic shaping section

In the Traffic Shaping section you define the available traffic shapes. There are two required parameters: name and peak, and three options, sustain, burst, and qos.

```
Traffic_Shape name=value peak=bps [sustain=bps burst=cells] \
[qos=high|low]
```
Create a different text string name for each type of traffic shape you define. These names are assigned to the interfaces in the Interfaces and PVC sections, and specify resources allotted to a logical interface.

The peak parameter specifies peak cell rate in kilobits per second. The sustain (in kilobits per second) and burst (in cells) parameters are optional. If not specified, sustain and burst default to the peak rate you have specified. The Quality of Service qos parameter specifies whether the PVC will use high or low priority rate queues, it defaults to gos=high.

#### Signalling section

In the Signalling section you assign a signaling protocol to each physical interface, top and bottom. When switched virtual circuits are created on an interface, they will automatically use the protocol and other characteristics you have assigned that physical interface. Options enable you to change protocol, default mode, transmit clock, and per/circuit buffer queue settings.

```
Signalling card=hex connector=top|bottom
[protocol=UNI3.0|UNI3.1|NONE] [mode=SDH|SONET] [clock=Ext|Int] \setminus[buf_limit=value]
```
There are two required parameters: card and connector, and four options, protocol, mode, clock, and buf\_limit.

Use the slot number in hex for the card value. The physical connector value is either top or bottom. Protocol values are UNI3.0, UNI3.1, or NONE (PVCs require no protocol.). Specify mode to be either SDH or SONET, the default is SONET. The clock parameter is either external (Ext) or internal (Int), the default is internal.

The buf\_limit parameter controls the depth of the queue of buffers on a given virtual circuit as part of a queue control feature, buf\_limit defaults to 15 buffers. The queue control prevents a virtual circuit from consuming all the buffers on a card as the circuit becomes oversubscribed. Refer to the ["ATM per/circuit buffer queuing" section on page 5-19](#page-234-0) for a description of how to use this feature.

#### Interfaces section

In the Interfaces section you identify the logical interfaces configured on the ATM card.

Interface ifname [traffic\_shape=shape\_name][service=service\_name]\ [bridge\_method=method [, restriction]]

There is one required parameter, the ga0yz ifname, and three options, service, traffic\_shape, and bridge\_method. The traffic\_shape= parameter must follow the service= parameter or the file does not parse correctly.

Identify the interface with the  $ga0yz$  interface name. Use a definition from the Service section for service name. Use a definition from the Traffic Shaping section for shape name. Refer to the ["Encapsulated bridging" section on page 5-18](#page-233-0) for descriptions of bridge\_method options.

#### PVC section

In the PVC section you assign three required parameters to each permanent virtual circuit: the interface name (ga0yz), a VPI/VCI, and a protocol.

```
PVC ifname VPI/VCI
proto=ip|raw|vc|ipnllc|isis|llc[,bridging] \
```
|vcmux\_bridge,bpro|vc\_atmp|llc\_atmp [input\_aal=3|5|NONE] \ [traffic\_shape=shape] [dest\_if=logical\_if [dest\_vc=VPI/VCI]]

The ga0yz interface name and the VPI/VCI parameters locate the virtual circuit. Although many protocol options are listed, not all are available. Refer to the ["Protocols supported"](#page-226-0)  [section on page 5-11](#page-226-0) for a list of protocols currently available on the ATM OC-3c media card. The AAL 3 option for the input\_aal parameter is not available, an AAL 3 setting reverts to AAL 5.

The traffic\_shape= parameter must be one of the name= entries defined in the Traffic Shaping section. If you do not specify a traffic shape, this parameter defaults to a shape of 155000 kbps and a high Quality of Service (qos=high).

The destination interface and destination VPI/VCI are used only if you specify proto=raw. The dest\_if parameter specifies the gx0yz name of the destination GRF interface for this raw adaptation layer connection. The dest\_vc parameter specifies the VPI/VCI for that destination interface.

# <span id="page-246-0"></span>**Procedure to configure a PVC**

This example configures a PVC with the following attributes:

- connects to a destination that does not support inverse ARP
- requires high priority quality of service
- is resident on upper physical interface, card in slot 3
- runs in SDH mode
- must be set to destination clock
- can queue packets to a limit of 10 buffers before discard
- is on logical interface 153 (hex=99)
- has a VPI/VCI of 0/32
- runs IP protocol, AAL-5 (default, no matter what is set)
- IP address is 192.0.130.1
- the remote IP address is 192.0.130.111

In configuring a PVC, the IP address of the local ATM interface should be on the same subnet as the remote IP address.

#### **Entries in /etc/gratm.conf**

**1** Service section

Name and specify the type of ATM service for the PVC, either ATM, ARP server, or broadcast. Service name=atm12\_1 type=arp \

addr=47000580ffe1000000f21c20e80020481c20e800

**2** Traffic Shaping section

Define the traffic shape name and its associated quality of service parameters. Traffic\_Shape name=fast\_high peak=155000 sustain=100000 qos=high

**3** Signalling section

Set protocol=NONE, PVCs do not require signaling.

Specify buffer queue limit of 10.

Signalling card=3 connector=top protocol=NONE mode=SDH clock=Ext buf\_limit=10

**4** Interfaces section

Specify the interface name and traffic shape name for the logical interface. Interface ga0399 traffic\_shape=fast\_high

**5** PVC section

Specify these PVC characteristics:

- assigned logical interface name
- VPI/VCI
- protocol supported
- assigned traffic shaping name
- PVC ga0399 0/32 proto=ip traffic\_shape=fast\_high

After you edit and save changes to /etc/gratm.conf, you must run the **gratm -n ga0<***slot***>** command to parse the file and check for any errors. Then use **gratm ga0<***slot***>** to reconfigure the ATM OC-3c card.

# **Entry in /etc/grifconfig.conf**

Assign the IP address to the interface name; a netmask is required.

# /etc/grifconfig.conf #name address netmask broad\_dest arguments ga0399 192.160.130.22 255.255.255.0

Run the **grifconfi**g **-f /etc/grifconfig.conf** command to initialize the new entry.

### **Entry in /etc/grarp.conf**

An entry is needed when the destination node does not support inverse ARP. You can either use a **grarp** command to make the entry or manually edit the /etc/grarp.conf file.

The **grarp** command is **grarp -i ga0yz -s** *hostname physical\_addr*:

```
# grarp -i ga0399 -s 192.160.130.1
               47000555ffe1000000f21513eb0020481513eb00
# grarp -i ga0322 -s 192.160.131.1
               47000555ffe1000000f21513eb0020481513ef00 temp
```
When you add the entry using a **grarp** command, the change is automatically installed.

To verify the entry, use a **grarp -i** *ga0yz* **-a** command to display the ARP table entry for interface ga0yz:

```
# grarp -i ga0399 -a
ga0399 (27): 192.160.130.10 at
NSAPA=47.00.05.55.ff.e1.00.00.00.f2.15.13.eb.00.20.48.15.13.eb.00
   Flags: permanent
ga0322 (27): 192.160.131.10 at
NSAPA=47.00.05.55.ff.e1.00.00.00.f2.15.13.eb.00.20.48.15.13.ef.00
   Flags: temporary
```
A second option is to manually add the entry in the /etc/grarp.conf file.

```
# /etc/grarp.conf
#[ifname] hostname phys_addr [temp] [pub] [trail] [server]
# 
ga0399 192.160.130.1 0/32 
ga0322 192.160.131.1 0/34 temp
```
When you edit the /etc/grarp.conf file (with an editor such as **vi**), you must reset the media card or run **gratm** for the ARP table to be updated.

#### TEMP and PERM flags

A site may wish to specify a server as temporary. One reason may be to assign a server before bringing up the media card. As shown above, the temp parameter is used in the **grarp** command as well as in the /etc/grarp.conf entry. If temp is not specified, the server is assumed to be permanent, and PERM or permanent designations appear in tables and statistics.

# **Saving the configuration files**

After you use the editor to save and close an /etc configuration file, write the file to the /etc configuration directory. Use **grwrite -v**; verbose mode displays the file name as each is saved:

# grwrite -v

# <span id="page-250-0"></span>**Verifying the PVC configuration**

This section describes commands to review and verify PVC configuration parameters.

# **Check gratm.conf file entries**

The **gratm -n** command parses the /etc/gratm.conf file on the specified media card without performing any configuration actions. It reports errors and file omissions. This excerpt from a **gratm** report shows no errors:

```
# gratm -n ga02
   gratm: Accepted traffic shape hshq qos=high for top connector card 
   2.
   gratm: Begin on-the-fly PVC configuration for card 0x1
   /usr/nbin/grinch -p 1 2.12.2.2.17.3.1=1
   /usr/nbin/grinch -p 1 2.12.2.2.4.1.5.1=1
   /usr/nbin/grinch -p 1 2.12.2.2.17.3.2=15
   /usr/nbin/grinch -p 1 2.12.2.2.4.2.5.1=1
   /usr/nbin/grinch -p 1 2.12.2.2.17.3.2=15
   /usr/nbin/grinch -p 1 -A 2.12.2.2.10=128
   /usr/nbin/grinch -p 1 -A 2.12.2.2.11.3.11=1
   /usr/nbin/grinch -p 1 2.12.2.2.10.128.5.30=0
   /usr/nbin/grinch -p 1 2.12.2.2.11.3.11.1.1=00000130 00000000
        00000000 00007fff 00000000 00000000 00000000 00000000 00000002
        00000000 00000000 00000000 00000000 00000001 00000000 00000000
   /usr/nbin/grinch -p 1 2.12.2.2.10.128.5.32=155000
   /usr/nbin/grinch -p 1 2.12.2.2.10.128.5.35=0
   /usr/nbin/grinch -p 1 -A 2.12.2.2.10=129
   /usr/nbin/grinch -p 1 -A 2.12.2.2.11.3.11=2
   /usr/nbin/grinch -p 1 2.12.2.2.10.129.5.30=1
   /usr/nbin/grinch -p 1 2.12.2.2.11.3.11.2.1=01000000 04000000
        6175746f 00000000 00000000 00000000 00000000 00000000 00000000
        00000000 00000000 00000000 00000000 00000000 00000000
   /usr/nbin/grinch -p 1 2.12.2.2.10.129.5.32=155000
   /usr/nbin/grinch -p 1 2.12.2.2.10.129.5.35=0
   /usr/nbin/grinch -p 1 -A 2.12.2.2.10=130
   /usr/nbin/grinch -p 1 -A 2.12.2.2.11.3.11=3
   /usr/nbin/grinch -p 1 2.12.2.2.10.130.5.30=2
   /usr/nbin/grinch -p 1 2.12.2.2.11.3.11.3.1=01000000 04000000
        6175746f 00000000 00000000 00000000 00000000 00000000 00000000
        00000000 00000000 00000000 00000000 00000000 00000000
   gratm: Sent 0 grinches for card 0x1
Here is an error message from gratm -n based on a file with errors: 
   # gratm -n ga0a
   gratm: Parse error in "/etc/gratm.conf" file near line 232.
   gratm: Input error on 'm' in 'Signalling' section.
   # Oct 5 21:25:51 sitenode gratm: Parse error in "/etc/gratm.conf" 
   file near line 232.
```
Oct 5 21:25:51 sitenode gratm: Input error on 'm' in 'Signalling' section.

# **Verify VPI/VCIs per port**

This **maint 13** *port* command reports the VPI/VCIs that are configured on *port*:

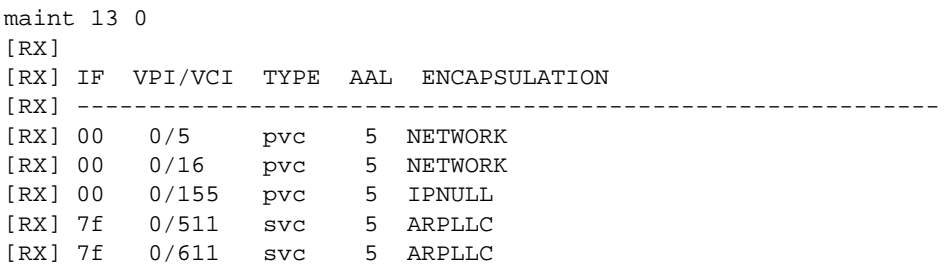

#### **Check ARP entries**

Use **maint 8** or **108** to check the card's current ARP entries in /etc/grarp.conf:

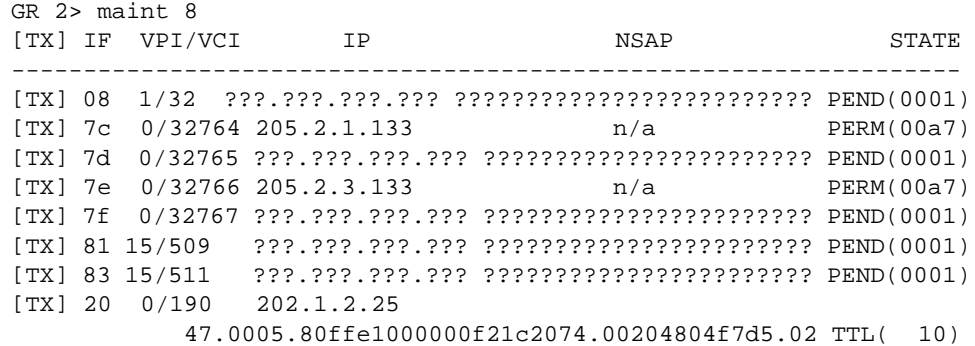

Refer to the ["ATMARP maint and grarp commands" section on page 5-86](#page-301-0) for related ARP commands.

# **Check physical link**

Use the **maint 20** *port* command to check that the port link is up and to verify physical parameters such as mode and timing:

```
GR 2> maint 20 0
[RX]SUNI 0 -mode SONET -timing Internal -loopback [-internal off -line off]
[RX] -Link up
[RX] TACP- TSOCI: 00000001 FOVRI: 00000000
[RX] RACP- OOCDI: 00000001 CHCSI: 00000000 UHCSI: 00000001 FOVRI: 00000000
[RX] FUDRI: 00000000
[RX] RPOP- FEBEI: 00000001 BIPEI: 00000001 PYELI: 00000001 PAISI: 00000000
[RX] LOPI: 00000001 PSLI: 00000001
[RX] RLOP- FERFI: 00000001 LAISI: 00000000 BIPEI: 00000001 FEBEI: 00000001
[RX] RSOP- BIPEI: 00000001 LOSI: 00000000 LOFI: 00000000 LOFI: 00000001
[RX]
[RX] Section BIP-8: 00000000 Line BIP-24: 00000040 Line FEBE: 00000050
[RX] Path FEBE: 0000001d Path BIP-8: 0000001e
[RX] Correctable HCS: 00000000 Uncorrectable HCS: 00000000
```
# **Add/delete PVCs on-the-fly**

On ATM OC-3c cards you can add/delete PVCs in the /etc/gratm.conf file without rebooting the media card.

There are four steps to add interface ga03c8 as a PVC on the ATM card in slot 3:

- **1** Edit /etc/grifconfig.conf to reflect the added/deleted PVC and run the **grifconfi**g **-f /etc/grifconfig.conf** command to initialize the new entry. # name address netmask broad\_dest arguments ga03c8 192.0.130.1 255.255.255.0
- **2** Edit /etc/gratm.conf to reflect the added/deleted PVC: # Traffic shaping parameters Traffic\_Shape name=sshq peak=15000 qos=high #slow\_speed\_high\_quality # Interfaces Interface ga03c8 traffic\_shape=sshq # PVC's PVC ga03c8 0/32 proto=ip traffic\_shape=sshq
- **3** Use the **gratm -n ga0<***slot***>** command to first check for any errors in /etc/gratm.conf: # gratm -n ga03

```
As this command executes, you see numerous messages similar to these:
gratm: Accepted traffic shape sshq qos=high for bottom connector 
card 0.
gratm: Accepted traffic shape sshq qos=high for bottom connector 
card 1.
gratm: Begin on-the-fly PVC configuration for card 0x3
    /usr/nbin/grinch -p 1 2.12.2.4.17.3.1=1
```
Errors encountered by **gratm** are indicated by a line number where the error is detected. Correct the problem before rerunning **gratm** to reconfigure the card.

**4** Use **gratm ga0<***slot***>** to reconfigure the ATM OC-3c card:

# gratm ga03 As this command executes, you see numerous messages similar to these: # gratm ga01 gratm: Begin on-the-fly PVC configuration for card 0x3 Oct 2 18:22:57 box1 kernel: ga03c8: GRF ATM, GRIT address 0:1:0xf0 gratm: Sent 12 grinches for card 0x3 # Oct 2 18:22:57 box1 kernel: ga03c8: GRF ATM, GRIT address 0:1:0xf0

Now use the **ifconfig -a** command to verify that a new interface is added.

After the ATM OC-3c card is reconfigured, a summary appears in the grconsole.log indicating which PVCs were added, which were deleted, and which were updated.

**Note:** On-the-fly configuration applies only to PVCs. It does not apply to ARP servers or UNI signaling. ARP server and UNI signaling parameters cannot be reconfigured in this way. After ARP server and UNI signaling parameters are configured, the ATM OC-3c card must be reset for new settings to apply. Values in a rate queue cannot be changed on-the-fly. Those changes must be made in the /etc/gratm.conf file and the ATM media card rebooted.

# **PVC configuration example**

This example shows PVCs configured between two GRF routers that are connected by an ATM switch. In this case, no ARP service is required. The PVCs are specified with a traffic shape for high speed and high priority.

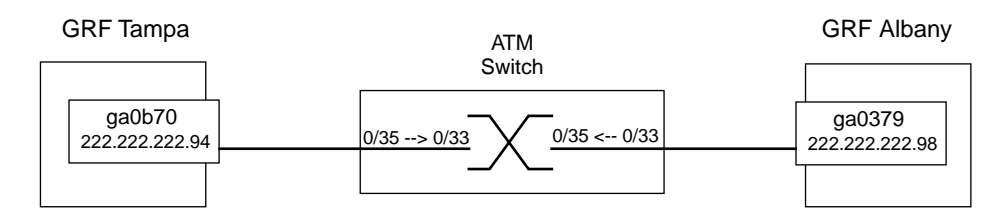

*Figure 5-4. PVCs for GRF routers connected across an ATM switch*

## GRF Tampa configuration

- ATM media card in slot 11
- Interface 0 (upper)
- IP address: 222.222.222.94
- Interface name: ga0b70

Here is the interface definition in /etc/grifconfig.conf:

ga0b70 222.222.222.94 255.255.255.0 - mtu 9180

The MTU is specified to allow large packets. Save the file after adding the interface. Enter the following command at the shell prompt to install the interface:

```
# grifconfig ga0b
Entries in /etc/gratm.conf: 
   # Traffic shaping parameters
   Traffic_Shape name=big_speed_high_quality \
            peak=155000 sustain=155000 burst=2048 qos=high
   # Signalling parameters
   ##### PVCs require no signaling protocol
   Signalling card=b connector=top protocol=NONE 
   Signalling card=b connector=bottom protocol=NONE
   #Interfaces
   Interface ga0b70 traffic_shape=big_speed_high_quality
   #PVC SECTION
   PVC ga0b70 0/35 proto=ip traffic_shape=big_speed_high_quality
```
After adding the entries, save the file. Then, at the shell prompt, parse the file with the following command:

# gratm ga0b

NOTE: You must do a **grwrite** after editing /etc/grifcong.conf and /etc/gratm.conf files to save the /etc directory. Then reset the ATM media card:

```
# grwrite
# grreset 11
```
## GRF Albany configuration

- ATM media card in slot 3
- Interface 0 (upper)
- IP address: 222.222.222.98
- Interface name: ga0379

Entries in /etc/grifconfig.conf:

ga0379 222.222.222.98 225.255.255.0 - mtu 9810

The MTU is specified to allow large packets. Save the file after adding the interface. Enter the following command at the shell prompt to install the interface:

# grifconfig ga03

```
Entries in /etc/gratm.conf: 
   # Traffic shaping parameters
   Traffic_Shape name=high_speed_high_quality \
            peak=155000 sustain=155000 burst=2048 qos=high
   # Signalling parameters
   Signalling card=3 connector=top protocol=NONE
   Signalling card=3 connector=bottom protocol=NONE
   #Interfaces
   Interface ga0379 traffic_shape=high_speed_high_quality
   #PVC SECTION
   PVC ga0379 0/33 proto=ip traffic_shape=high_speed_high_quality
```
After making the above entries, save the file. Then parse the file with the following command at the shell prompt.

# gratm ga03

NOTE: You must do a **grwrite** after editing /etc/grifcong.conf and /etc/gratm.conf files to save the /etc directory. Then reset the ATM media card:

# grwrite # grreset 3

#### Switch configuration and testing

- On the switch, configure one VC to GRF Tampa (0/33 to 0/35).
- Configure a second VC to GRF Albany (0/35 to 0/33).
- Check the configuration display to verify the circuits are correct.
- Ping GRF Albany from GRF Tampa, ping Tampa from Albany. If the pings are successful, the circuits are configured correctly.
- Check the configuration display to verify the circuits are active.
- If the pings are not successful, use the commands listed below to troubleshoot.

## Testing the configuration

### GRF Tampa testing

**1** Use **maint 13** to see that the circuit is configured correctly as a PVC:

```
# grrmb
GR 11> maint 13 0
[RX]
[RX] IF VPI/VCI TYPE AAL ENCAPSULATION
--------------------------------------------------------------
[RX] 70 0/35 pvc 5 IPLLC
```
**2** Use **maint 8** to check the IP address. :

```
GR 11> maint 8 0
[TX]
[TX] IF VPI/VCI IP NSAP STATE
[TX] 
-----------------------------------------------------------------
[TX] 70 0/35 222.222.222.98
            ????????????????????????????????????????? TTL(446)
```
The PVC should not have an NSAP address, and the row of ??? indicates it does not. The TTL value is for the ping packet.

**3** Use **maint 14** to check that traffic is crossing the PVC's input and output lines:

```
GR 11> maint 14 0
[RX]
[RX] RECEIVE:
[RX] IF VPI/VCI PACKETS BYTES IP DISCARD UNSUPP LLC
-----------------------------------------------------------------
[RX] 70 00/35 0000000016 0000002304 0000000000 0000000000
[TX]
[TX] TRANSMIT:
-----------------------------------------------------------------
[TX] 70 00/35 0000000027 0000003888
```
## GRF Albany testing

**1** Use **maint 8** to check the IP address. The PVC should not have an NSAP, the row of ??? indicates it does not:

```
# grrmb
GR 3> maint 8
[TX]
[TX] IF VPI/VCI IP NSAP STATE
------------------------------------------------------------------
```
[TX] 79 0/33 222.222.222.94 ????????????????????????????????????????? TTL(112)

**2** Use **maint 13** to see that the circuit is configured correctly as a PVC:

GR 3> maint 13 0  $[RX]$ [RX] IF VPI/VCI TYPE AAL ENCAPSULATION ---------------------------------------------------------------- [RX] 79 0/33 pvc 5 IPLLC

**3** Use **maint 14** to check that traffic is crossing the PVC's input and output lines:

GR 3> maint 14 0 [RX] RECEIVE: [RX] IF VPI/VCI PACKETS BYTES IP DISCARD UNSUPP LLC ----------------------------------------------------------------- [RX] 79 00/33 0000000041 0000005904 0000000000 0000000000  $[TX]$ [TX] TRANSMIT: ------------------------------------------------------------------ [TX] 79 00/33 0000000070 0000010080

**4** Use **maint 3 4 0** to check the link is up:

GR 3> maint 3 4 0 [RX] [RX] Port 0: LINK UP [RX] Port 1: LINK DOWN [TX] [TX] 0x79 0000000000.0000000000.00000000c0.80f95e7900 0x0 The interface's MAC address is underlined (only in this manual).

# **'Configuring' an SVC**

Switched Virtual Circuits (SVCs) and Permanent Virtual Circuits (PVCs) are configured differently.

On the GRF, SVC configuration actually consists of configuring a set of logical interfaces with parameters that will enable SVCs to be established on those interfaces. You must have an ARP server defined for the interface in order to run SVCs.

This example configures two logical interfaces with the following attributes:

- resident on top and bottom physical interfaces, card in slot 3
- on logical interface 20 (hex=14), on logical interface 200 (hex= $c8$ )
- run the UNI3.1 signaling protocol and SDH
- can queue packets to a limit of 10 buffers before discard
- are assigned a medium speed path with low priority
- name one or more ARP servers at the specified NSAP addresses

# **Entries in /etc/gratm.conf**

Service section

Name a local or a remote ARP server or servers (type=arp) that will handle SVCs. For the example, the GRF can query an ATM ARP server (arp200) at NSAP address

47000555ffe1000000f21513eb0020481513eb00

for the IP address of a requested destination device (endpoint).

The address must be unique per ARP server. Although more than one ARP server can be assigned a logical interface, the GRF only queries the first listed.

```
# ARP Service info 
#
Service name=arp200 type=arp \ 
       addr=47000555ffe1000000f21513eb0020481513eb00
Service name=arpserver201 type=server \
       addr=47000555ffe1000000f21513eb0020481513ec00
```
• Traffic Shaping section

Define traffic shaping name and quality of service parameters, an SVC assumes the traffic shaping parameters of the logical interface to which it is assigned.

# Traffic shaping parameters Traffic\_Shape name=medium\_speed\_low\_quality peak=75000 qos=low Signalling section

Signaling places a call to set up or tear down the circuit for an SVC. Set the signaling protocol to UNI 3.1 on both physical interfaces of the card in slot 3, set to SDH mode, set buffer queue limit to 10.

```
# Signalling parameters 
Signalling card=3 connector=top protocol=UNI3.1 mode=SDH \
      buf_limit=10
Signalling card=3 connector=bottom protocol=UNI3.1 mode=SDH
```
Interfaces section

Identify the logical interfaces (using the ga0yz interface name) that will support SVCs.

# Interfaces Interface ga0314 service=arp200 \ traffic\_shape=medium\_speed\_low\_quality Interface ga03c8 service=arp2001 \ traffic\_shape=low\_speed\_low\_quality

**Note:** In the Interfaces statement, the traffic shape= parameter must follow the service= parameter or the file does not parse correctly.

After you edit and save changes to /etc/gratm.conf, you must run the **gratm -n ga0<***slot***>** command to parse the file and check for any errors. Then use **gratm ga0<***slot***>** to reconfigure the ATM OC-3c card.

# **Entry in /etc/grifconfig.conf**

Assign the IP address to the interface name; a netmask is required:

#/etc/grifconfig.conf #name address netmask broad\_dest arguments ga0314 192.160.130.1 255.255.255.0 ga03c8 192.168.10.2 255.255.255.0

Run the **grifconfi**g **-f /etc/grifconfig.conf** command to initialize the new entry.

# **Entries in /etc/grarp.conf**

If the destination device does not support inverse ARP, an entry is needed in /etc/grarp.conf that maps IP and NSAP addresses. You can either use a **grarp** command to make the entry or manually edit the /etc/grarp.conf file.

The **grarp** command is **grarp -i ga0yz -s** *hostname physical\_addr*:

```
# grarp -i ga0314 192.160.130.1
               47000555ffe1000000f21513eb0020481513eb00
# grarp -i ga03c8 192.168.110.4
                47000555ffe1000000f21513eb0020481513ec00 temp
```
When you add the entry using a **grarp** command, the change is automatically installed.

To verify the entry, use a **grarp -i** *ga0yz* **-a** command to display the ARP table entry for interface ga0yz:

```
# grarp -i ga0314 -a
ga0314 (27): 192.160.130.18 at
NSAPA=47.00.05.55.ff.e1.00.00.00.f2.15.13.eb.00.20.48.15.13.eb.00
   Flags: permanent
ga03c8 (27): 192.168.110.42 at
NSAPA=47.00.05.55.ff.e1.00.00.00.f2.15.13.eb.00.20.48.15.13.ec.00
    Flags: temporary
```
A second option is to manually add the entry in the /etc/grarp.conf file.

# /etc/grarp.conf #[ifname] hostname phys\_addr [temp] [pub] [trail] [server] # ga0314 192.160.130.1 0/32 ga03c8 192.168.110.4 0/64 temp

When you edit the /etc/grarp.conf file (with an editor such as **vi**), you must reset the media card or run **gratm** for the ARP table to be updated.

# TEMP and PERM flags

A site may wish to specify a server as temporary. As shown above, the temp parameter can be used in the **grarp** command as well as in the /etc/grarp.conf entry. If temp is not specified, the server is assumed to be permanent, and PERM or permanent designations appear in tables and statistics.

# **Saving the configuration files**

After you use the editor to save and close an /etc configuration file, write the file to the /etc configuration directory. Use **grwrite -v**; verbose mode displays the file name as each is saved:

```
# grwrite -v
```
# **SVC creation process**

Two ATM devices from different subnets connect to GRF ATM cards through ATM switches. In the example, Device A requests a connection path to Device B.

# **Assumptions:**

- no PVCs are configured for any links
- the following UNIX command to make an entry in the device's route table had previously executed on Device A: route add 222.222.223.0 222.222.222.2
- the following UNIX command to make an entry in the device's route table had previously executed on Device B:

route add 222.222.222.0 222.222.223.2

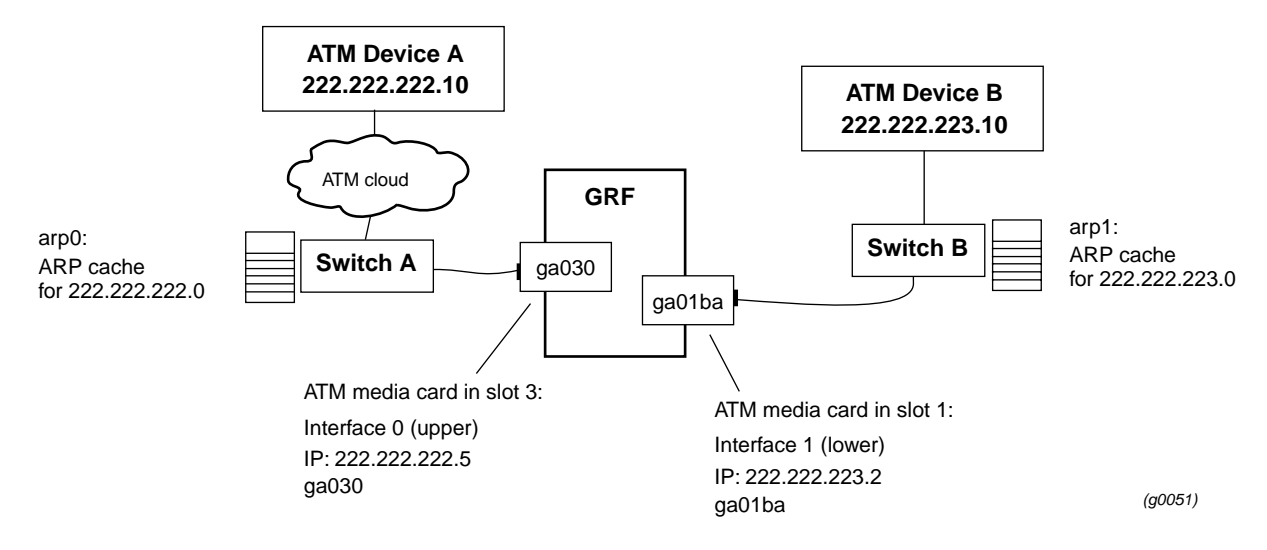

*Figure 5-5. GRF role in ATM-ATM connection*

# **Process**

## **Device A:**

- Looks up the next hop entry for Device B's destination IP address in its route table.
- Checks its own ARP table for the next hop address for the GRF; since no entry is found, no PVC is in place.
- Requests the GRF NSAP address from the ARP server arp0.
- Using the NSAP address, requests Switch A to set up a connection (virtual path) to the GRF.

## **Switch A:**

– As requested, the switch creates a single full-duplex link between the destination device (the GRF) and the requestor, Device A.

Once the connection is established, packets from Device A flow through Switch A to its ATM connection on the GRF.

The GRF ATM card in slot 3:

- Looks-up in its route table for the destination (Device B) IP address and finds 222.222.223.10.
- Finds a subnet entry that happens to be reached through the ATM card in slot 1.
- Requests the NSAP equivalent of the destination IP address from the ARP server (arp1) on Switch B.
- Using the NSAP address, requests Switch B to set up a connection (virtual path) to Device B.

#### **Switch B:**

– As requested, the switch creates two links, (SVCs) one to the GRF and one to the destination, Device B.

Once the connection is established, packets from the GRF flow through Switch B to Device B.

The following are the GRF entries already in /etc/grifconfig.conf and /etc/gratm.conf that support the creation of SVCs from the ATM media card in slot 1:

```
# etc/grifconfig.conf 
# name address netmask broad_dest arguments
ga01ba 222.222.223.2 255.255.255.0 222.222.223.10
# /etc/gratm.conf 
# ARP Service info 
Service name=arp1 type=arp \ 
              addr=47000580ffe1000000f21513eb0020481513eb00 
#
# Traffic shaping parameters 
Traffic_Shape name=medium_speed_low_quality peak=75000 qos=low 
#
# Signalling parameters 
Signalling card=1 connector=bottom protocol=UNI3.0 mode=SDH \
              buf_limit=8 
#
# Interfaces 
Interface ga01ba service=arp1 \
              traffic_shape=medium_speed_low_quality 
#
```
# **SVC configuration example**

# **A note about ARP support**

ARP processing enables SVCs to be established by supporting the address acquisition process.

The process of address acquisition begins when a GRF ARP client is physically connected to an ATM switch. The client automatically acquires an ATM address from the switch. The ATM switch automatically registers the address in its table of locally attached devices. This function is provided by the Interim Local Management Interface (ILMI) protocol.

The NSAP address is 20 bytes long and is divided into three parts. The first 13 bytes are the prefix. The next six bytes are the end-station identifier and are equivalent to a MAC address. The last byte is called the selector byte (SEL).

Each ATM switch ships with a predefined prefix. Similarly, each client has a burned-in MAC address. When a client is attached to an ATM switch, ILMI puts the two addresses together for automatic address acquisition. ILMI uses the well-known virtual circuit, VCI=16, for its messages. The UNI 3.X signaling messages that request SVCs are carried over VCI=5.

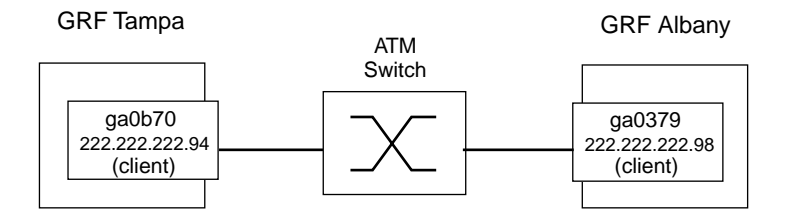

*Figure 5-6. Configuring GRF routers to support SVCs*

This example shows two GRF 1600 routers each with an ATM OC-3c media card supporting SVC functionality. The ATM switch is also used as an ARP server.

## GRF Tampa configuration

- ATM media card in slot 11
- Interface 0 (upper)
- IP address: 222.222.222.94
- Interface name: ga0b70

Entry in /etc/grifconfig.conf:

ga0b70 222.222.222.94 255.255.255.0 - mtu 9180

Save the file after adding the interface. Enter the following command at the shell prompt to install the interface:

# grifconfig ga0b

Entries in /etc/gratm.conf:

**Note:** The ARP server address is obtained from the ATM switch.

```
# ARP service info
Service name=arp0 type=arp \
                      addr=47000580ffe1000000f21a56fe0020481a56fe00
# Traffic shaping parameters
Traffic_Shape name=big_speed_high_quality \
         peak=155000 sustain=155000 burst=2048 qos=high
# Signalling parameters
Signalling card=b connector=top protocol=UNI3.1
Signalling card=b connector=bottom protocol=NONE
#Interfaces
Interface ga0b70 service=arp0 traffic_shape=big_speed_high_quality
```
After making the above entries, save the file. Then parse the file with the following command at the shell prompt.

# gratm ga0b

NOTE: You must do a **grwrite** after editing /etc/grifcong.conf and /etc/gratm.conf files to save the /etc directory. Then reset the ATM media card:

```
# grwrite
# grreset 11
```
#### GRF Albany configuration

- ATM media card in slot 3
- Interface 0 (upper)
- IP address: 222.222.222.98
- Interface name: ga0379

Entries in /etc/grifconfig.conf:

ga0379 222.222.222.98 225.255.255.0 mtu 9810

Save the file after adding the interface. Enter the following command at the shell prompt to install the interface:

# grifconfig ga03

Entries in /etc/gratm.conf:

**Note:** The ARP server address is obtained from the ATM switch.

```
# ARP service info
#
Service name=arp0 type=arp \ 
         addr=47000580ffe1000000f21a56fe0020481a56fe00
```

```
# Traffic shaping parameters
```

```
Traffic_Shape name=high_speed_high_quality \
         peak=155000 sustain=155000 burst=2048 qos=high
# Signalling parameters
Signalling card=3 connector=top protocol=UNI3.1
Signalling card=3 connector=bottom protocol=NONE
#Interfaces
Interface ga0379 service=arp0 \
          traffic_shape=high_speed_high_quality
```
After making the above entries, save the file. Then parse the file with the following command at the shell prompt.

```
# gratm ga03
```
NOTE: You must do a **grwrite** after editing /etc/grifconfig.conf and /etc/gratm.conf files to save the /etc directory. Then reset the ATM media card:

```
# grwrite
# grreset 3
```
## Switch configuration

Complete the following configuration tasks on the switch to support SVCs:

**1** Obtain the list of ARP servers on the switch. Here is a sample list:

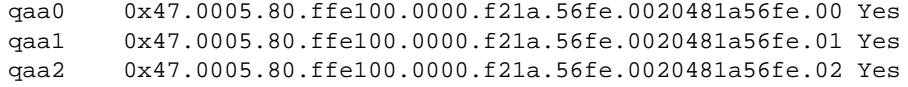

**2** Assign an IP address to the selected server. This IP address must be on the same subnet as the target logical interfaces on the GRF routers. The configuration includes the server name, the IP address, the netmask, and the circuit state:

qaa0 222.222.222.95 255.255.255.0 up

Verify that the configuration is entered correctly.

**3** Check that the ports connecting to the GRF interfaces have UNI 3.1 signaling assigned.

## Testing the configuration

## GRF Tampa verification

Use **maint 3 1 0** to check interface, link status, and IP address are correct:

GR 11> maint 3 1 0 [RX] [RX] Port 0: LINK UP [RX] Port 1: LINK DOWN [RX] IF IP STATE | IF IP STATE [RX] ----------------------------------------------------------------- [RX] 70 222.222.222.94 UP

The **maint 3 4 0** command displays port 0's NSAP addresses:

```
GR 11> maint 3 4 0
[RX]
[RX] Port 0: LINK UP
[RX] Port 1: LINK DOWN
[TX]
[TX] 0x70 47.0005.80ffe1000000f21a56fe.00c080faff70.00 0x6
```
The **maint 3 5 0** command displays card 11, port 0, ARP server addresses:

```
GR 11> maint 3 5 0
[RX]
[RX] Port 0: LINK UP
[RX] Port 1: LINK DOWN
[TX][TX] 0x70 0x00 0x1 47.0005.80ffe1000000f21a56fe.0020481a56fe.00
```
Ping each GRF interface and then check the ARP entries on the card.

The **maint 8** command displays card 11's ARP entries:

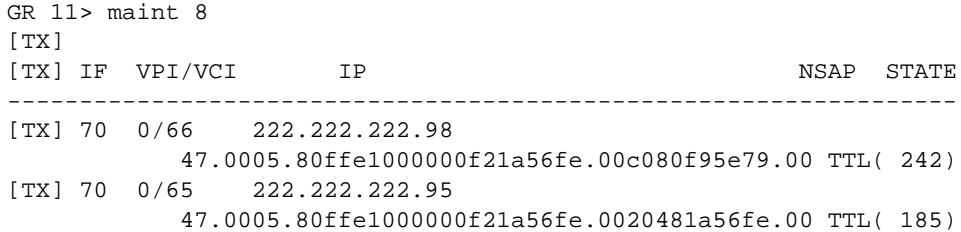

The display shows the correct NSAP address and interface information.

## GRF Albany testing

Use **maint 3 1 0** to check interface, link status, and IP address are correct:

GR 3> maint 3 1 0  $[RX]$ [RX] Port 0: LINK UP [RX] Port 1: LINK DOWN [RX] [RX] IF IP STATE | IF IP STATE ----------------------------------------------------------------- [RX] 79 222.222.222.98 UP

The **maint 3 4 0** command displays card 3, port 0, NSAP addresses:

GR 3> maint 3 4 0 [RX]

```
[RX] Port 0: LINK UP
[RX] Port 1: LINK DOWN
[TX]
[TX] 0x79 47.0005.80ffe1000000f21a56fe.00c080f95e79.00 0x6
```
The **maint 3 5 0** command displays card 3, port 0, ARP server addresses:

GR 3> maint 3 5 0 [RX] [RX] Port 0: LINK UP [RX] Port 1: LINK DOWN [TX] [TX] 0x79 0x00 0x1 47.0005.80ffe1000000f21a56fe.0020481a56fe.00

The **maint 8** command displays card 3's ARP entries:

```
GR 3> maint 8
[TX]
[TX] IF VPI/VCI IP NSAP STATE
----------------------------------------------------------------
[TX] 79 0/36 222.222.222.94 
          47.0005.80ffe1000000f21a56fe.00c080faff70.00 TTL( 568)
[TX] 79 0/35 222.222.222.95
           47.0005.80ffe1000000f21a56fe.0020481a56fe.00 TTL( 243)
```
The display shows the correct NSAP address and interface information.

## ATM switch testing

Check the following items on the switch:

- **1** Verify that the switch has GRF ARP entries, the interfaces are properly registered.
- **2** Check that ILMI and ATM signaling are correct for each port connecting to GRF interfaces.

# **Configuring a local ATMARP server**

You can configure a logical interface on an ATM OC-3c media card to provide local ATMARP service for its corresponding IP subnet. Refer to the ["ATMARP support" section on page 5-15](#page-230-0)  for more information about this function.

## Entries in /etc/gratm.conf

**1** In the Service section, make one entry for each local ATMARP server. The entry needs three parameters; a service name, a service type, and an address.

The service name is the text string name you wish to give the local server, for example, name=arpserver1, name=megamallserver, and so on. The service type must be arpserver (type=arpserver). In the addr field you can set the addr field =auto (recommended), or you can derive and specify the server's NSAP address. When you use =auto, the system derives the server's NSAP address. Otherwise, you can use three components to form the NSAP. They are: the network prefix learned from the connecting ATM switch (via ILMI), the interface's unique MAC address, and a non-zero selector byte entered as the final two digits of the address.

Here are sample Service entries:

```
Service name=arpserver1 type=arpserver \
       addr=47000555ffe1000000f21513eb0020481513ed5a 
#
Service name=megamallserver type=arpserver addr=auto
```
**2** In the Interfaces section, you use the service name to identify the intended server interface. The entry for interface ga017f specifies the interface will perform ATMARP server functions:

```
Interface ga017f service=arpserver1 \
              traffic_shape=medium_speed_low_quality
```
**Note:** The traffic\_shape= parameter must follow the service= parameter or the file does not parse correctly.

After you edit and save changes to /etc/gratm.conf, you must run the **gratm -n ga0<***slot***>** command to parse the file and check for any errors. Then reset the ATM card to initialize the server.

To check the configuration, use a **maint 3 4 0** or **3 4 1** command to display the client NSAP addresses on the specified port and the **maint 3 5 0** or **3 5 1** command to display NSAP addresses for any servers configured on that port.

```
GR 1> maint 3 4 0
[RX] Port 0: LINK UP
[RX] Port 1: LINK UP
[TX] 0x7f 47.0005.80ffe1000000f21c2085.00c080f9ce7f.00 0x6
GR 1> maint 3 5 0
[RX] Port 0: LINK UP
[RX] Port 1: LINK UP
[TX] 0x7f 0x00 0x1 47.0005.80ffe1000000f21c2085.00c080f9ce7f.5a
```
## Entries in /etc/grarp.conf

Add an entry in the /etc/grarp.conf file for each ATMARP server. Use either a **grarp** command for each server entry or manually edit the file.

The **grarp** commands to manipulate server entries differ from the commands that manage ARP clients. You need the IP address for the logical interface where the server will be configured and the NSAP address. Here is a **grarp** example that adds two local servers:

#### **grarp -i** *ga0yz* **-s** *hostname physical\_addr* **server**

```
# grarp -i ga017f -s 205.1.4.15
                   47000580ffe1000000f21c208500c080fa939f5a server
# grarp -i ga01ee -s 205.1.3.25
               47000580ffe1000000f21c208500c080fa93d65a temp server
```
The equivalent entries in the /etc/grarp.conf file are:

```
# /etc/grarp.conf
ga017f 205.1.4.15 47000580ffe1000000f21c208500c080fa939f00 server
ga01ee 205.1.3.25 47000580ffe1000000f21c208500c080fa93d65a 
                                                        temp server
```
## TEMP and PERM flags

A site may wish to specify a server as temporary. As shown above, the temp parameter is used in the **grarp** command as well as in the /etc/grarp.conf entry. If temp is not specified, the server is assumed to be permanent, and PERM or permanent designations appear in tables and statistics.

If a server entry is added manually (via **grarp** or in /etc/grarp.conf) as a permanent entry, then it is always the ruling ARP entry. If it is a temporary entry, the following apply:

- **1** If the **grarp** entry is a temporary entry when **grarp** is run and an ARP entry already exists, then the **grarp** entry replaces the learned entry.
- **2** If an entry is added via **grarp** as a temporary entry and the ARP is now re-learned, then the learned entry replaces the **grarp** entry.

In summary, the local server table entries are handled in this way:

- An entry in /etc/grarp.conf always replaces a learned entry.
- If the **grarp** entry is permanent, it cannot be replaced by one that is learned.
- If the **grarp** entry is temporary, it is replaced by one that is learned.

#### Monitoring clients and local servers

Refer to the ["ATMARP maint and grarp commands" section on page 5-86](#page-301-0) for descriptions of all the ARP-related commands.

To display the server ARP table, use **grarp -r** or **maint 107** *i/f\_index*:

```
# grarp -r
ga017f (317): 205.1.4.149/24 at
```

```
NSAPA=47.00.05.80.ff.e1.00.00.00.f2.1c.20.85.00.c0.80.f9.ce.7f.00
   Flags: server
   TTL = 1184
   Refresh Count = 7902
ga017f (317): 205.1.4.180/24 at VPI=0, VCI=465
NSAPA=47.00.05.80.ff.e1.00.00.00.f2.1c.20.85.00.c0.80.fa.93.91.00
   Flags: server
   TTL = 1200
   Refresh Count = 7901
```
Use **maint 3 5 0** or **3 5 1** to obtain the interface index to use with the **maint 107** command.  $0 \times 7f$  is the index returned in the example below. (Or you can just get the index from the hex value of the gx0yz interface name.) This **maint** command also returns entries for all local and remote servers "configured" on the card. Entries are not labeled as local or remote. However, if the last two digits in an NSAP address are zero, the entry is probably for a remote server (5a is commonly used in local NSAP addresses).

GR 1> maint 3 5 1 [RX] Port 0: LINK UP [RX] Port 1: LINK UP [TX] [TX] 0x7f 0x00 0x1 47.0005.80ffe1000000f21c2085.00c080f9ce7f.5a

Then use **maint 107** *i/f\_index* to display the table:

GR 1> maint 107 0xfe  $[TX]$ ---------------------------------------------------------------- [TX] VPI/VCI IP NSAP STATE  $[\text{TX}]$ [TX] local 205.1.4.149 47.0005.80ffe1000000f21c2085.00c080f9ce7f.00 TEMP 1184 [TX] 0/465 205.1.4.180 47.0005.80ffe1000000f21c2085.00c080fa9391.00 TEMP 1200

The "local" identifies the local ARP server. The number following the TEMP or PERM state is the current time-to-live (TTL).

### Deleting server table entries

This is **grarp** command syntax that deletes a local server table entry:

**grarp -i** *ga0yz* **-d** *hostname* **server** # grarp -i ga0120 -d 205.1.1.1 server

Server table **grarp** and **maint** display commands are covered in the ["ATMARP maint and](#page-301-0)  [grarp commands" section on page 5-86.](#page-301-0)

#### Clearing the server ARP table

The **grarp-i** *interface* **-z** command clears the server table (no equivalent for client table) for the specified interface. The **-i** *interface* parameter is required. The command removes all ARP

server entries including the permanent (PERM) entries. There is no confirmation that the table is flushed:

**grarp -i** *ga0yz* **-z** # grarp -i ga0120 -z

# **Other ATM configuration options**

# **Supply an address for client ARP service**

You need to supply IP-to-physical address mapping information for ARP service ONLY if the remote destination does NOT support inverse ATMARP (InATMARP). The GRF supports InATMARP for determining the IP address of the other end of the VPI/VCI. If the other device does not support InATMARP, an ARP entry for the IP and VPI/VCI of the other device must be made in /etc/grarp.conf.

```
# vi /etc/grarp.conf
 •
 •
 •
#[ifname] hostname phys_addr [temp] [pub] [trail] [server]
# 
ga0399 192.0.130.111 47000580ffe1000000f21c20e80020481c20e800
```
# **Change the transmit clock source**

The ATM OC-3c SUNI component has a receive and a transmit clock. The receive clock is always at the SUNI's internal setting. The transmit side clock setting can be toggled between the recovered receive clock (default, the SUNI's own internal clock) and the external oscillator (the clock of the transmitting node).

You can specify the transmit clock permanently in the Signalling section of the /etc/gratm.conf file. The example shows how clock is specified for the top interface as internal (the default) and for the bottom interface as external:

# Signalling parameters Signalling card=5 connector=top protocol=UNI3.1 clock=Int Signalling card=5 connector=bottom protocol=UNI3.1 clock=Ext

Transmit clock can be toggled temporarily using the **maint 22** command. The setting reverts back to the recovered receive clock (internal) at ATM card reboot and system reset.

Using the **maint 22** *port value* command, you can set the top interface's transmit clock to external oscillator. Specify *value* as 1:

GR 06> maint 22 0 1

To set the top interface's transmit clock back to the default (internal, recovered receive clock), specify *value* as 0:

GR 06> maint 22 0 0

These **maint** settings are *temporary*, and revert back to recovered receive clock (0) at ATM card reboot and system reset.

# **Create and assign broadcast groups**

The ATM OC-3c media card uses standard broadcast IP group addressing. Broadcast addresses are entered in the Service section of the /etc/gratm.conf file. The media card's transmit interface routes broadcast datagrams to each of the members of the broadcast group defined in Service type=bcast. Here is an example that also shows broadcast group assignment in the Interfaces section:

```
# Broadcast Service info 
Service name=bc0 type=bcast addr=198.174.20.1 addr=198.174.22.1 \
        addr=198.174.21.1 
#
#Interfaces
Interface ga090 service=bco traffic_shape=high_speed_high_quality
```
Verify the broadcast groups with **maint 3 3** *port*:

```
maint 3 3 1
[RX] Port 0: LINK UP
[RX] Port 1: LINK UP
[TX] IF GROUP BROADCAST GROUP MEMBERS
------------------------------------------------------------------
ga092 bc0 198.174.20.1 198.174.22.1 198.174.21.1
```
# **Bridging option**

Please refer to the "Transparent Bridging" chapter in this manual for bridging configuration information involving ATM OC-3c media cards.

# **ATMP option**

Please refer to the "Ascend Tunnel Management Protocol" chapter in this manual for ATMP configuration information involving ATM OC-3c media cards. Refer to the ["ATMP maint](#page-297-0)  [commands" section on page 5-82](#page-297-0) for information about ATMP-related commands.

# **Configuring traffic shapes**

Peak cell rate, sustained cell rate, and maximum burst size are specified to create a Traffic\_Shape name in the Traffic Shaping section of the /etc/gratm.conf file.

A name can be any string. As an example, this shape specifies the best possible service and access to bandwidth resources:

```
Traffic_Shape name=high_speed_high_quality \
         peak=155000 sustain=155000 burst=2048 qos=high
```
Use a backslash (\) to divide a single long line of characters.

```
This shape specifies a minimum level of service:
   Traffic_Shape name=lowest_speed_lowest_quality \
                   peak=10000 burst=64 qos=low
```
**Note:** Sustained rate defaults to peak cell rate when it is not specified.

You can create as many  $\text{Traffic\_Shape}$  names as you need, but you can specify only eight different peak rate queues. At most, there can be four peak rate queues for high QoS, four for low QoS. You cannot borrow from one to increase the other. If you specify three high queues, you can still only specify four low.

- The maximum peak rate is 155520 kilobits/second.
- The maximum sustained rate is 155000 kilobits/second.
- The largest burst size you can specify is 2048 cells.

Peak rate is the only required parameter in a Traffic\_Shape. If you do not specify a sustained rate, it defaults to the peak rate. If you do not specify a burst size, it also defaults to peak rate. Another optional parameter is Quality of Service (QoS). Quality of Service defaults to high priority.

PVCs and logical interfaces are individually assigned a specific Traffic\_Shape name. An SVC inherits the traffic shape of the logical interface to which it is assigned.

# Changing a rate queue

Although a PVC can be added or deleted on-the-fly, values in a rate queue cannot be changed in this way. After you make changes to a rate queue in the /etc/gratm.conf file, you must reboot the ATM media card.

# **Configure per/circuit buffer queuing**

This feature is always enabled and the default limit is 15 buffers per circuit. You need only specify the buf\_limit parameter when you want to limit the queues to less than 15 packets or to allow more than 15 buffers to be queued to the circuits on a specific port.

Since the queue depth limit is allocated on a card-by-card basis, you only need to assign the buf\_limit parameter on one port per card. Specify the the buf\_limit parameter in an /etc/gratm.conf file Signalling entry.

This example shows the Signalling section for a GRF 400:

```
#/etc/gratm.conf
 •
    •
 •
# Signalling
#
Signalling card=0 connector=top protocol=NONE buf_limit=8
Signalling card=0 connector=bottom protocol=NONE
Signalling card=1 connector=top protocol=NONE buf_limit=8
Signalling card=1 connector=bottom protocol=NONE
#
```
If there are ATM cards in slots 2 and 3 and you do not have Signalling entries for them, or if you forget to assign them a buf\_limit, the **maint 111** *port* command will display the default value of 15. Cards in slots 0 and 1 will be set to 8, however.

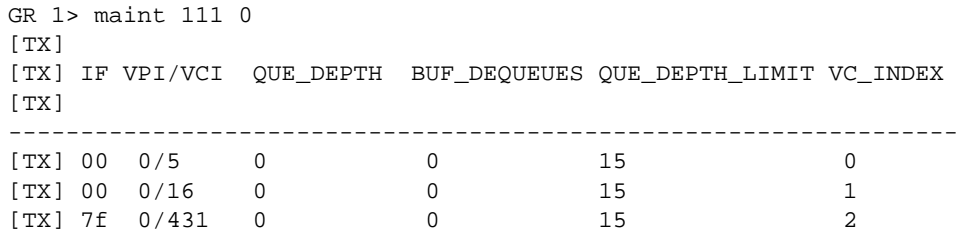

For more information about the output of the **maint 111** *port* command, refer to the ["Check](#page-293-0)  [effects of the buffer queue limit - maint 111" section on page 5-78](#page-293-0).

# **Optional: set parameters in the Card profile**

Set optional ATM card configuration parameters at the Card profile. Available options are:

- OPTIONAL: specify ICMP throttling settings
- OPTIONAL: change run-time binaries
- OPTIONAL: change dump variables

Media card type, atm-oc3-v2, is automatically read into the read-only media-type field. Other values shown are defaults. At the top level, you can see config and ICMP throttling fields:

```
super> read card 8
CARD/8 read
super> list card 8
card-num* = 8
media-type = atm-oc3-v2
debug-level = 0
hssi-frame-protocol = Frame-Relay
sonet-frame-protocol = PPP
ether-verbose = 0
ports = \langle 0{off on 10 3} {single off} {"" "" 1 sonet internal-osc+
load = \{ 0 < > 1 0 0 \}dump = \{ 0 \leq x \leq 0 \leq f \leq 0 \leq f\}config = \{ 0 1 1 4 0 0 \}icmp-throttling = { 10 10 2147483647 10 10 10 }
```
## 1. Specify ICMP throttling

You can change default ICMP throttling settings in the icmp-throttling field. ICMP settings made in the Card profile do not take effect unless you reset the media card. To change the ICMP parameters without resetting the card, refer to the **grinch** command section of the *GRF Reference Guide* for specific **grinch** commands you will need.

 ICMP throttling messages are described earlier in the chapter or enter a set <field-name>? for a brief description. Default values are shown here:

```
super> list icmp
echo-reply = 10
unreachable = 10
redirect = 2147483647
TTL-timeout = 10
param-problem = 10
time-stamp-reply = 10
```
Here is how to access the help message for the echo-reply field:

```
super> set echo ?
echo-reply:
 The number of ICMP ping responses generated in 1/10 second.
Numeric field, range [0 - 2147483647]
```

```
Change default echo reply and TTL settings with these commands:
```

```
super> set echo-reply = 4 
super> set TTL-timeout = 12
```

```
super> write 
CARD/8 written
```
You do not have to do a **write** until you have finished all changes in the Card profile. However, you get a warning message if you try to exit a profile without saving your changes.

## 2. Specify a different executable binary

Card-specific executables can be set at the Card profile in the load / hw-table field. The hw-table field is empty until you specify the path name of a new run-time binary. This specified run-time binary will execute in this ATM OC-3c card only.

```
super> read card 8
card/8 read
super> list load
config = 0hw-table = < > 
boot-seq-index = 1boot-seq-state = 0boot-seq-diagcode = 0
```
If you want to try a test binary, specify the new path in the hw-table field:

```
super> set hw-table = /usr/libexec/portcard/test_executable_for_ATM3c
super> write
CARD/8 written
```
## 3. Change default dump settings

Card-specific dump file names can be set at the Card profile in the dump / hw-table field. The hw-table field is empty until you specify a new path name.

```
super> read card 8
card/8 read
super> list dump
config = 0hw-table = \langle >
config-spontaneous = off 
dump-on-boot = off
```
In the config field you can specify when dumps will be taken by using a value that represents a certain event or several such events. You can specify the value in either hex or decimal. However, after you save (write) your specified value and you later read the field, the setting is always displayed in decimal. Here are the hex values for dump events:

0x0001 - dump always (override other bits) 0x0002 - dump just the next time the card reboots 0x0004 - dump on card panic 0x0008 - dump whenever card is reset 0x0010 - dump whenever card is hung 0x0020 - dump on power up

To specify dump on panic and dump when card hangs, you OR together 0x0004 (dump on card panic) and 0x0010 (dump whenever card is hung). The result in hex is 0x0014, or 20 in decimal. You could specify either of these settings to get the same result:

```
super> set config = 0x14
super> set config = 20
```
After you save (write) your specified value and you later read the field, you will see the panic and hang setting displayed as  $\text{config} = 20$ .

To specify dump during panic, reset, and power up, you OR together 0004, 0008, and 0020. The result in hex is 0x2c, the decimal equivalent is 44. Both settings produce the same result:

super> set config = 0x2c super> set config = 44

After you save (write) your specified value and you later read the field, you will see the panic, reset, and power up setting displayed as 44.

# **Installing configurations or changes**

In the command-line interface, use **set** and **write** commands to install configuration parameters.

To save the /etc configuration directory, use **grwrite**:

# grwrite -v

Additionally, when you enter configuration information or make changes, you must also reset the media card for the change to take place. Enter:

# greset <slot>

# **Optional: change ATM binaries – Load profile**

Global values for executable binaries are set at the Load profile in the hw-table field. These only change when you want to execute new run-time code in **all** ATM cards.

Here is the path, default settings are shown:

```
super> list 
super> read load
LOAD read
super> list 
hippi = \{\n" N/A on 0 1 < {1 /usr/libexec/portcards/xlxload.run N/A}+
rmb = \{ /usr/libexec/portcards/rm.run N/A off 0 1 < > \}hssi = {/usr/libexec/portcards/hssi_rx.run /usr/libexec/portcards+
dev1 = {/usr/libexec/portcards/dev1_rx.run /usr/libexec/portcards+
atm-oc3-v2 = {/usr/libexec/portcards/atmq_rx.run /usr/libexec/por+
fddi-v2 = {/usr/libexec/portcards/fddiq-0.run /usr/libexec/portca+
atm-oc12-v1 = \{ /usr/libexec/portcards/atm-12.run N/A off 0 1 < > \}ethernet-v1 = {/usr/libexec/portcards/ether_rx.run /usr/libexec/p+
sonet-v1 = {/usr/libexec/portcards/sonet_rx.run /usr/libexec/port+
atm-oc12-v2 = \{ /usr/libexec/portcards/atm-12v2.run N/A off 0 1 < +
```
Look at the ATM OC-3c card settings:

```
super> list atm-oc3-v2
type = atm-oc3-v2rx-config = 0rx-path = /usr/libexec/portcards/atmq_rx.run
tx-config = 0tx-path = /usr/libexec/portcards/atmq_tx.run
enable-boot-seq = off
mode = 0iterations = 1
boot-seq-table = < >
```
To execute different run-time code on the receive side of the ATM OC-3c card, replace /usr/libexec/portcards/atmq\_rx.run with the path to the new code.

```
super> set rx-path = /usr/libexec/portcards/newatmq_rx.run 
super> write 
LOAD written
```
You can also enable a diagnostic boot sequence using the enable-boot-seq field. In the default boot sequence, a media card boots, its executable run-time binaries are loaded, and the card begins to execute that code. You have the option to configure the card's boot sequence so that after booting, the card loads and runs diagnostics before it loads and runs the executable binaries. Set the enable-boot-seq field to on and use **write** to save the change:

```
super> set enable-boot-seq = on 
super> write 
LOAD written
```
You can also use the **grdiag** command to run a set of hardware diagnostics on the media card. Refer to the "Management Commands and Tools" chapter in this manual for information.

# **Optional: change ATM dumps – Dump profile**

Global values for dump settings are at the Dump profile. These settings are usually changed only for debug purposes. Default settings are shown in this example.

The keep-count field specifies how many dumps are compressed and stored at one time for each media card. The file system accommodates the default setting of 2 which actually stores two dumps per day in addition to the current dump and the first dump of the day. Use caution if you change the default.

Here is the path, default settings are shown: super> read dump

```
DUMP read
super> list 
hw-table = < { hippi 20 var 0 } { rmb 20 var 3} { hssi 20 var 7 }+
dump-vector-table = \langle \{ 3 \text{ rmb} \text{ "RMB default dump vectors" } \rangle \langle 1 \text{ SRA+} \}config-spontaneous = off
keep-count = 2
```
The hw-table field has settings to specify when dumps are taken and where dumps are stored. Here is the path to examine the ATM OC-3c settings:

```
super> list hw-table 
hippi = \{ \text{hippi } 20 \ / \text{var/portcards}/\text{gradump } 0 \}rmb = \{ rmb 20 / var/portcards/qrdump 3 \}hssi = { hssi 20 /var/portcards/grdump 7 }
dev1 = \{ dev1 20 /var/portcards/grdump 9 \}atm-oc3-v2 = \{atm-oc3-v2 20 / var/portcards/grdump 5 \}fddi-v2 = \{ fddi-v2 20 /var/portcards/grdump 6 \}atm-oc12-v1 = \{atm-oc12-v1 20 / var/portcards/grdump 10 \}ethernet-v1 = \{ ethernet-v1 20 /var/portcards/grdump 8 \}sonet-v1 = \{ sonet-v1 20 /var/portcards/grdump 11 \}atm-oc12-v2 = \{atm-oc12-v2 20 / var/portcards/grdump 14 \}super> list atm-oc3-v2 
media = atm-oc3-v2
config = 20
path = /var/portcards/grdump
vector-index = 5
```
In the config field you can specify when dumps will be taken by using a value that represents a certain event or several such events. You can specify the value in either hex or decimal. However, after you save (write) your specified value and you later read the field, the setting is always displayed in decimal. Here are the hex values for dump events:

```
0x0001 - dump always (override other bits)
0x0002 - dump just the next time the card reboots
0x0004 - dump on card panic
0x0008 - dump whenever card is reset
0x0010 - dump whenever card is hung
0x0020 - dump on power up
```
To specify dump on panic and dump when card hangs, you OR together 0x0004 (dump on card panic) and 0x0010 (dump whenever card is hung). The result in hex is 0x0014, or 20 in decimal. You could specify either of these settings to get the same result:

```
super> set config = 0x14
super> set config = 20
super> write
DUMP/ written
```
After you save (write) your specified value and you later read the field, you will see the panic and hang setting displayed as config = 20.

To specify dump during panic, reset, and power up, you OR together 0004, 0008, and 0020. The result in hex is 0x2c, the decimal equivalent is 44. Both settings produce the same result:

```
super> set config = 0x2c
super> set config = 44
super> write
DUMP/ written
```
After you save (write) your specified value and you later read the field, you will see the panic, reset, and power up setting displayed as 44.

## Dump vectors

The segment-table fields in the dump-vector-table describe the areas in core memory that will be dumped for all ATM cards. These fields are read-only and cannot be changed.

Here is the path, **cd** .. back up to the main level if necessary:

```
super> cd ..
super> list dump-vector-table 
3 = \{3 \text{ rmb} "RMB default dump vectors" < \{1 \text{ SRAM } 262144 \text{ } 524288 \} > \}5 = \{5 \text{ atm}-\text{oc}3-\text{v2} \text{ 'ATM/Q default dump vectors' } \times \{1 \text{ 'atm inst memory+}\}6 = \{6 \text{ fddi}-v2 \text{ 'FDDI}/Q \text{ default dump vectors'' } \langle 1 \text{ 'fddi}/Q \text{ CPU O core+}\rangle\}7 = {7 hssi "HSSI default dump vectors" <{1 "hssi rx SRAM memory"+
8 = \{8 \text{ either-vl} \text{ "ETHERNET default dump vectors" <math>\langle 1 \text{ "Ethernet r+1} \rangle \}9 = \{9 \text{ dev1} \text{ T-EV1} \text{ default dump vectors} \times \{1 \text{ Tdev1 rx SRAM memory} \}10 = \{10 \text{ atm}-\text{oc12-v1} \text{ 'ATM } OC-12 \text{ default dump vectors'' } < \{1 \text{ 'ATM}-12+\}11 = {11 sonet-v1 "SONET default dump vectors" <{1 "SONET rx SRAM+
14 = \{14 \text{ atm}-\text{oc12}-\text{v2} \text{ 'ATM } \text{OC}-12-\text{V2 } \text{ default } \text{dump } \text{vectors} \cdot \langle 1 \text{ 'ATM-+} \rangle \}
```
This sequence shows the areas (segments) of ATM OC-3c memory that are dumped:

```
super> list 5
index = 5
hw-type = atm-oc3-v2
description = "ATM/Q default dump vectors"
segment-table = \langle { 1 "atm inst memory" 16777216 4194304 } {2 "SAR0-T+
super> list seg
1 = \{ 1 "atm inst memory" 16777216 4194304 }
2 = { 2 "SAR0-TX control memory" 50462720 131072 }
3 = { 3 "SAR0-RX control memory" 50593792 131072 }
4 = { 4 "SAR1-TX control memory" 50724864 131072 }
5 = { 5 "SAR1-RX control memory" 50855936 131072 }
6 = \{ 6 "dual port memory" 33554432 32768 }
7 = { 7 "shared memory" 50331648 131072 }
```

```
super> list 1
index = 1
description = "atm inst memory"
start = 16777216
length = 4194304
super> list s 7
index = 7
description = "shared memory"
start = 50331648
length = 131072
```
# **Getting ATM data and statistics**

This section describes the use of **maint**, **grarp -a**, **grarp -r**, **gratm**, and **grstat ip** and **grstat l2** commands to obtain ATM OC-3c card information.

# **maint commands for ATM OC-3c media cards**

**maint** commands display a range of information about a specific type of media card. Each media card has its own set of **maint** commands. The same **maint** command may work on more than one media card.

The ATM OC-3c card has individual processors for the transmit and receive sides, and two sets of **maint** commands. One set covers the receive (RX) side and include some commands applicable to the card overall. The second set covers the transmit (TX) side. Transmit side counterparts of receive side commands use the same number but are 100-based. For example, the receive side **maint 8** is transmit side **maint 108**.

# **Invoking the maint prompt**

To switch to the **maint** prompt, use the **grrmb** command, enter: # grrmb

The **maint** GR n> prompt appears. The number is the current slot the **maint** command will act on, 66 is the number of the control board:

GR 66>

Change the prompt number to the ATM media card you are working with. For example, if you are working with a card in slot 2, enter:

GR 66> port 2

```
This message is returned along with the changed prompt:
    Current port card is 2 
    GR 2>
```
To leave the **maint** prompt, enter quit.

**Note:** Do not enter a space after the GR ##> prompt. Leading spaces in **maint** commands prevent them from being parsed.

# **Receive / transmit side maint commands**

Use **maint 1** to see the list of **maint** commands for the receive side; use **maint 101** to see the list for the transmit side.

```
GR 2> maint 1
[RX]
[RX] 1: Display this screen of options for the RX side 
               Use maint 101 for TX options. 
[RX] 2: Display RX Version Numbers
[RX] 3: Display Active Interfaces
[RX] 4: Display ATM Media Statistics [ port ]
```
Receive side list

[RX] 5: Display Switch Statistics [RX] 6: Display Combus Statistics [RX] 7: Clear Counters [RX] 8: Display ARP Entries [RX] 10: Memory & Buffer Usage (has TX counterpart) [RX] 13: VPI/VCI Configuration [port] (has TX counterpart) [RX] 14: Traffic Stats Per VPI/VCI [ port ] [RX] 15: Errors Per VPI/VCI [ port vpi vci ] [RX] 16: Show F5 OAM stats for a VC [port vpi vci] [RX] 20: Display SUNI Statistics [ port ] [RX] 21: Select SUNI Framing Mode [ port SONET=0 SDH=1 ] [RX] 22: Select SUNI timing source [port 0=internal 1=external] [RX] 23: Select SUNI local loopback [ port 0=off 1=on ] [RX] 24: Select SUNI line loopback [ port 0=off 1=on ] [RX] 30: Switch Test: Setup [ pattern length slots... ] [RX] 31: Switch Test: Start [ slots...] [RX] 32: Switch Test: Stop [ slots... ] [RX] 33: Switch Test: Status [RX] 37: Setup Raw Route [ port vpi vci card port vpi vci ] [RX] 42: Print FRTLU route table [RX] 45: List next hop data: [family] Filtering filter list: [detail\_level [ID]] [RX] 51: Filtering filter list: [detail\_level [IF]] [RX] 52: Filtering action list: [detail\_level [ID]] [RX] 53: Filtering action list: [detail\_level [IF]] [RX] 54: Filtering binding list: [detail\_level [ID]] [RX] 55: Filtering binding list: [detail\_level [IF]] [RX] 56: Display filtering statistics: [IF#] [RX] 57: Reset filtering statistics: [IF#] [RX] 58: Show filter protocol statistics [RX] note, IF/ID may be '-1' to indicate all of the given [RX] item while detail level is 0|1|2. [RX] 60: Enable/Disable KERN TRACE [RX] 61: Display KERN Trace [ num\_traces ] [RX] 62: Display Switch Descriptor Ring [num\_entries] [RX] 63: Display SAR Receive Descriptor Ring [ port num\_entries ] [RX] 64: Display Receive State [RX] 70: Display ATMP Home Network table [RX] 71: Display ATMP GR\_index array [RX] 72: Display ATMP Home Agent list [RX] 73: Display Mobile Node Tree [RX] 80: Show ILMI messages received [port 0=off 1=on] [RX] 81: Show UNI messages received [port 0=off 1=on] [RX] 90: Laser Control [port] [0 = OFF 1 = ON] [RX] 97: Cache Rx packet headers prior to dump

### Transmit side list

GR 1> maint 101 [TX] Display maint commands for the TX side.  $[TX]$ [TX] 101: Display this screen of options for the TX side [TX] Use maint 1 for RX options. [TX] 106: Display ARP Server Statistics <if index> [TX] 107: Display ARP Server Cache <if index> [TX] 108: Display ATMARP Entries [TX] 109: Display ATMARP Server Info

```
[TX] 110: Memory & Buffer Usage
[TX] 111: Buffer queued per vpi/vci [port]
[TX] 113: VPI/VCI Configuration [port]
[TX] 118: Display broadcast groups and their members
[TX] 125: Display Rate Queues [ port ]
[TX] 126: Setup Rate Queue [ port queue rate(kb) ]
[TX] 127: Teardown Rate Queue [ port queue ]
[TX] 134: Display QSAAL [ port ]
[TX] 135: Display Q93B [ port ]
[TX] 136: Display UME [ port ]
[TX] 139: Setup ATMARP Entry [ if vpi vci ip ]
[TX] 140: Teardown ATMARP Entry [ port vpi vci ip ]
[TX] 141: Display LANARP Entries [ if ]
[TX] 142: Display bridging VC configuration [ if ]
[TX] 145: List next hop data: [family]
[TX] 150: Filtering filter list: [detail_level [ID]]
[TX] 151: Filtering filter list: [detail_level [IF]]
[TX] 152: Filtering action list: [detail_level [ID]]
[TX] 153: Filtering action list: [detail_level [IF]]
[TX] 154: Filtering binding list: [detail_level [ID]]
[TX] 155: Filtering binding list: [detail_level [IF]]<br>[TX] 156: Display filtering statistics: [IF#]
          Display filtering statistics: [IF#]
[TX] 157: Reset filtering statistics: [IF#]
[TX] 158: Show filter protocol statistics
[TX] note, IF/ID may be '-1' to indicate all of the given
[TX] item while detail level is 0|1|2.
[TX] 165: Set ARP getbuf attempts [ # ]
[TX] 160: Enable/Disable KERN_TRACE [ 0 | 1 ]
[TX] 162: Display Switch Descriptor Ring [num_entries]
[TX] 161: Display KERN Trace [ num entries ]
[TX] 116: Show F5 OAM stats for a VC [port vpi vci]
[TX] 180: Show ILMI messages sent [port 0=off 1=on]
[TX] 181: Show UNI messages sent [port 0=off 1=on]
[TX] 190: Show Tx Shared memory fragments
[TX] 197: Cache Tx packet headers prior to dump
[TX]
```
# **Examples of ATM maint displays**

Display active interfaces - maint 3

The **maint 3** command gives you useful options for looking at a variety of active interfaces:

```
GR 2> maint 3
[RX] maint 3 1 0 -- IP config per IF port 0
[RX] maint 3 1 1 -- IP config per IF port 1
[RX] maint 3 2 0 -- VC config per IF port 0
[RX] maint 3 2 1 -- VC config per IF port 1
[RX] maint 3 3 0 -- BROADCAST GROUP config per IF port 0
[RX] maint 3 3 1 -- BROADCAST GROUP config per IF port 1
[RX] maint 3 4 0 -- NSAP config per IF port 0
[RX] maint 3 4 1 -- NSAP config per IF port 1
[RX] maint 3 5 0 -- ARP SERVER config per IF port 0
[RX] maint 3 5 1 -- ARP SERVER config per IF port 1
```
# Check IP addresses - maint 3 1 0

You can list the IP addresses configured to the logical interfaces on the specified port:

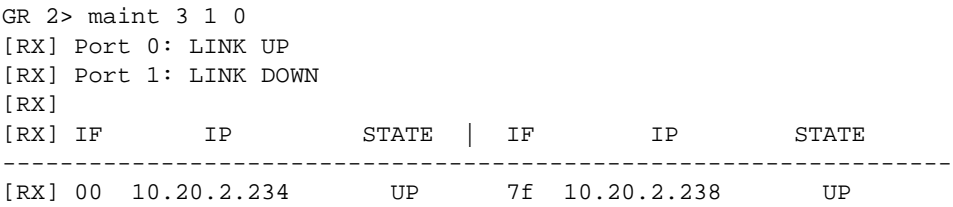

# Check virtual circuits - maint 3 2 0

You can list the VPI/VCIs configured to each logical interface on either ATM port:

maint 3 2 0 [RX] [RX] Port 0: LINK UP [RX] Port 1: LINK DOWN [RX] [RX] IF VPI/VCI ENCAPS IF VPI/VCI ENCAPS IF VPI/VCI ENCAPS ------------------------------------------------------------------ [RX] 7f 15/511 IPNULL 00 0/32767 IPNULL

## Display ATM media statistics - maint 4

To look at media information per port, use **maint 4** and the port number, 0 or 1:

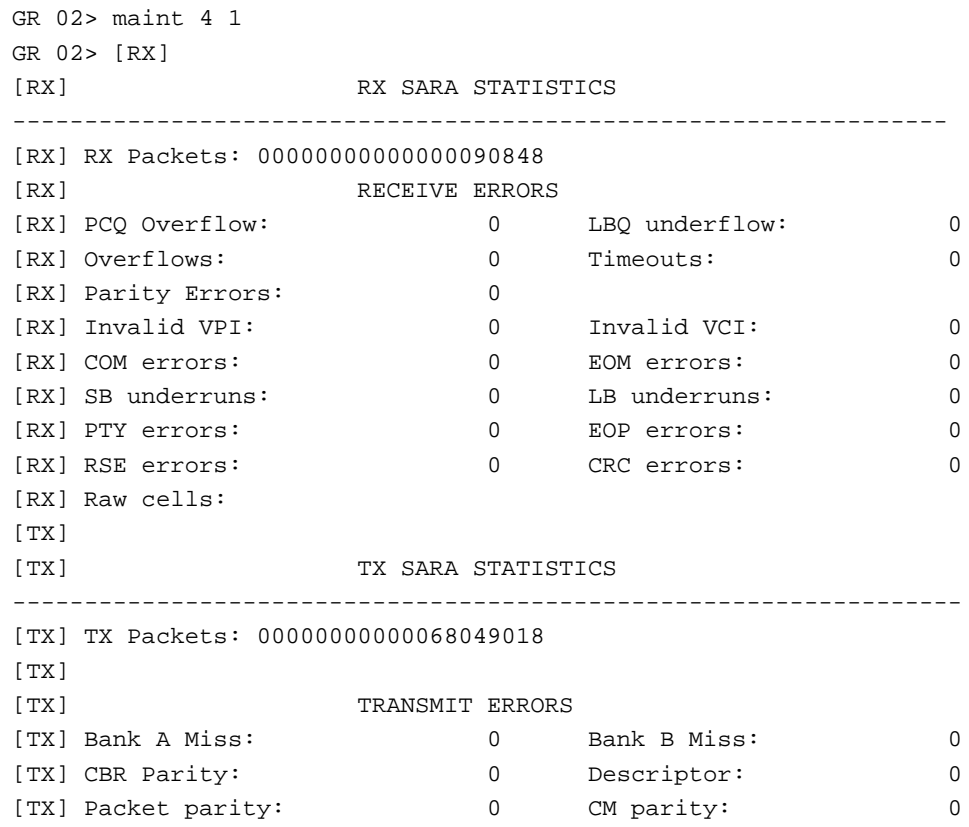

# Field descriptions

### **RX Packets:**

The cumulative count of packets received on this port. This count includes all packets that were successfully reassembled, and packets that were not successfully reassembled due to ATM layer errors such as CRC errors, etc. For this reason, the count of RX packets in **maint 4** will often exceed the sum of per VC counters in **maint 14** *port*, because the per VC counters only track packets that were successfully reassembled.

## **PCQ overflow**:

(Packet Complete Queue) A packet was successfully reassembled, but there was no free space in the Packet Complete Queue for the packet descriptor, so the packet was discarded.

### **LBQ underflow:**

(Large Buffer Queue)

### **Overflow:**

(Buffer Overflow) The received PDU is larger than the system buffer and reassembly was terminated, the packet was discarded.

## **Timeouts:**

The packet did not complete reassembly because not all of the packet cells arrived before the packet timer expired, the packet was discarded.

### **Parity Errors:**

A count of the number of parity errors that occurred while accessing the SAR's control memory.

### **Invalid VPI:**

A cell arrived on a VPI that was not configured. The lookup in the SAR's reassembly table did not find an entry for this VPI.

### **Invalid VCI:**

A cell arrived on a VCI that was not configured. The lookup in the SAR's reassembly table did not find an entry for this VCI.

### **COM Errors**:

(Continuation Of Message) An out of sequence COM cell was received.

### **EOM Errors:**

(End Of Message) An out of sequence EOM cell was received.

#### **SB underruns:**

(Small Buffer) A packet (the first cell of the packet) was received from the media, but there were no small buffers available in which to begin reassembly, so the packet was discarded.

### **LB underrun:**

(Large Buffer) A packet (the first cell of the packet) was received from the media, but there were no large buffers available in which to begin reassembly, so the packet was discarded. (All AAL 5 PDUs go into large buffers.)

#### **PTY errors:**

(Parity error in cell payload) When transferring data from the SONET/SDH framer to the SAR, a parity error occurred.

#### **EOP errors:**

(End Of Packet) The last cell of the packet was not received.

#### **RSE errors**:

(Roll Over Sequence) Some AALs use a sequence number. AAL 5 does not, but AAL 3/4 does, for example. An RSE indicates that a roll over sequence error occurred at packet boundaries. An example of this is the first cell of this packet did not have the sequence number succeeding the most recently received cell on this VC.

#### **CRC errors:**

The CRC computed by the SAR over the data portion of the PDU did not match the CRC stored in the PDU itself, so the packet was discarded. This can happen because of payload corruption, or because of cells being discarded by switches, resulting in the CRC being computed over a portion of the PDU instead of the entire PDU.

#### **Raw cells:**

The number of cells placed on the SAR's Raw Cell Queue, typically OAM F5 and congestion notification cells.

### **Bank A Miss:**

This indicates that a rate queue in bank A missed getting serviced. This could happen because the rate queues are oversubscribed or because the link interface is not accepting cells from the SAR.

#### **Bank B Miss:**

This indicates that a rate queue in bank B missed getting serviced. This could happen because the rate queues are oversubscribed or because the link interface is not accepting cells from the SAR.

#### **CBR Parity:**

Indicates the presence of a parity error in CBR or AAL5 packet data when segmenting a packet. Further segmentation of this packet is aborted.

#### **Descriptor**:

Generic transmit error: either the packet did not complete segmentation because the VC was flushed, or there was a parity error during segmentation.

#### **Packet parity**:

Indicates that a parity error was detected in AAl3/4 segmentation. Further segmentation of this packet is aborted.

#### **CM parity**:

Indicates that a parity error was detected during a read of SAR control memory.
### Display switch statistics - maint 5

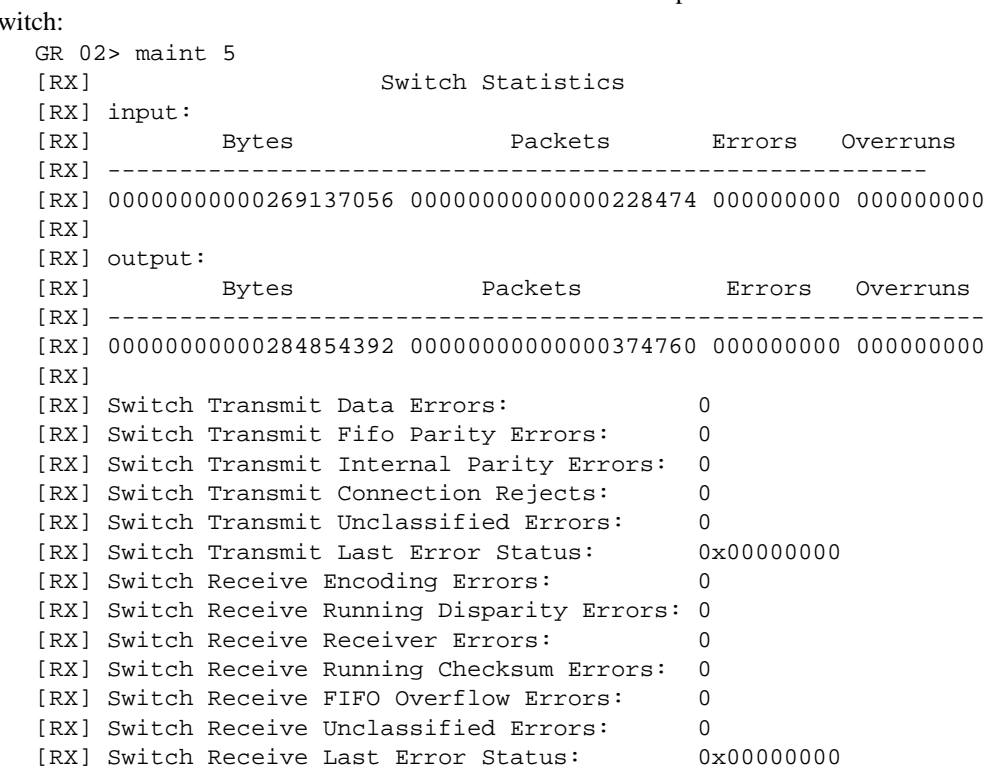

The **maint 5** command returns information about the number of packets to and from the  $S'$ 

## Field descriptions

### **RX Packets:**

A count of the number of packets received from the switch.

### **TX Packets:**

A count of the number of packets transmitted across the switch.

### **RX Bytes:**

The count of bytes received from the switch.

### **TX Bytes:**

The count of bytes transmitted across the switch

### Memory and buffer statistics - maint 10

The **maint 10** (receive side) and **maint 110** (transmit side) commands display usage on receive and transmit side memories and buffers. They report free, fragmented, and available units. The transmit side is the same as receive except that it does not have combus buffers and it has transmit data buffers instead of receive.

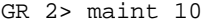

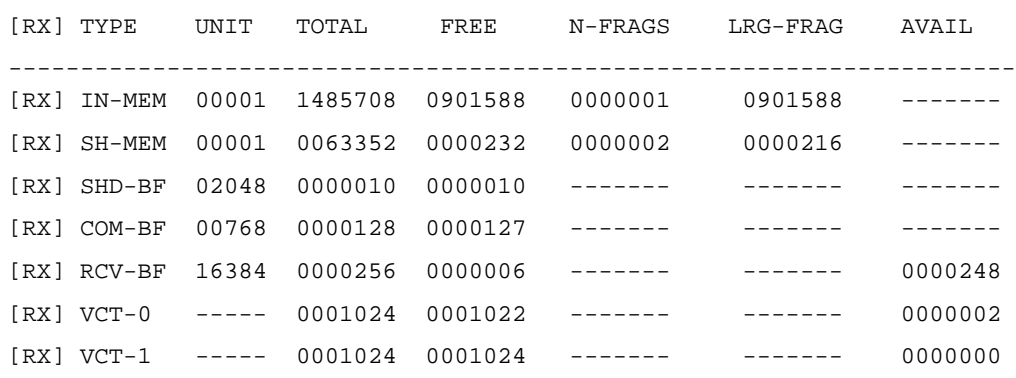

A dashed line ----- is used where a value does not apply.

### Field descriptions

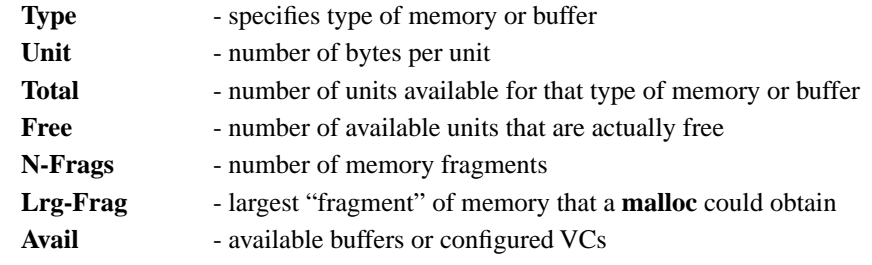

The following list explains abbreviations for the memory and buffer types

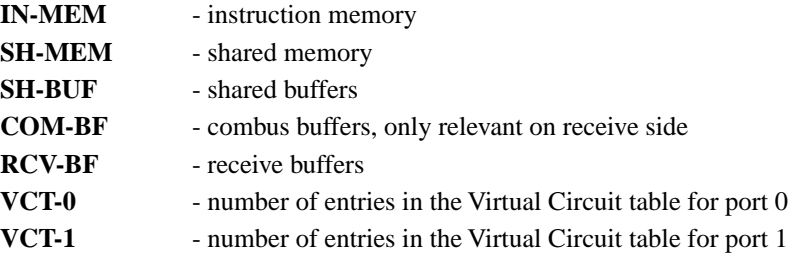

### VPI/VCI configuration - maint 13

You can return information about VPI/VCIs on a per port, per side basis:

GR 02> maint 13 1 [RX] [RX] IF VPI/VCI TYPE AAL ENCAPSULATION  $[RX]$ ------------------------------------------------------------------ [RX] f1 15/32 pvc 5 IP-LLC pt-pt [RX] f0 15/511 pvc 5 IPNULL

### VPI/VCI traffic statistics - maint 14

You can display VPI/VCI traffic statistics on a per port, per side basis:

GR 2> maint 14 0 [RX] RECEIVE: [RX] IF VPI/VCI PACKETS BYTES IP DISCARD UNSUPP LLC ------------------------------------------------------------------ [RX] 7f 15/511 0000374512 0271098192 0000000000 n/a [RX] 00 00/32767 0000000003 0000000288 0000000000 n/a [TX] [TX] TRANSMIT: ------------------------------------------------------------------ [TX] 7f 15/511 0000221345 0265043424 [TX] 00 00/32767 0000000003 0000000288

### Field descriptions

### **RX/TX Packets:**

A count of the successfully reassembled packets received on this VC (see the **maint 4** RX packet count for more information).

### **RX/TX Bytes:**

The bytes (n\*48) received from/transmitted to the media.

### **IP Discards:**

A count of IP Packets received on this VC that were subsequently dropped by the IP forwarding engine.

### **UNSUPP LLC:**

On those VCs that use LLC/SNAP encapsulation, indicates the count of packets of an LLC/SNAP type not supported by the GRF.

### Display rate queues - maint 125

The **maint 125** *port* command displays information about the rates queues configured per port:

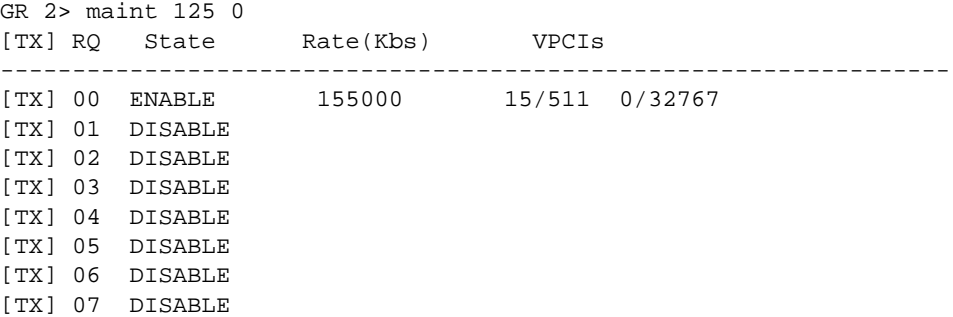

### Display F5 OAM statistics per port VPI/VCI - maint 16

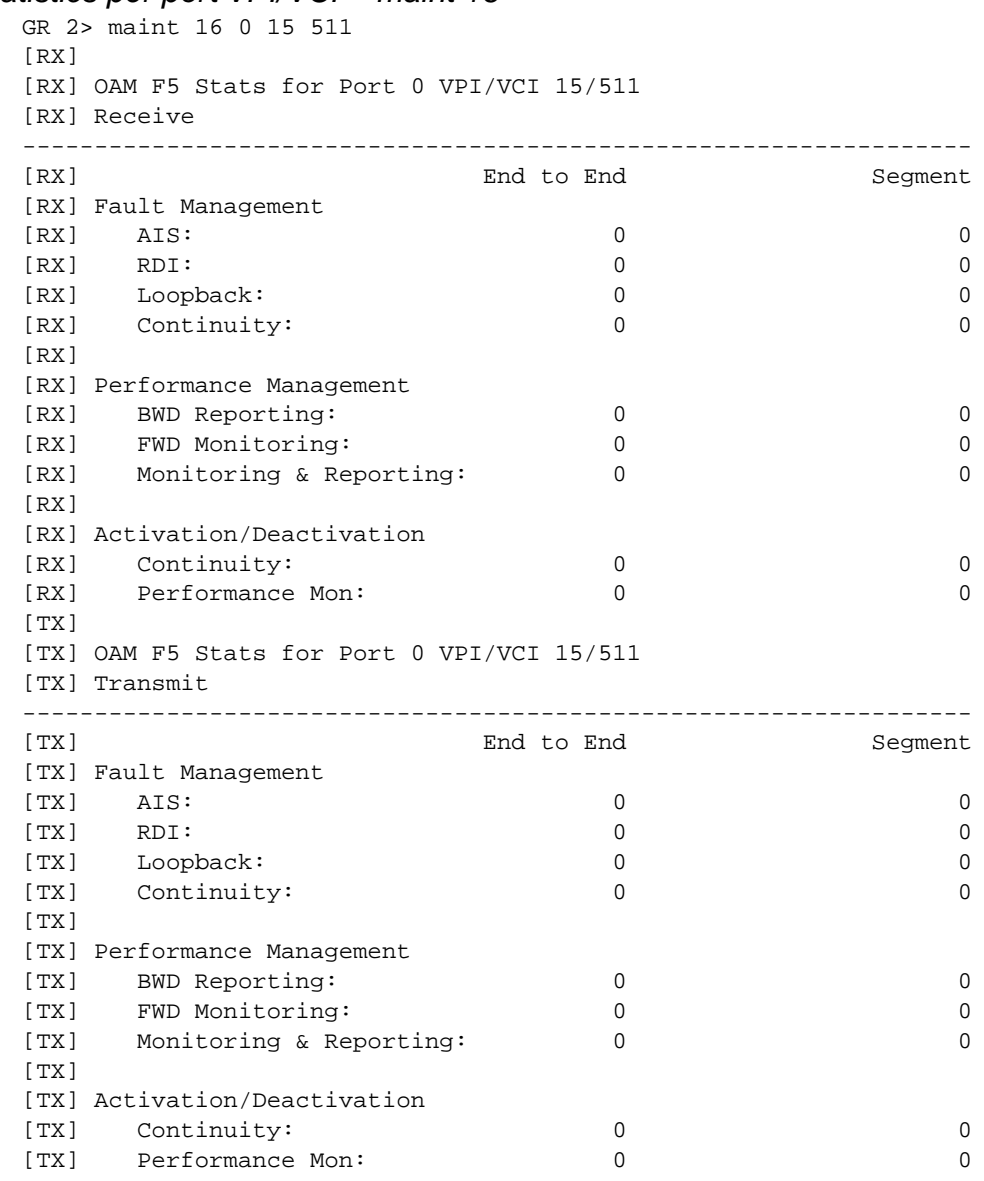

### Display UNI and ILMI messages - maint 80, 81, 180, 181

You can use a set of **maint** commands to verify that UNI and ILMI protocols are active across an ATM link. These commands turn on (or off) the collection of ILMI and UNI messages and display the messages in hex for Customer Support debugging. The messages are sent to the gr.console log. The ILMI protocol builds NSAP addresses using information sent by a connecting ATM switch. The UNI messages indicate that ATM circuit creation and teardown are most likely occurring.

These **maint** commands collect and display the ILMI or UNI messages transmitted across a specified port.

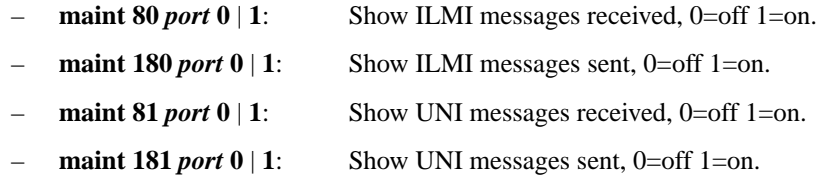

This example shows the **maint** commands that turn on the collection of ILMI messages on port 1 (lower) of the ATM OC-3c media card in slot 3. The **maint 80** command collects messages received by the port, the **maint 180** collects ILMI messages the port sends.

Invoke the **grrmb** prompt and then use the **port** command to specify the correct slot:

```
# grrmb
# GR 66> port 3
Current port card is 3 
GR 3> maint 80 1 1
GR 3> [RX]
[RX] Port 1 ilmi debugging on
GR 3> maint 180 1 1
GR 3> [RX]
[TX][TX] Port 1 ilmi debugging on
GR 3> quit
#
```
Use the **grconslog** command to view the messages. Note that the ILMI and UNI messages may be interspersed with other system messages as each are received. This **grconslog** command returns the last 40 lines of the log for card 3:

```
# grconslog -pv -40 -b3
Dec 6 22:32:08> [3] [TX] Sending ilmi message on port 1: 0/16
Dec 6 22:32:08> [3] [TX] 30280201 00040449 4C4D49A0 1D020202
   64020100 020 10030 11300F06 0B2B0601 04018261 02010400
Dec 6 22:32:08> [3] [RX] Got ilmi message port 1 on 0/16:
Dec 6 22:32:08> [3] [RX] 30820028 02010004 04494C4D 49A21D02
   02026402 010 20201 01301130 0F060B2B 06010401 82610201
   04000500
Dec 6 22:32:08> [3] [TX] Sending ilmi message on port 1: 0/16
Dec 6 22:32:08> [3] [TX] 302A0201 00040449 4C4D49A0 1F020202 
 65020100 020 10030 13301106 0D2B0601 04018261 02010101
  08000500
Dec 6 22:32:08> [3] [RX] Got ilmi message port 1 on 0/16:
```
Dec 6 22:32:08> [3] [RX] 3082002A 02010004 04494C4D 49A21F02 02026502 010 20201 01301330 11060D2B 06010401 82610201 01010800 05000500

Save this hex dump of the ILMI or UNI commands, the information can help Customer Support determine what is happening with ATM circuits.

Check effects of the buffer queue limit - maint 111

The **maint 111** *port* command tells you how the buf\_limit setting is affecting the circuit traffic, whether packets are being dropped, and how appropriate is an individual circuit's assigned traffic shape.

The output reflects conditions at a particular instant in time. You need to run the command several times to determine whether an assigned traffic shape is appropriate.

This example shows how to start the **maint** command prompt with **grrmb** and execute a **maint 111** *port* command on port 1 of the ATM card in slot 3:

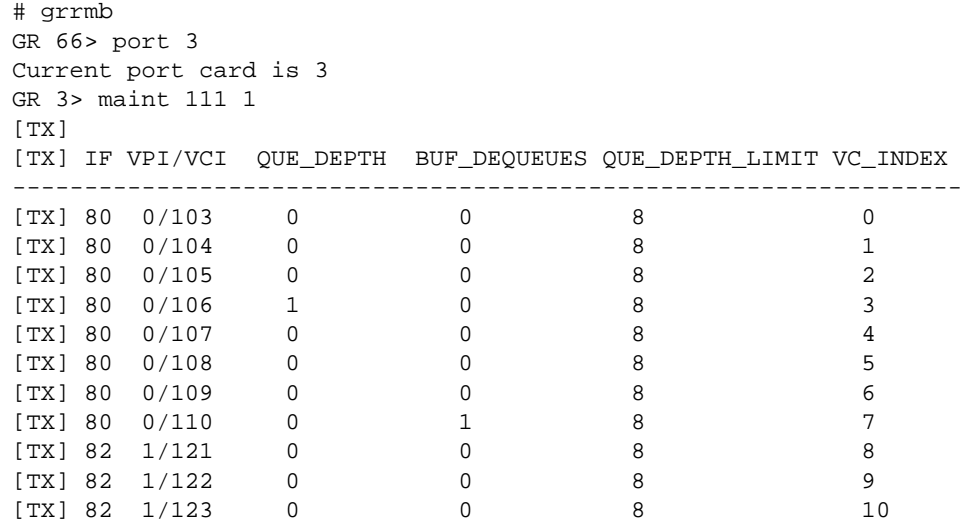

### Field descriptions

### **IF:**

Tells you the number of the logical interface (in hex) on the port being looked at.

### **VPI/VCI:**

Identifies each circuit (PVC).

#### **Que\_depth:**

Displayed per circuit, it reflects the number of buffers the circuit is using. This number usually stays at 0 or 1 during normal operating conditions. In general, the circuit is under-subscribed and its assigned traffic shape is appropriate for the demands being put upon it. If buf\_limit is set for 8, a burst of traffic might momentarily show up as 5-7 in this field.

### **Buf\_dequeues:**

Displayed per circuit, it counts the number of packets being dropped on that circuit. The count stays at zero for a normally-subscribed circuit. If BUF\_DEQUEUES increases, then the card is

dropping packets and the circuit is over-subscribed for the buf\_limit set. The count accumulates until the ATM card is reset.

### **Que\_depth\_limit:**

Displayed per card, it reflects the current buf\_limit setting for that card.

**VC\_index:** This is an internal reference and does not reflect circuit behavior or activity.

### Set number of buffer retries for InATMARP requests - maint 165

Large numbers of InATMARP requests can cause an ATM OC-3c media card to hang because each request requires a transmit buffer. The **maint 165** command enables the user to specify the number of attempts allowed to obtain a transmit buffer to send a request when the free buffers are depleted. The default is 50 attempts.

First use **maint 165** to see the current setting for number of retry attempts allowed:

```
maint 165
[TX][TX] Original value is 22, current value is 50
```
To specify a setting, use **maint 165** *number*:

GR 1> maint 165 10  $[TX]$ [TX] ARP getbuf retry attempts change from 50 to 10

### Toggle single mode laser - maint 90

Use the **maint 90** command to toggle the single mode laser on or off.

The format is **maint 90** *port*  $\theta$  | **1** where 0 = off and 1 = on.

```
GR 2> maint 90 1 1
[RX]
[RX] Enable Laser on Port 1
GR 2> maint 90 1 0
[RX]
```
### List next hop data - maint 45

The **maint 45** command returns a list of the next hop interface and address information:

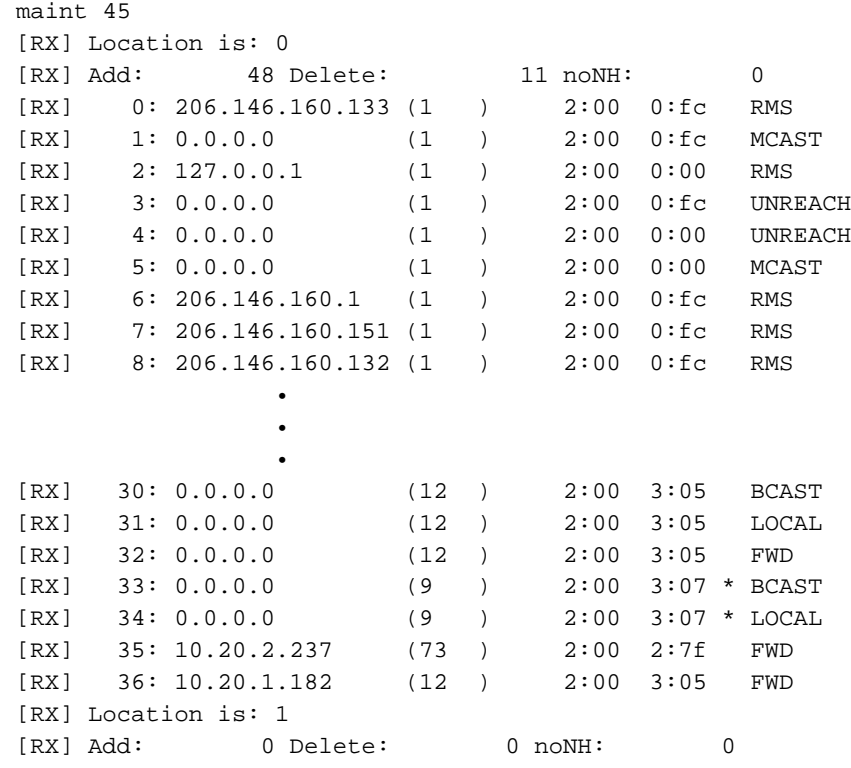

These are the columns of interest:

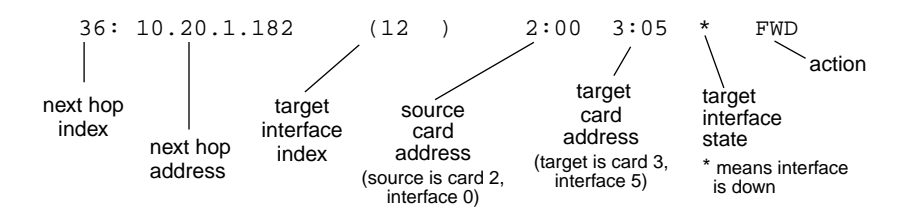

The **netstat -H** command displays the same information at the **maint 45** command. You can use the **grrt -S -p 1** command to obtain next hop routing information.

## grrt next hop information

The **grrt** command displays routing information. The next hop list shows additional information used by the routes. The **netstat -r** command displays the same information as the **grrt -S** command.

The following is a sample display of **grrt** output:

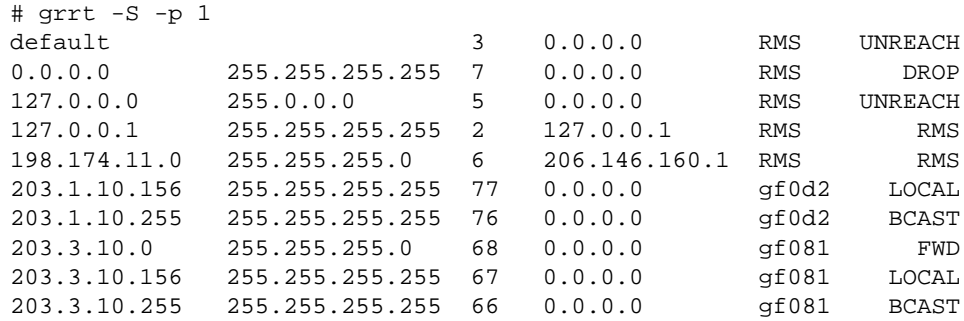

Here are the column designations:

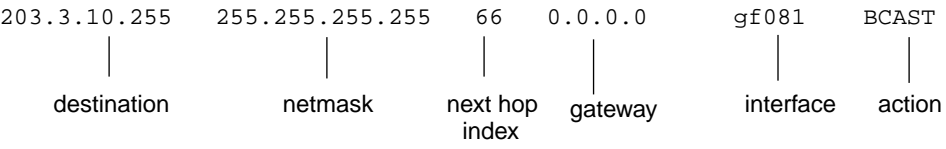

## **ATMP maint commands**

A set of **maint** commands, **maint 70** through **maint 73**, provide useful information about the ATMP components configured on each media card. One way to troubleshoot an ATMP configuration is to compare the card-level information displayed in **maint** commands with the system-level information returned by **netstat** commands.

### List home networks configured per HSSI or ATM card - maint 70

The **maint 70** command lists the home agents and home network interfaces (circuits) associated with a media card. The State column also reports configuration status per home agent and home network circuit. Use this command to verify your configuration parameters.

The **maint 70** column headings are defined as follows:

### HANHindex

(Home Agent index) An arbitrarily-assigned home network index, not the tunnel ID, but the number you use in the **maint 73** command to display the tunnel ID.

### Address

The IP address of the associated home agent.

S/P/s0/s1

The slot, port, and DLCI or VPI/VCI number of the tunneled circuit to the home network, depending upon whether the card is HSSI Frame Relay or ATM.

State

Indicates if the interface is up or down.

VPN Address

The private network address the customer assigns to the interface that has the circuit to a home network, it only appears if entered in the /etc/aitmd.conf file.

VPN Netmask

The netmask for the VPN address.

Ignore the following headings as they no longer apply:

Rx: packets Received, BRx: Bytes Received

RTx packets transmitted, BTx: Bytes transmitted

In this example, only a circuit is configured in  $/etc/grfr.c$  conf. The home agent may not be configured correctly in /etc/aitmd.conf, **aitmd** may not be running, and the State column indicates the interface is down.

```
GR 1> maint 70
[RX] H O M E N E T W O R K T B L :
[RX] =================================
[RX] S: Slot, P: Port, Rx: packets Received, BRx: Bytes Received
[RX] RTx packets transmitted, BTx: Bytes transmitted
[RX]
[RX] HANHindex Address S:P:s0:s1 State VPN Address VPN Netmask
[RX]-------- --------- ------- ----- ----------- ----------
[RX] 0 0.0.0.0 01:00:0101:0000 Down 
[RX] HA Entries: 1; IF Entries: 0
```
### List interfaces to home network - maint 70

In this example, a primary and a standby interface are properly assigned to a home agent:

```
GR 1> maint 70
[RX] H O M E N E T W O R K T B L :
[RX] =================================
[RX] S: Slot, P: Port, Rx: packets Received, BRx: Bytes Received
[RX] RTx packets transmitted, BTx: Bytes transmitted
[RX]
[RX] HANHindex Address S:P:s0:s1 State VPN Address VPN Netmask
[RX] ------- ---------- --------- ----- ----------- -----------
[RX] 2 15.15.3.1 03:01:0950:0000 Up 17.5.1.70 255.255.255.0
[RX] 03:01:0951:0000 Up 17.6.1.70 255.255.255.0
[RX] HA Entries: 1; IF Entries: 2
```
### List home agents attached to ATMP interfaces - maint 71

The **maint 71** command indicates whether the interface can find the home agent in order to encapsulate a packet. Much of the low-level information displayed, such as dispatch, is for debug purposes and is not helpful when troubleshooting. Notice that there is an ATMP HA entry for each interface attached to the home agent.

The **maint 71** column headings are defined as follows:

- gr\_if\_index is the **netstat** link assignment
- nhi is the HANHindex number from **maint 70**
- Home Agent lists the home agent address
- mtu, when 0, indicates the default MTU is in force
- target count indicates if there are 0, 1, or 2 interfaces attached to the home agent
- fam nhi is the family and index of the interface

```
GR 3> maint 71
[RX] list_HA_by_gr_index: table at 0x033e484 size 156
[RX]
[RX] ATMP HA linked from gr_if_index 155 =>
[RX] nhi/location Home Agent mtu f m mn-tree target count
[RX]  2(0x033daa0): 15.15.3.1  0  0 0 0x0033c984 2
[RX] fam nhi/location dispatch use-count; fam nhi/location dispatch use-count
[RX] [37 0(024782c) 033d9b0 0 ][37 1(024782c) 033da70 0 ]
[RX] ATMP HA linked from gr_if_index 156 =>
[RX] nhi/location Home Agent mtu f m mn-tree target count
[RX] 2(0x033daa0): 15.15.3.1 0 0 0 0x0033c984 2
[RX] fam nhi/location dispatch use-count; fam nhi/location dispatch use-count
[RX] [37 \ 0(024782c) 033d9b0 0 ][37 \ 1(024782c) 033da70 0
```
### List home agents - maint 72

The **maint 72** command lists home agents by the home agent address.

- Home Agent lists the home agent address
- nhi is the HANHindex number from **maint 70**
- mtu, when 0, indicates the default MTU is in force
- fam nhi is the family and index of the interface

GR 3> maint 72

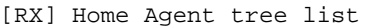

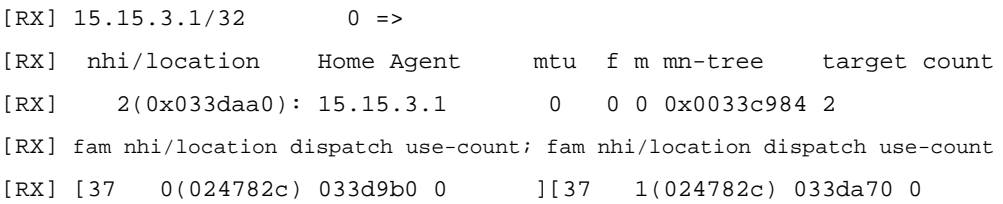

### Display tunnel information - maint 73 index

The **maint 73** *home\_agent\_index* command shows tunnel information for a given home agent. The **maint 73** column headings are as follows:

- Mobile node lists mobile node non-routable IP address
- Mask indicates the number of bits in the address netmask
- Flags is currently ignored
- Foreign Agent provides the foreign agent routable IP address
- Tunnel Id lists the unique identifier for a tunnel (not the home agent index)
- Slot:Port:s0:s1 are the slot, port, and DLCI or VPI/VCI numbers of the tunneled circuit to the home network

Obtain the home agent index using the **maint 70** command. The tunnel number is the entry under HANHindex.

This **maint 73 0** command shows a tunnel for the mobile node using address 10.20.2.120 with 29 bits of netmask, connecting to a foreign agent at address 206.146.160.181. The tunnel ID is 0x279. The ATMP gateway circuit is on slot 2, port 0, VPI/VCI 15/511.

```
GR 0> maint 73 0
[RX]
[RX] Mobile node tree list
[RX] Mobile Node/Mask Flags Foreign Agent Tunnel Id 
Slot:Port:s0:s1
[RX] 10.20.2.120/29 0 => 206.146.160.181 0x00000279 
2:0:0015:0511
maint 73 1
[RX]
[RX] Mobile node tree list
[RX] No home network found at index 1
```
The "no MN tree" message usually indicates that there are no tunnels currently active. If you suspect a problem, use **maint 70** to check the configuration:

```
GR 1> maint 73 1
[RX]
[RX] Mobile node tree list
[RX] Home network at index 1 has no MN tree
```
If no information is returned from this command, no tunnels are up, and no mobile nodes may be active for any home agent:

```
GR 1> maint 73 1
[RX]
[RX] Mobile node tree list
[RX] Mobile Node/Mask Flags Foreign Agent Tunnel Id
```
### Display ATMP statistics for ATM PVCs - maint 13, 113

The ATM **maint 13** and **maint 113** commands display llc\_atmp PVCs as ATMPLLC. This example is for the PVC configured in /etc/gratm.conf as:

# /etc/gratm.conf PVC ga017f 14/16 proto=llc\_atmp GR 1> maint 13 0  $[RX]$ [RX] IF VPI/VCI TYPE AAL ENCAPSULATION --------------------------------------------------------------- [RX] 00 0/512 pvc 5 IPLLC [RX] 00 0/513 pvc 5 IPLLC [RX] 7f 14/16 pvc 5 ATMPLLC

The ATM **maint 13** and **maint 113** commands display vc\_atmp PVCs as ATMPNULL.

This example shows the PVC configured in /etc/gratm.conf as:

# /etc/gratm.conf PVC ga01ff 15/100 proto=vc\_atmp GR 1> maint 13 1 [RX] [RX] IF VPI/VCI TYPE AAL ENCAPSULATION --------------------------------------------------------------- [RX] ff 15/100 pvc 5 ATMPNULL [RX] 80 0/32766 pvc 5 IPNULL

## **ATMARP maint and grarp commands**

The next several pages describe **maint** and **grarp** commands that return ARP-related information.

Display ARP server statistics - maint 106 i/f index

The **maint 106** *i/f\_index* command displays information about the ARP servers configured on the interface indicated by the index. The **grstat arpserver** command returns the same information. Use **maint 3 5 0** or **3 5 1** to obtain the interface index to use with **maint 106**.

```
GR 1> maint 106 0x8e
[TX]
[TX] IP address 205.2.14.149
[TX] IP subnet ffffff00
[TX] NSAP = 47.0005.80ffe1000000f21c2085.00c080f9cf8e.00
[TX] ---------------------------------------------------------
[TX] ARP_REQUEST ARP_REPLY ARP_NAK InARP_REQUEST InARP_Reply 
Wrong_InARP Wrong_OP Dupl_IP
[TX] 710 710 0 0 8275 
    0 0 0 0
[TX]-------------------------------------------------------------
```
The Wrong\_InARP column indicates that the local server received an inverse ARP reply packet that contained incorrect information.

The Wrong\_OP column indicates that the local server reseived a packet with an illegal operations code.

The Dupl\_IP column indicates that a second client has tried to register using the same IP address of a client already registered with the local server.

### List all servers - maint 107 i/f\_index

The **maint 107** *i/f\_index* command returns entries for all local and remote servers "configured" on the card. Entries are not labeled as local or remote. However, if the last two digits in an NSAP address are zero, the entry is probably for a remote server (5a is commonly used in local NSAP addresses).

Use **maint 3 5 0** or **3 5 1** to obtain the interface index to use with the **maint 107** command.

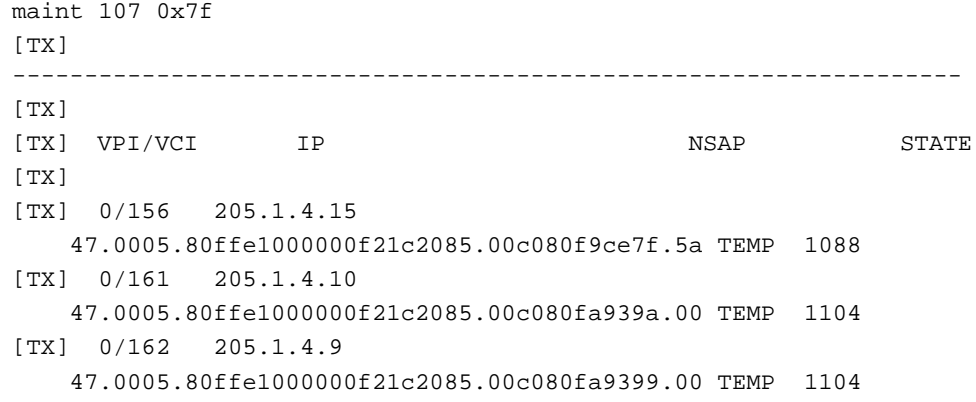

The number following the TEMP or PERM state is the current time-to-live (TTL).

## Display card's ARP table entries - maint 8, 108

The **maint 8** and **maint 108** commands display the client entries in the ARP table for a specific ATM card. The row of question marks indicates the field is not applicable. In this case, you will see either n/a or the question marks. The STATE is either:

- PERM, a permanenet entry that will never time out
- PEND (pending), an SVC has been requested, but not established yet
- TTL (shown in maint 8 example), the number of seconds until this ARP entry expires (until refresh is attempted)

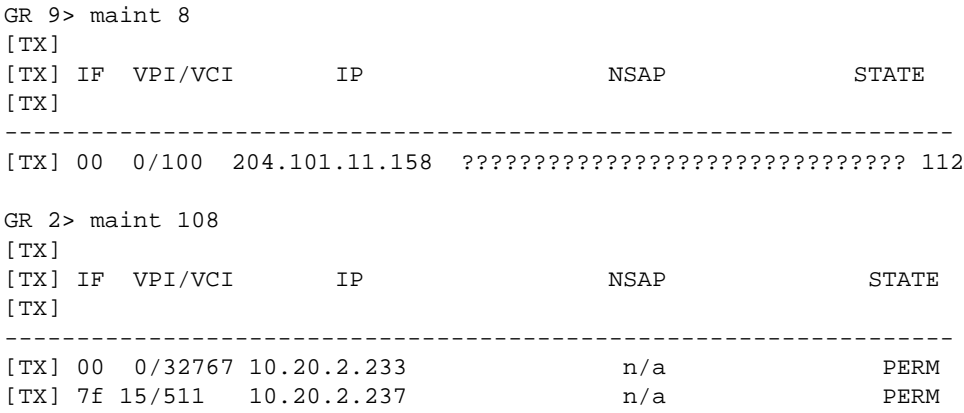

## Display client information - maint 3 4 0, 3 4 1

Use the **maint 3 4 0** and **3 4 1** commands to list all the ARP client entries for port 0 and port 1 on the card:

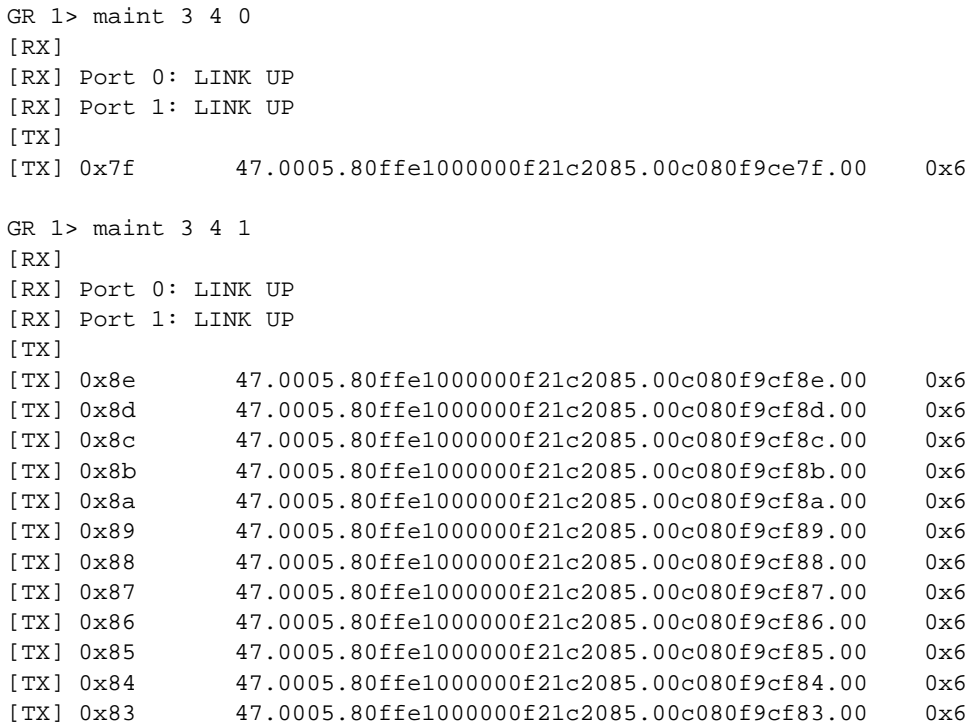

### Display local and remote server information - maint 3 5 0, 3 5 1

Use **maint 3 5 0** and **3 5 1** to display entries for all local and remote servers "configured" on port 0 and port 1 of the card. Entries are not labeled as local or remote. However, if the last two digits in an NSAP address are zero, the entry is probably for a remote server (5a is commonly used in local NSAP addresses).

The first example indicates that no servers are assigned to the two ATM interfaces on port 1:

GR 2> maint 3 5 1 [RX] [RX] Port 0: LINK UP [RX] Port 1: LINK DOWN  $[TX]$ [TX] 0x7f none [TX] 0x00 none

This example shows a local server assigned to interface ga028e:

GR 2> maint 3 5 0 [RX] [RX] Port 0: LINK UP [RX] Port 1: LINK UP [TX] [TX] 0x8e 0x0f 0x1 47.0005.80ffe1000000f21c2085.00c080f9cf8e.5a [TX] 0x8f none

Also, use **maint 3 5 0** or **3 5 1** to obtain the interface index needed with the **maint 107** command. The **3 5 1** command above returns 0x7f and 0x00 as indices for interfaces on port 1.

## Display ARP server NSAP and status - maint 109

The **maint 109** command displays local and remote servers configured on the current card. ARP-S is a number used only to list the servers, it has no other significance.

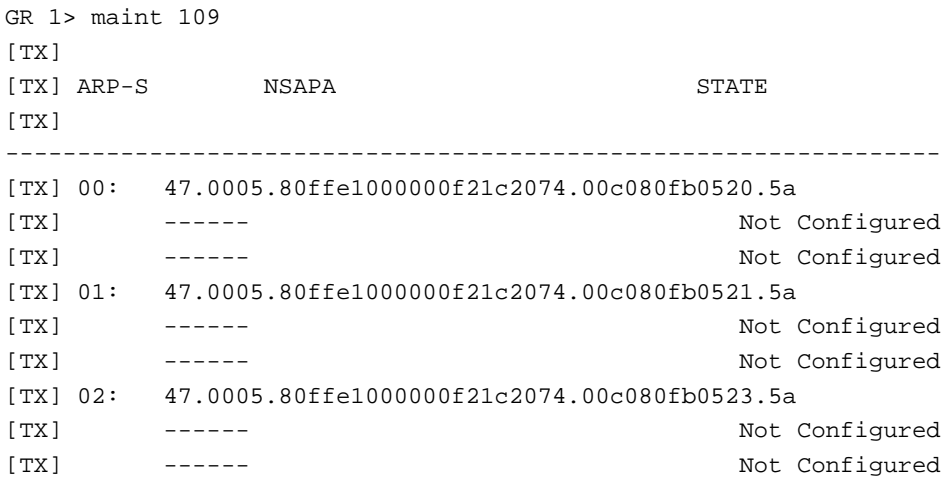

### Display LANARP information - maint 141

The **maint 141** *port* displays LANARP information:

GR 2> maint 141 0  $[TX]$  $[TX]$ [TX] Arp Table for Interface 0: [TX] IP Address Mac Address Status TTL [TX] ============== ================== ====== ===

### Display ARP table client entries - grarp -a

The **grarp -a** command displays the contents of the ARP client table. The **grarp -i** *ga0yz* **-a** command displays client entries for interface ga0yz. Note that **maint 8** returns similar data.

```
# grarp -i ga0120 -a
ga0120 (27): 202.1.2.20 at
NSAPA=47.00.05.80.ff.e1.00.00.00.f2.1c.20.74.00.c0.80.fb.05.20.5a
   Flags: permanent
ga0120 (27): 202.1.2.25 at
NSAPA=47.00.05.80.ff.e1.00.00.00.f2.1c.20.74.00.20.48.04.f7.d5.00
   VPI=0, VCI=286
   Flags: permanent
```
The **maint 139** and **maint 140** commands have been replaced by **grarp -a**.

Display ARP table local server entries - grarp -r

The **grarp -i** *ga0yz* **-r** command displays the local server ARP table entries for interface ga0yz. Note that **maint 107** *i/f\_index* returns similar data.

```
# grarp -i ga017f -r
ga017f (317): 205.1.4.15/24 at VPI=0, VCI=156
NSAPA=47.00.05.80.ff.e1.00.00.00.f2.1c.20.85.00.c0.80.fa.93.9f.00
   Flags: server
   TTL = 1152
   Refresh Count = 4139
ga017f (317): 205.1.4.10/24 at VPI=0, VCI=161
NSAPA=47.00.05.80.ff.e1.00.00.00.f2.1c.20.85.00.c0.80.fa.93.9a.00
   Flags: server
   TTL = 1168
   Refresh Count = 4273
ga017f (317): 205.1.4.9/24 at VPI=0, VCI=162
NSAPA=47.00.05.80.ff.e1.00.00.00.f2.1c.20.85.00.c0.80.fa.93.99.00
   Flags: server
   TTL = 1168
   Refresh Count = 4276
```
## **Use grstat ip to look at layer 3 statistics**

```
# grstat ip ga01
card 2 (2 interfaces found)
   ipstat totals
        count description
       375149 total packets received
       368375 packets forwarded normally
            3 packets handled by the card
         6771 packets forwarded to the RMS
         6493 multicast packets received
         6493 multicast packets sent to RMS
   ipdrop totals
        count description
```
## **Use grstat l2 to look at layer 2 statistics**

```
# grstat l2 ga01
card 1
  Layer 2 statistics
     physical port 0
                 count description
                395083 RX packets
              40809648 RX bytes
                     8 Invalid VCI
                262455 TX packets
              20409408 TX bytes
     physical port 1
                 count description
                397470 RX packets
              41180400 RX bytes
                     6 Invalid VCI
                272968 TX packets
              21950304 TX bytes
```
## **Use grstat arpserver to look at ATMARP server statistics**

```
# grstat arpserver ga017f
ga017f
   atmarpstat
        count description
           1 InverseARP requests received
          928 InverseARP replies received
           74 ARP requests received
           64 ARP replies transmitted
           10 ARP naks transmitted
```
## **Collect data via grdinfo**

With a single command, **grdinfo** collects the output from nearly all of the ATM OC-3c **maint** commands and compresses it in a log file. Refer to the "Management Commands and Tools" chapter in this manual for more information.

# **6 FDDI Configuration**

Chapter 6 is a configuration guide for the FDDI media card.

*The first sections provide useful background for you to plan the configuration for a particular FDDI card. They describe basic FDDI components and how FDDI features are implemented on the GRF. They also explain of the FDDI card LEDs:*

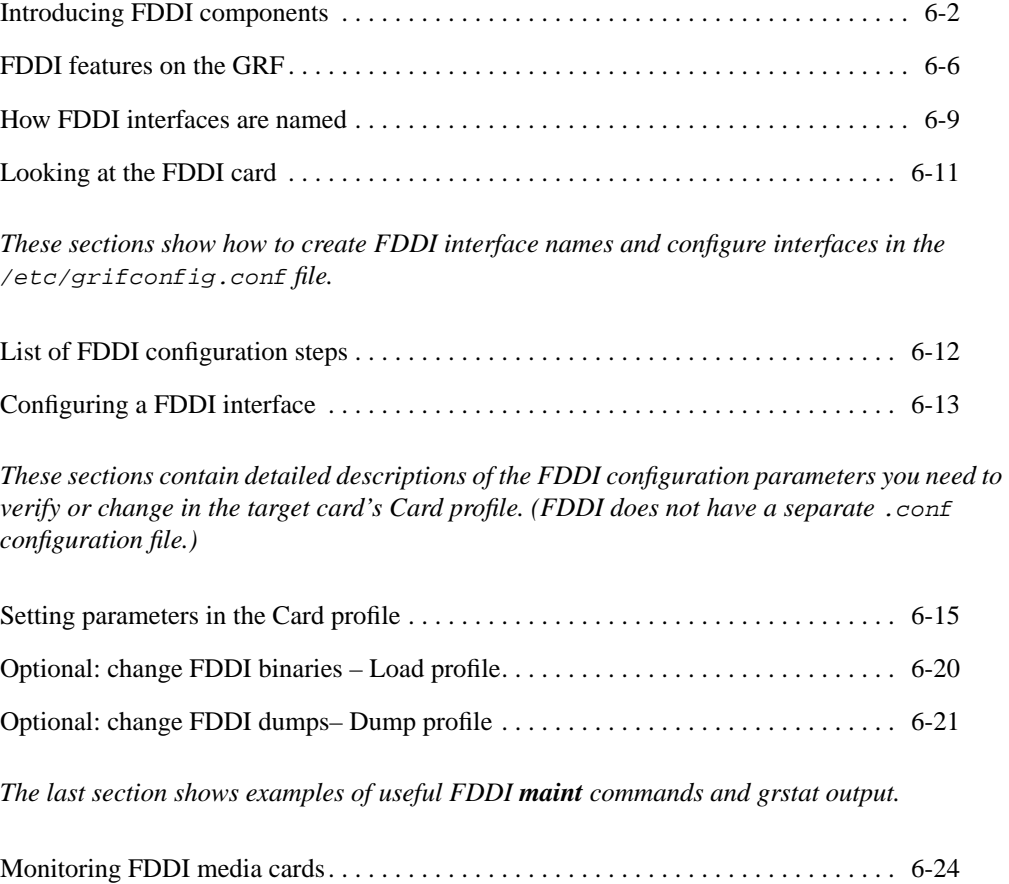

### **Note:**

This release supports only version 2 of the FDDI media card, FDDI/Q. The first version of FDDI, sometimes referred to as "FDDI classic," is supported only in 1.3 and earlier releases. In this manual, FDDI refers to the FDDI/Q media card. Profiles and some commands use fddi-v2 to describe the FDDI/Q card.

# <span id="page-307-0"></span>**Introducing FDDI components**

## **Single attach (SAS)**

Single attach FDDI interfaces can be either master (M) ports or slave (S) ports. They require a cable with a corresponding master or slave connector. Single attach cables have an M connector at one end and an S connector on the other. With no key installed, both M and S connectors fit the FDDI interface.

A single attach FDDI interface on the GRF is a master port when it directly connects to a workstation. As shown in [Figure 6-1,](#page-307-1) it is a slave port when connected to the master port of a FDDI concentrator. Such concentrators connect, in turn, to the slave ports of single-attach workstations.

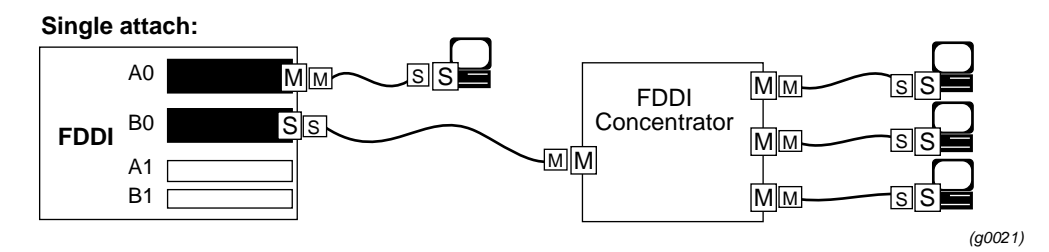

<span id="page-307-1"></span>*Figure 6-1. Master/slave connector keys for single-attach interfaces* 

## **Dual attach (DAS)**

Dual attach interfaces connect to form two unbroken counter-rotating rings. Each interface, or station, has both an A and a B port.

Dual attach cables have an A connector on one end and a B connector on the other. As shown in [Figure 6-2,](#page-307-2) the A port connects a station to its downstream neighbor; the B port connects a station to its upstream neighbor.

To create a logical ring, A must connect to B and B must connect to A. Otherwise, the network does not operate as a logical ring, but segments into unconnected subrings.

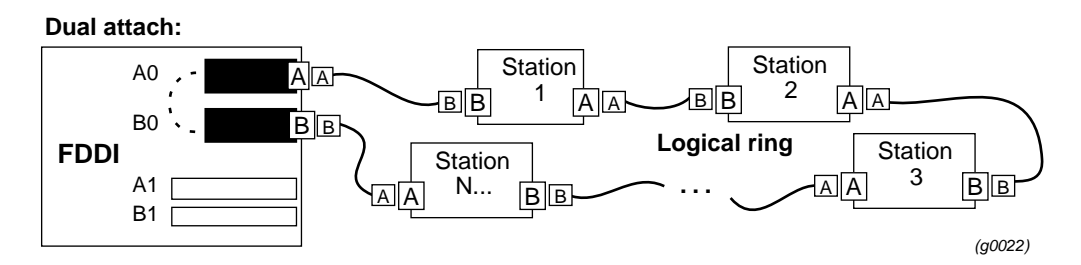

<span id="page-307-2"></span>*Figure 6-2. A/B connector keys for dual-attach interfaces*

## **Optical bypass switch interface**

Optical bypass capability is provided externally. The FDDI face plate has a six-pin DIN connector to directly attach a single bypass switch.

As shown below, two bypass switches can be attached with the supplied Y-cable adapter. The Y-cable is required to reconcile control pin assignments between the GRF and the external switch module. Through the Y-cable, an optical bypass switch module attaches to a pair of media interface connectors on the FDDI card.

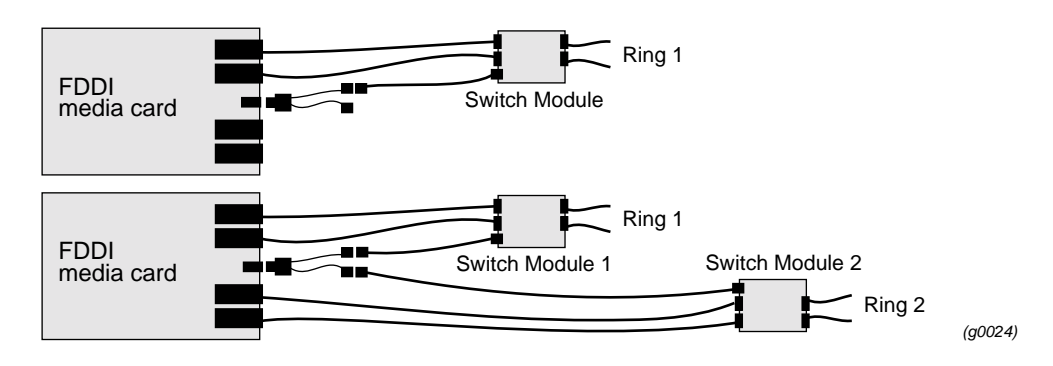

*Figure 6-3. Optical bypass switch attachments*

A bypass switch allows the GRF to remove itself from the dual ring during a failure or maintenance without causing the ring to "wrap" at upstream and downstream neighbors. Should a GRF failure occur, the bypass switch connects upstream and downstream neighbors on both the primary and secondary rings, and allows the GRF node to remove itself from the ring while still retaining ring continuity.

A node failure without a bypass switch causes the dual ring to "wrap." A wrapped ring absorbs the secondary ring into the primary ring and no longer has a backup ring.

## **Support for dual homing**

Dual homing provides redundant connectivity between a FDDI media card and a single ring.

Configure the FDDI media card for dual attach, but use two single attach (SAS) cables to connect to two M ports. As shown in [Figure 6-4,](#page-309-0) the M ports can be on either one or two FDDI concentrators on the ring.

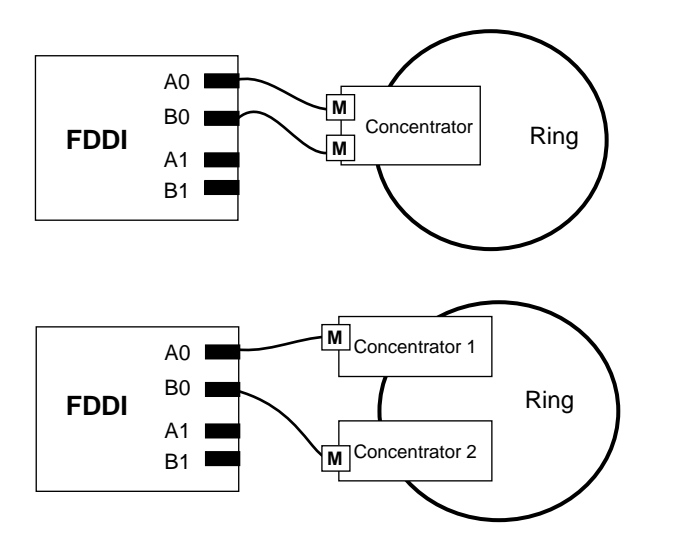

(g0025)

<span id="page-309-0"></span>*Figure 6-4. Dual homing options*

## **Installing FDDI connector keys**

Physical interface (connector) keys are site-installed according to site practice. FDDI media cards are each shipped with a key set for each physical interface.

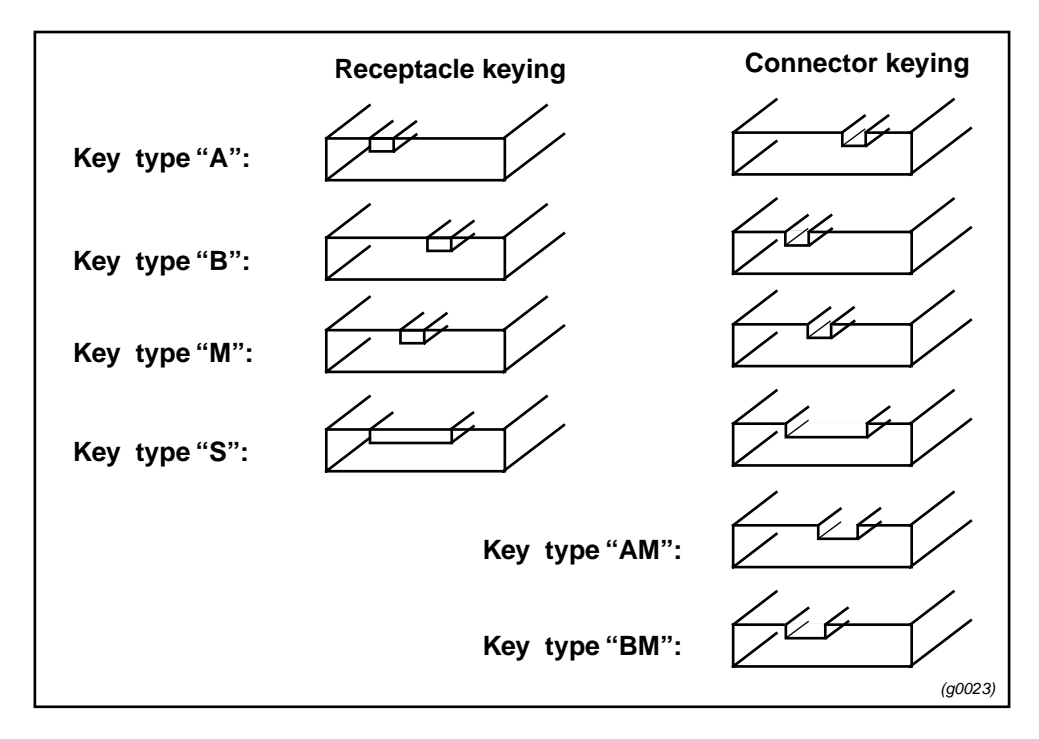

<span id="page-309-1"></span>*Figure 6-5. Types of FDDI connector keys*

### Basic functionality

Connector keys are physically installed in a FDDI interface. Once installed, a key limits the type of FDDI cable that can be inserted into that interface. Different cables are matched to single and dual attached interfaces. Cables and interface ports are labeled or "keyed" so they will connect only to a compatible interface type. [Figure 6-5](#page-309-1) illustrates different types of receptacle and connector keys.

Removing keys from FDDI card interfaces is sometimes difficult. Keys can break, and the FDDI media card must be removed from the chassis to remove a key.

On the FDDI card, the interfaces extend far enough to let the keys pop out without removing the card.

Existing faceplate A and B labels provide built-in "keys" for dual attach configurations. As a single attach, the interface accepts both master and slave cable connectors without affecting configuration.

## **MTU**

The FDDI maximum transmission unit (MTU) size is set at 4352 bytes per packet. You can specify another value in the grifconfig.conf file.

# <span id="page-311-0"></span>**FDDI features on the GRF**

The FDDI card has transmit and receive side processors, CPU0 and CPU1, and two sets of **maint** commands. One set acts on CPU0, a second set, the **maint 70** commands, acts on CPU1. **maint** commands are described near the end of this chapter.

## **Large route table support**

FDDI/Q card software maintains route tables containing up to 150K entries, and hardware support for full table lookups.

## **Transparent bridging**

The GRF implements IEEE 802.1d transparent bridging on GRF Ethernet and FDDI interfaces. A FDDI interface may simultaneously bridge layer-2 frames and route layer-3 packets--that is, forward frames destined to a system attached to another LAN at the MAC layer, but still receive IP packets destined for a remote system attached to a non-broadcast GRF interface and route those packets at the IP layer.

On the FDDI card, frame forwarding is compatible with any station sending and receiving FDDI LLC frames.

IPv4 frames are fragmented as necessary, as when bridging a FDDI frame of more than 1500 bytes to an Ethernet interface. The GRF bridge will attempt to break such a frame into fragments that will fit the sending interface. This is possible if the frame contains an IP datagram; then the GRF may use the fragmentation rules of IP to split the frame. Otherwise, the GRF must drop the frame.

Refer to the *Transparent Bridging* chapter for more information.

## **Multicast**

IP multicast is supported on the FDDI media card.

## **Proxy ARP**

Proxy ARP is supported on GRF broadcast media, FDDI and Ethernet cards.

Proxy ARP enables a router to answer an ARP request on one of its networks that is actually destined for a host on another of the router's networks. This leads the sender of the ARP request into thinking that the router is the destination host, when in fact the destination host is "on the other side" of the router. The router acts as a proxy agent for the destination host, relaying packets to it from the other hosts.

## **Controlled-load (class filtering)**

Controlled-Load is supported on the FDDI media card.

The GRF delivers Controlled-Load service to a specific flow by marking its packets precedence field to prevent Selective Packet Discard (SPD). The marking mechanism uses filters to identify the packets belonging to the class of applications for which resources are reserved. Class filters are manually configured by adding them to /etc/filterd.conf.

Controlled-Load protects packets that match the filter from being lost. Packets that match the filter are marked so they will not be dropped by SPD. SPD drops packets that are not marked when the number of free buffers gets too low. Dynamic routing packet precedence fields are marked by GateD. The class filter is another way of setting the same precedence bit in the IP packet header.

Refer to the *Integrated Services: Controlled-Load* chapter for information about constructing class filters.

## <span id="page-312-0"></span>**Selective packet discard**

Selective packet discard can be enabled on the FDDI card to ensure that dynamic routing packets are transmitted on the media in the presence of a sustained high volume of data packets. During high traffic volumes, data packets are discarded in a rate that favors dynamic routing packets.

Packet discard is regulated by reserving buffers for dynamic routing packets. This gives the operator complete control over the point at which congestion management begins to discard data packets. A user-configured threshold defines the percentage of buffers to reserve for dynamic routing packets.

When the threshold is set to zero, no buffers are reserved for dynamic routing packets and dynamic routing packet discard is disabled. In this case, dynamic routing packets and data packets are treated identically.

When the threshold is set to 100, all buffers are reserved for dynamic routing packets, no buffers are available for data packets. Any intermediate value indicates the threshold of buffers reserved for dynamic routing packets.

The selective discard mechanism begins to drop non-dynamic routing packets when the number of free transmit buffers is less than the user-defined threshold of buffers required to be reserved for dynamic routing packets. When the number of free buffers used for switch receive/media transmit falls below the congestion threshold, non-dynamic routing packets are discarded until the congestion condition clears. Because the congestion condition is updated thousands of times per second and busy buffers are rapidly transmitted and returned as free buffers, a congested state ends rapidly after its onset. This prevents prolonged discard of non-dynamic routing packets and ensures the transmission of dynamic routing packets even during periods of heavy network load.

The discard mechanism applies only to the transmit side of the media card, and has no impact on packets received from the media. There is no analogous treatment of packets received from the media. The discard threshold is set to zero by default, and is therefore disabled by default.

The threshold value is unique per media card in the chassis, and is set at the Card profile in the CLI. Customer support recommends the threshold value be set low, to a small value that maximizes the benefit for dynamic routing packets and minimizes the impact on data packets. As the number reserved for dynamic routing packets increases, the number of buffers available for data traffic decreases and dynamic routing packets are a small percentage of all packets when the card is congested. Practice has shown it unnecessary to set the threshold above single digits as it is unlikely that dynamic routing packets account for more than a few percent of all packets.

### Checking results

Examine GateD log files to determine the number of dynamic routing packets transmitted and their timestamps. A little arithmetic using the timestamps in the log files for packets transmitted to a neighbor (remember this is a transmit-only feature) should indicate the number of dynamic routing updates per unit time. Compare this number to the cumulative packet counters for switch receive over the same unit of time and you should arrive at the percentage of all transmit packets that are dynamic routing packets. Compare the average number over a few minutes to the number in a worst-case condition during bursts of dynamic routing packets based on periodic updates, and then select a percentage that balances the two.

## **Promiscuous mode**

FDDI interfaces do not operate in promiscuous mode. If a program, for example, **tcpdump**, tries to make a FDDI interface promiscuous; the router will ignore the request.

# <span id="page-314-0"></span>**How FDDI interfaces are named**

A FDDI media card has four physical interfaces.

Each interface is named/numbered in four different ways:

- by its physical location on the FDDI card
- by a site-specified SAS–DAS setting name in the Card profile, single or dual
- by a logical interface number assigned after the SAS/DAS settings are numbered (use in grifconfig.conf file)
- by a unique IP address assigned to each logical interface

[Figure 6-6](#page-314-1) indicates files where various numbers are used to configure the interfaces on a FDDI media card:

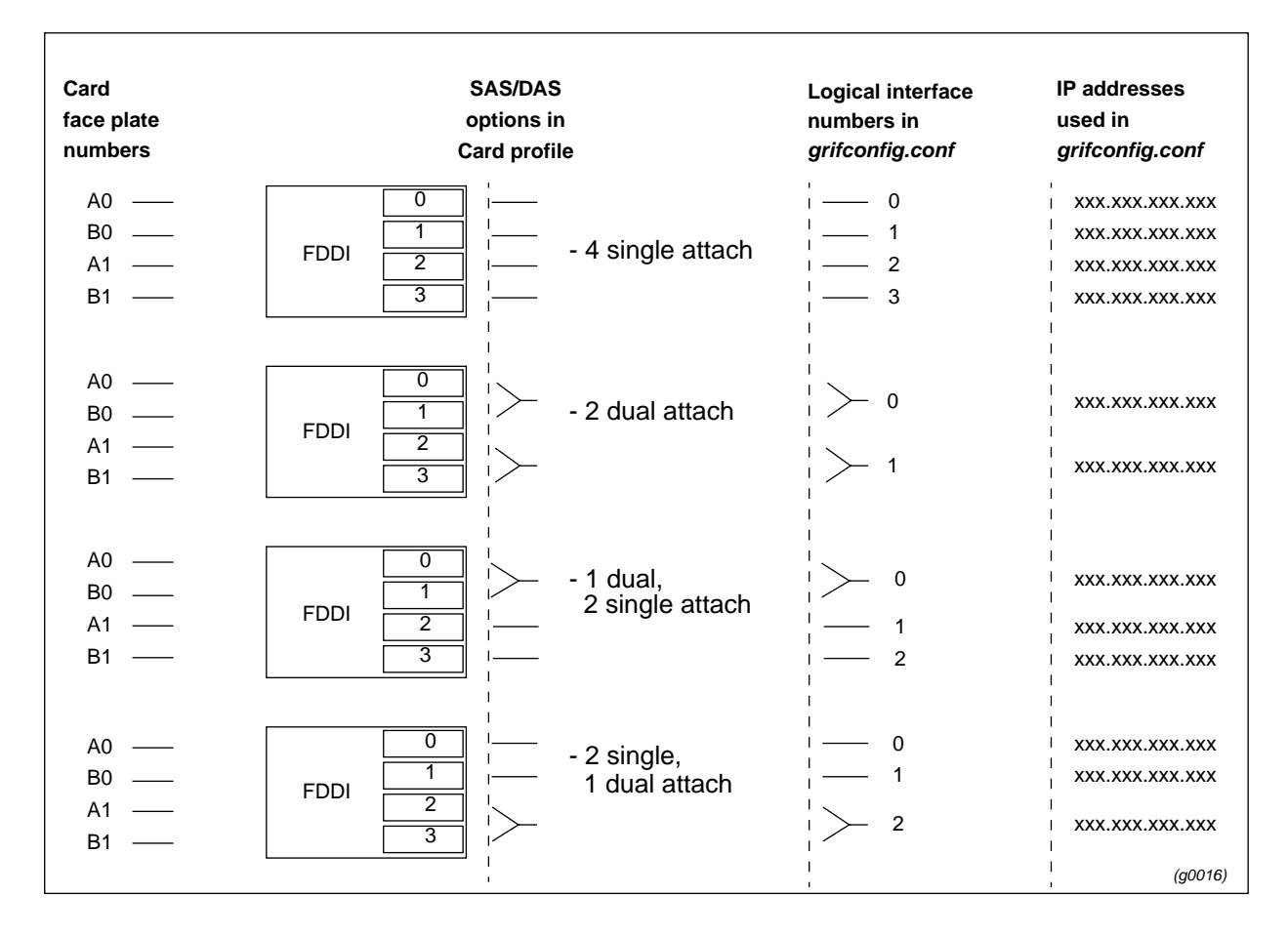

<span id="page-314-1"></span>*Figure 6-6. Assigning numbers to FDDI interfaces* 

## **Physical interface numbers**

The physical interface number identifies the specific FDDI fiber optic attachment component according to its location on the media card, 0–3.

Starting at the top of the media card, each physical interface is numbered consecutively, beginning with 0, as shown in [Figure 6-7](#page-315-0):

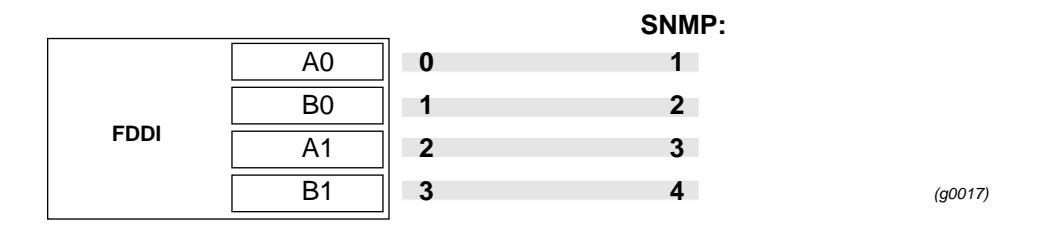

<span id="page-315-0"></span>*Figure 6-7. Physical interface numbering on FDDI media card* 

The diagram shows that the physical interface numbering is 0-based, 0–3, and that SNMP numbering is 1-based, 1–4.

For FDDI cards, the fifth character will be 0, 1, 2, or 3 to specify the logical interface on the FDDI card.

**Note:** The logical interface number may be different from the physical interface on the card, depending on whether the interface is single- or dual-attached. For example, gf020 can specify the top-most connector on the FDDI card in slot 2, or the top two connectors on that card if they are configured dual-attached.

# <span id="page-316-0"></span>**Looking at the FDDI card**

The FDDI media card has four physical interfaces. Each interface has a pair of LEDs that show the type of connection (OP) and traffic activity (TRX) at that interface. Refer to [Figure 6-8](#page-316-1).

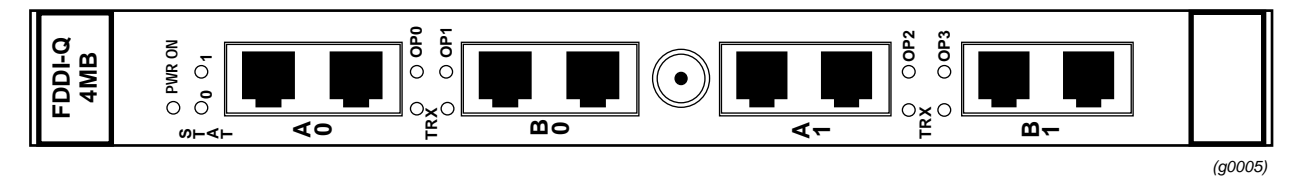

<span id="page-316-1"></span>*Figure 6-8. FDDI/Q media card faceplate and LEDs*

## **LEDs on the faceplate**

Certain LEDs on the FDDI/Q media card can be either amber or green depending upon the type of information they convey at the time. [Table 6-1](#page-316-2) describes FDDI/Q card LEDs.

| <b>LED</b>                             | <b>Description</b>                                                                                                    |
|----------------------------------------|----------------------------------------------------------------------------------------------------|
| <b>PWR ON</b>                          | This green LED is on when GRF power is on.                                                                                                    |
| STAT <sub>0</sub><br>STAT <sub>1</sub> | The amber / green Status LEDs at the top of each FDDI/Q media card are<br>amber during self-test. When self test completes, the LEDs turn green.<br>The Status LEDs alternate amber during power-on/dumping, and alternate |
|                                        | green during power-on/loading.<br>When status is normal:                                                                                                    |
|                                        | - the green 0 LED on the left blinks ten times a second                                                                                                    |
|                                        | - the green 1 LED on the right blinks once a second                                                                                                    |
|                                        | FDDI/Q Status LEDs do not blink error codes.                                                                                                    |
| OP0, OP1,<br>OP2, OP3                  | The amber / green OP LEDs indicate the type of ring connection made at<br>the particular interface:                                                                                                    |
|                                        | When OP is off, no viable connection is enabled.                                                                                                    |
|                                        | When OP is green, a SAS connection is configured.                                                                                                    |
|                                        | When OP is amber, a DAS connection is configured.                                                                                                    |
| <b>TRX</b>                             | These green LEDs blink when FDDI/Q traffic is active in either direction at<br>a particular interface (updated each 100 ms).                                                                                               |

<span id="page-316-2"></span>*Table 6-1. FDDI/Q media card LEDs* 

# <span id="page-317-0"></span>**List of FDDI configuration steps**

These are the steps to configure FDDI cards:

- **1** Assign IP address to each logical interface Edit grifconfig.conf to assign an IP address for each logical interface.
- **2** Specify FDDI card parameters in the Card profile:
	- specify SAS and DAS settings as single or dual
	- enable optical bypass on or off
	- OPTIONAL: specify ICMP throttling settings
	- OPTIONAL: specify selective packet discard threshold
	- OPTIONAL: change run-time binaries
	- OPTIONAL: change dump variables

These next steps are optional, they describe tasks that are performed infrequently:

**3** Change Load profile (optional).

Global executable binaries are set at the Load profile in the hw-table field. These only change when you want to execute new run-time code in every FDDI card.

If you want to change the run-time code in one FDDI card (per physical interface), make the change in the Card profile, in the load field.

**4** Change Dump profile (optional).

Global dump settings are at the Dump profile. These settings are usually changed only for debug purposes. The keep-count field specifies how many dumps are compressed and stored at one time for each media card. The file system accommodates the default setting of 0 which actually stores two dumps per day in addition to the current dump and the first dump of the day. Use caution if you change the recommended default.

If you want to change dump settings for one FDDI card, make the change in the Card profile, in the dump field.

## **Save / install configurations and changes**

1. To save files in the /etc configuration directory, use **grwrite -v**. The **-v** verbose option displays each file name as it is saved:

# grwrite -v

2. In the command-line interface, use **set** and **write** commands to save a profile.

Additionally, when you enter configuration information or make changes, you must also reset the media card to have the change take effect. Enter:

# grreset <slot\_number>

# <span id="page-318-0"></span>**Configuring a FDDI interface**

This section describes how to configure a FDDI interface in the /etc/grifconfig.conf file. Use a UNIX editor to make entries in /etc/grifconfig.conf.

Each logical FDDI interface is identified in /etc/grifconfig.conf as to its:

- interface name, gf0yz (names are always lower case)
- Internet address
- netmask
- broadcast/destination address (optional)
- arguments field (optional)

The format for an entry in the grifconfig.conf file is:

name address netmask broad\_dest arguments

### **Interface name** *gf0yz*

Each logical GRF interface is given an interface name ga0yz where:

- the "gf" prefix indicates a FDDI interface
- the chassis number is always "0"
- "y" is a hex digit (0 through f) for the slot number (GRF 400,  $0-3$ ; GRF 1600,  $0-15$ )
- "z" is the logical interface number in hex, on the FDDI card it is 0, 1, 2, or 3.

**Note:** The logical interface number may be different from the physical interface on the card, depending on whether the interface is single- or dual-attached. For example, gf020 can specify the top-most connector on the FDDI card in slot 2, or the top two connectors on that card if they are configured dual-attached.

### **Address**

Enter the IP or ISO address to be assigned to this interface.

### **Netmask**

Specify the netmask as a 32-bit address for the network on which the interface is configured.

### **Broadcast address**

Use the broadcast address when you wish to specify other than all 1s as the broadcast address.

### **Arguments**

The arguments field is optional, and is currently used to specify an MTU value that is different from the standard or default value. Also, the arguments field is used to specify ISO when an ISO address is being added to an interface's IP address. Specify the MTU value as mtu xyz. Leave the arguments field blank if you are not using it.

Run the **grifconfi**g **-f /etc/grifconfig.conf** command to initialize new entries.

## **Example**

The entry assigns an IP address for interface 3 on the FDDI card in slot 6. If needed, a dash is used as a placeholder for the broadcast address:

# /etc/grifconfig.conf #name address netmask broad\_dest arguments gf063 192.0.2.1 255.255.255.0 192.0.2.255

If an interface is nonbroadcast (NBMA), do not include a destination address in its /etc/grifconfig.conf entry. Run the **grifconfi**g **-f /etc/grifconfig.conf** command to initialize new entries.

## **Save the /etc file**

Save the file with the editor. Then, use **grwrite** to write the file to the /etc configuration directory:

# grwrite -v

## **Check contents of /etc/grifconfig.conf file**

After you save the /etc directory and reset the FDDI card, use **netstat -in** to display the contents of the /etc/grifconfig.conf file and verify that the logical interface is configured with the correct IP address.

Here is the output from a **netstat** command looking at the FDDI interfaces:

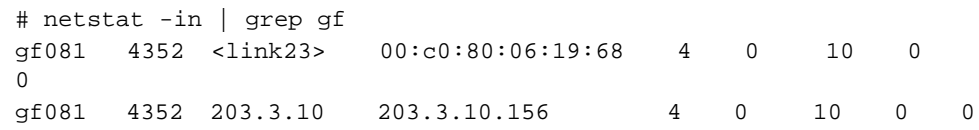

Please refer to the **netstat** man page for information about other **netstat** options.

## **Check system-level IP configuration**

The UNIX **ifconfig** *interface* command returns system level information for the specified interface name, here is the interface for logical interface 0 (ga020):

```
# ifconfig gf081
gf081: gritfddi flags=180b043<UP,BROADCAST,RUNNING,LINK0,LINK1,
                MULTICAST> mtu 4352
         inet 203.3.10.156 netmask 0xffffff00 broadcast 203.3.10.255
```
## <span id="page-320-0"></span>**Setting parameters in the Card profile**

This section describes how to verify and/or change FDDI parameters in the Card profile. The parameters are presented in this order:

- Set FDDI SAS / DAS parameters per port
- Enable optical bypass on, per port, default is off
- OPTIONAL: specify ICMP throttling settings
- OPTIONAL: specify selective packet discard threshold
- OPTIONAL: set card-specific load variables
- OPTIONAL: set card-specific dump variables

### 1. Set FDDI parameters

Media card type, fddi-v2, is automatically read into the read-only media-type field. Other values shown are defaults.

```
super> read card 6
CARD/6 read
super> list 
card-num* = 6media-type = fddi-v2
debug-level = 0
hssi-frame-protocol = Frame-Relay
sonet-frame-protocol = PPP
ether-verbose = 0
ports = \langle 0{off on 10 3} {single off} {"" "" 1 sonet inter-
nal-oscillato+
load = \{ 0 \leq x \leq 1 \leq 0 \}dump = \{ 0 \leq x \leq 0 \leq f \leq 0 \}config = { 0 1 1 4 0 0 }
icmp-throttling = { 10 10 2147483647 10 10 10 }
```
The FDDI parameters are located in the ports 0 through ports 3 sections of the top-level Card profile.

```
super> list ports 0 
port_num = 0
cisco-hdlc = { off on 10 3 }
fddi = \{ \text{single off } \}sonet = \{ "" "" 1 sonet internal-oscillator 0 207 \}hssi = { 1 16-bit }
ether = \{ autonegotiate \}hippi = {1 32 no-mode 999999 4 incremental 5 300 10 10 03:00:0f:c0+
super> list fddi
single-dual = single
optical-bypass = off
super>
```
Enter the settings you need for single and dual configuration and for the optical bypass:

```
super> set single-dual = dual
super> set optical-bypass = on
super> write
CARD/6 written
```
Check the changes you have made and saved. If you are at the ports level, use **cd ..** to go "up" a level so you can access the FDDI section:

```
super> cd ..
super> list fddi
single-dual = dual
optical-bypass = on
super>
```
Now do the settings for the three other FDDI ports. Use **cd ..** to move up to the ports level as you need.

**Tip**: A quick way to set interface 1 in slot 8 as DAS without moving "down" into the profile:

```
super> read card 6 
CARD/6 read
super> set port 1 fddi single-dual = dual 
super> write
CARD/6 written
```
### 2. Specify ICMP throttling

You can specify ICMP throttling changes for this FDDI card in these settings. ICMP settings made in the Card profile do not take effect unless you reset the media card. To change the ICMP parameters without resetting the card, refer to the **grinch** command section of the *GRF Reference Guide* for specific **grinch** commands you will need.

Refer to Chapter 1 for an explanation of each field or do a set <field-name>? command for a brief description. Default values are shown:

```
super> read card 6
CARD/6 read
super> list card 6
card-num* = 6media-type = ether-v2debug-level = 0
hssi-frame-protocol = Frame-Relay
sonet-frame-protocol = PPP
ether-verbose = 0
ports = \langle { 0 {off on 10 3} {single off}{"" "" 1 sonet inter-
nal-oscillat+
load = \{ 0 < > 1 3 0 \}dump = \{ 0 \leq x \leq 0 \leq f \leq 0 \}config = \{ 0 1 1 4 0 0 \}
```
icmp-throttling = { 10 10 2147483647 10 10 10 }

Here is how to access the help information for the echo-reply field:

```
super> set echo ?
echo-reply:
 The number of ICMP ping responses generated in 1/10 second.
Numeric field, range [0 - 2147483647]
```
Change and save the default echo reply and TTL settings with these commands:

```
super> set echo-reply = 8 
super> set TTL-timeout = 12 
super> write 
CARD/6 written
```
You do not have to do a **write** until you have finished all changes in the Card profile. You get a warning message if you try to exit a profile without saving your changes.

### 3. Specify selective packet discard threshold

Specify a SPD threshold for this FDDI card in the spd-tx-thresh field. This field is contained in the config section of the Card profile. A discussion of how to determine an SPD threshold is provided in the "Selective packet discard" section at the beginning of this chapter.

```
super> read card 6 
CARD/6 read 
super> list
card-num* = 6media-type = ether-v2
debug-level = 0
hssi-frame-protocol = Frame-Relay
sonet-frame-protocol = Frame-Relay
ether-verbose = 0
ports = \langle \{0\} off on 10 3} {single off}{"" "" 1 sonet inter-
nal-oscillato+
load = \{ 0 \leq x \leq 1 \leq 0 \}dump = \{ 0 \leq x \leq 0 \leq f \leq 0 \}config = { 0 1 1 4 0 0 }
icmp-throttling = { 8 10 2147483647 12 10 10 }
super> list config 
word = 0 
ping = 1 
reset = 1init = 4panic-reset = 0 
spd-tx-thresh = 0super> set spd-tx-thresh = 7 
super> write 
CARD/6 written
```
On reboot, the congestion threshold message should indicate the new setting, as shown below:

[2] [TX] Current congestion thresholds, out of 256 available buffers: [2] [TX] Congestion: 17 (7%) [2] [TX] Overshoot: 8

A discussion of how to determine an SPD threshold is provided in the "Selective packet discard" section on [page 6-7.](#page-312-0) The FDDI **maint 4** command reports discard counts.

### 4. Specify different executables

Card-specific executables can be set at the Card profile in the load / hw-table field. The hw-table field is empty until you specify the path name of a new run-time binary. This specified run-time binary will execute in this FDDI card only.

```
super> read card 6
card/6 read
super> list load
config = 0hw-table = \langle >
boot-seq-index = 1
boot-seq-state = 0boot-seq-diaqcode = 0
```
If you want to try a test binary, specify the new path in the hw-table field:

```
super> set hw-table = /usr/libexec/portcard/test_executable_for_fddiq
super> write
CARD/6 written
```
### 5. Specify different dump settings

Card-specific dump file names can be set at the Card profile in the dump/hw-table field. The hw-table field is empty until you specify a new path name.

```
super> read card 6
card/6 read
super> list dump
config = 0hw-table = \langle \rangleconfig-spontaneous = off 
dump-on-boot = off
```
In the config field you can specify when dumps will be taken by using a value that represents a certain event or several such events. You can specify the value in either hex or decimal. However, after you save (write) your specified value and you later read the field, the setting is always displayed in decimal. Here are the hex values for dump events:

0x0001 - dump always (override other bits) 0x0002 - dump just the next time the card reboots 0x0004 - dump on card panic 0x0008 - dump whenever card is reset 0x0010 - dump whenever card is hung 0x0020 - dump on power up
To specify dump on panic and dump when card hangs, you OR together 0x0004 (dump on card panic) and 0x0010 (dump whenever card is hung). The result in hex is 0x0014, or 20 in decimal. You could specify either of these settings to get the same result:

```
super> set config = 0x14
super> set config = 20
super> write
DUMP/ written
```
After you save (write) your specified value and you later read the field, you will see the panic and hang setting displayed as config = 20.

To specify dump during panic, reset, and power up, you OR together 0004, 0008, and 0020. The result in hex is 0x2c, the decimal equivalent is 44. Both settings produce the same result:

```
super> set config = 0x2c
super> set config = 44
super> write
DUMP/ written
```
After you save (write) your specified value and you later read the field, you will see the panic, reset, and power up setting displayed as 44.

# **Optional: change FDDI binaries – Load profile**

Global values for executable binaries are set at the Load profile in the hw-table field. These only change when you want to execute new run-time code in **all** FDDI cards.

Here is the path, default settings are shown:

```
super> read load
LOAD read
super> list 
hippi = {\lceil " " N/A \text{ on } 0 1 \cdot \lceil 1 \rangle} /usr/libexec/portcards/xlxload.run N/A}+
rmb = \{ /usr/libexec/portcards/rm.run N/A off 0 1 < > \}hssi = {/usr/libexec/portcards/hssi_rx.run /usr/libexec/portcards+
dev1 = {/usr/libexec/portcards/dev1_rx.run /usr/libexec/portcards+
atm-oc3-v2 = {/usr/libexec/portcards/atmq_rx.run /usr/libexec/por+
fddi-v2 = {/usr/libexec/portcards/fddiq-0.run /usr/libexec/portca+
atm-oc12-v1 = \{ /usr/libexec/portcards/atm-12.run N/A off 0 1 < > \}ethernet-v1 = {/usr/libexec/portcards/ether_rx.run /usr/libexec/p+
sonet-v1 = {/usr/libexec/portcards/sonet_rx.run /usr/libexec/port+
atm-oc12-v2 = \{ /usr/libexec/portcards/atm-12v2.run N/A off 0 1 < +
```
Look at the FDDI card settings:

```
super> list fddi-v2
type = fddi-v2
rx-config = 0
rx-path = /usr/libexec/portcards/fddiq-0.run
tx-config = 0tx-path = /usr/libexec/portcards/fddiq-1.run
enable-boot-seq = off
mode = 0iterations = 1
boot-seq-table = < >
```
As an example, to execute different run-time code on the receive side of the FDDI card, replace /usr/libexec/portcards/fddiq-0.run with the path to the new code.

```
super> set rx-path = /usr/libexec/portcards/newfddiq_rx.run 
super> write 
LOAD written
```
You can also enable a diagnostic boot sequence using the enable-boot-seq field. In the default boot sequence, a media card boots, its executable run-time binaries are loaded, and the card begins to execute that code. You have the option to configure the card's boot sequence so that after booting, the card loads and runs diagnostics before it loads and runs the executable binaries. Set the enable-boot-seq field to on and use **write** to save the change:

```
super> set enable-boot-seq = on 
super> write 
LOAD written
```
You can also use the **grdiag** command to run a set of hardware diagnostics on the media card. Refer to the "*Management Commands and Tools*" chapter in this manual for information.

# **Optional: change FDDI dumps– Dump profile**

Global values for dump settings are at the Dump profile. These settings are usually changed only for debug purposes. Defaults are shown in this example.

The keep-count field specifies how many dumps are compressed and stored at one time for each media card. The file system accommodates the default setting of 0 that actually stores two dumps per day in addition to the current dump and the first dump of the day. Use caution if you change the default.

Here is the path, defaults are shown:

```
super> read dump
DUMP read
super> list 
hw-table = <{hippi 20 /var/portcards/grdump 0} {rmb 20 /var/portc+
dump-vector-table = \langle 3 \text{ rmb} "RMB default dump vectors" \langle 1 \text{ SRAM } 2+ \rangleconfig-spontaneous = off
keep-count = 0
```
The hw-table field has settings to specify when dumps are taken and where dumps are stored. Here is the path to examine the FDDI settings:

```
super> list hw-table 
hippi = { hippi 20 /var/portcards/grdump 0 }
rmb = {rmb 20 /var/portcards/grdump 3 }hssi = \{ \text{hssi } 20 \ / \text{var/portcards}/\text{grdump } 7 \}dev1 = \{ dev1 20 /var/portcards/grdump 9 \}atm-oc3-v2 = \{ atm-oc3-v2 20 / var/portcards/grdump 5 \}fddi-v2 = \{ fddi-v2 20 /var/portcards/grdump 6 \}atm-oc12-v1 = \{ atm-oc12-v1 20 / var/portcards/grdump 10 \}ethernet-v1 = { ethernet-v1 20 /var/portcards/grdump 8 }
sonet-v1 = \{ sonet-v1 20 /var/portcards/grdump 11 \}atm-oc12-v2 = \{atm-oc12-v2 20 / var/portcards/grdump 14 \}super> list fddi-v2
media = fddi-v2
config = 20path = /var/portcards/grdump
vector-index = 6
```
In the config field you can specify when dumps will be taken by using a value that represents a certain event or time. You can specify the value in either hex or decimal. However, after you save (write) your specified value and you later read the field, the setting is always displayed in decimal. Here are the hex values for dump events:

0x0001 - dump always (override other bits) 0x0002 - dump just the next time the card reboots 0x0004 - dump on card panic 0x0008 - dump whenever card is reset 0x0010 - dump whenever card is hung 0x0020 - dump on power up

To specify dump on panic and dump when card hangs, you OR together 0x0004 (dump on card panic) and 0x0010 (dump whenever card is hung). The result in hex is 0x0014, or 20 in decimal. You could specify either of these settings to get the same result:

```
super> set config = 0x14
super> set config = 20
super> write
DUMP/ written
```
After you save (write) your specified value and you later read the field, you will see the panic and hang setting displayed as config = 20.

To specify dump during panic, reset, and power up, you OR together 0004, 0008, and 0020. The result in hex is 0x2c, the decimal equivalent is 44. Both settings produce the same result:

```
super> set config = 0x2c
super> set config = 44
super> write
DUMP/ written
```
After you save (write) your specified value and you later read the field, you will see the panic, reset, and power up setting displayed in decimal as 44.

#### Dump vectors

The segment-table fields in the dump-vector-table describe the areas in core memory that will be dumped for all FDDI cards.

Here is the path, **cd** .. back up to the main level if necessary:

```
super> cd ..
super> list dump-vector-table 
3 = \{3 rmb "RMB default dump vectors" < \{1 SRAM 262144 524288} > +
5 = \{5 \text{ atm}-\text{oc3}-\text{v2} \text{ 'ATM/Q default dump vectors'' } \times \{1 \text{ 'atm inst memo+} \}6 = \{6 \text{ fddi-v2 "FDDI/Q default dump vectors" <math>\langle 1 \text{ "fddi/Q CPU0 co+} \rangle\}7 = {7 hssi "HSSI default dump vectors" < {1 "hssi rx SRAM memory+
8 = \{8 \text{ either-} - v1 \text{ "ETHERNET default dump vectors" < \{1 \text{ "Ethernet +} \} \}9 = \{9 \text{ dev1 } \text{ 'DEV1 } \text{ default } \text{dump } \text{ vectors } \text{'' } \text{ < } \{1 \text{ 'dev1 } \text{ rx } \text{ SRAM } \text{memory } \text{'' } + \}10 = \{10 \text{ atm}-\text{oc12-v1} \text{ 'ATM } \text{OC}-12 \text{ default dump vectors'' } < \{1 \text{ 'ATM}-12+\}11 = {11 sonet-v1 "SONET default dump vectors" <{1 "SONET rx SRAM+
14 = {14 atm-oc12-v2 "ATM OC-12-V2 default dump vectors" <{1 "ATM+
```
The segment tables contain the start and stop address for each area of memory dumped, this changes for each type of media card:

```
super> list 6
index = 6hw-type = fddi-v2
description = "FDDI/Q default dump vectors"
segment-table = \langle 1 \rangle "fddi/Q CPU0 core memory" 2097152 2097152 \{2 \rangle"+
```
This sequence shows one segment of the areas in the FDDI card that are dumped, note that segment table is abbreviated to "s":

super> list s

```
1 = { 1 "fddi/Q CPU0 core memory" 2097152 2097152 }
2 = \{ 2 \text{ "fddi/Q IPC memory" } 8388608 32800 \}3 = \{ 3 \text{ "fddi/Q shared descriptor memory" } 16777216 131072 } \}4 = \{ 4 \text{ "fddi/Q CPU core memory" } 4194304 2097152 }super> list 1
index = 1
description = "fddi/Q CPU0 core memory"
start = 2097152
length = 2097152
```
# **Monitoring FDDI media cards**

Use the **maint** commands to look at packet statistics on the FDDI media card. The **maint** commands operate from the control board and require the GR> prompt. Execute the **grrmb** command to switch prompts.

If you are not sure of the card's slot number, use the **grcard** command to view the location of installed cards.

#### **Canonical output**

By default, FDDI reports its MAC addresses in canonical form:

- output at initiation time of GRF FDDI ports is canonical
- output of neighbors is canonical

#### **Using maint commands**

The FDDI **maint** command displays a range of information about the media card, including:

- **maint** command options
- version numbers of media card and kernel software
- media card configuration and status
- FDDI media statistics
- switch statistics
- ARP entries
- history trace
- bridging information

Several management operations are performed with **maint**:

- clear statistics counters
- examine SMT MIB variables
- set history trace on/off
- reset interface

#### **Invoking the maint prompt**

To switch to the **maint** prompt, use the **grrmb** command, enter: # grrmb

The **maint** GR n> prompt appears. The number is the current slot the **maint** command will act on, 66 is the number of the control board slot:

GR 66>

Change the prompt number to the FDDI media card you are working with. For example, if you are working with a card in slot 2, enter **port 2**. A message is returned along with the changed prompt:

```
GR 66> port 2
Current port card is 2 
GR 2>
```
To leave the **maint** prompt, enter **quit**.

**Note:** Do not enter a space after the GR ##> prompt. Leading spaces in **maint** commands prevent them from being parsed.

#### **Receive / transmit side maint commands**

Use **maint 1** to see the list of **maint** commands for the receive side, use **maint 70** to see the list for the transmit side.

Receive side list

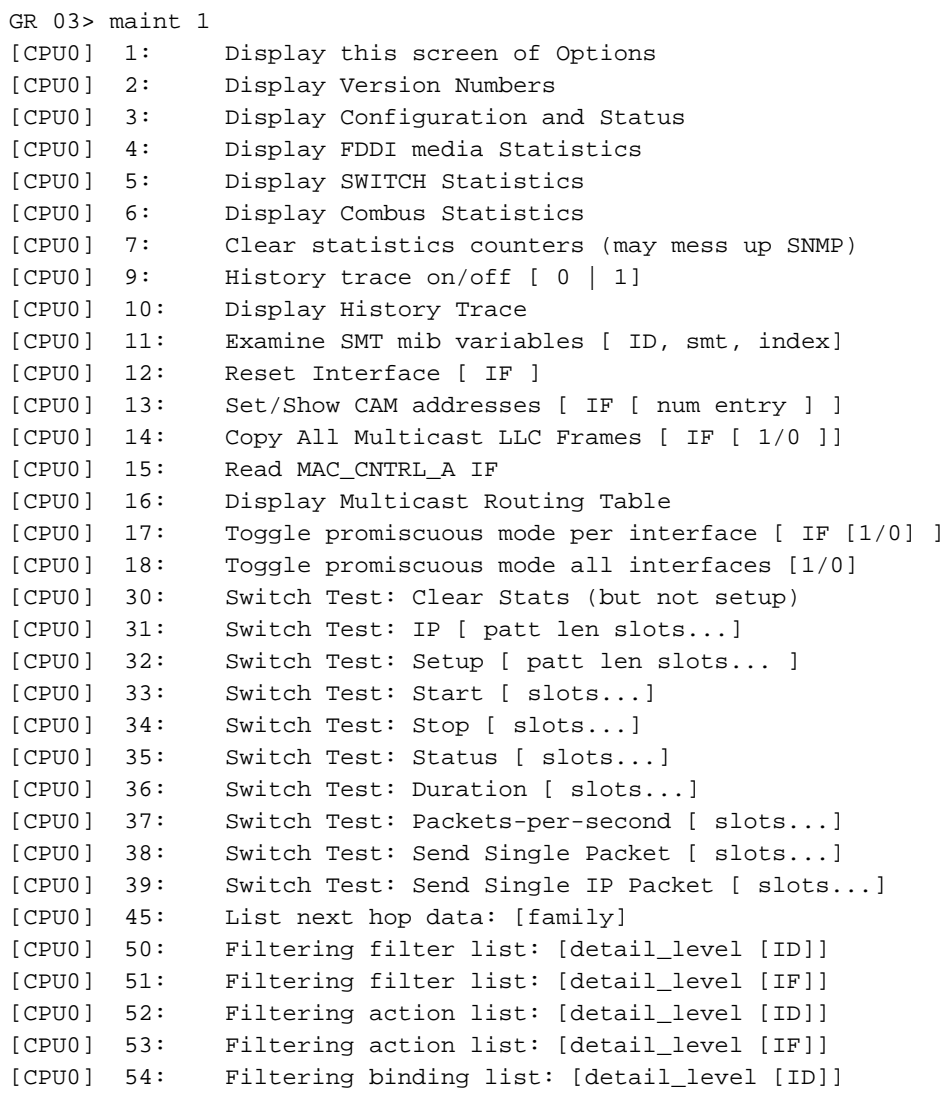

[CPU0] 55: Filtering binding list: [detail\_level [IF]] [CPU0] 56: Display filtering statistics: [IF#] [CPU0] 57: Reset filtering statistics: [IF#] [CPU0] 58: Show filter protocol statistics [CPU0] note, IF/ID may be '-1' to indicate all of the given item [CPU0] while detail level is 0|1|2. [CPU0] 60: Print FSI registers and counters. [CPU0] 61: Print FSI indirect registers. [CPU0] 62: Print PHY registers and counters. [CPU0] 63: Print MAC registers and counters. [CPU0] 64: Display memory [address #words] [CPU0] 70: Send maint command to cpu-1.

#### Transmit side list

CPU1 maintains data for certain functions such as ARP. Enter the **maint 70** command to switch to the set of CPU1 commands.

GR 03> maint 70

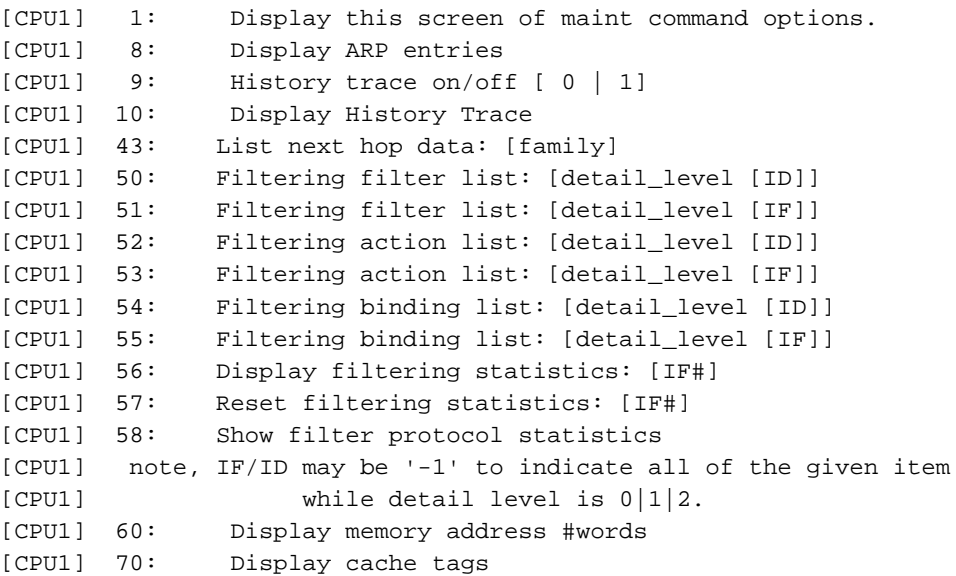

A few examples follow and show how the CPU of origin is included in the data.

#### Display port card S/W version - maint 2

In actual released code, the dates will be different, and some of the version numbers may be different.

```
Enter: maint 2
   [CPU0] FDDI Port Card Hardware and Software Revisions:
   [CPU0] ===============================================
   [CPU0] HW:
   [CPU0] Power-On Self-Test (POST) result code: 0x0.
   [CPU0] FDDI Media Board HW Rev: 0x7, with 2M Sram.
   [CPU0] FDDI Xilinx Version: 0x0.
```
[CPU0] SDC Board HW Rev: 0x9 (SDC2). [CPU0] SDC2 Combus Xilinx version: 0x6. [CPU0] SDC2 Switch Transmit Xilinx version: 0x5. [CPU0] SDC2 Switch Receive Xilinx version: 0x0. [CPU0] SW: [CPU0] FDDI Code Version: A1\_4\_20R\_3, Compiled Wed Sep 23 03:13:46 [CPU0] CDT 1999, in directory: /nit/A1\_4\_20R\_3/fddiq/common. [CPU0] IPv4 Library Version: 1.4.20R.3, Compiled Wed Sep 23 03:08:06 CDT 1999 [CPU0] Route Library Version: 1.4.20R.3, Compiled on Wed Sep 23 03:05:52 CDT 1999. [CPU0] IF Library Version: 1.1.0.0, Compiled on Wed Sep 23 03:08:48 CDT 1999.

#### List and verify FDDI configuration - maint 3

The **maint 3** command returns configuration information for each interface:

GR> 13> maint 3 [CPU0] FDDI Slot 13 Configuration and Status Summary: [CPU0] Interface 0 Interface 1 Interface 2 Interface 3 [CPU0] =========== =========== =========== =========== [CPU0] Single/Dual: Single Single Single Single [CPU0] Port(s): 0 1 2 3 [CPU0] Station Cfg: Wrap S Isolated Isolated Isolated [CPU0] Primary MAC: [CPU0] Mac Address: 00c080061967 00c080061968 00c080061969 00c08006196a [CPU0] Upstr Nbor: 00030191944b 0003019194eb 000000000000 00030191d42d [CPU0] Dnstr Nbor: 00030191944b 0003019194eb 000000000000 00030191d42d [CPU0] Secondary MAC: [CPU0] Mac Address: [CPU0] Upstr Nbor: [CPU0] Dnstr Nbor: [CPU0] IP Address: 203.3.14.156 16.128.0.6 203.1.10.156 203.5.2.156

#### List statistics per FDDI interface - maint 4

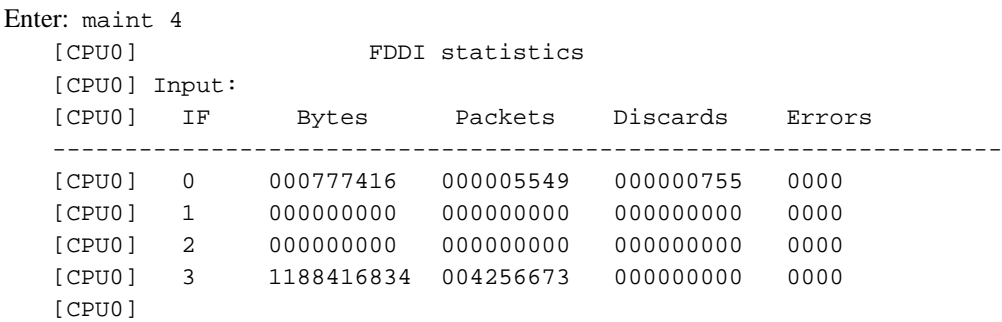

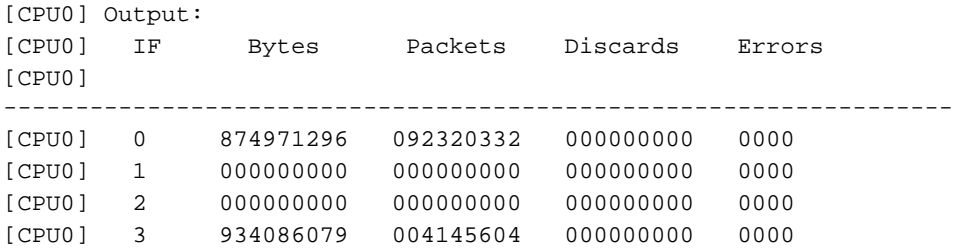

#### List switch interface statistics - maint 5

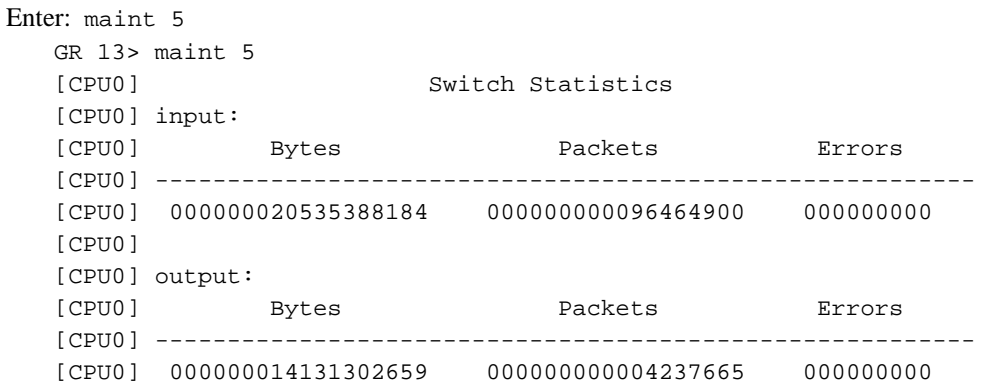

#### List communications bus interface statistics and status - maint 6

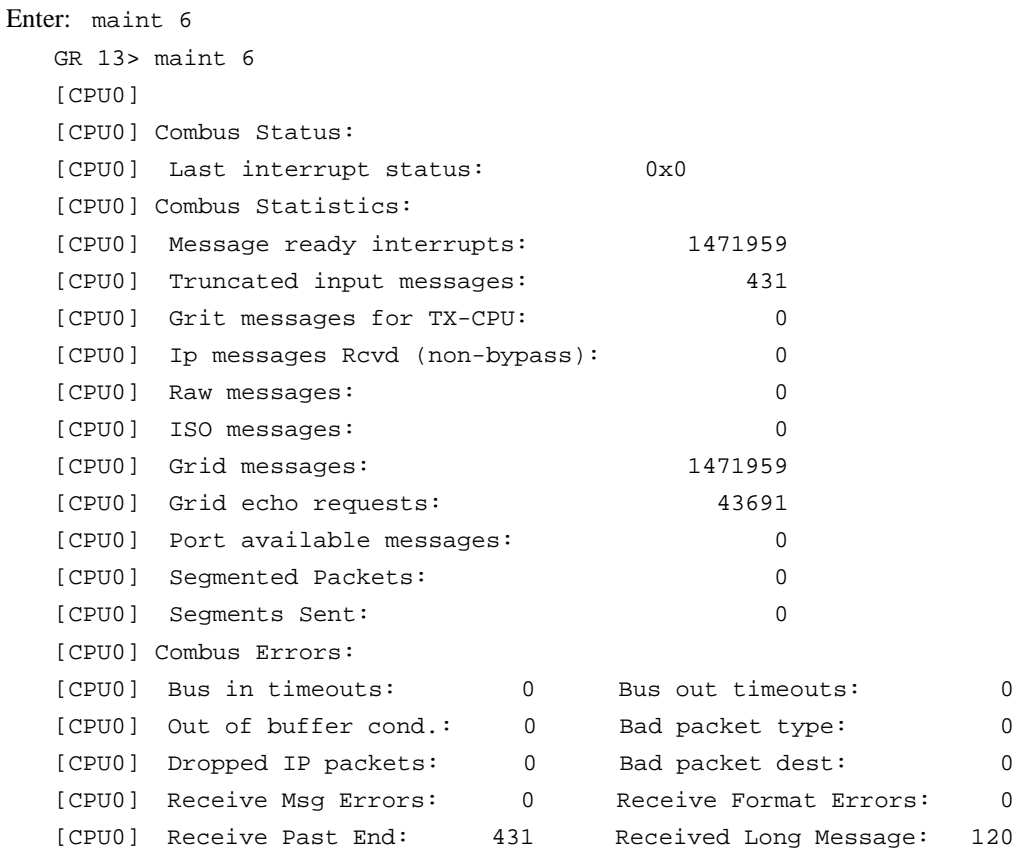

#### Display current ARP table contents - maint 70 8

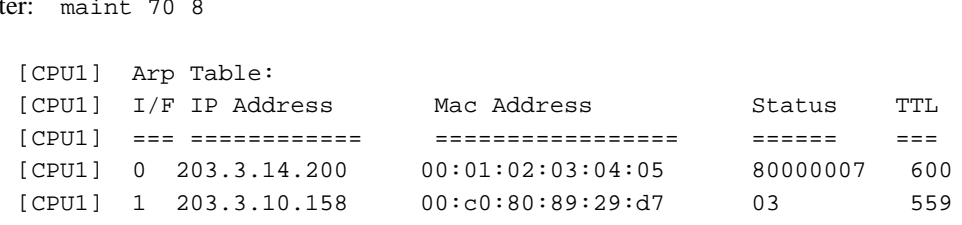

#### Display SMT MIB variables - maint 8

 $En$ 

Enter: maint 11

GR 13> maint 11 0x2018 3 0 [CPU0] SMT MIB Request made successfully. Result in grconslog. [CPU0] [CPU0] Maint SMT Mib Response: [CPU0] Parameter ID: 0x2018, SMT Index: 3, Resource Index: 0 [CPU0] Value: [CPU0] 00000001 1B084036

#### Reset individual FDDI interface - maint 12 i/f

Use **maint 12** and the physical interface number  $(0-3)$  to reset an individual interface.

#### Display CAM addresses - maint 13

Content addressable memory (CAM) contains the information to support reception of multicast datagrams.

Enter: maint 13

```
GR 13> [CPU0] CAM addresses
[CPU0]
[CPU0] Interface 0: +Multicast -Promiscuous -BridgeStrip
[CPU0] 0 01:00:5e:00:00:01
[CPU0] 0 01:00:5e:00:00:01
[CPU0] Interface 1: -Multicast -Promiscuous -BridgeStrip
[CPU0] Interface 2: +Multicast -Promiscuous -BridgeStrip
[CPU0] 0 01:00:5e:00:00:01
[CPU0] 0 01:00:5e:00:00:01
[CPU0] Interface 3: +Multicast -Promiscuous -BridgeStrip
[CPU0] 0 01:00:5e:00:00:01
[CPU0] 0 01:00:5e:00:00:01
[CPU0] 0:d:1 flags=0xa042<BROADCAST,RUNNING,LINK1,MULTICAST> mtu 
4352
[CPU0] 0:d:2 flags=0xa043<UP,BROADCAST,RUNNING,LINK1,MULTICAST> 
mtu 4352
[CPU0] 0:d:3 flags=0xa043<UP,BROADCAST,RUNNING,LINK1,MULTICAST> 
mtu 4352
```
As an option, you can specify the particular physical interface:

```
GR 13> maint 13 gf0d2
[CPU0] CAM addresses
[CPU0]
[CPU0] Interface 0: +Multicast -Promiscuous -BridgeStrip
[CPU0] 0 01:00:5e:00:00:01
[CPU0] 0 01:00:5e:00:00:01
[CPU0] 0:d:0 flags=0xb043<UP,BROADCAST,RUNNING,LINK0,LINK1,MULTI-
CAST> mtu 4352
```
#### Toggle promiscuous mode - maint 17, 18

You can toggle promiscuous mode on/off  $(1/0)$  for all (**maint 18**) or individual interfaces (**maint 17**):

```
GR 13> maint 18 0
[CPU0] Interface 0: -Multicast -Promiscuous -BridgeStrip
[CPU0] 0 01:00:5e:00:00:01
[CPU0] 0 8000
[CPU0] Interface 1: -Multicast -Promiscuous -BridgeStrip
[CPU0] 1 0000
[CPU0] Interface 2: -Multicast -Promiscuous -BridgeStrip
[CPU0] 0 01:00:5e:00:00:01
[CPU0] 2 0000
[CPU0] Interface 3: -Multicast -Promiscuous -BridgeStrip
[CPU0] 0 01:00:5e:00:00:01
[CPU0] 3 0000
[CPU0] All interfaces' promiscuity set to 0
maint 18 1
GR 13> [CPU0]
[CPU0] Interface 0: +Multicast +Promiscuous -BridgeStrip
[CPU0] 0 01:00:5e:00:00:01
[CPU0] 0 8030
[CPU0] Interface 1: +Multicast +Promiscuous -BridgeStrip
[CPU0] 1 0030
[CPU0] Interface 2: +Multicast +Promiscuous -BridgeStrip
[CPU0] 0 01:00:5e:00:00:01
[CPU0] 2 0030
[CPU0] Interface 3: +Multicast +Promiscuous -BridgeStrip
[CPU0] 0 01:00:5e:00:00:01
[CPU0] 3 0030
[CPU0] All interfaces' promiscuity set to 1
```
#### Print PHY registers/counters - maint 62 i/f

```
This command displays internal state information from FDDI PHY hardware. 
Enter: maint 62 interface
```
GR 13> maint 62 0 [CPU0] Dumping PHY registers 0: [CPU0] ELM(0) regs: [CPU0] ELM\_CNTRL\_A: 0000 ELM\_CNTRL\_B: 8058 INTR\_MASK: 207C [CPU0] XMIT\_VECTOR: 0001 VECTOR\_LENGTH: 0000 LE\_THRESHOLD: 00FF [CPU0] A\_MAX: FF65 LS\_MAX: FFCF TB\_MIN: FF10 [CPU0] T\_OUT: ECED LC\_SHORT: F676 T\_SCRUB: FFFF [CPU0] NS\_MAX: E796 TPC\_LOAD\_VALUE: 0000 TNE\_LOAD\_VALUE: 0000 [CPU0] ELM\_STATUS\_A: 4B61 ELM\_STATUS\_B: 7421 TPC: 0000 [CPU0] TNE: E796 CLK\_DIV: 0398 BIST\_SIGNATURE: 0000 [CPU0] RCV\_VECTOR: 0001 INTR\_EVENT: 1002 VIOL\_SYM\_CTR: 000D [CPU0] IN\_IDLE\_CTR: 004B LINK\_ERR\_CTR: 0000 [CPU0] PHY info 0 [CPU0] PHY(0) info: [CPU0] INTR\_EVENT: 0044 lct: 00000 pcmbrk: 00000 [CPU0] pcmcode: 00011 pcmena: 00001 tracep: 00000 selftst:00000

#### Print MAC registers/counters - maint 63 i/f

This command displays internal state information from FDDI MAC hardware.

Enter: maint 63 interface

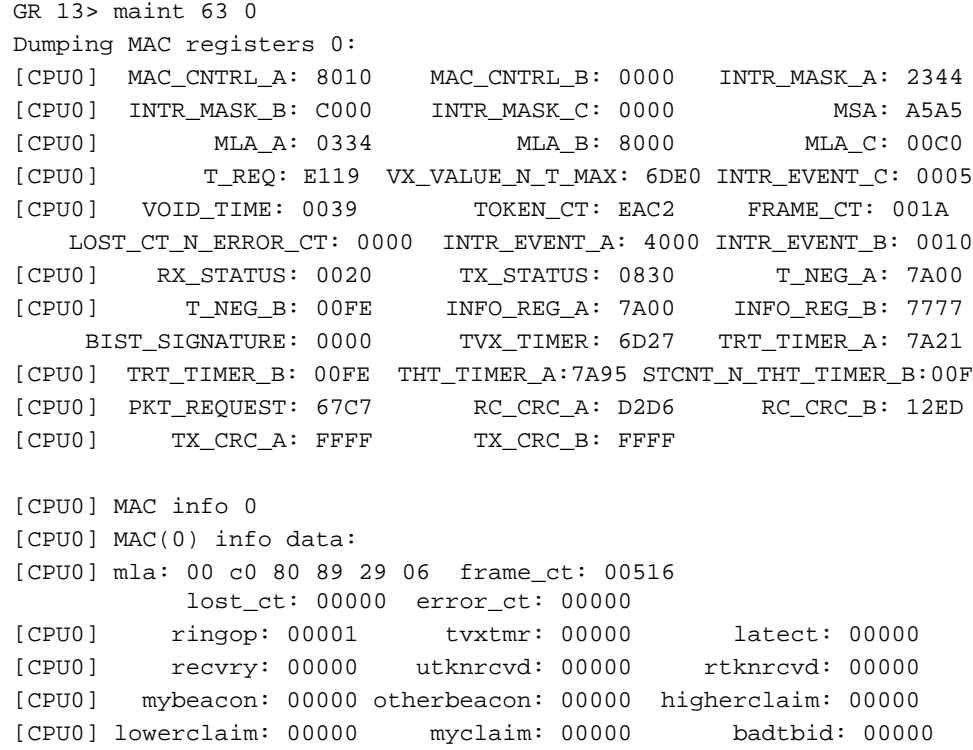

#### Collect data via grdinfo

With a single command, **grdinfo** collects the output from nearly all of the FDDI **maint** commands and compresses it in a log file. Refer to the "Management Commands and Tools" chapter in this manual for more information.

Use grstat to look at layer 3 statistics

```
# grstat ip gf08
card 8 (4 interfaces found)
   ipstat totals
        count description
     12411564 total packets received
     12411564 packets forwarded normally
   ipdrop totals
        count description
```
The **grstat** layer 2 statistics are not available for FDDI cards.

#### Use grstat grid to look at card-control board traffic

GRID does internal command messaging. These communications include functions such as route updates, and interface adds and deletes. In **grstat**, the **grid** option returns statistics for messages needed to monitor internal traffic on a card.

```
# grstat grid 8
card 8
   GRID statistics
                count description
                 3346 COMBUS messages received
                 3346 COMBUS GRID messages received
                 2871 COMBUS GRID echo requests
                    9 COMBUS receive long messages
                   424 GRIDAX packets received
                   21 GRIDAX restart
                   72 GRIDAX acks received
                   14 GRIDAX requested acks received
                   86 GRIDAX control packets received
                    9 GRIDAX dropped out of order
                   329 GRIDAX output queued
                   408 GRIDAX packets sent
                   79 GRIDAX acks sent
                   79 GRIDAX control packets sent
```
# **7 HIPPI Configuration**

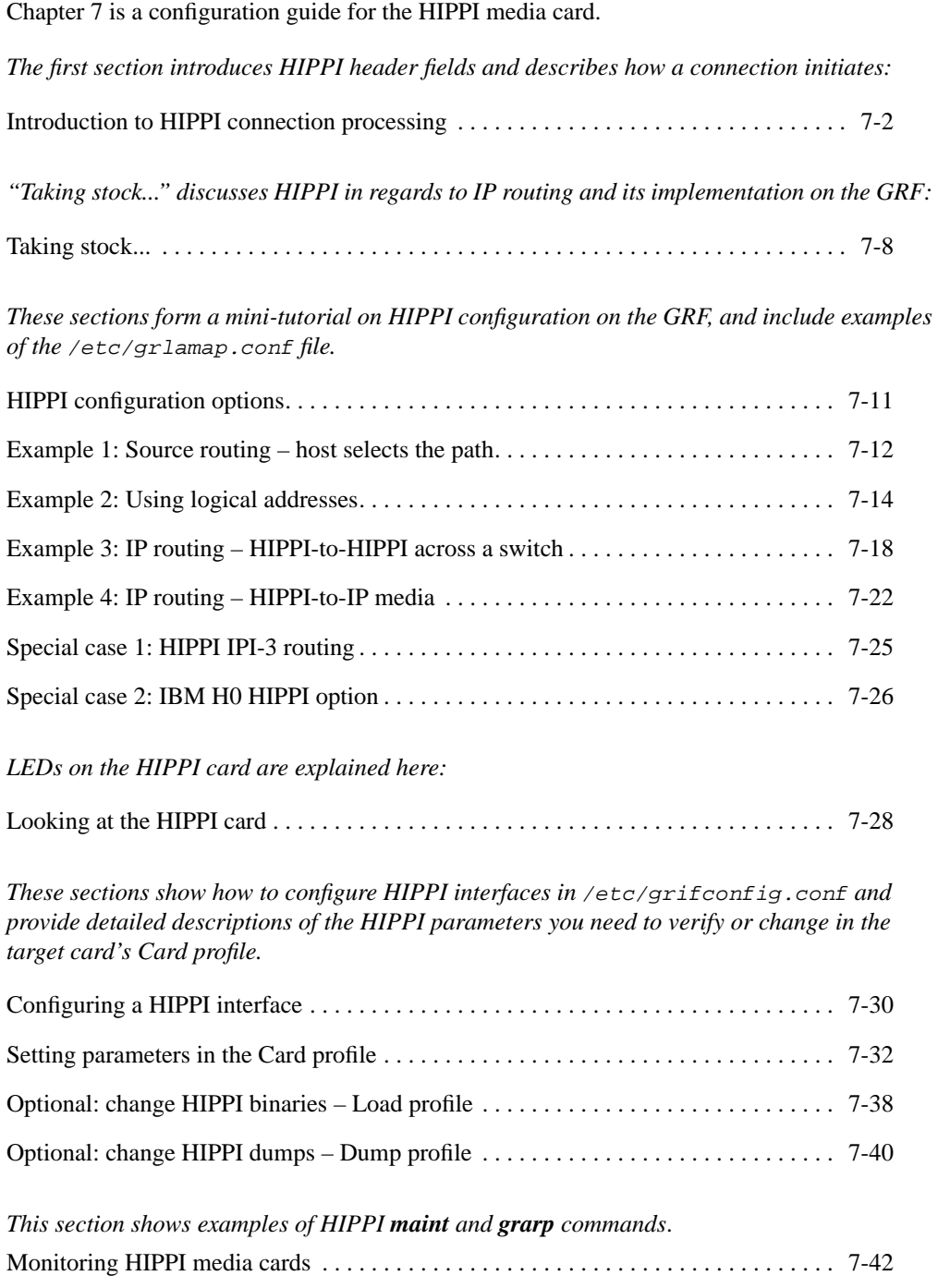

# <span id="page-339-0"></span>**Introduction to HIPPI connection processing**

HIPPI poses interesting configuration problems because of the number of ways HIPPI connections can be established. Several addressing schemes can be used depending upon how a site needs to organize and connect equipment to support a range of user needs.

Not only are there several addressing schemes, but a HIPPI media card can be configured to process all of them. The HIPPI media card is capable of handling both HIPPI-SC switching protocol and IP packet routing and, based on I-field indicators, can dynamically alternate between these modes. I-fields on HIPPI host machines are discussed frequently in this section. Hosts must pass on the appropriate information for GRF media cards and other HIPPI devices to operate in the ways you intend.

HIPPI offers many configuration options. The ANSI HIPPI standards and RFCs describe implementation details that support source routing, logical addressing, IP routing, and raw (switch) mode operations.

**Note:** You can obtain ANSI standards and RFCs via anonymous ftp at the site: ftp.isi.edu

Files are in the /in-notes directory, with file names of the form  $rfennn.txt$ . The file rfc-index.txt is an index of all RFCs.

#### **HIPPI connections**

The GRF processes connections; it does not process data. It accepts data and establishes a connection point to which it can transfer data.

The HIPPI media card establishes connections and transfers packets. A HIPPI media card processes one HIPPI connection at a time. It does not begin another process until the first connection completes.

There are two types of connections: an IP connection and a raw connection. In internetworking, the main difference between the two connections is that data from a HIPPI host can be transferred to any other IP-capable media via IP routing. Raw mode is HIPPI-to-HIPPI and is only used to transfer data from one HIPPI device to another HIPPI device. The HIPPI I-field tells the media card which type of connection is being requested.

#### **Establishing a HIPPI connection**

The HIPPI standard requires that a HIPPI connection be established between a HIPPI source and a HIPPI destination before any data is transmitted. Every connection REQUEST signal sent to a HIPPI media card is accompanied by a HIPPI I-field.

The sequence that establishes a HIPPI connection is:

#### First:

The HIPPI Source asserts the REQUEST line to a Destination, at the same time placing a 32-bit word, called the I-field, on the data lines.

#### Second:

The HIPPI Destination sees the REQUEST signal, reads the I-field, and accepts the connection by asserting its CONNECT line back to the Source.

Data coming from an external HIPPI I/O channel may be formatted into standard IP packets. Embedded in the front of each IP packet is an IP header. The media card reads the header only if told to do so by information in the HIPPI I-field. If the I-field tells the card to read the IP header, then it is an IP connection.

#### **How the I-field is used**

The I-field tells the GRF how to process the connection and where to send the data.

[Figure 7-1](#page-340-0) shows the basic structure of a HIPPI I-field:

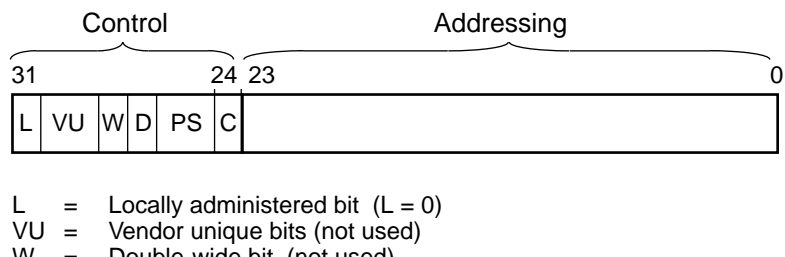

- W = Double-wide bit (not used)
- D = Direction bit
- PS  $\Omega$ = = Path selection bits  $\text{Comp-on bit}$  (govern)

<span id="page-340-0"></span>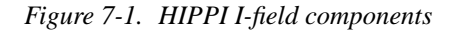

Connection control information is in the leftmost 8 bits. Addressing takes up the other 24 bits.

#### **Camp-on bit**

The C (camp-on) bit is set on or off, 1 or 0. The HIPPI Source host uses camp-on to tell a HIPPI device (switch or router) to wait until a busy destination becomes available and to keep trying to make the connection.

#### **Path selection bits**

The path selection (PS) bits have four settings that tell the HIPPI media card how to read the 12-bit Destination address.

#### 00 Source Routing

When Path Selection is set 00, the HIPPI Source has selected the exact route to the destination. This means the HIPPI host knows the specific path through some number of devices (switches/routers) to get to the endpoint host. In fact, the rightmost bits of the I-field (bits 0–23) contain the physical output slots for each switch/router in the path.

In the example shown in [Figure 7-2](#page-341-0), host A is to send data to host B through two switches and a GRF. The I-field sent by host A contains the output slot addresses in the order they will be used (starting at bit 0):

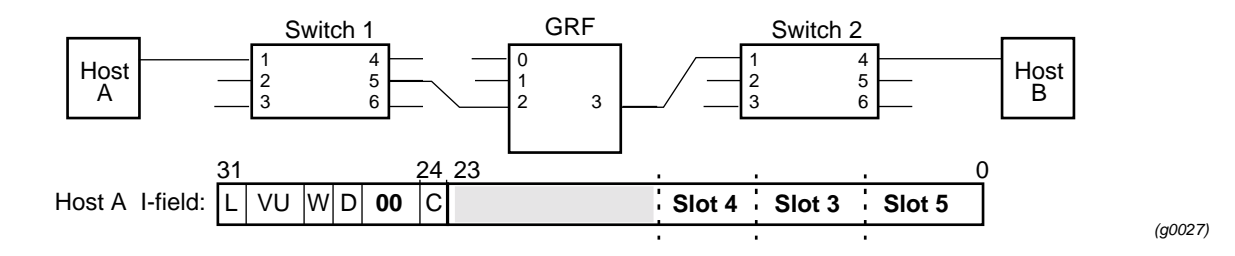

<span id="page-341-0"></span>*Figure 7-2. I-field for source-directed routing* 

The switch reads the first slot address starting at the right side of the list (bit 0). This is the output interface it will send the data to.

In source routing, a return path is automatically "built" by the network device at each point of data transfer. [Figure 7-3](#page-341-1) shows the return path created in the source routing example illustrated in [Figure 7-2](#page-341-0).

Switch 1 sees the Slot 1 I-field and copies the input interface address beginning at bit 23 of the I-field sent by Host A. Then the GRF copies Slot 2's input interface address beginning at bit 23, shifting the prior address to the right. Switch 2 copies Slot 3's input interface address beginning at bit 23, again shifting the prior addresses to the right.

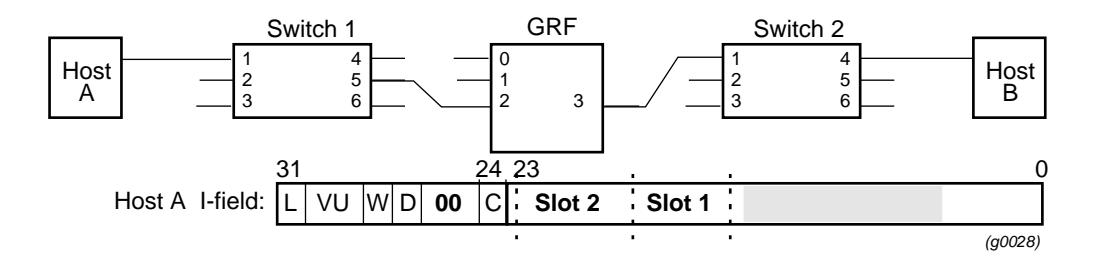

<span id="page-341-1"></span>*Figure 7-3. Return path created in source routing* 

Example 1 in this chapter describes how to configure source routing.

#### 01 Logical address

When PS is set to 01, logical address, the host does not know or want to specify the actual physical route to the target endpoint. The host supplies a logical address for the endpoint host. In this case, all switches and the GRF must be programmed to route the connection.

The structure of the I-field is different when logical addressing is used. The 24 bits of destination addressing are divided into two 12-bit fields:

When PS is set to 01, the rightmost 12 bits of the I-field contain the logical address of the target endpoint. As shown in [Figure 7-4](#page-342-0), the leftmost 12 bits contain the logical address of the Source host; host A.

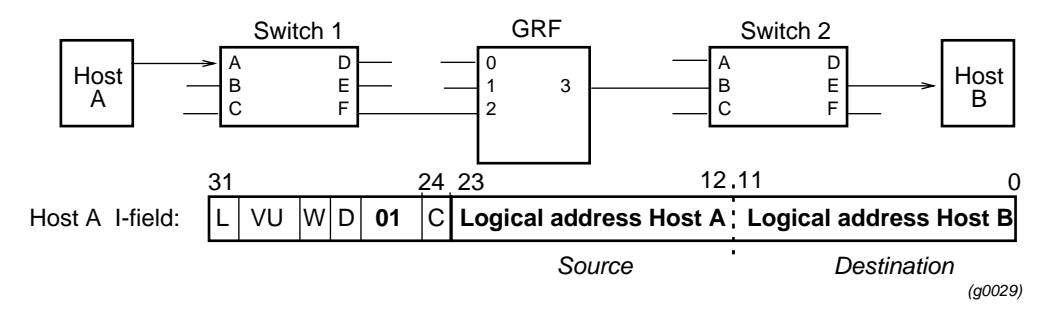

<span id="page-342-0"></span>*Figure 7-4. I-field for logical addressing (PS is set to 01)* 

Each switch/router has to look up the destination host logical address in its own tables and decide which of its output slots it will transfer the data to. In the table, there may be several output slots that could be used in the route. PS set to 01 specifies that the first entry in the list of possible output ports must be used. When PS is set to 11, data can be sent to any of the listed output slots. This is described in the *11 Logical address* section.

#### **IP connection**

An I-field containing a special logical address and the  $PS = 01$  setting is used to establish an IP connection with a GRF HIPPI card. In the I-field, path selection (PS) bits are set to 01 or 11, and bits 0–11 contain a designated destination logical address (default =  $0 \times f \circ 0$ , which is mapped to slot 64).

After the IP connection is established, the data packets arriving at the GRF are routed to the appropriate output slot using the default or a site-specified IP destination logical address. This means that data is transferred using a table based on IP addresses rather than HIPPI addresses. IP routing is discussed later in this chapter. Example 2 describes how to configure logical addresses.

#### 10 Unused

This PS setting is not currently specified for use by the HIPPI-SC standard.

#### 11 Logical address

This section relates to the prior section, "Logical address."

The  $PS = 11$  setting is the same as the 01 setting except that the switch or GRF can choose an output slot from a list of valid slots for this logical address. With  $PS = 01$ , the first port in the list is always used.

When PS is set to logical address, the host does not know the route and instead supplies a logical address for the endpoint host. In this case, all switches and the GRF must be programmed to route the connection.

The structure of the I-field is changed when logical addressing is used:

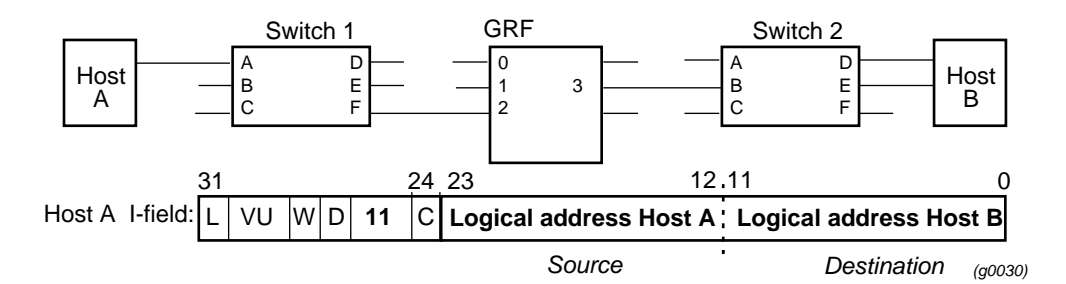

*Figure 7-5. I-field for logical addressing (PS is set to 11)*

When PS is set to 11, the rightmost 12 bits of the I-field contain the logical address of the target endpoint. The leftmost 12 bits contain the logical address of the Source host, in the example above, host A. Each switch/router has to look up the destination host logical address in its own tables and decide which of its output ports it will transfer the data to. In the table, there may be several output ports that could be used in the route.

Example 2 in this chapter describes how to configure logical addresses.

**Logical address Host A Logical address Host B**

#### **Direction bit**

HIPPI hosts set the direction bit (D) to be either 0 or 1. The bit changes how a switch/router reads the 24 bits of destination address information. The previous illustrations for source routing and logical addressing are shown with the destination address information organized as if the host has set the destination bit to 0:

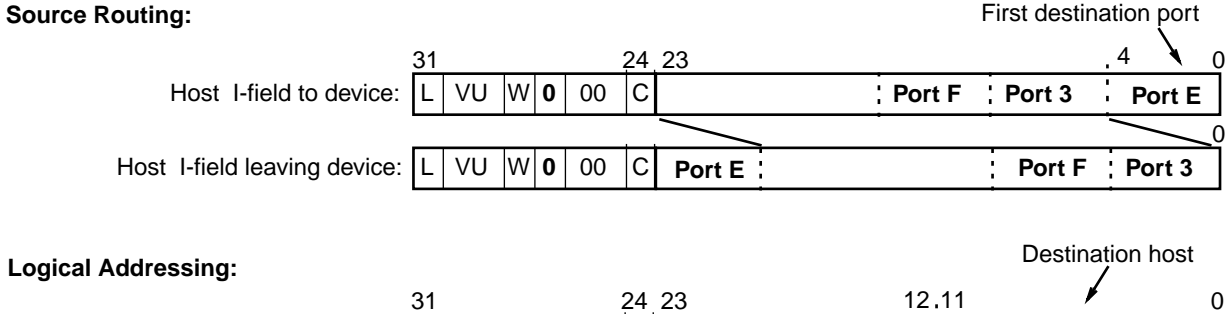

L VU W **0** 11 C

*Figure 7-6. Source routing and logical addressing with D = 0*

Host I-field:

When the destination bit is set to 1, the information in the 24 bits of destination addressing is read starting from the left. The media card bits (in this case, Port E) are shifted to the left.

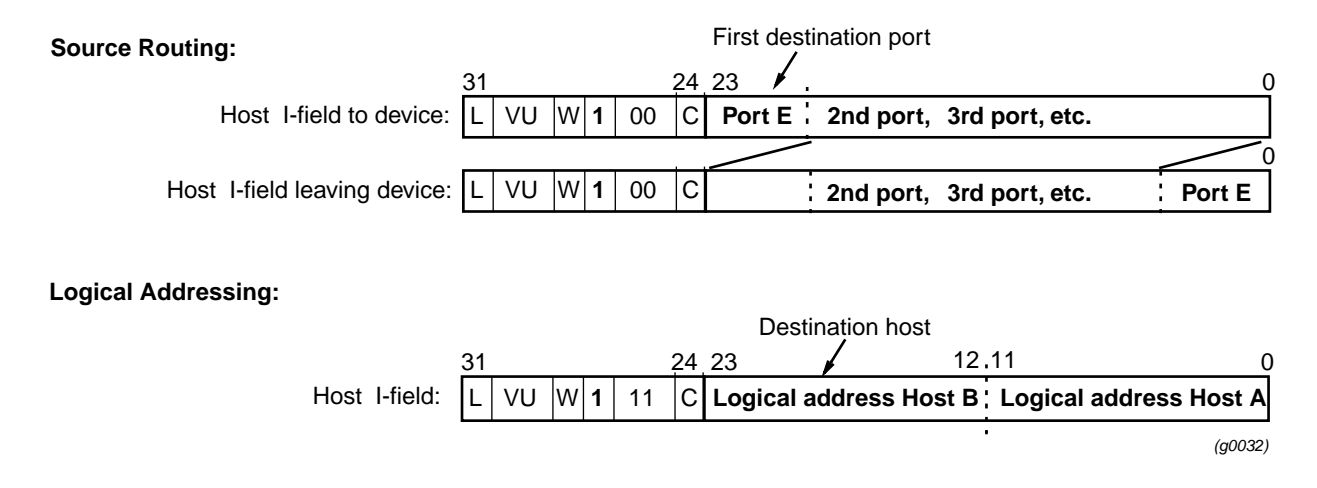

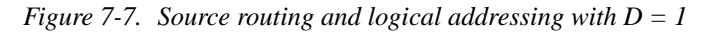

Destination bits can be used by Source and Destination hosts to reply and reverse-transfer data to one another, or as a means to trace where a connection originates.

#### **L, VU, and W bits**

The L and VU control bits are not used by the GRF. HIPPI media cards do not support double-wide HIPPI connections; they will reject the connection if the W bit is set. Additional information about the I-field can be found in the HIPPI-SC standard, ANSI X3.222.1993.

(g0031)

# <span id="page-345-0"></span>**Taking stock...**

We have described how a HIPPI host sends along an I-field with its request to be connected to a HIPPI media card. We have gone into some detail about the addressing information contained in the I-field and how the HIPPI media card uses the addressing information to transfer data.

We started out with the fact that the GRF processes two kinds of HIPPI connections:

- IP routing
- raw (HIPPI-to-HIPPI)

You might have noticed that the I-field very neatly supports logical addressing and source-specified routes between what appear to be two HIPPI hosts connected by any combination of devices that read I-fields, but are, in essence, HIPPI hosts talking to one another.

So far, we have talked about the GRF operating in a HIPPI I-field world, supporting only raw mode switching.

#### **Beyond HIPPI**

How does the GRF process connections that come from HIPPI hosts but which carry data destined to be used by nodes out on an FDDI ring? Or vice versa?

This is the kind of processing for which the GRF is designed.

This is why, in addition to raw mode switching, the HIPPI media card also does IP routing, that is, packet routing using the Internet Protocol and Internet addresses. Using IP routing, HIPPI data can be sent through the GRF, out to any other attached media, and on to any IP destination.

### **IP routing**

In an IP connection, data coming from a HIPPI I/O channel is formatted into standard Internet Protocol (IP) packets. Embedded in the front of each IP datagram is the IP header. The media card reads the header only if told to do so by information in the HIPPI I-field indicating that this is an IP connection.

This header contains the Internet address of the host sending the datagram and the Internet address of the target IP-media host for whom the datagram is intended. This target host can be attached to any media that supports IP, or be reached via that attached media.

Because the GRF is a router, it creates and updates an IP routing table that describes paths to destination addresses. This is the basis of IP routing.

Each GRF media card has a copy of this IP routing table. When processing an IP connection, a HIPPI media card "opens" the datagram's header, reads the address of the target host, and determines which GRF media card to transfer the IP datagram to.

More information about IP routing via HIPPI is available in RFC 1374, *IP and ARP on HIPPI*. IP headers are described in RFC 791.

#### **What is an IP datagram ?**

In IP routing, the "currency" of internetwork data exchange is the datagram. The IP header functions as an envelope that can "carry" or "wrap around" the currency of specific media: FDDI frames, HIPPI packets, or ATM cells. In an IP datagram, frames, packets, and cells are freely routed via the IP protocol.

#### **IP routing and the I-field**

A HIPPI host's I-field table can be used to direct the GRF HIPPI media card to do IP routing.

In the I-field, path selection (PS) bits are set to 01 or 11 and a designated destination logical address (default =  $0 \times f \circ c$ ) is in bits 0–11. The mapping of this address to slot 64 in grlamap.conf indicates to the receiving media card that it is an IP connection and to read the IP header.

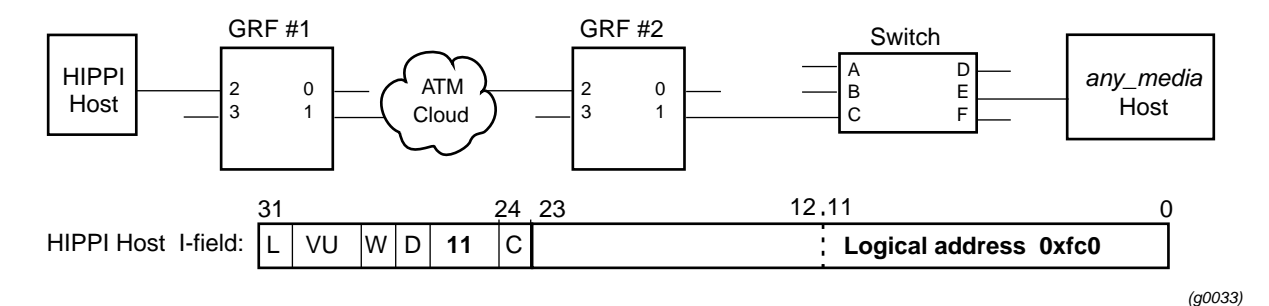

*Figure 7-8. I-field 0xfc0 entry that triggers IP routing* 

The logical address for  $0 \times f \circ \circ 0$  is preset as a default in the logical address table. This logical address maps to a non-existent slot (64).

HIPPI cards are programmed so that when they look up an address that points to slot 64, they accept the connection and extract the destination IP address from the first datagram's header.

A site can set any logical address or addresses to designate an IP connection by editing the grlamap.conf file. The only requirement is that the site-specified address must map to destination slot 64. As noted, address  $0 \times f \circ c0$  does not need to be added. It is preset in the grlamap.conf file.

#### **Using the IP address**

The receiving HIPPI card looks up the destination IP address in the routing table, finds the corresponding GRF output media card, and forwards the datagram across the switch.

The output media card just forwards the data *unless* it is a HIPPI card connected to a HIPPI switch. In this case, the output HIPPI card needs an I-field to forward when it requests a HIPPI connection to the switch.

You need to supply the I-field by editing the /etc/grarp.conf file using the **grarp** command.

**grarp** supports address resolution for all GRF media. The command maintains a mapping of IP addresses to physical addresses in the  $/etc/gravp$ .conf configuration file and displays the file's contents. HIPPI ARP entries are defined in /etc/grarp.conf.

In addition to the information presented here, a **grarp** man page is also available.

Examples 3 and 4 describe how to configure IP routing step-by-step.

#### **HIPPI in a bridging environment**

HIPPI does not bridge. On the GRF, you can route IP to a bridge group from a HIPPI routing domain, but there is no encapsulated bridging across a HIPPI connection.

#### **MTU**

The HIPPI maximum transmission unit (MTU) is 65280 bytes. A different MTU can be specified in the/etc/grifconfig.conf file, in the **arguments** field. Refer to the GRF *Reference Guide* for the format of/etc/grifconfig.conf entries.

#### **ARP**

HIPPI ARP tables are manually configured for remote devices connected to GRF HIPPI interfaces. The /etc/grarp.conf file maps an IP address to a 32-bit HIPPI I-field address that uniquely defines a remote HIPPI host.

#### **HIPPI standards and RFCs via ftp**

HIPPI standards are publicly available by anonymous ftp at the site: ftp.network.com.

Files are in the /hippi directory. To obtain the HIPPI-SC standard, make your request using: ftp> get hippi-sc\_2.7.ps

#### Enter:

```
ftp ftp.network.com
Connected to ftp.network.com.
Name: anonymous 
331 Guest login ok, send ident as password.
Password: (enter your email address here) 
230 Guest login ok, access restrictions apply.
ftp> cd hippi
ftp> get hippi-sc_2.7.ps
ftp> exit
```
RFCs 1374 (*IP–ATM*) and 1483 (*IP and ARP–HIPPI*) are also available in ASCII text format by anonymous ftp at the site:

ftp.isi.edu

Files are in the  $/in$ -notes directory, with file names of the form  $r$  form  $n$ , txt. The file rfc-index.txt is an index of all RFCs.

# <span id="page-348-0"></span>**HIPPI configuration options**

This section uses examples to show how to set up various configurations by programming a HIPPI media card and, when necessary, a HIPPI host I-field.

The first three examples are HIPPI-to-HIPPI configurations:

#### **Example 1:**

when you know and want to specify the exact path from host to target endpoint: *use source routing*

#### **Example 2:**

when you do not know or want to specify the exact path but do have a logical address for the target endpoint: *use logical addressing*

#### **Example 3:**

when you do not know the exact path but do have the IP address for the target endpoint: *use IP routing*

A fourth example shows how to configure IP routing for HIPPI-to-other media connectivity.

#### **Example 4:**

when you do not know the exact path but do have the IP address for the target endpoint: *use IP routing*

Two special cases are described:

**Special case 1:** configuration options for IPI-3 routing

#### **Special case 2:**

how to configure the IBM HIPPI connection option, H0 HIPPI

**Note:** A site might assign logical addresses in decimal format. Decimal format is often converted into hex shorthand. Some file entries use binary equivalents, the I-field, for example.

Configuration files and commands use entries in a variety of formats. Follow the examples shown in the next sections. Examples are given in appropriate formats.

#### **Broadcast**

The HIPPI media card does not support IP broadcast.

# <span id="page-349-0"></span>**Example 1: Source routing – host selects the path**

In the example here, HIPPI hosts exchange data using source routes over switches and a GRF router. There is one configuration step.

In each HIPPI host, set up the output slots in the I-field table to create a source-specified route. A host name or host IP address must be associated with a HIPPI I-field. No programming is required for the GRF HIPPI media card.

The HIPPI media card reads the leading output slot number in the I-field and transfers the data to the card in that slot. Boards in HIPPI switches that conform to the HIPPI-SC standard also read and use the I-fields in the same way.

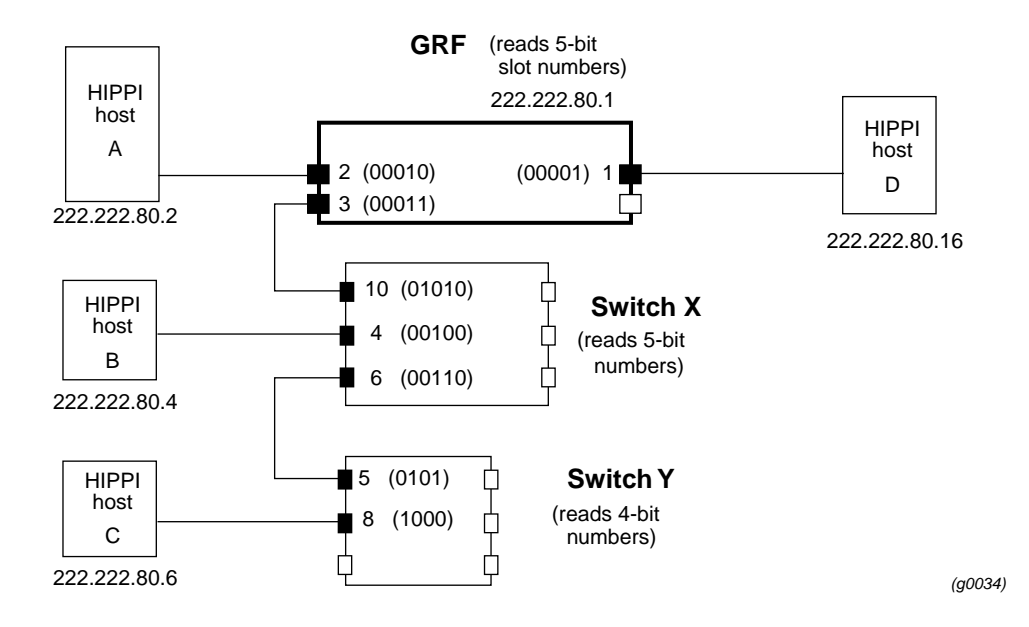

*Figure 7-9. Planning diagram for source routing example*

I-fields provide a HIPPI sending device with the number of the slot it needs to transfer the data to after a connection is established with the receiving device.

Remember that the originating HIPPI host is only the *first* sending device and the endpoint system is the *last* receiving device. Along the connecting route, each device is first a receiving device and then a sending device.

#### **Collect host information**

Each HIPPI device has an IP address. Determine the slot numbers for the GRF and any connected switches. Collect this information, then edit your host(s) I-field table. This manual does not document how to edit specific host I-field tables.

#### **Set up host I-field table**

Here is the list of I-fields for each host in the source routing example. The following assumptions are made:

- PS bits are 00 (selects source routing)
- D bit is 0 (leading slot number is rightmost)
- camp-on bit is site-determined
- 24-bit address field is filled in with 0s to left of slot numbers
- no spaces between slot numbers (the list does only for clarity)
- preface slot numbers with a zero for devices that read 5-bits

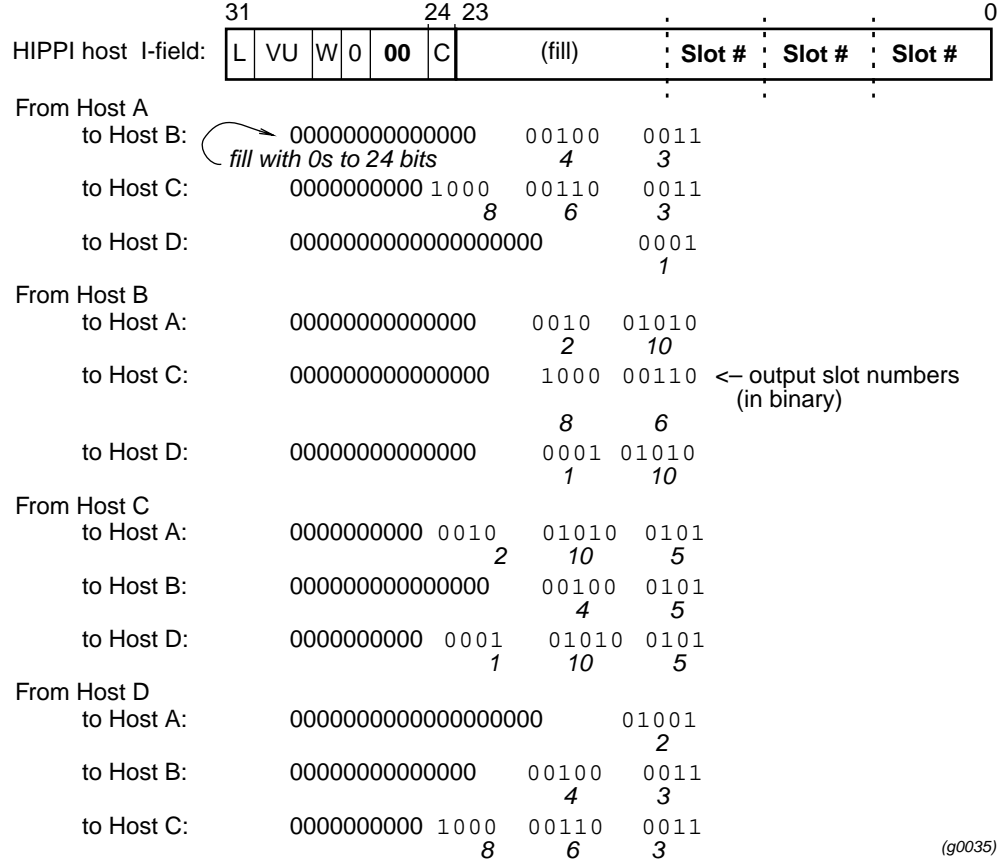

#### *Figure 7-10. I-field list for source routing example*

This completes the configuration process for source routing.

# <span id="page-351-0"></span>**Example 2: Using logical addresses**

When logical addresses are used, the HIPPI host supplies a logical address in the I-field for the endpoint HIPPI host. In this case, you program the switches and the GRF with lists of physical slots for each logical address.

The structure of the I-field is different when logical addressing is used. The 24 bits of destination addressing are divided into two 12-bit fields:

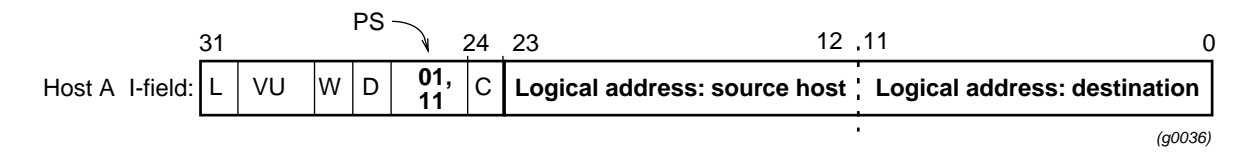

Each switch/router has to look up the destination host logical address in its own tables and decide which of its output slots it will transfer the data to.

In the table, there can be several output slots that could be used in the route. Path selection bits (PS) set to 01 specifies that the first entry in the list of possible output ports must be used. PS set to 11 specifies that any output slot in the list can be used.

There are two steps to configure logical addressing:

- **1** In each HIPPI host, insert 12-bit logical addresses in the I-field table for both the source host and the destination endpoint.
- **2** In the GRF, edit the logical address file, /etc/grlamap.conf.

In this file enter the 12-bit logical addresses for the destination endpoints, and also specify which GRF output slots these addresses map to. Then execute the **grlamap** command to initialize the logical address file and distribute it to each media card.

(Note that the **grlamap** command automatically executes each time a HIPPI media card boots.)

You also must program any connected HIPPI switches using their command sets.

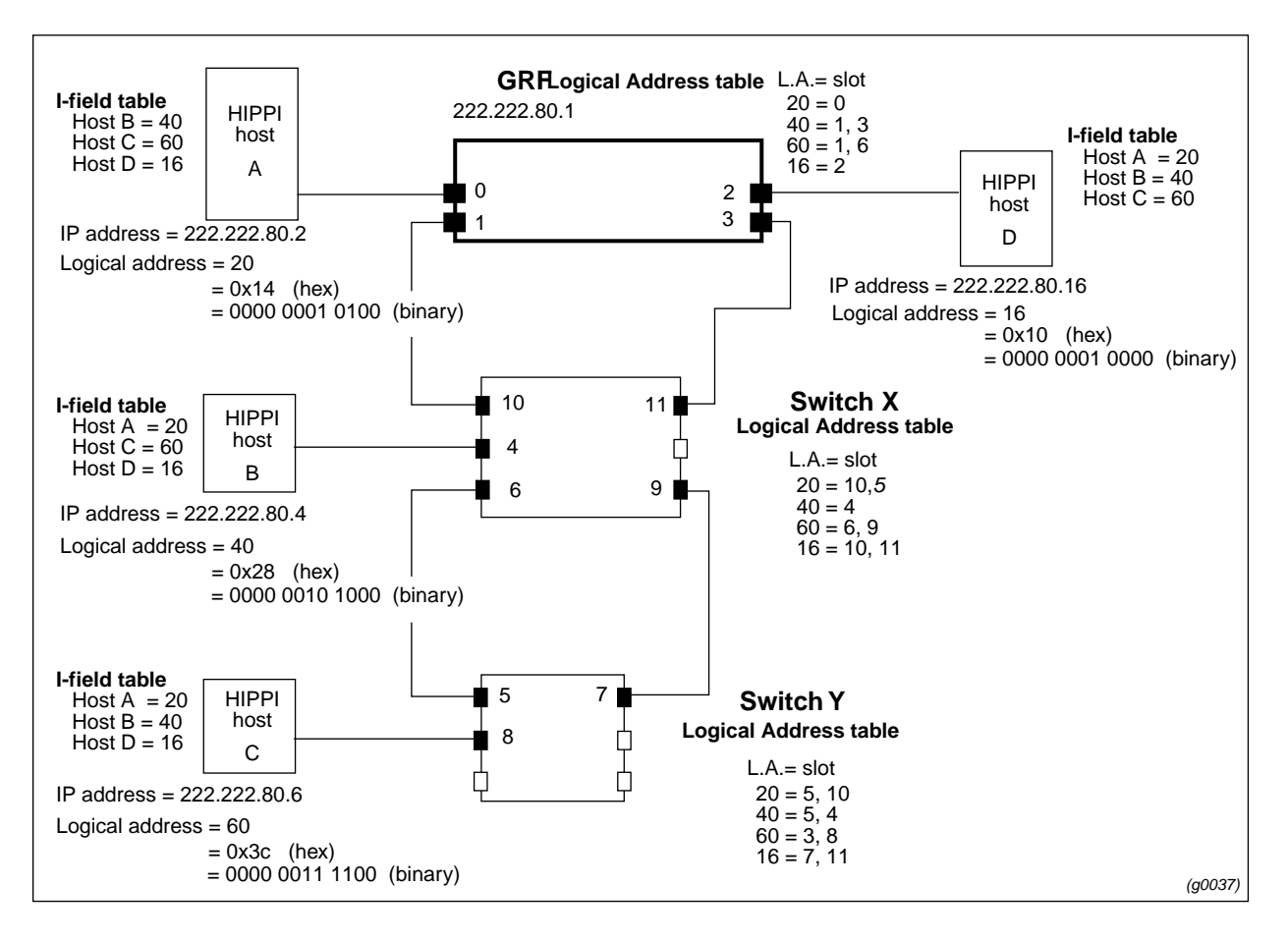

Here is the planning diagram for the logical addressing example:

*Figure 7-11. Planning diagram for logical addressing*

#### **Logical addressing configuration example**

In the planning diagram, four hosts connect to each other through two HIPPI switches and four GRF HIPPI media cards.

An I-field table is provided for each host. In each host I-field table there are logical addresses for all destination hosts, A through D.

A representative logical address table is shown for each switch and the GRF. These tables map a destination host's logical address with the output slot number(s).

The I-fields provide each HIPPI sending device with the logical address of the receiving device they need to transfer the data to after a connection is established with the receiving device.

Remember that the originating HIPPI host is only the *first* sending device and the endpoint system is the *last* receiving device. Along the connecting route each device, for example, a switch, is first a receiving device and then a sending device.

### **Set up host I-field logical addresses**

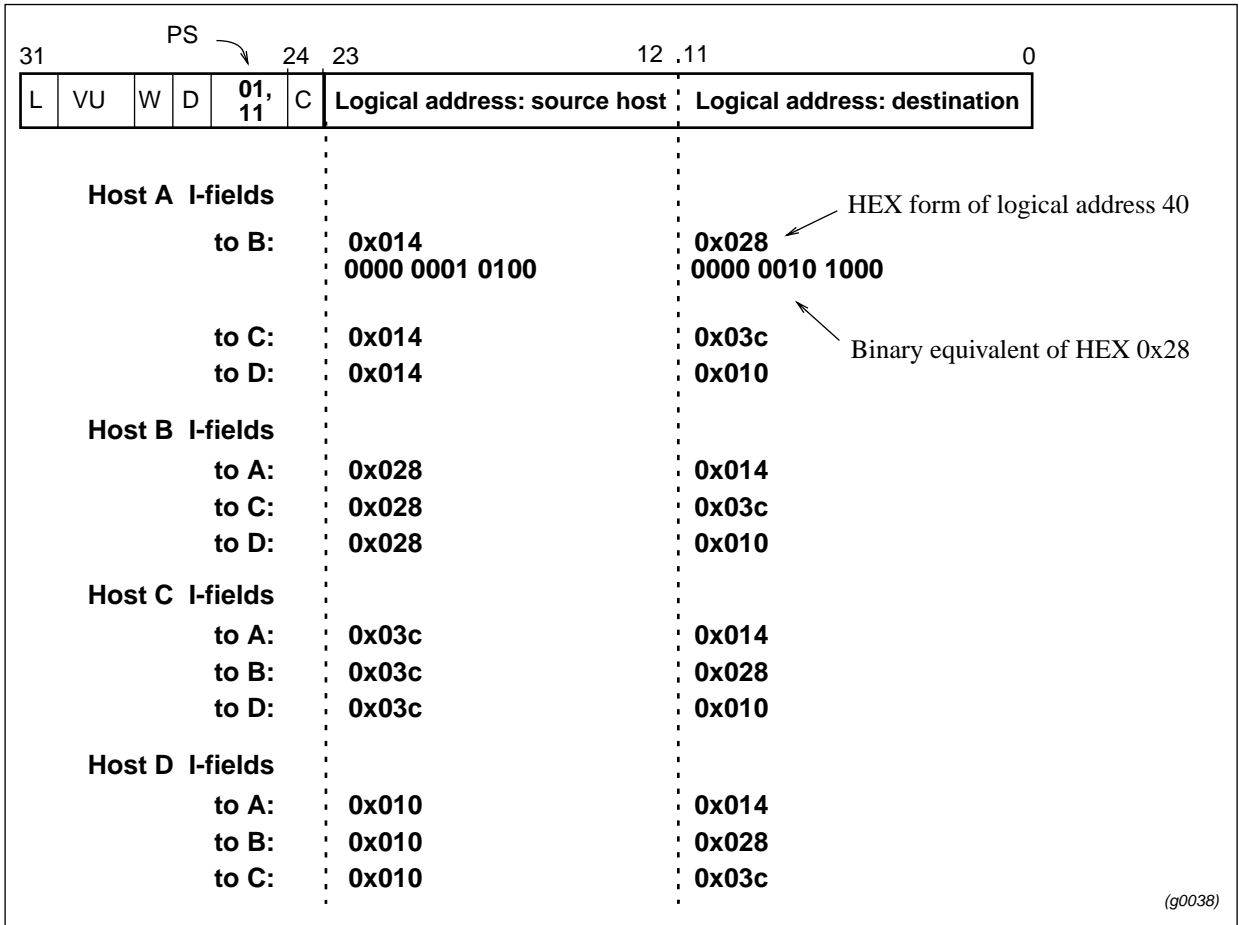

Set up the host I-field tables. These are I-field values that relate to the example:

*Figure 7-12. Sample host I-field table for logical addressing* 

The diagram shows hex equivalents of decimal logical address numbers. The GRF accepts either format in the I-field tables.

A site might assign logical addresses in decimal as is shown in the planning diagram. The decimal is often converted into hex shorthand.

#### **Edit the logical address file – /etc/grlamap.conf**

In this second step, edit the /etc/grlamap.conf file. Use a UNIX editor to open the file and insert the needed entries.

The format at each entry of /etc/grlamap.conf is: portcard logical\_address dest\_portcard

where:

portcard is the slot number of the media card being configured.

logical\_address is the logical address of the destination device.

dest\_portcard can be up to four destination slot numbers to which the logical address will be mapped.

Referring back to the logical addressing example, these are the entries you would add to the /etc/grlamap.conf file to set up the correct GRF logical address table:

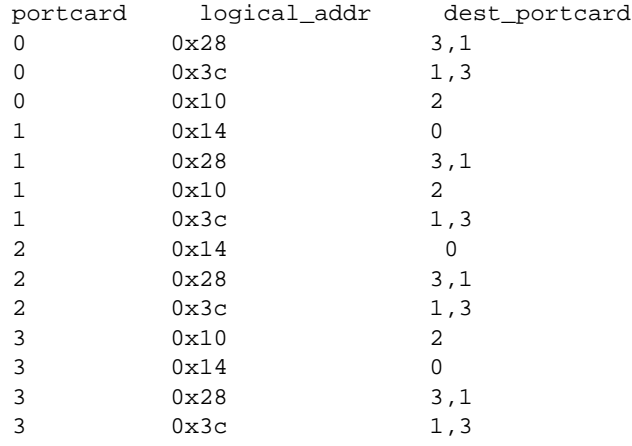

#### **Downloading new mappings**

The **grlamap** mappings are downloaded to the HIPPI media card in two ways:

- automatically at media card boot
- by using the **grlamap** command

#### **Execute grlamap**

This command reads logical address information from the /etc/grlamap.conf file and uses the **grinch** command to download the configuration information to the appropriate media card. The following command downloads the new mappings to a specific media card:

# grlamap -p <slot number>

Use all in place of the slot number to download to all media cards. **grlamap** has a number of options. Refer to the **grlamap** man page or the GRF *Reference Guide* for more information.

This completes the GRF configuration process for logical addressing.

# <span id="page-355-0"></span>**Example 3: IP routing – HIPPI-to-HIPPI across a switch**

This example discusses IP routing between two HIPPI hosts across the GRF and a HIPPI switch. In the planning diagram shown in [Figure 7-13](#page-355-1):

- the GRF functions as a high performance LAN backbone
- the GRF has two HIPPI cards in slots 1 and 0
- HIPPI host A transfers data to HIPPI host C across the GRF and through a HIPPI switch

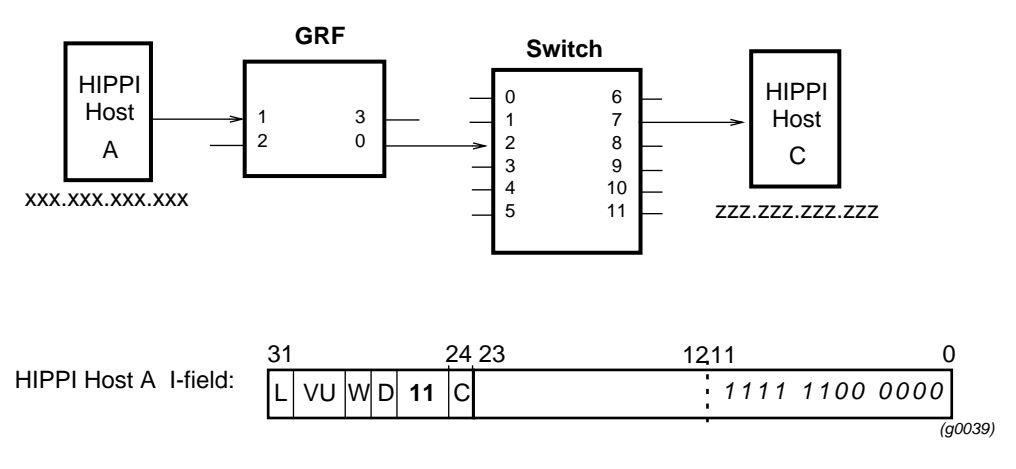

<span id="page-355-1"></span>*Figure 7-13. Planning diagram for HIPPI-HIPPI IP routing with switch*

#### **HIPPI-to-HIPPI IP routing process**

The originating HIPPI host establishes IP routing with a special address in the I-field it forwards to the GRF.

With IP routing established, the receiving HIPPI media card (slot 1) opens the IP header at the front of a datagram, reads the target host's IP address, and looks it up in its route table.

The route table tells the receiving card which output HIPPI card (slot 0) to transfer the data to.

#### **Configuration steps**

To configure IP routing in this example, there are three steps:

- **1** Set up the host's I-field to tell the GRF that an IP connection is desired. In the host's I-field table, enter either the site-designated logical address for IP routing, or the GRF default. The GRF default address is  $0 \times f \circ 0$ . As the host requests a connection and the HIPPI card reads the designated logical address  $(0 \times f \circ 0)$  in the I-field, the HIPPI card will automatically process the connection in IP routing mode.
- **2** Skip this step if you used the default  $0 \times f \circ 0$  address in the host's I-field table in Step 1. Otherwise, enter the address you designated for IP routing in the GRF's /etc/grlamap.conf file. Set the destination slot as 64.

**3** Update the GRF's IP address table with the **grarp** command. Add one entry for each IP address the GRF needs to know. This usually means an entry for each host and target device connected to the GRF.

The next several pages take you through the steps.

#### **Set up host I-field table to establish IP routing**

The I-field for host A can carry the host's own logical address (source) in bits 12–23. This source address is optional since the GRF does not use it.

The destination address in bits  $0 - 11$  is important. Host A's I-field must carry either the site-designated logical address for IP routing or the GRF default ( $0 \times f \circ 0$ ).

Here is the format of the I-field for host A with the following assumptions:

- PS bits are 01 or 11
- D bit is 0 (destination address is rightmost)
- camp-on bit is site-determined
- GRF default address is used to specify IP routing

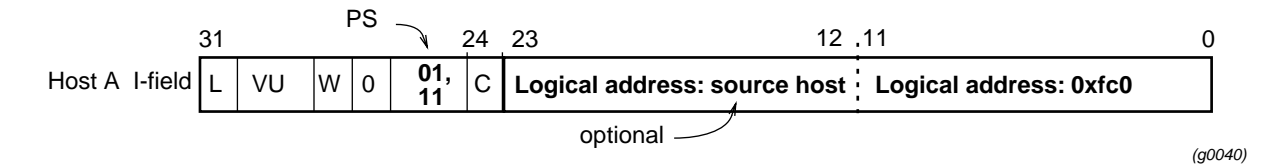

*Figure 7-14. I-field for HIPPI-HIPPI IP routing example*

#### **Set site-specified address for IP routing**

If you used the GRF default 0xfc0 address, skip this step.

To designate a site-specified address for IP routing, edit the /etc/grlamap.conf file and then run the **grlamap** command. Open the file and use a UNIX editor to insert the values needed.

The format at each entry of /etc/grlamap.conf is:

portcard logical\_address dest\_portcard

where:

portcard is the slot number of the media card to which the HIPPI host (host A) connects.

logical\_address is the site-designated 12-bit address for IP routing. dest\_portcard must be set to 64.

Based on example 3, these entries are made to /etc/grlamap.conf: portcard logical\_addr dest\_portcard

1 <site-specified address> 64

#### **Downloading new mappings**

The /etc/grlamap.conf mappings are downloaded to the HIPPI card in two ways:

- automatically at media card boot
- by using the **grlamap** command

#### **Execute grlamap command**

This command reads logical address information from the  $/etc/grl$  amap.conf file and uses the **grinch** command to download the information to the appropriate media card. The command given below downloads the new mappings to a specific media card:

# grlamap -p <slot number>

For our example, use this command to download the new information to media card 1: # grlamap -p 1

Use all in place of the slot number to download to all media cards.

**grlamap** has a number of options. Refer to its man page or the GRF *Reference Guide* for more information.

#### **Map output IP address to output I-field – grarp command**

In this step, set up a path through and out of the GRF to a HIPPI switch.

Use the **grarp** command to tell the input HIPPI card which output GRF card to send the data to, and provide an I-field for the output HIPPI card to use when requesting a connection to the switch. The IP address of the destination host is used to "link" both types of information output media card number and destination I-field.

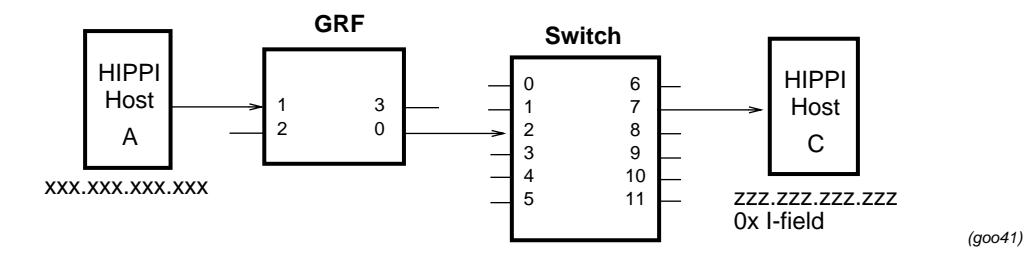

<span id="page-357-0"></span>*Figure 7-15. Mapping an IP address to a destination I-field*

#### Link destination IP address to output media card

After the input HIPPI card reads the host-supplied I-field, that I-field is discarded and the host-GRF connection is established. The input HIPPI card reads the destination host IP address from the packet header and looks up that address in its route table. The table tells the input card which output card to transfer the data to.

#### Link destination IP address to forwarding I-field

As part of requesting a connection to a HIPPI switch on the path to the destination host, the output media card must send an I-field. This is part of the basic HIPPI connection request process.

In Example 3, GRF output card 0 has to supply an I-field as part of its request to connect to the HIPPI switch. The GRF only forwards an I-field when a HIPPI switch is between the GRF and the target endpoint HIPPI host.

#### **Execute grarp command(s)**

This step sets up a table that collects and relates the destination host IP address, the output media card number, and the HIPPI I-field illustrated in [Figure 7-15.](#page-357-0)

To enter addresses in the IP address table, execute one **grarp** command for each destination IP address the GRF needs to know about.

To configure the GRF as shown in the figure, enter one **grarp** command for host C and another for host A.

The format of the **grarp** command is:

grarp -s hostname phys\_addr -i <ifname>

where

hostname specifies the HIPPI host by name or by number using Internet dot notation. phys\_addr is the site-specified I-field containing a logical or source address for the destination host.

(used by the GRF output card to request a connection with an intervening switch) *if name* is the GRF interface name in the format  $qx0yz$ .

Here are the commands needed to configure the GRF:

```
# grarp -s zzz.zzz.zzz.zzz <0x i-field_hostC> -i gh000 
# grarp -s xxx.xxx.xxx.xxx <0x i-field_hostA> -i gh010
```
This manual cannot tell you how to devise the I-field to assign to host C; the I-field will be site-specific. A site can choose to assign a logical address for the target host or to use a source route address.

This completes the HIPPI-HIPPI IP routing configuration process.

# <span id="page-359-0"></span>**Example 4: IP routing – HIPPI-to-IP media**

IP routing is often used when the target host is on a remote network. Setting up a configuration for IP routing is the same whether data is to transfer between two HIPPI hosts or between HIPPI and other media.

This example discusses IP routing between two hosts (one of which is HIPPI) across two GRF routers and a WAN. [Figure 7-16](#page-359-1) contains the example's planning diagram. Both GRFs function as high-performance LAN backbones, and connect over ATM or FDDI.

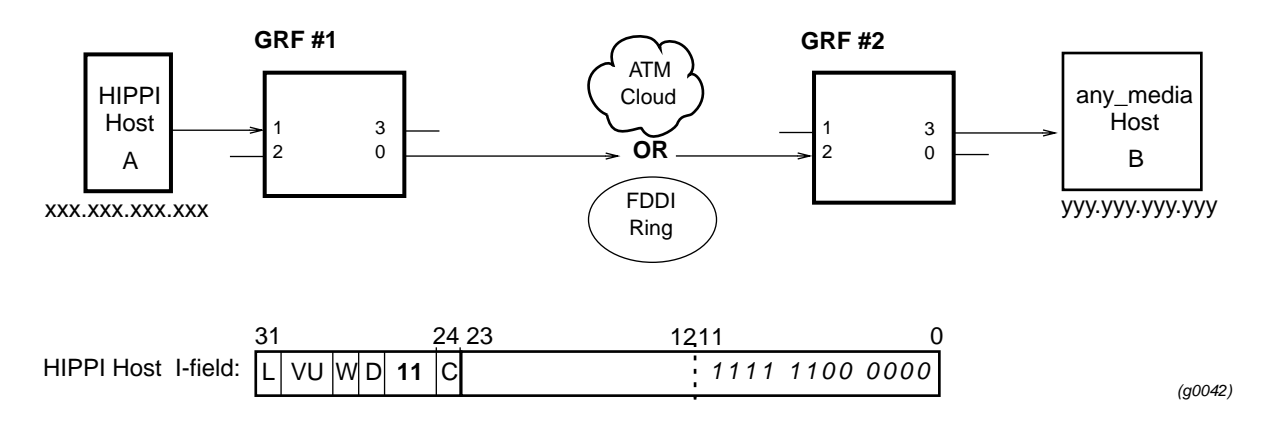

<span id="page-359-1"></span>*Figure 7-16. Planning diagram for HIPPI IP routing*

GRF #1 has one HIPPI card connecting to host A and one ATM or FDDI card connecting to the WAN. Host A transfers data to host B. GRF #2 has one media card connecting to host B and one ATM or FDDI card connecting to the WAN.

The example shows how to configure GRF #1 and GRF #2 to support host A-to-host B transfers.

#### **Host A-to-B IP transfers**

IP routing is established by values in the originating host's I-field.

The IP datagrams from host A carry host B's IP addresses in their headers. The receiving GRF HIPPI card opens the header, reads the target host's IP address, and looks it up in its route table. The route table tells that media card just which output media card to transfer the data to, in this case the ATM or FDDI card in slot 0.

On the other side of the WAN, the receiving ATM or FDDI card in slot 2 repeats the process of reading and looking up the IP address in the route table, and finds out that the datagram should be transferred to output slot 3.

#### Configuring GRF #1

**1** Set up the host's I-field to tell the GRF that an IP connection is desired. In the host's I-field table, enter either the site-designated logical address for IP routing or the GRF default. The GRF default address is  $0 \times f \in \mathbb{C}$ .
When the host requests a connection and the HIPPI media card reads the  $0 \times f \circ 0$  address in the I-field, the media card will automatically process the connection in IP routing mode.

**2** Skip this step if you used the default  $0 \times f \circ 0$  address in the host's I-field table in Step 1. Otherwise, enter the address you designated for IP routing in the GRF's /etc/grlamap.conf file. Set the destination slot as 64. Execute the **grlamap** command:

# grlamap -p 1

**3** If the media card connecting to the WAN is ATM, set up a permanent virtual circuit (PVC) for the ATM card. Refer to the *ATM Configuration* chapter for information. If the media card connecting to the WAN is FDDI, it will accept and forward the IP datagrams with no further programming.

### Configuring GRF #2

If the media card connecting to the WAN is ATM, set up a permanent virtual circuit (PVC) for the ATM card. Refer to the *ATM Configuration* chapter for information. If the media card connecting to the WAN is FDDI, it will accept and forward the IP datagrams with no further programming.

The next section takes you through the steps.

### **Set up host I-field table**

The I-field for host A can carry the host's own logical address (source) in bits 12–23. This source address is optional since the GRF does not use it. The destination address in bits  $0 - 11$ is important. Host A I-field bits  $0 - 11$  must carry either the site-designated logical address for IP routing or the GRF default  $(0 \times f \circ 0)$ .

Here is the format of the I-field for host A with the following assumptions:

- PS bits are 01 or 11
- D bit is 0 (destination address is rightmost)
- camp-on bit is site-determined
- GRF default address is used to specify IP routing

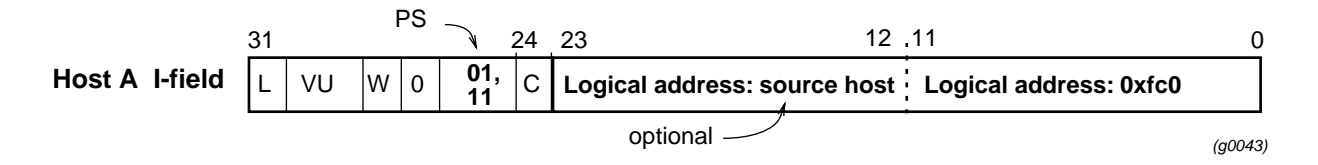

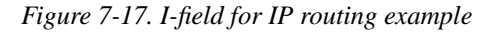

#### Set I-field for IP routing

If you used the GRF default 0xfc0 address, skip this step.

To designate a site-specified address for IP routing, edit the /etc/grlamap.conf file and then run the **grlamap** command.

Use a UNIX editor to open the file and insert the values needed.

The format at each entry of /etc/grlamap.conf is:

portcard logical\_address dest\_portcard

where:

portcard is the slot number of the GRF #1 media card to which the HIPPI host (host A) connects

logical\_address is the site-designated 12-bit address for IP routing dest\_portcard must be set to 64

Based on Example 4, this is the entry you make to /etc/grlamap.conf:

portcard logical\_addr dest\_portcard 1 <site-specified address> 64

Now execute **grlamap** to load the table.

### **Execute grlamap command**

This command reads logical address information from the /etc/grlamap.conf file and uses the **grinch** command to download the configuration information to the appropriate media card.

# grlamap -p 1

This command does the basic downloading for media card 1.

### **Configure WAN media card**

If the media card is ATM, reserve a permanent virtual circuit (PVC). Refer to the ATM OC-3c configuration chapter for information.

If the media card is FDDI, install the card and configure its SAS/DAS attachments. Refer to the FDDI configuration chapter for information.

# **Special case 1: HIPPI IPI-3 routing**

IPI-3 is a protocol used primarily by large storage devices that have a HIPPI I/O channel. These storage devices can be cabled directly to a supercomputer's HIPPI channel, but increasingly the devices are configured as shown in [Figure 7-18](#page-362-0) as a shared resource on a high-performance network. Since the IPI-3 peripheral protocol operates on the GRF's HIPPI card as raw HIPPI-SC, the protocol is essentially transparent to the media card.

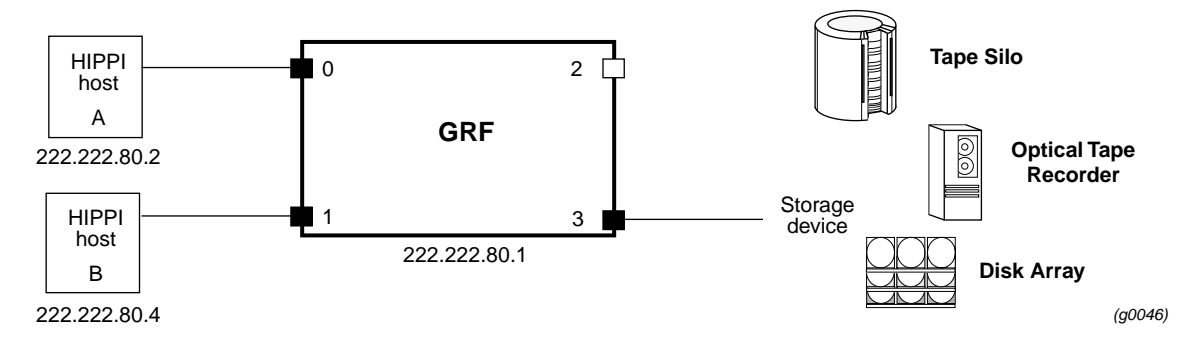

<span id="page-362-0"></span>*Figure 7-18. Planning diagram for HIPPI IPI-3 configuration*

Choose whether to use source routing or logical addressing to configure these devices and then follow the steps given in the appropriate example. Treat the storage device as a HIPPI host.

# **Special case 2: IBM H0 HIPPI option**

This option supports direct connection to IBM 3090 mainframes set up with the IBM H0 HIPPI interface. The H0 HIPPI option enables such IBM hosts to interconnect with other hosts via the GRF.

The IBM H0 HIPPI interface was developed in accordance with early HIPPI draft standards. The standards have since changed, leaving the IBM H0 HIPPI interface with certain characteristics:

- the I-field is always 0 (there is no user control of the I-field transmitted by the IBM H0 HIPPI)
- the IBM H0 HIPPI sends packets that are multiples of 4096 bytes in length, and must receive the same
- performance is substantially improved if the HIPPI connection remains open

### **Media card functions**

On a GRF HIPPI card, the IBM\_H0 mode works as follows:

- the HIPPI media card assumes all packets from the IBM H0 device contain IP datagrams to be routed, and ignores the I-field received from the IBM H0
- the HIPPI connection from the media card to the IBM H0 device is not dropped between packets
- the media card adds zero padding as needed to the end of output packets going to an IBM H0 device to make them a multiple of 4096 bytes in length

Two standard HIPPI features help to support this interface. The HIPPI media card allows any number of packets to be sent to it in a single HIPPI connection. Before forwarding them to another GRF media card, the HIPPI media card strips any padding from input IP packets.

### **Enabling H0 mode**

The IBM H0 mode is enabled at the Card profile in the ports / hippi field. The default is IBM\_H0 mode disabled. Set IBM-HO-mode to enabled.

Here is the path:

```
card-num* = 10media-type = hippi
debug-level = 0
hssi-frame-protocol = Frame-Relay
sonet-frame-protocol = Frame-Relay
ether-verbose = 0
ports = \langle {0{off on 10 3} {single off} {"" "" 1 sonet inter-
nal-oscillato+
load = \{ 0 \leq x \leq 1 \leq 0 \}dump = \{ 0 \leq x \leq 0 \leq f \leq 0 \}config = { 0 1 1 4 0 0 }
icmp-throttling = { 10 10 2147483647 10 10 10 }
```

```
super> list ports 0 hippi
debug-level = 1
ready-count = 32
testmode = no-mode
test-duration = 999999
test-pkt-size = 4
test-pattern = incremental
test-check-data = 5
max-Ifields = 300
out-timeout = 10
switch-timeout = 10
default-Ifield = 03:00:0f:coIBM-HO-mode = disabled
hold-connection = disabled
out-timeout-mode = 0
disable-raw = disabled
mcast-addr = 03:00:0f:e0tunnel-table = {disable 0 0 32 0 0 0 0 0 0 0 }local-sw-addr = 00
arp-addr = 00
super> set IBM-HO-mode = enabled
super> write
CARD/10 written
super> grreset 10
```
super>

When you change any setting, you must reset the HIPPI card or reboot the system to start the new mode.

If you are not sure of which options are available for a field, you can get a brief description in this way:

```
super> set IBM-HO-mode ?
IBM-HO-mode:
 enable/disable IBM H0 Mode.
Boolean field, 'disabled' or 'enabled'
```
# **Looking at the HIPPI card**

The HIPPI media card provides a single full-duplex interface. The card has one receive (from destination) interface and one transmit (to source) interface. The upper interface, A, is the RCV or destination interface. The lower interface, B, is the SRC or source interface. [Figure 7-19](#page-365-0) shows a HIPPI faceplate and LEDs.

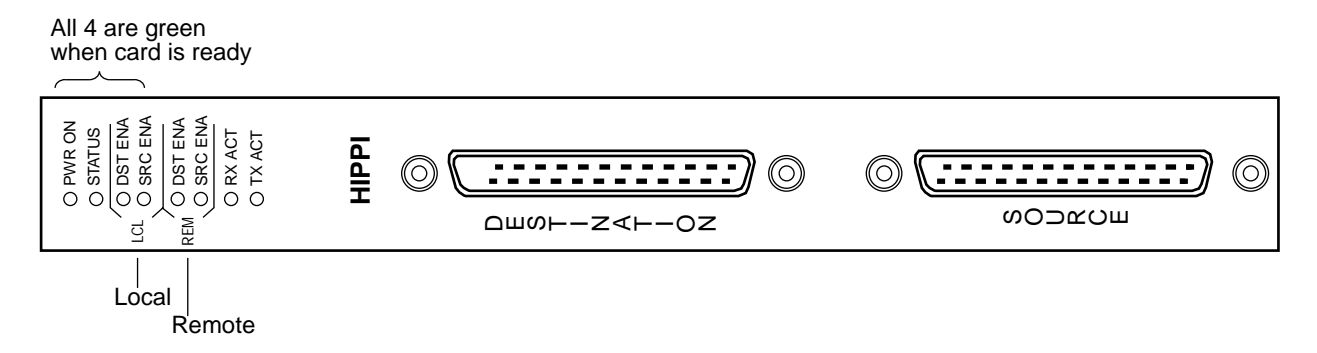

<span id="page-365-0"></span>*Figure 7-19. HIPPI media card faceplate and LEDs*

## **LEDs on the faceplate**

Refer to [Table 7-1](#page-365-1) for a description of HIPPI card LEDs.

<span id="page-365-1"></span>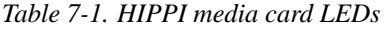

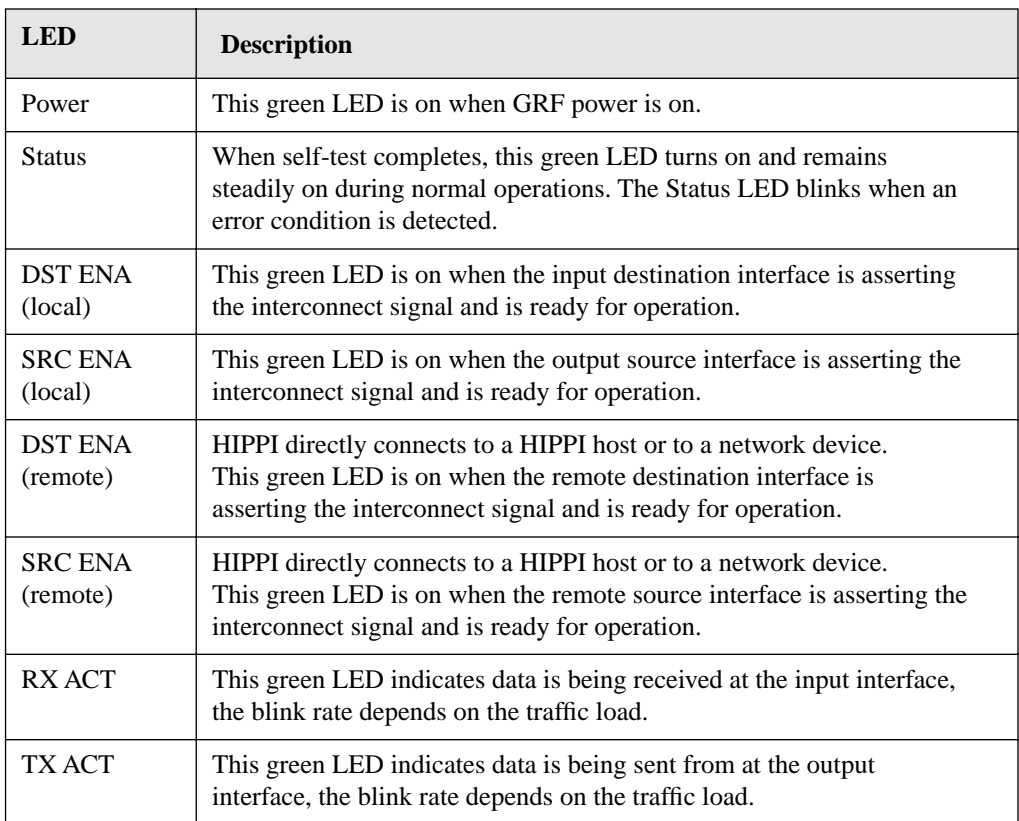

## **List of HIPPI configuration steps**

These are the steps to configure HIPPI cards.

- **1** Assign an IP address to the logical interface in /etc/grifconfig.conf.
- **2** Specify HIPPI card parameters in the Card profile:
	- Check I-field shift in the System profile, by default, the I-field shift is set to 5 bits
	- Review HIPPI application / debug settings, check HIPPI host time-out value
	- OPTIONAL: specify ICMP throttling settings
	- OPTIONAL: change run-time binaries
	- OPTIONAL: change dump variables

These next steps are optional, they describe tasks that are performed infrequently:

**3** Change Load profile (optional).

Global executable binaries are set at the Load profile in the hw-table field. These only change when you want to execute new run-time code in every HIPPI card.

If you want to change the run-time code in one HIPPI card, make the change in the Card profile, in the load section.

**4** Change Dump profile (optional).

Global dump settings are at the Dump profile. These settings are usually changed only for debug purposes. The keep-count field specifies how many dumps are compressed and stored at one time for each media card. The file system accommodates the default setting of 2 which actually stores two dumps per day in addition to the current dump and the first dump of the day. Use caution if you change the recommended default.

If you want to change dump settings for one HIPPI card, make the change in the Card profile, in the dump field.

### **Save / install configurations and changes**

To save files in the /etc configuration directory, use **grwrite**:

# grwrite -v

In the command-line interface, use **set** and **write** commands to save a profile.

Additionally, when you enter configuration information or make changes, you must also reset the media card to have the change take effect. Enter:

# grreset <slot number>

# **Configuring a HIPPI interface**

This section describes how to configure a HIPPI interface in the  $/etc/grifconfig.config$ . file. Use a UNIX editor to make entries in this file.

Each logical HIPPI interface is identified as to its:

- interface name, gh0yz (names are always lower case)
- Internet address
- netmask
- broadcast/destination address (optional)
- arguments field (optional)

The format for an entry in the/etc/grifconfig.conf file is:

name address netmask broad\_dest arguments

#### **Interface name** *gohyz*

Each logical GRF interface is given an interface name gh0yz where:

- the "gh" prefix indicates a SONET interface
- the chassis number is always "0"
- "y" is a hex digit (0 through f) for the slot number (GRF 400,  $0-3$ ; GRF 1600,  $0-15$ )
- "z" is the logical interface number in hex, on the HIPPI card it is 0

There is a single logical interface per HIPPI media card.

#### **Address**

Enter the IP address to be assigned to this interface.

#### **Netmask**

Specify the netmask as a 32-bit address for the network on which the interface is configured.

#### **Broadcast or destination address**

When you configure a logical interface on a point-to-point media, enter the destination IP address in the broad\_dest address field. If you do not specify a broadcast address, you create a non-broadcast, multi access (NBMA) interface.

#### **Arguments**

The arguments field is optional, and is currently used to specify an MTU value that is different from the standard or default value. Also, the arguments field is used to specify ISO when an ISO address is being added to an interface's IP address. Specify the MTU value as mtu xyz. Leave the arguments field blank if you are not using it.

Run the **grifconfig -f /etc/grifconfig.conf** command to initialize new entries.

## **Example**

The entry assigns an IP address for logical interface 0 on the HIPPI card in slot 6. If needed, a dash is used as a placeholder for the broadcast address:

# /etc/grifconfig.conf #name address netmask broad\_dest arguments gh060 192.0.2.1 255.255.255.0 192.0.2.255

If an interface is nonbroadcast (NBMA), do not include a destination address in its /etc/grifconfig.conf entry. Run the **grifconfi**g **-f /etc/grifconfig.conf** command to initialize the new entry.

### **Save the /etc file**

Save the file with the editor. Then, use **grwrite -v** to write the file to the  $/$ etc configuration directory, the **-v** verbose option displays each file name as it is saved:

# grwrite -v

## **Check contents of /etc/grifconfig.conf file**

After you save the /etc directory and reset the media card, use **netstat -in** to display the contents of the /etc/grifconfig.conf file and verify that the logical interface is configured with the correct IP address.

Here is the output from a **netstat** command looking at the HIPPI interfaces:

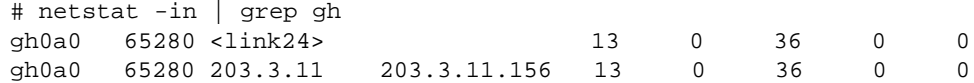

Please refer to the **netstat** man page for information about other **netstat** options.

## **Check system-level IP configuration**

The UNIX **ifconfig** *interface* command returns system level information for the specified interface name, here is the display for logical interface 0 (gh0a0):

# ifconfig gh0a0 gh0a0: grithippi flags=b043<UP,BROADCAST,RUNNING,LINK0,LINK1, MULTICAST> mtu 65280 inet 203.3.11.156 netmask 0xffffff00 broadcast 203.3.11.255

# **Setting parameters in the Card profile**

This section describes how to verify and/or change HIPPI parameters in the Card profile. The parameters are presented in this order:

- Check I-field shift in the System profile, by default, the I-field shift is set to 5 bits
- Review HIPPI application / debug settings, check HIPPI host time-out value
- OPTIONAL: specify ICMP throttling settings
- OPTIONAL: change run-time binaries
- OPTIONAL: change dump variables

#### 1. Check I-field shift setting

The I-field shift setting is in the System profile. By default, it is set to 5. The other option is to set it to 4, depending upon hardware requirements.

```
super> read system
SYSTEM read
super> list
os-level = 1.4.12hostname = gomez.site.com
chassis = GRF 1600ip-address = 206.146.160.156
netmask = 0.0.0.0default-route = 0.0.0.0hippi-ifield-shift = 5
enable-congest = disabled
num-slots = 16
rmb-load-path = /usr/libexec/portcards/rm.run
rmb-dump-config = 4
physical-memory = 64
hardware-revision = "Not Available"
chassis-revision = 1
xilinx-revision = 8
num-fans = 2
num-pwr-supply = 1
Forward_Directed_Bcast_Pkts = disabled
super> set hippi-ifield-shift = 4
super> write
CARD/10 written
```
### 2. Review HIPPI settings

The GRF functions as more than a switch. Its switching capability is accompanied by routing procedures, buffering, speed matching, and other features. One result can be a lower than expected switch response. For this reason, Lucent suggests that you adjust the connecting HIPPI host time-out values to 10 milliseconds or more.

The setting is at the Card profile in the ports / hippi field:

```
super> read card 10
CARD/10 read
super> list ports 0 hippi
debug-level = 1
ready-count = 32
testmode = no-mode
test-duration = 999999
test-pkt-size = 4
test-pattern = incremental
test-check-data = 5
max-Ifields = 300
out-timeout = 10
switch-timeout = 10
default-Ifield = 03:00:0f:coIBM-HO-mode = disabled
hold-connection = disabled
out-timeout-mode = 0
disable-raw = disabled
mcast-addr = 03:00:0f:e0tunnel-table = { disabled 0 0 32 0 0 0 0 0 0 0 0 }
local-sw-addr = 00arp-addr = 00super> set out-timeout = 20
super> write
CARD/10 written
```
#### Descriptions of HIPPI parameters

Here are descriptions of the HIPPI parameters listed above and the options for each:

```
debug-level = 1
    - 0–3, number of messages sent to logger 
ready-count = 32
    - 1–63, HIPPI ready count 
testmode = no-mode
    Settings for test mode: 
    no-mode: no test running, default
    hippi-source: sourcing HIPPI data
    loopback: loopback, a single board mimics a cable
    switch-test: switch test
    agency: agency test mode
    abort: test aborted HIPPI connection
    ip-packet: spit out one IP packet over HIPPI
    immunity: like agency but with error checking
```

```
test-duration = 999999
    - Test duration in seconds, 0 or non-zero 
test-pkt-size = 4
    - Size of test packet in HIPPI bursts 
test-pattern = incremental
    - Sets HIPPI test pattern, options are: 
    alt-walking - alternates walking 1 bit and walking 0 bits
    all-ones - all 1 bits
    repeat - repeat a pattern of 00000000 01010101 02020202 03030303
    incremental - incremental pattern of 01010101 02020202 to ffffffff
    alternate - alternate buffers of random pattern and aaaaaaaa/55555555
test-check-data = 5 
    - Sets rate of test packets to be verified, every nth packet, 1 - 10max-Ifields = 300
    - Currently not used 
out-timeout = 10- Sets number of tenths of a second until output time-out, 0 or non-zero
switch-timeout = 10
    - Sets number of tenths of a second until switch time-out, 0 or non-zero
IBM-HO-mode = disabled 
    - Enables/disables IBM H0 mode
hold-connection = disabled
    - Enables/disables HIPPI hold connection 
    When disabled, a new connection per IP packet is needed. When enabled, a connection is 
    held until an error occurs.
out-timeout-mode = 0
    Settings are 0 or 1:
     0 = default time-out checks for output buffer fed to FIFO,
      1 = default check for non-decreasing number of buffers queued for output to FIFO 
disable-raw = disabled
    - Enables/disables HIPPI raw mode transfers, if disabled, only IP mode is valid 
meast-addr = 03:00:0f:el- Sets switch address of the HIPPI multicast server, this is the I-field HIPPI uses to send 
    multicast packets, a 4-byte hex field
tunnel-table = 
    - Option not supported
local-sw-addr = 00
```
- Sets HIPPI switch address when utilizing a HIPPI ARP server, a 1-byte hex field

arp-addr =  $00$ 

- HIPPI switch address of the ARP server, 1-byte hex field

### 3. Optional: Specify ICMP throttling

ICMP throttling settings are in the icmp-throttling section of the Card profile.

ICMP settings made in the Card profile do not take effect unless you reset the media card. To change the ICMP parameters without resetting the card, refer to the **grinch** command section of the *GRF Reference Guide* for specific **grinch** commands you will need.

```
super> read card 10
CARD/10 read
super> list icmp
echo-reply = 10
unreachable = 10
redirect = 2147483647
TTL-timeout = 10
param-problem = 10
time-stamp-reply = 10
super>
```
Here is how to access the help information for the echo-reply field:

```
super> set echo ?
echo-reply:
 The number of ICMP ping responses generated in 1/10 second.
Numeric field, range [0 - 2147483647]
```
Change default echo reply and TTL settings with this series of commands:

```
super> set echo-reply = 4 
super> set TTL-timeout = 12 
super> write 
CARD/10 written
```
You do not have to do a **write** until you have finished all changes in the Card profile. You get a warning message if you try to exit a profile without saving your changes.

### 4. Change the default executable binary

Card-specific executables can be set at the Card profile in the load / hw-table field. The hw-table field is empty until you specify the path name of a new run-time binary. This specified run-time binary will execute in this HIPPI card only.

```
super> read card 10
card/10 read
super> list load
config = 0hw-table = \langle >
boot-seq-index = 1
boot-seq-state = 0boot-seq-diagcode = 0
```
If you want to try a test binary, specify the new path in the hw-table field:

```
super> set hw-table = /usr/libexec/portcard/test_executable_for_hippi
super> write
CARD/10 written
```
#### 5. Change default dump settings

Card-specific dump file names can be set at the Card profile in the dump / hw-table field. The hw-table field is empty until you specify a new path name.

```
super> read card 10
card/10 read
super> list dump
config = 0hw-table = \langle \rangleconfig-spontaneous = off 
dump-on-boot = off
```
In the config field you can specify when dumps will be taken by using a value that represents a certain event or several such events. You can specify the value in either hex or decimal. However, after you save (write) your specified value and you later read the field, the setting is always displayed in decimal. Here are the hex values for dump events:

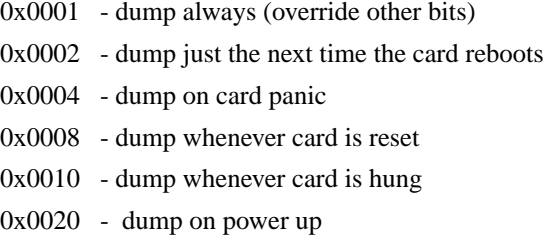

To specify dump on panic and dump when card hangs, you OR together 0x0004 (dump on card panic) and 0x0010 (dump whenever card is hung). The result in hex is 0x0014, or 20 in decimal. You could specify either of these settings to get the same result:

```
super> set config = 0x14
super> set config = 20
super> write
DUMP/ written
```
After you save (write) your specified value and you later read the field, you will see the panic and hang setting displayed as  $\text{config} = 20$ .

To specify dump during panic, reset, and power up, you OR together 0004, 0008, and 0020. The result in hex is 0x2c, the decimal equivalent is 44. Both settings produce the same result:

```
super> set config = 0x2c
super> set config = 44
```
After you save (write) your specified value and you later read the field, you will see the panic, reset, and power up setting displayed as 44.

## **Installing configurations or changes**

In the command-line interface, use **set** and **write** commands to install configuration parameters.

To save the /etc configuration directory, use **grwrite -v**, the **-v** verbose option displays the file name as each is saved:

```
# grwrite -v
```
Additionally, when you enter configuration information or make changes, you must also reset the media card for the change to take place. Enter:

```
# grreset <slot_number>
```
# **Optional: change HIPPI binaries – Load profile**

Global values for executable binaries are set at the Load profile in the hw-table field. These only change when you want to execute new run-time code in **all** HIPPI cards.

Here is the path, default settings are shown:

```
super> read load
LOAD read
super> list 
hippi = \{ " N/A on 0 1 < \{ 1 /usr/libexec/portcards/xlxload.run N/A}+
rmb = \{ /usr/libexec/portcards/rm.run N/A off 0 1 < > \}hssi = {/usr/libexec/portcards/hssi_rx.run /usr/libexec/portcards+
dev1 = {/usr/libexec/portcards/dev1_rx.run /usr/libexec/portcards+
atm-oc3-v2 = \{/usr/libexec/portcards/atmq_rxx.run /usr/libexec/por+fddi-v2 = {/usr/libexec/portcards/fddiq-0.run /usr/libexec/portca+
atm-oc12-v1 = \{ /usr/libexec/portcards/atm-12.run N/A off 0 1 < > \}ethernet-v1 = {/usr/libexec/portcards/ether_rx.run /usr/libexec/p+
sonet-v1 = {/usr/libexec/portcards/sonet_rx.run /usr/libexec/port+
atm-oc12-v2 = \frac{1}{\text{user/liber}} /portcards/atm-12v2.run N/A off 0 1 < +
```
Look at the HIPPI card settings:

```
super> list hippi
type = hippi
rx-config = 0
rx-path = "tx-config = 0tx-path = N/Aenable-boot-seq = on
mode = 0iterations = 1
boot-seq-table = \langle 1/usr/libexec/portcards/xlxload.run N/A \rangle {2 /usr+
super> list boot
1 = \{ 1 /usr/libexec/portcards/xlxload.run N/A \}2 = \{ 2 /usr/libexec/portcards/runload.run N/A \}3 = \{ 3 /usr/libexec/portcards/hippi.run N/A \}
```
At this level you see the file names of the specific HIPPI binaries that run by default in all HIPPI cards. The same fields are provided in the Card profile so you can run other executables in a specific HIPPI card.

```
super> list 1
index = 1hw-type = hippi
rx-path = /usr/libexec/portcards/xlxload.run
tx-path = N/Asuper> cd ..
super> list boot 2
index = 2hw-type = hippi
rx-path = /usr/libexec/portcards/runload.run
tx-path = N/A
```

```
super> cd ..
super> list boot 3
index = 3
hw-type = hippi
rx-path = /usr/libexec/portcards/hippi.run
tx-path = N/A
```
You can also enable a diagnostic boot sequence using the enable-boot-seq field. In the default boot sequence, a media card boots, its executable run-time binaries are loaded, and the card begins to execute that code. You have the option to configure the card's boot sequence so that after booting, the card loads and runs diagnostics before it loads and runs the executable binaries. Set the enable-boot-seq field to on and use **write** to save the change:

```
super> set enable-boot-seq = on 
super> write 
LOAD written
```
You can also use the **grdiag** command to run a set of hardware diagnostics on the media card. Refer to the "Management Commands and Tools" chapter in this manual for information.

## **Optional: change HIPPI dumps – Dump profile**

Global values for dump settings are at the Dump profile. These settings are usually changed only for debug purposes. Defaults are shown in this example.

The keep-count field specifies how many dumps are compressed and stored at one time for each media card. The file system accommodates the default setting of 0 which actually stores two dumps per day in addition to the current dump and the first dump of the day. Use caution if you change the default.

Here is the path, defaults are shown:

```
super> read dump
DUMP read
super> list 
hw-table = \langle \text{hippi 20 /var/portcards/qrdump 0} \rangle {rmb 20 /var/portc+
dump-vector-table = \langle 3 \text{ rmb} "RMB default dump vectors" \langle 1 \text{ SRAM } 2+ \rangleconfig-spontaneous = off
keep-count = 0
```
The hw-table field has settings to specify when dumps are taken and where dumps are stored. Here is the path to examine the HIPPI settings:

```
super> list hw-table 
hippi = { hippi 20 /var/portcards/grdump 0 }
rmb = \{ rmb 20 / var/portcards/grdump 3 \}hssi = \{ \text{hssi } 20 \ / \text{var/portcards}/ \text{grdump } 7 \}dev1 = \{ dev1 20 /var/portcards/grdump 9 \}atm-oc3-v2 = \{ atm-oc3-v2 20 / var/portcards/grdump 5 \}fddi-v2 = \{ fddi-v2 20 /var/portcards/grdump 6 \}atm-oc12-v1 = \{ atm-oc12-v1 20 /var/portcards /grdump 10 \}ethernet-v1 = \{ ethernet-v1 20 /var/portcards/grdump 8 \}sonet-v1 = \{ sonet-v1 20 /var/portcards/grdump 11 \}atm-oc12-v2 = \{ atm-oc12-v2 20 / var/portcards/grdump 14 \}super> list hippi
media = hippi
config = 20path = "/var/portcards/grdump 0"
vector-index = 0
super>
```
In the config field you can specify when dumps will be taken by using a value that represents a certain event or time. You can specify the value in either hex or decimal. However, after you save (write) your specified value and you later read the field, the setting is always displayed in decimal. Here are the hex values for dump events:

0x0001 - dump always (override other bits) 0x0002 - dump just the next time the card reboots 0x0004 - dump on card panic 0x0008 - dump whenever card is reset 0x0010 - dump whenever card is hung 0x0020 - dump on power up

To specify dump on panic and dump when card hangs, you OR together 0x0004 (dump on card panic) and 0x0010 (dump whenever card is hung). The result in hex is 0x0014, or 20 in decimal. You could specify either of these settings to get the same result:

```
super> set config = 0x14
super> set config = 20
super> write
DUMP/ written
```
After you save (write) your specified value and you later read the field, you will see the panic and hang setting displayed as config = 20.

To specify dump during panic, reset, and power up, you OR together 0004, 0008, and 0020. The result in hex is 0x2c, the decimal equivalent is 44. Both settings produce the same result:

```
super> set config = 0x2c
super> set config = 44
super> write
DUMP/ written
```
After you save (write) your specified value and you later read the field, you will see the panic, reset, and power up setting displayed as 44.

## **Installing configurations or changes**

In the command-line interface, use **set** and **write** commands to install configuration parameters.

Use the **grwrite -v** command to save the /etc configuration directory, the **-v** verbose option displays the file name as each is saved:

# grwrite -v

Additionally, when you enter configuration information or make changes, you must also reset the media card for the change to take place. Enter:

```
# grreset <slot_number>
```
# **Monitoring HIPPI media cards**

Use the **maint** commands to look at packet statistics on the SONET media card.

The **maint** commands operate on the control board and require the GR> prompt. Execute the **grrmb** command to switch prompts.

If you are not sure of the card's slot number, use the **grcard** command to view the location of installed cards.

### **Invoking the maint prompt**

To switch to the **maint** prompt, use the **grrmb** command, enter: # grrmb

The **maint** GR n> prompt appears. The number is the current slot the **maint** command will act on, 66 is the number of the control board: GR 66>

Change the prompt number to the HIPPI media card you are working with. For example, if you are working with a card in slot 10, enter:

GR 66> port 10

This message is returned along with the changed prompt:

Current port card is 10 GR 10>

To leave the **maint** prompt, enter **quit**.

**Note:** Do not enter a space after the GR ##> prompt. Leading spaces in **maint** commands prevent them from being parsed.

## **List of HIPPI maint commands**

To obtain a list of **maint** commands, type:

```
GR 10> maint 1
GR 10> HIPPI maint commands:
 45: List next hop data: [family]
  50: Filtering filter list: [detail_level [ID]]
  51: Filtering filter list: [detail_level [IF]]
  52: Filtering action list: [detail_level [ID]]
  53: Filtering action list: [detail_level [IF]]
  54: Filtering binding list: [detail_level [ID]]
  55: Filtering binding list: [detail_level [IF]]
  56: Display filtering statistics: [IF#]
  57: Reset filtering statistics: [IF#]
  58: Show filter protocol statistics
         note, IF/ID may be '-1' to indicate all of the given items
               while detail level is 0|1|2.
  128 0: Print build date/time
 128 1: Print IEEE Address<br>129 [n1[,n2]]: Print HI
                 Print HIPPI statistics
              n1 = first object number n2 = second object number
```

```
 130 [n [m]]: Dump trace buffers & tables
      1, 2 = CP, MP trace buffers
      3 = Coprocessor status block
      4, 5 = MP Input, Output list pointers
      9 = switch/COM bus status structure
      10, 11 = hippiin, hippiout structures
      13 = IP routing statistics
      14 = Hardware control counters
      15 = Hardware control/status registers
      16 = Switch control registers
      17, 18 = HIPPI Destination, Source control registers
 131 <n>: Set test mode <n>:
    3: Switch core test
    4: Agency certification noise generator
    5 <ifield>: HIPPI aborted connection test
    6 <IPaddr> [length] [times] [Ifield] Send IP test packets
 132: Dump trace buffers symbolically
 133: Print IP statistics
 134 0|1 Clear/Set HIPPI loopback mode
 135 <level> Enable debug printouts
       136: PANIC
 137: Print the dump vector
 138: Snapshot CPU registers
 139 <flags> [<ern1> [<ern2>] ] error message print/panic control
 140 <rate> <num> printf rate test
 141 print switch error counts
 151 HIPPI tunnel statistics
 152 {17|19} HIPPI tunnel loopback on|off
 153 HIPPI tunnel debug on|off
 154 HIPPI tunnel reset (0=send|1=receive)
 155 Send a GRID ECHO message to port <n>
 156 Show ARP table entries
 157 Print error message counters
 158 Set local HIPPI switch logical address
200 (1|2|3) <n> 1-change forward loop, 2-change readies,
       3-change cpiloop_limit
```
#### Print IP statistics - maint 133

```
Enter: maint 133
   GR 03> HIPPI IP statistics:
   13894 total HIPPI IP connections
   13894 total packets received
   15 packets forwarded
   1380 packets not forwardable
   Interface IP statistics:
   ipstat[0].dropped = 13879ipstat[0].forwarded = 15
   ICMP statistics:
   icmpstat[0].echo_req_returned = 13894
   12482 total packets transmitted
```
### Print IEEE address - maint 128

Enter: maint 128 GR 03> maint 128 GR 03> IEEE Address = 00.C0.80.00.00.40 (1 address)

#### Dump trace buffers - maint 130 16

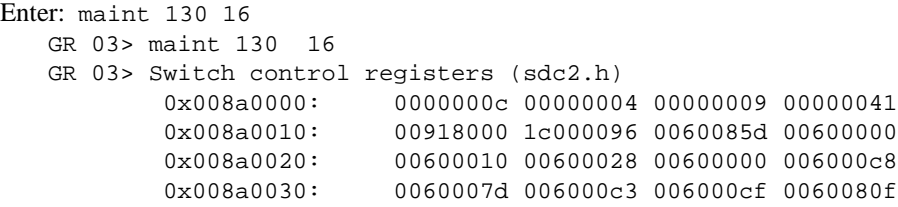

Print IP routing statistics - maint 130 13

Enter: maint 130 13 GR 03> maint 130 13 GR 03> IP routing statistics (hippi\_ip.h) 0x00a08105: 00000000 00000005 00003646 00003646 0x00a08115: 0000000f 00000000 00000000 00000000

#### Dump trace buffers symbolically - maint 132

Enter: maint 132 GR 3> maint 132 GR 3> GR 3> 0.0 CP 0002 f820501e 0090c070 Switch Output DMA start 72549.3 CP 0001 40009c00 00000000 HIPPI Input DMA complete 42.0 CP 0001 b801a01f 00000000 HIPPI Input DMA complete 176.3 CP 0002 f801a01e 0090c076 Switch Output DMA start 13.2 CP 0003 f802b01e 00000000 Switch Input DMA complete 72.3 CP 0004 4004b000 00000000 HIPPI Output DMA start 32.5 CP 0004 b802b01f 00000000 HIPPI Output DMA start 926607.6 CP 0003 f8273c1f 0090c07c Switch Input DMA complete 66.6 CP 0004 4020dc00 00000000 HIPPI Output DMA start 37.7 CP 0004 b8273c1f 00000000 HIPPI Output DMA start 651.8 CP 0001 40232400 0090c082 HIPPI Input DMA complete

 67.6 CP 0001 b8256c1f 00000000 HIPPI Input DMA complete 98.8 CP 0002 f8256c1e 00000000 Switch Output DMA start 32141.3 CP 0001 40073c00 00000000 HIPPI Input DMA complete 35.1 CP 0001 b825481f 0090c088 HIPPI Input DMA complete 170.4 CP 0002 f825481e 00000000 Switch Output DMA start 13.1 CP 0003 f802b41e 00000000 Switch Input DMA complete 71.9 CP 0004 4004b400 0090c08e HIPPI Output DMA start • • • 11.6 MP 0019 00012390 00000020 Accepting connection 8.7 CP 0001 b8071c1f 00000000 HIPPI Input DMA complete 47.6 MP 006a c9010289 00000106 Sending ARP request 9.5 MP 000c 00000106 00000000 Connecting to IP next hop 0.3 MP 00a4 b802d81f c9010289 fast\_output succeeded 756166.3 MP 0044 00000001 00000002 Maint command 132

Print switch error counts - maint 141

Enter: maint 141

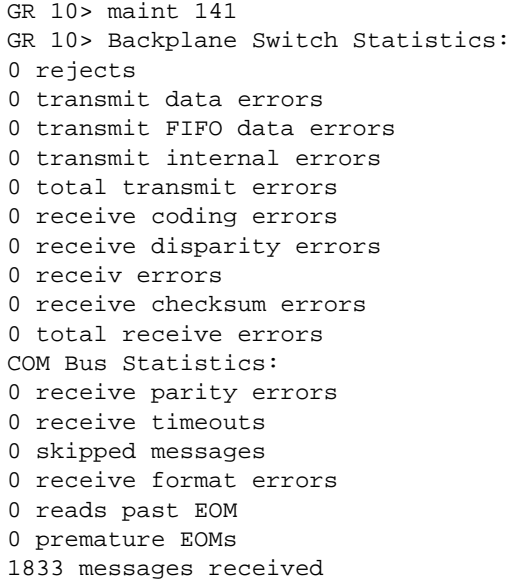

### Show ARP table entries - maint 156

GR 10> maint 156

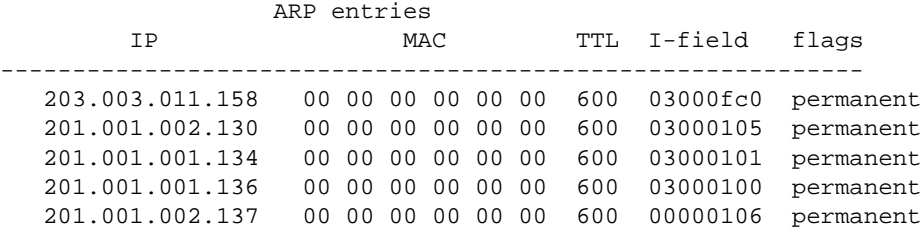

### Use grarp -a to look at ARP table

# grarp -a ga010 (15): 211.10.11.134 at VPI=0, VCI=100 permanent gh050 (25): 201.1.100.130 at 03000110 permanent gh0d0 (34): 201.1.2.130 at 03000105 permanent gh0d0 (34): 201.1.1.134 at 03000101 permanent gh0d0 (34): 201.1.1.136 at 03000100 permanent gh0d0 (34): 201.1.2.137 at 00000106 permanent

## **Collect data via grdinfo**

With a single command, **grdinfo** collects the sometimes lengthy output from the HIPPI **maint 132** command and compresses it in a log file. Refer to the "Management Commands and Tools" chapter in this manual for more information.

# **8 HSSI Configuration**

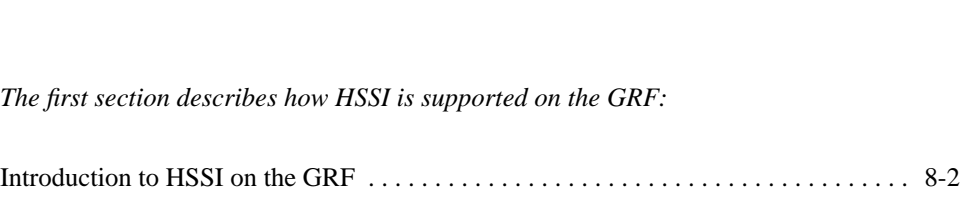

Chapter 8 is a configuration guide for the HSSI media card.

*This section explains the LEDs on the HSSI card.*

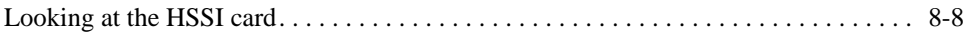

*These sections describe how to configure the HSSI parameters (including setting the framing protocol) located in the Card profile:*

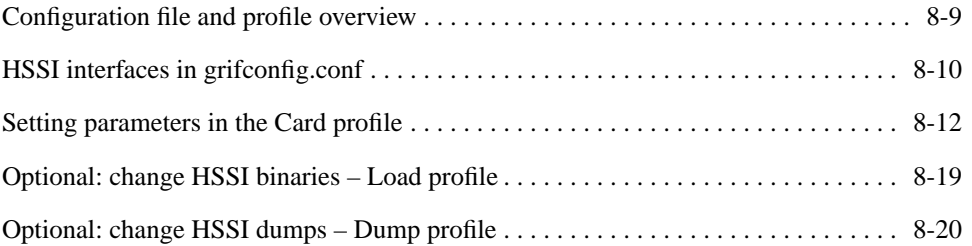

*These sections explain how to set up and run the desired framing protocol on a HSSI card. HDLC configures entirely in the Card profile. If you are running Frame Relay, you are referred to detailed information in the Frame Relay chapter. Use the* /etc/ppp.conf *file to specify PPP parameters.*

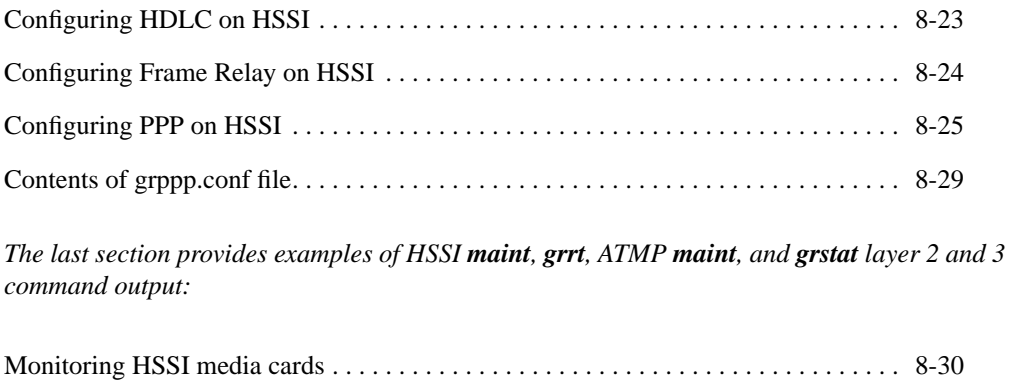

# <span id="page-385-0"></span>**Introduction to HSSI on the GRF**

The GRF HSSI implementation is compliant with the *HSSI Design Specification* written by John T. Chapman and Mitri Halabi, revision 2.11, dated March 16, 1990, and Addendum Issue #1, dated January 23, 1991.

HSSI is currently being ratified by the American Standards Institute. The physical layer specification will be EIA/TIA-613 and the electrical layer specification will be EIA/TIA-612.

The GRF HSSI media card provides two full duplex attachments. The CCITT-standard interfaces support up to 52 megabits per second performance per attachment. HSSI media card software supports Frame Relay, Cisco HDLC, and PPP protocols.

### **Physical interfaces**

A HSSI media card supports two physical interfaces (connectors).

As shown in [Figure 8-1](#page-385-1), a physical interface supports either 1 or 128 logical interfaces, depending upon which protocol is running on the HSSI card.

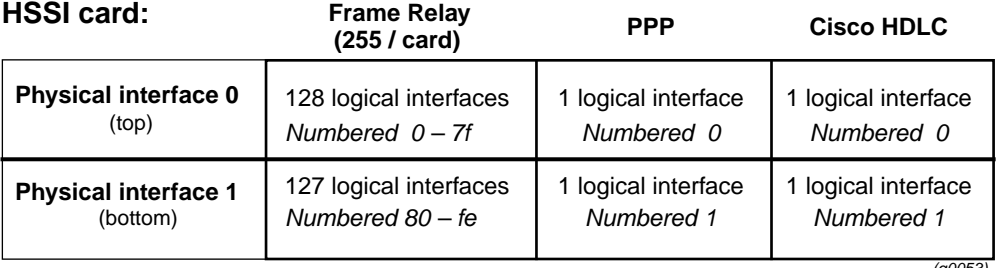

(g0053)

<span id="page-385-1"></span>*Figure 8-1. Logical interfaces supported per HSSI physical interface* 

**Note:** Logical interface number 255 (0xff) is reserved as the GRF broadcast address. Do not configure this interface as a regular IP interface.

## **Logical interfaces**

A logical interface is configured by its entry in the /etc/grifconfig.conf file where it is assigned an IP address and netmask. A logical interface is uniquely identified by its HSSI interface name (gs0yx).

The number of logical interfaces configurable on the HSSI media card depends upon which protocol is running.

A HSSI card that is to run the PPP or HDLC protocol requires two entries into the /etc/grifconfig.conf file because these protocols can support one logical interface on each of the physical interfaces.

A HSSI card that is to run Frame Relay will have as many as 255 entries since Frame Relay supports 128 logical interfaces per physical interface. Frame Relay interfaces are numbered between 0 and 127 (0-7f) on the top interface, interface 0. Iinterfaces are numbered between 128 and 254 (80-fe) on the bottom interface, interface 1. Logical interface number 255 (0xff) is reserved as the GRF broadcast address. Do not configure this interface as a regular IP interface.

## **Framing protocols supported**

The HSSI card runs the same protocol on both interfaces. If you change the protocol name in the Card profile, the old link is lost when you do a **write** command. The new protocol will be run only after you reset the HSSI card. Also, update the MTU setting in the /etc/grifconfig.conf file when you switch the protocols on the interfaces. Use the **grifconfig -f** command to install the change.

### Frame Relay

Frame Relay services provide a subset of the Data Link Layer and Physical Layer services, supporting the IETF encapsulation protocol and encapsulation of ARP frames.

The HSSI interface provides a User-to-Network-Interface (UNI) interface (DTE functionality), with an initial capacity of 256 logical interfaces per media card.

The Frame Relay MTU is set at 4352 bytes.

For interoperability, the following vendor documents are primary guides for defining the Frame Relay protocol:

- Frame Relay Physical Layer and Link Layer (including the subset of ANSI T1.602 LAPD protocol), documented in the US Sprint *Frame Relay Service Interface Specification* (Document #5136.03)
- the ANSI local management protocol developed and approved by ANSI, part of *T1.617, Annex-D*
- the CCITT local in-channel signaling protocol, part of *Q.933 ANNEX-A*

### High-level Data Link Control protocol (HDLC)

Cisco HDLC is the name given to Cisco's default protocol over HSSI interfaces. Proper operation of this protocol is verified through interoperability testing done using a GRF connected to a Cisco 7000 router.

The default HDLC MTU is 4352 bytes, it can be changed in the grifconfig.conf file.

#### Point-to-Point Protocol (PPP)

The Point-to-Point Protocol (PPP) implementation conforms to IETF RFCs 1661 and RFC 1662.

This release supports the following standard PPP options:

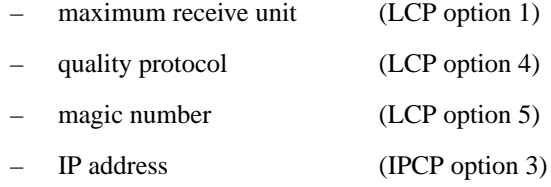

The default PPP MTU is 1500 bytes, it can be changed in the grifconfig.conf file.

**Note:** The current implementation supports link quality monitoring, but does not yet support a link quality policy to take action when the link quality is inadequate.

### **Large route table support**

The HSSI media card supports a route table with 150K entries. The card has the 4MB of memory required for large route tables and also has the /Q level of hardware support for expanded route table look up.

### **ICMP throttling**

The Internet Control Message Protocol (ICMP) is a message control and error-reporting protocol between a host and a gateway to the Internet. ICMP uses IP datagrams, and the messages are processed by the TCP/IP software. ICMP throttling is a way of limiting the number of messages generated per GRF card.

You can specify how many of several types of ICMP messages can be generated by the HSSI media card per one-tenth second. These are the message types:

- number of replies to echo requests
- number of "cannot deliver packet" replies (unreachable)
- redirect messages, number is not limited
- number of time-to-live replies
- number of parameter problem (packet discard) messages
- number of time of day time stamp replies to send

Specify ICMP throttling parameters in the Card profile.

## **On-the-fly PVC configuration**

Frame Relay supports on-the-fly configuration of links and PVCs without requiring the media card to be reset. The **grfr** command has options to add and delete, enable and disable, and modify links and PVCs.

Please refer to the "Configuring Frame Relay" chapter for more information.

### **Selective packet discard**

Selective packet discard can be enabled on the HSSI card to ensure that dynamic routing packets are transmitted on the media in the presence of a sustained high volume of data packets. During high traffic volumes, data packets are discarded in a rate that favors dynamic routing packets.

Packet discard is regulated by reserving buffers for dynamic routing packets. This gives the operator complete control over the point at which congestion management begins to discard data packets. A user-configured threshold defines the percentage of buffers to reserve for dynamic routing packets.

When the threshold is set to zero, no buffers are reserved for dynamic routing packets and dynamic routing packet discard is disabled. In this case, dynamic routing packets and data packets are treated identically.

When the threshold is set to 100, all buffers are reserved for dynamic routing packets, no buffers are available for data packets. Any intermediate value indicates the threshold of buffers reserved for dynamic routing packets.

The selective discard mechanism begins to drop non-dynamic routing packets when the number of free transmit buffers is less than the user-defined threshold of buffers required to be reserved for dynamic routing packets. When the number of free buffers used for switch receive/media transmit falls below the congestion threshold, non-dynamic routing packets are discarded until the congestion condition clears. Because the congestion condition is updated thousands of times per second and busy buffers are rapidly transmitted and returned as free buffers, a congested state ends rapidly after its onset. This prevents prolonged discard of non-dynamic routing packets and ensures the transmission of dynamic routing packets even during periods of heavy network load.

The discard mechanism applies only to the transmit side of the media card, and has no impact on packets received from the media. There is no analogous treatment of packets received from the media. The discard threshold is set to zero by default, and is therefore disabled by default.

The threshold value is unique per media card in the chassis, and is set at the Card profile in the CLI. Customer Support recommends the threshold value be set low, to a small value that maximizes the benefit for dynamic routing packets and minimizes the impact on data packets. As the number reserved for dynamic routing packets increases, the number of buffers available for data traffic decreases and dynamic routing packets are a small percentage of all packets when the card is congested, Practice has shown it unnecessary to set the threshold above single digits as it is unlikely that dynamic routing packets account for more than a few percent of all packets.

Refer to the "Setting selective packet discard threshold" section on later in this chapter.

#### Checking results

Examine GateD log files to determine the number of dynamic routing packets transmitted and their timestamps. A little arithmetic using the timestamps in the log files for packets transmitted to a neighbor (remember this is a transmit-only feature) should indicate the number of dynamic routing updates per unit time. Compare this number to the cumulative packet counters for switch receive over the same unit of time and you should arrive at the percentage of all transmit packets that are dynamic routing packets. Compare the average number over a few minutes to the number in a worst-case condition during bursts of dynamic routing packets based on periodic updates, and then select a percentage that balances the two.

#### Precedence handling

Precedence handling prioritizes delivery of dynamic routing update packets, even when the transmitting media card is congested. To ensure that dynamic routing update packets and other high priority packets are not dropped, the GRF uses precedence features to avoid this instability:

The GRF dynamic routing agent sets a precedence value in the internal packet header of the dynamic routing update packets it generates, which communicates to the media card a high-priority status for the packet.

The media card maintains a user-configurable threshold of transmit buffers that always remain available for high-priority traffic, ensuring that dynamic routing update packets are forwarded during congested conditions.

#### Precedence field

With selective packet discard enabled, the available buffer pool is managed as two pools, one for those with the "precedence field" set (high priority) and one for low priority data. Therefore, as the packets are taken off the switch, the buffer pools can be set up so that high priority packets will always find a buffer available, and the low priority packets will be dropped.

The precedence field is set in the IP packet header in one of two ways:

- by GateD on dynamic routing packets
- by filters configured to set this field on incoming data that matches any filter definition

Most dynamic routing packets sourced by the GRF have the precedence field set. This results in priority handling on the outbound (transmit) side of the media card in that a buffer is always made available for these packets as the data is read off the switch or communications bus. The media card starts discarding "low priority" packets before it completely runs out of buffers.

## **Controlled-load (class filtering)**

Controlled-Load is supported on GRF media cards that support Selective Packet Discard, this includes the HSSI media card.

The GRF delivers Controlled-Load service to a specific flow by marking its packets precedence field to prevent Selective Packet Discard (SPD). The marking mechanism uses filters to identify the packets belonging to the class of applications for which resources are reserved. Class filters are manually configured by adding them to /etc/filterd.conf.

Controlled-Load protects packets that match the filter from being lost. Packets that match the filter are marked so they will not be dropped by SPD. SPD drops packets that are not marked when the number of free buffers gets too low. Dynamic routing packet precedence fields are marked by GateD. The class filter is another way of setting the same precedence bit in the IP packet header. Refer to the "Integrated Services: Controlled-Load" chapter in this manual for information about constructing class filters.

### **ATMP**

The HSSI card supports the Ascend Tunnel Management Protocol (ATMP). ATMP is a layer 3 UDP/IP-based protocol that provides a cross-WAN (Internet or other) tunnel mechanism using standard Generic Routing Encapsulation between two units. ATMP is described in RFC 2107.

The ATMP tunnel protocol creates and tears down the tunnel between a foreign agent and a GRF home agent. The GRF connection to a home network is made across a PVC from a HSSI

card. The home network router connects to the GRF ATM PVC through an ATM VC. The ATM circuits are created and assigned ATMP parameters in /etc/gratm.conf. Please refer to the "Ascend Tunnel Management Protocol" chapter for information about ATMP functions and configuration. Refer to the ["ATMP maint commands" section on page 8-36](#page-419-0) for information about ARP-related maint commands.

# <span id="page-391-0"></span>**Looking at the HSSI card**

The GRF HSSI media card provides two full-duplex attachments and requires a pair of copper cables/connector ends as described in the *HSSI High Speed Serial Interface Design Specification* (March 1990).

[Figure 8-2](#page-391-1) shows the HSSI faceplate and LEDs. At the top of the HSSI face plate are five LEDs that indicate card status. Each HSSI interface has two sets of LEDs that indicate link and packet information. Each interface has a connector for attaching an encryption modem.

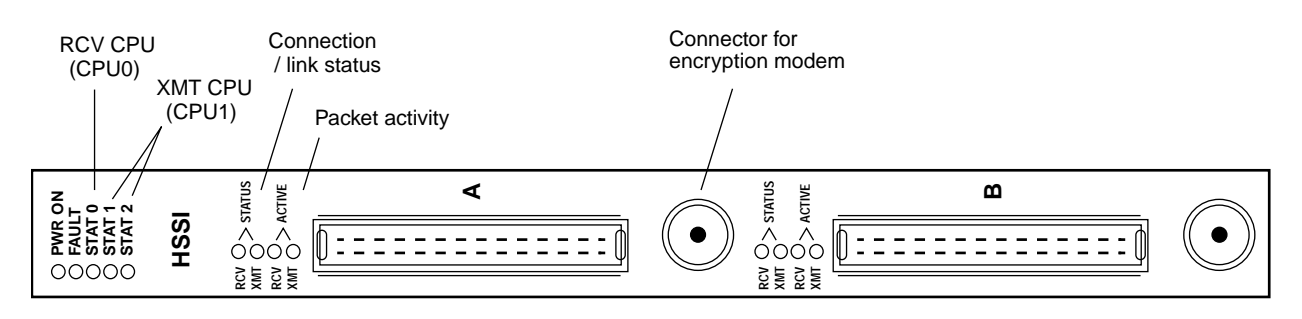

<span id="page-391-1"></span>*Figure 8-2. HSSI media card faceplate and LEDs*

## **LEDs on the faceplate**

Refer to [Table 8-1](#page-391-2) for a description of HSSI card LEDs.

| <b>LED</b>                             | <b>Description</b>                                                                                                    |
|----------------------------------------|----------------------------------------------------------------------------------------------------|
| Power                                  | This green LED is on when GRF power is on.                                                                                                    |
| Fault                                  | This amber LED turns on and remains on if an error condition is detected.                                                                           |
|                                        | The Fault and STAT 0 LEDs alternate during self-test and while the HSSI<br>card is loading. If the HSSI card is dumping, these two flash in unison. |
| STAT <sub>0</sub><br>STAT <sub>1</sub> | During normal running time, these green LEDs blink together in a<br>heartbeat pattern, one for each CPU on the card.                                |
| STAT <sub>2</sub>                      | This green LED is inactive during normal running time.                                                                                              |
| RCV/XML<br><b>Status</b>               | These green LEDs indicate the status or viability of the HSSI connection<br>for interface A or interface B.                                         |
| RCV/XML<br>Active                      | These green LEDs indicate the frequency of packet traffic across an<br>interface.                                                                   |

<span id="page-391-2"></span>*Table 8-1. HSSI media card LEDs* 

## **Clocking**

The HSSI card does gapped clocking, the gapped periods occur due to overhead or service bit time,s or because of zero deletions.

# <span id="page-392-0"></span>**Configuration file and profile overview**

These are the steps to configure HSSI interfaces and protocols:

- **1** Assign IP address to each logical interface Edit /etc/grifconfig.conf to assign an IP address for each logical HSSI interface.
- **2** Specify HSSI card parameters in the Card profile:
	- specify a framing protocol
	- specify internal clock generation
	- specify cyclic redundancy check (CRC)
	- specify HDLC settings
	- OPTIONAL: specify ICMP throttling settings
	- OPTIONAL: specify selective packet discard threshold
	- OPTIONAL: change run-time binaries
	- OPTIONAL: change dump variables
- **3** Configure the framing protocol

**Cisco HDLC** - Steps 1 and 2 complete the configuration, reset the card. **Frame Relay** - After steps 1 and 2, set Frame Relay and PVC parameters in the /etc/grfr.conf configuration file, reset the card.

**Point-to-Point Protocol** - After steps 1 and 2, set PPP parameters in the /etc/grppp.conf configuration file, reset the card

These next steps are optional, they describe tasks that are performed infrequently:

**4** Change Load profile (optional).

Global executable binaries are set at the Load profile in the hw-table field. These only change when you want to execute new run-time code in every HSSI card.

If you want to change the run-time code in one HSSI card, make the change in the Card profile, in the load section.

**5** Change Dump profile (optional).

Global dump settings are at the Dump profile. These settings are usually changed only for debug purposes. The keep-count field specifies how many dumps are compressed and stored at one time for each media card. The file system accommodates the default setting of 0 which actually stores two dumps per day in addition to the current dump and the first dump of the day. Use caution if you change the recommended default.

To change dump settings for one HSSI card, make the change in the Card profile, in the dump field.

### **Save / install configurations and changes**

1. To save files in the /etc configuration directory, use **grwrite -v,** the verbose option displays the file name as each is saved:

# grwrite -v

2. In the command-line interface, use **set** and **write** commands to save a profile.

Additionally, when you enter configuration information or make changes, you must also reset the media card to have the change take effect. Enter:

# grreset <slot number>

# <span id="page-393-0"></span>**HSSI interfaces in grifconfig.conf**

This section describes how to configure a HSSI interface in the /etc/grifconfig.conf file. Use a UNIX editor to make entries in /etc/grifconfig.conf.

A HSSI card that is to run the PPP or HDLC protocol requires two entries into the grifconfig.conf file since these protocols support one logical interface on each of the physical interfaces.

A HSSI card that is to run Frame Relay will have as many as 255 entries since Frame Relay supports 128 logical interfaces per physical interface.

Edit grifconfig.conf to identify each logical HSSI interface by assigning:

- interface name, gs0yz (names are always lower case)
- Internet address
- netmask
- broadcast/destination address (optional)
- arguments field (optional)

The format for an entry in the grifconfig.conf file is:

name address netmask broad\_dest arguments

#### **Interface name** *gs0yz*

Each logical GRF interface is given an interface name ga0yz where:

- the "gs" prefix indicates a HSSI interface
- the chassis number is always "0"
- "y" is a hex digit (0 through f) for the slot number (GRF 400,  $0-3$ ; GRF1600,  $0-15$ )
- "z" is the logical interface number in hex

**Note:** Interface names are case sensitive. Always use lower case letters when defining interface names.

#### **Address**

Enter the IP or ISO address to be assigned to this interface

#### **Netmask**

Specify the netmask as a 32-bit address for the network on which the interface is configured.

#### **Broadcast address**

Use the broadcast address when you wish to specify other than all 1s as the broadcast address.

#### **Arguments**

The arguments field is optional, and is currently used to specify an MTU value that is different from the standard or default value. Also, the arguments field is used to specify ISO when an ISO address is being added to an interface's IP address. Specify the MTU value as mtu xyz. Leave the arguments field blank if you are not using it.

Run the **grifconfi**g **-f /etc/grifconfig.conf** command to initialize new entries.

### **Example**

The entry assigns an IP address for logical interface 0 on the HSSI card in slot 6. If needed, a dash is used as a placeholder for the broadcast address:

# /etc/grifconfig.conf #name address netmask broad\_dest arguments gs060 192.0.2.1 255.255.255.0 192.0.2.255

If an interface is nonbroadcast (NBMA), do not include a destination address in its /etc/grifconfig.conf entry. Run the **grifconfi**g **-f /etc/grifconfig.conf** command to initialize the new entry.

### **Save the /etc file**

Save the file with the editor. Then, use **grwrite -v** to write the file to the /etc configuration directory, the **-v** verbose option displays the file name as each is saved:

# grwrite -v

### **Check contents of grifconfig.conf file**

After you save the /etc directory and reset the media card, use **netstat -in** to display the contents of the /etc/grifconfig.conf file and verify that the logical interface is configured with the correct IP address.

Here is the output from a **netstat** command looking at the HSSI interfaces:

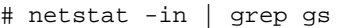

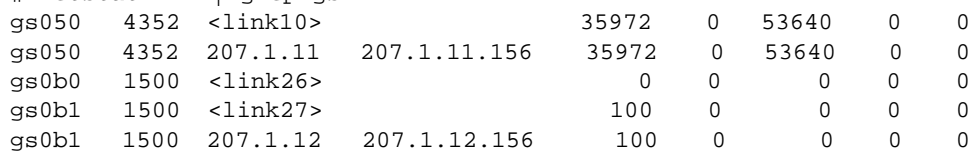

Please refer to the **netstat** man page for information about other **netstat** options.

### **Check system-level IP configuration**

The UNIX **ifconfig** *interface* command returns system level information for the specified interface name, here is the interface for logical interface  $0$  ( $g$ s $0$ b $1$ ): # ifconfig gs0b1 gs0b1: grithssi flags=b043<UP,BROADCAST,RUNNING,LINK0,LINK1, MULTICAST> mtu 1500 inet 207.1.12.156 netmask 0xffffff00 broadcast 207.1.12.255

# <span id="page-395-0"></span>**Setting parameters in the Card profile**

This section describes how to verify and/or change HSSI parameters in the Card profile. The parameters are presented in this order:

- set framing protocol: cisco-hdlc, ppp, frame-relay (default is Frame Relay)
- HSSI hardware settings: specify source clock: 0 and 1, with 1 equal to null modem) (default is 0) specify CRC type: the CRC type to match connecting endpoint, options are 16-bit, 32-bit, and 0 (default is 16-bit)
- OPTIONAL: specify Cisco HDLC settings
- OPTIONAL: specify ICMP throttling settings
- OPTIONAL: specify selective packet discard threshold
- OPTIONAL: set card-specific load variables
- OPTIONAL: set card-specific dump variables

Profiles use hssi as the name of the HSSI media card.

#### 1. Set framing protocol

At the Card profile top level, you can set the framing protocol. Values are:

- Cisco-HDLC
- PPP
- Frame-Relay

When you read and list the Card profile for this HSSI media card, you will see that media card type, hssi, is automatically read into the read-only media-type field. Other values shown are defaults.

By default, the hssi-frame-protocol field is set to Frame-Relay. If the card is to run another protocol, you must change it to PPP or Cisco-HDLC.

```
super> read card 8
CARD/8 read
super> list card 8
card-num* = 8media-type = hssi
debug-level = 0
hssi-frame-protocol = Frame-Relay
sonet-frame-protocol = PPP
ether-verbose = 0
ports = \langle \{ 0 \} off on 10 3} \{ \text{single off} \} \{ " " " " 1 sonet inter-nal-oscillato+
load = \{ 0 \leq x \leq 1 \leq 0 \}dump = \{ 0 \leq x \leq 0 \leq f \leq 0 \}config = \{ 0 1 1 4 0 0 \}icmp-throttling = { 10 10 2147483647 10 10 10 }
```
To change the framing protocol to PPP and save your change:
```
super> set hssi-frame-protocol = ppp
super> write
CARD/8 written
```
You do not have to do a **write** until you have finished all changes in the Card profile. You get a warning message if you try to exit a profile without saving your changes.

#### 2. Set source clock and CRC

You specify clock and CRC settings for HSSI interfaces 0 and 1 in the ports section:

```
super> list ports 1
cisco-hdlc = \{ off on 10 3 \}fddi = \{ \text{single off } \}sonet = \{ "" "" 1 sonet internal-oscillator 0 \}hssi = \{ 0 16 - bit \}ether = \{ autonegotiate \}hippi = \{1\ 32\ no-mode 999999 4 incremental 5 300 10 10 03:00:0f:c0+
```
Go into the hssi field to set source clock and CRC values.

- The clock value is preset to 0, and needs to be changed if using a null-modem cable.
- The CRC value is preset to 16-bit, other settings are 32-bit and no-CRC. Set the CRC type to match the device on the other end of the wire. A 32-bit CRC is generally recommended when the MTU is over 4096. The Cisco default is 16-bit CRC.

```
super> list hssi
source-clock = 0
CRC-type = 16-bit
super> set source-clock = 1 
super> set CRC-type = no-CRC 
super> write
CARD/8 written
```
Here is a shortcut you also could use to get to HSSI settings in interface 1 from the top level of the Card profile:

super> list ports 1 hssi

#### Setting for null-modem cable

When a null-modem cable is used, each DTE must be set to enable internal clock generation. The clock value is shipped preset to 0, and needs to be changed if using a null-modem cable. The change is done by setting the source-clock = parameter at the Card profile, in the ports / hssi field. Go to the ports 0 or 1 section and bring up the HSSI fields. Change as shown above.

#### Tip: A quick way to set only the CRC on interface 0 in slot 8:

```
super> read card 8 
CARD/8 read
super> set port 0 hssi crc-type = 32-bit 
super> write
CARD/8 written
```
Tip: Use set <field\_name>? to display the available values.

```
set CRC-type?
CRC-type:
 The type of CRC used: 16-bit, 32-bit, or none.
 Enumerated field, values:
 no-CRC: Don't use a CRC
  16-bit: Use 16-bit CRC ( the usual value with Frame Relay )
  32-bit: Use 32-bit CRC
```
#### 3. Specify Cisco HDLC settings if running HDLC

If the card is to run HDLC, verify the HDLC settings are correct. The Cisco HDLC parameters are located in the ports 0 or ports 1 section of the Card profile. If you are at the ports level, use **cd ..** to go "up" a level so you can access the HDLC fields:

```
super> cd ..
super> list ports 0
port_num = 0
cisco-hdlc = \{ off on 10 3 \}fddi = \{ \text{single off } \}sonet = \{ "" "" 2 sdh recovered-clock 0 200 \}hssi = \{ 1 16-bit \}ether = \{ autonegotiate \}hippi = \{1\ 32\ no-mode 999999 4 incremental 5 300 10 10 03:00:0f:c0+
super> list cisco
debug = off
keepalive-enabled = on
keepalive-interval = 10
keepalive-error-thresh = 3
```
The Cisco HDLC settings are:

- Debug turns on diagnostic messages about the Cisco-HDLC keepalive activity, messages are written to the gr.console log. The default is off, no diagnostic messages are collected.
- Keepalive activity can be turned off, the default is on.
- The default keepalive interval setting specifies how often the HSSI interface sends keepalive messages, the default is every 10 seconds. Remember to specify the keepalive-interval setting in milliseconds.
- The keepalive error threshold specifies how many keepalive messages can go unanswered before the HSSI interface marks the connection as down, three is the default.

Changing the default settings must be done using **grinch** commands, changes in the Card profile are not installed properly.

**1** To enable debug and set a debug level, use:

grinch -p<slot> 2.12.2.card+1.4.port+1.2.3.1=<value>

**2** To disable keepalive, use:

- **3** To change the default keepalive interval, use: grinch -p<slot> 2.12.2.card+1.4.port+1.2.3.3=<value>
- **4** To change the default keepalive error threshold, use: grinch -p<slot> 2.12.2.card+1.4.port+1.2.3.4=<value>

**Note:** If you now reboot the box, you must rerun these **grinch** command(s).

#### 4. Specify ICMP throttling

You can specify ICMP throttling parameters for this HSSI card in the icmp-throttling field. ICMP settings made in the Card profile do not take effect unless you reset the media card.

To change the ICMP parameters without resetting the HSSI card, refer to the **grinch** command section of the *GRF Reference Guide* for specific **grinch** commands you will need.

Refer to Chapter 1 for an explanation of each field or do a set <field-name>? for a brief description. Here is how to find out about one parameter, the echo-reply field:

```
super> set echo ?
echo-reply:
 The number of ICMP ping responses generated in 1/10 second.
Numeric field, range [0 - 2147483647]
```
Read and list the Card profile for the media card you are configuring, then list the ICMP section:

```
super> read card 8
CARD/8 read
super> list 
super> list icmp
echo-reply = 10
unreachable = 10
redirect = 2147483647
TTL-timeout = 10
param-problem = 10
time-stamp-reply = 10
```
Change the default ICMP throttling setting with this series of commands:

```
super> set echo-reply = 8 
super> set TTL-timeout = 12 
super> write 
CARD/8 written
```
#### 5. Specify selective packet discard threshold

Specify a SPD threshold for this HSSI card in the spd-tx-thresh field. This field is contained in the config section of the Card profile.

```
super> read card 8 
CARD/8 read 
super> list
card-num* = 8media-type = hssi
debug-level = 0
```

```
hssi-frame-protocol = PPP
sonet-frame-protocol = PPP
ether-verbose = 0
ports = \langle 0 \{ off on 10 3} {single off}{"" "" 1 sonet internal-osc+
load = \{ 0 \leq x \leq 1 \leq 0 \}dump = \{ 0 \leq x \leq 0 \leq x \leq 0 \leq x \leq 0 \}config = { 0 1 1 4 0 0 }
icmp-throttling = { 8 10 2147483647 12 10 10 }
super> list config 
word = 0 
ping = 1 
reset = 1init = 4panic-reset = 0 
spd-tx-thresh = 0 
super> set spd-tx-thresh = 5 
super> write 
CARD/8 written
```
A discussion of how to determine an SPD threshold is provided in the "Selective packet discard" section earlier in this chapter. The HSSI **maint 4** command reports discard counts.

On reboot, the congestion threshold message should indicate the new setting, as shown below:

[2] [TX] Current congestion thresholds, out of 256 available buffers: [2] [TX] Congestion: 17 (5%) [2] [TX] Overshoot: 8

#### SPD statistics

Use the **maint 4** command to look at the number of packets each transmit side drops.

```
[RX] Port 0: 
[RX] Odd Length TX Packets: 16924
[RX] TX Dropped Fifo Full: 0
[RX] TX Dropped Line Down: 0
[RX] TX Dropped SPD: 83
[RX] TX Dropped Ckt Down: 0
[RX] Port 1: 
[RX] Odd Length TX Packets: 13816
[RX] TX Dropped Fifo Full: 0
[RX] TX Dropped Line Down: 0
[RX] TX Dropped SPD: 0
[RX] TX Dropped Ckt Down: 0
```
#### 6. Change the default executable binary

Card-specific executable binaries can be set at the Card profile in the load / hw-table field. The hw-table field is empty until you specify the path name of a new run-time binary. This specified run-time binary will execute in this HSSI card only.

```
super> read card 8
card/8 read
super> list load
config = 0hw-table = < >boot-seq-index = 1
boot-seq-state = 0boot-seq-diagcode = 0
```
If you want to try a test binary, specify the new path in the hw-table field:

**super> set hw-table = /usr/libexec/portcard/test\_executable\_for\_hssi** super> write CARD/8 written

#### 7. Change default dump settings

Card-specific dump file names can be set at the Card profile in the dump / hw-table field. The hw-table field is empty until you specify a new path name.

```
super> read card 8
card/8 read
super> list dump
config = 0hw-table = \langle >
config-spontaneous = off 
dump-on-boot = off
```
In the config field you can specify when dumps will be taken by using a value that represents a certain event or several such events. You can specify the value in either hex or decimal. However, after you save (write) your specified value and you later read the field, the setting is always displayed in decimal. Here are the hex values for dump events:

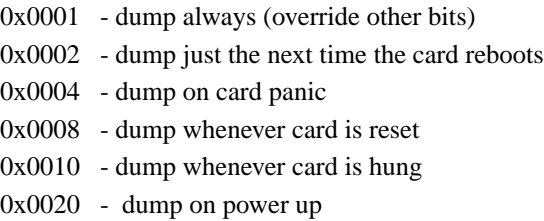

To specify dump on panic and dump when card hangs, you OR together 0x0004 (dump on card panic) and 0x0010 (dump whenever card is hung). The result in hex is 0x0014, or 20 in decimal. You could specify either of these settings to get the same result:

```
super> set config = 0x14
super> set config = 20
super> write
```
DUMP/ written

After you save (write) your specified value and you later read the field, you will see the panic and hang setting displayed as config = 20.

To specify dump during panic, reset, and power up, you OR together 0004, 0008, and 0020. The result in hex is 0x2c, the decimal equivalent is 44. Both settings produce the same result:

```
super> set config = 0x2c
super> set config = 44
```
After you save (write) your specified value and you later read the field, you will see the panic, reset, and power up setting displayed as 44.

### **Installing configurations or changes**

In the command-line interface, use **set** and **write** commands to install configuration parameters.

To save the /etc configuration directory, use **grwrite -v**, the verbose option displays the file name as each is saved:

```
# grwrite -v
```
Additionally, when you enter configuration information or make changes, you must also reset the media card for the change to take place. Enter:

```
# grreset <slot_number>
```
# **Optional: change HSSI binaries – Load profile**

Global values for executable binaries are set at the Load profile in the hw-table field. These only change when you want to execute new run-time code in **all** HSSI cards.

Here is the path, default settings are shown:

```
super> read load
LOAD read
super> list 
hippi = {\lceil " " N/A \text{ on } 0 1 \cdot \lceil 1 \cdot \text{usr/libexec/portcards/xlxload.run N/A} \rceil}rmb = \{ /usr/libexec/portcards/rm.run N/A off 0 1 < > \}hssi = {/usr/libexec/portcards/hssi_rx.run /usr/libexec/portcards+
dev1 = {/usr/libexec/portcards/dev1_rx.run /usr/libexec/portcards+
atm-oc3-v2 = {/usr/libexec/portcards/atmq_rx.run /usr/libexec/por+
fddi-v2 = {/usr/libexec/portcards/fddiq-0.run /usr/libexec/portca+
atm-oc12-v1 = \{ /usr/libexec/portcards/atm-12.run N/A off 0 1 < > \}ethernet-v1 = {/usr/libexec/portcards/ether_rx.run /usr/libexec/p+
sonet-v1 = {/usr/libexec/portcards/sonet_rx.run /usr/libexec/port+
atm-oc12-v2 = \{/usr/libexec/portcards/atm-12v2.run N/A off 0 1 < +
```
Look at the HSSI card settings:

```
super> list hssi
type = hssi
rx-config = 0rx-path = /usr/libexec/portcards/hssi_rx.run
tx-config = 0tx-path = /usr/libexec/portcards/hssi_tx.run
enable-boot-seq = off
mode = 0iterations = 1
boot-seq-table = < >
```
To execute different run-time code on the receive side of the HSSI card, replace /usr/libexec/portcards/hssi\_rx.run with the path to the new code.

```
super> set rx-path = /usr/libexec/portcards/newhssi_rx.run 
super> write 
LOAD written
```
You can also enable a diagnostic boot sequence using the enable-boot-seq field. In the default boot sequence, a media card boots, its executable run-time binaries are loaded, and the card begins to execute that code. In the Load profile, you have the option to change the boot sequence for all the cards of one type of media so that, after booting, those cards load and run diagnostics before they load and run the executable binaries. Set the enable-boot-seq field to on and use **write** to save the change:

```
super> set enable-boot-seq = on 
super> write 
LOAD written
```
You can also use the **grdiag** command to run a set of hardware diagnostics on the media card. Refer to the "Management Commands and Tools" chapter in this manual for information.

# **Optional: change HSSI dumps – Dump profile**

Global values for dump settings are at the Dump profile. These settings are usually changed only for debug purposes. Defaults are shown in this example.

The keep-count field specifies how many dumps are compressed and stored at one time for each media card. The file system accommodates the default setting of 0 which actually stores two dumps per day in addition to the current dump and the first dump of the day. Use caution if you change the default.

Here is the path, defaults are shown:

```
super> read dump
DUMP read
super> list 
hw-table = <{hippi 20 /var/portcards/grdump 0} {rmb 20 /var/portc+
dump-vector-table = <{ 3 rmb "RMB default dump vectors" < { 1 SRAM 
26214+
config-spontaneous = off
keep-count = 0
```
The hw-table field has settings for when dumps are taken and where dumps are stored. Here is the path to examine the HSSI settings:

```
super> list hw-table 
hippi = \{ \text{hippi } 20 \ / \text{var} / \text{portcards} / \text{gradump } 0 \}rmb = {rmb 20 /var/portcards/grdump 3 }hssi = { hssi 20 /var/portcards/grdump 7 }
dev1 = { dev1 20 /var/portcards/grdump 9 }
atm-oc3-v2 = \{ atm-oc3-v2 20 / var/portcards/grdump 5 \}fddi-v2 = { fddi-v2 20 /var/portcards/grdump 6 }
atm-oc12-v1 = \{ atm-oc12-v1 20 / var/portcards/grdump 10 \}ethernet-v1 = \{ ethernet-v1 20 /var/portcards/grdump 8 \}sonet-v1 = \{ sonet-v1 20 /var/portcards/grdump 11 \}atm-oc12-v2 = \{atm-oc12-v2 20 / var/portcards/grdump 14 \}super> list hw hssi
media = hssi
config = 20path = /var/portcards/grdump
vector-index = 2
```
In the config field you can specify when dumps will be taken by using a value that represents a certain event or time. You can specify the value in either hex or decimal. However, after you save (write) your specified value and you later read the field, the setting is always displayed in decimal. Here are the hex values for dump events:

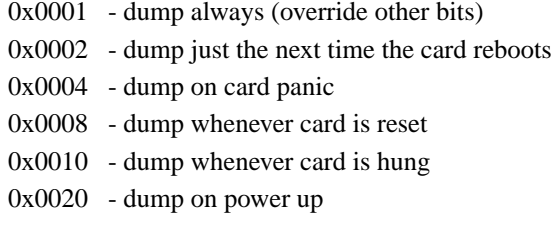

To specify dump on panic and dump when card hangs, you OR together 0x0004 (dump on card panic) and 0x0010 (dump whenever card is hung). The result in hex is 0x0014, or 20 in decimal. You could specify either of these settings to get the same result:

```
super> set config = 0x14
super> set config = 20
super> write
DUMP/ written
```
After you save (write) your specified value and you later read the field, you will see the panic and hang setting displayed as config = 20.

To specify dump during panic, reset, and power up, you OR together 0004, 0008, and 0020. The result in hex is 0x2c, the decimal equivalent is 44. Both settings produce the same result:

```
super> set config = 0x2c
super> set config = 44
```
After you save (write) your specified value and you later read the field, you will see the panic, reset, and power up setting displayed as 44.

#### Dump vectors

The segment-table fields in the dump-vector-table describe the areas in core memory that will be dumped for all HSSI cards. These fields are read-only and cannot be changed.

Here is the path, **cd** .. back up to the main level if necessary:

```
super> cd ..
super> list dump-vector-table 
3 = \{3 rmb "RMB default dump vectors" < \{1 SRAM 262144 524288} > +
5 = \{5 \text{ atm}-\text{oc3}-\text{v2} \text{ 'ATM/Q default dump vectors'' } \times \{1 \text{ 'atm inst member} \}6 = \{6 \text{ fddi}-v2 \text{ 'FDDI/Q default dump vectors'' } < \{1 \text{ 'fddi/Q CPU oct} \}7 = \{7 \text{ hssi} \text{ "HSSI default dump vectors" } < \{1 \text{ "hssi rx SRAM memory+}\}8 = \{8 \text{ either-}v1 \text{ "ETHERNET default dump vectors" } \leq \{1 \text{ "Ethernet +} \}9 = \{9 \text{ dev1} \text{ 'DEV1 } \text{ default } \text{dump } \text{ vectors} \text{ '} \text{ {1 'dev1 rx SRAM } memory \text{ '+}} \}10 = \{10 \text{ atm}-\text{oc12-v1} \text{ 'ATM } \text{OC}-12 \text{ default dump vectors'' } < \{1 \text{ 'ATM}-12+\}11 = {11 sonet-v1 "SONET default dump vectors" <{1 "SONET rx SRAM+
14 = \{14 \text{ atm}-\text{oc12-v2} \text{ 'ATM } \text{OC}-\text{12-V2 } \text{ default dump vectors'' } < \{1 \text{ 'ATM+} \}
```
This sequence shows the areas in the HSSI card that are dumped:

```
super> list 7
index = 7hw-type = hssi
description = "HSSI default dump vectors"
segment-table =<{1 "hssi rx SRAM memory" 2097152 4194304}{2 "hssi+
super> list s
1 = \{ 1 "hssi rx SRAM memory" 2097152 4194304 }
2 = { 2 "hssi shared SRAM memory" 131072 32768 }
3 = { 3 "hssi tx SRAM memory" 69206016 2097152 }
super> list 1
index = 1
description = "hssi rx SRAM memory"
```

```
start = 2097152
length = 4194304
super> cd ..
super> list s 2
index = 2
description = "hssi shared SRAM memory"
start = 131072
length = 32768
```
# **Configuring HDLC on HSSI**

Setting up the HSSI card to run HDLC requires four configuration tasks:

- Specify logical interface in /etc/grifconfig.conf.
- Set framing protocol in Card profile to Cisco-HDLC.
- Check HSSI settings in Card profile and change them as needed.
- Check Cisco-HDLC settings in Card profile and change them as needed.

These tasks are described in the preceding configuration sections, "Configuring a HSSI interface" on [page 8-10](#page-393-0) and "Setting parameters in the Card profile" on [page 8-12](#page-395-0). Please use those sections to set up HDLC on the HSSI interface.

When you are finished, reset the card.

# **Configuring Frame Relay on HSSI**

Setting up the HSSI card to run Frame Relay requires three configuration tasks:

- Specify logical interface in /etc/grifconfig.conf.
- Set framing protocol in Card profile to Frame-Relay.
- Check HSSI settings in Card profile and change them as needed.

These tasks are described in the preceding configuration sections, "Configuring a HSSI interface" on [page 8-10](#page-393-0) and "Setting parameters in the Card profile" on [page 8-12](#page-395-0). Please use those sections to set up HDLC on the HSSI interface.

When you are finished, reset the card.

#### What to do next...

Please use the "Configuring Frame Relay" chapter in this manual to configure PVCs on the HSSI interfaces you have created in /etc/grifconfig.conf.

Frame Relay configuration is done in the /etc/grfr.conf file. A copy of the file is in Chapter 2 of the *GRF Reference Guide*.

# **Configuring PPP on HSSI**

Setting up the HSSI card to run the Point to Point (PPP) requires four configuration tasks:

- Specify logical interface in /etc/grifconfig.conf.
- Make sure the framing protocol field in the Card profile is set to PPP.
- Check HSSI settings in Card profile and change them as needed.
- Create PPP interface in /etc/grppp.conf.

The first three tasks are described in the preceding configuration sections, "Configuring a HSSI interface" on [page 8-10](#page-393-0) and "Setting parameters in the Card profile" on [page 8-12](#page-395-0). Please use those sections to set up PPP on the HSSI interface.

Finally, assign PPP to an interface in the /etc/grppp.conf configuration file.

### **Configuring the PPP interface in grppp.conf**

The fourth task is to create the PPP interface in /etc/grppp.conf and assign the required PPP parameters. This configuration step binds PPP to the HSSI interface.

Here are the steps:

**1** Open the UNIX shell: super> sh # cd /etc # vi grppp.conf

Use a UNIX editor to edit /etc/grppp.conf. A copy of the file is provided on [page 8-29](#page-412-0).

**Note:** To make immediate, temporary changes to the PPP configuration, use the **grppp** command, refer to the **grppp** man page for more information. Temporary settings done with **grppp** are lost when the HSSI card is reset or the GRF is rebooted. Make permanent changes in the configuration file.

**2** Set up a PPP interface, this setting binds PPP to the interface.

In /etc/grppp.conf, a comment cannot be on the same line as an interface configuration. Keep comments separate, on their own line. A line may either be a configuration line or a comment line, not both.

Identify the interface using the gs0yz name:

```
# configure HSSI i/f in slot 6
interface gs060
  enable negotiation trace #writes traces into
/var/log/gr.console
  enable ipcp \qquad #allow IP traffic over PPP
  enable osinlcp \qquad \qquad #allow osi traffic over PPP
```
The three "enable" parameters that follow the interface entry are frequently used. These are actually **grppp** commands.

Other **grppp** commands can be entered in the configuration file. Most of these commands override default values and should be used with caution. These are described in the next steps. The function of each command is provided here. Refer to the **grppp** man page for more information about each.

**3** Optional: Specify optional automata parameters.

```
set maximum configuration request count = INTEGER
- Sets number of unanswered configuration requests allowed (default is 10).
```

```
set maximum failure count = INTEGER
- Sets number of connection non-acknowledgments taken. (default is 5)
```

```
set maximum terminate count = INTEGER
- Limits number of termination requests sent. (default is 2)
```

```
set restart timer interval = INTEGER
- Times sending of configuration and termination requests. (default is 3000 milliseconds)
```
**4** Optional: Specify Link Control Protocol (LCP) parameters.

enable lcp magic number - Enabled only to detect looped-back networks.

set lcp keepalive interval = INTEGER - Time allowed between packets, the default of 0 milliseconds disables keepalive feature.

set lcp keepalive packet threshold = INTEGER

- Limits number of echo packets unanswered before link is closed. (default is 5 packets)

set lcp mru = INTEGER - Defines maximum packet size. (default is 1500 octets)

**5** Optional: Set Link Quality Reporting (LQR) parameters .

enable lqr - Turns on collection of link quality reporting statistics. (default is disabled)

set lqr timer interval = INTEGER

- Sets time period between LQR messages sent by one endpoint to peer, begins the exchange of statistics between endpoints, specified in 1/100 seconds. (default is 0)

**6** After you have entered the appropriate parameters, save the file with the UNIX editor. Then use the **grwrite** command to write the file to the /etc directory:

# grwrite -v

## **Using grppp commands**

Use the **grppp** status commands to display PPP objects and configuration values.

These are the **grppp** status commands:

```
show configuration
show negotiation trace status
show maximum configuration request count
show maximum failure count
show maximum terminate count
show restart timer interval
show lcp keepalive interval
show lcp keepalive packet threshold
show lcp mru 
show lcp status 
show lqr timer interval 
show lqr status
show ipcp status
```
At the UNIX prompt you enter the **grppp** command and the prompt changes:

# grppp >

At the > prompt enter interface and the interface name, the prompt changes again:

>interface gs060 gs060>

Commands are entered in lower case, short forms of words can be used. Use **quit** to exit the **grppp** prompt.

## **Looking at a PPP configuration**

```
Here is the output from a grppp show config command:
   # grppp
   >interface gs060
   gs060> show config
      General Configuration:
        Maximum configure request count: 10
        Maximum request failure count: 5
        Maximum terminate request count: 2
        Negotiation tracing is enabled
        Restart timer interval: 3000 milliseconds
      LCP Configuration:
        Magic number is disabled
        Initial MRU: 1500
        Keepalive interval: 0 milleseconds, disabled
        Keepalive packet threshold: 5
      LQR Configuration:
        LQR is disabled
        Timer interval: 0 milleseconds
      IPCP Configuration:
        enable IPCP
      OSINLCP Configuration:
```

```
 disable OSINLCP
gs060>
```
Here is the output from a **show lcp status** command:

```
gs060> show lcp st
  LCP Status:
     Bad addresses: 0
     Bad controls: 0
     Packets too long: 0
     Bad FCSs: 0
     Local MRU: 1500
    Remote MRU: 1500
   LCP Configuration:
     Magic number is disabled
     Initial MRU: 1500
     Keepalive interval: 0 milleseconds, disabled
     Keepalive packet threshold: 5
gs060>
```
# <span id="page-412-0"></span>**Contents of grppp.conf file**

Here is a copy of the /etc/grppp.conf file.

```
# Netstar $Id: grppp.conf,v 1.4 1997/03/25 16:54:45 suseela Exp $
#
# Template grppp.conf file.
#
#
# This file is used to set the initial configuration of PPP interfaces.
#
# When a media card configured for PPP is reset, grinchd executes grppp
# to process this file. The following subset of grppp commands may be
# used in the grppp.conf file. Most of these commands are used to
# overide default values, and should be used with caution. Refer to 
# the grppp man page for a full explanation of these commands.
#
# interface INTERFACE_NAME
# enable negotiation trace
# set maximum configuration request count = INTEGER
# set maximum failure count = INTEGER
# set maximum terminate count = INTEGER
# set restart timer interval = INTEGER
# enable lcp magic number
# set lcp keepalive interval = INTEGER
# set lcp keepalive packet threshold = INTEGER
# set lcp mru = INTEGER
# enable lqr
# set lqr timer interval = INTEGER
# enable ipcp
# enable osinlcp
#
# The example below shows the most commonly used grppp commands used in
# a grppp.conf file.
#
# Example Gigarouter PPP initial configuration
#
# interface gs0b0 # Card 11, port 0
# enable negotiation trace # copy negotiaton traces to 
# # /var/log/gr.console
# enable ipcp \qquad # allow IP traffic over PPP
# 
# interface gs0b1   # Card 11, port 1
# enable ipcp \# allow IP traffic over PPP
# enable osinlcp \# allow osi traffic over PPP
#
```
# **Monitoring HSSI media cards**

Use the **maint** commands to look at packet statistics on the HSSI media card.

The **maint** commands operate on the control board and require the GR> prompt. Execute the **grrmb** command to switch prompts.

If you are not sure of the card's slot number, use the **grcard** command to view the location of installed cards.

### **Invoking the maint prompt**

To switch to the **maint** prompt, use the **grrmb** command, enter: # grrmb

The **maint** GR n> prompt appears. The number is the current slot the **maint** command will act on, 66 is the number of the control board: GR 66>

Change the prompt number to the HSSI media card you are working with. For example, if you are working with a card in slot 8, enter:

GR 66> port 8

This message is returned along with the changed prompt:

Current port card is 8 GR 8>

To leave the **maint** prompt, enter **quit**.

**Note:** Do not enter a space after the GR ##> prompt. Leading spaces in **maint** commands prevent them from being parsed.

### **Display maint commands**

To view the list of HSSI card **maint** commands, enter:

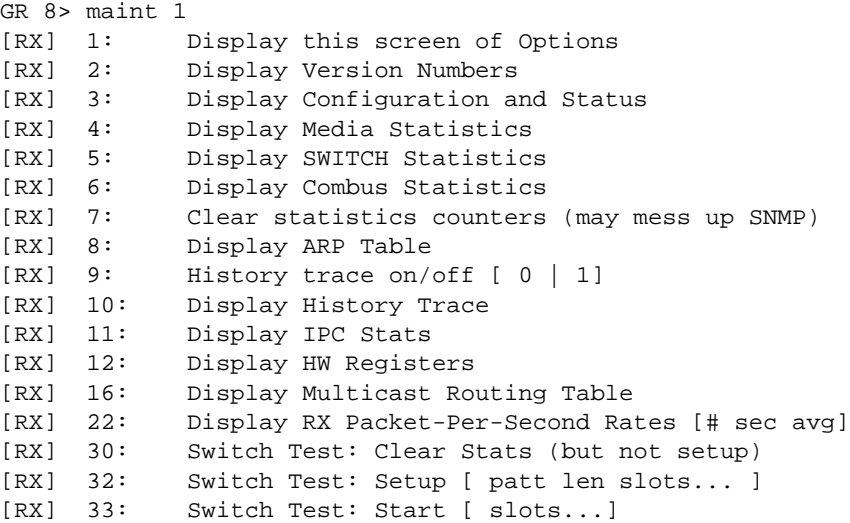

```
[RX] 34: Switch Test: Stop [ slots...]
[RX] 35: Switch Test: Status [ slots...]<br>[RX] 38: Switch Test: Send One [ slots..
            Switch Test: Send One [ slots...]
[RX] 45: List next hop data: [family]
[RX] 50: Filtering filter list: [detail_level [ID]]
[RX] 51: Filtering filter list: [detail_level [IF]]
[RX] 52: Filtering action list: [detail_level [ID]]
[RX] 53: Filtering action list: [detail_level [IF]]
[RX] 54: Filtering binding list: [detail_level [ID]]
[RX] 55: Filtering binding list: [detail_level [IF]]
[RX] 56: Display filtering statistics: [IF#]
[RX] 57: Reset filtering statistics: [IF#]
[RX] 58: Show filter protocol statistics
[RX] note, IF/ID may be '-1' to indicate all of the given
[RX] item while detail level is 0|1|2.
[RX] 70: Display ATMP Home Agent table
[RX] 71: Display ATMP Home Agents by gr_index
[RX] 72: Display ATMP Home Agent tree
[RX] 73: Display Mobile Node Tree n
```
#### Read S/W and H/W revisions - maint 2

Use **maint 2** to read the revision levels of the operating software and media card hardware.

```
GR 8> maint 2
[RX]
[RX] HSSI Port Card Hardware and Software Revisions:
[RX] ===============================================
[RX]
[RX] HW:
[RX] Power-On Self-Test (POST) result code: 0x0.
[RX] HSSI Media Board HW Rev: 0x8, with 4M Sram.
[RX] HSSI Xilinx Version: 0x0.
[RX] SDC Board HW Rev: 0xe (SDC2).
[RX] SDC2 Combus Xilinx version: 0x6.
[RX] SDC2 Switch Transmit Xilinx version: 0x5.
[RX] SDC2 Switch Receive Xilinx version: 0x0.
[RX] SW:
[RX] HSSI Code Version: A1_4_20R_6, Compiled Mon Aug 16 
[RX] 16:06:52 CDT 1999, in directory: /nit/A1_4_20R_6/hssi/rx.
[RX] IF Library Version: 1.1.0.0, Compiled on Mon Aug 16
     16:01:56 CDT 1999.
```
#### Configuration and status - maint 3

Use **maint 3** to display current protocol configuration and status:

GR 8> maint 3 GR 8> [RX] [RX] HSSI Configuration and Status. [RX] Framing Protocol: Frame Relay. [RX] Port 0 LMI Type: [RX] Port 1 LMI Type: [RX] Free Memory: 846720 [RX] Line States: [RX] Port 0: Up. [RX] Port 1: Up.

### Display media statistics - maint 4

**maint 4** returns statistics on the amount of data transferred and packets discarded:

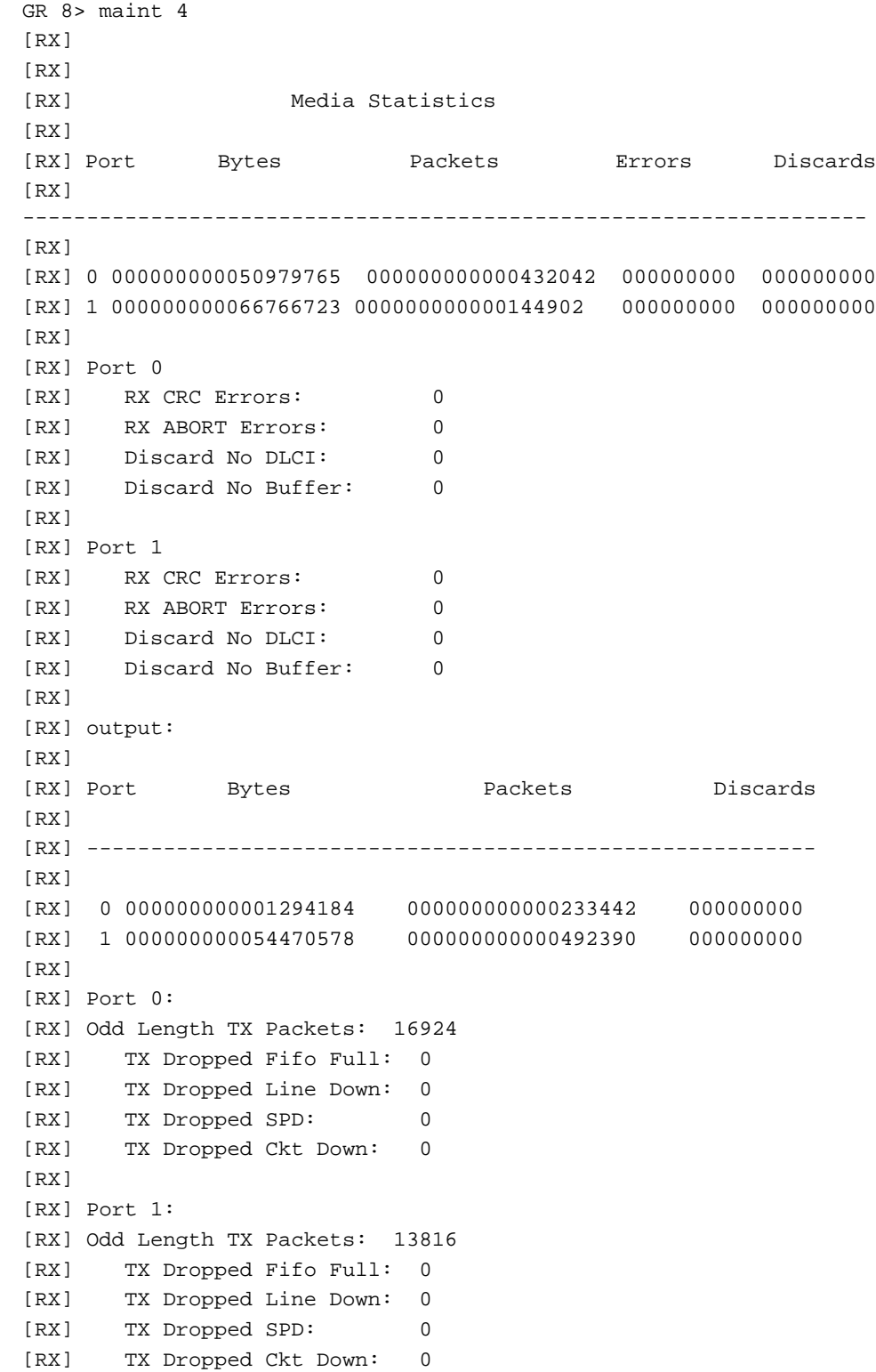

#### Display switch statistics - maint 5

Use **maint 5** to display statistics for the GRF switch:

GR 8> maint 5 [RX] [RX] [RX] Switch Statistics [RX] input: [RX] [RX] Bytes Packets Errors [RX] --------------------------------------------------------- [RX] 00000000062324784324 00000000000865624279 000000000 [RX] [RX] output: [RX] [RX] Bytes Packets Errors Overruns [RX] ------------------------------------------------------------ [RX] 00000000000000523908 00000000000000010692 000000000 000000000 [RX] [RX] Switch Transmit Data Errors: 0 [RX] Switch Transmit Fifo Parity Errors: 0 [RX] Switch Transmit Internal Parity Errors: 0 [RX] Switch Transmit Connection Rejects: 0 [RX] Switch Receive Encoding Errors: 0 [RX] Switch Receive Running Disparity Errors: 0 [RX] Switch Receive Receiver Errors: 0 [RX] Switch Receive Running Checksum Errors: 0

Clear status info - maint 7

Use **maint** 7 to clear the collected statistics:

GR 8> maint 7 [RX] [RX] All Media Statistics Cleared. [RX] All Switch Statistics Cleared. [RX] All Combus Statistics Cleared.

#### Display PVC status - maint 8

**maint 8** provides status and information about each configured PVC:

GR 8> maint 8 [RX] [RX] Frame-Relay PVC Status: [RX] ('\*' = address obtained via inverse arp) [RX] ('+' = Enabled for ISIS) [RX] [RX] name  $\qquad \qquad$  port dlci state protocol address [RX] [RX] ================= ==== ==== ====== ================ [RX] [RX] north\_region 0 99 UP 222.222.60.60<br>
[RX] name\_1 0 100 UP 222.222.60.10<br>
[RX] name 2 0 101 UP 222.222.60.10 0 100 UP 222.222.60.100 [RX] name\_2 0 101 UP 222.222.60.101

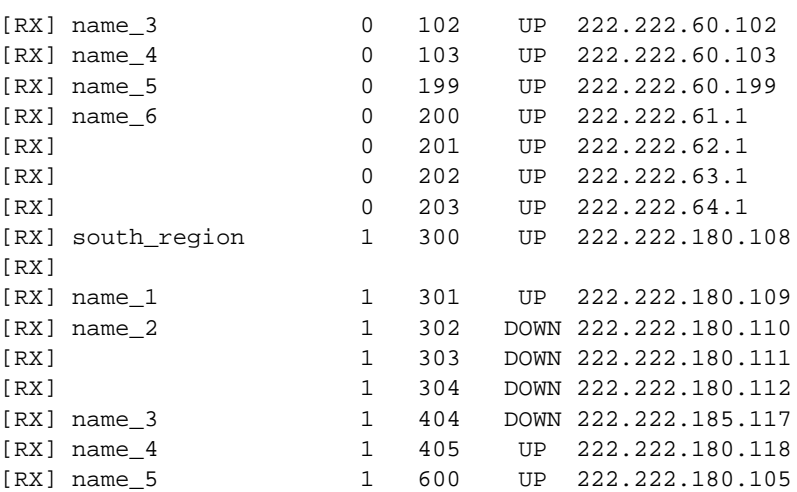

### List next hop data - maint 45

This **maint** command returns a list of the next hop data. You can also use the **grrt -S -p 1**  command to obtain the same information, an example is at the bottom of this page.

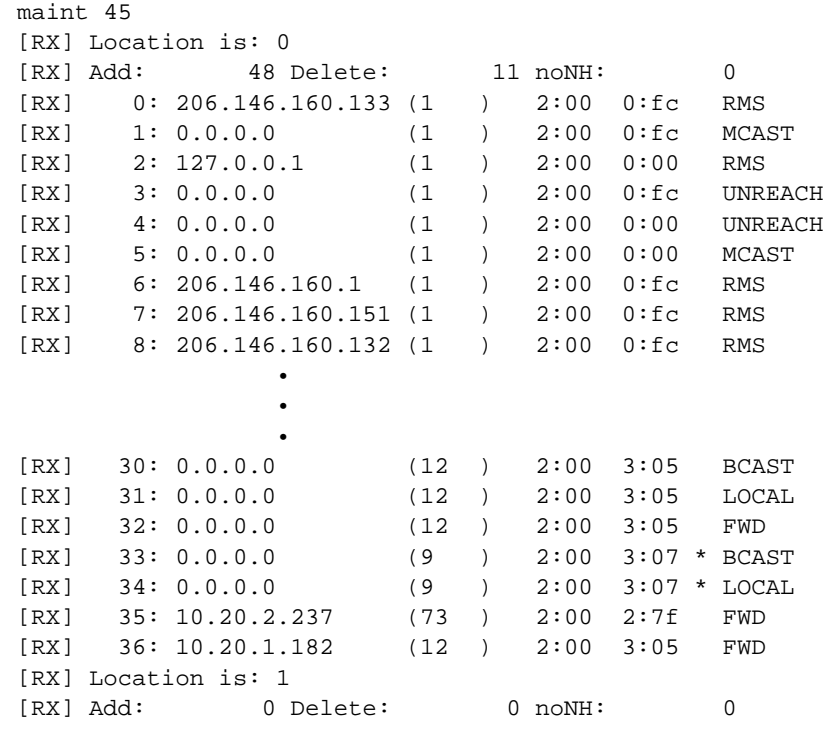

These are the columns of interest:

[RX] 36: 10.20.1.182 (12 ) 2:00 3:05 FWD Next hop index  $#$ Source address Slot, interface # Entry  $#$ of destination media card

## **Next hop and filter output**

### grrt next hop information

Here are a few lines of **grrt** output:

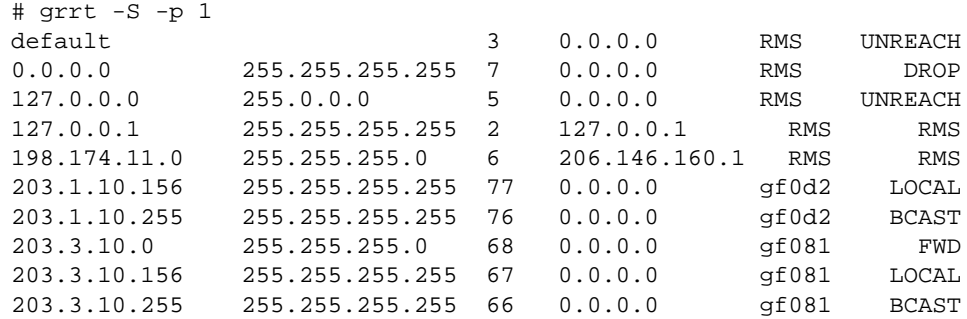

### List of filters

**maint 50** returns the list of filters by filter ID:

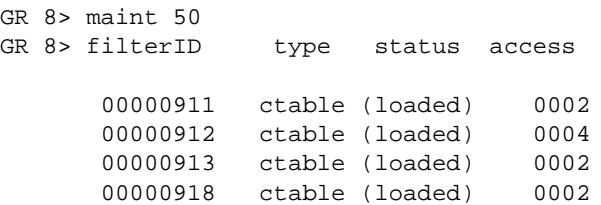

### Display filtering statistics

**maint 56** returns a set of filtering statistics:

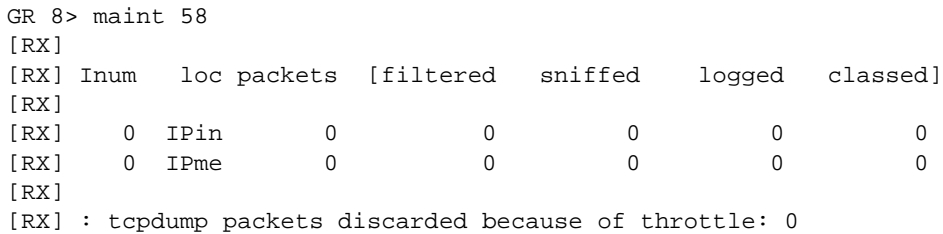

Refer to the "IP Packet Filtering" chapter for more information about these **maint** commands.

## **ATMP maint commands**

A set of **maint** commands, **maint 70** through **maint 73**, provide useful information about the ATMP components configured on each media card. One way to troubleshoot an ATMP configuration is to compare the card-level information displayed in **maint** commands with the system-level information returned by **netstat** commands.

#### List home networks configured per HSSI or ATM card - maint 70

The **maint 70** command lists the home agents and home network interfaces (circuits) associated with a media card. The State column also reports configuration status per home agent and home network circuit. Use this command to verify your configuration parameters.

The **maint 70** column headings are defined as follows:

#### HANHindex

(Home Agent index) An arbitrarily-assigned home network index, not the tunnel ID, but the number you use in the **maint 73** command to display the tunnel ID.

#### Address

The IP address of the associated home agent.

S/P/s0/s1

The slot, port, and DLCI or VPI/VCI number of the tunneled circuit to the home network, depending upon whether the card is HSSI Frame Relay or ATM.

State

Indicates if the interface is up or down.

VPN Address

The private network address the customer assigns to the interface that has the circuit to a home network, it only appears if entered in the /etc/aitmd.conf file.

VPN Netmask

The netmask for the VPN address.

Ignore the following headings as they no longer apply:

Rx: packets Received, BRx: Bytes Received

RTx packets transmitted, BTx: Bytes transmitted

In this example, only a circuit is configured in  $/etc/grfr.c$  conf. The home agent may not be configured correctly in /etc/aitmd.conf, **aitmd** may not be running, and the State column indicates the interface is down.

```
GR 1> maint 70
[RX] H O M E N E T W O R K T B L :
[RX] =================================
[RX] S: Slot, P: Port, Rx: packets Received, BRx: Bytes Received
[RX] RTx packets transmitted, BTx: Bytes transmitted
[RX]
[RX] HANHindex Address S:P:s0:s1 State VPN Address VPN Netmask
[RX]-------- --------- ------- ----- ----------- ----------
[RX] 0 0.0.0.0 01:00:0101:0000 Down 
[RX] HA Entries: 1; IF Entries: 0
```
#### List interfaces to home network - maint 70

In this example, a primary and a standby interface are properly assigned to a home agent:

```
GR 1> maint 70
  [RX] 
[RX] H O M E N E T W O R K T B L :
[RX] =================================
[RX] S: Slot, P: Port, Rx: packets Received, BRx: Bytes Received
[RX] RTx packets transmitted, BTx: Bytes transmitted
[RX]
[RX] HANHindex Address S:P:s0:s1 State VPN Address VPN Netmask
[RX] ------- ---------- --------- ----- ----------- -----------
   [RX] 
[RX] 2 15.15.3.1 03:01:0950:0000 Up 17.5.1.70 255.255.255.0
[RX] 03:01:0951:0000 Up 17.6.1.70 255.255.255.0
[RX] HA Entries: 1; IF Entries: 2
```
#### List home agents attached to ATMP interfaces - maint 71

The **maint 71** command indicates whether the interface can find the home agent in order to encapsulate a packet. Much of the low-level information displayed, such as dispatch, is for debug purposes and is not helpful when troubleshooting. Notice that there is an ATMP HA entry for each interface attached to the home agent.

The **maint 71** column headings are defined as follows:

- gr\_if\_index is the **netstat** link assignment
- nhi is the HANHindex number from **maint 70**
- Home Agent lists the home agent address
- mtu, when 0, indicates the default MTU is in force
- target count indicates if there are  $0, 1,$  or  $2$  interfaces attached to the home agent
- fam nhi is the family and index of the interface

#### Here is output from **maint 71**:

```
[RX]
GR 3> maint 71
[RX] list_HA_by_gr_index: table at 0x033e484 size 156
[RX]
[RX] ATMP HA linked from gr_if_index 155 =>
[RX] nhi/location Home Agent mtu f m mn-tree target count
[RX]  2(0x033daa0): 15.15.3.1  0  0 0 0x0033c984 2
[RX]
[RX] fam nhi/location dispatch use-count; fam nhi/location dispatch use-count
[RX] [37 0(024782c) 033d9b0 0 ][37 1(024782c) 033da70 0 ][RX]
```

```
[RX] ATMP HA linked from gr_if_index 156 =>
[RX] nhi/location Home Agent mtu f m mn-tree target count
[RX] 2(0x033daa0): 15.15.3.1 0 0 0 0x0033c984 2
[RX] fam nhi/location dispatch use-count; fam nhi/location dispatch use-count
[RX] [37 \ 0(024782c) 033d9b0 0 ][37 \ 1(024782c) 033da70 0
```
#### List home agents - maint 72

The **maint 72** command lists home agents by the home agent address.

- Home Agent lists the home agent address
- nhi is the HANHindex number from **maint 70**
- mtu, when 0, indicates the default MTU is in force
- fam nhi is the family and index of the interface

```
GR 3> maint 72
   [RX] 
[RX] Home Agent tree list
[RX] 15.15.3.1/32 0 =>
   [RX] 
[RX] nhi/location Home Agent mtu f m mn-tree target count
[RX] 2(0x033daa0): 15.15.3.1 0 0 0 0x0033c984 2
   [RX]
[RX] fam nhi/location dispatch use-count; fam nhi/location dispatch use-count
[RX] [37 0(024782c) 033d9b0 0 ][37 1(024782c) 033da70 0
```
#### Display tunnel information - maint 73 index

The **maint 73** *home\_agent\_index* command shows tunnel information for a given home agent.

The **maint 73** column headings are as follows:

- Mobile node lists mobile node non-routable IP address
- Mask indicates the number of bits in the address netmask
- Flags is currently ignored
- Foreign Agent provides the foreign agent routable IP address
- Tunnel Id lists the unique identifier for a tunnel (not the home agent index)
- Slot:Port:s0:s1 are the slot, port, and DLCI or VPI/VCI numbers of the tunneled circuit to the home network

Obtain the home agent index using the **maint 70** command. The tunnel number is the entry under HANHindex.

This **maint 73 0** command shows a tunnel for the mobile node using address 10.20.2.120 with 29 bits of netmask, connecting to a foreign agent at address 206.146.160.181. The tunnel ID is 0x279. The ATMP gateway circuit is on slot 2, port 0, VPI/VCI 15/511.

```
GR 0> maint 73 0
[RX]
[RX] Mobile node tree list
[RX] 
[RX] Mobile Node/Mask Flags Foreign Agent Tunnel Id 
Slot:Port:s0:s1
[RX]
[RX] 10.20.2.120/29 0 => 206.146.160.181 0x00000279 
2:0:0015:0511
maint 73 1
[RX]
[RX] Mobile node tree list
[RX] 
[RX] No home network found at index 1
```
The "no MN tree" message usually indicates that there are no tunnels currently active. If you suspect a problem, use **maint 70** to check the configuration:

GR 1> maint 73 1 [RX] [RX] Mobile node tree list [RX] Home network at index 1 has no MN tree

If no information is returned from this command, no tunnels are up, and no mobile nodes may be active for any home agent:

GR 1> maint 73 1 [RX] [RX] Mobile node tree list [RX] Mobile Node/Mask Flags Foreign Agent Tunnel Id

## **Collect data via grdinfo**

With a single command, **grdinfo** collects the output from nearly all of the HSSI **maint** commands and compresses it in a log file. Refer to the "Management Commands and Tools" chapter in this manual for more information.

## **Use grstat ip to look at layer 3 statistics**

```
# grstat ip gs02
card 2 (2 interfaces found)
   ipstat totals
        count description
       375149 total packets received
            1 packets dropped
       368375 packets forwarded normally
            3 packets handled by the card
         6771 packets forwarded to the RMS
         6493 multicast packets received
         6493 multicast packets sent to RMS
   ipdrop totals
        count description
            1 packet received on down interface
```
### **Use grstat l2 to look at layer 2 statistics**

Layer 2 statistics are reported for the entire card. If slots are empty or cards are not responding, error messages are generated.

```
# grstat l2
card 0
   Layer 2 statistics
     physical port 0
                count description
                 22316 RX packets
                321724 RX bytes
                 32446 TX packets
                625624 TX bytes
                10130 Odd length packets
     physical port 1
                count description
card 1
   Layer 2 statistics
     physical port 0
                count description
                11684 RX packets
                259215 RX bytes
                11467 TX packets
                219288 TX bytes
                     1 Odd length packets
     physical port 1
                 count description
```
# **9 Ethernet Configuration**

Chapter 9 is a configuration guide for the Ethernet media card.

*The first sections introduce the Ethernet card features implemented on the GRF, and discusses such topics as negotiation and half-duplex mode.* 

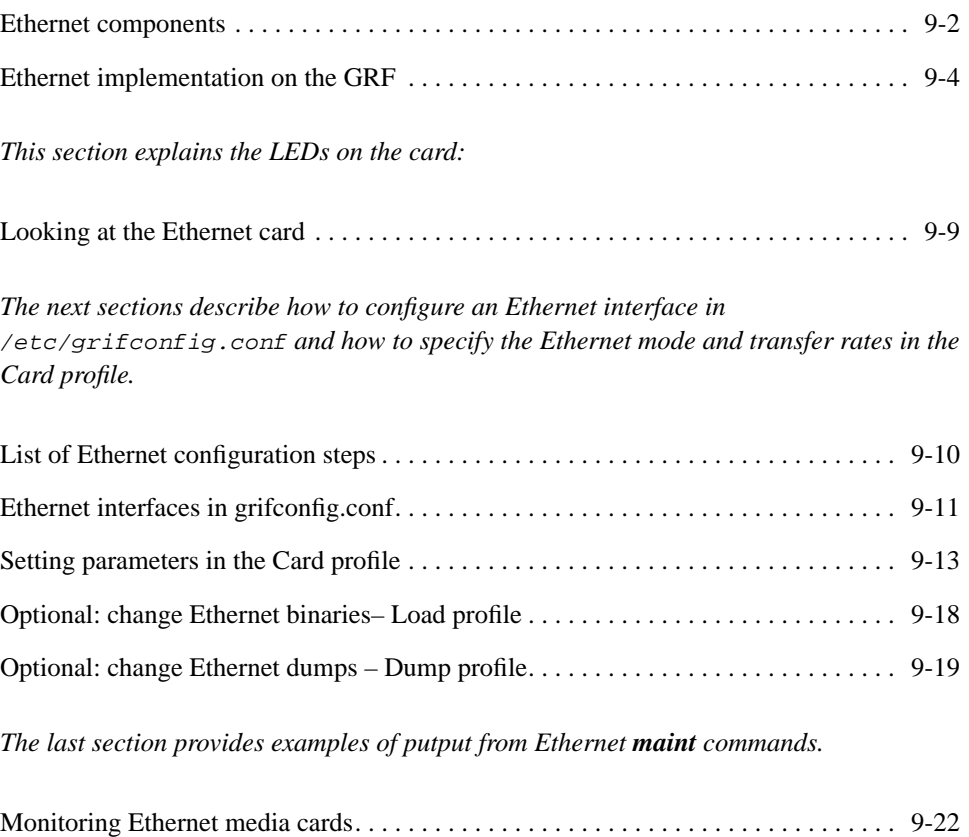

Two types of Ethernet cards are available, one with eight physical interfaces and one with four. Configuration and **maint** commands are the same for each type.

On Ethernet cards, the fifth  $(z)$  character in the ge0yz name is 0, 1, 2, 3, 4, 5, 6 or 7 to specify one of the eight physical interfaces on the card: ge067 specifies the bottom physical connector on the Ethernet card in slot 6, ge000 specifies the topmost connector on the card in slot 0.

# <span id="page-425-0"></span>**Ethernet components**

The GRF Ethernet standards implementation complies with the following RFCs:

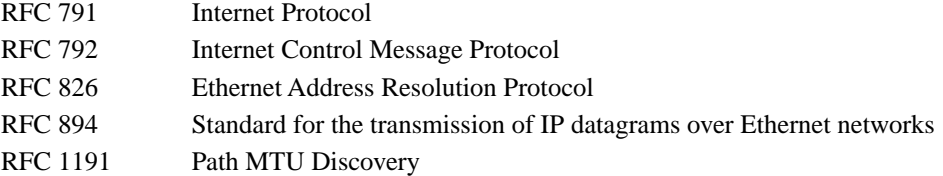

## **CSMA/CD (flow control)**

Collision sensing capability is based upon the standard MAC-level CSMA/CD algorithm.

## **Autosensing and autonegotiation**

Autosensing and autonegotiation support the Ethernet media card's capability to first determine connection options and then to operate at an optimal level.

When an Ethernet interface autosenses the 10 Mbs or 100 Mbs signal rate coming from another Ethernet device, the interface begins to operate at the detected rate.

If an interface is configured for autonegotiation, it can flexibly renegotiate the link at any time. In autonegotiation, a process occurs in which two endpoints of an Ethernet connection exchange signal and duplex status through a series of handshakes. Together, the interfaces arrive at the highest level of operation between them.

A situation can occur in which the GRF Ethernet card is set to negotiate but the connecting switch does not negotiate. The Ethernet card detects line rate but does not detect duplex, for example. If the GRF and the switch are running in different modes, for example, if the GRF is running the line in HDX and the switch is running FDX, a high rate of collisions and runt errors are reported. Accordingly, if you are seeing a high number of collisions, check the setting of the connecting switch.

A runt error is a packet that is smaller than the minimum packet size for Ethernet of 64 bytes. A bad Ethernet transceiver, bad cable, and so on can cause these errors. In turn, runt errors can cause corrupted Ethernet headers that are reported as unsupported types. The **maint 4** command reports counts of runt and unsupported type errors.

## **Transfer rates**

Operating as 10 Base-T half-duplex, an interface transfers data in one direction at a time at a rate of 10 megabits per second. Operating as 10 Base-T full duplex, an interface transfers data in both directions simultaneously at a rate of 10 megabits per second.

Operating as 100 Base-T half-duplex, an interface transfers data in one direction at a time at a rate of 100 megabits per second. Operating as 100 Base-T full duplex, an interface transfers data in both directions simultaneously at a rate of 100 megabits per second.

### **A note about half-duplex mode**

When two Ethernet devices connected back-to-back are running in half-duplex mode, the Ethernet counters show transmit collisions as runts and CRCs. This can be normal occurrence for a half-duplex, back-to-back Ethernet configuration.

In half-duplex mode, standard Carrier Sense Multiple Access with Collision Detection (CSMA-CD) rules are in effect. Any device that is contending for the Ethernet channel must wait for the channel to be idle before transmitting. Here is a description of what can happen with two directly-connected Ethernet devices, A and B.

Device A detects an idle channel and begins to transmit. It takes the preamble signal a certain amount of time to reach device B, up to 64 byte times are allowed for this to happen. However, in the interval before the signal is received, device B could detect the channel as idle and begin its own transmission. Assume device B does see the idle channel and starts a transmission.

At this point, A is transmitting to B and B is transmitting to A. When A's transmission starts to arrive at B, device B detects a collision and stops its in-flight transmission. Device A is now bound to receive a runt.

Likewise, when A receives the first part of B's transmission, A also detects a collision and stops in the middle of its transmission. Now device B will also see a runt reported.

Since A is back-to-back with B and if both are sending identical packet sizes to each other, there is a high degree of synchronization between each side. Each side detects collisions and runts along with the other, and the counts increment together.

Additionally, the CRC counter also increases at the same rate. This counter starts immediately after it receives the 8-byte preamble. As long as the counter receives a total of at least 12 bytes (8 for preamble, 4 for CRC), it will use the last four to determine if they form a valid CRC. If the last four bits do not, the CRC counter signals a CRC error, it does not wait for a minimum 64-byte frame. If the CRC counter starts to exceed the collision/runt value, it means something other than normal CSMA/CD collisions are occurring.

This example holds true for two devices. The more devices configured, the more the collision and CRC counters tend to diverge from each other.

To maximize available bandwidth when running back-to-back, Lucent recommends that you set both sides to use full-duplex mode whenever possible.

# <span id="page-427-0"></span>**Ethernet implementation on the GRF**

This section describes features of the Ethernet card.

### **Physical interfaces**

The dual-speed Ethernet media card provides four or eight physical interfaces. An interface can run in either full duplex or half-duplex mode.

Additionally, an interface can operate at 10 or 100 megabits per second, as needed. This enables the Ethernet media card to interoperate with 10Base-T and 100Base-T devices. An interface can be configured to perform in a specific mode and transfer rate, or to autosense the mode and rate capacity of the connected host or network.

### **Logical interfaces**

A logical interface is configured by its entry in the /etc/grifconfig.conf file where it is assigned an IP address and netmask. A logical interface is uniquely identified by its Ethernet interface name.

### **Large route table support**

The Ethernet media card supports a route table with 150K entries. The card has the 4MB of memory required for large route tables and also has the /Q level of hardware support for efficient route table look up.

## **LLC/SNAP support**

The Ethernet media card supports LLC/SNAP (IEEE 802.3) frames for IP and ARP.

## **ARP support**

For Ethernet, the /etc/grarp.conf file maps an IP address to a six-byte physical address.

## **Proxy ARP**

Proxy ARP is supported on GRF broadcast media, FDDI and Ethernet cards.

Proxy ARP enables a router to answer an ARP request on one of its networks that is actually destined for a host on another of the router's networks. This leads the sender of the ARP request into thinking that the router is the destination host, when in fact the destination host is "on the other side" of the router. The router acts as a proxy agent for the destination host, relaying packets to it from the other hosts.

### **Multicast**

IP multicast is supported on the Ethernet media card.

### **MTU**

The default Ethernet MTU size is 1500 bytes.

### **Cables**

Ethernet requires RJ-45 connectors on Category 5 UTP cables (unshielded twisted pair).

## **Supported Ethertypes**

The Ethernet media card supports the following Ethertypes:

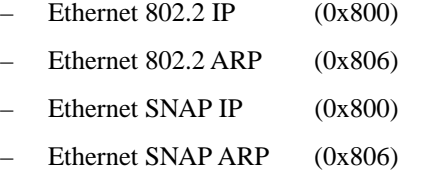

### **Promiscuous mode**

Ethernet interfaces do not operate in promiscuous mode. If a program, for example, **tcpdump**, tries to make an Ethernet interface promiscuous; the router will ignore the request.

## **Transparent bridging**

The GRF implements IEEE 802.1d transparent bridging on GRF Ethernet and FDDI interfaces. A FDDI interface may simultaneously bridge layer-2 frames and route layer-3 packets, that is, forward frames destined to a system attached to another LAN at the MAC layer, but still receive IP packets destined for a remote system attached to a non-broadcast GRF interface and route those packets at the IP layer.

On the FDDI card, frame forwarding is compatible with any station sending and receiving FDDI LLC frames. IPv4 frames are fragmented as necessary, as when bridging an FDDI frame of more than 1500 bytes to an Ethernet interface. The GRF bridge will attempt to break such a frame into fragments that will fit the sending interface. This is possible if the frame contains an IP datagram; then the GRF may use the fragmentation rules of IP to split the frame. Otherwise, the GRF must drop the frame.

Refer to the *Transparent Bridging* chapter in this manual for more information.

## **Selective packet discard**

Selective packet discard can be enabled on the Ethernet card to ensure that dynamic routing packets are transmitted on the media in the presence of a sustained high volume of data packets. During high traffic volumes, data packets are discarded in a rate that favors dynamic routing packets.

Packet discard is regulated by reserving buffers for dynamic routing packets. This gives the operator complete control over the point at which congestion management begins to discard data packets. A user-configured threshold defines the percentage of buffers to reserve for dynamic routing packets.

When the threshold is set to zero, no buffers are reserved for dynamic routing packets and dynamic routing packet discard is disabled. In this case, dynamic routing packets and data packets are treated identically.

When the threshold is set to 100, all buffers are reserved for dynamic routing packets, no buffers are available for data packets. Any intermediate value indicates the threshold of buffers reserved for dynamic routing packets.

The selective discard mechanism begins to drop non-dynamic routing packets when the number of free transmit buffers is less than the user-defined threshold of buffers required to be reserved for dynamic routing packets. When the number of free buffers used for switch receive/media transmit falls below the congestion threshold, non-dynamic routing packets are discarded until the congestion condition clears. Because the congestion condition is updated thousands of times per second and busy buffers are rapidly transmitted and returned as free buffers, a congested state ends rapidly after its onset. This prevents prolonged discard of non-dynamic routing packets and ensures the transmission of dynamic routing packets even during periods of heavy network load.

The discard mechanism applies only to the transmit side of the media card, and has no impact on packets received from the media. There is no analogous treatment of packets received from the media. The discard threshold is set to zero by default, and is therefore disabled by default.

The threshold value is unique per media card in the chassis, and is set at the Card profile in the CLI. Customer Support recommends the threshold value be set low, to a small value that maximizes the benefit for dynamic routing packets and minimizes the impact on data packets. As the number reserved for dynamic routing packets increases, the number of buffers available for data traffic decreases and dynamic routing packets are a small percentage of all packets when the card is congested, Practice has shown it unnecessary to set the threshold above single digits as it is unlikely that dynamic routing packets account for more than a few percent of all packets.

#### Checking results

Examine GateD log files to determine the number of dynamic routing packets transmitted and their timestamps. A little arithmetic using the timestamps in the log files for packets transmitted to a neighbor (remember this is a transmit-only feature) should indicate the number of dynamic routing updates per unit time. Compare this number to the cumulative packet counters for switch receive over the same unit of time and you should arrive at the percentage of all transmit packets that are dynamic routing packets. Compare the average number over a few minutes to the number in a worst-case condition during bursts of dynamic routing packets based on periodic updates, and then select a percentage that balances the two.

#### Precedence handling

Precedence handling prioritizes delivery of dynamic routing update packets, even when the transmitting media card is congested. To ensure that dynamic routing update packets and other high priority packets are not dropped, the GRF uses precedence features to avoid this instability.

The GRF dynamic routing agent sets a precedence value in the internal packet header of the dynamic routing update packets it generates, which communicates to the media card a high-priority status for the packet.

The media card maintains a user-configurable threshold of transmit buffers that always remain available for high-priority traffic, ensuring that dynamic routing update packets are forwarded during congested conditions.

#### Precedence field

With selective packet discard enabled, the available buffer pool is managed as two pools, one for those with the "precedence field" set (high priority) and one for low priority data. Therefore, as the packets are taken off the switch, the buffer pools can be set up so that high priority packets will always find a buffer available, and the low priority packets will be dropped.

The precedence field is set in the IP packet header in one of two ways:

- by GateD on dynamic routing packets
- by filters configured to set this field on incoming data that matches any filter definition

Most dynamic routing packets sourced by the GRF have the precedence field set. This results in priority handling on the outbound (transmit) side of the media card in that a buffer is always made available for these packets as the data is read off the switch or communications bus. The media card starts discarding "low priority" packets before it completely runs out of buffers.

### **Controlled-load (class filtering)**

Controlled-Load is supported on the Ethernet media card. The GRF delivers Controlled-Load service to a specific flow by marking its packets precedence field to prevent Selective Packet Discard (SPD). The marking mechanism uses filters to identify the packets belonging to the class of applications for which resources are reserved. Class filters are manually configured by adding them to /etc/filterd.conf.

Controlled-Load protects packets that match the filter from being lost. Packets that match the filter are marked so they will not be dropped by SPD. SPD drops packets that are not marked when the number of free buffers gets too low. Dynamic routing packet precedence fields are marked by GateD. The class filter is another way of setting the same precedence bit in the IP packet header. Refer to the *Integrated Services: Controlled-Load* chapter in this manual for information about class filters.

### **ICMP throttling**

The Internet Control Message Protocol (ICMP) is a message control and error-reporting protocol between a host and a gateway to the Internet. ICMP uses IP datagrams, and the messages are processed by the TCP/IP software. ICMP throttling is a way of limiting the number of messages generated per GRF card. Specify ICMP throttling parameters in the Card profile.

You can specify how many of several types of ICMP messages can be generated by the Ethernet media card per one-tenth second. These are the message types:

- number of replies to echo requests
- number of "cannot deliver packet" replies (unreachable)
- redirect messages, number is not limited
- number of time-to-live replies
- number of parameter problem (packet discard) messages
- number of time of day time stamp replies to send
# **Looking at the Ethernet card**

Each Ethernet port has a set of four LEDs that describe the presence of a link and its type, the type of duplex or collision interface implemented, and port transfer activity. An 8-port Ethernet faceplate and LEDs are shown in [Figure 9-1.](#page-432-0)

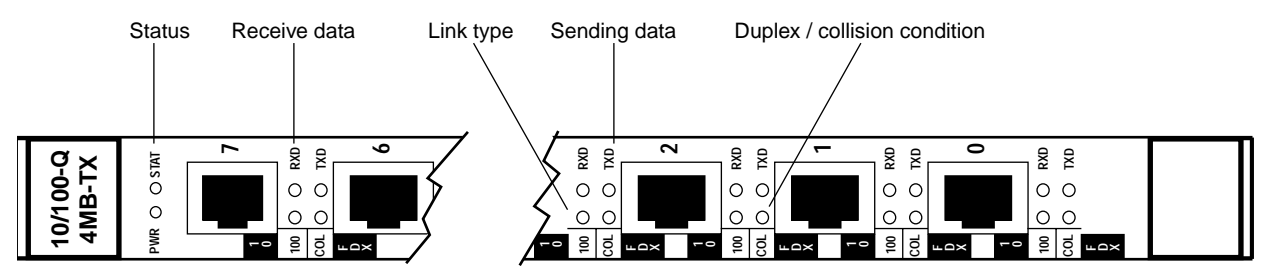

<span id="page-432-0"></span>*Figure 9-1. Ethernet media card faceplate and LEDs* 

LEDs for either type of Ethernet card are described in [Table 9-1](#page-432-1).

<span id="page-432-1"></span>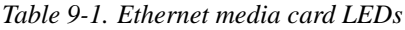

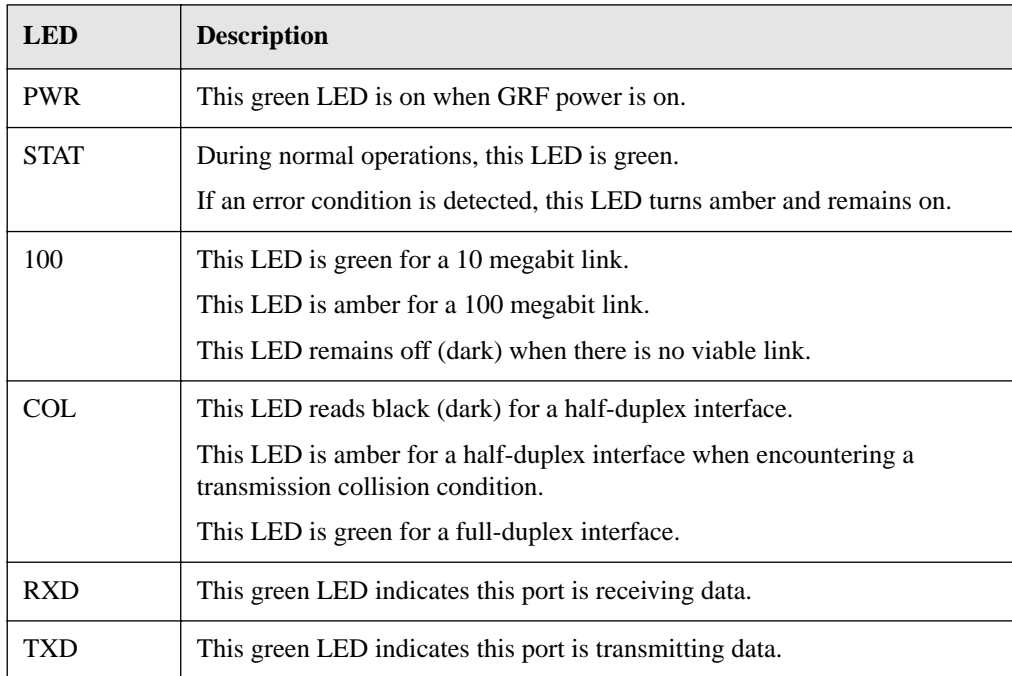

### **Cables**

Ethernet requires RJ-45 connectors on Category 5 UTP cables (unshielded twisted pair).

# **List of Ethernet configuration steps**

These are the steps to configure Ethernet interfaces:

- **1** Assign IP address to each logical interface Edit /etc/grifconfig.conf to assign an IP address for each Ethernet interface.
- **2** Specify Ethernet card parameters in the Card profile:
	- specify verbose option for messages from Ethernet card
	- configure interface mode: autonegotiate, 10 or 100 Base-T, full or half duplex
	- OPTIONAL: specify ICMP throttling settings
	- OPTIONAL: specify selective packet discard threshold
	- OPTIONAL: change run-time binaries
	- OPTIONAL: change dump variables

These next steps are optional, they describe tasks that are performed infrequently:

**3** Change Load profile (optional).

Global executable binaries are set at the Load profile in the hw-table field. These only change when you want to execute new run-time code in every Ethernet card.

If you want to change the run-time code in one Ethernet card (per interface), make the change in the Card profile, in the load field.

**4** Change Dump profile (optional).

Global dump settings are at the Dump profile. These settings are usually changed only for debug purposes. The keep-count field specifies how many dumps are compressed and stored at one time for each media card. The file system accommodates the default setting of 2 which actually stores two dumps per day in addition to the current dump and the first dump of the day. Use caution if you change the recommended default.

If you want to change dump settings for one Ethernet card, make the change in the Card profile, in the dump field.

### **Save / install configurations and changes**

**1** To save files in the /etc configuration directory, use **grwrite**:

```
# grwrite -v
```
**2** In the command-line interface, use **set** and **write** commands to save a profile.

Additionally, when you enter configuration information or make changes, you must also reset the media card to have the change take effect. Enter:

# grreset <slot\_number>

# **Ethernet interfaces in grifconfig.conf**

This section describes how to configure an Ethernet interface in the /etc/grifconfig.conf file. Use a UNIX editor to make entries in the file.

Each logical Ethernet interface is identified as to its:

- interface name, ge0yz (names are always lower case)
- Internet address
- netmask
- broadcast/destination address (optional)
- arguments field (optional)

Assign each interface an IP address, a GRF interface name, and if required, a netmask and destination/broadcast address. Run the **grifconfi**g **-f /etc/grifconfig.conf** command to initialize new entries.

Here is the format for /etc/grifconfig.conf file entries:

# /etc/grifconfig.conf

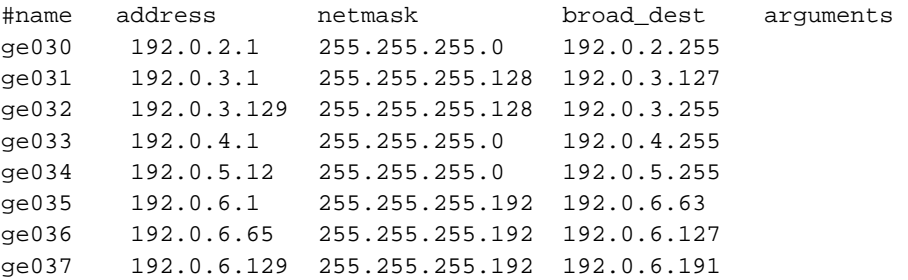

On Ethernet cards, the fifth (z) character in the  $g \in 0yz$  name is 0, 1, 2, 3, 4, 5, 6 or 7 to specify one of the eight physical interfaces on the card: ge067 specifies the bottom physical connector on the Ethernet card in slot 6, ge000 specifies the topmost connector on the card in slot 0.

#### **Interface name go0yz**

Each logical GRF interface is given an interface name ge0yz where:

- the "ge" prefix indicates a Ethernet interface
- the chassis number is always "0"
- "y" is a hex digit (0 through f) for the slot number (GRF 400,  $0-3$ ; GRF 1600,  $0-15$ )
- "z" is the logical interface number in hex, 0–7 for Ethernet interfaces

#### **Address**

Enter the IP or ISO address to be assigned to this interface.

#### **Netmask**

Specify the netmask as a 32-bit address for the network on which the interface is configured.

#### **Broadcast address**

Use the broadcast address when you wish to specify other than all 1s as the broadcast address.

#### **Arguments**

The arguments field is optional, and is currently used to specify an MTU value that is different from the standard or default value. Also, the arguments field is used to specify ISO when an ISO address is being added to an interface's IP address. Specify the MTU value as mtu xyz. Leave the arguments field blank if you are not using it.

### **Example**

The entry assigns an IP address for logical interface 0 on the Ethernet card in slot 6. If needed, a dash is used as a placeholder for the broadcast address:

# /etc/grifconfig.conf #name address netmask broad\_dest arguments ge060 192.0.2.1 255.255.255.0 192.0.2.255

If an interface is nonbroadcast (NBMA), do not include a destination address in its /etc/grifconfig.conf entry. Run the **grifconfi**g **-f /etc/grifconfig.conf** command to initialize a new entry.

### **Save the /etc file**

Save the file with the editor. Then, use **grwrite** to write the file to the /etc configuration directory. The **-v** verbose mode displays file names as each is saved:

# grwrite -v

### **Check contents of grifconfig.conf file**

After you save the /etc directory and reset the media card, use **netstat -in** to display the contents of the /etc/grifconfig.conf file and verify that the logical interface is configured with the correct IP address.

Here is the output from a **netstat** command looking at the Ethernet interfaces:

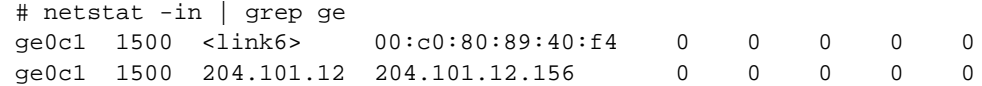

Please refer to the **netstat** man page for information about other **netstat** options.

### **Check system-level IP configuration**

The UNIX **ifconfig** *interface* command returns system level information for the specified interface name, here is the interface for logical interface 0 (ga020):

```
# ifconfig ge0c1
ge0c1: gritether flags=140b043<UP, BROADCAST, RUNNING, LINK0, LINK1,
                MULTICAST> mtu 1500
     inet 204.101.12.156 netmask 0xffffff00 broadcast 204.101.12.255
```
## **Setting parameters in the Card profile**

This section describes how to verify and/or change Ethernet parameters in the Card profile. The parameters are presented in this order:

- specify verbose option for messages from Ethernet card
- configure interface mode: autonegotiate, 10 or 100 Base-T, full or half duplex
- OPTIONAL: specify ICMP throttling settings
- OPTIONAL: specify selective packet discard%
- OPTIONAL: change run-time binaries
- OPTIONAL: change dump variables

#### 1. Specify Ethernet verbose setting

The ether-verbose field controls the level of messaging on the card. A level of 0 is normal, level 1 provides a higher number of messages, you can specify a level up to 9:

```
super> read card 7
CARD/7 read
super> list
card-num* = 7media-type = ethernet-v1
debug-level = 3
hssi-frame-protocol = Frame-Relay
sonet-frame-protocol = Cisco-HDLC
ether-verbose = 1
ports = \langle \{ 0 \{ off on 10 3\} {single off}{"" "" 1 sonet inter-
nal-oscilla+
load = \{ 0 \leq x \leq 1 \leq 3 \}dump = \{ 0 \leq x \leq 0 \leq f \leq 0 \}config = \{ 0 1 1 4 0 0 \}icmp-throttling = { 10000 10 2147483647 10 10 10 }
super> set ether = 8
super write
CARD7/ written
```
#### 2. Set the negotiation or transfer rate for each interface.

Set the negotiation or transfer rate in the ports / ether field. By default, the setting for each interface is autonegotiate. While you are at the top level of the Card profile, this is the path to the interface 0 (if-config) field:

```
super> list ports 0 ether
if-config = autonegotiate
super>
```
Use the **set** command to look at the interface options (autonegotiate is the default):

```
super> set if-config ?
if-config:
```

```
 Ethernet interface configuration.
Enumerated field, values:
 autonegotiate: autonegotiate
 10-half: 10 BaseT Half Duplex
 10-full: 10 BaseT Full Duplex
 100-half: 100 BaseT Half Duplex
 100-full: 100 BaseT Full Duplex
```
The **set** command to specify 100 BaseT Half Duplex for interface 0 is:

```
super> set if-config = 100-half
super> write
CARD/7 written
```
The shortest way to move on to the next port is to re-read the Card profile:

```
super> read card 7
CARD/7 read
super> list ports 1 eth
if-config = autonegotiate
super>set if-config = 10-full
```
#### 3. Specify ICMP throttling

ICMP throttling settings are in the icmp-throttling section at the top level of the Card profile. ICMP settings made in the Card profile do not take effect unless you reset the media card. To change the ICMP parameters without resetting the card, refer to the **grinch** command section of the *GRF Reference Guide* for specific **grinch** commands you will need.

Refer to Chapter 1 for an explanation of each field or do a set <field-name>? for a brief description.

Here is how to find out about the param-problem field:

```
super> set param-problem ?
param-problem:
 The number of ICMP packets indicating something wrong in params 
  that are generated in 1/10 second.
Numeric field, range [0 - 2147483647]
```
You can use this shortcut to get to the ICMP fields when you read the Card profile:

```
super> read card 7
CARD/7 read
super> list ic
echo-reply = 10000
unreachable = 10
redirect = 2147483647
TTL-timeout = 10
param-problem = 10
time-stamp-reply = 10
super>
```
Change two ICMP settings with these commands:

```
super> set echo-reply = 8 
super> set TTL-timeout = 12 
super> write 
CARD/7 written
```
#### 4. Specify selective packet discard threshold

Specify a SPD threshold for this Ethernet card in the spd-tx-thresh field. This field is contained in the config field of the top-level Card profile.

```
super> read card 7
CARD/7 read
super> list
card-num* = 7media-type = ethernet-v1
debug-level = 3
hssi-frame-protocol = Frame-Relay
sonet-frame-protocol = Cisco-HDLC
ether-verbose = 1
ports = \langle { 0 {off on 10 3} {single off}{"" "" 1 sonet inter-
nal-oscilla+
load = \{ 0 \leq x \leq 1 \leq 3 \leq 0 \}dump = \{ 0 \leq x \leq 0 \leq x \leq 0 \leq x \leq 0 \}config = \{ 0 1 1 4 0 0 \}icmp-throttling = { 10000 10 2147483647 10 10 10 }
super> list config 
word = 0 
ping = 1 
reset = 1init = 4panic-reset = 0 
spd-tx-thresh = 0 
super> set spd-tx-thresh = 6 
super> write 
CARD/7 written
```
On reboot, the congestion threshold message should indicate the new setting, as shown below:

[2] [TX] Current congestion thresholds, out of 256 available buffers: [2] [TX] Congestion: 17 (6%) [2] [TX] Overshoot: 8

A discussion of how to decide an appropriate SPD percentage is provided in the "Selective packet discard" section on [page 9-5](#page-428-0).

#### 5. Specify a different executable binary

Card-specific executable binaries can be set at the Card profile in the load / hw-table field. The hw-table field is empty until you specify the path name of a new run-time binary. This specified run-time binary will execute in this Ethernet card only.

```
super> read card 7
card/7 read
super> list load
super> list load
config = 0hw-table = \langle >
boot-seq-index = 1boot-seq-state = 0boot-seq-diagcode = 0
```
If you want to try a test binary, specify the new path in the hw-table field:

```
super> set hw-table = /usr/libexec/port-
card/test_execut_for_ethernet
super> write
CARD/7 written
```
#### 6. Change default dump settings

Card-specific dump file names can be set at the Card profile in the dump / hw-table field. The hw-table field is empty until you specify a new path name.

```
super> read card 7
card/7 read
super> list dump
config = 0hw-table = \langle >
config-spontaneous = off 
dump-on-boot = off
```
In the config field you can specify when dumps will be taken by using a value that represents a certain event or several such events. You can specify the value in either hex or decimal. However, after you save (write) your specified value and you later read the field, the setting is always displayed in decimal. Here are the hex values for dump events:

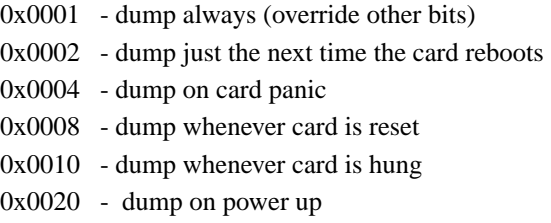

To specify dump on panic and dump when card hangs, you OR together 0x0004 (dump on card panic) and 0x0010 (dump whenever card is hung). The result in hex is 0x0014, or 20 in decimal. You could specify either of these settings to get the same result:

super> set config = 0x14 super> set config = 20 super> write DUMP/ written

After you save (write) your specified value and you later read the field, you will see the panic and hang setting displayed as config = 20.

To specify dump during panic, reset, and power up, you OR together 0004, 0008, and 0020. The result in hex is 0x2c, the decimal equivalent is 44. Both settings produce the same result:

```
super> set config = 0x2c
super> set config = 44
```
After you save (write) your specified value and you later read the field, you will see the panic, reset, and power up setting displayed as 44.

### **Installing configurations or changes**

In the command-line interface, use **set** and **write** commands to install configuration parameters.

```
To save the /etc configuration directory, use grwrite:
    # grwrite -v
```
Additionally, when you enter configuration information or make changes, you must also reset the media card for the change to take place. Enter:

# grreset <slot\_number>

# **Optional: change Ethernet binaries– Load profile**

Global values for executable binaries are set at the Load profile in the hw-table field. These only change when you want to execute new run-time code in **all** Ethernet cards.

Here is the path, defaults are shown:

```
super> read load
LOAD read
super> list 
hippi = {\lceil " " N/A \text{ on } 0 1 \cdot \lceil 1 \cdot \text{ (usr/libexec/portcards/xlxload.run N/A)} + \lceil 1 \cdot \lceil 1 \cdot \lceil 1 \rmb = { /usr/libexec/portcards/rm.run N/A off 0 1 < > }
hssi = {/usr/libexec/portcards/hssi_rx.run /usr/libexec/portcards+
dev1 = {/usr/libexec/portcards/dev1_rx.run /usr/libexec/portcards+
atm-oc3-v2 = {/usr/libexec/portcards/atmq_rx.run /usr/libexec/por+
fddi-v2 = {/usr/libexec/portcards/fddiq-0.run /usr/libexec/portca+
atm-oc12-v1 = \{ /usr/libexec/portcards/atm-12.run N/A off 0 1 < > \}ethernet-v1 = {/usr/libexec/portcards/ether_rx.run /usr/libexec/p+
sonet-v1 = {/usr/libexec/portcards/sonet_rx.run /usr/libexec/port+
atm-oc12-v2 = \{ /usr/libexec/portcards/atm-12v2.run N/A off 0 1 < +
```
Look at the Ethernet card settings:

```
super> list ether
type = ethernet-v1
rx-config = 0rx-path = /usr/libexec/portcards/ether_rx.run
tx-config = 0tx-path = /usr/libexec/portcards/ether_tx.run
enable-boot-seq = off
mode = 0iterations = 1
boot-seq-table = < >
```
To execute different run-time code on the receive side of the Ethernet card, replace /usr/libexec/portcards/ether\_rx.run with the path to the new code.

super> set rx-path = /usr/libexec/portcards/newether\_rx.run super> write LOAD written

You can also enable a diagnostic boot sequence using the enable-boot-seq field. In the default boot sequence, a media card boots, its executable run-time binaries are loaded, and the card begins to execute that code. You have the option to configure the card's boot sequence so that after booting, the card loads and runs diagnostics before it loads and runs the executable binaries. Set the enable-boot-seq field to on and use **write** to save the change:

```
super> set enable-boot-seq = on 
super> write 
LOAD written
```
You can also use the **grdiag** command to run a set of hardware diagnostics on the media card. Refer to the "Management Commands and Tools" chapter in this manual for information.

# **Optional: change Ethernet dumps – Dump profile**

Global values for dump settings are at the Dump profile. These settings are usually changed only for debug purposes. Default settings are shown in this example.

The keep-count field specifies how many dumps are compressed and stored at one time for each media card. The file system accomodates the default setting of 0 which actually stores two dumps per day in addition to the current dump and the first dump of the day. Use caution if you change the default.

Here is the path, defaults are shown:

```
super> read dump
DUMP read
super> list 
hw-table = < { hippi 20 var 0 } { rmb 20 var 3} { hssi 20 var 7 }+
dump-vector-table = \langle 3 \text{ rmb} "RMB default dump vectors" \langle 1 \text{ SRAM} +config-spontaneous = off
keep-count = 0super> set keep-count = 3
```
The hw-table field has settings for when dumps are taken and where dumps are stored. Here is the path to examine the Ethernet settings:

```
super> list hw-table 
hippi = \{ \text{hippi } 20 \ / \text{var/portcards}/\text{gradump } 0 \}rmb = {rmb 20 /var/portcards/grdump 3 }hssi = { hssi 20 /var/portcards/grdump 7 }
dev1 = { dev1 20 /var/portcards/grdump 9 }
atm-oc3-v2 = \{ atm-oc3-v2 20 / var/portcards/grdump 5 \}fddi-v2 = { fddi-v2 20 /var/portcards/grdump 6 }
atm-oc12-v1 = \{ atm-oc12-v1 20 /var/portcards/grdump 10 \}ethernet-v1 = \{ ethernet-v1 20 /var/portcards/grdump 8 \}sonet-v1 = \{ sonet-v1 20 /var/portcards/grdump 11 \}atm-oc12-v2 = \{atm-oc12-v2 20 / var/portcards/grdump 14 \}super> list ether
media = ethernet-v1
config = 20path = /var/portcards/grdump
vector-index = 8
```
In the config field you can specify when dumps will be taken by using a value that represents a certain event or time. You can specify the value in either hex or decimal. However, after you save (write) your specified value and you later read the field, the setting is always displayed in decimal. Here are the hex values for dump events:

0x0001 - dump always (override other bits) 0x0002 - dump just the next time the card reboots 0x0004 - dump on card panic 0x0008 - dump whenever card is reset 0x0010 - dump whenever card is hung 0x0020 - dump on power up

To specify dump on panic and dump when card hangs, you OR together 0x0004 (dump on card panic) and 0x0010 (dump whenever card is hung). The result in hex is 0x0014, or 20 in decimal. You could specify either of these settings to get the same result:

```
super> set config = 0x14
super> set config = 20
super> write
DUMP/ written
```
After you save (write) your specified value and you later read the field, you will see the panic and hang setting displayed as config = 20.

To specify dump during panic, reset, and power up, you OR together 0004, 0008, and 0020. The result in hex is 0x2c, the decimal equivalent is 44. Both settings produce the same result:

```
super> set config = 0x2c
super> set config = 44
super> write
DUMP/ written
```
After you save (write) your specified value and you later read the field, you will see the panic, reset, and power up setting displayed as 44.

#### Dump vectors

The segment-table fields in the dump-vector-table describe the areas in core memory that will be dumped for all Ethernet cards. These fields are read-only and cannot be changed.

Here is the path, **cd** .. back up to the main level if necessary:

```
super> cd ..
super> list dump-vector-table 
3 = {3 rmb "RMB default dump vectors" < {1 SRAM 262144 524288} > +
5 = \{5 \text{ atm}-\text{oc3-v2} \text{ 'ATM/Q default dump vectors'' } \leq \{1 \text{ 'atm inst memo+} \}6 = \{6 \text{ fddi}-v2 \text{ 'FDDI}/Q \text{ default dump vectors'' } < \{1 \text{ 'fddi}/Q \text{ CPU } \text{co}+\}7 = \{7 \text{ hssi} \text{ "HSSI default dump vectors" } < \{1 \text{ "hssi rx SRAM memory+}\}\8 = \{8 \text{ either-vel} \text{ "ETHERNET default dump vectors" <math>\lt \{1 \text{ "Ethernet +} \}9 = \{9 \text{ dev1} \text{ 'DEVI } \text{ default } \text{dump } \text{vectors'' } \text{ < } \{1 \text{ 'dev1 } \text{ rx } \text{ SRAM } \text{memory''+ } \}10 = {10 atm-oc12-v1 "ATM OC-12 default dump vectors" <{1 "ATM-12+
11 = {11 sonet-v1 "SONET default dump vectors" <{1 "SONET rx SRAM+
14 = \{14 \text{ atm}-\text{oc12}-\text{v2} \text{ 'ATM } \text{OC}-\text{12}-\text{V2 } \text{ default } \text{dump } \text{ vectors'' } < \{1 \text{ 'ATM+} \}
```
This sequence shows a portion of the areas in the Ethernet card that are dumped:

```
super> list 8
index = 8hw-type = ethernet-v1
description = "ETHERNET default dump vectors"
segment-table = \langle 1 "Ethernet rx SRAM memory" 2097152 4194304}\{2\}"Ether+
super> list s
1 = \{ 1 "Ethernet rx SRAM memory" 2097152 4194304 }
2 = { 2 "Ethernet shared SRAM memory" 131072 32768 }
3 = { 3 "Ethernet tx SRAM memory" 69206016 2097152 }
```

```
super> list 1
index = 1
description = "Ethernet rx SRAM memory"
start = 2097152
length = 4194304
super> cd ..
super> list s 2
index = 2
description = "Ethernet shared SRAM memory"
start = 131072
length = 32768
```
# **Monitoring Ethernet media cards**

Use the **maint** commands to look at packet statistics on the Ethernet media card.

The **maint** commands operate on the control board and require the GR> prompt. Execute the **grrmb** command to switch prompts.

If you are not sure of the card's slot number, use the **grcard** command to view the location of installed cards.

### **Invoking the maint prompt**

To switch to the **maint** prompt, use the **grrmb** command, enter: # grrmb

The **maint** GR n> prompt appears. The number is the current slot the **maint** command will act on, 66 is the number of the control board:

GR 66>

Change the prompt number to the Ethernet media card you are working with. For example, if you are working with a card in slot 2, enter:

GR 66> port 2

This message is returned along with the changed prompt:

Current port card is 2 GR 2>

To leave the **maint** prompt, enter **quit**.

**Note:** Do not enter a space after the GR ##> prompt. Leading spaces in **maint** commands prevent them from being parsed.

### **Receive / transmit side maint commands**

Use **maint 1** to see the list of **maint** commands for the receive side, use **maint 101** to see the list for the transmit side.

Receive side list

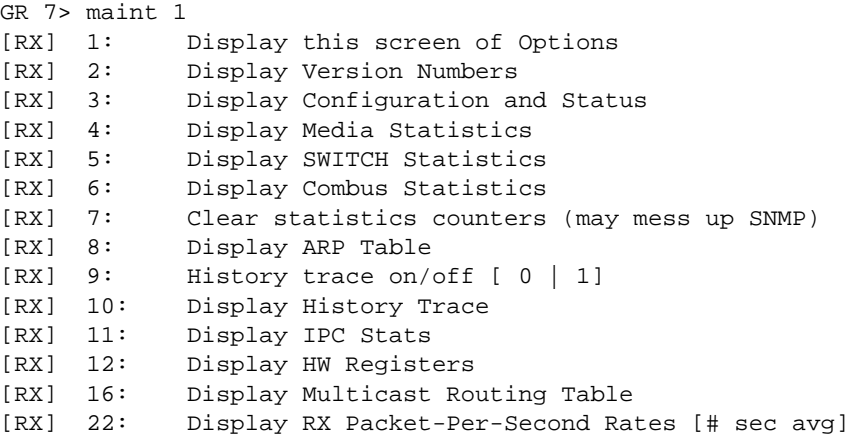

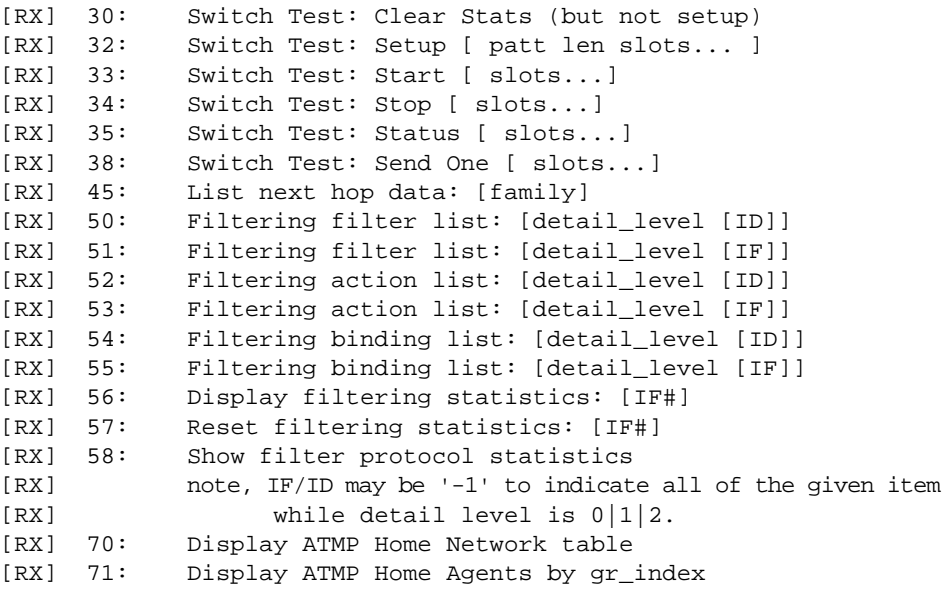

### Transmit side list

Use **maint 101** to view the list of transmit-side Ethernet **maint** commands:

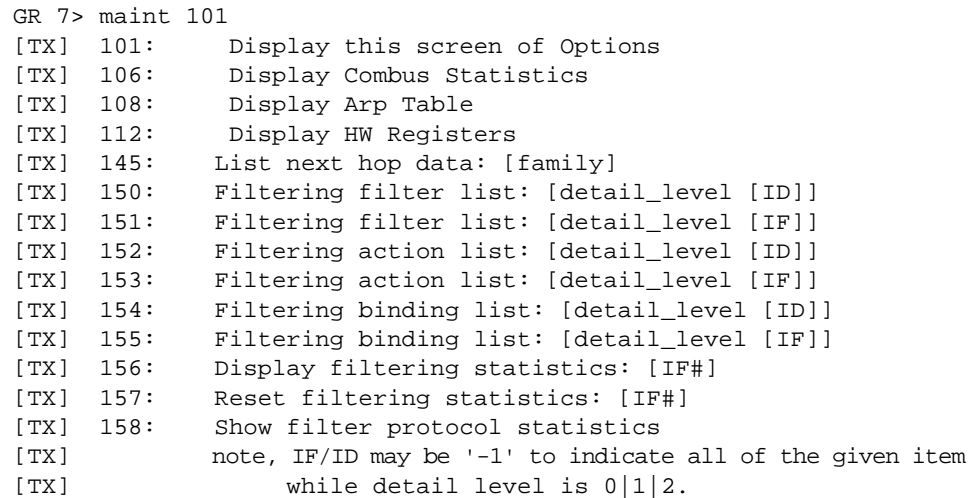

#### Display operating status - maint 3

Use **maint 3** to display configuration and status of all ports. GR 7> maint 3

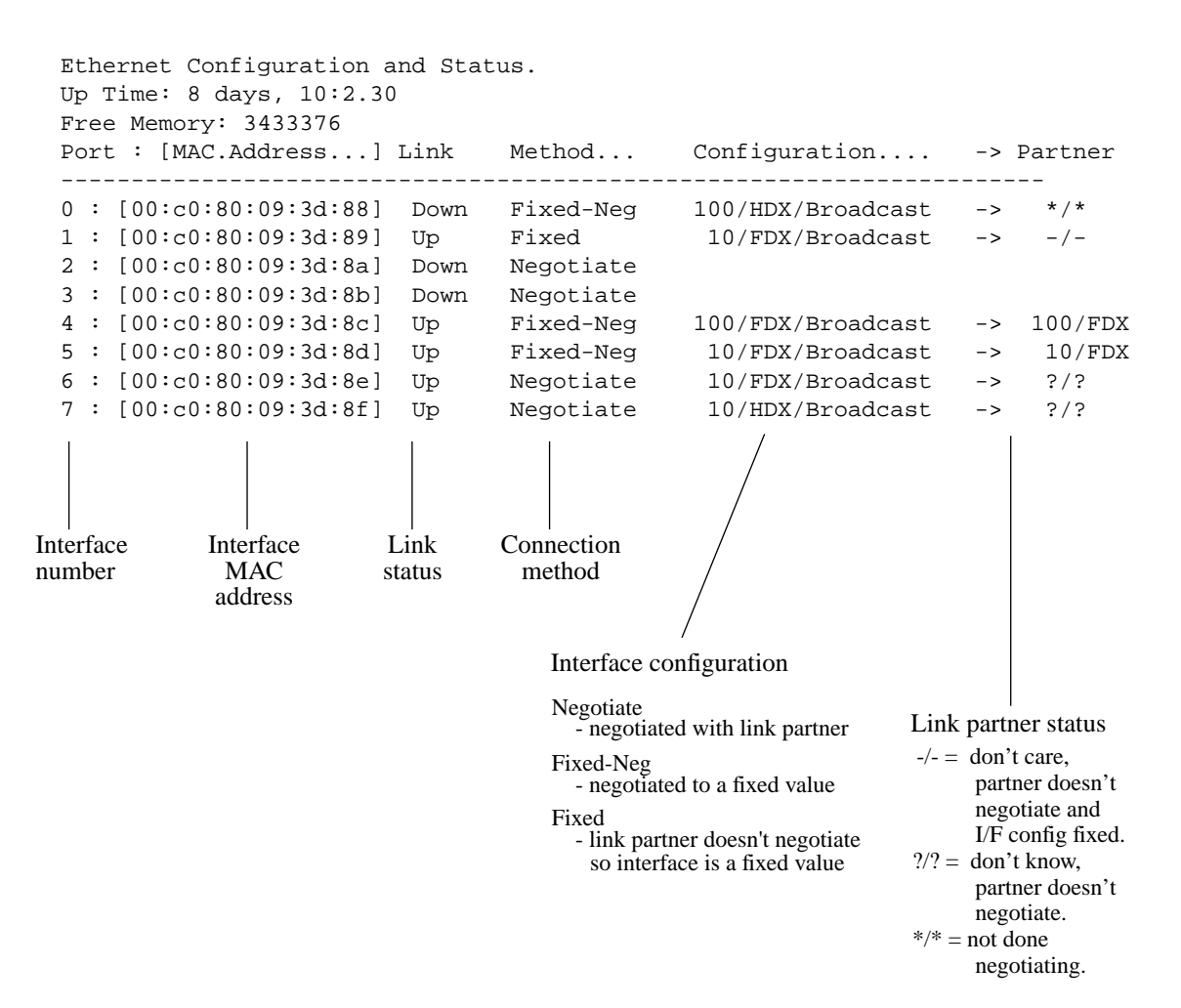

#### Media statistics - maint 4

Use **maint 4** to display media statistics for both the input side and the output side for one or all eight interfaces. If you do not specify one interface, you see the output for all eight.

Runt error and unsupported type counts are reported. A runt error is a packet that is smaller than the minimum packet size for Ethernet of 64 bytes. A bad Ethernet transceiver, bad cable, and so on can cause them.

An unsupported type is an unsupported Ethertype. The GRF supports the 0x800 Ethertypes for IP and the 0x806 Ethertypes for ARP (802.2 and SNAP). These errors could be caused by IPX frames,

#### Receive-side statistics

The input (receive) port side is reported on first:

GR 7> maint 4 [RX] [RX] Media Statistics [RX] input: [RX] Port Bytes Packets Errors Discards [RX] ------------------------------------------------------------ [RX] 0 00000000000000201828 0000000000000003058 000000000 000000000 [RX] 1 00000000000010184370 0000000000000137667 000000000 000000000 [RX] 2 00000000000000000000 0000000000000000000 000000000 000000000 [RX] 3 00000000000000000000 0000000000000000000 000000000 000000000 [RX] 4 0000000000232721627 0000000000000162891 000000000 000000000 [RX] 5 00000000000000000000 0000000000000000000 000000000 000000000 [RX] 6 00000000000000000000 0000000000000000000 000000000 000000000 [RX] 7 00000000000000000000 0000000000000000000 000000000 000000000 [RX] [RX] Port 0: [RX] Unsupported type: 0 [RX] Runt errors: 32896 [RX] Out of buffers: 0  $[RX]$  • • • [RX] [RX] Port 3: [RX] Unsupported type: 0 [RX] Runt errors: 1 [RX] Out of buffers: 0 [RX] [RX] Port 4: [RX] Unsupported type: 0 [RX] Runt errors: 36140 [RX] Out of buffers: 0 [RX] [RX] Port 5: [RX] Unsupported type: 0 [RX] Runt errors: 2 [RX] Out of buffers: 0 [RX]

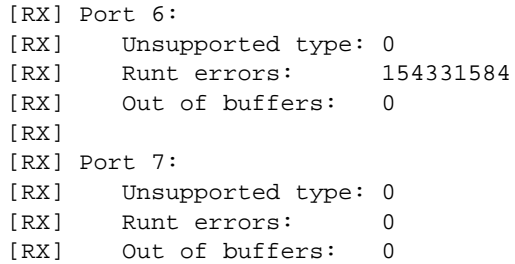

### Transmit-side statistics

Statistics for the output port side are reported next:

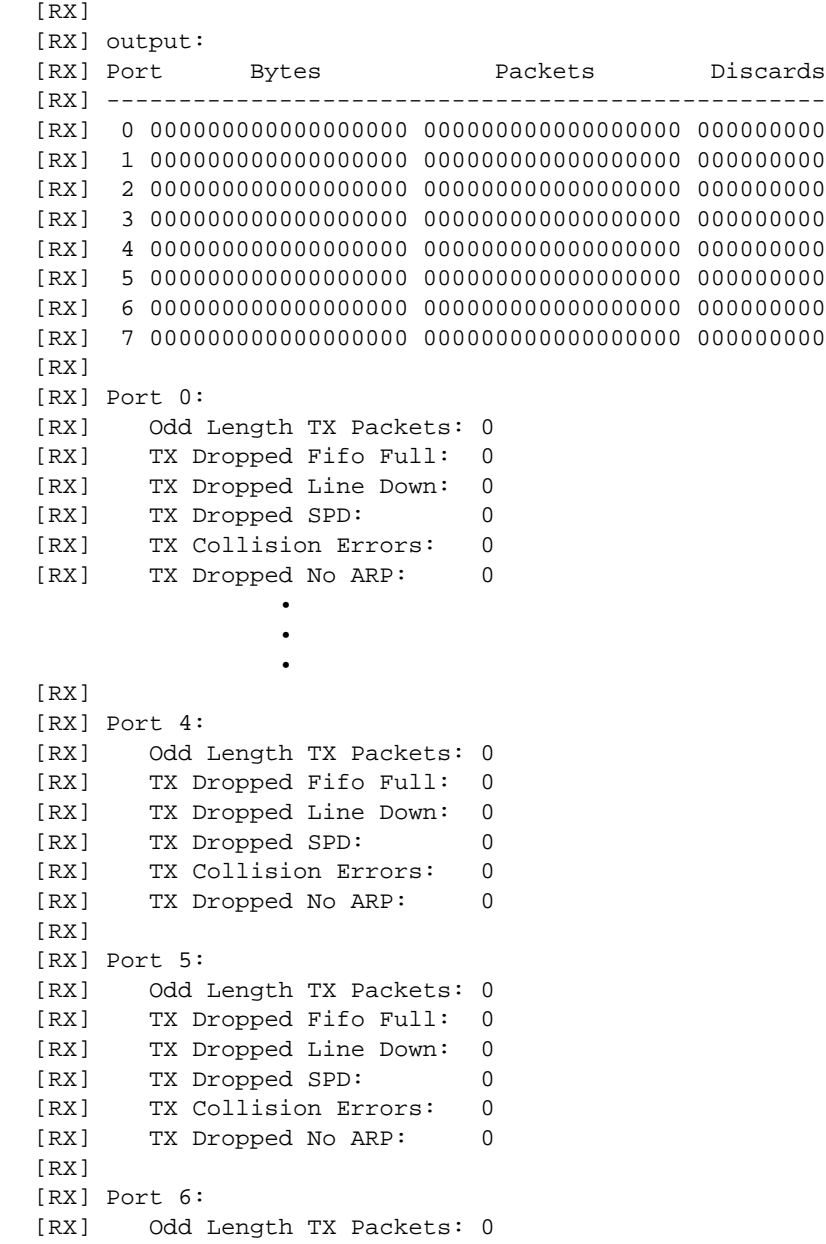

```
[RX] TX Dropped Fifo Full: 0
[RX] TX Dropped Line Down: 0
[RX] TX Dropped SPD: 0
[RX] TX Collision Errors: 0
[RX] TX Dropped No ARP: 0
[RX] 
[RX] Port 7:
[RX] Odd Length TX Packets: 0
[RX] TX Dropped Fifo Full: 0
[RX] TX Dropped Line Down: 0
[RX] TX Dropped SPD: 0
[RX] TX Collision Errors: 0
[RX] TX Dropped No ARP: 0
```
When you specify the interface number (0-7), only the statistics for that interface are returned:

```
GR 7> maint 4 0 
[RX] 
[RX] Media Statistics
[RX] input:
[RX] Port Bytes Packets Errors Discards
[RX] 
------------------------------------------------------------------
[RX] 0 00000000000000000000 00000000000000000000 0000000000 
0000000000
[RX] 
[RX] Port 0:
[RX] Unsupported type: 0
[RX] Runt errors: 49600
[RX] Out of buffers: 0
[RX] 
[RX] output:
[RX] Port Bytes Packets Discards
[RX] -------------------------------------------------------
[RX] 0 00000000000000000000 00000000000000000000 0000000000
[RX] 
[RX] Port 0:
[RX] Odd Length TX Packets: 0
[RX] TX Dropped Fifo Full: 0
[RX] TX Dropped Line Down: 0
[RX] TX Dropped SPD: 0
[RX] TX Collision Errors: 0
[RX] TX Dropped No ARP: 0
```
#### Display switch statistics - maint 5

The **maint 5** command returns GRF switch statistics:

GR 7> maint 5 [RX] Switch Statistics [RX] input: [RX] Bytes Packets Errors [RX] --------------------------------------------------------- [RX] 00000001816321556872 00000000025214736515 000000000 [RX] [RX] output: [RX] Bytes Packets Errors Overruns [RX] ------------------------------------------------------------ [RX] 00000000001222582269 00000000000002691018 000000000 000000000 [RX] [RX] Switch Transmit Data Errors: 0 [RX] Switch Transmit Fifo Parity Errors: 0 [RX] Switch Transmit Internal Parity Errors: 0 [RX] Switch Transmit Connection Rejects: 0<br>[RX] Switch Receive Encoding Errors: 0 [RX] Switch Receive Encoding Errors: [RX] Switch Receive Running Disparity Errors: 0 [RX] Switch Receive Receiver Errors: 0 [RX] Switch Receive Running Checksum Errors: 0

#### Display combus statistics - maint 6

The communications bus provides the 80-Mbs inter-card and IP switch control board communications path. Use **maint 6** to view Combus statistics:

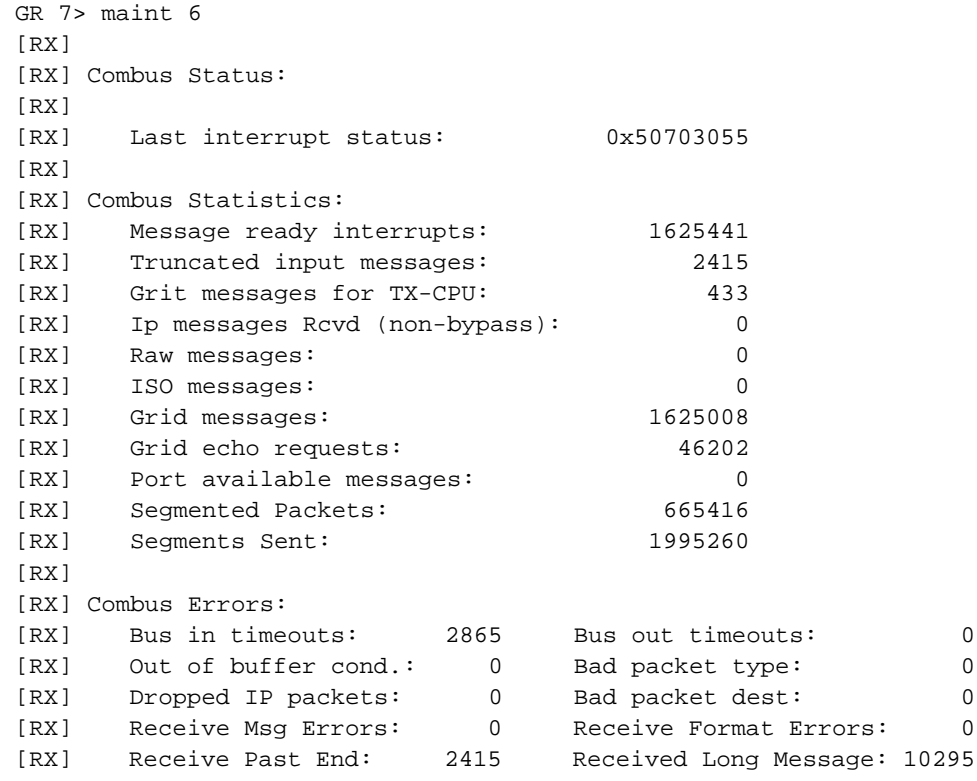

### Clear status info - maint 7

Use **maint 7** to clear the current collected statistics:

GR 7> maint 7 [RX] [RX] All Media Statistics Cleared. [RX] All Switch Statistics Cleared. [RX] All Combus Statistics Cleared.

### **Display ARP tables - maint 8**

**maint 8** displays the ARP table for one interface or, if no interface is specified, for all interfaces:

```
GR 7> maint 8
[TX] 
[TX] Arp Table for Interface 0:
[TX] IP Address Mac Address Status TTL
[TX] ============== ================== ====== ===
[TX] 204.101.10.158 00:c0:80:89:08:35 03 161
[TX] 
[TX] Arp Table for Interface 1:
[TX] IP Address Mac Address Status TTL
[TX] ============== ================== ====== ===
[TX] 204.100.2.158 00:c0:80:89:08:36 03 392
[TX][TX] Arp Table for Interface 2:
[TX] IP Address Mac Address Status TTL
[TX] ============== ================== ====== ===
[TX] 
[TX] Arp Table for Interface 3:
[TX] IP Address Mac Address Status TTL
[TX] ============== ================== ====== ===
[TX] 
[TX] Arp Table for Interface 4:
[TX] IP Address Mac Address Status TTL
[TX] ============== ================== ====== ===
[TX] 204.100.1.136 00:00:77:88:8d:8e 03 414
[\text{TX}][TX] Arp Table for Interface 5:
[TX] IP Address Mac Address Status TTL
[TX] ============== ================== ====== ===
[TX] 
[TX] Arp Table for Interface 6:
[TX] IP Address Mac Address Status TTL
[TX] ============== ================== ====== ===
[TX] 
[TX] Arp Table for Interface 7:
[TX] IP Address Mac Address Status TTL
[TX] ============== ================== ====== ===
```
#### List of filters - maint 50

**Note:** The *IP Packet Filtering* chapter has information about using the **maint** filtering command set.

**maint 50** returns the list of filters by filter ID:

```
GR 7> maint 50
GR 7> filterID type status access
       00000911 ctable (loaded) 0002
       00000912 ctable (loaded) 0004
       00000913 ctable (loaded) 0002
       00000918 ctable (loaded) 0002
```
#### Display filtering statistics - maint 56

maint 56 returns a set of filtering statistics:

GR 7> maint 58 [RX] [RX] -------libfilter->filterd protocol statistics------ [RX] [RX] Bad end points on ACK packets: 0 [RX] Bad end points on request packets: 0 [RX] Out of sync ack with none queued: 0 [RX] Out of sync ack with queue: 0 [RX] Out of sync request: 0 [RX] Retranmitted packets: 0 [RX] Recieved packets: 8 [RX] Transmitted packets: 8

Display IPC statistics - maint 11

```
GR 7> maint 11
[RX]
[RX] IPC Stats:
[RX] ===========
[RX] RX IPC Message Received: 1158978
[RX] RX IPC Message Sent: 51300
[RX] RX Grid Packets Received: 0
[RX] RX Overruns: 0
[RX] RX Local Messages: 12
[RX] TX IPC Message Received: 51300
[RX] TX IPC Message Sent: 1158977
[RX] TX Grid Packets Received: 7490
[RX] TX Overruns: 0
[RX] TX Local Messages: 12
[RX]
```
### **ATMP home agent statistics**

Table of home networks - maint 70

This is an Ethernet card with the GRF home agent IP address that the foreign agent uses to negotiate a tunnel. The Address column shows the home agent IP address assigned to the Ethernet card. The  $S: P: S0: S1$  column points to the interface that has the circuit to the home network, in the example it is an ATM card. The next two columns show the VPN address and netmask assigned in aitmd.conf to the interface that has the circuit to the home network.

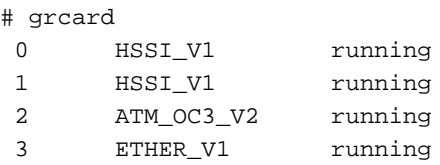

```
# grrmb
GR 3> maint 70
[RX] H O M E N E T W O R K T B L :
[RX] =================================
[RX] S: Slot, P: Port, Rx: packets Received, BRx: Bytes Received
[RX] RTx packets transmitted, BTx: Bytes transmitted
[RX]
[RX] HANHindex Address S:P:s0:s1 State VPN Address VPN Netmask
[RX]-------- --------- ------- ------ ----------- ----------
[RX] 0 221.1.1.4 02:00:0015:0511 Up 10.20.2.237 255.255.255.252
[RX]
[RX] HA Entries: 1; IF Entries: 1
```
#### List home agents attached to ATMP interfaces - maint 71

The **maint 71** command indicates whether the interface can find the home agent in order to encapsulate a packet. Much of the low-level information displayed, such as dispatch, is for debug purposes and is not helpful when troubleshooting. Notice that there is a home agent entry for each of the interfaces attached to it.

- gr\_if\_index is the **netstat** link assignment
- nhi is the HANHindex number from **maint 70**
- Home Agent lists the home agent address
- mtu, when 0, indicates the default MTU is in force
- target count indicates if there are  $0, 1,$  or 2 interfaces attached to the home agent
- fam nhi is the family and index of the interface

```
GR 3> maint 71
[RX] list_HA_by_gr_index: table at 0x033e484 size 156
[RX]
[RX] ATMP HA linked from gr_if_index 155 =>
[RX] nhi/location Home Agent mtu f m mn-tree target count
[RX] 2(0x033daa0): 15.15.3.1 0 0 0 0x0033c984 2
[RX] fam nhi/location dispatch use-count; fam nhi/location dispatch use-count
[RX] [37 0(024782c) 033d9b0 0 ][37 1(024782c) 033da70 0 ]
[RX] ATMP HA linked from gr_if_index 156 =>
[RX] nhi/location Home Agent mtu f m mn-tree target count
[RX] 2(0x033daa0): 15.15.3.1 0 0 0 0x0033c984 2
[RX] fam nhi/location dispatch use-count; fam nhi/location dispatch use-count
[RX] [37 0(024782c) 033d9b0 0 ][37 1(024782c) 033da70 0]
```
### **Collect data via grdinfo**

With a single command, **grdinfo** collects the output from nearly all of the Ethernet **maint** commands and compresses it in a log file. Refer to the "Management Commands and Tools" chapter in this manual for more information.

# **10 SONET OC-3c Configuration**

Chapter 10 is a configuration guide for the SONET OC-3c media card.

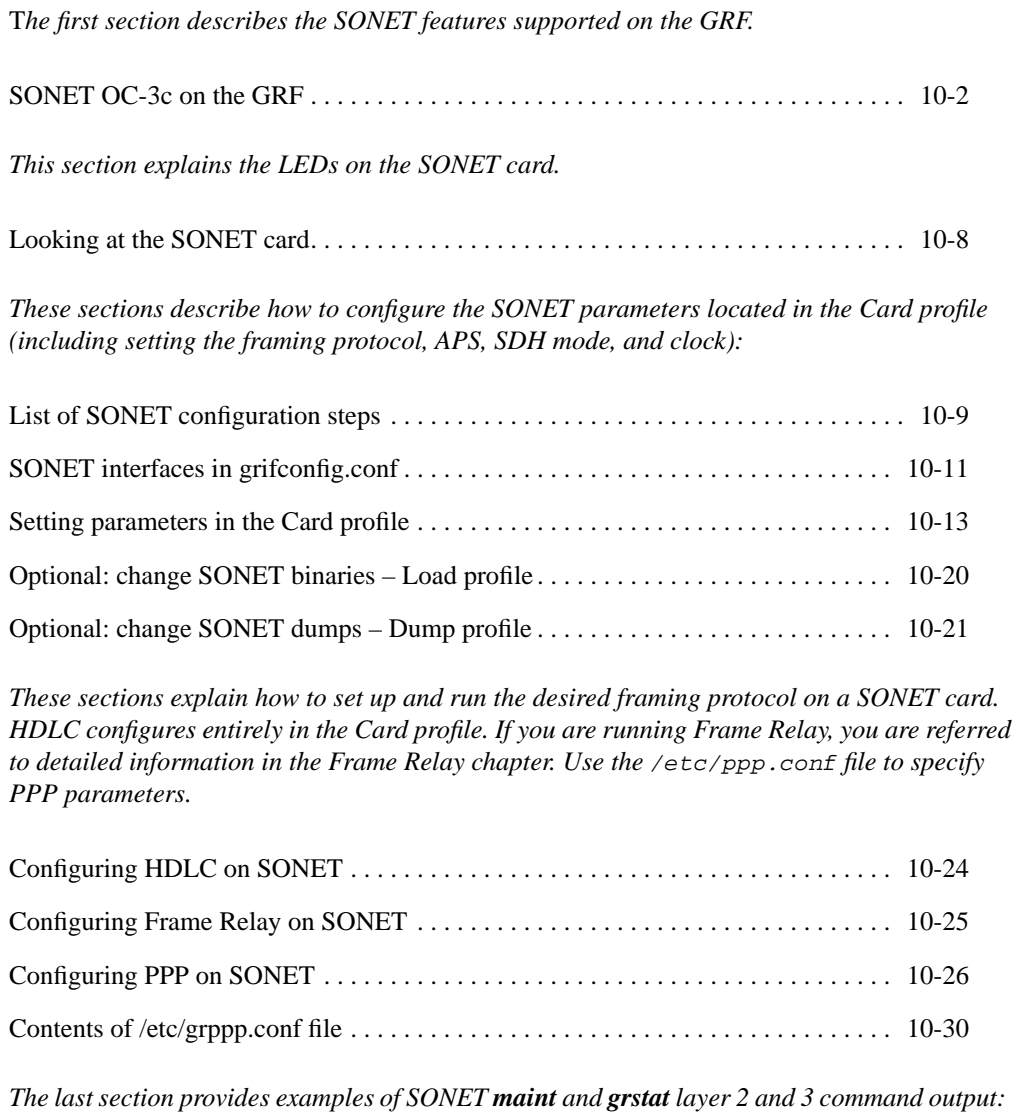

[Monitoring SONET OC-3c media cards . . . . . . . . . . . . . . . . . . . . . . . . . . . . . . . . . . 10-31](#page-486-0)

# <span id="page-457-0"></span>**SONET OC-3c on the GRF**

The GRF SONET OC-3c supports the APS 1+1 Architecture of automatic protection switching, unidirectional, and non-revertive.

The GRF SONET implementation complies with:

- Bellcore Technical Reference *Synchronous Optical Network (SONET) Transport Systems: Common Generic Criteria* TR-NWT-000253 Issue 2, December 1991
- ANSI T1.105-1988 American National Standard for Telecommunications- "Digital hierarchy: optical interface rates and formats specifications"

This manual assumes the user is familiar with the technical descriptions of APS functionality and requirements found in these specifications.

### **APS overview**

APS allows the SONET media card to detect a failure on the working channel and to switch to a protection (standby) channel to handle the traffic until the fault is cleared.

In this configuration, the upper physical interface "A" is the working channel and the lower physical interface "B" is the protection channel.

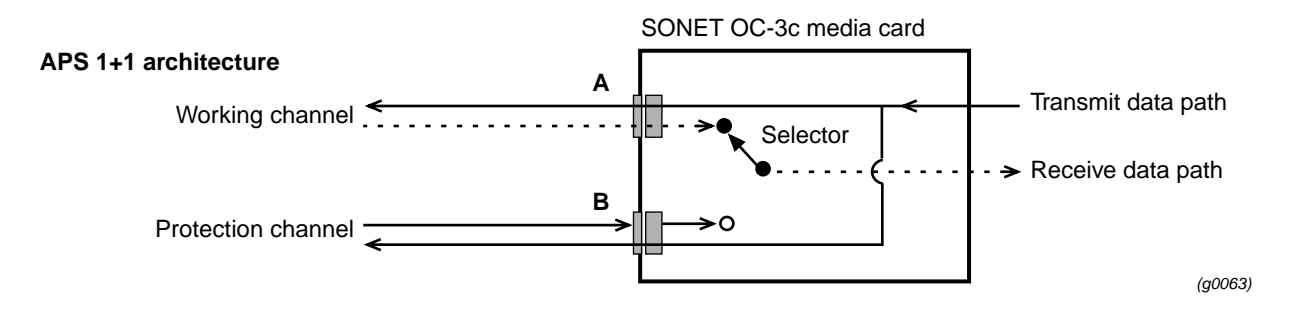

*Figure 10-1. APS 1+1 architecture on the SONET OC-3c card* 

In a 1+1 architecture, outbound transmit signals are permanently bridged and are sent over both the working and protection channels. The transmit lines on both physical interfaces transmit the same data simultaneously. However, only the receive line on the working channel is connected to the media card's receive data path. The media card's selector component selects (switches) either the working or protection channel depending on the channel CSR (command, status, or request) setting. In unidirectional switching, the transmit and receive lines operate independently of each other. Non-revertive means that once the protection channel receive signal is selected, it stays selected until manually switched back to the working channel.

### **Physical interfaces**

The SONET OC-3c media card provides a single redundant full-duplex interface. The automatic protection switching (APS) feature sets one interface to be the working channel and the other interface to be the protection channel. When hardware on the SONET media card detects degradation or interruptions in received signals, it automatically switches from the working channel to the protection channel.

### **Logical interfaces**

A logical interface is configured by its entry in the /etc/grifconfig.conf file where it is uniquely identified by a SONET interface name  $(q \circ 0 yx)$  and is assigned an IP address and netmask.

The number of logical interfaces configurable on the SONET media card depends upon which protocol is running.

- A SONET card that is to run the PPP or HDLC protocol requires one entry into the /etc/grifconfig.conf file because these protocols only support one logical interface.
- A SONET card that is to run Frame Relay will have as many as 128 entries since Frame Relay supports 128 logical interfaces per physical interface.

### **Protocols supported**

Three framing protocols are supported over SONET OC-3c: Frame Relay, Point-to-Point Protocol (PPP), and Cisco HDLC.

#### Frame Relay

Frame Relay services provide a subset of the Data Link Layer and Physical Layer services, supporting the IETF encapsulation protocol and encapsulation of ARP frames. Frame Relay on a SONET interface supports User-to-Network-Interface (UNI) interfaces (DTE and DCE functionality), and Network-to-Network Interface (NNI). Up to 128 logical interfaces can be configured on the SONET media card.

The default Frame Relay MTU is set at 4352 bytes.

For interoperability, the following vendor documents are primary guides for defining the Frame Relay protocol:

- Frame Relay Physical Layer and Link Layer (including the subset of ANSI T1.602 LAPD protocol), documented in the US Sprint *Frame Relay Service Interface Specification* (Document #5136.03)
- the ANSI local management protocol developed and approved by ANSI, part of *T1.61, Annex-D*
- the CCITT local in-channel signaling protocol, part of *Q.933 ANNEX-A*

#### High-level Data Link Control protocol (HDLC)

The SONET OC-3c card supports the Cisco default High-level Data Link Control protocol (HDLC). CHDLC is the name given to Cisco's default version. Proper operation of this protocol is verified through interoperability testing using a GRF connected to a Cisco 7000 router.

The default HDLC MTU is 4352 bytes. A different value can be configured in the /etc/grifconfig.conf file.

#### Point-to-Point Protocol (PPP)

Point-to-Point Protocol (PPP) implementation conforms to IETF RFCs 1661 and RFC 1662. The current implementation supports link quality monitoring, but does not yet support a link quality policy to take action when the link quality is inadequate.

This release supports the following standard PPP options:

- maximum receive unit (LCP option 1)
- quality protocol (LCP option 4)
- magic number (LCP option 5)
- IP address (IPCP option 3)

The default PPP MTU is 1496. A different value can be configured in the /etc/grifconfig.conf file.

Note that the **ifconfig** command reports the MTU as 1500, this is actually the MRU (Maximum Receive Unit) and is a reporting error.

### **Large route table support**

The SONET OC-3c media card supports a route table with 150K entries. The card has the 4MB of memory required for large route tables and also has the /Q level of hardware support for expanded route table look up.

### **ICMP throttling**

The Internet Control Message Protocol (ICMP) is a message control and error-reporting protocol between a host and a gateway to the Internet. ICMP uses IP datagrams, and the messages are processed by the TCP/IP software. ICMP throttling is a way of limiting the number of messages generated per GRF card.

You can specify how many of several types of ICMP messages can be generated by the SONET media card per one-tenth second. These are the message types:

- number of replies to echo requests
- number of "cannot deliver packet" replies (unreachable)
- redirect messages, number is not limited
- number of time-to-live replies
- number of parameter problem (packet discard) messages
- number of time of day time stamp replies to send

Specify ICMP throttling parameters in the Card profile if you are going to reset the SONET card. To have changes take effect immediately, use **grinch** commands. Refer to the **grinch** command section of the *GRF Reference Guide* for specific **grinch** commands you will need.

### **On-the-fly configuration**

Frame Relay supports on-the-fly configuration of links and PVCs without requiring the media card to be reset. The **grfr** command has options to add and delete, enable and disable, and modify links and PVCs.

Please refer to the "Configuring Frame Relay" chapter in this manual for more information.

### **Selective packet discard**

Selective packet discard can be enabled on the HSSI card to ensure that dynamic routing packets are transmitted on the media in the presence of a sustained high volume of data packets. During high traffic volumes, data packets are discarded in a rate that favors dynamic routing packets.

Packet discard is regulated by reserving buffers for dynamic routing packets. This gives the operator complete control over the point at which congestion management begins to discard data packets. A user-configured threshold defines the percentage of buffers to reserve for dynamic routing packets.

When the threshold is set to zero, no buffers are reserved for dynamic routing packets and dynamic routing packet discard is disabled. In this case, dynamic routing packets and data packets are treated identically.

When the threshold is set to 100, all buffers are reserved for dynamic routing packets, no buffers are available for data packets. Any intermediate value indicates the threshold of buffers reserved for dynamic routing packets.

The selective discard mechanism begins to drop non-dynamic routing packets when the number of free transmit buffers is less than the user-defined threshold of buffers required to be reserved for dynamic routing packets. When the number of free buffers used for switch receive/media transmit falls below the congestion threshold, non-dynamic routing packets are discarded until the congestion condition clears. Because the congestion condition is updated thousands of times per second and busy buffers are rapidly transmitted and returned as free buffers, a congested state ends rapidly after its onset. This prevents prolonged discard of non-dynamic routing packets and ensures the transmission of dynamic routing packets even during periods of heavy network load.

The discard mechanism applies only to the transmit side of the media card, and has no impact on packets received from the media. There is no analogous treatment of packets received from the media. The discard threshold is set to zero by default, and is therefore disabled by default.

The threshold value is unique per media card in the chassis, and is set at the Card profile in the CLI. Customer Support recommends the threshold value be set low, to a small value that maximizes the benefit for dynamic routing packets and minimizes the impact on data packets.

As the number reserved for dynamic routing packets increases, the number of buffers available for data traffic decreases and dynamic routing packets are a small percentage of all packets when the card is congested, Practice has shown it unnecessary to set the threshold above single digits as it is unlikely that dynamic routing packets account for more than a few percent of all packets.

Refer to the "Specify selective packet discard threshold" section later in this chapter.

#### Checking results

Examine GateD log files to determine the number of dynamic routing packets transmitted and their timestamps. A little arithmetic using the timestamps in the log files for packets transmitted to a neighbor (remember this is a transmit-only feature) should indicate the number of dynamic routing updates per unit time. Compare this number to the cumulative packet counters for switch receive over the same unit of time and you should arrive at the percentage of all transmit packets that are dynamic routing packets. Compare the average number over a few minutes to the number in a worst-case condition during bursts of dynamic routing packets based on periodic updates, and then select a percentage that balances the two.

#### Precedence handling

Precedence handling prioritizes delivery of dynamic routing update packets, even when the transmitting media card is congested. To ensure that dynamic routing update packets and other high priority packets are not dropped, the GRF uses precedence features to avoid this instability.

The GRF dynamic routing agent sets a precedence value in the internal packet header of the dynamic routing update packets it generates, which communicates to the media card a high-priority status for the packet.

The media card maintains a user-configurable threshold of transmit buffers that always remain available for high-priority traffic, ensuring that dynamic routing update packets are forwarded during congested conditions.

#### Precedence field

With selective packet discard enabled, the available buffer pool is managed as two pools, one for those with the "precedence field" set (high priority) and one for low priority data. Therefore, as the packets are taken off the switch, the buffer pools can be set up so that high priority packets will always find a buffer available, and the low priority packets will be dropped.

The precedence field is set in the IP packet header in one of two ways:

- by GateD on dynamic routing packets
- by filters configured to set this field on incoming data that matches any filter definition

Most dynamic routing packets sourced by the GRF have the precedence field set. This results in priority handling on the outbound (transmit) side of the media card in that a buffer is always made available for these packets as the data is read off the switch or communications bus. The media card starts discarding "low priority" packets before it completely runs out of buffers.

### **Controlled-load (class filtering)**

Controlled-Load is supported on the SONET media card.

The GRF delivers Controlled-Load service to a specific flow by marking its packets precedence field to prevent Selective Packet Discard (SPD). The marking mechanism uses filters to identify the packets belonging to the class of applications for which resources are reserved. Class filters are manually configured by adding them to /etc/filterd.conf.

Controlled-Load protects packets that match the filter from being lost. Packets that match the filter are marked so they will not be dropped by SPD. SPD drops packets that are not marked when the number of free buffers gets too low. Dynamic routing packet precedence fields are marked by GateD. The class filter is another way of setting the same precedence bit in the IP packet header.

Refer to the Integrated Services: Controlled-Load chapter in this manual for information about constructing class filters.

### **Using the graps command**

The **graps** command provides a way to manage the working and protection channel selection. Use the command to change the APS settings. (These settings can also be changed in the SONET Card profile.) **graps** provides standard APS options, for example, those defined by Bellcore R5-89.

The syntax is **graps -p** *port* where number is the card's slot number. The command returns three pieces of information:

- which channel is active, more specifically, on which channel is the receive data path fully connected. WORKING indicates the receive data path is active on the working channel, upper interface A. PROTECTION indicates the receive data path is active on the protection channel, lower interface B.
- the current CSR setting
- the last APS command (1 through 6 below) entered:

Then **graps** prompts you to enter another command or to quit. Here is an example:

```
# graps -p 6
APS channel selection: WORKING
       APS channel CSR: Do not revert
      Last APS command: Clear all other switch commands
Please enter command (? for help): ?
Commands:
    1) Clear all other switch commands
    2) Lockout protection channel
    3) Forced switch to protection channel
    4) Forced switch to working channel
    5) Manual switch to protection channel
    6) Manual switch to working channel
    q) quit
```
# <span id="page-463-0"></span>**Looking at the SONET card**

The SONET card provides one redundant connection using two physical interfaces capable of connecting at speeds of 155 megabits per second.

The SONET card is available in single and multimode versions. The single mode cards contain a Class 1 laser product. [Figure 10-2](#page-463-1) shows a SONET faceplate and LEDs.

<span id="page-463-1"></span>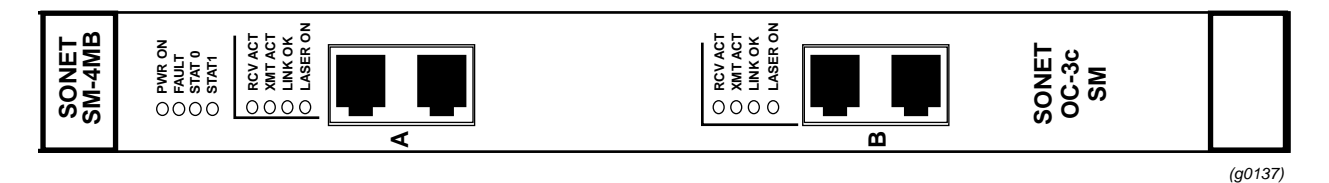

*Figure 10-2. Faceplate of the SONET OC-3c media card*

The SONET card provides redundant link connections across two physical interfaces. Only one logical interface is supported. By default, the upper link (A) is active. Use this interface if you are not setting up redundant links. If the active link is terminated, the redundant interface automatically becomes active.

### **LEDs on the faceplate**

[Table 10-1](#page-463-2) describes the SONET card LEDs.

<span id="page-463-2"></span>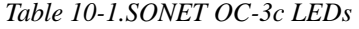

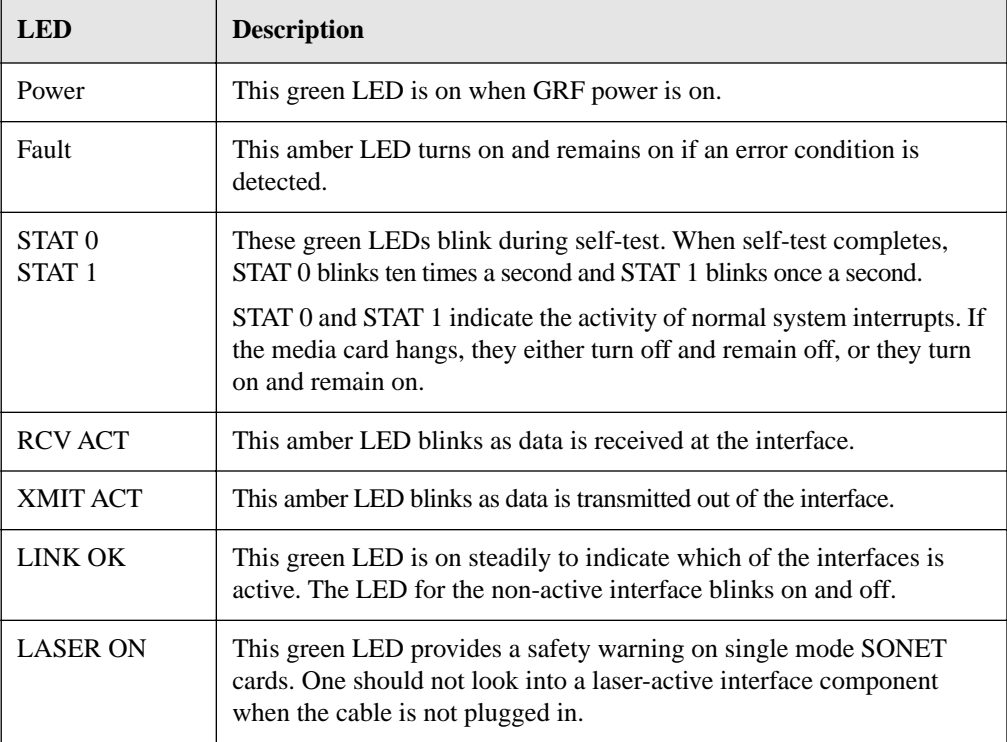

# <span id="page-464-0"></span>**List of SONET configuration steps**

These are the steps to configure SONET cards:

- **1** Assign IP address to each logical interface Edit /etc/grifconfig.conf to assign an IP address for each logical SONET interface.
- **2** Specify SONET card parameters in the Card profile:
	- specify a framing protocol
	- set APS command according to number of cables attached
	- set mode to SDH or SONET
	- specify internal oscillator or clock (null modem cable)
	- specify SONET payload identifier
	- if running HDLC, specify Cisco HDLC parameters
	- OPTIONAL: specify ICMP throttling settings
	- OPTIONAL: specify selective packet discard threshold
	- OPTIONAL: change run-time binaries
	- OPTIONAL: change dump variables
- **3** Configure the framing protocol:

**Cisco HDLC** - Steps 1 and 2 complete the configuration, reset the card.

**Frame Relay** - After steps 1 and 2, set Frame Relay and PVC parameters in the /etc/grfr.conf configuration file and reset the card.

**Point-to-Point Protocol** - After steps 1 and 2, set PPP parameters in the /etc/grppp.conf configuration file and reset the card.

These next steps are optional, they describe tasks that are performed infrequently:

**4** Change Load profile (optional).

Global executable binaries are set at the Load profile in the hw-table field. These only change when you want to execute new run-time code in every SONET card.

If you want to change the run-time code in one SONET card, make the change in the Card profile, in the load section.

**5** Change Dump profile (optional).

Global dump settings are at the Dump profile. These settings are usually changed only for debug purposes. The keep-count field specifies how many dumps are compressed and stored at one time for each media card. The file system accommodates the default setting of 2 which actually stores two dumps per day in addition to the current dump and the first dump of the day. Use caution if you change the recommended default.

If you want to change dump settings for one SONET card, make the change in the Card profile, in the dump field.

### **Save / install configurations and changes**

1. To save files in the /etc configuration directory, use **grwrite**:

# grwrite -v

2. In the command-line interface, use **set** and **write** commands to save a profile.

Additionally, when you enter configuration information or make changes, you must also reset the media card to have the change take effect. Enter:

# grreset <slot\_number>

# <span id="page-466-0"></span>**SONET interfaces in grifconfig.conf**

This section describes how to configure a SONET interface in the  $/etc/grifconf$  conf file. Use a UNIX editor to make entries in /etc/grifconfig.conf.

Each logical SONET interface is identified in /etc/grifconfig.conf as to its:

- interface name, go0yz (names are always lower case)
- Internet address
- netmask
- broadcast/destination address (optional)
- arguments field (optional)

The format for an entry in the grifconfig.conf file is: #name address netmask broad\_dest arguments

#### **Interface name** *go0yz*

Each logical GRF interface is given an interface name go0yz where:

- the "go" prefix indicates a SONET interface
- the chassis number is always "0"
- "y" is a hex digit (0 through f) for the slot number (GRF 400,  $0-3$ ; GRF 1600,  $0-15$ )
- "z" is the logical interface number in hex, on the SONET card it is usually 0

#### **IP address**

Enter the IP address to be assigned to this interface.

#### **Netmask**

Specify the netmask as a 32-bit address for the network on which the interface is configured. If no broadcast or destination is supplied, a netmask is required.

#### **Broadcast or destination address**

When you configure a logical interface on a point-to-point media, enter the destination IP address in the broad\_dest address field.

#### **Arguments**

The arguments field is optional, and is currently used to specify an MTU value that is different from the standard or default value. Also, the arguments field is used to specify ISO when an ISO address is being added to an interface's IP address. Specify the MTU value as mtu xyz. Leave the arguments field blank if you are not using it.

Run the **grifconfi**g **-f /etc/grifconfig.conf** command to initialize new entries.

### **Example**

The entry assigns an IP address for logical interface 0 on the SONET card in slot 6. If needed, a dash is used as a placeholder for the broadcast address:

```
# /etc/grifconfig.conf
#name address netmask broad_dest arguments 
go060 192.0.2.1 255.255.255.0 192.0.2.255
```
Run the **grifconfi**g **-f /etc/grifconfig.conf** command to initialize the new entry.

**Note:** By default, the WORKING interface is the upper one, interface 0. The interface name that correlates to interface  $0$  is  $g \circ 060$ . This is the interface always configured for the SONET card.

### **Save the /etc file**

Save the file with the editor. Then, use grwrite -v to write the file to the /etc configuration directory, the **-v** verbose option displays the file name as each is saved:

# grwrite -v

### **Check system-level IP configuration**

The UNIX **ifconfig** *interface* command returns system level information for the specified interface name, here is the interface for logical interface 0 (go020):

```
# ifconfig go060
go060: linktype 72 flags=b043<UP,BROADCAST,RUNNING,LINK0,LINK1,
                MULTICAST> mtu 1500
         inet 208.1.12.156 netmask 0xffffff00 broadcast 208.1.12.255
```
### **Check contents of grifconfig.conf file**

After you save the /etc directory and reset the SONET card, use **netstat -in** to display the contents of the /etc/grifconfig.conf file and verify that the logical interface is configured with the correct IP address.

Here is the output from a **netstat** command looking at the SONET interfaces:

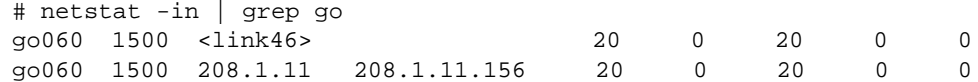

Please refer to the **netstat** man page for information about other **netstat** options.
# <span id="page-468-0"></span>**Setting parameters in the Card profile**

This section describes how to verify and/or change SONET parameters in the Card profile. The parameters are presented in this order:

- framing protocol: cisco-hdlc, ppp, frame-relay (default is PPP)
- SONET hardware settings: APS: specify APS command, 1–6 mode: specify card mode, SONET or SDH clock: specify internal oscillator or recovered clock (null modem cable)
- OPTIONAL: specify Cisco HDLC settings
- OPTIONAL: specify ICMP throttling settings
- OPTIONAL: specify selective packet discard threshold
- OPTIONAL: set card-specific load variables
- OPTIONAL: set card-specific dump variables

### 1. Set framing protocol

When you read and list the Card profile for this SONET media card, you will see that media card type, sonet-v1, is automatically in the read-only media-type field. Other values shown are defaults.

By default, the sonet-frame-protocol field is set to PPP. If the card is to run another protocol, you must change it to Frame-Relay or Cisco-HDLC.

```
super> read card 6
CARD/6 read
super> list card 6
card-num* = 6media-type = sonet-v1
debug-level = 0
hssi-frame-protocol = Frame-Relay
sonet-frame-protocol = PPP
ether-verbose = 0
ports = \langle \{ 0 \{ off on 10 3\} {single off}{"" "" 1 sonet inter-
nal-oscillat+
load = \{ 0 \leq x \leq 1 \leq 3 \leq 0 \}dump = \{ 0 \leq x \leq 0 \leq x \leq 0 \leq x \leq 0 \}config = \{ 0 1 1 4 0 0 \}icmp-throttling = { 10 10 2147483647 10 10 10 }
```
In this example, the user changes the framing protocol to Frame Relay and saves the change:

```
super> set sonet-frame-protocol = Frame-Relay
super> write
CARD/6 written
```
You do not have to do a **write** until you have finished all changes in the Card profile. If you try to exit a profile without writing the changes, you get a warning message.

### 2. Set SONET parameters

You can change default settings for APS, mode, clock, and other SONET parameters.

The SONET parameters are located in the ports 0 section of the top-level Card profile.

```
super> read card 6
CARD/6 read
super> list ports 0
port_num = 0
cisco-hdlc = \{ off on 10 3 \}fddi = \{ \text{single off } \}sonet = \{ "" "" 1 sonet internal-oscillator 0 207 \}hssi = { 1 16-bit }
ether = { autonegotiate }
hippi = {1 32 no-mode 999999 4 incremental 5 300 10 10 03:00:0f:c0 
disab+
super> list sonet
```

```
path_trace_message = ""
section_trace_message = ""
aps-command = 1
mode = sonet
clock = internal-oscillator
aps-status = 0payload-identifier = 207
```
- The path\_trace\_message and section\_trace\_message fields are not currently in use.
- The APS commands have values 1 through 6:
	- 1 clears out all other switch commands so you can enter a new one, **set** and **write** the 1 setting first, then **set** and **write** the new value you are entering.
	- 2 prevents the protection channel, typically used when a card has only one cable
	- 3 forces a switch of the working channel, overrides a hardware switch
	- 4 forces a switch of the protection channel, overrides a hardware switch
	- 5 manual switch of working channel
	- 6 manual switch of protection channel
- Mode is sonet for SONET or sdh for SDH, the default is SONET.
- Clock is set to either internal-oscillator or to recovered-clock, default is internal.
- APS status is not available.
- Payload identifier can be set between 0 and 255, the default is 207.

**Warning:** Do not change this setting without first consulting with your local BCC/supplier. Payload identifier represents a path signal label that must be specified by the supplier.

Use **set** commands to change the SONET parameters:

```
super> set aps-command = 2
super> set mode = sdh
super> set clock = recovered-clock
```

```
super> set payload-identifier = 200
super> write
CARD/6 written
```
Check the changes you have made and saved. Since you are at the ports level, use **cd ..** to go "up" a level so you can access the SONET section again:

```
super> cd ..
super> list sonet
path_trace_message = ""
section_trace_message = ""
aps-command = 2
mode = sdh
clock = recovered-clock
aps-status = 0payload-identifier = 200
```
### 3. Specify Cisco HDLC settings if running HDLC

If the card is to run HDLC, verify the HDLC settings are correct. The Cisco HDLC parameters are located in the ports 0 or ports 1 section of the Card profile. If you are at the ports level, use **cd ..** to go "up" a level so you can access the HDLC fields:

```
super> cd ..
super> list ports 0
port_num = 0
cisco-hdlc = \{ off on 10 3 \}fddi = { single off }
sonet = \{ "" "" 2 sdh recovered-clock 0 200 \}hssi = { 1 16-bit }
ether = \{ autonegotiate \}hippi = {1 32 no-mode 999999 4 incremental 5 300 10 10 03:00:0f:c0 
disab+
super> list cisco
debug = off
keepalive-enabled = on
keepalive-interval = 10
keepalive-error-thresh = 3
```
The Cisco HDLC settings are:

- Debug turns on diagnostic messages about the Cisco-HDLC keepalive activity, messages are written to the gr.console log. The default is off, no diagnostic messages are collected.
- Keepalive activity can be turned off, the default is on.
- The default keepalive interval setting specifies how often the SONET interface sends keepalive messages, the default is every 10 seconds. Remember to specify the keepalive-interval setting in milliseconds.
- The keepalive error threshold specifies how many keepalive messages can go unanswered before the SONET interface marks the connection as down, three is the default.

Changing the default settings must be done using **grinch** commands, changes in the Card profile are not installed.

- **1** To enable debug and set a debug level, use: grinch -p<slot> 2.12.2.card+1.4.port+1.2.3.1=<value>
- **2** To disable keepalive, use: grinch -p<slot> 2.12.2.card+1.4.port+1.2.3.2=off
- **3** To change the default keepalive interval, use: grinch -p<slot> 2.12.2.card+1.4.port+1.2.3.3=<value>
- **4** To change the default keepalive error threshold, use: grinch -p<slot> 2.12.2.card+1.4.port+1.2.3.4=<value>

**Note:** If you now reboot the box, you must rerun these **grinch** command(s).

### 4. Optional: Specify ICMP throttling

ICMP throttling settings are in the icmp-throttling section of the Card profile.

ICMP messages are described on page 10-5. Or, do a set <field-name>? for a brief description.

Default values are shown:

```
super> read card 6
CARD/6 read
super> list card 6
card-num* = 6media-type = sonet-v1
debug-level = 0
hssi-frame-protocol = Frame-Relay
sonet-frame-protocol = PPP
ether-verbose = 0
ports = \langle { 0 {off on 10 3} {single off}{"" "" 1 sonet internal-osc+
load = \{ 0 \leq x \leq 1 \leq 3 \leq 0 \}dump = \{ 0 \leq x \leq 0 \leq x \leq 0 \leq x \leq 0 \}config = \{ 0 1 1 4 0 0 \}icmp-throttling = { 10 10 2147483647 10 10 10 }
super> list ic
echo-reply = 10
unreachable = 10
redirect = 2147483647
TTL-timeout = 10
param-problem = 10
time-stamp-reply = 10
```
Here is how to access the help information for the echo-reply field:

```
super> set echo ?
echo-reply:
 The number of ICMP ping responses generated in 1/10 second.
Numeric field, range [0 - 2147483647]
```
You can specify ICMP throttling parameters for this SONET card in the icmp-throttling field. ICMP settings made in the Card profile do not take effect unless you reset the media card.

To change the ICMP parameters without resetting the SONET card, refer to the **grinch** command section of the *GRF Reference Guide* for specific **grinch** commands you will need.

### 5. Specify selective packet discard threshold

Specify a SPD threshold for this SONET card in the  $spd-tx-thresh$  field. This field is contained in the config section of the Card profile.

```
super> read card 6 
CARD/6 read 
super> list
card-num* = 6media-type = sonet-v1
debug-level = 0
hssi-frame-protocol = Frame-Relay
sonet-frame-protocol = Frame-Relay
ether-verbose = 0
ports = \langle 0 \{ off on 10 3} {single off}{"" "" 1 sonet inter-
nal-oscillato+
load = \{ 0 < > 1 0 0 \}dump = \{ 0 \leq x \leq 0 \leq f \leq 0 \}config = \{ 0 1 1 4 0 0 \}icmp-throttling = { 8 10 2147483647 12 10 10 }
super> list config 
word = 0 
ping = 1 
reset = 1init = 4panic-reset = 0 
spd-tx-thresh = 0 
super> set spd-tx-thresh = 5 
super> write 
CARD/6 written
```
On reboot, the congestion threshold message should indicate the new setting, as shown below:

[2] [TX] Current congestion thresholds, out of 256 available buffers: [2] [TX] Congestion: 17 (5%) [2] [TX] Overshoot: 8

A discussion of how to determine an SPD threshold is provided in the "Selective packet discard" section earlier in this manual. The SONET **maint 4** command reports discard counts.

### 6. Specify a different executable binary

Card-specific executable binaries can be set at the Card profile in the load / hw-table field. The hw-table field is empty until you specify the path name of a new run-time binary. This specified run-time binary will execute in this SONET card only.

```
super> read card 6
card/6 read
super> list load
config = 0hw-table = \langle >
boot-seq-index = 1
boot-seq-state = 0
boot-seq-diagcode = 0
```
If you need to try a test binary, specify the new path in the hw-table field:

```
super> set hw-table = /usr/libexec/port-
card/test_executable_for_sonet
super> write
CARD/6 written
```
To return the card to the previous code, change the file name in the hw-table field.

### 7. Change default dump settings

Card-specific dump file names and settings can be set at the Card profile in the dump / hw-table field. The hw-table field is empty until you specify a new path name.

```
super> read card 6
card/6 read
super> list dump
config = 0hw-table = < > 
config-spontaneous = off 
dump-on-boot = off
```
In the config field you can specify when dumps will be taken by using a value that represents a certain event or several such events. You can specify the value in either hex or decimal. However, after you save (write) your specified value and you later read the field, the setting is always displayed in decimal. Here are the hex values for dump events:

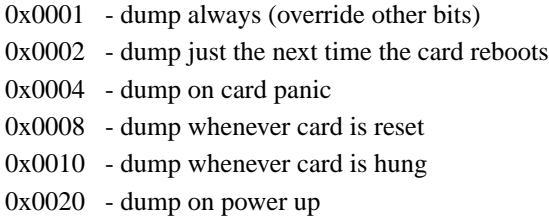

To specify dump on panic and dump when card hangs, you OR together 0x0004 (dump on card panic) and 0x0010 (dump whenever card is hung). The result in hex is 0x0014, or 20 in decimal. You could specify either of these settings to get the same result:

super> set config = 0x14

super> set config = 20

After you save (write) your specified value and you later read the field, you will see the panic and hang setting displayed as config = 20.

To specify dump during panic, reset, and power up, you OR together 0004, 0008, and 0020. The result in hex is 0x2c, the decimal equivalent is 44. Both settings produce the same result:

super> set config = 0x2c super> set config = 44

After you save (write) your specified value and you later read the field, you will see the panic, reset, and power up setting displayed as 44.

## **Installing configurations or changes**

In the command-line interface, use **set** and **write** commands to install configuration parameters.

To save the /etc configuration directory, use **grwrite -v**, the verbose option displays the file name as each is saved:

# grwrite -v

Additionally, when you enter configuration information or make changes, you must also reset the media card for the change to take place. Enter:

# grreset <slot\_number>

# **Optional: change SONET binaries – Load profile**

Global values for executable binaries are set at the Load profile in the hw-table field. These only change when you want to execute new run-time code in **all** SONET cards.

Here is the path, default settings are shown:

```
super> read load
LOAD read
super> list 
hippi = \{\n" N/A on 0 1 < \{1 /usr/liberec/portcards/xlxload.run N/A\}+rmb = \{ /usr/libexec/portcards/rm.run N/A off 0 1 < > \}hssi = {/usr/libexec/portcards/hssi_rx.run /usr/libexec/portcards+
dev1 = {/usr/libexec/portcards/dev1_rx.run /usr/libexec/portcards+
atm-oc3-v2 = {/usr/libexec/portcards/atmq_rx.run /usr/libexec/por+
fddi-v2 = {/usr/libexec/portcards/fddiq-0.run /usr/libexec/portca+
atm-oc12-v1 = \{ /usr/libexec/portcards/atm-12.run N/A off 0 1 < > \}ethernet-v1 = {/usr/libexec/portcards/ether_rx.run /usr/libexec/p+
sonet-v1 = {/usr/libexec/portcards/sonet_rx.run /usr/libexec/port+
atm-oc12-v2 = \{ /usr/libexec/portcards/atm-12v2.run N/A off 0 1 < +
```
Look at the SONET card settings:

```
super> list sonet
type = sonet-v1
rx-config = 0rx-path = /usr/libexec/portcards/sonet_rx.run
tx-config = 0tx-path = /usr/libexec/portcards/sonet_tx.run
enable-boot-seq = off
mode = 0iterations = 1
boot-seq-table = < >
```
To execute different run-time code on the receive side of the SONET card, replace /usr/libexec/portcards/sonet\_rx.run with the path to the new code.

```
super> set rx-path = /usr/libexec/portcards/newsonet_rx.run 
super> write 
LOAD written
```
You can also enable a diagnostic boot sequence using the enable-boot-seq field. In the default boot sequence, a media card boots, its executable run-time binaries are loaded, and the card begins to execute that code. In the Load profile, you have the option to change the boot sequence for all the cards of one type of media so that, after booting, those cards load and run diagnostics before they load and run the executable binaries. Set the enable-boot-seq field to on and use **write** to save the change:

```
super> set enable-boot-seq = on 
super> write 
LOAD written
```
You can also use the **grdiag** command to run a set of hardware diagnostics on the media card. Refer to the "Management Commands and Tools" chapter in this manual for information.

# **Optional: change SONET dumps – Dump profile**

Global dump settings are at the Dump profile. These settings are usually changed only for debug purposes. Defaults are shown in this example.

The keep-count field specifies how many dumps are compressed and stored at one time for each media card. The file system accommodates the default setting of 0 which actually stores two dumps per day in addition to the current dump and the first dump of the day. Use caution if you change the default.

Here is the path, defaults are shown:

```
super> read dump
DUMP read
super> list 
hw-table = <{hippi 20 /var/portcards/grdump 0} {rmb 20 /var/portc+
dump-vector-table = \langle 3 rmb "RMB default dump vectors" < \{ 1 SRAM+
config-spontaneous = off
keep-count = 0
```
The hw-table section has settings for when dumps are taken and where dumps are stored. Here is the path to examine the SONET settings:

```
super> list hw-table 
hippi = \{ \text{hippi } 20 \ / \text{var/portcards/grdump } 0 \}rmb = {rmb 20 /var/portcards/grdump 3 }hssi = { hssi 20 /var/portcards/grdump 7 }
dev1 = { dev1 20 /var/portcards/grdump 9 }
atm-oc3-v2 = \{ atm-oc3-v2 20 / var/portcards/grdump 5 \}fddi-v2 = { fddi-v2 20 /var/portcards/grdump 6 }
atm-oc12-v1 = \{ atm-oc12-v1 20 / var/portcards/grdump 10 \}ethernet-v1 = \{ ethernet-v1 20 /var/portcards/grdump 8 \}sonet-v1 = \{ sonet-v1 20 /var/portcards/grdump 11 \}atm-oc12-v2 = \{ atm-oc12-v2 20 / var/portcards/grdump 14 \}super> list hw sonet
media = sonet-v1
config = 20
path = /var/portcards/grdump
vector-index = 11
```
In the config field you can specify when dumps will be taken by using a value that represents a certain event or time. You can specify the value in either hex or decimal. However, after you save (write) your specified value and you later read the field, the setting is always displayed in decimal. Here are the hex values for dump events:

```
0x0001 - dump always (override other bits)
0x0002 - dump just the next time the card reboots
0x0004 - dump on card panic
0x0008 - dump whenever card is reset
0x0010 - dump whenever card is hung
0x0020 - dump on power up
```
To specify dump on panic and dump when card hangs, you OR together 0x0004 (dump on card panic) and 0x0010 (dump whenever card is hung). The result in hex is 0x0014, or 20 in decimal. You could specify either of these settings to get the same result:

```
super> set config = 0x14
super> set config = 20
super> write
DUMP/ written
```
After you save (write) your specified value and you later read the field, you will see the panic and hang setting displayed as config = 20.

To specify dump during panic, reset, and power up, you OR together 0004, 0008, and 0020. The result in hex is 0x2c, the decimal equivalent is 44. Both settings produce the same result:

```
super> set config = 0x2c
super> set config = 44
```
After you save (write) your specified value and you later read the field, you will see the panic, reset, and power up setting displayed as 44.

### Dump vectors

The segment-table fields in the dump-vector-table describe the areas in core memory that will be dumped for all SONET cards.

Here is the path, **cd** .. back up to the main level if necessary:

```
super> cd ..
super> list dump-vector-table 
3 = \{3 rmb "RMB default dump vectors" < \{1 SRAM 262144 524288} > +
5 = \{5 \text{ atm}-\text{oc3}-\text{v2} \text{ 'ATM/Q default dump vectors'' } \times \{1 \text{ 'atm inst member} \}6 = \{6 \text{ fddi}-v2 \text{ 'FDDI/Q default dump vectors'' } < \{1 \text{ 'fddi/Q CPU } co+ \}7 = \{7 \text{ hssi} \text{ "HSSI default dump vectors" } < \{1 \text{ "hssi rx SRAM memory+}\}8 = \{8 \text{ either-vl} \text{ "ETHERNET default dump vectors" } \leq \{1 \text{ " Ethernet + } \}9 = \{9 \text{ dev1} \text{ 'DEV1 } \text{ default } \text{dump } \text{ vectors} \text{ '} \text{ {1 'dev1 rx SRAM } memory \text{ '+}} \}10 = \{10 \text{ atm}-\text{oc12-v1} \text{ 'ATM } \text{OC}-12 \text{ default dump vectors'' } < \{1 \text{ 'ATM}-12+\}11 = {11 sonet-v1 "SONET default dump vectors" <{1 "SONET rx SRAM+
14 = \{14 \text{ atm}-\text{oc12-v2} \text{ 'ATM } \text{OC}-\text{12-V2 } \text{ default dump vectors'' } < \{1 \text{ 'ATM+} \}
```
This sequence shows a portion of the areas in the SONET card that are dumped:

```
super> list 11
index = 11hw-type = sonet-v1
description = "SONET default dump vectors"
segment-table = \langle 1 "SONET rx SRAM memory" 2097152 2097152 2
"SONET sh+
super> list segment
1 = { 1 "SONET rx SRAM memory" 2097152 2097152 }
2 = { 2 "SONET shared SRAM memory" 131072 32768 }
3 = { 3 "SONET tx SRAM memory" 69206016 2097152 }
super> list 1
index = 1
```

```
description = "SONET rx SRAM memory"
start = 2097152
length = = 2097152
super> cd ..
super> list seg 2
index = 2
description = "SOMET shared SRAM memory"
start = 131072
length = 32768
```
# **Configuring HDLC on SONET**

Setting up the SONET card to run HDLC requires four configuration tasks:

- Specify logical interface in /etc/grifconfig.conf.
- Set framing protocol in Card profile to Cisco-HDLC.
- Check SONET settings in Card profile and change them as needed.
- Check Cisco-HDLC settings in Card profile and change them as needed.

These tasks are described in the preceding configuration sections, "Configuring a SONET interface" on [page 10-11](#page-466-0) and "Setting parameters in the Card profile" on [page 10-13](#page-468-0). Please use those sections to set up HDLC on the SONET interface.

**Note:** By default, the working SONET interface is the upper one, interface 0. For a card in slot 6, the interface name that correlates to interface 0 is go060. For HDLC, configure go060 in /etc/grifconfig.conf.

# /etc/grifconfig.conf #name address netmask broad\_dest arguments # go060 192.0.2.1 255.255.255.0 192.0.2.255

Run the **grifconfi**g **-f /etc/grifconfig.conf** command to initialize new entries.

# **Configuring Frame Relay on SONET**

Setting up the SONET card to run Frame Relay requires three configuration tasks:

- Specify logical interface in /etc/grifconfig.conf.
- Set framing protocol in Card profile to Frame-Relay.
- Check SONET settings in Card profile and change them as needed.

These tasks are described in the preceding configuration sections, "Configuring a SONET interface" on [page 10-11](#page-466-0) and "Setting parameters in the Card profile" on [page 10-13](#page-468-0). Please use those sections to set up HDLC on the SONET interface.

**Note:** By default, the active SONET interface is the upper one, interface 0. For a card in slot 6, the interface name that correlates to interface 0 is  $q_0$  060. For Frame Relay, configure interfaces between 0 and 127, that is, go060 through go067f.

### What to do next...

Please use the "Configuring Frame Relay" chapter in this manual to configure PVCs on the SONET interfaces you have created in /etc/grifconfig.conf. Frame Relay is configured in the /etc/grfr.conf file. A copy of the file is in Chapter 2 of the *GRF Reference Guide*.

# **Configuring PPP on SONET**

Setting up the SONET card to run the Point to Point (PPP) requires four configuration tasks:

- Specify logical interface in /etc/grifconfig.conf.
- Make sure the framing protocol field in the Card profile is set to PPP.
- Check SONET settings in Card profile and change them as needed.
- Create PPP interface in /etc/grppp.conf.

The first three tasks are described in the preceding configuration sections, "Configuring a SONET interface" on [page 10-11](#page-466-0) and "Setting parameters in the Card profile" on [page 10-13](#page-468-0). Please use those sections to set up Frame Relay on the SONET interface.

**Note:** By default, the working SONET interface is the upper one, interface 0. For a card in slot 6, the interface name that correlates to interface 0 is  $g0060$ . For PPP, configure  $g0060$  in /etc/grifconfig.conf.

# /etc/grifconfig.conf #name address netmask broad\_dest arguments go060 192.0.2.1 255.255.255.0 192.0.2.255

Run the **grifconfi**g **-f /etc/grifconfig.conf** command to initialize the new entry.

## **Configuring the PPP interface in grppp.conf**

The fourth task is to create the PPP interface in  $/etc/qrppp$ .conf and assign the required PPP parameters. This configuration step binds PPP to the SONET interface.

Here are the steps:

**1** Open the UNIX shell:

super> sh # cd /etc # vi grppp.conf

Use a UNIX editor to edit /etc/grppp.conf. A copy of the file is provided on [page 10-30](#page-485-0).

**Note:** To make immediate, temporary changes to the PPP configuration, use the **grppp** command, refer to the **grppp** man page for more information. Temporary settings done with **grppp** are lost when the SONET card is reset or the GRF is rebooted. Make permanent changes in the configuration file.

**2** Set up a PPP interface, this setting binds PPP to the interface. Identify the interface using the go0yz name:

```
# configure SONET i/f in slot 6
interface go060
  enable negotiation trace #writes traces into
/var/log/gr.console
  enable ipcp \qquad \qquad #allow IP traffic over PPP
  enable osinlcp \qquad #allow osi traffic over PPP
```
The three "enable" parameters that follow the interface entry are frequently used. These are actually **grppp** commands.

Other **grppp** commands can be entered in the configuration file. Most of these commands override default values and should be used with caution. These are described in the next steps. The function of each command is provided here. Refer to the **grppp** man page for more information about each.

**3** Optional: Specify optional automata parameters.

set maximum configuration request count = INTEGER - Sets number of unanswered configuration requests allowed (default is 10).

set maximum failure count = INTEGER

- Sets number of connection non-acknowledgments taken. (default is 5)

set maximum terminate count = INTEGER

- Limits number of termination requests sent. (default is 2)

set restart timer interval = INTEGER

- Times sending of configuration and termination requests. (default is 3000 milliseconds)

**4** Optional: Specify Link Control Protocol (LCP) parameters.

enable lcp magic number - Enabled only to detect looped-back networks.

set lcp keepalive interval = INTEGER

- Time allowed between packets, the default of 0 milliseconds disables keepalive feature.

set lcp keepalive packet threshold = INTEGER

- Limits number of echo packets unanswered before link is closed. (default is 5 packets)

set lcp mru = INTEGER

- Defines maximum packet size. (default is 1500 octets)

**5** Optional: Set Link Quality Reporting (LQR) parameters.

enable lqr

- Turns on collection of link quality reporting statistics. (default is disabled)

set lqr timer interval = INTEGER

- Sets time period between LQR messages sent by one endpoint to peer, begins the exchange of statistics between endpoints, specified in 1/100 seconds. (default is 0)

**6** After you have entered the appropriate parameters, save the file with the UNIX editor. Then use the **grwrite -v** command to write the file to the /etc directory, the **-v** verbose option displays the file name as each is saved:

# grwrite -v

# **Verifying interface configuration with netstat**

Here is the output from a **netstat** command looking at the SONET interfaces:

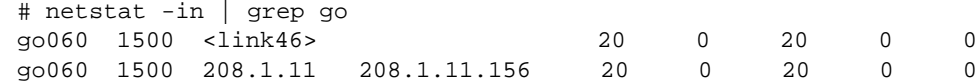

## **Using grppp commands**

Use the **grppp** status commands to display PPP objects and configuration values.

```
These are the grppp status commands: 
   show configuration
   show negotiation trace status
   show maximum configuration request count
   show maximum failure count
   show maximum terminate count
   show restart timer interval
   show lcp keepalive interval
   show lcp keepalive packet threshold
   show lcp mru 
   show lcp status 
   show lqr timer interval 
   show lqr status
   show ipcp status
```
At the UNIX prompt you enter the **grppp** command and the prompt changes:

# grppp  $\rightarrow$ 

At the > prompt enter interface and the interface name, the prompt changes again:

>interface go060 go060>

Commands are entered in lower case, short forms of words can be used. Use **quit** to exit the **grppp** prompt.

## **Looking at a PPP configuration**

Here is the output from a **grppp show config** command:

```
# grppp
>interface go060
go060> show config
   General Configuration:
    Maximum configure request count: 10
    Maximum request failure count: 5
    Maximum terminate request count: 2
    Negotiation tracing is enabled
    Restart timer interval: 3000 milliseconds
   LCP Configuration:
     Magic number is disabled
```

```
 Initial MRU: 1500
     Keepalive interval: 0 milleseconds, disabled
     Keepalive packet threshold: 5
   LQR Configuration:
     LQR is disabled
     Timer interval: 0 milleseconds
   IPCP Configuration:
     enable IPCP
   OSINLCP Configuration:
     disable OSINLCP
go060>
```
Here is the output from a **show lcp status** command:

```
go060> show lcp st
  LCP Status:
    Bad addresses: 0
    Bad controls: 0
    Packets too long: 0
    Bad FCSs: 0
    Local MRU: 1500
    Remote MRU: 1500
  LCP Configuration:
    Magic number is disabled
    Initial MRU: 1500
    Keepalive interval: 0 milleseconds, disabled
    Keepalive packet threshold: 5
go060>
```
# <span id="page-485-0"></span>**Contents of /etc/grppp.conf file**

Here is a copy of the /etc/grppp.conf template file:

```
# Netstar $Id: grppp.conf,v 1.4 1997/03/25 16:54:45 suseela Exp $
#
# Template grppp.conf file.
#
# This file is used to set the initial configuration of PPP interfaces.
#
# When a media card configured for PPP is reset, grinchd executes grppp
# to process this file. The following subset of grppp commands may be
# used in the grppp.conf file. Most of these commands are used to
# overide default values, and should be used with caution. Refer to 
# the grppp man page for a full explanation of these commands.
#
# interface INTERFACE_NAME
# enable negotiation trace
# set maximum configuration request count = INTEGER
# set maximum failure count = INTEGER
# set maximum terminate count = INTEGER
# set restart timer interval = INTEGER
# enable lcp magic number
# set lcp keepalive interval = INTEGER
# set lcp keepalive packet threshold = INTEGER
# set lcp mru = INTEGER
# enable lqr
# set lqr timer interval = INTEGER
# enable ipcp
# enable osinlcp
#
# The example below shows the most commonly used grppp commands used in
# a grppp.conf file.
#
# Example Gigarouter PPP initial configuration
#
# interface gs0b0 # Card 11, port 0
# enable negotiation trace # copy negotiaton traces to
                                       #/var/log/gr.console
# enable ipcp \# allow IP traffic over PPP
# 
# interface gs0b1   # Card 11, port 1
# enable ipcp \qquad # allow IP traffic over PPP
# enable osinlcp # allow osi traffic over PPP
```
# **Monitoring SONET OC-3c media cards**

Use the **maint** commands to look at packet statistics on the SONET media card.

The **maint** commands operate on the control board and require the GR> prompt. Execute the **grrmb** command to switch prompts.

If you are not sure of the card's slot number, use the **grcard** command to view the location of installed cards.

## **Invoking the maint prompt**

To switch to the **maint** prompt, use the **grrmb** command, enter:

# grrmb

The **maint** GR n> prompt appears. The number is the current slot the **maint** command will act on, 66 is the number of the control board:

GR 66>

Change the prompt number to the SONET media card you are working with. For example, if you are working with a card in slot 2. A message is returned along with the changed prompt, enter:

```
GR 66> port 2
Current port card is 2 
GR 2>
```
To leave the **maint** prompt, enter **quit**.

**Note:** Do not enter a space after the GR ##> prompt. Leading spaces in **maint** commands prevent them from being parsed.

## **Receive / transmit side maint commands**

Use **maint 1** to see the list of **maint** commands for the receive side, use **maint 101** to see the list for the transmit side.

Receive side list - maint 1

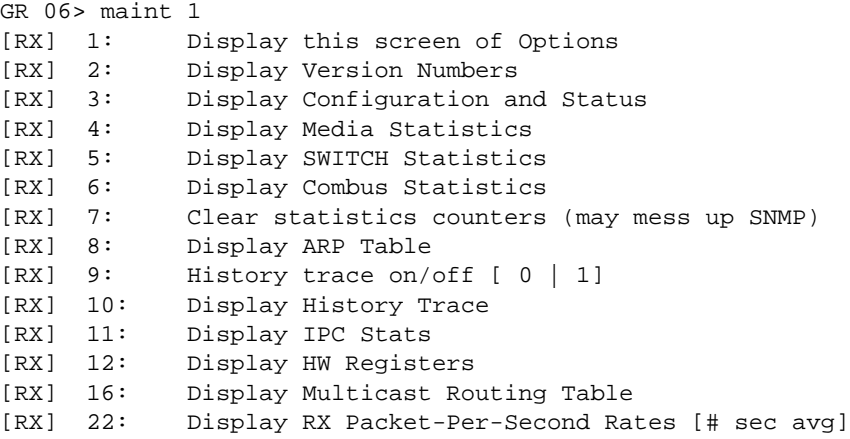

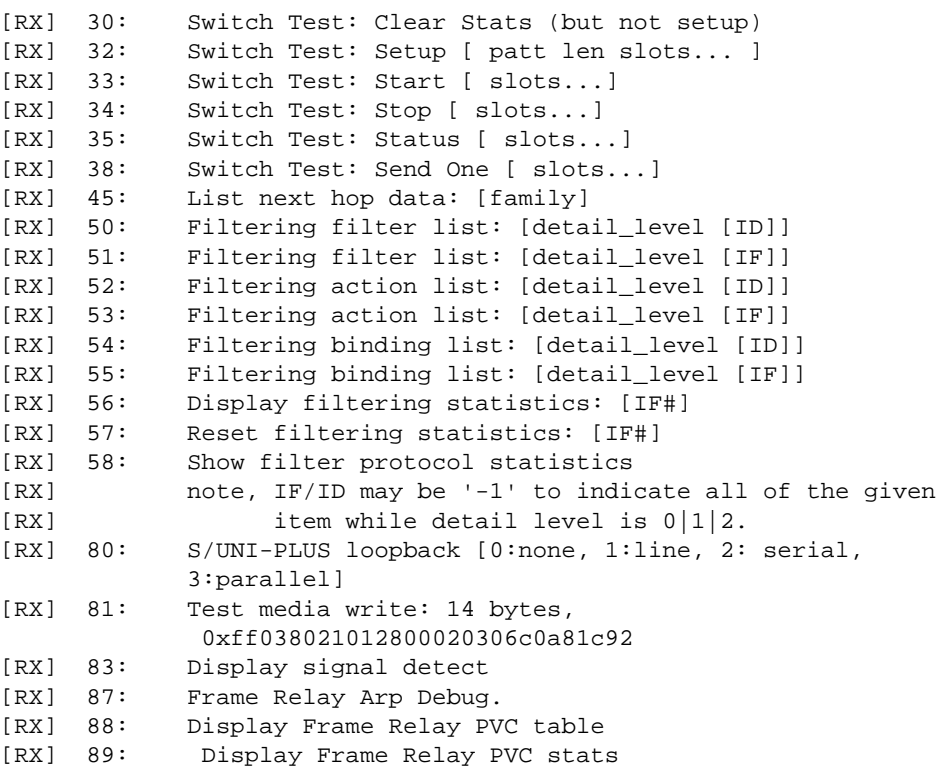

Transmit side list - maint 101

Use **maint 101** to view the list of transmit side SONET OC-3c **maint** commands:

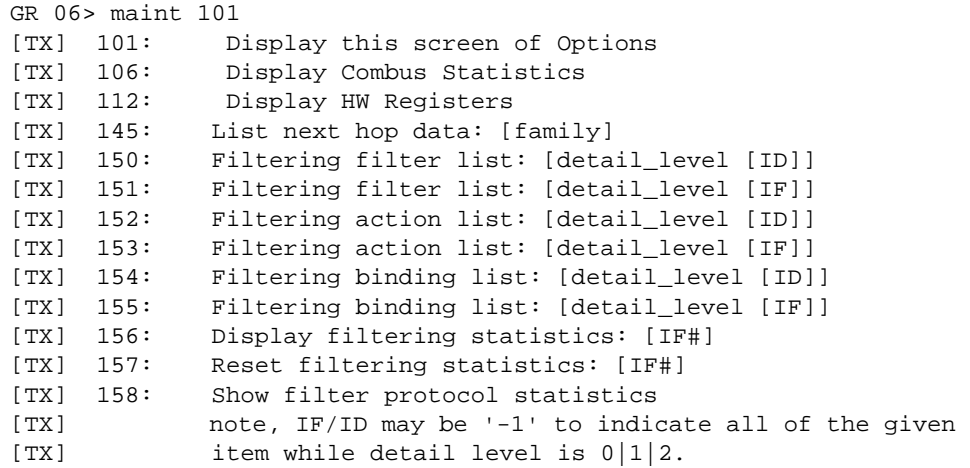

### Display software and hardware versions - maint 2

Use **maint 2** to display component revision levels.

```
GR 06> maint 2
[RX] SONET Port Card Hardware and Software Revisions:
[RX] ===============================================
[RX]
[RX] HW:
[RX] Power-On Self-Test (POST) result code: 0x0.
[RX] SONET Media Board HW Rev: 0x2, with 2M Sram.
[RX] SONET Xilinx Version: 0x0.
[RX] SDC Board HW Rev: 0x9 (SDC2).
[RX] SDC2 Combus Xilinx version: 0x6.
[RX] SDC2 Switch Transmit Xilinx version: 0x5.
[RX] SDC2 Switch Receive Xilinx version: 0x3.
[RX] SW:
[RX] SONET Code Version: A1_4_20R_6, Compiled Mon Aug 16 
     16:17:42 CDT 1999,
[RX] in directory: /nit/A1_4_20R_6/sonet/rx.
[RX] IF Library Version: 1.1.0.0, Compiled on Mon Aug 16
     16:12:19 CDT 1999.
```
Display PPP and channel status - maint 3

GR 06> maint 3 [RX] [RX] SONET Configuration and Status. [RX] Framing Protocol: PPP. [RX] Free Memory: 948780 [RX] SONET Line Mode: [RX] Active Channel: WORKING [RX] Channel Condition, State, or Request: Do Not Revert

### Display media and SPD statistics - maint 4

Use the **maint 4** command to look at the number of packets the transmit side drops:

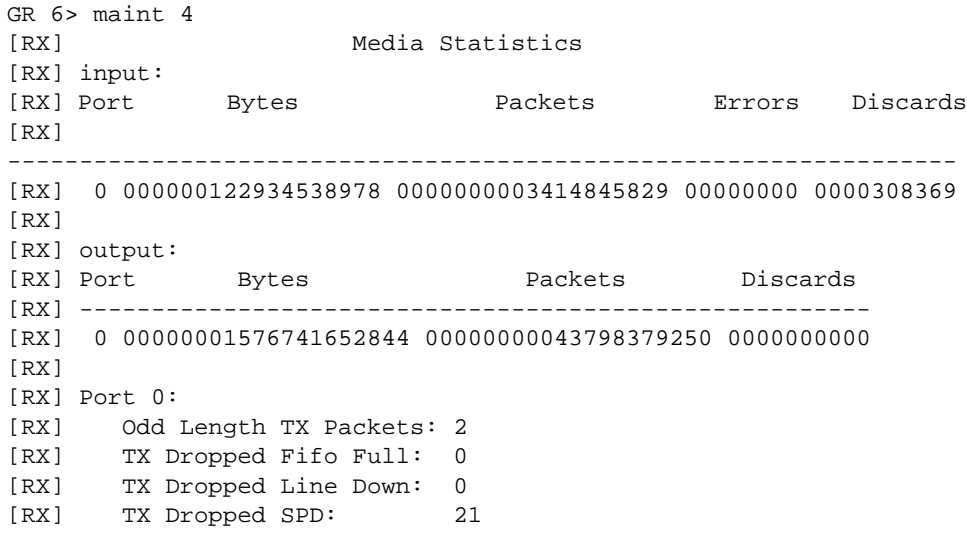

### Display switch statistics - maint 5

Use **maint 5** to display switch statistics for the SONET interface:

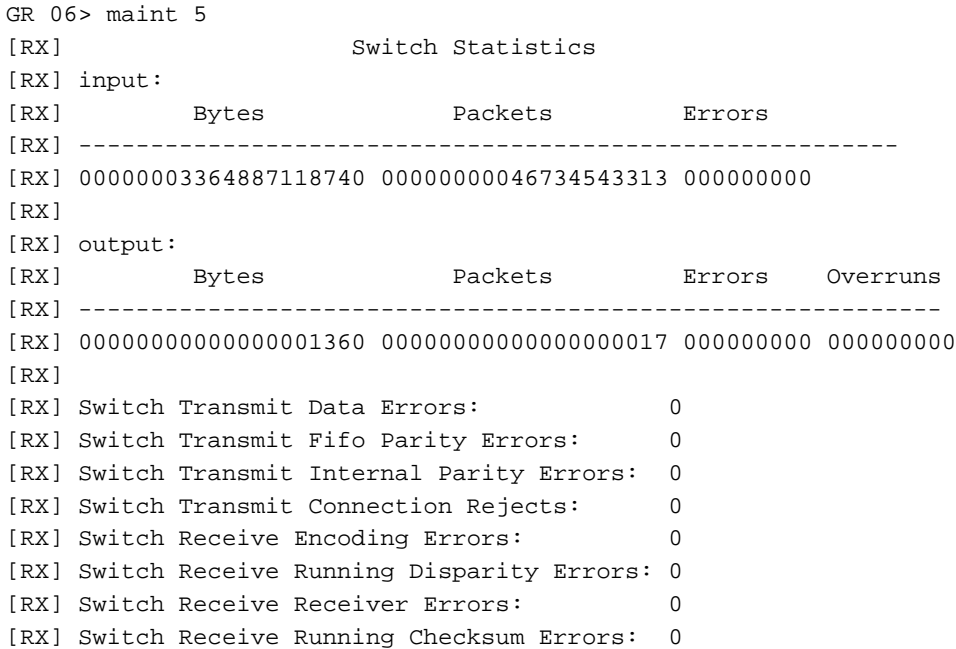

### Display RX combus statistics - maint 6

The communications bus provides the 80-Mbs inter-card and GRF control board communications path. Use **maint 6** to view combus statistics:

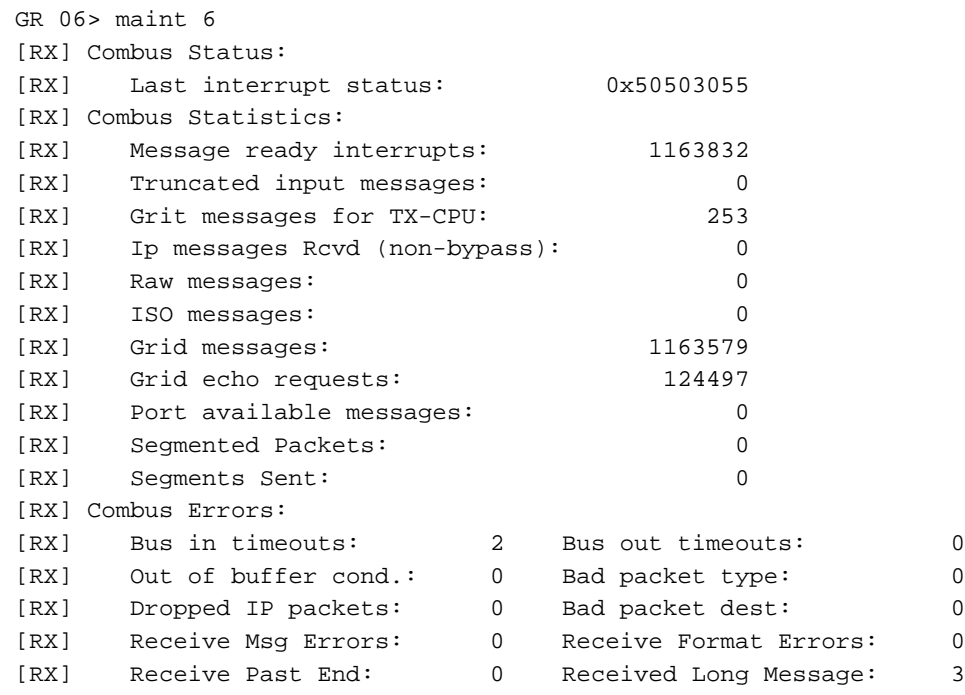

### Clear status info - maint 7

Use **maint 7** to clear the current collected statistics:

GR 06> maint 7 GR 06> [RX] [RX] All Media Statistics Cleared. [RX] All Switch Statistics Cleared. [RX] All Combus Statistics Cleared.

### Display Frame Relay state - maint 8

Use **maint 8** to display Frame Relay PVC state and information:

GR 06> maint 8 GR 06> [RX] [RX] Frame-Relay PVC Status: [RX] ('\*' = address obtained via inverse arp) [RX] ('+' = Enabled for ISIS) [RX] name port dlci state protocol address [RX] ==================== ==== ==== ====== ================

### Display IPC statistics - maint 11

Use **maint 11** to display IPC statistics for receive and transmit sides:

```
GR 06> maint 11
[RX][RX] IPC Stats:
[RX] ===========
[RX] RX IPC Message Received: 403
[RX] RX IPC Message Sent: 412
[RX] RX Grid Packets Received: 0
[RX] RX Overruns: 0
[RX] RX Local Messages: 0
[RX] TX IPC Message Received: 447
[RX] TX IPC Message Sent: 403
[RX] TX Grid Packets Received: 400
[RX] TX Overruns: 0
[RX] TX Local Messages: 0
```
### List of filters - maint 50

**maint 50** returns the list of filters by filter ID:

GR 06> maint 50 GR 06> filterID type status access 00000911 ctable (loaded) 0002 00000912 ctable (loaded) 0004 00000913 ctable (loaded) 0002 00000918 ctable (loaded) 0002

### List next hop data - maint 45

Use **maint 45** to display the next hop table:

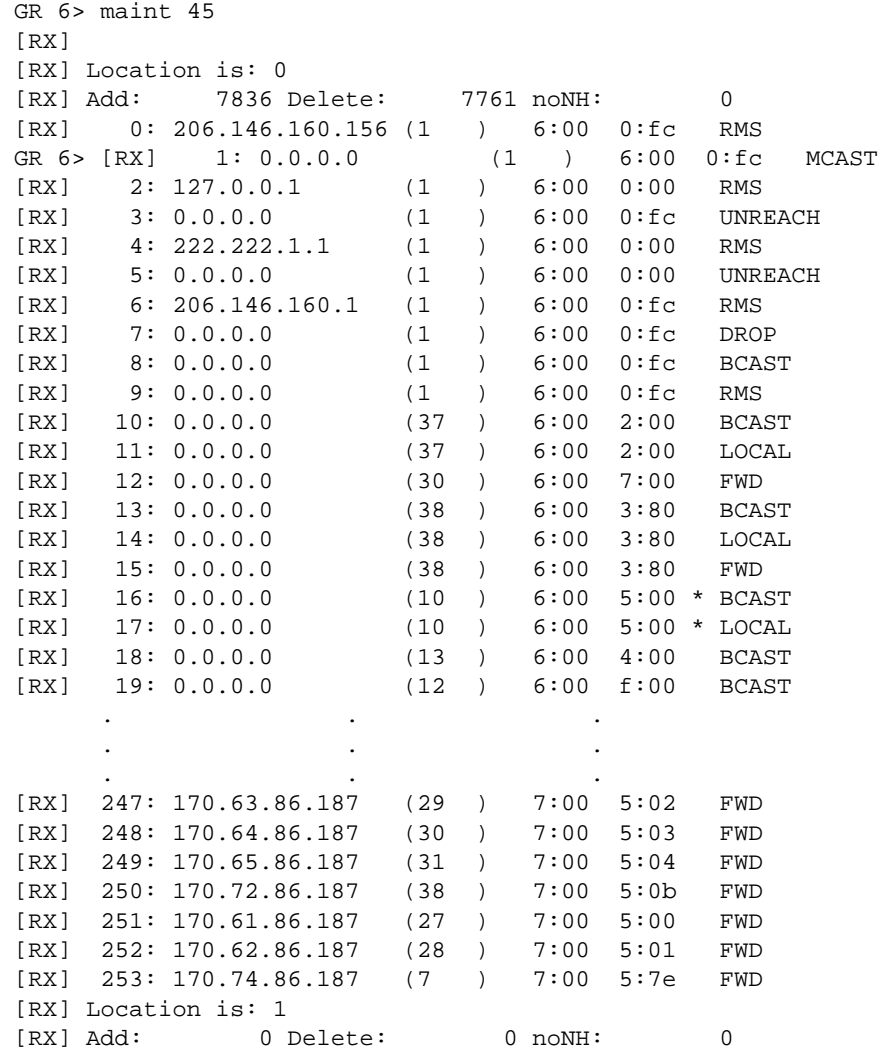

### Display filtering statistics - maint 56

**maint 56** returns a set of filtering statistics:

GR 06> maint 58 [RX] [RX] Inum loc packets [filtered sniffed logged classed] [RX] 0 IPin 0 0 0 0 0 [RX] 0 IPme 0 0 0 0 0 [RX] [RX] : tcpdump packets discarded because of throttle: 0

### Display PVC configuration and statistics - maint 88, 89

The **maint 88** and **maint 89** commands return information for Frame Relay PVCs.

GR 6> maint 88 [RX] [RX] [RX] [RX] C O N F I G U R E D P V C s : [RX] ================================= [RX] [RX] EP: End-Point, ISIS: ISIS flag [RX] Port DLCI Type CIR Bc Be EPs/ISIS [RX] ---- ---- ---- --- --- --- -------- GR 6> maint 89  $[RX]$ [RX] P V C S T A T I S T I C S s : [RX] ================================= [RX] [RX] Port DLCI Pkts-rx Pkts-tx Pkts-dropped Octets-rx Octets-tx [RX] ---- ---- ------- ------- ------------ --------- ------- [RX]

### **Use grstat ip to look at layer 3 statistics**

# grstat ip gs02 card 2 (2 interfaces found) ipstat totals count description 375149 total packets received 1 packets dropped 368375 packets forwarded normally 3 packets handled by the card 6771 packets forwarded to the RMS 6493 multicast packets received 6493 multicast packets sent to RMS ipdrop totals count description 1 packet received on down interface

### **Use grstat l2 to look at layer 2 statistics**

Layer 2 statistics are reported for the active port on the SONET card. If a port is not responding, nothing is reported but it is not ignored.

```
# grstat l2
card 0
   Layer 2 statistics
     physical port 0
                 count description
                 22316 RX packets
                321724 RX bytes
                 32446 TX packets
```
 625624 TX bytes 10130 Odd length packets physical port 1 count description

# **11 ATM OC-12c Configuration Guide**

Chapter 11 is a configuration guide for the ATM OC-12c media card.

The GRF supports two ATM OC-12c media cards, version 1 and version 2. The card names you see in CLI profiles, logs, and statistics displays are atm-oc12-v1 and atm-oc12-v2. Version 2 has an updated SAR component. Each card supports the same features. Any small differences are noted where appropriate in this chapter. The two cards can operate and co-exist in the same GRF chassis.

*The first sections provide useful background for you to plan the configuration for a particular card. They describe basic ATM components and how ATM features are implemented on the GRF. They also explain the ATM OC-12c card LEDs:*

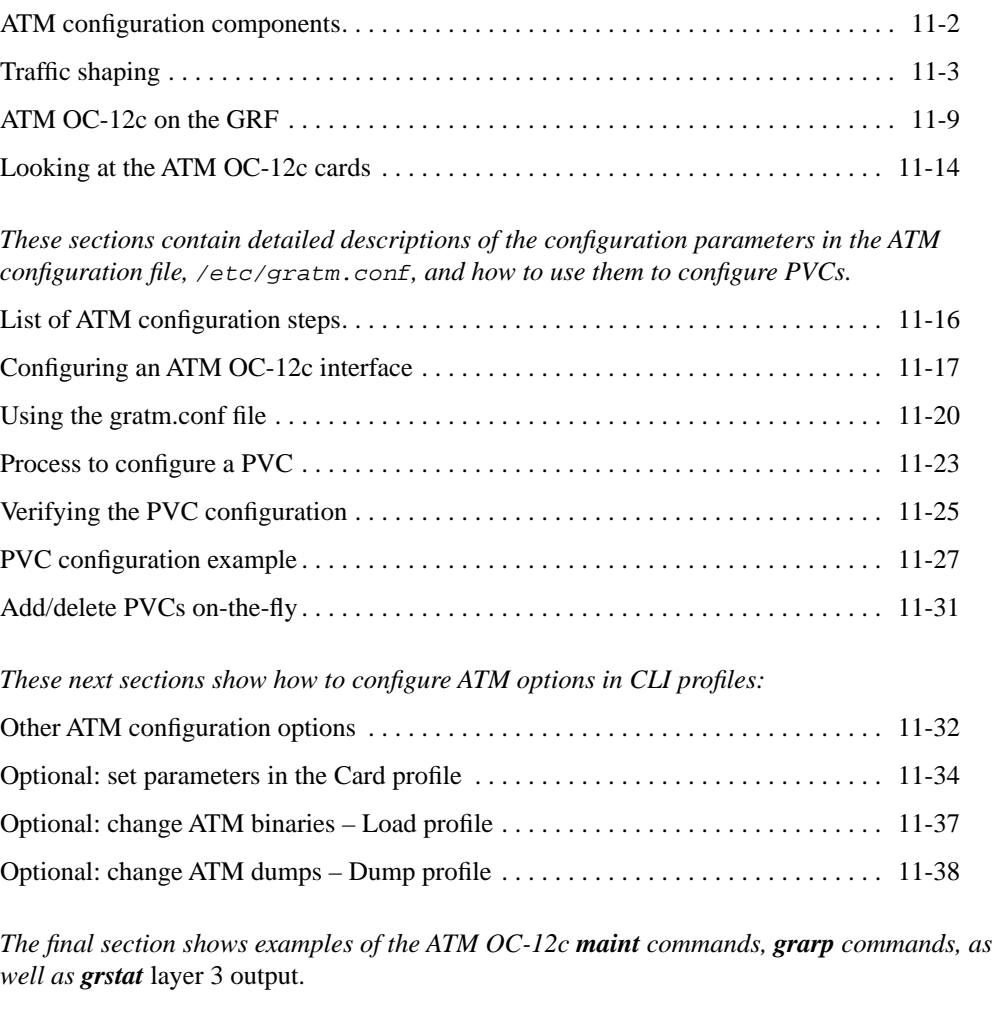

# <span id="page-495-0"></span>**ATM configuration components**

This section briefly describes components used in ATM configuration.

# **Virtual circuits and VCIs**

A virtual circuit exists between two ATM devices. It is the point-to-point connection between two ATM devices. It is of no significance to other ATM devices.

Each virtual circuit is identified by a pair of numbers representing a virtual path identifier (VPI) and a virtual circuit identifier (VCI). The pair is separated by a slash (/) , for example, 0/996. The VPI/VCI must be unique on a link. Because it is acceptable to use the same VPI/VCI on different links, a GRF can have the same VPI/VCI active on each physical interface.

The ATM OC-12c media card supports up to 800 active virtual circuits (VCs) of packet size 2K or less. Each virtual circuit is associated with a logical interface, each interface is associated with an IP address.

Virtual circuit identifiers (VCIs) name virtual circuits. VCIs are assigned in the /etc/gratm.conf file. Virtual circuits 0-31 on each VPI are reserved for use by the ATM Forum for specific functions.

# **Virtual paths and VCIs**

A virtual path consists of one or more virtual circuits. The ATM OC-12c media card supports four virtual path identifiers. Virtual path identifiers VPI 0–3 are available.

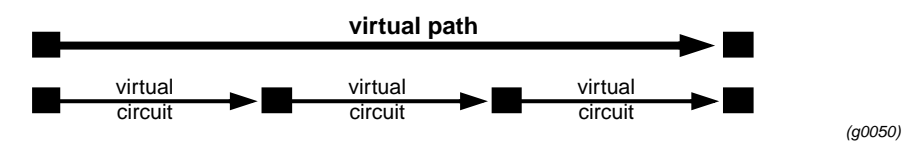

*Figure 11-1. Virtual circuits that form a virtual path*

# **VPI/VCI**

VPI/VCI specifies the Virtual Path Identifier and Virtual Circuit Identifier of the virtual circuit, separated by a slash (/), for example, 0/126. VPI/VCI is assigned in the /etc/gratm.conf file.

VPI 0: VCI 1 through VCI 1023 can be used.

On VPIs 1-3: VCI 1 through VCI 127 can be used

You cannot assign the same VPI/VCI to more than one circuit on the same physical interface.

# **Permanent virtual circuits**

A permanent virtual circuit (PVC) is a logical connection across a physical path. Multiple PVCs share the same physical path. PVCs are configured statically and can be assigned a quality of service in terms of an amount of bandwidth. PVCs are configured in the /etc/gratm.conf file.

## **Switched virtual circuits**

Switched virtual circuits (SVCs) are not supported on the ATM OC-12c card.

# <span id="page-496-0"></span>**Traffic shaping**

Traffic shaping is a specification of transmission parameters designed to ensure a specific Quality of Service (QoS) between endpoints in ATM virtual circuits.

Traffic shaping parameters can be specified for PVCs, but only for output; the GRF does not control (police) incoming cell packets. Outbound traffic flow is determined by the rates set on the transmitting interface. Traffic shaping only affects cells *leaving* the ATM card.

The GRF receives and sends IP packets. When a received packet has an ATM destination, the packet is sent over the switch to the forwarding ATM media card. The ATM card segments the packet into cells and sends them out over the appropriate virtual circuit. The **maint 109** command displays traffic shaping status, refer to the ["Display traffic shaping statistics - maint](#page-536-0)  [109" section on page 11-43.](#page-536-0)

### **Parameters**

Traffic shaping on the ATM card uses three parameters that effectively manage the timing of the transmission of ATM cells over SONET OC-12c media.

The parameters are set in the /etc/gratm.conf file and include:

- peak cell rate, in kilobits/second (PCR)
- sustained cell rate, in kilobits/second (SCR)
- maximum burst size, in cells (MBS)

Quality of Service (QoS) is also set in the /etc/gratm.conf file:

– QoS priority is either high or low, and is specified as either qos=high or qos=low. If QoS is not specified, the default is qos=high.

**Note:** Remember to specify PCR and SCR in kilobits/second, not in bits/second.

For example, use 622080, not 622. If you specify 622, the ATM card moves data at 75 bytes per second, and appears to be non-functional.

## **Peak cell rate**

Peak cell rate is the fastest rate at which cells will be output, or the maximum rate allowed a short burst of cells. The maximum peak rate for ATM OC-12c is 622080 kilobits/second. Cells can be sent at rates lower than the specified peak, but never faster.

Peak rate is the most basic level of traffic shaping. The peak is set to match the highest rate at which the receiving endpoint is able to accept incoming cells.

The GRF has a large buffer memory in which to buffer cells when they are arriving faster than the selected peak rate allows. If the mismatch in speeds is large, packets on the faster incoming network eventually will be lost, and retransmission will be required.

## **Sustained cell rate**

Sustained cell rate (SCR) is the average send rate a VC is not allowed to exceed over time. On ATM OC-12c media cards, the sum of the sustained rates specified in the (up to) 16 traffic shapes cannot exceed 622080 kilobits/second.

In the gratm.conf file, the sum of all the sustain= values of all the shapes used on one card cannot exceed 622080.

The sustained rate sets an upper bound on the average cell rate (number of cells transmitted / duration of connection). If not specified, it defaults to the specified peak rate. Software adjusts each specified sustained cell rate so that it is a simple fraction  $(1/2, 1/3, 1/4, \ldots, 1/63)$  of the associated peak cell rate (PCR), rounding up.

## **Maximum burst size**

Maximum burst size (MBS) is the number of cells a VC is allowed to send at the peak rate before it has to return to the sustained rate.

A maximum burst size can be specified to allow the peak rate to be larger than the sustained rate for some short period of time. If not specified, it defaults to the peak rate.

Maximum burst size is expressed in /etc/gratm.conf only as multiples of 53-byte cells:

- The smallest burst size allowed is 32 53-byte cells (13,568 bits).
- The largest burst allowed is 255 53-byte cells (108,120 bits).

Software for /etc/gratm.conf rounds the requested burst size downward to the next such multiple, or to 32, whichever is greater.

Maximum burst size has no meaning unless the specified sustained rate (SCR) is less than the peak rate (PCR). As long as the VC has data to send, it sends its cells at the sustained rate. If the VC runs out of data, it can accumulate a certain number of "credits" for cells not sent. Then when a packet is queued for output, cells can be sent at the peak rate until the credits (one per cell) are used up. After that, transmission goes back to the sustained rate. Within a certain latitude determined by the MBS, this allows a VC to transmit at the sustained rate on the average, even though it cannot supply data at that steady rate. The MBS value is the maximum credit in cells that a VC can accrue.

When setting the MBS, consider the ability of the connecting ATM switch to buffer cells. The larger the buffer, the bigger you can set MBS. A 1500-byte IP datagram takes 32 cells. A 9180-byte datagram uses 192. If the switch can handle it, it is likely that setting MBS to at least one of these values means that an entire packet can be sent at the peak rate even while the VC maintains a lower average rate.

### **Burst rate credits**

Burst rate credits come from unused sustained rate transmit credits. This means that the virtual circuit (VC) has to have been transmitting below the sustained rate in order for any burst rate credits to accumulate. For bursting to occur, the VC must average less than the sustained rate. Unused sustained rate transmit credits can accumulate due to recent idle and under-subscribed periods.

- In a recent idle period, the circuit usually transmits at the sustained rate but has been idle for the last N cell times.
- In an under-subscribed period, the circuit usually transmits below the sustained rate.

Burst credits are accumulated at the sustained rate but are transmitted at peak rate.

In summary, if a circuit is not able to send a cell when it is its "turn", the circuit accumulates a credit. When there is an accumulation of such credit, the circuit can issue cells at the peak rate until the credit is used.

# **Assigning traffic shaping profiles**

Peak cell rate is the fastest rate at which a VC outputs cells, or the maximum rate allowed a short burst of cells. Sustained cell rate is the average send rate a VC is not allowed to exceed over time. Maximum burst size (MBS) is the number of cells a VC is allowed to send at the peak rate before it has to back off to the sustained rate.

The sustained rate allows the VC to send a certain quota of cells over time. If the VC transmits below the sustained rate, it accumulates credits that allow it to temporarily use the peak rate to catch up to the quota.

Five restrictions apply to the way in which traffic shaping profiles are assigned to VCs:

- Up to 16 different traffic shaping profiles are possible. A profile becomes "active" when a VC is created with that profile.
- There are three different priority levels. Multiple traffic shaping profiles can have the same priority.

Cell-times claimed by one active profile are not available to lower-priority profiles. This is true even if the higher-priority profile has no cells to send.

- A profile's basic bandwidth is not shared by the VCs assigned to it. *N* number of VCs assigned the same profile can consume up to (*N*\*SCR) worth of bandwidth.
- At each priority, the maximum bandwidth available to a single VC is equal to the total link bandwidth minus the sum of the SCRs of all higher priority profiles. Bandwidth not used by higher priority VCs is not available to lower priority ones.
- The previous statement implies that no single VC can have an SCR equal to the total link of bandwidth unless all VCs are configured to the same full rate profile. As a result, link

bandwidth is wasted when VCs assigned to a particular profile are not using it, and there are active VCs at lower priority. The statement also means that VCs with different profiles cannot be serviced round-robin, only VCs with the same profile can be serviced round-robin.

### ATM OC-12c traffic shaping parameters

The maximum ATM OC-12c peak rate is 622080 kilobits/second, the maximum aggregate sustained rate is 622080 kilobits/second, and the largest burst size that can be specified is 255 cells.

- The interfaces and PVCs configured for any one ATM OC-12c card can only use a maximum of 16 traffic shapes.
- The sum of the sustain= values of all the shapes (the peak value if sustain is not given) used on one card cannot exceed 622080.

If either rule is violated, the card will ignore the traffic shape of the offending interface or PVC, and will assign the VC one of the legal traffic shapes that most closely matches the desired one. Refer to the ["Configuring traffic shapes" section on page 11-33](#page-526-0) for more information. The **maint 109** command displays traffic shaping status, refer to the ["Display](#page-536-0)  [traffic shaping statistics - maint 109" section on page 11-43.](#page-536-0)

# **Queueing**

Queueing among the VCs assigned to the same traffic shape is round-robin. Between those with different shapes, there is a priority queueing scheme that gives highest priority to those with the lower sustain or peak rates.

# **Priority**

Priority is a characteristic of a traffic queue.

If high-priority and low-priority messages are both queued for output and are equally eligible to be sent as determined by traffic shaping, all high-priority queues will be serviced before any low-priority queues.

The rate queues are divided into two groups. Eight are high-priority, and eight are low-priority. PVCs and logical interfaces assigned to rate high rate queues have absolute priority for transmission over those assigned to low-priority queues. Priority becomes an attribute of the logical interface and is specified as a  $q$ os= value in /etc/gratm.conf as part of the traffic shaping name.

In practice, all high-priority queues have the same high level of access, all low-priority queues have the same low level of access. A high-priority (for access) queue means the setting is qos=high. A low-priority (for access) queue equates to qos=high.

# **Setting output rates**

### Sending at a controlled rate

To ensure that the transmission of cells does not exceed a specific rate, you can create a traffic shape specifying that peak rate.

When the optional sustained rate and maximum burst size are not specified, the ATM card automatically sets sustained rate to equal the specified peak rate. The GRF card attempts to steadily issue cells at the peak rate, but no faster.

Should cells come in faster than the specified peak rate allows them to go out, the GRF's memory will buffer them as necessary. Buffering serves to smooth the speed mismatch that can occur if, for example, data from a HIPPI source is being sent to an ATM end point.

However, if the speed mismatch is large enough, packets on the faster network will eventually be lost and retransmission will be required.

### Allowing an average or fluctuating rate

To ensure that a defined average rate of cell transmission is maintained over the duration of a connection, specify a sustained cell rate (SCR), a maximum burst size (MBS), and a peak cell rate (PCR) for the VC. A *sustained* rate is the upper bound of an average or *sustained* rate.

If SCR and MBS are specified, cells issue at the sustained rate. The sustained rate can be thought of as equivalent to assigning cell "slots" to the VCC at a certain time interval. If the VCC is not able to use its slot because no cell is ready to send, it accumulates a "credit". Whenever there is accumulated credit, cells can issue at the peak rate until the credit is exhausted, and then cells will again issue at the sustained rate. Due to the time-slotted nature of ATM, the sustained cell rate must be no more than one-half of the peak rate to be effective.

# **Protocols supported**

The ATM OC-12c card supports the LLC protocols . Each PVC has an associated proto= field in the PVC section of the /etc/gratm.conf file. Use this field to assign a protocol to a PVC.

This protocol setting is switched:

– proto=raw, raw adaptation layer (AAL-5) packets

Using proto=raw, you can switch two ATM PVCs from one interface to another. The ATM circuit acts as an ATM AAL 5 switch, not an ATM cell switch, as it reassembles everything before "switching" packets. Mapping is port-VPI-VCI -> port-VPI-VCI, operating as a switch to extract the port from the destination interface field. This is non-routed, transparent transport of successfully reassembled AAL 5 PDUs from input to output, not a switch of ATM cells.

Instructions in /etc/gratm.conf state that the dest\_vc is an optional parameter for raw PVC. However, **gratm** does not correctly process a proto=raw PVC configured without the dest\_vc parameter. The raw PVC is not set up correctly, and the following error message appears in grconslog:

Invalid raw request to port 133: VC= 0/0

Users should include both dest\_if and dest\_vc as mandatory parameters for raw PVCs.

These protocols are routed:

– proto=ip, IP with LLC and SNAP encapsulation (ARP and IP)

In the /etc/gratm.conf PVC statement, proto=ip refers to LLC/SNAP encapsulated IP and ARP in which all non-IP and non-ARP packets are discarded. Packets on proto=ip PVCs are transmitted via the fast path that uses hardware-accelerated forwarding. Refer to the ["Hardware forwarding \("fast path"\)" section on page 11-12.](#page-505-0)

– proto=llc, LLC/SNAP encapsulated IP (IP, ARP) EXCEPT for RFC 1483 bridging, ATM OC-12c does not support bridging.

The LLC and LLC/SNAP methods can encapsulate many datagram types, not just IP. The proto=llc type supports routed PDUs. When you specify proto=llc, the ATM card handles all the LLC or LLC/SNAP types it can. This is referred to as wide-open LLC, anything that can be routed is routed. Packets on proto=llc PVCs are transmitted via the exception path that uses software-managed forwarding. Refer to the ["Hardware](#page-505-0)  [forwarding \("fast path"\)" section on page 11-12](#page-505-0).

On an LLC/SNAP encapsulated circuit, the GRF can determine if an encapsulated packet is a type it can process based on fields from the encapsulation header that indicate payload type. It can be useful to restrict which encapsulated protocols the GRF actually processes.

The ATM OC-12c cards do not support proto=vc or proto=ipnllc as PVC settings.

# <span id="page-502-0"></span>**ATM OC-12c on the GRF**

This section describes the implementation of ATM OC-12c features on the GRF router. The ATM OC-12c card supports classical IP over ATM. The IP packet is carried directly over ATM.

## **Physical and logical interfaces**

[Figure 11-2](#page-502-1) shows the organization of physical and logical interfaces on an ATM OC-12c media card:

### **Media card:**

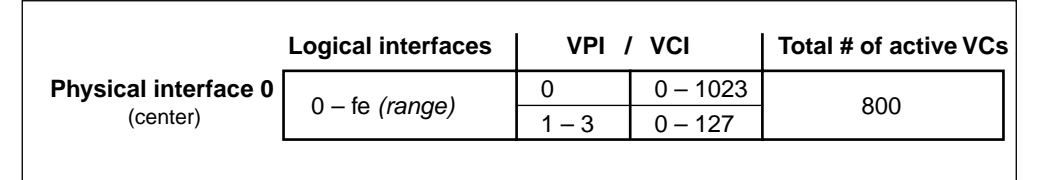

<span id="page-502-1"></span>*Figure 11-2. ATM OC-12c physical and logical interfaces* 

The ATM OC-12c media card supports a single physical interface that supports the assignment of 70 logical interfaces.

Logical interfaces provide a simple way of mapping many IP addresses onto a physical ATM port. The logical interface serves as the connection between ATM and IP, and is assigned a unique IP address in the /etc/grifconfig.conf file. Logical interfaces are numbered between 0 and 255 (0–fe).

**Note:** Logical interface number 255 (0xff) is reserved as the GRF broadcast address. Do not configure this interface as a regular IP interface.

## **Modes of operation**

SDH and SONET

The ATM physical layer can be set to either SONET or SDH mode, SONET is the default. Mode is configured per physical interface (connector=), and not on a logical interface.

You specify mode in the Signalling section of the /etc/gratm.conf file. The example shows how mode is specified for the card in slot 5 as SDH and the card in slot 6 as SONET:

# Signaling parameters Signaling card=5 connector=top protocol=UNI3.1 mode=SDH Signaling card=6 connector=top protocol=UNI3.1 mode=SONET

### **Clock source**

The ATM OC-12c SUNI component has a receive and a transmit clock. The receive clock is always at the SUNI's internal setting.

The transmit side clock setting can be toggled between the recovered receive clock (default, the SUNI's own internal clock) and the external oscillator (the clock of the transmitting node). The clock setting is specified in /etc/gratm.conf in a *Signalling* line entry.

Transmit clock can be toggled temporarily using the ATM card's **maint 22** command. The setting reverts back to the recovered receive clock (internal) at ATM card reboot and system reset.

Loop timing configures the transmit port to the recovered receive clock, receive and transmit are synchronized.

# **AAL 5**

The ATM OC-12c media cards support only AAL-5. The system ignores any other AAL settings.

The ATM Adaptation Layer (AAL) supports the different types of traffic that can cross over ATM. The AAL consists of the Convergence Sublayer and a Segmentation and Reassembly (SAR) layer. The Convergence Sublayer consists of two smaller parts, the Common Part CS (CPCS) and the Service Specific CS (SSCS). The SSCS is used to specify which type of encapsulation is inside an ATM cell.

### **MTU**

The maximum transmit unit (MTU) for an ATM OC-12c packet is 9180 bytes, it cannot be set to a higher value. MTU settings are specified per interface in the /etc/grifconfig.conf file.

## **LLC/SNAP encapsulation**

The ATM OC-12c cards support LLC/SNAP encapsulation of IP datagrams. This is the encapsulation specified by RFC 1483.

## **NULL encapsulation**

The ATM OC-12c cards do not support NULL encapsulation (VC multiplex mode), and cannot communicate with an ATM subnet using NULL encapsulation.

# **LINK0 flag indicates LMI**

LINK0 and LINK1 flags are reported in **ifconfig -a** output. That **ifconfig** command verifies the connection status of individual logical interfaces. LINK0 and LINK1 are different from other "links" such as links seen in **netstat** output. The kernel asserts the LINK0 flag on a logical interface when the card detects continuity out to the attached device. When LMI protocol is running, LINK0 also indicates that LMI is up.

You should always see LINK1. If you do not see LINK0, the interface may or may not be able to send packets. Using an **ifconfig** command, it is possible to manually set LINK0. However, a manual set is not recommended because an underlying problem usually prevents LINK0 from being asserted.
## **Raw ATM mode limitations**

The ATM OC-12c cards support raw ATM mode to other ATM OC-12c cards in the same GRF chassis. Raw connections between ATM OC-12 and OC-3c cards in the same GRF are not supported. ATM OC-12c does support raw mode between an ATM OC-12c card and an ATM OC-3c card interconnected through an ATM switch.

Because the GRF does not support raw mode from ATM OC-12c cards across the GRF backplane to ATM OC-3c cards in the same chassis, you cannot configure the GRF to operate as an OC12-to-OC3 ATM switch by configuring a raw PVC "through" the box. The PVC cannot come in on one type of ATM card and exit on the other type of ATM card.

# **UNI signaling**

UNI signalling is not supported. Set protocol=none on the signalling entry in /etc/gratm.conf.

## **Large route table support**

ATM OC-12c software maintains route tables containing up to 150K entries, and provides hardware support for full table lookups. Use the first **netstat** command shown below to find out the number of route table entries, use the second to display the system route table:

```
# netstat -rn | wc -l
# netstat -rn
```
# **On-the-fly configuration of PVCs**

On ATM OC-12c cards you can reconfigure PVCs in the /etc/gratm.conf file without rebooting the card. The process uses the **gratm** command and is described in the ["Add/delete](#page-524-0)  [PVCs on-the-fly" section on page 11-31](#page-524-0).

# **Packet buffering**

The ATM OC-12c card has 1024 2KB buffers in each direction. A full packet of 9180 bytes uses five buffers. A 64-byte packet uses one buffer.

Buffering is provided for 204 full packets on the receive side and 204 full packets on the transmit side. A full packet contains 9180 bytes, the size of the ATM MTU.

A full packet contains 192 cells (192 is obtained by dividing 9180 by 48 bytes, the length of a cell's data payload). If packets are full, the transmit and receive sides can each output 39168 cells (204 packets x 192 cells).

The **maint 10** command displays memory and buffer usage, and reports free, fragmented, and available units. Refer to the ["Getting media card statistics" section on page 11-41.](#page-534-0)

# **Hardware forwarding ("fast path")**

The ATM OC-12 card incorporates hardware-accelerated forwarding on the media transmit and receive sides of the card. With hardware forwarding, or fast path, packet processing is minimized. On transmit side fast path, there is no media card CPU processing. On receive side fast path, the minimal CPU processing can include the contents of route table entries, but may not search the ARP table. Candidates for the fast path are packets whose next hop address is not on the same ATM OC-12c card.

# **Exception path**

Exception packets that require media card CPU processing and lookup are received and transmitted via the exception path. Pings are always received on the exception path. A ping packet is exceptioned because it is a non-IP ICMP packet and therefore must be processed by the CPU. Packets for which the IP address of the next hop is on the same ATM OC-12c card are candidates for the exception path. A ping is such a packet because the IP address is one assigned to the target ATM OC-12c card.

# **ICMP throttling**

The Internet Control Message Protocol (ICMP) is a message control and error-reporting protocol between a host and a gateway to the Internet. ICMP uses IP datagrams, and the messages are processed by the TCP/IP software. ICMP throttling is a way of limiting the number of messages generated per GRF card.

You can specify how many of several types of ICMP messages can be generated by an ATM OC-12c media card per one-tenth second. These are the message types:

- number of replies to echo requests
- number of "cannot deliver packet" replies (unreachable)
- redirect messages, number is not limited
- number of time-to-live replies
- number of parameter problem (packet discard) messages
- number of time of day time stamp replies to send

Specify ICMP throttling parameters in the Card profile for a specific ATM 0C-12c media card. ICMP settings made in the Card profile do not take effect unless you reset the media card.

To change the ICMP parameters without resetting the ATM card, refer to the **grinch** command section of the *GRF Reference Guide* for specific **grinch** commands you will need.

## **Inverse ARP**

The ATM 0C-12c media cards support inverse ARP over ATM (InATMARP) for determining the IP address of the other end of the VPI/VCI. If the connecting device does not support InATMARP, an ARP entry for the IP and VPI/VCI of the other device must be made in /etc/grarp.conf.

The GRF takes the ARP entry learned via InATMARP as opposed to the one in the /etc/grarp.conf file. If no ARP entry exists for a given PVC when **grarp** is run, the ARP entry assigned in the /etc/grarp.conf file is accepted. InATMARP entries are timed and aged according to RFC 1577.

When an ATM 0C-12c interface receives an ARP entry via InATMARP for a PVC and the **gratm** process also tries to add an ARP entry for the same PVC, then **gratm** may exit with a message similar to this:

Jun 17 15:32:49 GigaRouter grinchd[120]: /usr/sbin/grarp -i ga0yz -f /etc/grarp.conf exited status 1

## **ATM statistics and configuration data**

The ATM OC-12c cards have **maint** commands that display card configuration and traffic data. These commands are described at the end of this chapter. Other tools useful for managing and looking at the ATM OC-12c media card include:

- **netstat -in**
- **ifconfig -a**
- **grstat** (layer 3 statistics only)
- **grarp**, displays, adds, deletes ARP table entries
- **gratm**, displays /etc/gratm.conf file contents, parses and reads file prior to initialization
- /etc/gratm.conf, the ATM configuration file, a single file that contains the PVC configurations and assigned traffic shaping characteristics for all installed ATM OC-12c media cards

Examples of the tools are in the "Management Commands and Tools" chapter in this manual. Commands are described in the *GRF Reference Guide*.

## **tcpdump**

The ATM OC-12c media cards do not support the UNIX **tcpdump** utility.

## **Selective packet discard**

The ATM OC-12c media cards do not support selective packet discard.

## **Filtering**

The ATM OC-12c media cards do not support IP filtering.

# **Looking at the ATM OC-12c cards**

The ATM OC-12c media cards each provide one full-duplex interface. ATM OC-12c cards are available in single and multimode versions. Single mode fiber is 9 micron, multimode fiber is referred to as 62.5/125 micron fiber. Single and multimode faceplates are the same except that each single mode faceplate has a "LASER ON" LED.

[Figure 11-3](#page-507-0) shows the faceplate for a version 1 ATM OC-12c media card. Its revision will be F (or earlier) for a multimode card, or G (or earlier) for a single mode card.

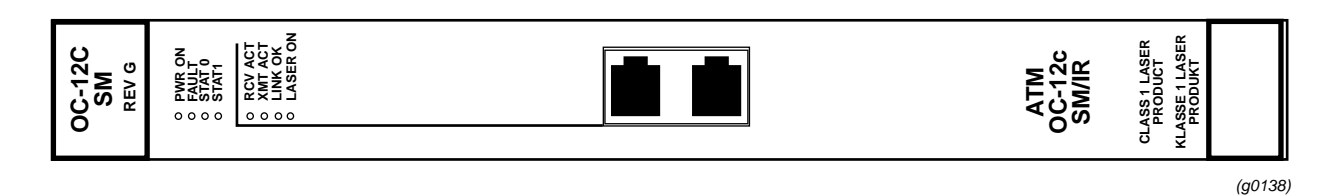

<span id="page-507-0"></span>*Figure 11-3. Faceplate of an ATM OC-12c (version 1) single mode media card* 

The version 2 card faceplate has revision number G (or later) for a multimode card, or H (or later) for a single mode card.

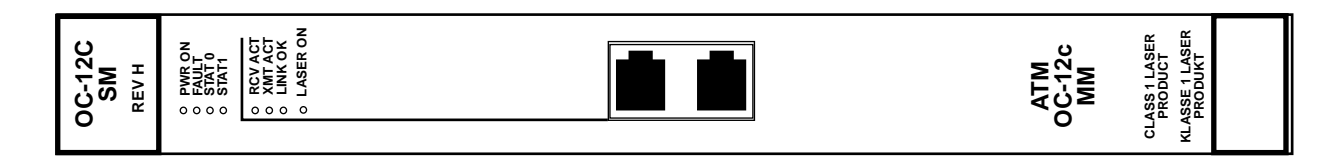

*Figure 11-4. Faceplate of an ATM OC-12c (version 2) single mode media card* 

## **LEDs on the faceplate**

The top four LEDs indicate card status. The duplex interface has a set of LEDs. [Table 11-1](#page-507-1) describes the ATM card LEDs.

<span id="page-507-1"></span>*Table 11-1.ATM OC-12c LEDs* 

| LED                                    | <b>Description</b>                                                                                                    |
|----------------------------------------|----------------------------------------------------------------------------------------------------|
| Power                                  | This green LED is on when GRF power is on.                                                                                                    |
| Fault                                  | This amber LED turns on and remains on if an error condition is<br>detected.                                                                                                    |
| STAT <sub>0</sub><br>STAT <sub>1</sub> | These green LEDs blink during self-test. When self-test completes,<br>STAT 0 blinks ten times a second and STAT 1 blinks once a second.<br>STAT 0 and STAT 1 indicate the activity of normal system interrupts. If<br>the media card hangs, they either turn off and remain off, or they turn<br>on and remain on. |

(g0138)

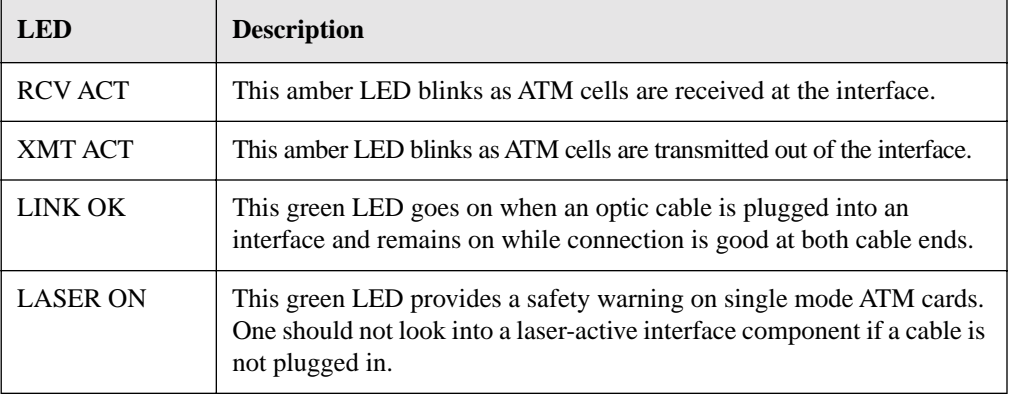

*Table 11-1.ATM OC-12c LEDs (continued)*

# **Ping times**

You may notice some local pings to an ATM card can take a long time while other pings to that card are much faster. The following short discussion attempts to explain the differences in ping times. Ping times are affected by:

- amount of traffic going through the router generally
- low or high priority of the assigned rate queue
- traffic on VCs assigned to low priority rate queues in relation to the traffic on VCs assigned to high rate queues

Answering local pings from the RMS is a low priority task for any media card. The more packets there are passing through the router, the longer a local ping may take since packet processing has priority over local ping processing.

Another factor is the priority of the assigned rate queue. Any packet on a high priority rate queue superceedes ALL traffic on low priority rate queues. All qos=high packets are transmitted before any qos=low packets are transmitted. Therefore, pinging a low priority rate queue in the presence of high priority traffic should have high delay. The ping packets are the least likely to be processed.

Also, if many more VCs are assigned to the low priority queues than are assigned to the high priority queues, and you ping a VC on rate queue 07, that one low priority packet has to wait for all high priority traffic to be processed.

# **List of ATM configuration steps**

These are the steps to configure ATM cards and virtual circuits:

- **1** Assign IP address to each logical interface Edit /etc/grifconfig.conf to assign an IP address to each logical ATM interface.
- **2** Configure PVCs in the /etc/gratm.conf file.

Step 3 includes options a site may wish to configure, none of them are required:

- **3** Specify ATM card parameters in the Card profile
	- OPTIONAL: specify ICMP throttling settings
	- OPTIONAL: change run-time binaries
	- OPTIONAL: change dump variables

These next steps describe tasks that are performed infrequently:

**4** Change Load profile (optional)

Global values for executable binaries are set at the Load profile in the hw-table field. These only change when you want to execute new run-time code in all of one type (version 1 or version 2) of ATM OC-12c card.

If you want to change the run-time code in a specific ATM card , make the change in the Card profile, in the load field.

**5** Change Dump profile (optional)

Global values for dump settings are at the Dump profile. These settings are usually changed only for debug purposes. The keep-count field specifies how many dumps are compressed and stored at one time for each media card. The file system accommodates the default setting of 2 which actually stores two dumps per day in addition to the current dump and the first dump of the day. Use caution if you change the recommended default.

If you want to change dump settings for a specific ATM card, make the change in the Card profile, in the dump field.

# **Save / install configurations and changes**

1. In the command-line interface, use **set** and **write** commands to save a profile. The profiles are stored in the /etc directory.

2. To save files in the /etc configuration directory, use **grwrite -v**, verbose mode displays the file name as each is saved:

# grwrite -v

Additionally, when you enter configuration information or make changes, you must also reset the media card to have the change take effect. Enter:

# grreset <slot\_number>

# **Configuring an ATM OC-12c interface**

This section describes how to configure an ATM interface in the /etc/grifconfig.conf file. Defining the logical interface is the first step to configure an ATM virtual circuit. Use a UNIX editor to make entries in /etc/grifconfig.conf.

Each logical ATM interface is identified in /etc/grifconfig.conf as to its:

- interface name, ga0yz (always lower case)
- Internet address
- netmask
- broadcast/destination address (optional)
- arguments field (optional)

The format for an entry in the grifconfig.conf file is: name address netmask broad\_dest arguments

#### **Interface name** *ga0yz*

Each logical GRF interface is given an interface name ga0yz where:

- the "ga" prefix indicates an ATM interface
- the chassis number is always "0"
- "y" is a hex digit (0 through f) for the slot number (GRF 400,  $0-3$ ; GRF 1600,  $0-15$ )
- "z" is the logical interface number in hex

Logical interfaces range from 0 to ff.

#### **Address**

Enter the IP or ISO address to be assigned to this interface.

#### **Netmask**

Specify the netmask as a 32-bit address for the network on which the interface is configured.

#### **Broadcast address**

Use the broadcast address when you wish to specify other than all 1s as the broadcast address.

#### **Arguments**

The arguments field is optional, and is currently used to specify an MTU value that is different from the standard or default value. Also, the arguments field is used to specify ISO when an ISO address is being added to an interface. Specify the MTU value as mtu xyz. Leave the arguments field blank if you are not using it.

# **Examples**

The first entry assigns an IP address for the ATM OC-12c card in slot 2, and specifies an MTU value lower than default. A dash is used as a placeholder for the broadcast address:

#/etc/grifconfig.conf #name address netmask broad\_dest arguments # ga030 10.20.2.234 255.255.255.0 - mtu 9100 ga040 10.20.2.238 255.255.255.0 10.20.2.239

The second entry sets an IP address for the ATM OC-12c card in slot 13, and specifies a destination address.

## **Save the /etc file**

After you use the editor to save and close an /etc configuration file, write the file to the /etc configuration directory. Use **grwrite -v**, verbose mode displays the file name as each is saved:

```
# grwrite -v
```
# **Check system-level IP configuration**

The UNIX **ifconfig** *interface* command returns system level information for the specified interface name, here is the interface for logical interfaces ga020 and ga027f:

```
# ifconfig ga020
ga020: gritatm flags=b043<UP,BROADCAST,RUNNING,LINK0,LINK1,
                MULTICAST> mtu 9180
         inet 10.20.2.234 netmask 0xfffffffc broadcast 10.20.2.235
# ifconfig ga027f
ga027f: gritatm flags=b043<UP, BROADCAST, RUNNING, LINK0, LINK1,
                MULTICAST> mtu 9180
         inet 10.20.2.238 netmask 0xfffffffc broadcast 10.20.2.239
```
# **Check contents of grifconfig.conf file**

# netstat -in | grep ga

The **netstat -in** command returns the contents of the /etc/grifconfig.conf file. Please refer to the **netstat** man page for information about other **netstat** options and explanantions of the type of information presented.

Here is the output from a **netstat** command looking at the ATM interfaces:

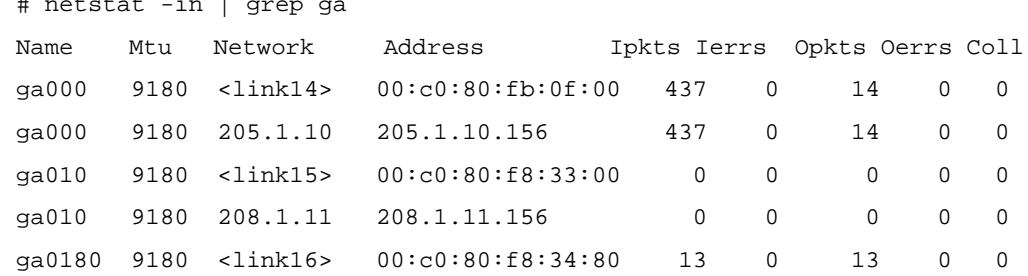

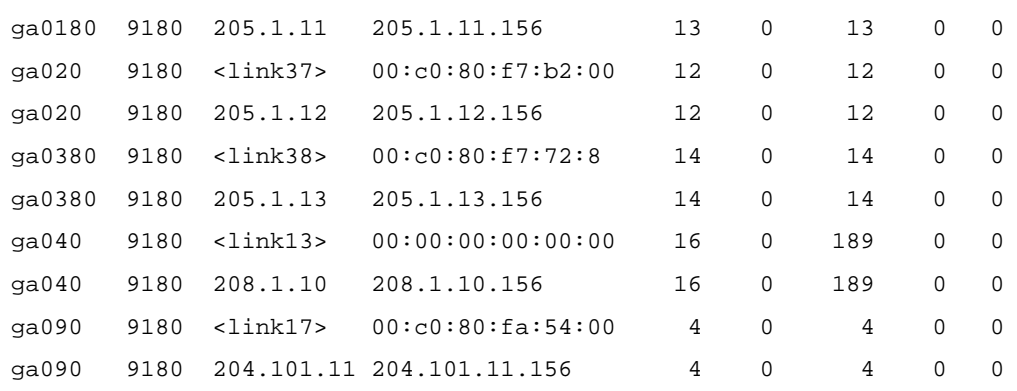

# **Using the gratm.conf file**

This section describes the /etc/gratm.conf configuration file. All ATM circuits and circuit parameters are configured here. The file has five sections: Service, Traffic Shaping, Signalling, Interfaces, and PVC.

When editing /etc/gratm.conf, remember:

- Statements can span multiple lines by ending incomplete lines with a back slash  $( \ )$ .
- Comments follow Bourne Shell style. All characters following a # on a line are ignored.
- Names for ARP services and traffic shapes must be defined before they can be assigned in the Interface and PVC sections.

A copy of the template for /etc/gratm.conf is in the *GRF Reference Guide*. The file also has a man page, **man gratm.conf.template**.

### Service section

ATM network services include ARP, local ATMARP server, and broadcast service. Give a different name to each type of service you define. These names are then assigned to the interfaces defined in the Interfaces section and specify the ATM service a logical interface will use or perform. There are three Service parameters: name, type, and addr (address).

```
Service name=value type=arp|bcast|arpserver addr=value \
[addr=value ...]
```
The text string name parameter identifies an instance of a service, for example, arp0, arp1, broadcast\_grp1, broadcast\_grp2, arpserverA, or arpserverB.

The type parameter specifies an ATM service and is either arp, bcast, or arpserver. ARP service returns ATM address information to the logical interface. Broadcast service enables the GRF to simulate broadcast over a logical IP network. ARP server enables the logical interface to function as a server for the attached ATM network.

The addr parameter relates to service type. An ARP service address is the NSAP or IP address of the remote server from which the interface obtains ATM address information. Broadcast values are IP addresses of hosts on the attached network to which copies of broadcast packets are sent. The addr for type=arpserver is the server NSAP address. The user can direct the system to determine the NSAP address with addr=auto or can manually enter the NSAP.

#### Traffic shaping section

In the Traffic Shaping section you define the available traffic shapes. There are two required parameters: name and peak, and three options, sustain, burst, and qos.

```
Traffic_Shape name=value peak=bps [sustain=bps burst=cells] \setminus[qos=high|low]
```
Create a different text string name for each type of traffic shape you define. These names are assigned to the interfaces in the Interfaces and PVC sections, and specify resources allotted to a logical interface.

The peak parameter specifies peak cell rate in kilobits per second. The sustain (in kilobits per second) and burst (in cells) parameters are optional. If not specified, sustain and burst default to the peak rate you have specified. The Quality of Service qos parameter specifies whether the PVC will use high or low priority rate queues, it defaults to gos=high.

#### Signalling section

In the Signalling section you can assign a signaling protocol to the ATM OC-12c physical interface, top. When virtual circuits are created on an interface, they will automatically use the protocol and other characteristics you have assigned that physical interface. Options enable you to change protocol, default mode, transmit clock, and per/circuit buffer queue settings.

```
Signalling card=hex connector=top \
[protocol=UNI3.0|UNI3.1|NONE] [mode=SDH|SONET] [clock=Ext|Int] \ 
[buf_limit=value]
```
There are two required parameters: card and connector, and four options, protocol, mode, clock, and buf\_limit.

Use the slot number in hex for the card value. The physical connector value for ATM OC-12c is top. Signaling protocol values are UNI3.0, UNI3.1, or NONE. PVCs require no signaling protocol and are assigned NONE. Specify mode to be either SDH or SONET, the default is SONET. The clock parameter is either external (Ext) or internal (Int), the default.

The buf\_limit parameter controls the depth of the queue of buffers on a given virtual circuit as part of a queue control feature, this feature is not available on the ATM OC-12c media card.

### Interfaces section

In the Interfaces section you identify the logical interfaces configured on the ATM card.

Interface *ifname* [service=service\_name][traffic\_shape=shape\_name]\ [bridge\_method=method [, restriction]]

There is one required parameter, the ga0yz ifname, and two options, service\_name and traffic\_shape. The traffic\_shape= parameter must follow the service= parameter or the file does not parse correctly.

Identify the interface with the ga0yz interface name. Use a definition from the Service section for service\_name. Use a definition from the Traffic Shaping section for shape\_name. ATM OC-12c cards do not support bridging.

### PVC section

In the PVC section you assign three required parameters to each permanent virtual circuit: the interface name (ga0yz), a VPI/VCI, and a protocol.

```
PVC ifname VPI/VCI
proto=ip|raw|vc|ipnllc|isis|llc[,bridging] \
|vcmux_bridge,bpro|vc_atmp|llc_atmp [input_aal=3|5|NONE] \ 
[traffic_shape=shape] [dest_if=logical_if [dest_vc=VPI/VCI]]
```
The ga0yz interface name and the VPI/VCI parameters locate the virtual circuit.

Although many protocol options are listed, not all are available. Refer to the ["Protocols](#page-500-0)  [supported" section on page 11-7](#page-500-0) for a list of protocols currently available on the ATM OC-12c media card. The AAL 3 option for the input\_aal parameter is not available, an AAL 3 setting reverts to AAL 5.

The traffic\_shape= parameter must be one of the name= entries defined in the Traffic Shaping section. If you do not specify a traffic shape, this parameter defaults to a shape of 622080 kbps and a high Quality of Service (qos=high).

The destination interface and destination VPI/VCI are used only if you specify proto=raw. The dest\_if parameter specifies the gx0yz name of the destination GRF interface for this raw adaptation layer connection. The dest\_vc parameter specifies the VPI/VCI for that destination interface.

# **Process to configure a PVC**

This example configures a PVC with the following attributes:

- connects to a destination that does not support inverse ARP
- requires high priority quality of service
- is on card in slot 4
- runs in SDH mode
- must be set to destination clock
- is on logical interface 153 (hex=99)
- has a VPI/VCI of 0/32
- runs IP protocol, AAL-5 (default, no matter what is set)
- IP address is 192.0.130.1
- the remote IP address is 192.0.130.111

For configuring a PVC, the IP address of the local ATM interface should be on the same subnet as the remote IP address.

## **Entries in /etc/gratm.conf**

Service section

Name and specify the type of ATM service for the PVC, either ATM, ARP server, or broadcast.

Service name=atm12\_1 type=arp \ addr=47000580ffe1000000f21c20e80020481c20e800

• Traffic Shaping section

Set traffic shaping name and quality of service parameters.

Traffic\_Shape name=oc12 \ peak=622000 sustain=500000 burst=255 qos=high

Signaling section

Set protocol=NONE, PVCs do not require signaling. The ATM OC-12c connector is always top.

Signalling card=4 connector=top protocol=none

Interfaces section

Specify interface name, ARP service, and traffic shape name for the logical interface. The traffic\_shape= parameter must follow service= or the file does not parse correctly.

Interface ga040 service=arp0 traffic\_shape=oc12

PVC section

Specify these PVC characteristics:

- assigned logical interface name
- VPI/VCI
- the protocol supported

PVC ga040 0/32 proto=ip

After you edit and save changes to /etc/gratm.conf, you must run the **gratm -n ga0<***slot***>** command to parse the file and check for any errors. Then use **gratm ga0<***slot***>** to reconfigure the ATM OC-3c card.

# **Entry in /etc/grifconfig.conf**

Assign the IP address to the interface name, a netmask is required.

```
# /etc/grifconfig.conf
#name address netmask broad_dest arguments
ga040 192.0.130.1 255.255.255.0
```
Run the **grifconfi**g **-f /etc/grifconfig.conf** command to initialize the new entry.

## **Entries in /etc/grarp.conf**

If the destination device does not support inverse ARP, an entry is needed in /etc/grarp.conf that maps IP and NSAP addresses. You can either use a **grarp** command to make the entry or manually edit the file.

```
The grarp command is grarp -i ga0yz -s hostname physical_addr: 
   # grarp -i ga040 192.0.134.111 0/32
```
To verify the entry, use a **grarp -i** *ga0yz* **-a** command to display the ARP table entry for interface ga0yz:

# grarp -i ga040 -a

When you add the entry using a **grarp** command, the change is automatically installed.

A second option is to manually add the entry in the /etc/grarp.conf file.

```
# /etc/grarp.conf
#[ifname] hostname phys_addr [temp] [pub] [trail] [server]
# 
ga040 192.0.134.111 0/32
```
If you manually edit the /etc/grarp.conf file (with an editor such as **vi**), you must reset the media card or run **gratm** for the ARP table to be updated.

## **Saving the files**

After you use the editor to save and close an /etc configuration file, write the file to the /etc configuration directory. Use **grwrite -v**, verbose mode displays the file name as each is saved:

# grwrite -v

# **Verifying the PVC configuration**

This section describes commands to review and verify PVC configuration parameters.

# **Check gratm.conf file entries**

The **gratm -n** command parses the /etc/gratm.conf file on the specified media card without performing any configuration actions. It reports errors and file omissions. This report shows no errors:

```
# gratm -n ga02
gratm: Accepted traffic shape hshq qos=high for top connector card 
\mathcal{D}gratm: Begin on-the-fly PVC configuration for card 0x2
/usr/nbin/grinch -p 2 2.12.2.3.17.3.1=1
/usr/nbin/grinch -p 2 2.12.2.3.4.1.5.1=-1
/usr/nbin/grinch -p 2 2.12.2.3.4.2.5.1=-1
/usr/nbin/grinch -p 2 -A 2.12.2.3.10=1
/usr/nbin/grinch -p 2 -A 2.12.2.3.4.1.5.3=1
/usr/nbin/grinch -p 2 2.12.2.3.4.1.5.3.1.1=0
/usr/nbin/grinch -p 2 2.12.2.3.4.1.5.3.1.2=155000
/usr/nbin/grinch -p 2 2.12.2.3.4.1.5.3.1.3=1
/usr/nbin/grinch -p 2 2.12.2.3.10.1.5.32=155000
/usr/nbin/grinch -p 2 2.12.2.3.10.1.5.33=155000
/usr/nbin/grinch -p 2 2.12.2.3.10.1.5.34=2048
/usr/nbin/grinch -p 2 2.12.2.3.10.1.5.35=0
/usr/nbin/grinch -p 2 -A 2.12.2.3.11.3.12=1
/usr/nbin/grinch -p 2 2.12.2.3.11.3.12.1.1=1
/usr/nbin/grinch -p 2 2.12.2.3.10.128.5.31=0
/usr/nbin/grinch -p 2 -A 2.12.2.3.11.3.12.1.2=1
/usr/nbin/grinch -p 2 2.12.2.3.11.3.12.1.2.1.1=10.20.2.237
/usr/nbin/grinch -p 2 2.12.2.3.10.128.5.32=155000
/usr/nbin/grinch -p 2 2.12.2.3.10.128.5.33=155000
/usr/nbin/grinch -p 2 2.12.2.3.10.128.5.34=2048
/usr/nbin/grinch -p 2 2.12.2.3.10.128.5.35=0
/usr/nbin/grinch -p 2 2.12.2.3.10.1.5.1=00000130 00000000 00000000
     00007fff 00000000 00000000 00000000 00000000 00000002 00000000
     00000000 00000000 00000000 00000001 00025d78 00025d78 00000800
     00000000 00000000
/usr/nbin/grinch -p 2 2.12.2.3.10.1.5.1=00000128 0000007f 0000000f
     000001ff 00000000 00000000 00000000 00000000 00000002 00000000
     00000000 00000000 00000000 00000001 00025d78 00025d78 00000800
     00000000 00000000
/usr/nbin/grinch -p 2 2.12.2.3.17.3.1=0
gratm: Sent 0 grinches for card 0x2
```
Here is an error message from **gratm -n**:

# gratm -n ga0a gratm: Parse error in "/etc/gratm.conf" file near line 232. gratm: Input error on 'm' in 'Signalling' section. Oct 5 21:25:51 sitenode gratm: Parse error in "/etc/gratm.conf" file near line 232. Oct 5 21:25:51 sitenode gratm: Input error on 'm' in 'Signalling' section.

# **Verify VPI/VCIs per port**

This **maint 13** command reports the VPI/VCIs that are configured.

GR 4> maint 13 GR 4> IF VPVCI TYP RQ FPCR FSCR FMBS DEST ------------------------------------------------------------- 00 0/150 pvc 00 622079 500052 000255 LLC

# **Check ARP entries**

Use **maint 8** to check the card's current ARP entries in /etc/grarp.conf.

GR 4> maint 8 GR  $4>$  IP IF ST NSAPA VPI/VCI ----------------------------------------------------------------- 208.001.010.158 00 PERM ??????????????????????????????????? 0/150

# **Check physical link**

Use the **maint 20** command to verify the port link is up, and verify physical parameters such as mode and timing.

```
GR 4> maint 20
GR 4> SUNI/SONET -Internal timing -Internal loop-back disabled
       -Line loop-back disabled -Signal present -Clock present 
-Link on
TACP- TSOCI: 00000000 FOVRI: 00000000
RACP- OOCDI: 00000000 CHCSI: 00000000 UHCSI: 00000000 FOVRI: 
00000000
       FUDRI: 00000000
RPOP- FEBEI: 00000000 BIPEI: 00000000 PYELI: 00000000 PAISI: 
00000000
       LOPI: 00000000 PSLI: 00000000
RLOP- FERFI: 00000000 LAISI: 00000000 BIPEI: 00000000 FEBEI: 
00000000
RSOP- BIPEI: 00000000 LOSI: 00000000 LOFI: 00000000 OOFI: 
00000000
Section BIP-8: 00000000 Line BIP-24: 00000000 Line FEBE: 00000000
Path FEBE: 00000000 Path BIP-8: 00000000
Correctable HCS: 00000000 Uncorrectable HCS: 569bfb12
```
# **PVC configuration example**

This example shows PVCs configured between two GRF routers that are connected by an ATM switch. In this case, no ARP service is required. The PVCs are specified with a traffic shape for high speed and high priority.

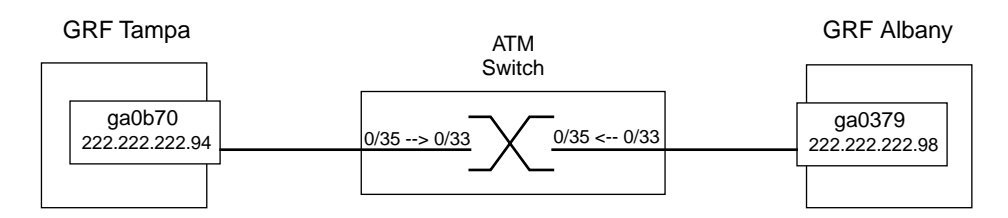

*Figure 11-5. PVCs for GRF routers connected across an ATM switch*

## GRF Tampa configuration

- ATM media card in slot 11
- Interface 0
- IP address: 222.222.222.94
- Interface name: ga0b70

Here is the interface definition in /etc/grifconfig.conf:

ga0b70 222.222.222.94 255.255.255.0 - mtu 9180

The MTU is specified to allow large packets. Save the file after adding the interface. Enter the following command at the shell prompt to install the interface:

```
# grifconfig ga0b
Entries in /etc/gratm.conf: 
   # Traffic shaping parameters
   Traffic_Shape name=big_speed_high_quality \
             peak=622080 sustain=225000 burst=255 qos=high
   # Signalling parameters
   ##### PVCs require no signaling protocol
   Signalling card=b connector=top protocol=NONE 
   #Interfaces
   Interface ga0b70 traffic_shape=big_speed_high_quality
   #PVC SECTION
   PVC ga0b70 0/35 proto=ip traffic_shape=big_speed_high_quality
After adding the entries, save the file. Then, at the shell prompt, parse the file with the
```
following command: # gratm ga0b NOTE: You must do a **grwrite** after editing /etc/grifcong.conf and /etc/gratm.conf files to save the /etc directory. Then reset the ATM media card:

```
# grwrite
# grreset 11
```
### GRF Albany configuration

- ATM media card in slot 3

- Interface 0
- IP address: 222.222.222.98
- Interface name: ga0379

Entries in /etc/grifconfig.conf:

ga0379 222.222.222.98 225.255.255.0 - mtu 9810

The MTU is specified to allow large packets. Save the file after adding the interface. Enter the following command at the shell prompt to install the interface:

# grifconfig ga03

Entries in /etc/gratm.conf:

```
# Traffic shaping parameters
Traffic_Shape name=high_speed_high_quality \
         peak=622080 sustain=225000 burst=255 qos=high
```
# Signalling parameters

Signalling card=3 connector=top protocol=NONE

#Interfaces

Interface ga0379 traffic\_shape=high\_speed\_high\_quality

#PVC SECTION

PVC ga0379 0/33 proto=ip traffic\_shape=high\_speed\_high\_quality

After making the above entries, save the file. Then parse the file with the following command at the shell prompt.

# gratm ga03

NOTE: You must do a **grwrite** after editing /etc/grifcong.conf and /etc/gratm.conf files to save the /etc directory. Then reset the ATM media card:

# grwrite # grreset 3

### Switch configuration and testing

- On the switch, configure one VC to GRF Tampa (0/33 to 0/35).
- Configure a second VC to GRF Albany (0/35 to 0/33).
- Check the configuration display to verify the circuits are correct.
- Ping GRF Albany from GRF Tampa, ping Tampa from Albany. If the pings are successful, the circuits are configured correctly.
- Check the configuration display to verify the circuits are active.
- If the pings are not successful, use the commands listed below to troubleshoot.

## Testing the configuration

### GRF Tampa testing

**1** Use **maint 13** to see that the circuit is configured correctly as a PVC:

# grrmb GR 11> maint 13 IF VPVCI TYP RO FPCR FSCR FMBS DEST ---------------------------------------------------------------- 70 0/35 pvc 07 622079 186515 000053 IP pt-pt

**2** Use **maint 8** to check the IP address. :

GR 11> maint 8

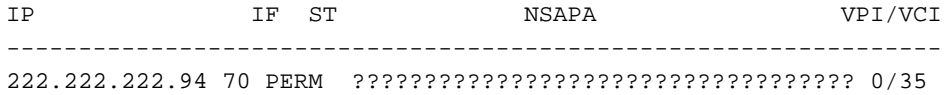

The PVC should not have an NSAP address, and the row of ??? indicates it does not.

**3** Use **maint 4** to check that traffic is crossing the PVC's input and output lines and to obtain virtual circuit status:

GR 11> maint 4

 VC statistics output input CID Vpi Vci pkts bytes errs aal pro pkts bytes errs ------------------------------------------------------------------ 35 000 0035 1988499773 1438670928 000000 IPL 0000000000 0000000000 000000 RX ATM Cells received: 0 Cells discarded: 822384 Errors: 0 TX ATM Cells transmitted = -69813999 RX FPP Packets dropped: 0 TX FPP Packets dropped: 271117 selectively, 0 due to buffer exhaustion.

## GRF Albany testing

**1** Use **maint 8** to check the IP address. The PVC should not have an NSAP, the row of ??? indicates it does not:

```
# grrmb
GR 3> maint 8
[TX]
      IP IF ST NSAPA VPI/VCI
------------------------------------------------------------------
222.222.222.98 79 PERM ???????????????????????????????????? 0/33
```
**2** Use **maint 13** to see that the circuit is configured correctly as a PVC:

GR 3> maint 13

IF VPVCI TYP RQ FPCR FSCR FMBS DEST ----------------------------------------------------------------- 79 0/033 pvc 00 622079 621862 000255 IP pt-pt

**3** Use **maint 4** to check that traffic is crossing the PVC's input and output lines and to obtain virtual circuit status:

GR 3> maint 4 0 VC statistics output input CID Vpi Vci pkts bytes errs aal pro pkts bytes errs ------------------------------------------------------------------ 33 000 0033 0000017120 0001848960 000000 IPL 2283504704 1212625000 000000 RX ATM Cells received: 1611500126 Cells discarded: 18203148 Errors: 45453 SAR errors seen: aal CRC error TX ATM Cells transmitted = 822432 RX FPP Packets dropped: -1642158224 TX FPP Packets dropped: 0 selectively, 0 due to buffer exhaustion.

# <span id="page-524-0"></span>**Add/delete PVCs on-the-fly**

On ATM OC-12c cards you can add/delete PVCs in the /etc/gratm.conf file without rebooting the media card.

There are four steps to add interface ga03c8 as a PVC on the ATM card in slot 3:

- Edit /etc/grifconfig.conf to reflect the added/deleted PVC: # name address netmask broad\_dest arguments ga03c8 192.0.130.1 255.255.255.0
- **2** Edit /etc/gratm.conf to reflect the added/deleted PVC:

```
# Traffic shaping parameters
Traffic_Shape name=sshq peak=15000 qos=high 
#slow_speed_high_quality
# Interfaces
Interface ga03c8 traffic_shape=sshq 
# PVC's
PVC ga03c8 0/32 proto=ip traffic_shape=sshq
```
**3** Use the **gratm -n ga0<***slot***>** command to first check for any errors in /etc/gratm.conf: # gratm -n ga03

```
As this command executes, you see numerous messages similar to these:
gratm: Accepted traffic shape sshq qos=high for top connector card 
\Omega.
gratm: Accepted traffic shape sshq qos=high for top connector card 
1.
gratm: Begin on-the-fly PVC configuration for card 0x3
    /usr/nbin/grinch -p 1 2.12.2.4.17.3.1=1
```
Errors encountered by **gratm** are indicated by a line number where the error is detected. Fix the problem before re-running the **gratm -n** command.

- **4** Use **gratm ga0<***slot***>** to reconfigure the ATM OC-12c card:
	- # gratm ga03

As this command executes, you see numerous messages similar to these: # gratm ga01 gratm: Begin on-the-fly PVC configuration for card 0x3 Oct 2 18:22:57 box1 kernel: ga03c8: GRF ATM, GRIT address 0:1:0xf0 gratm: Sent 12 grinches for card 0x3 # Oct 2 18:22:57 box1 kernel: ga03c8: GRF ATM, GRIT address 0:1:0xf0

Now use the **ifconfig -a** command to check that a new interface is added.

After the ATM OC-12c card is reconfigured, a summary appears in the grconsole.log indicating which PVCs were added, which were deleted, and which were updated.

**Note:** On-the-fly configuration applies only to PVCs.

#### **Rate queue (traffic shape)**

Values in a rate queue cannot be changed on the fly. Changes must be made in the /etc/gratm.conf file and the ATM media card rebooted.

# **Other ATM configuration options**

# **Supply address for ARP service**

You need to supply IP-to-physical address mapping information for ARP service ONLY if the remote destination does NOT support inverse ATM ARP (InATMARP). The GRF supports InATMARP for determining the IP address of the other end of the VPI/VCI. If the other device does not support InATMARP, an ARP entry for the IP and VPI/VCI of the other device must be made in grarp.conf.

#/etc/grarp.conf #[ifname] hostname phys\_addr [temp] [pub] [trail] [server] # ga0399 192.0.130.111 0/32

# **Changing the transmit clock source**

The ATM OC-12c SUNI component has a receive and a transmit clock. The receive clock is always at the SUNI's internal setting. The transmit side clock setting can be toggled between the recovered receive clock (default, the SUNI's own internal clock) and the external oscillator (the clock of the transmitting node).

You can specify the transmit clock permanently in the Signalling section of the /etc/gratm.conf file. The example shows how clock is specified for the top interface as internal (the default) and for another top interface as external:

```
# Signaling parameters 
Signaling card=5 connector=top protocol=NONE clock=Int 
Signaling card=10 connector=top protocol=NONE clock=Ext
```
Transmit clock can be toggled temporarily using the ATM card's **maint 22** command. The setting reverts back to the recovered receive clock (internal) at ATM card reboot and system reset.

Using the **maint 22** *port value* command, you can set the top interface's transmit clock to external oscillator. Specify *value* as 1:

GR 06> maint 22 0 1

To set the top interface's transmit clock back to the default (internal, recovered receive clock), specify *value* as 0:

GR 06> maint 22 0 0

These **maint** settings are *temporary*, and revert back to recovered receive clock (0) at ATM card reboot and system reset.

## **Create and assign broadcast groups**

The ATM OC-12c media card uses standard broadcast IP group addressing.

Broadcast addresses are entered in the Service section of the /etc/gratm.conf file. The media card's transmit interface routes broadcast datagrams to each of the members of the

broadcast group defined in Service type=bcast. Here is an example that also shows broadcast group assignment in the Interfaces section:

```
# Broadcast Service info 
Service name=bc0 type=bcast addr=198.174.20.1 addr=198.174.22.1 \
        addr=198.174.21.1 
#Interfaces
Interface ga090 service=bco traffic_shape=high_speed_high_quality
```
Verify the broadcast group members with **maint 3 3**:

GR 9> maint 3 3

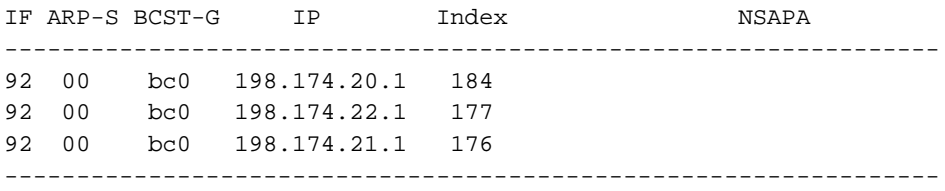

# **Configuring traffic shapes**

Peak cell rate, sustained cell rate, and maximum burst size are specified to create a Traffic\_Shape name in the Traffic Shaping section of the /etc/gratm.conf file.

A name can be any string, for example, this shape specifies the best possible service and access to bandwidth resources:

Traffic\_Shape name=high\_speed\_high\_quality \ peak=622080 sustain=200000 burst=255 qos=high

Use a backslash (\) to divide a single long line of characters.

This shape specifies a minimum level of service:

Traffic\_Shape name=lowest\_speed\_lowest\_quality \ peak=100000 burst=100 qos=low

**Note:** Sustained rate defaults to peak cell rate when it is not specified.

You can create as many  $\text{Traffic\_Shape}$  names as you need, but you can specify only sixteen different peak rate queues. At most, there can be eight peak rate queues for high QoS, eight for low QoS. You cannot borrow from one to increase the other. If you specify seven high queues, you can still only specify eight low.

- The maximum peak rate is 622080 kilobits/second.
- The sum of the sustain= values of all the shapes (the peak value if sustain is not given) used on one card cannot exceed 622080.
- The largest burst size you can specify is 255 cells.

Peak rate is the only required parameter in a Traffic\_Shape. If you do not specify a sustained rate, it defaults to the peak rate. If you do not specify a burst size, it defaults to 255. Another optional parameter is Quality of Service (QoS). QoS defaults to high priority. PVCs and logical interfaces are individually assigned a specific Traffic\_Shape name. The **maint 109** command displays traffic shaping status, refer to the ["Display traffic shaping statistics](#page-536-0)  [maint 109" section on page 11-43](#page-536-0).

# **Optional: set parameters in the Card profile**

Set optional ATM card configuration parameters at the Card profile. Available options are:

- OPTIONAL: specify ICMP throttling settings
- OPTIONAL: change run-time binaries
- OPTIONAL: change dump variables

When you bring up the profile for a specific ATM OC-12c card, media card type, atm-oc12-v1 or atm-oc12-v2, is automatically read into the read-only media-type field. Other values shown are defaults. At the top level, you see configuration and ICMP throttling fields that you must access to use:

```
super> read card 8
CARD/8 read
super> list card 8
card-num* = 8
media-type = atm-oc12-v2debug-level = 0
hssi-frame-protocol = Frame-Relay
sonet-frame-protocol = PPP
ether-verbose = 0
ports = \langle 0{off on 10 3} {single off} {"" "" 1 sonet internal-osc+
load = \{ 0 \leq x \leq 1 \leq 0 \}dump = \{ 0 \leq x \leq 0 \leq x \leq 0 \leq x \leq 0 \}config = { 0 1 1 0 0 0 }
icmp-throttling = { 10 10 2147483647 10 10 10 }
```
## 1. Specify ICMP throttling

You can change default ICMP throttling settings in the icmp-throttling field. ICMP throttling messages are described earlier in the chapter, you can also enter a **set icmp-throttling?** command for a brief description of a parameter.

ICMP settings made in the Card profile do not take effect unless you reset the media card. To change the ICMP parameters without resetting the card, refer to the **grinch** command section of the *GRF Reference Guide* for specific **grinch** commands you will need.

Default values are shown here:

```
super> list icmp
echo-reply = 10
unreachable = 10
redirect = 2147483647
TTL-timeout = 10
param-problem = 10
time-stamp-reply = 10
```
Here is how to access the help message for the echo-reply field:

```
super> set echo ?
echo-reply:
 The number of ICMP ping responses generated in 1/10 second.
Numeric field, range [0 - 2147483647]
```
Change default echo reply and TTL settings with these commands:

```
super> set echo-reply = 4 
super> set TTL-timeout = 12 
super> write 
CARD/8 written
```
You do not have to do a **write** until you have finished all changes in the Card profile. However, you get a warning message if you try to exit a profile without saving your changes.

### 2. Specify a different executable binary

Card-specific executables can be set at the Card profile in the load / hw-table field. The hw-table field is empty until you specify the path name of a new run-time binary. This new run-time binary will only execute on the specified ATM OC-12c card, on the card in slot 8 in this example.

```
super> read card 8
card/8 read
super> list load
config = 0hw-table = \langle >
boot-seq-index = 1boot-seq-state = 0boot-seq-diagcode = 0
```
If you want to try a test binary, specify the new path in the hw-table field:

```
super> set hw-table = /usr/libexec/portcard/test executable for ATM12
super> write
CARD/8 written
```
### 3. Change default dump settings

Card-specific dump file names can be set at the Card profile in the dump / hw-table field. The hw-table field is empty until you specify a new path name.

```
super> read card 8
card/8 read
super> list dump
config = 0hw-table = \langle >
config-spontaneous = off 
dump-on-boot = off
```
In the config field you can specify when dumps will be taken by using a value that represents a certain event or several such events. You can specify the value in either hex or decimal. However, after you save (write) your specified value and you later read the field, the setting is always displayed in decimal. Here are the hex values for dump events:

0x0001 - dump always (override other bits) 0x0002 - dump just the next time the card reboots 0x0004 - dump on card panic

0x0008 - dump whenever card is reset 0x0010 - dump whenever card is hung 0x0020 - dump on power up

To specify dump on panic and dump when card hangs, you OR together 0x0004 (dump on card panic) and 0x0010 (dump whenever card is hung). The result in hex is 0x0014, or 20 in decimal. You could specify either of these settings to get the same result:

```
super> set config = 0x14
super> set config = 20
```
After you save (write) your specified value and you later read the field, you will see the panic and hang setting displayed as  $\text{config} = 20$ .

To specify dump during panic, reset, and power up, you OR together 0004, 0008, and 0020. The result in hex is 0x2c, the decimal equivalent is 44. Both settings produce the same result:

```
super> set config = 0x2c
super> set config = 44
```
After you save (write) your specified value and you later read the field, you will see the panic, reset, and power up setting displayed as 44.

## **Installing configurations or changes**

In the command-line interface, use **set** and **write** commands to install configuration parameters.

To save the /etc configuration directory, use **grwrite -v**. The **-v** verbose mode displays the file name as each is saved:

# grwrite -v

Additionally, when you enter configuration information or make changes, you must also reset the ATM OC-12c media card for the change to take place. Enter:

```
# grreset slot
```
# **Optional: change ATM binaries – Load profile**

Global values for executable binaries are set at the Load profile in the hw-table field. These only change when you want to execute new run-time code in **all** ATM cards.

Here is the path, default settings are shown:

```
super> read load
LOAD read
super> list 
hippi = \{\n" N/A on 0 1 < \{1 /usr/liberec/portcards/xlxload.run N/A\}+rmb = \{ /usr/libexec/portcards/rm.run N/A off 0 1 < > \}hssi = {/usr/libexec/portcards/hssi_rx.run /usr/libexec/portcards+
dev1 = {/usr/libexec/portcards/dev1_rx.run /usr/libexec/portcards+
atm-oc3-v2 = \{/usr/libexec/portcards/atmq_rxx.run /usr/libexec/por+fddi-v2 = {/usr/libexec/portcards/fddiq-0.run /usr/libexec/portca+
atm-oc12-v1 = \{ /usr/libexec/portcards/atm-12.run N/A off 0 1 < > \}ethernet-v1 = {/usr/libexec/portcards/ether_rx.run /usr/libexec/p+
sonet-v1 = {/usr/libexec/portcards/sonet_rx.run /usr/libexec/port+
atm-oc12-v2 = \{/usr/libexec/portcards/atm-12v2.run N/A off 0 1 < +
```
Look at the ATM OC-12c card settings for the version 2 card:

```
super> list atm-oc12-v2
type = atm-oc12-v2rx-config = 0
rx-path = /usr/libexec/portcards/atm-12v2.run
tx-config = 0tx-path = N/Aenable-boot-seq = off
mode = 0iterations = 1
boot-seq-table = < >
```
To execute different run-time code on the receive side of the ATM OC-12c card, replace /usr/libexec/portcards/atm-12v2\_rx.run with the path to the new code.

```
super> set rx-path = /usr/libexec/portcards/newatm-12v2_rx.run 
super> write 
LOAD written
```
You can also enable a diagnostic boot sequence using the enable-boot-seq field. In the default boot sequence, a media card boots, its executable run-time binaries are loaded, and the card begins to execute that code. You have the option to configure the card's boot sequence so that after booting, the card loads and runs diagnostics before it loads and runs the executable binaries. Set the enable-boot-seq field to on and use **write** to save the change:

```
super> set enable-boot-seq = on 
super> write 
LOAD written
```
You can also use the **grdiag** command to run a set of hardware diagnostics on the media card. Refer to the "Management Commands and Tools" chapter in this manual for information.

# **Optional: change ATM dumps – Dump profile**

Global values for dump settings are at the Dump profile. These settings are usually changed only for debug purposes. Default settings are shown in this example.

The keep-count field specifies how many dumps are compressed and stored at one time for each media card. The file system accomodates the default setting of 0 which actually stores two dumps per day in addition to the current dump and the first dump of the day. Use caution if you change the default.

Here is the path, default settings are shown:

```
super> read dump
DUMP read
super> list 
hw-table = < { hippi 20 var 0 } { rmb 20 var 3} { hssi 20 var 7 }+
dump-vector-table = \langle 3 \text{ rmb} "RMB default dump vectors" \langle 1 \text{ SRAM} + \rangleconfig-spontaneous = off
keep-count = 0
```
The hw-table field has settings to specify when dumps are taken and where dumps are stored. Here is the path to examine the ATM OC-12c settings:

```
super> list hw-table 
hippi = \{ \text{hippi } 20 \ / \text{var/portcards/grdump } 0 \}rmb = {rmb 20 /var/portcards/grdump 3 }hssi = { hssi 20 /var/portcards/grdump 7 }
dev1 = { dev1 20 /var/portcards/grdump 9 }
atm-oc3-v2 = \{ atm-oc3-v2 20 / var/portcards/grdump 5 \}fddi-v2 = { fddi-v2 20 /var/portcards/grdump 6 }
atm-oc12-v1 = \{ atm-oc12-v1 20 / var/portcards/grdump 10 \}ethernet-v1 = \{ ethernet-v1 20 /var/portcards/grdump 8 \}sonet-v1 = \{ sonet-v1 20 /var/portcards/grdump 11 \}atm-oc12-v2 = \{ atm-oc12-v2 20 /var/portcards/grdump 14 \}super> list atm-oc12-v2 
media = atm-oc12-v2config = 20
path = /var/portcards/grdump
vector-index = 14
```
In the config field you can specify when dumps will be taken by using a value that represents a certain event or time. You can specify the value in either hex or decimal. However, after you save (write) your specified value and you later read the field, the setting is always displayed in decimal. Here are the hex values for dump events:

```
0x0001 - dump always (override other bits)
0x0002 - dump just the next time the card reboots
0x0004 - dump on card panic
0x0008 - dump whenever card is reset
0x0010 - dump whenever card is hung
0x0020 - dump on power up
```
To specify dump on panic and dump when card hangs, you OR together 0x0004 (dump on card panic) and 0x0010 (dump whenever card is hung). The result in hex is 0x0014, or 20 in decimal. You could specify either of these settings to get the same result:

```
super> set config = 0x14
super> set config = 20
super> write
DUMP/ written
```
After you save (write) your specified value and you later read the field, you will see the panic and hang setting displayed as config = 20.

To specify dump during panic, reset, and power up, you OR together 0004, 0008, and 0020. The result in hex is 0x2c, the decimal equivalent is 44. Both settings produce the same result:

```
super> set config = 0x2c
super> set config = 44
super> write
DUMP/ written
```
After you save (write) your specified value and you later read the field, you will see the panic, reset, and power up setting displayed as 44.

### Dump vectors

The segment-table fields in the dump-vector-table describe the areas in core memory that will be dumped for each type of ATM OC-12c card. These parameters are read-only, they cannot be changed.

Here is the path, **cd** .. back up to the main level if necessary:

```
super> cd ..
super> list dump-vector-table 
3 = \{3 rmb "RMB default dump vectors" < \{1 SRAM 262144 524288} > +
5 = \{5 \text{ atm}-\text{oc3-v2} \text{ 'ATM/O } \text{default dump vectors'' } \leq \{1 \text{ 'atm inst member} \}6 = \{6 \text{ fddi-v2} \text{ FDDI/Q default dump vectors} \times \{1 \text{ fddi/Q CPU } \text{co}+1\}7 = \{7 \text{ hssi} \text{ "HSSI default dump vectors" } < \{1 \text{ "hssi rx SRAM memory+}\}8 = \{8 \text{ either-} - v1 \text{ "ETHERNET default dump vectors" <math>\lt \{1 \text{ "Ethernet +} \}9 = \{9 \text{ dev1 } \text{ 'DEV1 } \text{ default } \text{dump } \text{ vectors } \text{'' } \text{ < } \{1 \text{ 'dev1 } \text{ rx } \text{ SRAM } \text{memory } \text{'' } + \}10 = \{10 \text{ atm}-\text{oc12-v1} \text{ 'ATM } \text{OC}-12 \text{ default dump vectors'' } < \{1 \text{ 'ATM}-12+\}11 = {11 sonet-v1 "SONET default dump vectors" <{1 "SONET rx SRAM+
14 = \{14 \text{ atm}-\text{oc12-v2} \text{ 'ATM } \text{OC}-12-V2 \text{ default dump vectors'' } < \{1 \text{ 'ATM+} \}
```
This sequence shows the areas (segments) of ATM OC-12c memory that are dumped:

```
super> list 14
index = 14hw-type = atm-oc12-v2description = "ATM OC-12-v2 default dump vectors"
segment-table = \{1 "ATM-12 SDRAM memory" 16777216 4096}\{2 "ATM+
super> list seg
1 = { 1 "ATM-12 SDRAM memory" 16777216 4096 }
2 = { 2 "ATM-12 SSRAM memory" 25165824 1048576 }
3 = { 3 "SUNI Registers" 6291456 1024 }
4 = { 4 "Tx CTRL Regs" 33554432 16 }
```

```
5 = { 5 "Tx SAR Regs" 34603008 128 }
6 = { 6 "Tx DESC Memory" 35651584 131072 }
7 = { 7 "Rx CTRL Regs" 50331648 16 }
8 = \{ 8 "Rx SAR Regs" 34603008 128 }
9 = { 9 "Rx DESC Memory" 52428800 131072 }
super> list 1
index = 1
description = "ATM-12 SDRAM memory"
start = 16777216
length = 4096
super> list seg 2
index = 2
description = "ATM-12 SSRAM memory"
start = 25165824
length = 1048576
```
The remaining seven segments are not shown.

# <span id="page-534-0"></span>**Getting media card statistics**

This section describes the use of **maint**, **grarp -a**, **gratm**, and **grstat ip** commands to obtain ATM OC-12c card information.

## **maint commands for ATM OC-12c media cards**

**maint** commands display a range of information about a specific type of media card. Each media card has its own set of **maint** commands. The same **maint** command may work on more than one media card.

## **Invoking the maint prompt**

To switch to the **maint** prompt, use the **grrmb** command, enter:

```
# grrmb
```
The **maint** GR n> prompt appears. The number is the current port the **maint** command will act on, 66 is the number of the control board:

GR 66>

Change the prompt port to the ATM media card you are working with. For example, if you are working with a card in slot 4, enter: GR 66> port 4

This message is returned along with the changed prompt: Current port card is 4 GR  $4>$ 

To leave the **maint** prompt, enter **quit**.

**Note:** Do not enter a space after the GR ##> prompt. Leading spaces in **maint** commands prevent them from being parsed.

## List of maint commands - maint 1

Use **maint 1** to see the list of **maint** commands.

```
# grrmb
GR 4> maint 1
 new (old)
 1: (999) Display this screen of options
  2: (1203) Display version numbers
  3: (1105) Display Interface configuration
  4: (1104) Display VC statistics [vpi vci]
 5: Display SWITCH statistics
  6: (1201) Display COMBUS statistics
  7: (13,23) Clear counters (may mess up SNMP)
 8: (1106) Display ARP Table
 9: (1107) Display ARP Server info
 10: (1202) Display MEMORY usage
 11: Display packet counters
  12: (22) Display error counters
```
 13: (1103) Display VC configuration 14: (14) Trace control [on=1/off=0] 15: (15) Display history trace (number of entries) 16: Display interrupt counters 18: (1108) Display Broadcast Groups 19: Display IS-IS multicast list 20: (1100) Display SUNI 21: (7) Select SDH/SONET (SONET=0, SDH=1) 22: (8) Select SUNI timing source (0= internal 1= external) 23: (9) Select SUNI local loopback (0= off 1= on) 24: (10) Select SUNI line loopback(0= off 1= on)

#### Display s/w and h/w version data - maint 2

The **maint 2** command displays the software and hardware version information:

GR 4> maint 2 GR 4> Code Version: A1\_4\_20R\_0 Compiled in: /nit/A1\_4\_20/atm-12v2, on: Fri Aug 13 14:27:33 CDT 1999. GRIPV4 Library Version: 1.4.20, Compiled on Wed Aug 11 10:36:28 CDT 1999. Board rev: 4 FPGA rev: 1 DIP switch settings: 1=ON 2=ON 3=ON 4=ON

#### Display the interface configuration - maint 3

GR 4> maint 3

The **maint 3** command displays configuration information for each interface on the card. Index refers to the interface index. ARP-S is the number given the interface's associated ARP server. BCST-G is the number for a broadcast group the interface may be assigned to.

IF ARP-S BCST-G IP Index NSAPA ------------------------------------------------------------------ 07 00 00 227. 1.14.153 291 06 00 00 227. 1.13.153 290 05 00 00 223.3.14.153 289 04 00 00 224.101.12.153 288 03 1 00 227.101.10.153 287 02 00 00 224.101.13.153 263 01 00 00 223.3.13.153 262 00 00 00 223.3.12.153 264

### Display broadcast group members - maint 3 3

GR 4> maint 3 3 [RX] Port 0: LINK UP [RX] Port 1: LINK UP [TX] IF GROUP BROADCAST GROUP MEMBERS ----------------------------------------------------------------- ga042 bc0 198.174.20.1 198.174.22.1 198.174.21.1

### Display virtual circuit statistics - maint 4

The **maint 4** command displays statistics per VC.

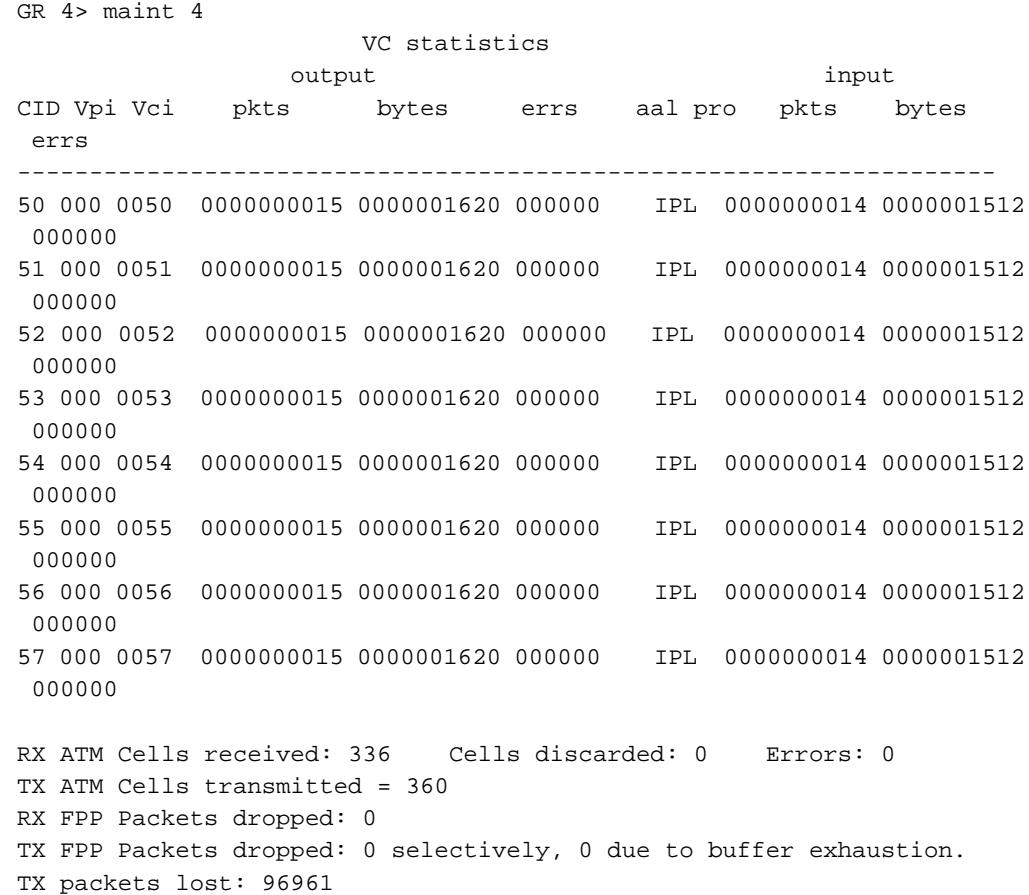

### <span id="page-536-0"></span>Display traffic shaping statistics - maint 109

Use **maint 109** to check the traffic shaping information:

```
GR 1> maint 109
Transmit SAR Registers:
Mode=00000802: Tx ENB, 16-bit bus, 2048-byte buffers
DescMemAdr=0x000000
ConnMemAdr=0x188, Auto-increment ConnMemData=00000000
Istat=00000001: Not. Q not empty
Imask=00000000:
Tx Request CID=33
Tx Request Head=207, Tail=207
Tx Not Queue Control: 256 entries at 0x7800, thresh=256
Tx Not Queue CID = 48
Cells transmitted = 822432
Purge CID = 0Prescaler values: Clk0/8 Clk1/32 Clk2/128 Clk3/512
```
Active Rate Queues: extending the Sustain peak Sustain Q# Peak J Pri Clk Num Denom PCR SCR MBS Kb/s Kb/s == ==== === === ===== ===== ==== === ===== ===== 0 0 0 1 0 2864 2865 1467169 1466656 255 622079 621862 ------ total: 1466656 OC-12 bandwidth undersubscribed by 513 CPS

### Display ARP information - maint 8

Use **maint 8** to look at ARP addresses per VPI/VCI**.** A row of question marks indicates the field is not applicable.

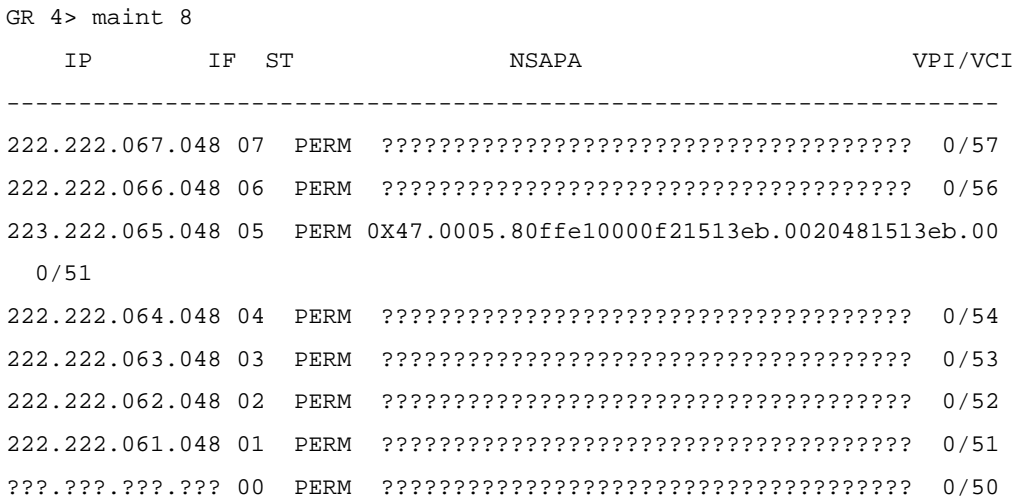

### Display ARP server information - maint 9

The **maint 9** command returns address and status information about connected ARP servers:

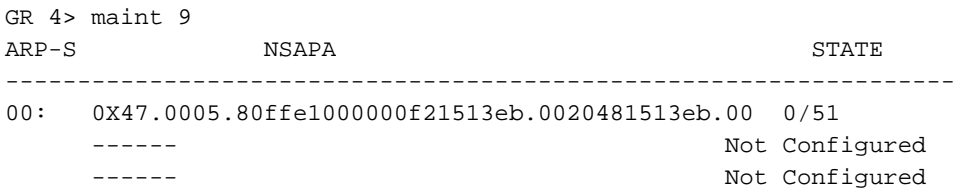

**Note:** Use **grarp -a** to obtain comprehensive ARP information. An example of **grarp -a** output is at the end of this section.

### Display memory usage - maint 10

The **maint 10** command displays memory information. The number of total and free buffers are provided. There are three lines:

- TB-MEM = allocatable table memory, units are 4-byte words, a low number indicates that there may not be enough resources to configure more interfaces.
- $TBL-BF = COM$  bus receive buffers, very high number indicates the combus is processing many error messages for this card.
- $VCT-0$  = the number of VC table entries, if the number changes significantly, there may be a loss of table entries.

The UNIT column shows which memory unit is being described, the 4-byte table memory (for media card tables), or the 616-byte table memory buffers (for Combus usage).

TOTAL shows how much is available after fixed requirements.

FREE shows what is currently allocatable.

N-FRAGs is the number of areas of contiguous free memory.

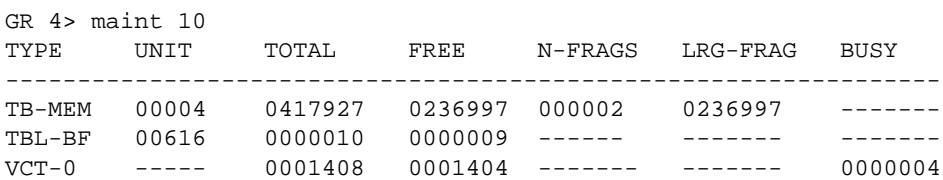

#### Display packet traffic counts - maint 11

The **maint 11** command returns the number of received and transmitted packets.

GR 4> maint 11 GR 4> Receive packet activity: 0000000087 Received ARP packet Transmit packet activity: 0000000002 Dropped, no netif pointer 0000000095 Locally sourced ARP packets

### Display VPCI configuration - maint 13

Use **maint 13** to return information about VPI/VCIs on a per port basis.

GR 4> maint 13 IF VPVCI TYP RQ FPCR FSCR FMBS DEST ---------------------------------------------------------------- 00 0/050 pvc 00 622079 621862 000255 IP pt-pt 01 0/051 pvc 00 622079 621862 000255 IP pt-pt 02 0/052 pvc 00 622079 621862 000255 IP pt-pt 03 0/053 pvc 00 622079 621862 000255 IP pt-pt 04 0/054 pvc 00 622079 621862 000255 IP pt-pt 05 0/055 pvc 00 622079 621862 000255 IP pt-pt 06 0/056 pvc 00 622079 621862 000255 IP pt-pt 07 0/057 pvc 00 622079 621862 000255 IP pt-pt

Interface IF is always 0 on the ATM OC-12c card.

RQ is the assigned rate queue, values are 0–15. FPCR is forward peak cell rate. FSCR is the forwarding sustained cell rate. FMBS is the forwarding maximum burst size.

## Display running time - maint 107

The **maint 107** command displays the length of time the ATM OC-12c media card has been running:

GR 1> maint 107 GR 1> Running for 92 hours 21 minutes 41 seconds now GR 1> GR 1> port 3 Current port card is 3 GR 3> maint 107 GR 3> Running for 88 hours 11 minutes 33 seconds now

### Display broadcast groups - maint 18

If broadcast groups are configured, the **maint 18** command returns the list of members in each group (GRP). Each group is given a number, members are defined in a list of IP addresses.

GR 4> maint 18 GRP MEMBERS ------------------------------------------------------------------ 2 227.101.14.153 223.3.14.153 223.3.13.153 223.3.12.153 3 192.168.33.3 192.168.34.4 192.168.35.5 192.168.36.6

### Set internal parameters maint 21 0, 21 1

A set of **maint** commands are available to select SDH/SONET, SUNI timing source, local and line loopback:

- select SONET = **maint 21 0**
- select  $SDH =$ **maint 21 1**
- select internal SUNI timing source  $=$  **maint 22 0**
- select external SUNI timing source = **maint 22 1**
- put SUNI local loopback on = **maint 23 1**
- set SUNI local loopback to off = **maint 23 0**
- put SUNI line loopback on = **maint 24 1**
- set SUNI line loopback to off = **maint 24 0**
### **Use grarp -a to display ARP addresses**

The **grarp -a** command displays the contents of the GRF system ARP table.

```
# grarp -a
box1.minnet.com (206.146.160.1) at 0:c0:80:89:15:e5
box2.minnet.com (206.146.160.131) at (incomplete)
box3.minnet.com (206.146.160.132) at 0:a0:24:a3:c:36
box4.minnet.com (206.146.160.133) at 0:c0:80:86:14:e2 permanent
box5.minnet.com (206.146.160.202) at 0:e0:1e:5d:a4:7f
ga040 (13): 208.1.10.158 at VPI=0, VCI=150 permanent
ga027f (73): 10.20.2.237 at VPI=15, VCI=511 permanent
ga020 (66): 10.20.2.233 at VPI=0, VCI=32767 permanent
ge031 (38): 204.101.3.1 at 1:2:cc:65:3:1 permanent
#
```
The **grarp -i** *ga0yz* **-a** command displays ARP entries for a specified interface.

```
# grarp -i ge031 -a 
ge031 (38): 204.101.3.1 at 1:2:cc:65:3:1 permanent
#
```
### **Use grstat ip to look at layer 3 statistics**

```
# grstat ip ga04
card 4 (1 interfaces found)
   ipstat totals
        count description
    278376330 total packets received
    278376344 packets forwarded normally
           14 packets forwarded to the RMS
   ipdrop totals
        count description
```
**Note:** Layer 2 statistics are not available from **grstat** for ATM OC-12c cards.

### **Use grrt to look at next hop data**

Here are a few lines of **grrt** output:

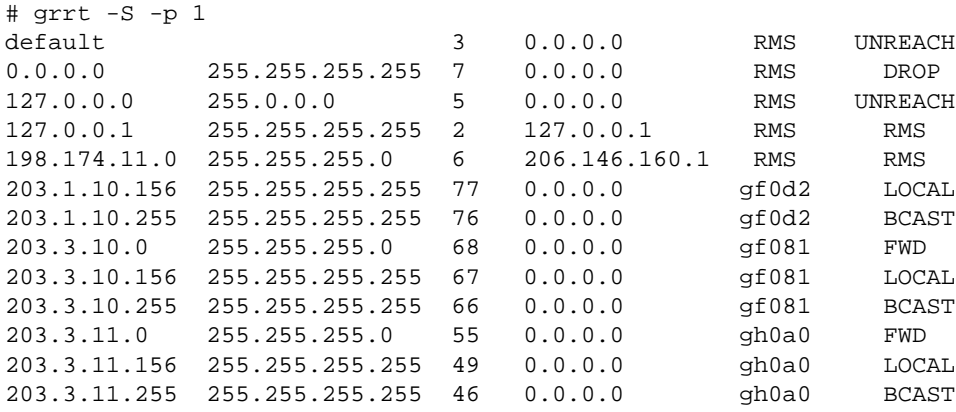

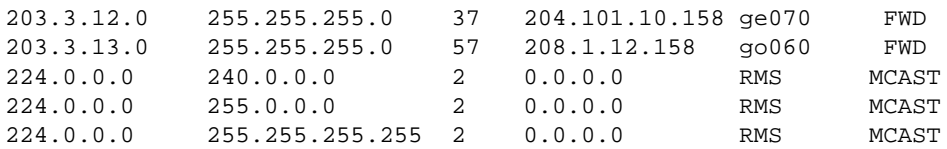

## **Collect data via grdinfo**

With a single command, **grdinfo** collects the output from nearly all of the ATM OC-12c **maint** commands and compresses it in a log file. Refer to the "Management Commands and Tools" chapter in this manual for more information.

# **12 Ascend Tunnel Management Protocol**

The Ascend Tunnel Management Protocol (ATMP) chapter is organized in the following way:

*The first sections provide a background for folks new to ATMP and also describe all the ATMP features implemented on the GRF.* 

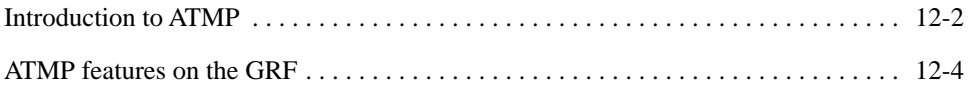

*These sections describe how tunnels are established and how the GRF connects to the foreign agent and home networks, includes references to the corresponding MAX/TNT configuration. This information is helpful as you plan your configuration process.* 

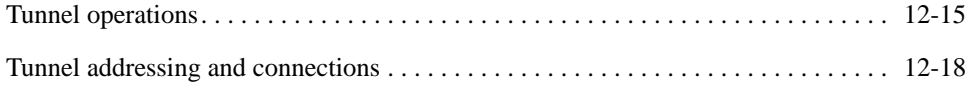

*Next, these sections describe how to configure the home agent and how to set up interfaces and circuits to home networks – they describe all the configuration file parameters and include many examples.* 

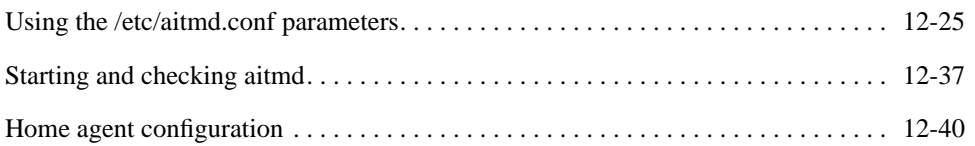

*The last sections tell you how to verify your configurations and also provide ways to retrieve status and traffic information from the home network links.*

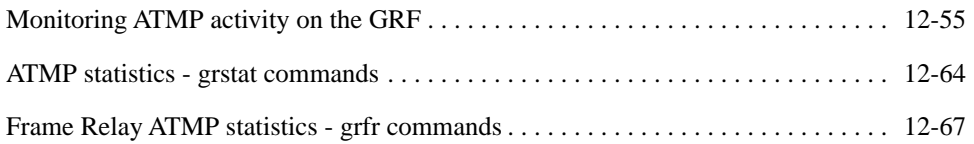

## <span id="page-543-0"></span>**Introduction to ATMP**

ATMP (Ascend Tunnel Management Protocol) is a layer 3 UDP/IP-based protocol that provides a cross-WAN (Internet or other) tunnel mechanism using standard Generic Routing Encapsulation between two units. ATMP is described in RFC 2107.

Generic Routing Encapsulation (GRE) hides packet contents and enables transmission of packets that would otherwise be unacceptable on the Internet, such as IP packets that use unregistered (non-routable) addresses. GRE is described in RFCs 1701 and 1702.

The ATMP tunnel protocol creates and tears down the tunnel between two units. In effect, the tunnel collapses the Internet cloud and provides what looks like direct access to a home network. This manual describes a specific implementation in which one unit is a GRF IP switched router and the other unit is a TNT. Because the GRF receives packets through the tunnel that it must then route, ATMP on the GRF applies only to IP networks.

### **How ATMP connections work**

[Figure 12-1](#page-543-1) shows the components that comprise an ATMP tunnel:

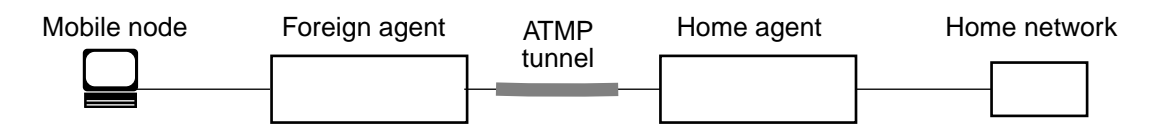

<span id="page-543-1"></span>*Figure 12-1. Components of a basic ATMP tunnel* 

These elements interact in an ATMP connection:

Mobile node

A mobile node is a user who accesses a "private" home network across the Internet. For example, a user could be a sales person on the road who wants to dial into a local ISP to log into his or her private corporate network.

• Foreign agent

The foreign agent is an MAX or TNT unit dialed by the mobile node. It is the starting point of the ATMP tunnel.

Typically, the foreign agent is a TNT unit. The foreign agent first authenticates the mobile node using a RADIUS profile that includes ATMP parameters. Then the foreign agent enables an IP connection to the home agent over which to negotiate the tunnel.

Home agent

The home agent is the termination point of the tunnel.

The home agent must be able to communicate with the home network directly, across a dedicated WAN connection. A GRF or TNT unit acts as the home agent.

• Home network

The home network is usually a "private" corporate network.

A private network is one that cannot communicate directly on the Internet. It might be an IPX network, or an IP network with an unregistered network address.

### **Support for virtual private networks**

Virtual private networks provide low-cost remote access to private LANs through the Internet. The tunnel to the private corporate network can be from an ISP to enable mobile nodes to dial-in to a corporate network. Tunnels can be established between two corporate networks to enable them to use a low-cost Internet connection to access each other. The GRF supports virtual private networking through the Ascend Tunnel Management Protocol (ATMP).

An ATMP session (tunnel) occurs between a GRF router and a TNT unit through UDP/IP. All packets passing through the tunnel are encapsulated in standard Generic Routing Encapsulation (GRE) as described in RFC 1701. ATMP creates and tears down a cross-Internet tunnel between the two units. In effect, the tunnel collapses the Internet cloud and provides what looks like direct access to a home network. Bridging is not supported through the tunnels. In the GRF ATMP implementation, all packets must be routed using IP.

### **Private address space**

The Internet Assigned Numbers Authority (IANA) has reserved the following three blocks of the IP address space for private internets:

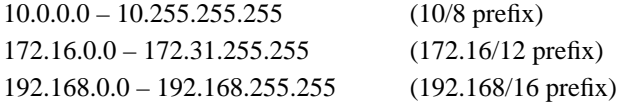

As described in RFC 1918, the first block is referred to as "24-bit block", the second as "20-bit block", and the third as "16-bit block." In pre-CIDR notation, the first block is a single class A network number, the second block is a set of 16 contiguous class B network numbers, and the third block is a set of 256 contiguous class C network numbers. These addresses are also referred to as non-routable or unregistered.

## <span id="page-545-0"></span>**ATMP features on the GRF**

GRF routers support a subset of the Ascend Tunnel Management Protocol (ATMP) that enables the GRF to function as an ATMP home agent in IP gateway mode.

#### **Feature summary**

In this mode, the GRF home agent via **aitmd**:

- authenticates a tunnel request from a foreign agent according to the ATMP specification. This authentication is between the foreign agent and the home agent, and does not authenticate the mobile node. The mobile node is first authenticated by the foreign agent.
- establishes a tunnel for a specified mobile node.
- strips encapsulation from IP traffic received across the tunnel from the mobile node and forwards it as normal IP traffic to the home network.
- encapsulates IP traffic received from the home network that is destined for the mobile node, and forwards the encapsulated IP traffic across the tunnel to the foreign agent.
- supports pre-fragmentation (fragmentation prior to encapsulation) or post-fragmentation (after encapsulation) of packets received from the home network
- can use RIPv2 to advertise mobile node routes to the home networks.
- supports Ethernet, HSSI Frame Relay, and ATM OC-3c as WAN connections to the home network and foreign agent.
- supports RFC 1483 VC-based multiplexing as well as ATM LLC SNAP encapsulation on ATM connections to the home network. RFC 1577 conformance provides Inverse ATM ARP support for LLC encapsulation.
- optionally, enables a standby (secondary) interface connection to the home network. If the primary interface fails or is operationally disabled, the GRF switches to the standby connection and routes packets to and accepts packets from it.
- supports the configuration of a default foreign agent.
- can limit the number of ATMP tunnels it will accept for a particular home network.
- supports **tcpdump** on ATMP interfaces.
- supports filtering between ATMP interfaces and filtering on GRE-encapsulated packets that pass between an ATMP home agent and its home network router.
- detects and removes inactive ATMP tunnels.

The GRF supports the following media and routing connections.

- Ethernet between the foreign agent and the GRF home agent
- HSSI (Frame Relay) from foreign agent to GRF home agent
- HSSI (Frame Relay) from GRF home agent to home network
- ATM OC-3c from foreign agent to GRF home agent
- ATM OC-3c from GRF home agent to home network

The following functions are not supported:

- The GRF does not perform ATMP IPX tunneling, or operate in ATMP IPX gateway mode (this item is noted because TNT ATMP does support IPX). Likewise, the GRF does not route any non-IP traffic, and drops any encapsulated non-IP packets (IPX, AppleTalk) received across a tunnel or from a home network.
- The GRF does not function as a foreign agent and does not perform session management or connection-level user authentication of a mobile node
- The GRF does not function as an ATMP home agent in IP router mode. The GRF does not install a host route to a mobile node at the time the tunnel is established or advertise itself as the gateway for the mobile node on the public network.

### **Maintenance Ethernet - de0 interface**

The de0 interface is the physical Ethernet interface on the GRF control board.

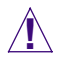

#### **! Warning:**

de0 is for out of band access. It is not another Ethernet interface for routing packets. This interface is to be used only for administrative and maintenance access to the GRF.

Traffic through de0 travels on the internal communications bus (com bus). The com bus can efficiently handle internal control and configuration data, but no other type.

As a result, there are requirements for de0:

- de0 should have a non-routable IP address, this will prevent hard-to-detect problems.
- Default routes must not go through de0.
- Never run any dynamic routing protocols on de0.
- Never use de0 as an ATMP address.

ATMP site occasionally experience hard-to-detect difficulties because they assign  $de0$  a routable address and the interface ends up attempting to carry ATMP traffic. The **grstat ipstat** "Can't pass through contboard" message means that customer data packets are being sent to the GRF maintenance interface. ATMP and many system functions can be severely affected.

#### **GRF in gateway mode**

The GRF can be configured as a home agent in gateway mode to a home network.

In ATMP gateway mode, the home agent has a tunneled circuit to the home network and passes packets received from the tunnel across the circuit to the associated home network router. Normal routed traffic does not use the tunneled circuit.

For a GRF home agent, the tunneled circuit is either a special HSSI Frame Relay permanent virtual circuit (PVCATMP) or an ATM OC-3c virtual circuit.

Traffic from a MAX or TNT ATMP foreign agent can arrive at the GRF home agent through HSSI, ATM, or Ethernet media cards. Tunneled traffic is not properly decapsulated if it arrives on other types of media cards such as FDDI. Also, tunnel traffic is not supported over the maintenance Ethernet interface on the control board.

### **Scalability on the GRF**

The GRF home agent supports tunnel connections up to 10,000 mobile nodes. The 10,000 tunnels can operate simultaneously. Up to 300 home networks can be configured using any combination of HSSI Frame Relay and ATM PVC interfaces.

Each home agent configured on the GRF requires a unique home agent address. A home agent address represents a single home network. The foreign agent sees this IP address and associates it with a single home network. To the foreign agent, it appears that there is one GRF system per home network. Actually, hundreds of home networks can connect to a single GRF since each home network is connected to a different internal home agent.

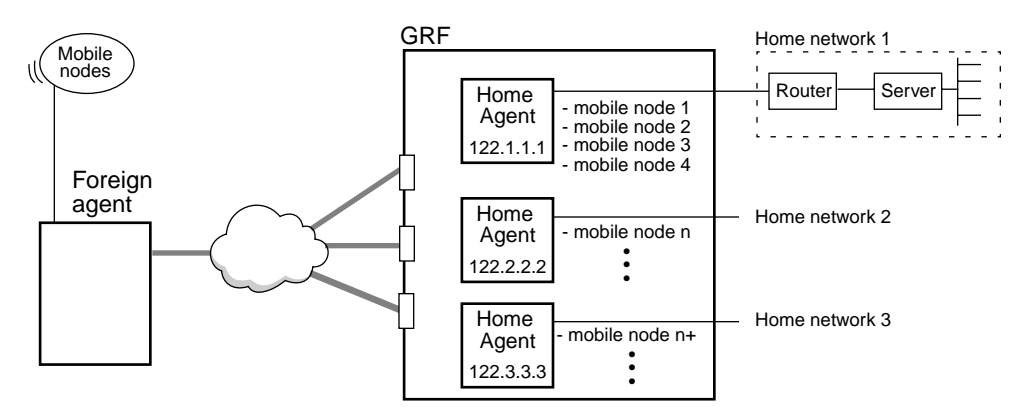

*Figure 12-2. Support for multiple home agents on the GRF* 

Multiple home agents on a single GRF are supported by the atmp0 software interface. The ATMP daemon, **aitmd**, manages this interface so that many IP addresses can be assigned to it. All packets coming from a tunnel "arrive" at atmp0 where they are decapsulated and forwarded to the correct media card logical interface. The **netstat -i** command returns the list of atmp0 IP addresses configured on a GRF system.

If a customer requires hundreds of home agents, GRF home agent configuration must be carefully organized. Connections to the 300 home networks should be configured according to the amount of bandwidth the mobile nodes may require. This is subject to the limits of each media card. Also, one logical interface (such as gs030 or ga028) is consumed per home network. Each HSSI media card supports up to 128 home networks. Each ATM OC-3c media card supports up to 70 home networks.

### **GRF memory usage**

On the media card, tunnel connection for each mobile node consumes memory comparable to space required by two routes. As additional tunnels are negotiated, less media card memory is available for route tables.

### **Logging aitmd messages**

The **aitmd** program has configurable logging options via the **aitmd** command. Logging can be sent to **syslog** or to a file, or to both. If a file name is not specified, then log output goes to stderr. Logging can be enabled and disabled by individual message category. There are four message categories: notice, operational error, debug, and internal error. You can also specify whether timestamps and process IDs (PIDs) appear in the log messages. Please refer to the **aitmd** man page or the **aitmd** command description in the *GRF Reference Guide* for information about these options.

#### **Interoperability**

The GRF implementation interoperates with other equipment as defined in the official ATMP specification, RFC 2107, written by Kory Hamzeh. ATMP is also supported by Lucent MAX and TNT products. Home agent modes (gateway, router) are described in other documentation from Lucent Technologies.

### **RIPv2 transmission**

The ATMP daemon, **aitmd**, can be configured to multicast RIPv2 packets to the home networks attached to a GRF home agent. These packets advertise routes to each mobile node tunnel registered on the home agent. RIPv2 transmission enables a home network to learn the paths to its mobile nodes. This capability supports the configuration of a GRF as a secondary home agent.

RIPv2 transmission is enabled in the home network record of the /etc/aitmd.conf file. Participating home networks must also run RIPv2. RIPv2 parameters are described in the ["RIPv2 parameters" section on page 12-32](#page-573-0).

### **LLC encapsulation**

The ATM circuit from the GRF home agent to the home network can support LLC encapsulation. This enables the home agent to communicate with Frame Relay-attached devices through an ATM interface.

The circuit is configured as a PVC in /etc/gratm.conf. Assign the PVC a protocol value of proto=llc\_atmp. Because this must be a dedicated connection, if an llc\_atmp PVC is defined for a logical interface, no other PVCs can be defined on that interface.

If a VPN address is defined for the associated home network in the /etc/aitmd.conf file, then the interface will also support ATM inverse ARP (as defined by RFC 1577) and will respond to inverse ARP queries with its configured VPN IP address. If a VPN address is not defined, then an entry should be defined in the /etc/grarp.conf file for this circuit to operate correctly.

The ATM **maint 13** and **maint 113** commands display llc\_atmp PVCs as ATMPLLC. This display is for the PVC configured in /etc/gratm.conf as:

```
PVC ga017f 14/16 proto=llc_atmp
GR 1> maint 13 0
```
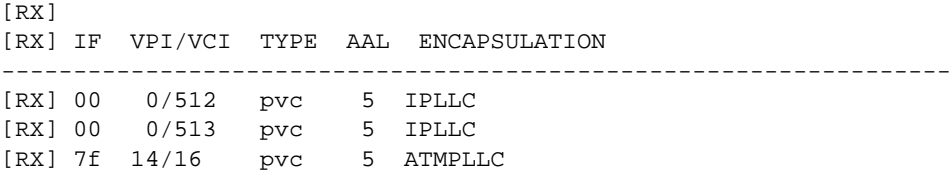

### **Null encapsulation**

The ATM VC-based multiplex circuit from the GRF home agent to the home network can use null encapsulation. The circuit is configured as a PVC in /etc/gratm.conf. Assign the PVC a protocol value of proto=x. Because this PVC is a dedicated connection, if a vc\_atmp PVC is defined for a logical interface, no other PVCs can be defined on that interface.

The **maint 13** and **maint 113** commands display vc\_atmp PVCs as ATMPNULL. The display shown below is for the PVC configured in /etc/gratm.conf as:

PVC ga01ff 15/100 proto=vc\_atmp GR 1> maint 13 1 [RX] [RX] IF VPI/VCI TYPE AAL ENCAPSULATION ------------------------------------------------------------------ [RX] ff 15/100 pvc 5 ATMPNULL [RX] 80 0/32766 pvc 5 IPNULL

#### **Fragmentation options for encapsulated packets**

The GRF home agent encapsulates packets received from the home network by adding the GRE header and a second IP header. However, the resulting packet may be too large to transmit as a single datagram on the public network interface over which the packet will be forwarded to the foreign agent. These packets must be fragmented by the GRF. Fragmentation is done either before or after a packet is encapsulated. By default, the GRF home agent will fragment the packet after encapsulation (post-fragmentation).

When the GRF performs post-fragmentation, the GRE header and the second IP header are prepended to the packet before it is fragmented. The resulting packet is then fragmented to fit on the transmitting interface. In this case, the foreign agent must reassemble the fragments. The foreign agent cannot decapsulate and deliver the individual fragments directly to the mobile node because only the first fragment contains the original IP header.

The user can specify in the /etc/aitmd.conf file that pre-fragmentation be used. When the GRF performs pre-fragmentation, the original packet is broken into suitable fragments, each with its own IP header, prior to encapsulation. Then the encapsulation process prepends a GRE header and a second IP header to each fragment before its transmission to the foreign agent. Pre-fragmentation enables the foreign agent to decapsulate and forward each fragment directly to the mobile node. The mobile node then reassembles the fragments.

A GRF home agent does not pre-fragment and post-fragment the same packet. If the user enables pre-fragmentation, then the GRF home agent pre-fragments packets if necessary.

Pre-fragmentation on the GRF behaves similarly to the MAX and TNT home agent implementation. Configuration options use similar semantics as the MAX and TNT profile parameters. Fragmentation parameters are described in ["Fragmentation parameters" section on](#page-573-1)  [page 12-32.](#page-573-1)

#### Reassembly limitations

If an ATMP tunneled packet from a foreign agent is fragmented, the GRF is unable to reassemble it, and the packet is not decapsulated or sent to the home network.

Fragmentation can occur in the most typical of networks. For example, when a 1500-byte IP packet is encapsulated and tunneled over Ethernet to the GRF home agent, the encapsulation has made the packet larger, and so it is fragmented down to meet Ethernet's 1500 byte MTU.

Two strategies can deal with the reassembly limitation, one places the control of the MTU in the tunnel link, the second places control at the MAX TNT foreign agent.

One workaround for this problem is to use a Frame Relay link between the foreign agent and the GRF home agent. Frame relay has a large MTU, and fragmentation will never be required if the mobile node and home networks are using Ethernet or common dial-up connections. Additionally, this workaround eliminates the performance overhead of fragmentation.

The MAX TNT can fragment traffic prior to encapsulation. This avoids the reassembly problem and is the preferred solution when Ethernet is used to connect the GRF to a TNT.

In the TNT ATMP profile, set the  $m$ tu-limit = parameter to 1440. It is also probably necessary to set the force-fragmentation = parameter to "yes" because common endstations unnecessarily set the "don't fragment" bit in every packet. Check with Customer Support to find out if this setting is appropriate.

### **Standby link to home network**

This release supports the site option to configure a standby (secondary) connection to the home network. If the primary connection fails or is operationally disabled, the GRF switches to the standby connection and routes packets to and accepts packets from the standby.

The user can configure a standby interface to the home network that will be automatically used if the primary interface fails or is operationally disabled by the network administrator (**ifconfig down**). The additional interface guarantees continuity with the home network router without requiring the user to call back if the primary interface fails. The GRF home agent will route GRE packets from the associated tunnel to this standby interface when it cannot route to the primary. The GRF will accept input from both interfaces.

The primary and secondary interfaces can have any RIPv2 values (either yes or no) that are supported by the attached home network router(s). The primary and the standby interfaces can be the same or different media (HSSI and/or ATM). Since only one interface will be active at a time, RIPv2 can be enabled on both interfaces. Both interfaces cannot run RIPv2 simultaneously.

The VPN address (vpn\_addr) and VPN netmask size (vpn\_netmask\_size) assigned to the standby interface can have any values that can be supported by the attached home network router.

The interface switch is revertive. If the primary interface comes back up, packets coming into the secondary interface transfer and complete normally. Packets from the foreign agent transfer to the primary interface. The home network can continue to forward packets to either interface without loss.

When a protection switch is made, a message is logged into the /var/log/messages log file if **aitmd** has been configured to do so in /etc/syslog.conf.

The standby interface is configured much like any other interface to the home network:

- Specify the dedicated link as a blank interface in /etc/grifconfig.conf.
- Create and define a PVC in /etc/gratm.conf or a PVCATMP in /etc/grfr.conf.
- Specify a second "interface" or "circuit" entry in the home network section of /etc/aitmd.conf. Refer to the ["Standby interface entry" section on page 12-34](#page-575-0).

#### **Default foreign agent**

The ATMP foreign agent configuration provides an additional method to enter foreign agents in the /etc/aitmd.conf file. A default foreign agent can be declared to match a range of IP addresses using a wildcard IP address notation. Only one default foreign agent record can be specified in the /etc/aitmd.conf file. Within that limit, the user can enter:

- all foreign agents with a single default foreign agent entry
- some foreign agents individually and then enter the remaining foreign agents with the single default foreign agent entry
- each foreign agent individually with no default foreign agent entry

As the **aitmd** daemon parses the /etc/aitmd.conf file, it stores the individually-entered foreign agents and the default foreign agent entry into memory. When a foreign agent requests an ATMP tunnel, the system searches the individually-entered foreign agents entry for its IP address and, if found, checks the associated password. If there is no match, the system checks to see if the IP address matches the wildcard IP address and again checks the associated password. If there is no match, the tunnel request is rejected. Specifying a default foreign agent is described in the ["Default foreign agent parameters" section on page 12-29](#page-570-0).

You can use the **kill -INFO** *<aitmd PID>* command to display statistics for the number of foreign agents that:

- were rejected with incorrect passwords
- failed to match to the default foreign agent
- matched the default foreign agent

### **Maximum number of tunnels**

To prevent overloading the link between the GRF home agent and the home network, the number of tunnels created by mobile node requests can be set to a maximum number.

Although the GRF can support thousands of ATMP tunnels, the connection between the GRF home agent and the home network may be bandwidth-limited. Service providers can use the optional max\_tunnels parameter to limit the number of tunnel requests that the GRF home agent accepts for a home network.

The max\_tunnel parameter specifies the maximum number of ATMP tunnels that can be established for a particular home network and is entered in the home network record in the /etc/aitmd.conf file. When the tunnel limit is reached, the next user request is formally refused a connection. Without the limit, overly-utilized bandwidth results in poor service for a number of users.

While there is no upper limit for the max\_tunnels parameter, specifying a high limit does not guarantee the number of ATMP tunnels for a particular home network.

Refer to the ["Maximum tunnel parameter" section on page 12-35](#page-576-0) for configuration information.

#### <span id="page-552-0"></span>Getting information with kill -INFO

Use the **kill -INFO** <*aitmd PID*> command to verify what home networks are configured and how many tunnels are up.

Other information about the effects of the maximum tunnel limit are also reported:

- the Max tunnels allowed = statement indicates the value of max\_tunnels
- the current number of rejected tunnel requests
- the home network tunnel inactivity time out setting

The excerpt below shows output for a home agent named "london" and reports on two home networks, HN: 0 and HN: 1.

```
May # ps -ax | grep ait
491 00- S 0:00.15 /usr/sbin/aitmd -F
# kill -INFO 491
May 19 06:38:23 london aitmd: INFO: Current status Wed May 19 06:38:23 
1999 
May 19 06:38:23 london aitmd: 1 configured Foreign Agents 
May 19 06:38:23 london aitmd: FA: 206.146.164.26, <NULL> 
May 19 06:38:23 london aitmd: No default Foreign Agent
```

```
This is the configuration information for home network 0 (miami1), no tunnels are active: 
May 19 06:38:23 london aitmd: HN: 0, "miami1", 15.15.3.1, FA peer cnt=1
May 19 06:38:23 london aitmd: ACTIVE: 
May 19 06:38:23 london aitmd: circuit: state=Up, slot=3, port=1,
s0=950, s1=0 ifname="gs0390" ifindex=155 
May 19 06:38:23 london aitmd: vpn_addr=17.5.1.70/24 rip=no
```
May 19 06:38:23 london aitmd: circuit: state=Up, slot=3, port=1, s0=951, s1=0 ifname="gs0391" ifindex=156 May 19 06:38:23 london aitmd: vpn\_addr=17.6.1.70/24 rip=yes May 19 06:38:23 london aitmd: Inactivity timeout = 12 May 19 06:38:23 london aitmd: Inactive tunnels removed = 0 May 19 06:38:23 london aitmd: 0 protection switches; 0 revertive switches back to primary May 19 06:38:23 london aitmd: Max tunnels allowed = 5500 May 19 06:38:23 london aitmd: Number of tunnel requests rejected (because max\_tunnels limit exceeded) = 0 May 19 06:38:23 london aitmd: No tunnels. This is the configuration information for home network 1, one tunnel is active: May 19 06:38:23 london aitmd: HN: 1, "miami2", 15.15.3.3, FA peer cnt=1 May 19 06:38:23 london aitmd: circuit: state=Down, slot=2, port=1, s0=2, s1=129 ifname="ga0281" ifindex=47 May 19 06:38:23 london aitmd: vpn\_addr=17.3.1.70/24 rip=no May 19 06:38:23 london aitmd: Inactivity timeout = NO\_TIMEOUT May 19 06:38:23 london aitmd: Inactive tunnels removed = 0 May 19 06:38:23 london aitmd: 0 protection switches; 0 revertive switches back to primary May 19 06:38:23 london aitmd: Max tunnels allowed = 400 May 19 06:38:23 london aitmd: Number of tunnel requests rejected (because max\_tunnels limit exceeded) = 0 May 19 06:38:23 london aitmd: No tunnels. When the maximum tunnel limit is exceeded, the following information displays: May 19 07:51:31 london aitmd: max\_tunnels limit (2) reached for HN: miami2 When a tunnel is removed because of an inactivity timeout, the following messages are logged for the home network (if the appropriate logging is enabled): May 7 18:39:35 london aitmd: 18:39:35 Remove inactive MN: 10.20.4.11 on HN: miami1 May 7 18:39:35 london aitmd: 18:39:35 Remove inactive MN: 10.20.4.12 on HN: miami1 May 7 18:39:35 london aitmd: 18:39:35 Remove inactive MN: 10.20.4.13 on HN: miami1 May 7 18:39:35 london aitmd: 18:39:35 Remove inactive MN: 10.20.4.14 on HN: miami1 May 7 18:39:35 london aitmd: 18:39:35 Remove inactive MN: 10.20.4.15 on HN: miami1 May 7 18:39:35 london aitmd: 18:39:35 Remove inactive MN: 10.20.4.16 on HN: miami1 May 7 18:39:35 london aitmd: 18:39:35 Remove inactive MN: 10.20.4.17 on HN: miami1

May 7 18:39:35 london aitmd: 18:39:35 Teardown 7 inactive tunnels

to home network "miami1"

### **Filtering in ATMP interfaces**

GRF filters can be applied to ATMP interfaces between the home agent and the home network router. Refer to the "IP Packet Filtering" chapter in this manual for information about creating and assigning filters.

Additionally, the GRE filtering parameter enables the filtering daemon, **filterd**, to filter on the IP packets that are encapsulated in the GRE packet. This is a security feature for a public connection to the GRF and can guard against undesirable packets encapsulated in a GRE packet. The "IP Packet Filtering" chapter describes the GRE filtering parameter, **ipv4protocol gre**. Logical interface number 255 (0xff) is reserved as the GRF broadcast address. Do not assign filters to this interface.

### **tcpdump for tunnel interfaces**

GRF filtering capabilities also support **tcpdump** as a diagnostic tool to monitor ATMP tunnel behavior. **tcpdump** can monitor and/or filter ATMP tunnel interfaces between the home agent and the home network router. This provides the user with a diagnostic tool to monitor ATMP tunnel behavior. Sample output is in the ["tcpdump" section on page 12-62.](#page-603-0)

The user can examine the data being sent and received on a specified interface by entering the **tcpdump -i** "listen on interface" command where ga0yz represents the name of an ATM interface. Here is an example:

# tcpdump -i ga0yz

In this application, **tcpdump** is modified to accept ATMP interfaces even though such interfaces do not have IP addresses attached to them. For the user, **tcpdump** operates and is used normally.

If there is no VPN address attached to the specified interface, then a false IP address and netmask (0) are used. The following message appears when no IP or VPN address is attached to the interface:

```
# tcpdump -i ga0yz 
 WARNING: No address on interface ga0yz; proceeding
```
#### **Inactive tunnel timeout**

Tunnels can become inactive, usually when a foreign agent fails. As there is no mechanism in ATMP that notifies **aitmd** of such failures, these tunnels remain and needlessly occupy system resources. If the failed foreign agent restarts, new tunnels are built but the old ones are left. One method to remove inactive tunnels is to stop and restart ATMP (HUP **aitmd**).

The ATMP tunnel inactivity timer provides a second way to remove unnecessary tunnels. The inactivity timer monitors GRE packets that are being transferred to and from a home network. You enable the timer per home network by specifying an inactivity\_timeout parameter in the /etc/aitmd.conf file. If an inactivity\_timeout value greater than zero is specified for a particular home network, and if that home network does not receive a packet from its foreign agent within the specified time-out range, the tunnel is deemed inactive and is removed. The inactivity\_timeout value ranges from 0 hours (no timeout) to 20 hours in increments of one hour. The default is zero. If no timers are specified on any home network, the timer feature is disabled and no tunnels are removed. Specifying a timer setting for one home network enables the timer on that home network only.

The **aitmd** process periodically queries the ATMP media cards to determine the active/inactive status for a tunnel. The media cards respond to the query by sending back active/inactive status to the **aitmd** process. The **aitmd** process collects this information for the appropriate cards and determines if a tunnel should be removed. To find more information about the timer setting, refer to the ["Tunnel inactivity timer parameter" section on page 12-36.](#page-577-0)

#### Choosing a timer setting

The inactivity\_timeout value should be chosen with care. A setting of one (1) hour is not recommended. Setting the time out value to 1 hour for every home network causes queries to be sent to all cards every hour and the corresponding responses to be processed. While the cards are processing queries, they are NOT processing tunnel packets.

For most cases, the highest possible setting up to the 20 hour time interval is appropriate. With a timer setting of 20, if a tunnel is not used in 20 hours, **aitmd** determines the tunnel is inactive and removes it.

The **aitmd** process waits until the tunnel has been established for one full hour before checking to see if the status of the tunnel (active/inactive) should be determined. When a tunnel reaches its timeout boundary, a query is sent to all the media cards that support ATMP. The cards, in turn, send back responses. The responses contain a list of mobile nodes that are "active." If no tunnels in the query are active, then that information is also conveyed back to the **aitmd** process. On the next expiration of the hourly timer, the inactive tunnel is removed.

**Note:** A tunnel is removed only after the responses have been received from ALL ATMP cards. A tunnel is never removed based on incomplete information.

#### Timer messages

When the inactivity timer feature is first enabled on one or more home networks, the following message is sent to **syslog**:

ATMP: Enabling Inactivity Timer Feature

If the inactivity timer feature is disabled (removed) from all home networks, then the following message is sent to **syslog**:

ATMP: Disabling Inactivity Timer Feature

If the inactivity timer feature has never been enabled on any home network, starting **aitmd** or sending a HUP to **aitmd** sends the following message to **syslog**:

ATMP: Inactivity Timer Feature disabled

The **kill -INFO** command returns status information about the inactivity timer setting and reports on tunnel removal. Refer to the ["Getting information with kill -INFO" section on](#page-552-0)  [page 12-11](#page-552-0) for examples.

## <span id="page-556-0"></span>**Tunnel operations**

This section provides more information about tunnel components and operations.

### **Life-cycle of a tunnel**

Here is a typical scenario that describes how an ATMP tunnel is requested, established, used, and torn down between a TNT foreign agent and a GRF home agent. [Figure 12-3](#page-556-1) illustrates the components and connections involved:

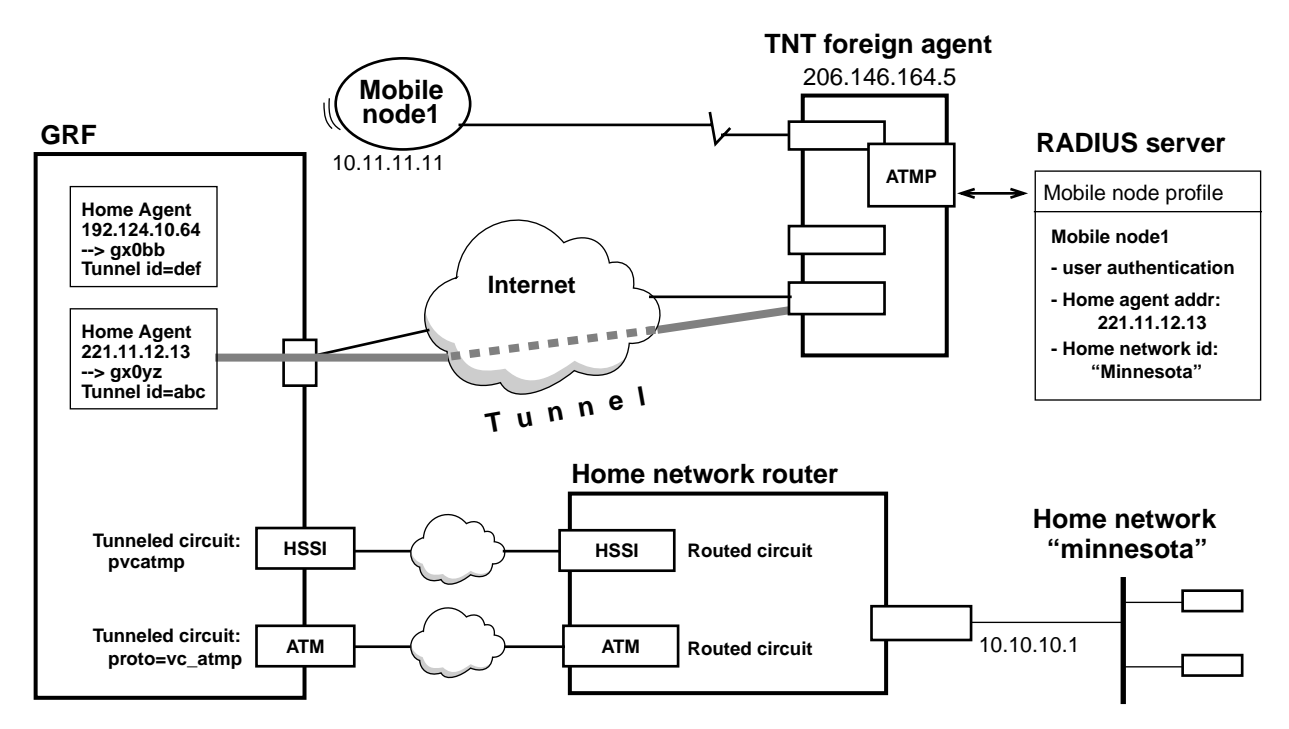

<span id="page-556-1"></span>*Figure 12-3. GRF home agent connections to foreign agent and home network* 

#### Initiation by mobile node

- A mobile node dials a connection to the TNT foreign agent.
- The TNT foreign agent authenticates the mobile node using a RADIUS profile. (RADIUS authentication of the mobile node is used because the required attributes are supported only in RADIUS.)

#### Foreign agent tunnel negotiation

- The foreign agent determines which home agent is the gateway to the target home network based on the Ascend-Primary-Home-Agent parameter in the mobile node's RADIUS profile. On the GRF, this is called the home agent address and is given as 221.11.12.13 in the example above. Using this address, the foreign agent sends a tunnel request (Register Request) message to that home agent.
- The GRF home agent requests a password for validation.

– The TNT returns an encrypted version of the Ascend-Home-Agent-Password found in the mobile node's RADIUS profile. This password must match the password that has already been configured in the GRF /etc/aitmd.conf file for this particular foreign agent.

#### GRF home agent

- When a foreign agent requests an ATMP tunnel, the GRF ATMP daemon (**aitmd**) searches the individually-entered foreign agents entry for its IP address and, if found, checks the associated password. When the default foreign agent specification is used, **aitmd** checks the wildcard IP address for a match and, if found, checks the associated password.
- If the password matches, **aitmd** creates a tunnel ID and returns it to the foreign agent in a RegisterReply message. The tunnel ID is a number that uniquely identifies the tunnel. The GRF uses the tunnel ID to find the target foreign agent home network.

At this point, a tunnel is created between the TNT and the GRF home agent.

– If negotiation fails, a message is logged and the TNT foreign agent disconnects the mobile node.

#### Tunnel termination

– A tunnel is active as long as the mobile node is logged into a node on the home network. The foreign agent can limit the session length if it is configured with a time limit option. When the mobile node disconnects from the TNT foreign agent, the TNT sends a DeregisterRequest to the GRF to close down the tunnel.

The foreign agent can send its DeregisterRequest a maximum of ten times, or until it receives a DeregisterReply. If the foreign agent receives packets for a mobile node whose connection has been terminated, it silently discards the packets (no message to sender).

- If the circuit between the home agent and the home network goes down, the GRF notifies the foreign agent and terminates the tunnel.
- If an inactivity\_timeout value is specified in /etc/aitmd.conf for a particular home network, and if that home network does not send/receive a packet from the foreign agent within that time-out range, the tunnel is removed.

### **Tunnel ID**

**aitmd** creates and maintains a mobile node lookup table that contains the following for each mobile node:

- mobile node IP address usually non-routable
- home network IP address usually non-routable
- tunnel ID
	- foreign agent IP address routable
- home agent IP address home agent address, routable

Packets forwarded to mobile node

from home network

**aitmd** assigns a unique ID to each tunnel and returns the ID to the foreign agent in the tunnel creation message (RegisterReply). When the tunnel is established, the home agent uses the tunnel ID to correctly encapsulate and forward packets received from the home network to the appropriate foreign agent. The mobile node's private network address is not used by the home agent because different mobile nodes on separate private networks may be using the same private address.

The **maint 73** command displays the tunnel ID, identifies the tunnel circuit, and the foreign agent's routable IP address. Use **maint 73** to obtain the HANHindex to the tunnel number. For more information, refer to the ["maint 73 - Display tunnel information" section on page 12-60](#page-601-0).

### **IP packets and GRE**

Generic routing encapsulation (GRE) supports virtual private networks by extending connectivity to the non-routable IP address class. Mobile units with non-routable addresses can access home networks that are also configured with non-routable addresses because foreign and home agents use GRE to transmit their otherwise non-routable packets over WAN-based tunnels. GRE hides packet header contents, and enables transmission of packets that the Internet would otherwise not accept. These include IP packets from roaming clients that use unregistered addresses. The GRF ATMP implementation supports only encapsulated IP packets.

| IP header from foreign agent                                                           |  | IP header from home agent                                                              |
|----------------------------------------------------------------------------------------|--|----------------------------------------------------------------------------------------|
| SRC: Foreign agent address<br>206.146.164.5<br>DST: Home agent address<br>221.11.12.13 |  | SRC: Home agent address<br>221.11.12.13<br>DST: Foreign agent address<br>206.146.164.5 |
| <b>GRE</b> header                                                                      |  | <b>GRE</b> header                                                                      |
| Key: tunnel ID 0x503                                                                   |  | tunnel ID 0x503<br>Key:                                                                |
| IP header from mobile node                                                             |  | IP header from home network                                                            |
| SRC: mobile node<br>10.11.11.11                                                        |  | SRC: home network server<br>10.10.10.1                                                 |
| DST: home network server<br>10.10.10.1                                                 |  | DST: mobile node<br>10.11.11.11                                                        |

Packets forwarded to home agent from mobile node

<span id="page-558-0"></span>*Figure 12-4. Contents of GRE packet headers* 

As shown in [Figure 12-4](#page-558-0), the original IP packets are encapsulated with two headers. The mobile node sends an IP packet with its private network address as the source and the home network server address as the destination. The foreign agent first adds a GRE header containing the tunnel ID it received from the home agent. Then the foreign agent adds a second IP header with its address as the source and the home agent address as the destination.

The home network server forwards IP packets to the mobile node's private network address as the destination and across the tunneled circuit to the GRF home agent. The GRF encapsulates

those private network IP packets with a GRE header containing the tunnel ID. Then a second IP header is added with the foreign agent address as the destination and the home agent address as the source.

The packets transit the tunnel to the foreign agent. After the foreign agent strips off the outer IP and GRE headers, the IP packets continue through the dial-up connection to the mobile node.

## <span id="page-559-0"></span>**Tunnel addressing and connections**

This section describes the addresses and connections required in GRF ATMP configuration. This section also describes how they are related and the role each plays in tunneling. [Figure 12-5](#page-559-1) shows where addresses exist.

#### Home agent addresses

The mobile node points to its home network with a home agent address that is in the mobile node's RADIUS profile. The foreign agent uses the home agent address to negotiate a tunnel and the destination address in the IP headers prepends to packets coming from the mobile node. The home agent address is used by the ATMP daemon, **aitmd**.

**aitmd** maintains a table of the home agent addresses, one address for each home network attached to the GRF. Each home agent address points to a specific GRF interface that connects to the associated home network. In other words, each home network is "represented" by a different home agent address.

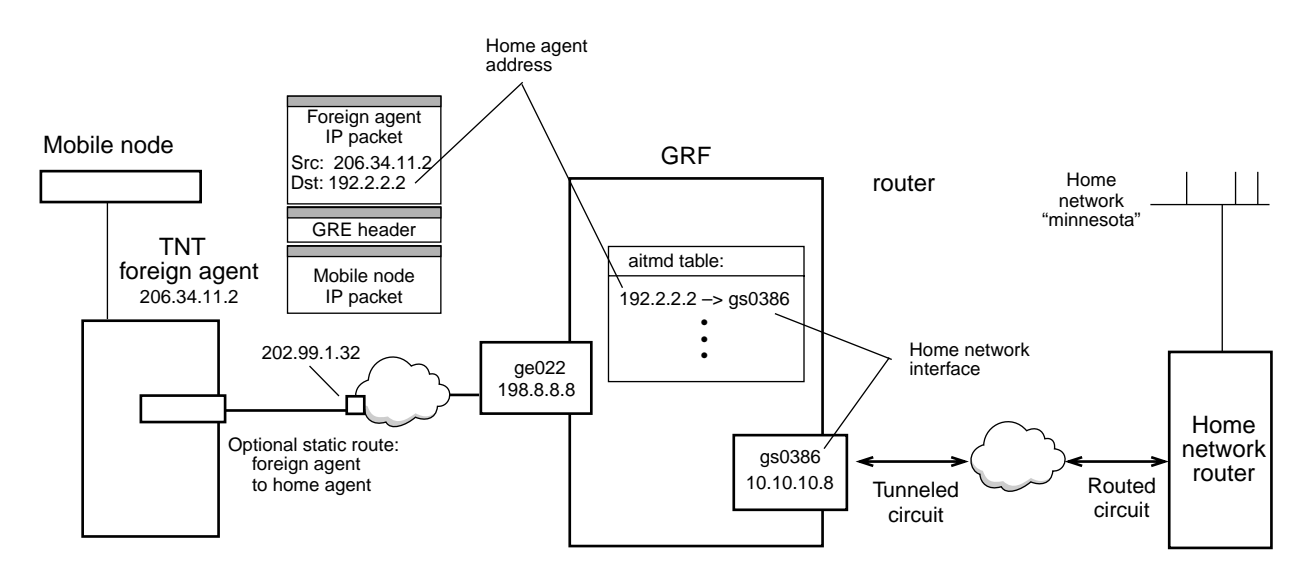

<span id="page-559-1"></span>*Figure 12-5. Addresses used in ATMP configuration* 

The foreign agent knows its interface to the home agent through a public address. The home agent knows of the foreign agent through a public address. Routes between the agents may be statically configured or obtained through a routing protocol such as OSPF.

The home network knows its interface to the home agent through a private network address. The home network router requires a routed circuit to the home agent. This circuit is described in the ["Connection from home network router to home agent" section on page 12-22.](#page-563-0)

### **Foreign agent connection to home agent**

Typically, the home agent address is publicly advertised by a routing protocol such as OSPF, and the foreign agent can obtain a route to the home agent through dynamic routing advertisements. This is the recommended option for the foreign agent connection to the home agent.

If a foreign agent is not running a routing protocol, or for some other site-specific reason, you can create a static route to the GRF.

#### Static route to home agent

On the TNT foreign agent, you can configure a static route from the foreign agent to an interface on the GRF. The gateway-address parameter is the address of the next hop on the subnet leading to the public network.

When a tunnel is "built", it uses the home agent address. The home agent address and its netmask are entered in the dest-address and netmask parameters shown in this example from a TNT new ip-route configuration:

```
admin> new ip-route to-ha_minnesota
IP-ROUTE/to-ha_minnesota read
admin> list
[in IP-ROUTE/to-ha minnesota]
name* = to-ha_minnesota
dest-address = 192.2.2.2/32
netmask = 255.255.255.255
gateway-address = 202.99.1.32
metric = 1
 •
    •
 •
```
#### **Mobile node RADIUS profile addresses**

The ATMP tunnel operates independently of the private network address of the requesting mobile node. A private IP network has an unregistered IP network address, and, therefore, cannot communicate directly on the Internet. Home network (virtual private network) address spaces do not mix with each other or with the normal, publicly-routed IP address space.

Even when mobile nodes in different private networks have exactly the same IP address, the home agent sends their packets to the correct home network. This is because the home agent address specified in the mobile node's RADIUS profile can only direct packets to a specific home network.

#### RADIUS profile

The mobile node's RADIUS profile has an Ascend-Primary-Home-Agent parameter that contains the home agent address for the node's assigned home agent. The profile also contains the name of the node's home network (Ascend-Home-Network-Name). The IP address of the mobile node itself is the Framed-Address parameter.

Here is an example of a RADIUS profile for mobile node XYZ running TCP/IP:

```
nodeXYZ Password="top-secret"
    Ascend-Metric=2,
    Framed-Protocol=PPP,
    Framed-Address=10.1.1.2,
    Framed-Netmask=255.255.255.0,
    Ascend-Primary-Home-Agent=192.2.2.2,
    Ascend-Secondary-Home-Agent=192.2.8.18,
    Ascend-Home-Network-Name = minnesota,
    Ascend-Home-Agent-Password="TntCodexyz",
    Ascend-Home-Agent-UDP-Port = 5150,
    Ascend-Idle-Limit = 20
```
The home agent address of the primary (or only) home agent assigned to mobile node XYZ is specified in the Ascend-Primary-Home-Agent parameter. In the example shown in [Figure 12-5,](#page-559-1) the primary home agent address is 192.2.2.2. When the foreign agent encapsulates packets coming from the mobile node, the agent uses that IP address as the destination address in its IP header.

The home agent address of the secondary home agent assigned to mobile node XYZ is specified in the Ascend-Secondary-Home-Agent parameter. In this example, the secondary address is 192.2.8.18. When the foreign agent detects that the primary home agent is down, it references this address to negotiate a new tunnel.

The Ascend-Primary-Home-Agent parameter from the mobile node RADIUS profile must match the home network home\_agent\_addr entry in the /etc/aitmd.conf file.

Here is an excerpt from  $/etc$  aitmd.conf showing the configuration illustrated in [Figure 12-5](#page-559-1) and reflected in the RADIUS profile shown previously:

```
home_network {
  name minnesota; # text string name. no more than 31 characters
  home agent addr 192.2.2.2; # IP address of home agent on the GRF
                            # Only one home_network may use this address
   interface {
     name gs0386; # HSSI card in slot 3, port 1
      vpn_addr 10.10.10.8; # VPN address
      vpn_netmask_size 26; # bits in VPN netmask
 •
 •
 •
```
Use the **netstat -in** command to display the home agent addresses associated with a specific GRF system. See the ["netstat -in command" section on page 12-55](#page-596-1) for a sample.

Refer to the *MAX TNT RADIUS Configuration Guide* for more information about the mobile node RADIUS profile and ATMP parameters.

#### **Connection from home agent to home network**

The circuits (PVC) from the GRF home agent is through the home network interface to the home network and is configured as an ATMP gateway circuit.

- On a HSSI card, this circuit is defined as a PVCATMP in /etc/grfr.conf.
- On an ATM card, it is defined as a PVC in /etc/gratm.conf.

From the home network point of view, this is a routed circuit. From the GRF point of view, it is a tunneled circuit. Traffic the GRF receives from the circuit is "tunneled" to the foreign agent (and hence the mobile node) associated with this home network.

The logical interface on which the tunneled circuit is configured must be identified in /etc/grifconfig.conf, but only by the interface name. Do not assign an IP address. Here is the entry based on the example in [Figure 12-6:](#page-563-1)

# /etc/grifconfig.conf # name address netmask broad\_dest arguments  $qs0386 - -$  up  $\text{ATMP requirement} = \text{pvcatmp}$ 

When you make an entry in /etc/grifconfig.conf, run the **grifconfi**g **-f /etc/grifconfig.conf** command to initialize the new entry.

Define the home network interface as part of the home network specification in the /etc/aitmd.conf file. This is where the interface name and VPN address is assigned:

```
home_network {
  name minnesota; # text string name. no more than 31 characters
  home_agent_addr 192.2.2.2; # IP address of home agent on the GRF
                                 # Only one home_network may use this address
    interface {
     name gs0386; #HSSI card in slot 3, port 1
       vpn_addr 10.10.10.8; # VPN address
       vpn_netmask_size 26; # bits in VPN netmask
       ripv2 {
         enabled yes; \# Send RIPv2 multicasts on this interface
        metric 2; \qquad # metric for advertised routes
       }
    }
```
To create a standby interface, you specify a second interface section for that home network Refer to the ["Standby interface entry" section on page 12-34](#page-575-0).

#### **Static route from home agent to foreign agent**

A static route is recommended from the GRF home agent to the TNT foreign agent. It is also recommended that it be configured in a GateD static statement. Use the TNT system address as the destination; in this example it is 206.34.11.2. The gateway is the address of the next hop on the subnet leading to the public network; in this example it is 198.8.13.

```
# /etc/gated.conf
static
{
           206.34.11.2 masklen 32 gateway 198.8.8.813 retain;
```
};

Optionally, the route to the foreign agent may originate from a routing protocol such as OSPF.

### <span id="page-563-0"></span>**Connection from home network router to home agent**

The home network router requires a routed circuit to the home agent. This route enables hosts and routers on the home network to reach the mobile node.

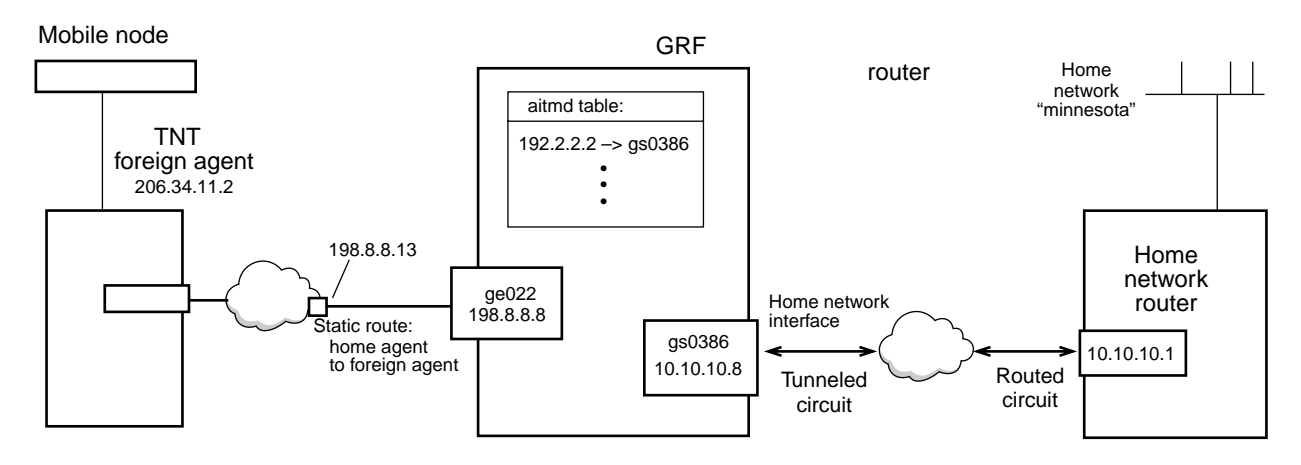

<span id="page-563-1"></span>*Figure 12-6. Routed circuit to the home network* 

The routed circuit defines the home agent as the route to the mobile node. The route's destination address specifies the Framed-Address of the mobile node and its gateway address specifies the IP address of the home agent's home network interface.

The routed circuit knows the private network address assigned to the home network interface. In the example, the HSSI interface's 10.10.10.8 private network address is statically configured on the home network router and is used only for a route in the direction of the home agent. This 10.10.10.8 address is a host address on the private home network and is assigned to the interface in the home network's interface section of the /etc/aitmd.conf file:

```
home_network {
  name minnesota; # text string name. no more than 31 characters
  home agent addr 192.2.2.2; # IP address of home agent on the GRF
   interface {
     name gs0386; # HSSI card in slot 3, port 1
      vpn_addr 10.10.10.8; # VPN address
      vpn_netmask_size 26; # bits in VPN netmask
```
### **OSPF advertises home network addresses**

When the GRF acts as a home agent in an Ascend Tunnel Management Protocol (ATMP) configuration, a home agent address is configured for each connecting home network. The home network addresses configured in the /etc/aitmd.conf file can be advertised through the OSPF protocol.

From the kernel point of view, all the home network addresses map to a single logical interface named atmp0. To advertise this group of addresses, configure an interface named "atmp0" into the OSPF section of the /etc/gated.conf file. The interface must be configured in such a way that it is advertised through GateD, but GateD does not attempt to actually run the protocol over that interface. The home agent addresses is advertised if the interface is specified in the OSPF statement as a stubhost.

To advertise a home agent address through OSPF, define it as a stubhost just as you do the loopback address. The home agent address will be exported as an OSPF route. The address does not have to be specified in the **export** section since OSPF routes are exported to OSPF by default.

Here is an example of /etc/gated.conf entries that assign home agent addresses to OSPF: ospf yes {  $\#$  START ospf

#traceoptions "/var/tmp/gated.ospf" replace 1000k files 2 state all;

backbone{

 • • •

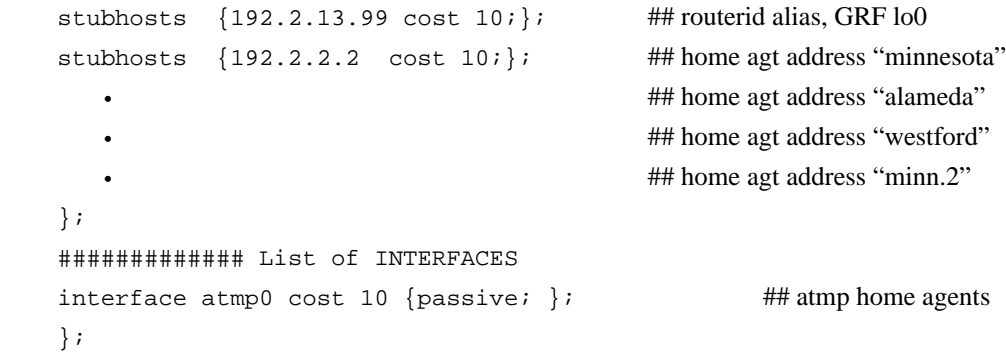

### **Source address notification option**

The GRF home agent checks encapsulated packets received from a mobile node to verify that the packets' source address is assigned to the associated tunnel. The home agent checks the source IP address against the range of mobile node IP addresses registered for the associated tunnel. If the source IP address is out of range and does not match, the GRF home agent discards the packet.

Additionally, the home agent can be configured to notify the foreign agent of the error with the result that the foreign agent will tear down the tunnel. The configurable option in /etc/aitmd.conf is **bad\_source\_notification**, and is specified per home network.

#### Foreign agent notified

By default (**bad\_source\_notification yes**), the GRF home agent discards the packet from a bad source address and sends an ATMP Error Notification to the foreign agent. This error indicates an Invalid Tunnel ID (code 5). The foreign agent responds by tearing down the tunnel and disconnecting the client. From a mobile node's point of view, this is a network problem because its connection keeps dropping out.

#### Foreign agent not notified

When **bad** source notification no is specified, the GRF home agent discards the packet from a bad source address but does not notify the foreign agent.

A TNT home agent handles these packets in the same way, and does not notify the foreign agent. This option supports customers using Windows 95 clients. In some cases, Windows 95 sends packets out the dial-up adapter interface with the IP source address set to use its Ethernet interface rather to use the mobile node IP address.

#### grstat support

The IP statistics reported by **grstat** include a related statistic, ATMP err: wrong tunnel for mobile node. This statistic reports the number of decapsulated packets in which the source address is not registered for the specified tunnel. The existing statistic, labeled ATMP err: can't find mobile node entry, continues to reflect the number of decapsulated packets with source addresses that are not registered for any tunnel. Here is an example:

```
# grstat ip
all cards (65 interfaces found)
   ipstat totals
        count description
    145973466 total packets received
    112609258 packets dropped
     33364193 packets forwarded normally
            5 packets handled by the card
           10 packets forwarded to the RMS
     23337312 packets ATMP encapsulated
   ipdrop totals
        count description
     14217922 IP option length past header length
     98391330 ATMP err: can't find mobile node entry
            6 ATMP err: wrong tunnel for mobile node
```
## <span id="page-566-0"></span>**Using the /etc/aitmd.conf parameters**

Parameters in the /etc/aitmd.conf file define the foreign agents and the home networks to which a GRF connects. This section presents a copy of the unedited template for the **aitmd** file, /etc/aitmd.conf.template. It is the file you edit and save as /etc/aitmd.conf the first time you configure ATMP on the GRF. Descriptions of **aitmd** parameters and options follow the template.

After you edit the /etc/aitmd.conf file, use the **aitmd -n** command to check your entries. The **-n** option does not install the configuration, it just parses the file and reports out the types of errors and the line in the file where each error appears. Refer to the ["ATMP configuration](#page-579-0)  [file syntax verification" section on page 12-38](#page-579-0) for an example.

#### **What's in the /etc/aitmd.conf file**

Here is an updated etc/aitmd.conf.template file.

```
# file: /etc/aitmd.conf
#
# This is a sample configuration file for the ATMP home agent server on<br># the GRE. It is read by the daemon "aitmd". See the man page for aitmo
# the GRF. It is read by the daemon "aitmd". See the man page for aitmd
# and for aitmd.conf for additional information. See the "GRF Configura-
# tion and Management" manual for complete information. By default, the
  aitmd daemon expects to find its configuration file at /etc/aitmd.conf
#
   This file contains three kinds of records
#
# First, and simplest, are the foreign agent records. These give the IP<br># addresses of ATMP foreign agents that are permitted to initiate connect
   addresses of ATMP foreign agents that are permitted to initiate connections
# to the home agents. Also, they include the password that will be used to
# authenticate the foreign agents to us. The foreign agent must be configured
   to use this password.
#
   Second is the default foreign agent record. Only one default foreign agent
# record may be specified. A default foreign agent record allows many foreign
# agents to be declared using a single record. This is done by using a 'wild-
   card IP address' that matches multiple ip addresses. When a tunnel request
   is initiated, if the IP address from the request does not match any foreign
   agent record, then the default foriegn agent record is checked for a match.
  In this case, the foreign agent must be configured to use the password in the
   default foreign agent record.
#
   Third is the home network record. Each home network is represented with a
   different home agent IP address on the GRF. For each home network you must
   configure a name, which is what the foreign agent uses to identify the home
   network. Each home network maps to a different local IP address on the GRF.
   This is the home agent address. This is the address to which the
   foreign agents send to for tunnel negotiation and encapsulated
   traffic. Every home network must have a unique IP address.
#
   Presently, connections from the GRF back to the home network are only
# supported on the HSSI and ATM-OC3 cards. The home network record
# contains an interface record which describes the logical interface
# that is connected back the named home network. The interface record
   lists the logical interface name, and optionally, the IP address and netmask size for this interface. (Note that this address is on the
# netmask size for this interface. (Note that this address is on the
# Virtual Private Network, not the public network, and must not be
   specified in grifconfig.conf.)
#
# The hssi/frame relay logical interfaces described in the aitmd
# configuration file must each have a single ATMP virtual circuit<br># configured with the normal frame relay tools. See the man page
   configured with the normal frame relay tools. See the man pages for
# grfr, grfr.conf, and fred for more information on frame relay circuit
   configuration.
#
# ATM logical interfaces described in the aitmd configuration file must
   each have a single ATMP virtual circuit defined in gratm.conf. See
   the man pages for gratm and gratm.conf for more information.
```

```
# Interfaces
# ----------
*<br>#
   Each logical interface used as an ATMP home network link must be defined
# in grifconfig.conf. These interfaces will be used in /etc/grfr.conf for
   the pvcatmp statement, and in /etc/gratm.conf with the PVC where
# proto=vc_atmp. The interfaces in grifconfig.conf for ATMP home networks
   should resemble the following. Note that the first three options are
   dashes. Do NOT configure addresses for ATMP interfaces in
   /etc/grifconfig.conf.
#
# gs031 - - - up # sample interface for HSSI pvcatmp circuit
                                 # sample interface for ATM vc atmp circuit
#
# Syntax
# ------
# Comments begin with the pound sign (#) and continue until the end of
# the line. Most fields are represented with a keyword followed by
# its value. The value must be followed with a semi-colon. Some fields
# are grouped into records. Records begin with a keyword followed
   by a list enclosed withing curly braces \{\}.#
# Addresses may be given in dotted decimal notation, such 10.11.12.192,
# or with host names. It is recommended that IP addresses be used.
   Names are more convenient to use and easier to remember, but if the
   DNS name server is unreachable or down, then the aitmd server will not
# be able to convert the name to an address and the configuration will
   fail. Using IP addresses directly makes the system immune to DNS
   failures.
#
   Numbers in this sample file are all in normal decimal notation.
   Numeric values like the netmask size, card number, and port number may
   also be entered in hexidecimal by using the '0x' prefix. For example
# 0x4c would be the decimal value 76. If you prefer octal, prefix the
# number with a '0', like 0377 for decimal 255.
#
# Below is a detailed syntax description for the three records,
*# foreign_agent {
# addr addr_parameter;<br># password password pa
# password password_parameter;
       }
#
# default_foreign_agent {
#         [ addr wildcard_addr_parameter; ]<br>#               password password_parameter;
# password password_parameter;<br># }
       # }
#
# home_network {
# name name_parameter;<br># home_agent_addr home
# home_agent_addr home_agent_addr_parameter;
# interface {
# name interface_name_parameter;<br># [ vpn_addr vpn_addr_parameter;<br># [ vpn_netmask_size vpn_netmask
                     [ vpn_addr vpn_addr_parameter; ]
# [ vpn_netmask_size vpn_netmask_size_parameter; ]<br># [ ripv2 { [ enabled enabled_parameter; ]<br># [ metric metric_parameter; ]
# [ ripv2 { [ enabled enabled_parameter; ]
# [ metric metric_parameter; ]
# } } } }
\# }
# circuit {
# card card_parameter;<br># port port_parameter;
# port port_parameter;<br># s0 s0 paramater;
# \begin{array}{ccc} \text{so} & \text{so} \\ \text{as} & \text{so} \\ \text{as} & \text{as} \\ \text{so} & \text{or} \\ \text{so} & \text{or} \\ \text{so} & \text{or} \\ \text{so} & \text{or} \\ \text{so} & \text{or} \\ \text{so} & \text{or} \\ \text{so} & \text{or} \\ \text{so} & \text{or} \\ \text{so} & \text{or} \\ \text{so} & \text{or} \\ \text{so} & \text{or} \\ \text{so} & \text{or} \\ \text{so} & \text{or} \\ \text{so} & \text{or} \\ \text{so} & \texts1 s1_parameter;
# [ vpn_addr vpn_addr_parameter; ]<br># [ vpn_netmask_size vpn_netmask_s
# [ vpn_netmask_size vpn_netmask_size_parameter; ]
# [ ripv2 { [ enabled_parameter; ]<br># [ metric metric_parameter; ]
# [ metric metric_parameter; ]<br># \} ]
                       } ]
\# }
# \pm \pm mtu_limit mtu_limit_parameter; ]<br># [ force_fragmentation force_fragme
# [ force_fragmentation force_fragmentation_parameter; ]<br># [ bad_source_notification bad_source_notification_para<br># [ max_tunnels max_tunnels_parameter; ]
             [ bad_source_notification bad_source_notification_parameter; ]
# [ max_tunnels max_tunnels_parameter; ]<br># [ inactivity_timeout inactivity_timeou
# [ inactivity_timeout inactivity_timeout_parameter; ]<br># }
       }
#where [] indicates an optional item. Up to two occurences of circuit
```

```
# or interface is permitted, however both are not permitted in the same<br># home_network declaration.
      home network declaration.
# If "interface { ... }" is present, then interface_name_parameter must
# be valid interface name. A valid interface name is of the form gx0yz
\# where x = 'a' or 's', y is a hex digit (0..f) and z is a hex number
# whose range is 0..ff.
#
# If "vpn_addr vpn_addr_parameter;" is present then "vpn_netmask_size
# vpn_netmask_size_parameter;" must be present. vpn_addr_parameter must be
# a Class A, B, or C IP address and vpn_netmask_size_parameter must be a<br># number in the range 1..30.
      number in the range 1..30.
#
# If ripv2 is present, then "enabled enabled_parameter;".
      enabled_parameter must be either yes or no.
#
# If 'enabled yes' is specified for ripv2, then the vpn_addr must be
      defined and must be valid.
#
      If "metric metric_parameter;" is not present, then the default value
# for metric will be 0. Otherwise, metric_parameter must be a number in
# value for mtu_limit will be 0. Otherwise, mtu_limit_parameter must be
# either a the range 0..15.
#
      If "mtu_limit mtu_limit_parameter;" is not present, then the default
# value for mtu_limit will be 0. Otherwise, mtu_limit_parameter must be
      either a number in the range 40..65507 or the word auto.
#
      If "force_fragmentation force_fragmentation_parameter ;" is not
# present, then the default value for force_fragmentation will be no.<br># 0therwise, force fragmentation parameter must be either yes or no.
      Otherwise, force_fragmentation_parameter must be either yes or no.
#
# If "bad_source_notification bad_source_notification_parameter;" is not
      present, then the default value for bad_source_notification will be yes.
# Otherwise, bad_source_notification_parameter must be either yes or no.
#
# If "max_tunnels max_tunnels_parameter ;" is not present, then the
# default value for max_tunnel will be NO TUNNEL LIMIT. Otherwise,
# max_tunnels_parameter must be a positive number.
#
# If "inactivity_timeout inactivity_timeout_parameter ;" is not present,
      then the default value for inactivity_timeout will be NO TIMEOUT.
# Otherwise, inactivity_timeout_parameter must be a number in the range
# 0..20. If inactivity_timeout_parameter is 0, then this will indicate NO
      TIMEOUT.
#
# Example
# -------
#
# foreign_agent {
# addr 172.17.1.1; # IP address of the foreign agent<br># password OurSecret117; # shared secret.
# password OurSecret117; # shared secret.<br># }
  # }
\begin{array}{c} \# \\ \# \end{array}home network {
# name Kansas; # text string name. no more than 31 characters
#
# home_agent_addr 10.2.2.2; # IP address of the home agent on the grf<br># 0nly one home network may use this addre
# # Only one home_network may use this address
# interface {<br># name ga0c83;
# name ga0c83; # ATM card in slot 12, port 1
# vpn_addr 192.222.1.1; # GRF's address on the VPN
# vpn_netmask_size 24; # size of VPN netmask
\begin{array}{c} \n\text{#} \\
\text{#} \\
\end{array}# }
#
#
# foreign_agent {
                               # IP address of another foreign agent
   password AnotherSecret; # shared secret.
# }
#
#
# foreign_agent {
# addr 172.20.5.100; # IP address of the foreign agent<br># password TrustNoOne; # shared secret.
# password TrustNoOne; # shared secret.
  # }
#
  default_foreign_agent {
```
#### **Ascend Tunnel Management Protocol**

Using the /etc/aitmd.conf parameters

```
# addr 172.20.*.*;<br># password Default
# password DefaultSecret;
   # }
#
\begin{array}{c} \# \\ \# \end{array}# home_network {<br># name Iowa;
                             # text string name. no more than 31 characters
\begin{array}{c} \# \\ \# \end{array}# home_agent_addr 10.200.7.6; # IP address of the home agent on the grf<br># 0nly one home_network may use this addre
# # Only one home_network may use this address
       interface \n ame gs0a1;
# name gs0a1; # HSSI card in slot 10, port 0<br># port 0 ppn_addr 192.200.3.4; # GRF's address on the VPN
# vpn_addr 192.200.3.4; # GRF's address on the VPN
# vpn_netmask_size 26;<br># sipv2 {
# ripv2 {
# enabled yes; # Send RIPv2 multicasts on this interface<br># metric 2; # metric for advertised routes<br># }
                                         # metric for advertised routes
\begin{array}{cc} \# & & \}\\ \# & & \end{array}}
\begin{array}{c} \# \\ \# \end{array}# The following entries are optional.
\begin{array}{c} \texttt{\#} \\ \texttt{\#} \\ \texttt{\#} \end{array}# mtu_limit 1200; # pre-fragment packets before they enter the
# # tunnel. (Default is 0 which means that no
# pre-fragmentation is performed)<br># force_fragmentation yes; # ignore the IP DF bit when pre-fra
# force_fragmentation yes; # ignore the IP DF bit when pre-fragmenting,<br># if necessary. (Default is no)
# if necessary. (Default is no)<br># max_tunnels 1000; # Indicates the maximum number o
# max_tunnels 1000; # Indicates the maximum number of tunnels this
# home network will allow to be created.<br># (Default is NO_LIMIT)
# (Default is NO_LIMIT)<br># inactivity_timeout 15; # The time in hours to wait
# inactivity_timeout 15; # The time in hours to wait before tearing<br># down inactive tunnels. (Default is NO_TI<br># bad_source_notification no;
                                     # down inactive tunnels. (Default is NO_TIMEOUT)
# bad_source_notification no; 
# # Determines whether an ATMP Error Notification
# # is sent to a Foreign Agent when a packet is
# # received which contains a source address which
# # is not registered for the tunnel on which it
# # arrived. (Default is yes)
```
### **A word about old and new parameters...**

When ATMP was first implemented on the GRF, logical interfaces and circuits on a home network were defined by a set of circuit parameters. The circuit parameters have since been replaced by interface parameters. Examples in this chapter use only interface parameters. However, circuit parameters still parse and are "legal." They appear in the /etc/aitmd.conf.template file. There is one requirement for their use:

**Do not mix circuit and interface parameters in a home network section.** 

Here are circuit and interface parameters that specify the same logical interface:

```
circuit { interface { interface }
   card 1; name ga018;<br>port 0; name ga018;
   port 0; vpn_addr 172.1.1.1;<br>s0 888; vpn_netmask_size 16
   s0 888;<br>s1 0;<br>\frac{1}{2} vpn_netmask_size 16;<br>\frac{1}{2} vipv2 {
                                      ripv2 {<br>enabled yes;
   vpn\_addr 172.1.1.1;
   vpn_netmask_size 16; metric 1;<br>ripv2 {
   ripv2 {<br>enabled yes; }
      enabled yes;
       metric 1;
    }
}
```
#### **! Caution:**

The netmask\_size parameter is no longer "legal." and cannot be used. netmask\_size is replaced by vpn\_netmask\_size.

### **Foreign agent parameters**

Each foreign agent that can connect to this GRF home agent is defined by two configuration parameters:

addr

The IP address assigned to this foreign agent. The home agent uses this as the destination address in the GRE header.

password

The password that validates this foreign agent to the GRF home agent. It is also configured in the mobile node's RADIUS profile as the "Ascend-Home-Agent-Password". If a password is not specified, tunnels cannot be negotiated.

Here is the example of a foreign agent record from /etc/aitmd.conf:

```
foreign_agent {
  password TrustNoOne; # shared password
}
```
addr 172.20.5.100; # IP address of the foreign agent

#### <span id="page-570-0"></span>Default foreign agent parameters

The default\_foreign\_agent record specifies multiple foreign agents with a single IP wildcard address. This is an optional record. A default foreign agent is specified in addition to a regular foreign agent to establish tunnels to the same home network.

Only one default\_foreign\_agent record is allowed in an /etc/aitmd.conf file. **aitmd** accepts the first successfully parsed default foreign agent record, others are ignored.

The syntax for this record type is:

```
default_foreign_agent {
    wildcard_ip_addr; # an IP wildcard address is required
    password sharedSecret; # shared password
}
```
wildcard\_ip\_addr

The default foreign agent requires an IP wildcard address, 192.15.\*.\*, for example. If a wildcard IP address is not specified, the default value of \*.\*.\*.\* is used.

password

Password that validates the default foreign agent to the GRF home agent. It is also configured in the mobile node's RADIUS profile as the "Ascend-Home-Agent-Password". If a password is not specified, a tunnel is not negotiated.

#### **Examples**

This example allows any foreign agent using the shared secret don't  $_t$  tell to request tunnels to any home agent:

```
default_foreign_agent {
   password dont_tell;
}
```
The following is a list of 800 foreign agents whose IP addresses range from:

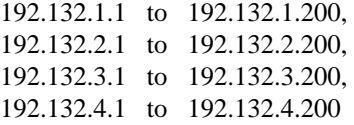

This example allows all IP addresses in the range 192.132.0.0 – 192.132.255.255 to request an ATMP tunnel to a home agent. The range includes 800 foreign agents.

```
default foreign agent {
       addr 192.132.*.*;
       password dont_tell;
}
```
To configure the first IP address in each group with its own password and all others with the default foreign agent, enter the following in the /etc/aitmd.conf file:

```
foreign_agent {
        addr 192.132.1.1;
        password secret1;
}
foreign_agent {
        addr 192.132.2.1;
        password secret2;
}
foreign_agent {
        addr 192.132.3.1;
```

```
 password secret3;
}
foreign_agent {
        addr 192.132.4.1;
        password secret4;
}
default_foreign_agent {
        addr 192.132.*.*;
        password dont_tell;
}
```
When the foreign agent with IP address 192.132.3.1 requests a tunnel, it uses the password secret3 in order for the home agent to accept the tunnel request because it matches the third foreign agent entry.

When the foreign agent with IP address 192.132.5.1 requests a tunnel, it uses the password dont\_tell in order for the home agent to accept the tunnel request because it matches the default foreign agent entry.

When the foreign agent with IP address 192.169.1.1 requests a tunnel, the tunnel request is rejected because its password does not match any foreign agent entries, nor does it match the default foreign agent entry.

#### **Statistics**

You can use the **kill -INFO** <*aitmd PID*> command to display statistics for the number of foreign agents that:

- were rejected with incorrect passwords
- failed to match to the default foreign agent
- matched the default foreign agent

#### **Home network parameters**

A foreign agent connects to an individual home network. Therefore, each foreign agent record requires a home network record.

Here is an example of a GRF home agent record:

```
home_network {
  name Iowa; \# text string name. no more than 31 characters
   home_agent_addr 10.200.7.6; # IP address of home agent on the GRF
                                  # Only one home_network may use this address
   mtu limit 1200; # pre-fragment packets before they enter the tunnel
   force\_fragmentation yes; # ignore IP DF bit when pre-fragmenting,
                                   # if necessary
    bad_source_notification no; # drop packets from unknown source address
   max_tunnels 10; # max number of tunnels for this home network
   inactivity_timeout 19; \# hours its tunnels can be inactive before removal
    interface {
      name gs0a1; # HSSI card in slot 10, port 0
       vpn_addr 10.10.10.21; # VPN address
```

```
 vpn_netmask_size 26; # bits in VPN netmask
 ripv2 {
   enabled yes; \# Send RIPv2 multicasts on this interface
  metric 2; \# metric for advertised routes
 }
```
A home network is initially defined by these two parameters:

name

Unique name expressed as a text string of up to 31 characters that is used by the foreign agent to identify the home network.

#### home\_agent\_addr

 } }

Home agent address. Each home network maps to a different local IP address on the GRF. The foreign agent uses this address as the destination address in its IP encapsulation header. The GRF home agent uses it as the source address in its IP encapsulation header.

After the home network is defined, several optional parameters can be added after the interface is specified.The following sections describe optional parameters specified for the home network.

#### <span id="page-573-0"></span>RIPv2 parameters

These parameters are required for RIPv2 transmission.

ripv2 enabled yes or no

Sets **aitmd** to send RIPv2 packets across the circuits to connected home networks. The packets carry the routes of all mobile nodes assigned to this home agent. The routes connect the home agent vpn\_addr with the mobile node's private address.

ripv2 metric number

Specifies the metric advertised with each route. metric is ignored if enabled no is specified.

In addition, the vpn\_addr and vpn\_netmask\_size parameters are required for RIPv2 transmission.

#### <span id="page-573-1"></span>Fragmentation parameters

Use the mtu\_limit and force\_fragmentation parameters to control the pre-fragmentation process on the GRF home agent. The parameters are configured for a specific home network, and apply to all traffic from that home network, on any circuit, as the traffic enters a tunnel. The GRF parameter names are the same as implemented on the MAX and TNT home agent implementation.

These two parameters are optional unless you wish to enable pre-fragmentation.

#### mtu\_limit number

The mtu\_limit parameter controls whether and how pre-fragmentation will occur. If the value is 0 (the default), no pre-fragmentation is performed.

If nonzero, mtu\_limit specifies the maximum size of the fragments, prior to encapsulation, before pre-fragmentation will occur.

If the value is auto, the mtu\_limit is automatically computed for each packet so as to avoid post-fragmentation.

Here are some example values:

An mtu\_limit value of 1472 allows datagrams to pass through an Ethernet interface without further fragmentation. The value 1472 is the Ethernet MTU (1500), less the size of the GRE and second IP headers (28 bytes).

In addition, if mtu\_limit has the keyword value of auto, then pre-fragmentation occurs at the maximum size allowed by the MTU of the interface used to transmit to the foreign agent. For example:

- If the interface used to transmit to the foreign agent is an Ethernet with an MTU of 1500, then the implied mtu\_limit value is 1472.
- If the interface is HSSI with an MTU of 4352, then the implied mtu limit value is 4324.

If the mtu\_limit has a nonzero value that would cause post-fragmentation, that is, it is larger than a given outbound interface's MTU, less 28 bytes, then the GRF home agent acts as if an mtu\_limit of auto were configured, but only for traffic using that interface.

#### force\_fragmentation, yes or no

Controls the behavior of the GRF home agent when it receives a packet from the home network that requires pre-fragmentation, but has the IP DF (Don't Fragment) option set. It is ignored when mtu\_limit is zero.

The force\_fragmentation parameter has the Boolean value yes or no, and is interpreted only when the mtu\_limit is nonzero; otherwise it has no effect.

The force\_fragmentation parameter controls the behavior of the GRF home agent when it receives a packet from the home network that requires pre-fragmentation, but has the IP DF (Don't Fragment) option set.

If force\_fragmentation has the value no (the default), then the GRF home agent rejects such packets, and issues an ICMP HOST UNREACHABLE, MUST FRAGMENT message in response. This is the normal, required behavior for a router.

If force\_fragmentation has the value yes, then the GRF home agent behaves in a non-standard way when it receives such a packet:

The GRF home agent accepts the packet, clear the DF option in the IP header, and process it as if the DF were not present.

The GRF home agent does not modify the DF option on packets that do not require pre-fragmentation.

**Note:** The force fragmentation parameter is required to support certain IP stacks (Windows 95 in particular) that set the DF option in each transmitted packet, but do not properly process ICMP HOST UNREACHABLE, MUST FRAGMENT messages. Unfortunately, it effectively disables MTU Path Discovery for well-behaved hosts on the home network.

#### Source address notification parameter

These two parameters are optional. Use one parameter to control whether the GRF home agent notifies the foreign agent when packets from the mobile node have bad source addresses:

bad\_source\_notification yes

This is the default. A packet received with non-matching source address is dropped and the foreign agent is notified; the tunnel is torn down.

bad\_source\_notification no

A packet received with non-matching source address is dropped, no notification is made.

#### <span id="page-575-0"></span>Standby interface entry

You create an optional standby interface by specifying an additional interface or circuit under the home network section. Since only one of the interfaces is active at one time, the interfaces will not be transmitting RIP simultaneously, and RIP can be enabled on both. The primary and secondary interfaces can have any RIPv2 values (either yes or no) that are supported by the attached home network router(s).

The VPN address (vpn\_addr) and VPN netmask size (vpn\_netmask\_size) assigned to the standby interface can have any values supported by the attached home network router.

In the following example, the primary and secondary interfaces are defined using the "interface" entries. You can also use the older "circuit" entries, but you cannot mix circuit and interface entries to define a home network. They do not parse together properly.

```
home network {
   name Iowa; # text string name. no more than 31 characters
    home_agent_addr 10.200.7.6; # IP address of home agent on the GRF
                                # Only one home_network may use this address
    mtu_limit 1200; # pre-frag packets before they enter a tunnel
   force fragmentation yes; \# ignore IP DF bit when pre-fragmenting,
   interface { \qquad # primary interface
     name ga018; # ATM card in slot 1, port 0
      vpn\_addr 172.1.1.1; \qquad # VPN address
      vpn_netmask_size 16; # bits in VPN netmask
      ripv2 {
        enabled yes; # Send RIPv2 multicasts on this interface
        metric 1; \# metric for advertised routes
       }
    }
   interface { # standby interface
     name gs09ee; # HSSI card in slot 9, port 1
      vpn addr 172.1.1.22; \# VPN address
      vpn_netmask_size 26; # bits in VPN netmask
      ripv2 {
        enabled yes; \# Send RIPv2 multicasts on this interface
         metric 1; \# metric for advertised routes
       }
    }
}
```
**Note:** The netmask\_size parameter is replaced by vpn\_netmask\_size and can no longer be used.
#### Maximum tunnel parameter

This parameter is optional. The maximum tunnel value does not guarantee the number of usable tunnels per home network. It is up to the local administrator to determine an appropriate value based on the predicted usage of each mobile node and the available bandwidth on the home agent to home network link.

At initialization, or when the **kill-HUP** <*aitmd PID*> command is executed, the **aitmd** daemon sets the maximum number of tunnels as follows:

- If max\_tunnels is not defined in the /etc/aitmd.conf file for a particular home network, then **aitmd** assumes the default value is no limit. That is, the number of configurable tunnels is limited by the available system resources of the GRF.
- If max tunnels is set to less than or equal to  $0 \leq 0$ , **aitmd** assumes the default is no limit, and a message noting the invalid value is sent.

In effect, a value of 0 disables the tunnel limit feature.

If max\_tunnels is set to a positive integer  $(>= 1)$ , the max\_tunnels value for the specific home network is set to that integer.

This example shows the max\_tunnels parameter in the /etc/aitmd.conf file:

```
home_network { 
   name paris; # Text string name. No more than 31 characters
    home_agent_addr 10.2.2.2; # IP address of the home agent on the GRF 
   max_t tunnels 25; # Max number of tunnels allowed for this home network
    interface { 
      name ga0c83; #ATM card in slot 12, port 1
      vpn_addr 192.222.1.1; \qquad # GRF's address on the VPN
       vpn_netmask_size 24; # Size of VPN netmask
    }
```
#### Interface parameters

The following required parameters define the logical GRF interface on which the home agent is configured and which also connects to the home network:

interface name gx0yz

}

Interface name in standard GRF  $gx0yz$  format that indicates media, slot, and logical interface number.

vpn\_addr xx.xx.xx.xx

The customer-assigned address for the home agent on the home network (must be in the private network address space).

#### vpn\_netmask\_size number

Number of bits in the netmask for vpn\_addr.

**Note:** The netmask\_size parameter is no longer used and is replaced by vpn\_netmask\_size.

### Tunnel inactivity timer parameter

This parameter is optional. The inactivity\_timeout value should be chosen with care. A setting of one (1) hour is not recommended. Setting the time out value to 1 hour for every home network causes queries to be sent to all cards every hour and the corresponding responses to be processed. While the cards are processing queries, they are NOT processing tunnel packets.

For most cases, the highest possible setting up to the 20 hour time interval is appropriate. With a timer setting of 20, if a tunnel is not used in 20 hours, **aitmd** determines the tunnel is inactive and removes it.

Add the inactivity\_timeout parameter in the home network's section. The default is 0 (zero) hours if no timeout parameter entry is made.

```
home_network {
    name miami2;
    home_agent_addr 15.15.3.1;
    max_tunnels 10;
    inactivity_timeout 15; # hours its tunnels can be inactive before removal
    interface { 
       name gs0390;
       vpn_addr 17.5.1.70;
       vpn_netmask_size 24;
    }
}
```
The default is zero. If no timers are specified on any home network, the timer feature is disabled and no tunnels are removed. Specifying a timer setting for one home network enables the feature in **aitmd**.

**aitmd** keeps a statistic for each home network to track the number of tunnels removed because of an inactivity timeout. This statistic is included in the information provided when a **kill –INFO** command is executed on the **aitmd** process. See the ["Getting information with kill](#page-552-0)  [-INFO" section on page 12-11](#page-552-0) for examples.

# **Starting and checking aitmd**

By default, **aitmd** is not running. To enable ATMP, the administrator creates the file /etc/aitmd.run. This is done in the UNIX shell with the command:

# touch /etc/aitmd.run

Save the configuration change with:

# grwrite

The daemon starts within 15 seconds and restarts automatically on future reboots. You can "remove" the file normally with **rm** and save the removal with a **grwrite**. Removing /etc/aitmd.run does not kill the daemon, it only prevents aitmd from being restarted. If the run file is in /etc, then **aitmd** is running.

The daemon loads the ATMP configuration from the file /etc/aitmd.conf. Configurations can be changed on-the-fly by editing /etc/aitmd.conf and then sending the process a HUP signal.

# **Is aitmd running?**

To check that **aitmd** is running, use the **ps** command:

# ps ax | grep aitmd 10199 p2 S+ 0:00.02 grep aitmd 390 00- I 0:00.04 /usr/sbin/aitmd -F

If **aitmd** is running, its PID is reported in the /usr/sbin/aitmd line of output. If there is no such line, **aitmd** is not running.

# **What is configured?**

You can also check what is configured using the **kill -INFO** command.

This example returns the **aitmd** configuration information for home agent "marilyn". You can see statements for 1 configured foreign agent and 1 configured home agent.

```
# ps ax | grep aitmd 
   474 00- I 0:05.41 /usr/sbin/aitmd -F 
# kill -INFO 474
# Feb 22 10:40:12 marilyn aitmd: INFO: Current status Mon Feb 22 
10:40:12 1999 
Feb 22 10:40:12 marilyn aitmd: 1 configured Foreign Agents 
Feb 22 10:40:12 marilyn aitmd: FA: 206.146.160.181, <NULL> 
Feb 22 10:40:12 marilyn aitmd: 1 default foreign agent 
Feb 22 10:40:12 marilyn aitmd: Default FA: wildcard_addr = 
100.*.10.*, password = vpnethpw 
Feb 22 10:40:12 marilyn aitmd: 
Feb 22 10:40:12 marilyn aitmd: HN: 0, "maxtunn_atm", 221.1.1.20, FA 
peer cnt=1 
Feb 22 10:40:12 marilyn aitmd: ACTIVE:
```
Feb 22 10:40:12 marilyn aitmd: circuit: state=Up, slot=1, port=1, s0=15, s1=100 ifname="ga01ff" ifindex=24 Feb 22 10:40:12 marilyn aitmd: vpn\_addr=10.20.2.197/30 rip=yes Feb 22 10:40:12 marilyn aitmd: circuit: state=Up, slot=1, port=0, s0=14, s1=16 ifname="ga017f" ifindex=23 Feb 22 10:40:12 marilyn aitmd: vpn  $addr=10.20.2.205/30$  rip=yes Feb 22 10:40:12 marilyn aitmd: 0 protection switches; 0 revertive switches back to primary Feb 22 10:40:12 marilyn aitmd: Max tunnels allowed = NO\_LIMIT Feb 22 10:40:12 marilyn aitmd: Number of tunnel requests rejected (because max\_tunnels limit exceeded) = 0 Feb 22 10:40:12 marilyn aitmd: 1 tunnels: Feb 22 10:40:12 marilyn aitmd: TunN: tid=258, addr=192.132.1.1, mask\_size=32, fa=100.49.10.108, hn=maxtunn\_atm Feb 22 10:40:12 marilyn aitmd: Feb 22 10:40:12 marilyn aitmd: HN: 1, "maxtunn\_hssi", 221.1.1.21, FA peer cnt=1 Feb 22 10:40:12 marilyn aitmd: ACTIVE: Feb 22 10:40:12 marilyn aitmd: circuit: state=Up, slot=2, port=1, s0=918, s1=0 ifname="gs02ff" ifindex=11 Feb 22 10:40:12 marilyn aitmd: vpn\_addr=10.20.2.213/30 rip=no Feb 22 10:40:12 marilyn aitmd: 0 protection switches; 0 revertive switches back to primary Feb 22 10:40:12 marilyn aitmd: Max tunnels allowed = 1000 Feb 22 10:40:12 marilyn aitmd: Number of tunnel requests rejected (because max\_tunnels limit exceeded) = 0 Feb 22 10:40:12 marilyn aitmd: No tunnels. Feb 22 10:40:12 marilyn aitmd: 2 configured Home Agents Feb 22 10:40:12 marilyn aitmd: Number of FAs rejected with incorrect password = 0 Feb 22 10:40:12 marilyn aitmd: Number of FAs failing match to any foreign agent  $= 0$ Feb 22 10:40:12 marilyn aitmd: Number of FAs matching default foreign agent =  $10000$ 

## **ATMP configuration file syntax verification**

The ATMP daemon, **aitmd**, automatically performs syntax checking at initial startup or after receiving a HUP signal but attempts to run even if there are syntax errors. If the program can run, you may not be aware there are problems with the configuration file. You should use **aitmd -n** to check your aitmd.conf file before you activate a new configuration and be sure errors are corrected.

After the **aitmd -n** command checks the syntax of the ATMP configuration file, it reports the type of error along with the number of the line containing the error. It does not install or activate the new configuration. Syntax errors may also be displayed to output (**syslog** and/or display monitor). Execute **aitmd -n** from a UNIX prompt.

By default, **aitmd -n** checks the /etc/aitmd.conf configuration file. If the **-f** *filename* option is used with the **-n** option, then the file *filename* is checked. This example shows errors found for GRF box1:

# aitmd -n

Sep 8 14:44:07 box1 aitmd: Checking syntax for config file : "/etc/aitmd.conf" Sep 8 14:44:07 box1 aitmd: WARNING: No default\_foreign\_agent declaration found in file Sep 8 14:44:07 box1 aitmd: SYNTAX ERROR: Invalid addr value '10.9..1' at line 19 Sep 8 14:44:07 box1 aitmd: SYNTAX ERROR: Missing password entry in foreign agent declaration on line 35 Sep 8 14:44:07 box1 aitmd: SYNTAX ERROR: Invalid character encountered '&' on line 47 Sep 8 14:44:07 box1 aitmd: SYNTAX ERROR: Invalid interface name "ja004". Must start with a 'g' Sep 8 14:44:07 box1 aitmd: SYNTAX ERROR: Invalid interface name "ge012". Second character must be a 'a' or 's'. atmp is supported only on hssi and atm cards Sep 8 14:44:07 box1 aitmd: (pid=2456) OpError: Syntax error(s) found in aitmd config file.

If no errors are found, you see this message: Sep 8 14:44:07 box1 aitmd: Syntax Check was successful!

### Parser compatibility with previous releases

If you upgrade to a release that has this syntax checking, the old configuration file may not parse correctly even though it parsed correctly in the previous release. If a new feature is added to ATMP that requires a configuration file change, and you downgrade to a release that does not have that new feature but does have syntax checking, then the configuration file will not parse correctly.

In both cases, the syntax error does not cause **aitmd** to exit. **aitmd** will continue to run with an empty configuration if the syntax error occurred during **aitmd** startup. The ATMP configuration file needs to be edited to fix the syntax errors and a HUP signal sent before the configuration can be activated.

# **Home agent configuration**

For each mobile node, you have five areas to configure on the GRF home agent:

- **1** Use ATMP parameters in the /etc/aitmd.conf file to describe the foreign agent and home network.
- **2** Set up a tunneled circuit from the home agent to the mobile node's home network. This can be done through either a HSSI Frame Relay link/PVC or an ATM OC-3c PVC.
- **3** On the home network router, complete the other end of the connection. Create a routed circuit from the home network router back to the home agent.
- **4** Give the home network a path to the mobile node through static or dynamic routing:
	- Set up static route(s) on the home network router to the mobile node(s) through the home agent.

OR

- Enable RIPv2 transmission on the GRF home agent and the connecting home network routers/servers. RIPv2 multicast packets will advertise routes for registered mobile nodes to the home network.
- **5** Exchange / provide configuration information to / for the TNT foreign agent.

The next sections briefly describe the configuration file entries and tasks for the five areas listed above. File entries are based on the ATMP example shown in [Figure 12-7.](#page-581-0)

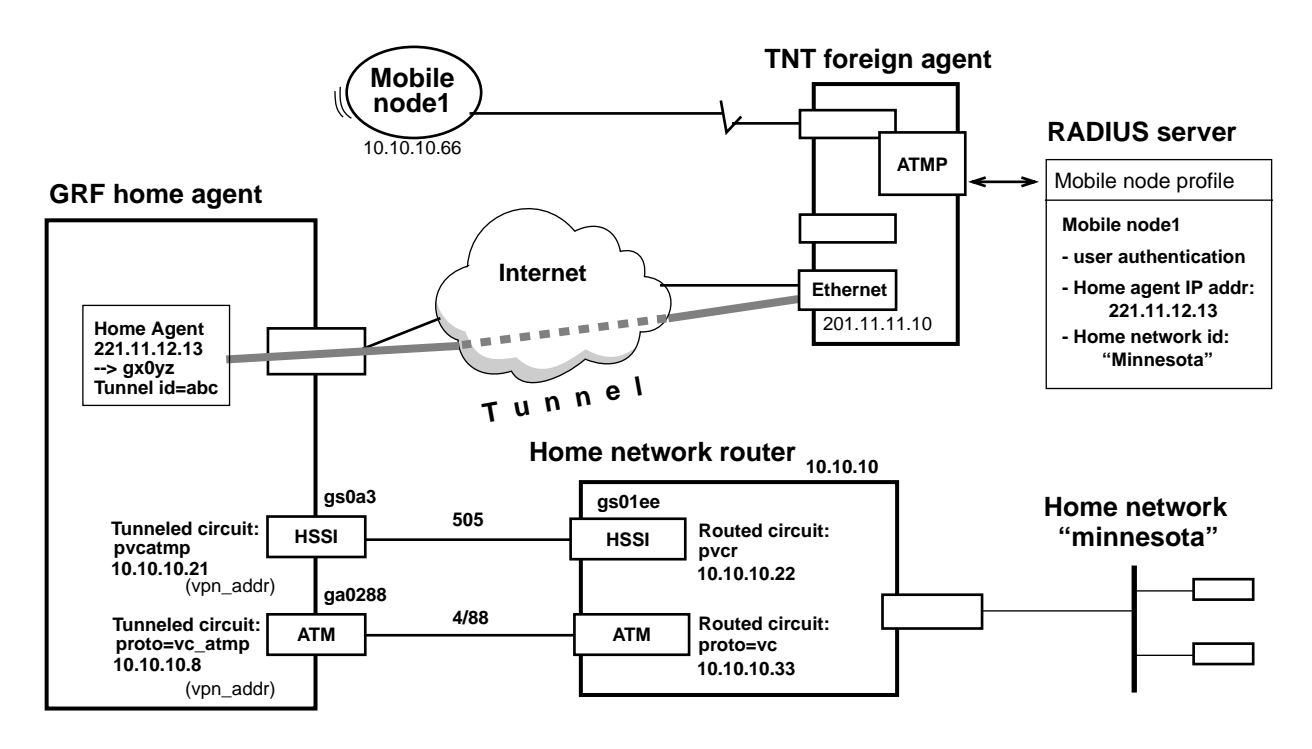

<span id="page-581-0"></span>*Figure 12-7. Sample ATMP components described in configuration overview* 

# **Task 1. Configure GRF ATMP parameters in /etc/aitmd.conf**

The /etc/aitmd.conf file tells the ATMP daemon, **aitmd**, about the home networks and foreign agents to which the GRF can connect.

From the CLI, establish a UNIX shell:

```
super> sh
#
```
In the shell, use a UNIX editor to edit /etc/aitmd.conf configuration files. A copy of the /etc/aitmd.conf file is in the *GRF Reference Guide*; you can also refer to its man page (**man aitmd.conf**).

The /etc/aitmd.conf file has two types of record entries, one for foreign agents, and one for home networks. In this file you identify which foreign agents the GRF will recognize and to which home networks the GRF connects.

**Note:** In the aitmd.conf file, keywords are entered in lower case. Variables can use both upper and lower case. You must use curly braces and semicolons as shown.

- **1** Identify the foreign agent by IP address or host name, and supply the password the GRF and the foreign agent will use as part of tunnel negotiation. Host names can be used to identify the foreign agent but because they are dependent upon DNS, they are less reliable than IP addresses.
	- Specify the IP address with the addr keyword.
	- Specify password using no more than 20 alphanumeric characters. The password is a "shared secret" that must also be entered in the mobile node's RADIUS profile used by the TNT foreign agent.

Here are the entries for the foreign agent assigned to mobile node 2:

```
# /etc/aitmd.conf
#
foreign_agent {
  addr 201.11.11.10; # IP address of the foreign agent
   password dont_tell; # password used also by mobile node2
}
```
The ATMP foreign agent configuration provides an additional method to enter foreign agents in the /etc/aitmd.conf file. A default foreign agent can be declared to match a range of IP addresses using a wildcard IP address notation. To configure a default foreign agent, refer to the ["Default foreign agent" section on page 12-10.](#page-551-0)

**2** The home network is identified in greater detail, including information about the home agent.

Here are the entries for the home network assigned to mobile node 2:

```
home_network {
  name "minnesota"; # home network based in minnesota
   home_agent_addr 221.11.12.13; # home agent address 
     interface { # home agent interface to home network
       name gs0a3; #HSSI card in slot 10, port 0
```

```
vpn_addr 10.10.10.21; # GRF's address on the VPN
     vpn_netmask_size 26; # size of VPN netmask
      ripv2 {
         enabled no; # no RIP multicast of routes
         metric 2; \# ignored in this configuration
    } 
 } 
 mtu_limit 1472; # pre-frag path to foreign agent is Ethernet
force\_fragmentation yes: # ignore IP DF bit
```
### Fragmentation parameters

These two parameters are optional unless you wish to enable pre-fragmentation:

mtu\_limit number

}

Controls whether and how pre-fragmentation will occur.

If the value is 0 (the default), no pre-fragmentation is performed (post-fragmentation is performed). If nonzero, mtu\_limit specifies the maximum size of the fragments, prior to encapsulation, before pre-fragmentation will occur.

If the value is auto, the mtu\_limit is automatically computed for each packet to avoid post-fragmentation.

force\_fragmentation, yes or no

Controls the behavior of the GRF home agent when it receives a packet from the home network that requires pre-fragmentation, but has the IP DF (Don't Fragment) option set. It is ignored when mtu\_limit is zero.

# **Task 2. Connect home agent to the home network**

This section describes configuration steps to connect a HSSI or an ATM OC-3c interface to a home network. You can use either type of connection to the home network.

# **2a. HSSI Frame Relay connection to home network**

### **Overview**

To establish a connection to the home network using a Frame Relay link on the HSSI card interface gs0a3, here are the steps:

- **1** Configure the Frame Relay link in the *Link* section of /etc/grfr.conf.
- **2** Configure the tunneled circuit in the *PVCATMP* section of /etc/grfr.conf.
- **3** For ATMP, specify the circuit as a blank interface in /etc/grifconfig.conf. From the CLI, establish a UNIX shell to edit the configuration files:

super> sh #

A copy of the /etc/grfr.conf file is in the *GRF Reference Guide*, you can also refer to its man page (**man grfr**.**conf**).

#### **Configuration**

There are two configuration tasks in the /etc/grfr.conf file. Repeat these tasks for each home network connected to the GRF.

**1** In the *Link* section of the /etc/grfr.conf file, create a link on the physical HSSI port. Specify the gs0a3 chassis slot, HSSI physical port 0 or 1, and any optional link management parameters:

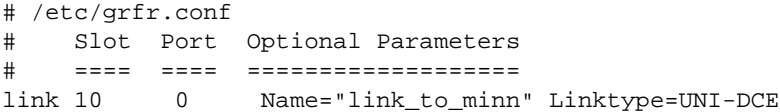

### Optional link parameters

The following definitions of optional parameters are from the /etc/grfr.conf file:

- Name= link name, up to 31 characters, an alphanumeric string, default = "".
- Enabled=  $Y \mid N$ , enable/disable link, default = Y.
- LMIType= None | AnnexA | AnnexD, default is None.
- $N391 = 1.255$ : polling intervals per full status message, default = 10.
- N392= 1..10: Error Reporting Threshold. Default = 3.
- $N393=$  1..10: Measurement Interval for mN2. Default = 4.
- T391=  $5 | 10 | 20 | 25 | 30$ : Heartbeat Poll Interval. Default = 5.
- T392= 5 | 10 | 15 | 20 | 25 | 30: Poll Verification Timer. Default = 15.
- Linktype= UNI-DTE | UNI-DCE | NNI. Default is UNI-DTE.
- AutoAddGrif= This parameter is ignored for ATMP.
- **2** In the *PVCATMP* section of the /etc/grfr.conf file, establish the PVCATMP to the home network router.

This connection is a special type of PVC, a PVCATMP. Specify the logical interface name for the GRF interface, the DLCI name for the link to the home network, and the IP address of the station at the other (not the home agent) end of the link.

Here is a sample entry in the *PVCATMP* section of /etc/grfr.conf based on the figure below:

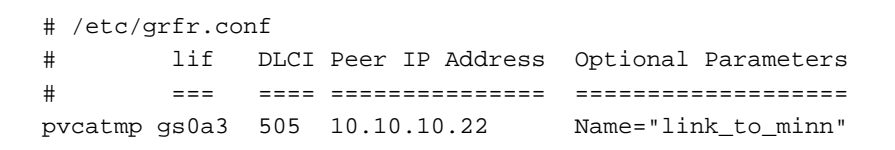

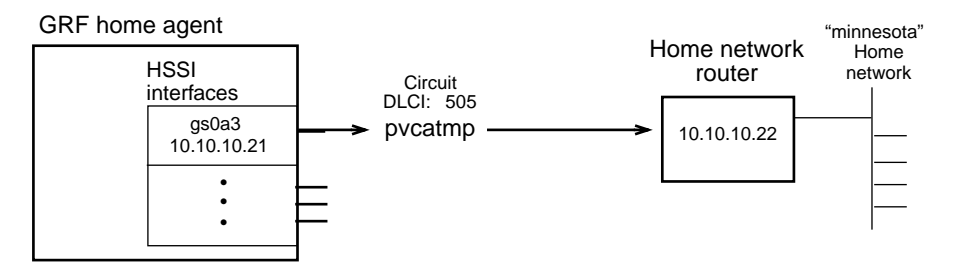

- The lif is the logical interface name of the GRF home agent interface on which the PVCATMP is being configured.
- The DLCI is the value assigned to the PVCATMP circuit going to the home network.
- The peer IP address is that of the station at the other end of the PVCATMP circuit. As shown, this station can be an intermediate connecting router. If there is no connecting router, this station is the home network router.
- Optional parameters can also be specified, they are described in the next section.

Save the /etc/grfr.conf file and use **grfr** commands to activate the link and the PVCATMP you have just configured:

```
# grfr -c ccl -s 10 -1 0 # activates link
LINK Defined: Slot 10, link 0
#
# grfr -c ccp -s 10 -l 0 -i 505 # activates PVCATMP
PVC Defined: 10, link 0, dlci 505
#
```
### Optional PVCATMP parameters

These are the optional parameters you can assign a PVCATMP:

- Name: Quoted string: PVC name, default = "" (up to 31 characters)
- Enabled=  $Y \mid N$ , enable/disable PVC, default = Y.
- CIR=integer Committed Information Rate, default = 55000000 bits/second
- Bc=integer Committed Burst Size, default = 55000000 bits/second
- $Be=integer$  Excess Burst Size, default = 0 bits/second

CIR, Be, and Bc are traffic shaping parameters. Their defaults have proven to be problematical for generic Frame Relay applications. The HSSI media card, for example, can more efficiently handle a different set of values. The recommended bit values for HSSI cards are as follows:

- $CIR value = 22000000$
- Bc value  $= 22000000$
- Be value  $=$  0
- **3** ATMP requires that the PVCATMP interface be configured as a blank or inactive in /etc/grifconfig.conf.

Based on the example above, here is the required entry:

# /etc/grifconfig.conf # name address netmask broad\_dest arguments  $gs0a3 - - \upsilon p$  # atmp config pvcatmp

Run the **grifconfi**g **-f /etc/grifconfig.conf** command to initialize the new entry.

### Large packets through tunnel

You may see a problem with large packets not getting through ATMP tunnels that go over Ethernet connections. This may be caused by the HSSI card enforcing the traffic limits specified in  $/\text{etc}/\text{grfr.com}$ , or by the terms of your network subscription service. If possible, adjust the default values on the ATMP gateway circuit in the *PVCATMP* section of /etc/grfr.conf.

In this PVCATMP example, CIR, Bc and Be are assigned the recommended values that will remove HSSI restrictions through the tunnel:

# /etc/grfr.conf # lif DLCI Peer IP Address Optional Parameters # === ==== =============== =================== pvcatmp gs0a3 505 10.10.10.21 Name="iowa" Cir=55000000 Bc=55000000  $Be=0$ 

# **2b. ATM OC-3c circuit to home network**

#### **Overview**

In this option, the GRF ATM connection to a home network is made across a PVC from an ATM OC-3c card. The home network router connects to the GRF ATM PVC through an ATM VC.

There are five steps to configure an ATM circuit to the home agent. Repeat these tasks for each home network connected to GRF ATM interfaces:

- **1** Specify the traffic shape name in the *Traffic Shaping* section of /etc/gratm.conf.
- **2** Configure the ATMP interface in the *Interfaces* section of /etc/gratm.conf.
- **3** Configure the tunneled circuit in the *PVC* section of /etc/gratm.conf.
- **4** Configure the tunneled circuit as a blank interface in /etc/grifconfig.conf.
- **5** Because this is a vc\_atmp PVC, you need to make an entry in /etc/grarp.conf to specify an ARP entry for the home agent's peer, in this case, it is the home network router.

GRF home agent

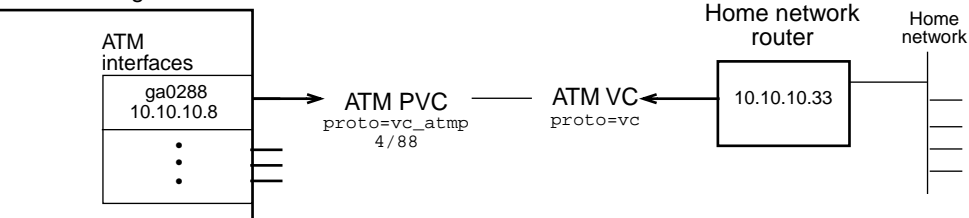

### **Configuration**

From the CLI, establish a UNIX shell to edit the configuration files:

super> sh #

**1** In the /etc/gratm.conf file, set traffic shaping name and quality of service parameters in the *Traffic Shaping* section.

Using any string, set a name for each type of service that will be assigned. Text in the /etc/gratm.conf file describes how to specify a range of traffic shaping parameters.

This example uses h s h q as a name to represent high speed high quality.

```
# Traffic shaping parameters
# Lines beginning with the keyword "Traffic_Shape" define
# traffic shapes which may be used to configure the performance
# characteristics of ATM Virtual Circuits.
#
Traffic Shape name=h_s_h_q \
        peak=155000 sustain=155000 burst=2048 qos=high
```
**2** In the *Interfaces* section of the /etc/gratm.conf file, specify the logical interface name of the circuit connecting to the home network and assign it one of the traffic\_shape names you defined in step 1:

```
# Interfaces
Interface ga0288 traffic shape=h s h q
```
**3** In the *PVC* section of the /etc/gratm.conf file, specify the logical interface name of the circuit connecting to the home network.

You can configure the circuit to use LLC encapsulation or be VC-based multiplexed when you specify the ATMP protocol, llc\_atmp or vc\_atmp.

You must also assign it a VPI/VCI, specify the ATMP protocol, and assign the same traffic\_shape name you gave the logical interface:

```
# PVCs
PVC ga0288 4/88 proto=vc_atmp traffic_shape=h_s_h_q 
PVC ga052e 9/122 proto=llc_atmp traffic_shape=h_s_h_q
```
**Note:** After you edit and save changes to /etc/gratm.conf, you must run the **gratm -n ga0<***slot***>** command to parse the file and check for any errors. Then use **gratm ga0<***slot***>** to reconfigure the ATM OC-3c card.

**4** ATMP requires that the PVC interface be defined in /etc/grifconfig.conf. Here is the required entry:

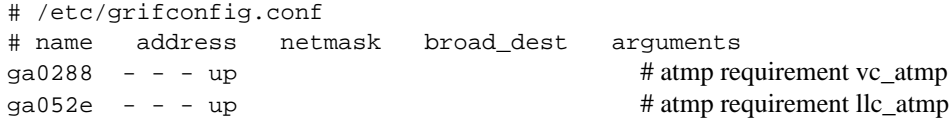

Run the **grifconfi**g **-f /etc/grifconfig.conf** command to initialize the new entries.

**5** Make an entry in /etc/grarp.conf that specifies an ARP entry for the home network interface's peer, in this case, it is the home network router.

# /etc/grarp.conf #ifname hostname phys\_addr [temp] [pub] [trail] [server] ga0288 10.10.10.33 4/88

The hostname is the peer address, the address of the home network router. The phys\_addr is the VPI/VCI of the PVCATMP.

When you edit the /etc/grarp.conf file (with an editor such as **vi**), you must reset the media card or run **gratm** for the ARP table to be updated.

**Note:** LLC supports inverse ARP so an /etc/grarp.conf entry is not needed for llc\_atmp PVCs.

# **Task 3. Connect home network router to home agent**

To forward packets from the home network destined for the mobile node, this router must have a routed PVC to the home agent.

If the home network router is a GRF, the interface to the home agent is either a HSSI or ATM OC-3c media card. A home agent connection from a HSSI card is a Frame Relay PVCR. A home agent connection from an ATM card is a null-encapsulated IP virtual circuit, VC (proto=vc).

### **Overview**

Assume the connection from a GRF home network router is made across a HSSI Frame Relay circuit as shown in this diagram:

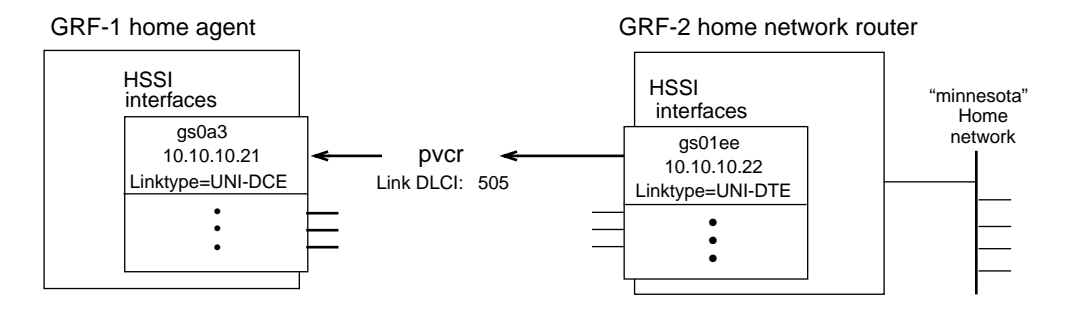

Here are the tasks:

- **1** Configure a Frame Relay link in the *Link* section of /etc/grfr.conf.
- **2** Configure a routed circuit in the *PVCR* section of /etc/grfr.conf.
- **3** Configure the HSSI card interface in /etc/grifconfig.conf.

### **Configuration**

**1** In the GRF-2 /etc/grfr.conf file, create a link for the physical HSSI port in the *Link* section.

Specify the GRF chassis slot, HSSI physical port, and any optional link management parameters:

```
# /etc/grfr.conf 
# Slot Port Optional Parameters
# ==== ==== ===================
link 1 1 Name="to_agent1" Linktype=UNI-DTE
```
### Optional link parameters

These definitions of optional parameters are from the /etc/grfr.conf file.

- Name= link name, up to 31 characters, an alphanumeric string, default = "".
- Enabled=  $Y \mid N$ , enable/disable link, default = Y.
- LMIType= None | AnnexA | AnnexD, default is None.
- $N391 = 1.255$ : polling intervals per full status message, default = 10.
- $N392=$  1..10: Error Reporting Threshold. Default = 3.
- $N393=$  1..10: Measurement Interval for mN2. Default = 4.
- T391=  $5 | 10 | 20 | 25 | 30$ : Heartbeat Poll Interval. Default = 5.
- T392= 5 | 10 | 15 | 20 | 25 | 30: Poll Verification Timer. Default = 15.
- Linktype= UNI-DTE | UNI-DCE | NNI. Default is UNI-DTE.
- AutoAddGrif= This parameter is ignored for ATMP.
- **2** In the *PVCR* section of the /etc/grfr.conf file, establish the PVCR to the home agent. This connection is a routed circuit.

Here is the entry in the *PVCR* section of the router's /etc/grfr.conf file:

# /etc/grfr.conf # lif DLCI Peer IP Address Optional Parameters # === ==== =============== =================== pvcr gs01ee 505 10.10.10.21 Name="to\_agent1"

- The lif is the logical interface name of the GRF home network router interface on which the PVCR is being configured.
- The DLCI is the value assigned to the PVCR circuit going to the home agent.
- The peer IP address should be on the same subnet as the PVCATMP.
- Optional parameters can also be specified; they are described in the next section.

Save the /etc/grfr.conf file and use **grfr** commands to activate the link and the PVCR you have just configured:

```
# grfr -c ccl -s 1 -l 1 # activates link
LINK Defined: Slot 1, link 1
#
# grfr -c ccp -s 1 -l 1 -i 505 # activates PVCR
PVC Defined: 1, link 1, dlci 505
#
```
### Optional PVCR parameters

The following are the optional parameters you can assign a PVCR:

- Name: Quoted string: PVC name, default = "" (up to 31 characters)
- Enabled=  $Y \mid N$ , enable/disable PVC, default = Y.
- CIR=integer Committed Information Rate, default = 55000000 bits/second
- Bc=integer Committed Burst Size, default = 55000000 bits/second
- $Be=integer$  Excess Burst Size, default = 0 bits/second

CIR, Be, and Bc are traffic shaping parameters. Their defaults have proven to be a problem for generic Frame Relay applications. The HSSI media card, for example, can more efficiently handle a different set of values. The recommended bit values for HSSI cards are as follows:

- $CIR$  value = 22000000 Bc value  $= 22000000$ Be value  $=$  0
- **3** Configure the logical interface in /etc/grifconfig.conf:

```
# /etc/grifconfig.conf
# name address netmask broad_dest arguments
gs01ee 10.10.10.22 255.255.255.0
```
Run the **grifconfi**g **-f /etc/grifconfig.conf** command to initialize the new entry.

# **Task 4. Specify path to mobile node for home network**

The home network needs a path to the mobile node. Usually you set up a static route on the home network router. Or, if you are running RIPv2 transmission, you enable RIPv2 on the home agent and the home network router.

You can either:

Set up static route(s) on the home network router to the mobile node(s) through the home agent.

OR

– Enable RIPv2 transmission on the GRF home agent and the connecting home network routers/servers. RIPv2 multicast packets will advertise routes for registered mobile nodes to the home network.

The following examples for static and RIPv2 route configuration assume the home network router is a GRF:

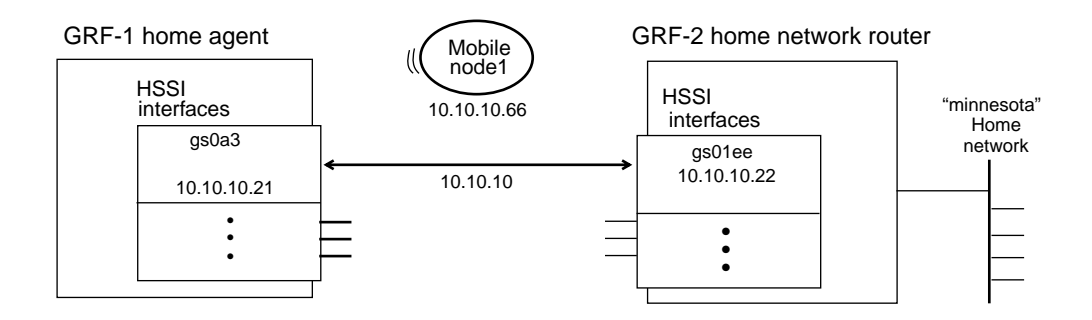

### Static route

Configure a static route in the GRF home network router's /etc/gated.conf file that connects the mobile node VPN address with the associated interface (gateway) on the GRF home agent.

```
# /etc/gated.conf 
static{
    10.10.10.66 masklen 32 gateway 10.10.10.21 retain;
];
```
This is successful because part of the configuration for the routed circuit back to the home agent includes a PVCR statement in the home network router's /etc/grfr.conf file:

# /etc/grfr.conf # lif DLCI Peer IP Address Optional Parameters # === ==== =============== =================== pvcr gs01ee 505 10.10.10.21 Name="to\_agent1"

This statement connects the gateway address to a DLCI.

### RIPv2 route

### On the home agent

Enable RIPv2 routing in the GRF home agent /etc/aitmd.conf file under the interface subsection:

```
interface { \# home agent interface to home network
  name gs0a3; #HSSI card in slot 10, port 0
  vpn\_addr 10.10.10.21; # GRF's address on the VPN
   vpn_netmask_size 26; # size of VPN netmask
   ripv2 {
     enabled yes; # sends RIPv2 multicasts on this interface
     metric 1; \# metric for advertised routes
```
### On the home network router

Enable RIPv2 routing in the /etc/gated.conf file:

```
rip yes {
    interface gs01ee ripin version 2;
};
```
# **Task 5. Configuration links to the TNT foreign agent**

The initial (pre-tunnel) communication from a TNT foreign agent to a GRF home agent is through a normally-routed IP connection across Ethernet, HSSI, or ATM OC-3c interfaces. The TNT does not have ATM, but the GRF can communicate to the TNT across an ATM-based WAN.

The foreign agent sends the tunnel request to the GRF home agent. Routed messages are exchanged to negotiate the tunnel. No special ATMP-related configuration is needed for negotiation.

Because a unique IP address, the home agent address, is assigned to the home agent for each attached home network, the foreign agent "sees" one home agent per home network, no matter how many home agents actually exist.

# **Mobile node RADIUS profile**

As part of TNT ATMP configuration, a RADIUS user profile is created for each mobile node.

The RADIUS server has two profile databases for configuring ATMP, clients and users. The clients profile defines which hosts may access the RADIUS database. The users profile defines configuration attributes for a particular user. The RADIUS server stores both profiles in the /etc/raddb directory. The mobile router profile is in the /users database.

The user profile uses the mobile node name as a key and defines a series of attribute=value pairs for that node. The user profile password is the one that the foreign agent presents to the home agent when it requests a tunnel on behalf of the mobile node. The password must match the foreign agent password specified in /etc/aitmd.conf on the GRF home agent. The home agent is authoritative for this exchange. The IP address in the foreign agent record must match the address of the interface the foreign agent will use to contact the home agent.

An example of a user profile for mobile node 1 is shown here. This is the RADIUS user profile for mobile nodes running TCP/IP:

```
node1 Password="dont-tell"
    Ascend-Metric=2,
    Framed-Protocol=PPP,
    Framed-Address=10.10.10.66,
    Framed-Netmask=255.255.255.0,
    Ascend-Primary-Home-Agent=221.11.12.13,
    Ascend-Secondary-Home-Agent=221.11.12.43,
    Ascend-Home-Network-Name=minnesota,
    Ascend-Home-Agent-Password="dont-tell",
    Ascend-Home-Agent-UDP-Port=5150,
    Ascend-Idle-Limit=20
```
Five entries in the RADIUS user profile relate to GRF home agent configuration:

- Ascend-Primary-Home-Agent=
- Ascend-Secondary-Home-Agent=
- Ascend-Home-Agent-Password=
- Ascend-Home-Agent-UDP-Port = 5150
- Ascend-Home-Network-Name =

### Ascend-Primary-Home-Agent

The Ascend-Primary-Home-Agent= entry must be the unique address for that home agent.

### TNT point-of-view

First home agent the foreign agent tries to reach when setting up an ATMP tunnel for this mobile node, it is the home agent address pointing to the target home network.

```
Ascend-Primary-Home-Agent=221.11.12.13,
```
This is the corresponding IP address entry in the GRF /etc/aitmd.conf configuration file for the home network named "minnesota":

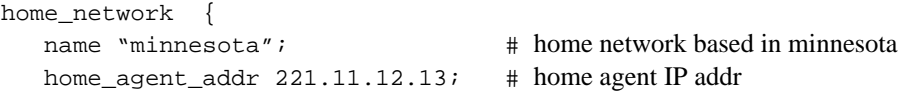

Specify the home agent address in dotted decimal notation. IP addresses are recommended rather than domain names because the domain name server can fail.

### GRF point-of-view

IP address is the home agent address on the GRF home agent. This is the address to which the foreign agent sends encapsulated traffic through the tunnel through the Internet. Each home network needs to see the GRF as a different IP entity, hence a different home agent address for each home network. These addresses allow the GRF to connect to multiple home networks.

The home agent address is used by the operating system and must not be entered by a user in the /etc/grifconfig.conf file.

To check which IP addresses are assigned to atmp0 after the **aitmd** daemon loads a home network configuration, use the **netstat -i** command:

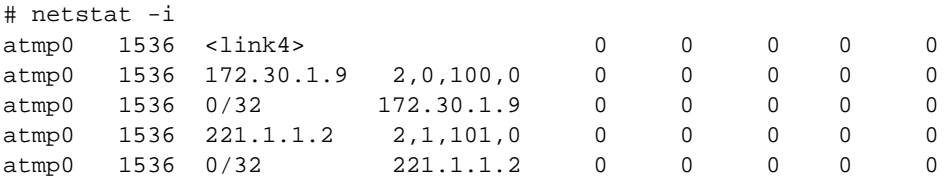

In this example, 172.30.1.9 and 221.1.1.2 are addresses for two home agents. The GRF supports multiple home agents and connects to multiple home networks; a corresponding number of atmp0 addresses are reported by **netstat -i**.

### Ascend-Secondary-Home-Agent

### TNT point-of-view

Address of the alternate home agent the foreign agent tries to reach when setting up an ATMP tunnel for a mobile node. If the foreign agent is unable to negotiate an ATMP tunnel to the primary home agent, then it will attempt to negotiate a tunnel with the secondary (standby) home agent.

If the primary interface fails, the address in this parameter becomes the new address pointing to the target home network.

Ascend-Secondary-Home-Agent=221.11.12.43,

### Ascend-Home-Agent-Password

This is the password that the TNT foreign agent sends to the GRF home agent during an ATMP negotiation. It must match the GRF ATMP password entered into the foreign agent record in the /etc/aitmd.conf configuration file. Use a text string of up to 20 characters, the default value is null.

node1 Password="dont-tell"

This is the corresponding entry in the GRF /etc/aitmd.conf configuration file:

```
foreign_agent {
    addr yyy.yyy.yyy.yyy; # IP address of the foreign agent
    password dont-tell; # shared secret password
}
```
### Ascend-Home-Agent-UDP-Port = 5150

The GRF home agent uses the same UDP port as the TNT, 5150. Port number 5150 is "hard-wired" in the GRF operating software. Leave the TNT RADIUS profile setting at the default of 5150.

#### Ascend-Home-Agent-Name

This is the entry for the name assigned the home network in the RADIUS profile. Use a text string of up to 31 characters.

Ascend-Home-Network-Name=minnesota

This is the corresponding entry in the GRF home agent's /etc/aitmd.conf configuration file:

home\_network { name minnesota; #text string name. no more than 31 characters

# **Monitoring ATMP activity on the GRF**

This section describes ways to verify that ATMP configuration and addresses are correct.

# **Check aitmd configuration first**

To verify or troubleshoot an ATMP configuration, start with **aitmd**. Use the **kill -INFO** command to see what **aitmd** "thinks" is configured:

```
# ps ax | grep aitmd 
  474 00- I 0:05.41 /usr/sbin/aitmd -F 
# kill -INFO 474
```
Remember, when there is no response to **kill -INFO**, **aitmd** is hung and must be restarted.

### **netstat -in command**

The next place to look when troubleshooting is in the system. The **netstat -in** command displays what the kernel "knows" about the current home agent and interface configurations.

The **netstat -in** command returns a display from which you can verify several home agent and home network configuration parameters.

|                           | Interface to home network |                           |      |                              | The slot, port, DLCI or VPI/VCI numbers<br>Home agent address<br>for each interface assigned to a home network |                                                                                     |              |             |             |             |          |
|---------------------------|---------------------------|---------------------------|------|------------------------------|----------------------------------------------------------------------------------------------------|-------------------------------------------------------------------------------------|--------------|-------------|-------------|-------------|----------|
|                           |                           |                           |      |                              |                                                                                                    |                                                                                     |              |             |             |             |          |
|                           |                           | # netstat -in<br>Name     | Mtu  | Network                      | Address                                                                                                    |                                                                                     | Ipkts lerrs  |             | Opkts Oerrs |             | Coll     |
|                           |                           | de0                       | 1500 | $<$ lin $k1$ >               | 00: c0:80:86:16: e2                                                                                            |                                                                                     | 627493       | $\mathbf 0$ | 381326      | $\mathbf 0$ | 7777     |
|                           |                           | de0                       | 1500 | 206.146.160                  | Agent5                                                                                                    |                                                                                     | 627493       | $\Omega$    | 381326      | 0           | 7777     |
|                           |                           | rmb0                      | 620  | $\langle$ link2>             | $\sqrt{00:00:00:00:00:00}$                                                                                     |                                                                                     | 587033 10649 |             | 564760      | $\Omega$    | U        |
|                           |                           | rmb0                      | 62/0 | $<$ GRIT>                    | $0:0 \times 40:0$                                                                                              |                                                                                     | 587033 10649 |             | 564760      | $\Omega$    | O        |
|                           |                           | 1 <sub>0</sub>            | 1536 | $<$ lin $k3$ >               |                                                                                                    |                                                                                     | 6139         | 0           | 6139        | 0           | 0        |
|                           |                           | 1 <sub>0</sub>            | 1536 | $<$ GRIT $>$                 | 0:0x48:0                                                                                                    |                                                                                     | 6139         | $\Omega$    | 6139        | $\Omega$    | U        |
| $\text{link} \rightarrow$ |                           | atmp0                     | 1536 | $\langle$ link4>             |                                                                                                    |                                                                                     | 10           | $\Omega$    | 10          | $\Omega$    | 0        |
|                           |                           | atmp0                     | 1536 | $205.1.1.\overline{1}$       |                                                                                                    |                                                                                     |              |             |             |             |          |
|                           |                           |                           |      |                              |                                                                                                    | $\left(\!\!\left\lbrack\!\right.1,\!\!\left\lbrack0\right.,100\right.,0\!\!\right)$ | 10           | $\Omega$    | 10          | $\Omega$    | $\Omega$ |
|                           |                           |                           |      |                              | 1, 0, 133, 0                                                                                                   |                                                                                     | 10           | 0           | 10          | 0           | 0        |
|                           |                           | atmp0                     | 1536 | 0/32/                        | 205.1.1.1                                                                                                    |                                                                                     | 10           | 0           | 10          | 0           | 0        |
|                           |                           | atmp0                     | 1536 | 221/1.1.3                    |                                                                                                    | 2, 1, 15, 511                                                                       | 10           | $\Omega$    | 10          | $\Omega$    | 0        |
|                           |                           | atmp0                     | 1536 | 0/32                         | 221.1.1.3                                                                                                    |                                                                                     | 10           | 0           | 10          | $\Omega$    | 0        |
|                           |                           | g1000                     | 1496 | <link5></link5>              |                                                                                                    |                                                                                     | $\Omega$     | 0           | $\Omega$    | $\Omega$    | $\Omega$ |
|                           |                           | $48000*$                  | 4352 | $\lambda$ link33>            |                                                                                                    |                                                                                     | 57902        | 0           | 57901       | $\Omega$    | 0        |
|                           |                           | qs017f                    | 4352 | $\leq$ link $15$             |                                                                                                    |                                                                                     | <sup>0</sup> | $\Omega$    | $\Omega$    | 0           | 0        |
|                           |                           | qs017f <del>← 43</del> 52 |      |                              | <vpn3707830531> 10.20.2.221</vpn3707830531>                                                                    |                                                                                     | 0            | $\Omega$    | $\Omega$    | 0           | 0        |
|                           |                           | qa02f1                    | 9180 | <del><link16></link16></del> | $-00 \cdot c0 \cdot 80 \cdot ta \cdot cd \cdot f1$                                                             |                                                                                     | 0            | $\mathbf 0$ | $\Omega$    | 0           | $\Omega$ |
|                           |                           | qa02f1                    | 9180 | 210.1.1                      | 210.1.1.150                                                                                                    |                                                                                     | $\Omega$     | 0           | 0           | $\mathbf 0$ | $\Omega$ |
|                           |                           |                           |      |                              |                                                                                                    |                                                                                     |              |             |             |             |          |
|                           |                           |                           |      |                              |                                                                                                    |                                                                                     |              |             |             |             |          |
|                           |                           |                           |      |                              |                                                                                                    |                                                                                     |              |             |             |             |          |

*Figure 12-8. ATMP entries as reported in netstat -i*

The introductory entry in the list of ATMP (atmp0) entries always has an associated Link number. This is the SNMP interface index that is assigned when an interface is created:

atmp0 1536 <1ink4> 10 0 10 0 0 0

An ATMP entry is a pair of lines. The next four atmp0 lines shown in the excerpt above report on two home networks. The entry in the "Network" column contains the home agent address that is entered in the mobile node's RADIUS profile. The "Address" entry on that same line contains slot, port, and DLCI or VPI/VCI information that identifies each physical interface (primary and secondary) assigned to the home network. Although the specific interface name is not reported with the address information, you can use the /etc/aitmd.conf, /etc/grfr.conf, or /etc/gratm.conf files to verify the displayed configuration.

If you configure a VPN address under the interface name of the home network record in /etc/aitmd.conf, that private network address will be displayed. In this example, it is 10.20.2.221. A unique identifier for the private network, in this case, vpn3708730531, is also included, but it reflects internal information that is not useful for verifying a configuration.

**Note:** An asterisk (\*) indicates an inactive interface.

### **netstat -rn command**

The s (sacred) and a (not-advertised) flags displayed by **netstat -rn** support ATMP.

The s flag indicates a route owned by the kernel. The user or **gated** are not allowed to delete it. The a flag is a kernel-managed route that GateD does not advertise. GateD does not delete or advertise a route that is flagged sa. The **netstat** man pages include information about these flags.

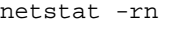

Routing tables

Internet:

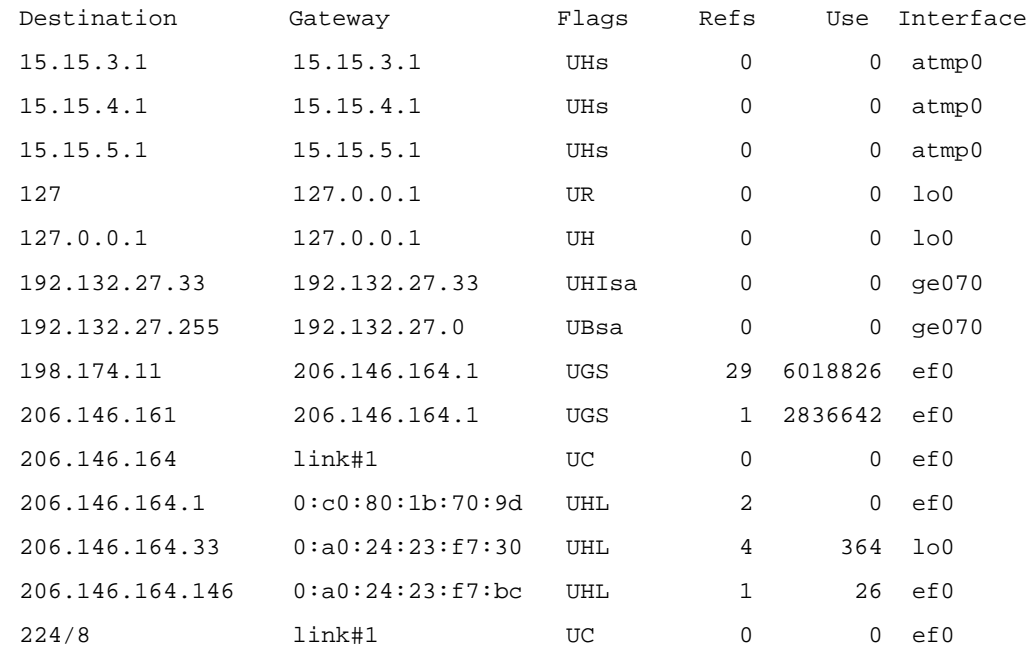

# **Using maint commands**

The next area to troubleshoot is ATMP at the media card level. A set of **maint** commands, **maint 70** through **maint 73**, provide useful information about the ATMP components configured on each media card. One way to troubleshoot an ATMP configuration is to compare the card-level information displayed in **maint** commands with the system-level information returned by **netstat** commands.

To use **maint** commands, start the **grrmb** program on the target media card that you want to run the **maint** command on. From the CLI prompt or the UNIX shell, enter **grrmb**:

# grrmb GR 66>

Now change the prompt number to the slot number of the target card. For the card in slot 2, enter **port 2** and then you can enter a **maint** command to act on that media card:

```
GR 66> port 2
Current port card is 2
GR 2> maint 70
```
**Note:** Do not enter a space after the GR ##> prompt. Leading spaces in **maint** commands prevent them from being parsed.

#### List home networks configured per HSSI or ATM card - maint 70

The **maint 70** command lists the home agents and home network interfaces (circuits) associated with a media card. The State column also reports configuration status per home agent and home network circuit. Use this command to verify your configuration parameters.

The **maint 70** columns are as follows:

#### HANHindex

(Home Agent index) An arbitrarily-assigned home network index, not the tunnel ID, but the number you use in the **maint 73** command to display the tunnel ID.

#### Address

The IP address of the associated home agent.

#### S/P/s0/s1

The slot, port, and DLCI or VPI/VCI number of the tunneled circuit to the home network, depending upon whether the card is HSSI Frame Relay or ATM.

State

Indicates if the interface is up or down.

VPN Address

The private network address the customer assigns to the interface that has the circuit to a home network, it only appears if entered in the /etc/aitmd.conf file.

#### VPN Netmask

The netmask for the VPN address.

Ignore the following headings as they no longer apply:

```
Rx: packets Received, BRx: Bytes Received
RTx packets transmitted, BTx: Bytes transmitted
```
### maint 70 - Ethernet card example

This is the Ethernet card with the GRF home agent IP address that the foreign agent uses to negotiate a tunnel. The Address column shows the home agent IP address assigned to the Ethernet card. The  $s: P: s0: s1$  column points to the interface that has the circuit to the home network, in the example it is an ATM card. The next two columns show the VPN address and netmask assigned in aitmd.conf to the interface that has the circuit to the home network.

```
# grcard
   0 HSSI_V1 running
    1 HSSI_V1 running
    2 ATM_OC3_V2 running
    3 ETHER_V1 running
# grrmb
GR 3> maint 70
[RX] H O M E N E T W O R K T B L :
[RX] =================================
[RX] S: Slot, P: Port, Rx: packets Received, BRx: Bytes Received
[RX] RTx packets transmitted, BTx: Bytes transmitted
[RX]
[RX] HANHindex Address S:P:s0:s1 State VPN Address VPN Netmask
[RX]-------- --------- ------- ------ ----------- ----------
[RX] 0 221.1.1.4 02:00:0015:0511 Up 10.20.2.237 255.255.255.252
[RX]
[RX] HA Entries: 1; IF Entries: 1
```
### maint 70 - ATM or HSSI card with circuit, possible ATMP problem

In this example, only a circuit is configured in  $/etc/grfr.c$  conf. The home agent may not be configured correctly in /etc/aitmd.conf, **aitmd** may not be running, and the State column indicates the interface is down.

GR 1> maint 70 [RX] [RX] H O M E N E T W O R K T B L : [RX] ================================= [RX] S: Slot, P: Port, Rx: packets Received, BRx: Bytes Received [RX] RTx packets transmitted, BTx: Bytes transmitted [RX] [RX] HANHindex Address S:P:s0:s1 State VPN Address VPN Netmask [RX]-------- --------- ------- ----- ----------- ---------- [RX] 0 0.0.0.0 01:00:0101:0000 Down [RX] HA Entries: 1; IF Entries: 0

### maint 70 - interfaces to home network

In this example, a primary and a standby interface are assigned to a home agent. GR 1> maint 70 [RX] H O M E N E T W O R K T B L : [RX] ================================= [RX] S: Slot, P: Port, Rx: packets Received, BRx: Bytes Received [RX] RTx packets transmitted, BTx: Bytes transmitted [RX] [RX] HANHindex Address S:P:s0:s1 State VPN Address VPN Netmask [RX] ------- ---------- --------- ----- ----------- ----------- [RX] 2 15.15.3.1 03:01:0950:0000 Up 17.5.1.70 255.255.255.0 [RX] 03:01:0951:0000 Up 17.6.1.70 255.255.255.0 [RX] HA Entries: 1; IF Entries: 2

#### maint 71 - List home agents attached to ATMP interfaces

The **maint 71** command indicates whether the interface can find the home agent in order to encapsulate a packet. Much of the low-level information displayed, such as dispatch, is for debug purposes and is not helpful when troubleshooting. Notice that there is a home agent entry for each of the interfaces attached to it.

- gr\_if\_index is the **netstat** link assignment
- nhi is the HANHindex number from **maint 70**
- Home Agent lists the home agent address
- mtu, when 0, indicates the default MTU is in force
- target count indicates if there are 0, 1, or 2 interfaces attached to the home agent
- fam nhi is the family and index of the interface

```
GR 3> maint 71
[RX] list_HA_by_gr_index: table at 0x033e484 size 156
[RX]
[RX] ATMP HA linked from gr_if_index 155 =>
[RX] nhi/location Home Agent mtu f m mn-tree target count
[RX] 2(0x033daa0): 15.15.3.1 0 0 0 0x0033c984 2
[RX] fam nhi/location dispatch use-count; fam nhi/location dispatch use-count
[RX] [37 \ 0(024782c) 033d9b0 0 ] [37 \ 1(024782c) 033da70 0 ]
[RX] ATMP HA linked from gr_if_index 156 =>
[RX] nhi/location Home Agent mtu f m mn-tree target count
[RX] 2(0x033daa0): 15.15.3.1 0 0 0 0x0033c984 2
[RX] fam nhi/location dispatch use-count; fam nhi/location dispatch use-count
[RX] [37 0(024782c) 033d9b0 0 ][37 1(024782c) 033da70 0]
```
#### maint 72 - List home agents

The **maint 72** command demonstrates the ability to find a home agent by its home agent address.

- Home Agent lists the home agent address
- nhi is the HANHindex number from **maint 70**
- mtu, when 0, indicates the default MTU is in force
- fam nhi is the family and index of the interface

GR 3> maint 72

```
[RX] Home Agent tree list
[RX] 15.15.3.1/32 0 =>
[RX] nhi/location Home Agent mtu f m mn-tree target count
[RX] 2(0x033daa0): 15.15.3.1 0 0 0 0x0033c984 2
[RX] fam nhi/location dispatch use-count; fam nhi/location dispatch use-count
[RX] [37 0(024782c) 033d9b0 0 ][37 1(024782c) 033da70 0
```
#### maint 73 - Display tunnel information

The **maint 73** home agent index command shows tunnel information for a given home agent.

The **maint 73** columns are as follows:

- mobile node non-routable IP address
- number of bits in the address netmask
- route flags, currently ignored
- foreign agent routable IP address
- tunnel ID
- slot, port, and DLCI or VPI/VCI number of the tunneled circuit to the home network

Obtain the home agent index using the **maint 70** command. The tunnel number is the entry under HANHindex.

This **maint 73 0** command shows a tunnel for the mobile node using address 10.20.2.120 with 29 bits of netmask, connecting to a foreign agent at address 206.146.160.181. The tunnel ID is 0x279. The ATMP gateway circuit is on slot 2, port 0, VPI/VCI 15/511.

```
GR 0> maint 73 0
[RX]
[RX] Mobile node tree list
[RX] Mobile Node/Mask Flags Foreign Agent Tunnel Id Slot:Port:s0:s1
[RX] 10.20.2.120/29 0 => 206.146.160.181 0x00000279 2:0:0015:0511
maint 73 1
[RX]
```

```
[RX] Mobile node tree list
[RX] No home network found at index 1
GR 0>
```
The "no MN tree" message usually indicates that there are no tunnels currently active. If you suspect a problem, use **maint 70** to check the configuration:

```
GR 1> maint 73 1
[RX]
[RX] Mobile node tree list
[RX] Home network at index 1 has no MN tree
GR 1>
```
If no information is returned, no tunnels are up, and no mobile nodes may be active for any home agent.

```
GR 1> maint 73 1
[RX]
[RX] Mobile node tree list
[RX] Mobile Node/Mask Flags Foreign Agent Tunnel Id
```
#### maint 13, 113 - Display ATMP statistics for ATM PVCs

The ATM **maint 13** and **maint 113** commands display llc\_atmp PVCs as ATMPLLC. This display is for the PVC configured in /etc/gratm.conf as:

```
PVC ga017f 14/16 proto=llc_atmp
GR 1> maint 13 0
GR 1> [RX]
[RX] IF VPI/VCI TYPE AAL ENCAPSULATION
------------------------------------------------------------------
[RX] 00 0/512 pvc 5 IPLLC
[RX] 00 0/513 pvc 5 IPLLC
[RX] 7f 14/16 pvc 5 ATMPLLC
```
The ATM **maint 13** and **maint 113** commands display vc\_atmp PVCs as ATMPNULL.

The display shown below is for the PVC configured in /etc/gratm.conf as:

```
PVC ga01ff 15/100 proto=vc_atmp
GR 1> maint 13 1
[RX]
[RX] IF VPI/VCI TYPE AAL ENCAPSULATION
------------------------------------------------------------------
[RX] ff 15/100 pvc 5 ATMPNULL
[RX] 80 0/32766 pvc 5 IPNULL
```
Monitoring ATMP activity on the GRF

## **tcpdump**

**tcpdump** can decode GRE-encapsulated packets.

```
16:47:29.840424 204.101.7.181.5150 > 221.1.1.7.5150: atmp #7657 
[|register-request]
                              4500 0058 3e56 0000 4011 8a1c cc65 07b5
                              dd01 0107 141e 141e 0044 1836 0101 1de9
                              ce92 a0b5 0a14 0271 ffff fff8 0000 0000
                              0000 0000 0000 0000 6174 6d70 5f61 746d
                              6c6c 6300 0000 0000 0000 0000
16:47:29.841461 221.1.1.7.5150 > 204.101.7.181.5150: atmp #7657 
challenge-request
                              4500 0032 0bcd 0000 4011 bccb dd01 0107
                              cc65 07b5 141e 141e 001e 2291 0102 1de9
                              95fb 7619 7068 1285 fe77 7dfe 5806 8057
and the contract of the contract of the contract of the contract of the contract of the contract of the contract of the contract of the contract of the contract of the contract of the contract of the contract of the contra
16:47:29.842996 204.101.7.181.5150 > 221.1.1.7.5150: atmp #7657 
challenge-reply
                              4500 0032 3f56 0000 4011 8942 cc65 07b5
                              dd01 0107 141e 141e 001e 6479 0103 1de9
                              0010 6661 9b14 fac4 0047 4108 7d35 0687
                              e096
16:47:29.848550 221.1.1.7.5150 > 204.101.7.181.5150: atmp #7657 
register-reply no-error tunnel 625
                              4500 0024 0bce 0000 4011 bcd8 dd01 0107
                              cc65 07b5 141e 141e 0010 0411 0104 1de9
                              0000 0271
+++ ICMP through tunnel:
16:47:30.333550 204.101.7.181 > 221.1.1.7: GRE (atmp), key 625 IP 
10.20.2.115 >
10.20.3.146: icmp: echo request (DF)
                              4500 0070 4056 0000 402f 87e6 cc65 07b5
                              dd01 0107 2000 0800 0000 0271 4500 0054
                              039d 4000 fe01 5edf 0a14 0273 0a14 0392
                              0800 0bab 18c4 0008 3641 d59c 0000 9d68
                              0001 0203 0405 0607 0809 0a0b
16:47:30.336222 221.1.1.7 > 206.146.160.181: GRE (atmp), key 625 IP 
10.20.3.146
> 10.20.2.115: icmp: echo reply (DF)
                              4500 0070 0000 0000 ff2f 6e0e dd01 0107
                              ce92 a0b5 2000 0800 0000 0271 4500 0054
```
 26a3 4000 fd01 3cd9 0a14 0392 0a14 0273 0000 13ab 18c4 0008 3641 d59c 0000 9d68 0001 0203 0405 0607 0809 0a0b

### Information from kill -INFO

Use the **kill -INFO** <*aitmd PID*> command to verify what home networks are configured and how many tunnels are up. Statistics about the default foreign agent are reported. An example of its output is the ["Getting information with kill -INFO" section on page 12-11](#page-552-0).

#### Obtaining default foreign agent statistics

There are three default foreign agent statistics collected with a **kill -INFO** <*aitmd PID*> command. You must have proper permission to access this information and also be logged in as root or an admin. The following is an example of the relevant statistics for a GRF unit named bob:

Dec 12 23:47:48 bob aitmd: Number of FA's Rejected with incorrect password = 2 Dec 12 23:47:48 bob aitmd: Number of FA's failing match to default foreign agent  $= 3$ Dec 12 23:47:48 bob aitmd: Number of FA's matching default foreign agent =  $34$ 

Here are the three default foreign agent statistics:

Number of FA's rejected with incorrect password

This statistic is the number of foreign agents whose tunnel request is rejected because an incorrect password was given.

Number of FA's failing to match any foreign agent declaration This statistic is the number of foreign agents that failed to match any of the foreign agent entries.

Number of FA's matching default

This statistic is the number of foreign agents whose IP address matches the default foreign agent entry.

# **ATMP statistics - grstat commands**

The **grstat** display commands return useful information about ATMP circuits on HSSI and ATM OC-3c media cards.

# **Common IP statistics**

Look at IP and ATMP packet counts per logical interface

The **grstat ipstat** *interface* command displays IP and ATMP packet counts for that interface. This example shows information for interface ga027f, an interface from the **netstat -i** example with a vpn address:

```
# grstat ipstat ga027f
ga027f
   ipstat
        count description
        21913 total packets received
        21913 packets forwarded normally
        21913 packets ATMP encapsulated
```
### Look at ATMP packet counts per logical interface

When the card is a home network gateway, the ATMP-related IP counts are reported:

```
# grstat ipstat ge031
ge031
   ipstat
        count description
    622199438 total packets received
    311099718 packets dropped
            2 packets forwarded to the RMS
    311099718 packets ATMP decapsulated
```
Look at packets dropped per media card

# grstat ipdrop 1 card 1 (2 interfaces found) ipdrop totals count description 311099718 ATMP err: bad GRE header

Look at packets dropped per interface

# grstat ipdrop ge031 ge031 ipdrop last last count source addr dest addr reason 311099718 205.1.1.1 205.1.1.2 ATMP err: bad GRE header Look at the IP counts and layer 2 statistics

```
# grstat ipstat ge034
ge034
   ipstat
        count description
         7971 total packets received
         7969 packets forwarded normally
            2 packets forwarded to the RMS
# grstat l2 ge034
ge034
   Layer 2 statistics
     physical port 4
                count description
                 8397 RX packets
             11293604 RX bytes
                    1 CRC errors
                 8281 TX packets
                513891 TX bytes
# grstat switch ge034
ge034
   Switch statistics
                count description
                 7857 RX packets
               629312 RX bytes
            311107691 TX packets
         479104990712 TX bytes
                     1 Switch receiver reset
```
**Note:** The following IP forwarding statistics are maintained for all encapsulated ATMP packets:

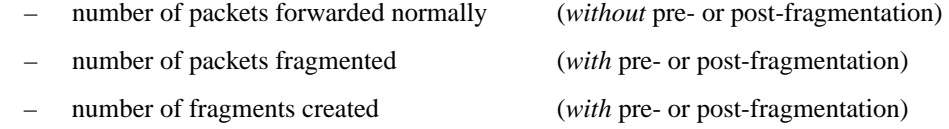

## **Fragmentation statistics**

When pre-fragmentation is specified, the **grstat** command returns related information. Pre-fragmentation statistics are incorporated into the existing IP statistics reported by **grstat,**  which include:

- number of packets fragmented before encapsulation
- number of force-fragmented packets

Common IP statistics enable users to distinguish unfragmented, pre-fragmented, and post-fragmented packets:

- number of packets rejected because the DF bit was set
- number of packets fragmented, including those pre-fragmented
- number of fragments created

### Look at pre-fragmentation counts per logical interface:

When pre-fragmentation is enabled, the **grstat** command returns related information.

```
# grstat ipstat ga027f
ga027f
   ipstat
        count description
        21913 total packets received
        21913 packets forwarded normally
        21913 packets ATMP encapsulated
```
#### Look at pre-fragmentation counts per card:

# grstat ipstat 1 card 1 (2 interfaces found) ipstat totals count description 36778 total packets received 20290 packets dropped 16488 packets forwarded to the RMS 16488 multicast packets received 16488 multicast packets forwarded to the RMS 493 packets ATMP encapsulated with pre-fragmentation 247 packets ATMP encapsulated with pre-fragmentation and mtu\_limit override 4 packets ATMP encapsulated with pre-fragmentation, clearing DF

Refer to the *GRF Reference Manual* or check the **grstat** man page for more information about using the **grstat** command.

# **Frame Relay ATMP statistics - grfr commands**

The **grfr** command has display commands that return useful information about ATMP on HSSI Frame Relay circuits.

# **Display PVC statistics**

The **grfr -c dps** command displays the statistics for configured Frame Relay PVCs:

```
# grfr -c dps
C O N F I G U R E D P V C s S T A T s:
=========================================
```
(S=Slot, P=Port, R=receive, T=Transmit) (TP=Transmitted Packets, TO=Transmitted Octets)

Name S/P/DLCI Type RPackets R-Octets T-Packets T-Octets TP-Dropped TO-Dropped

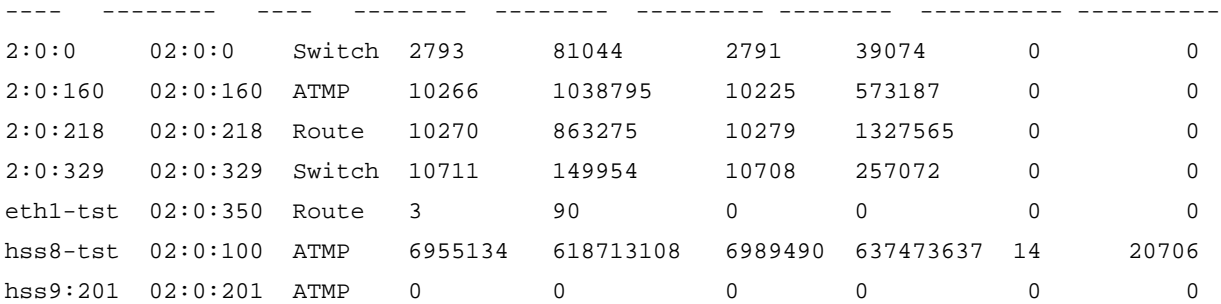

# **Reset Frame Relay PVC statistics**

The following command resets the PVC statistics reported by  $grfr -c$  dps for specific Frame Relay links in the GRF. At the UNIX shell command prompt, issue the following command:

**grfr –c crs** [**-s** slot] [**-l** port] [**-i** dlci]

This command instructs the Frame Relay daemon to reset the PVC statistics for specific Frame Relay links specified by the slot, port, and dlci numbers. This command will then display those Frame Relay links that were reset.

#### **Examples**

To reset statistics for all Frame Relay links, use the following command:

**grfr -c crs**

To reset statistics for Frame Relay links in slot 3, use the following command: **grfr -c crs -s 3**

To reset statistics for a specific Frame Relay link in slot 2, port 3, dlci 912, use the following command:

**grfr -c crs -s 2 -l 3 -i 912**

This features applies to media cards that support Frame Relay, namely HSSI and SONET OC-3C.

# **Display media card interface status**

This example shows that the two physical interfaces P0 and P1 on the HSSI media card in slot 2 are UP and in the RUNNING state. There are two HSSI cards installed, but the one in slot 3 is not running.

# grfr -c dbs

P O R T - C A R D H W S T A T U S :

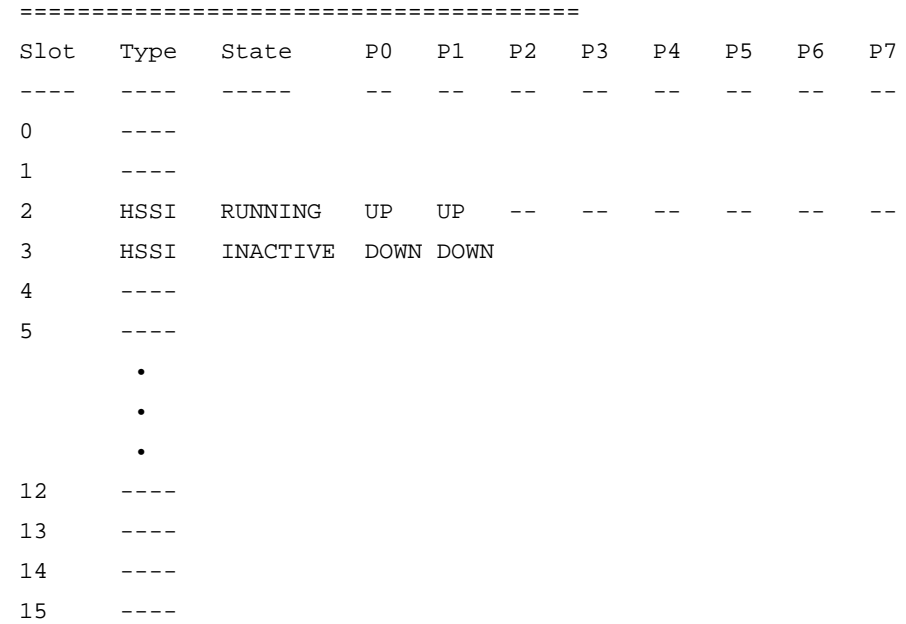

# **Display link configuration and status**

The following command shows the status of configured links and their current parameters: # grfr -c dlc

C O N F I G U R E D L I N K S : ================================= Name: S/P: LMI: Link: Autogrif: N391: N392: N393: T391: T392: Status: ---- --- --- ---- -------- ---- ---- ---- ---- ---- ------- Slot 9, Sone 9 /0 ANNEX-A UNI-DCE Auto 6 3 4 10 15 Inactive Sonet2 9 /1 ANNEX-A UNI-DCE None 6 3 4 10 15 Active Slot 13, Upp 13/0 ANNEX-D UNI-DCE gs0d1 6 3 4 10 15 Active Slot\_13\_Lowe 13/1 ANNEX-A UNI-DCE gs0d80 6 3 4 10 15 Active Total: 4 links configured

# **Display configured PVCs**

The following command displays the configured PVCs, ATMP PVCs as identified as such in the Type column:

# grfr -c dpc

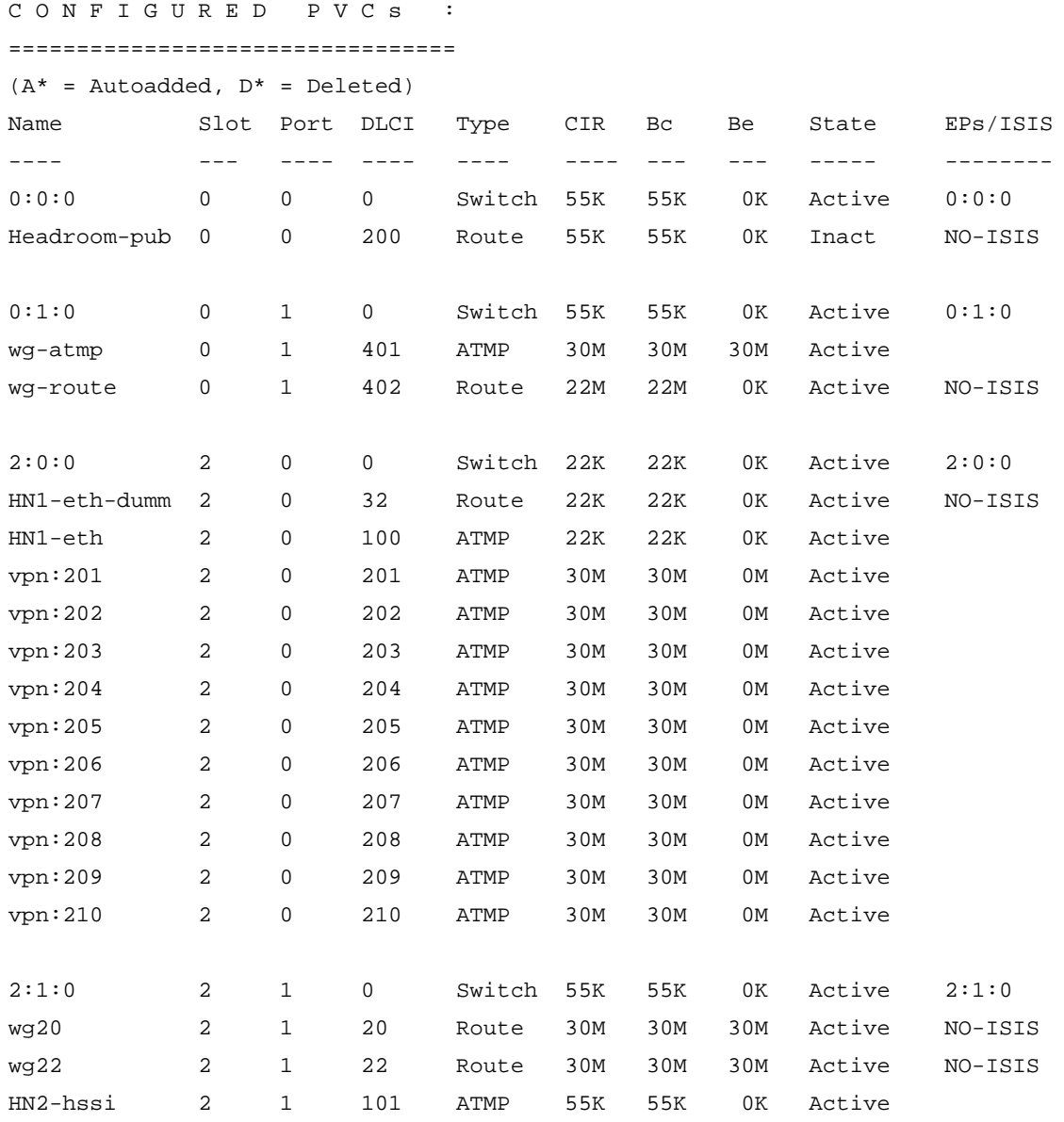

Total 9 PVCs configured

5 Routed PVCs

4 Switched PVCs

- 0 Multicast PVCs
- 13 ATMP PVCs
### **Display system configuration and status**

The following command displays system configuration and status information: # grfr -c dsc S Y S T E M P A R A M E T E R S : =================================== Name:.......................... X Time and Date compiled ........ Thu Jul 23 03:32:41 CDT 1999 Compiled from source in ....... /A1\_4\_10/BSDI/usr.sbin/fred Start Time .................... Sat Aug 2 17:45:55 CDT 1999 Up-time ....................... 41 days, 5 hours, 44 mins, 15 secs Configuration File ............ /etc/grfr.conf grif Configuration File ....... /etc/grifconfig.conf Debug Level.................... 1 Statistics Interval............ 10 Portcard Heartbeat Interval.... 10 Media Types Supported.......... HSSI, SONET-OC3 Boards configured ............. 2 Links configured ............. 4 PVCs configured .............. 22 Routed PVCs configured .... 5 Switched PVCs configured .. 4 Mcasted PVCs configured .. 0 ATMP PVCs configured ....... 13 Active Links .................. XX Active PVCs ................... XX

### **Display configured interfaces**

The following command displays a list of configured interfaces and their current parameters: # grfr -c dic

```
C O N F I G U R E D I N T E R F A C E S:
==========================================
gr-interface: gs020, if_num: 0x0, slot = 2
gr-interface: gs021, if_num: 0x1, slot = 2
gr-interface: gs022, if_num: 0x2, slot = 2
Total: 3 interfaces configured
```
# **Adding/deleting PVCs on-the-fly**

You can add or delete PVCs without resetting the media card by editing the /etc/grfr.conf file and then using a **grfr -c ccp** *slot link dlci* command to add or a **grfr -c crp** *slot link dlci* command to delete.

To add a PVC to the card in slot 13, start the UNIX shell and first edit /etc/grfr.conf:

super> sh # vi /etc/grfr.conf

Enter the PVC information:

# lif DLCI Peer IP Address Optional Parameters # === ==== =============== =================== pvc gs0d0 606 0.0.0.0 Name="test606"

Save the file and exit **vi**.

Use the **grfr -c ccp** command to add a PVC. The configuration file and the PVC slot, link, and DLCI must be specified:

# grfr -c ccp -f /etc/grfr.conf -s 13 -l 0 -i 606

Here is the response:

```
grfr Adding type 1, lif=gs0d0, dlci=606, peer_ip=0.0.0.0
         Slot =13, link =0, name=test606
PVC slot 13, link 0, dlci 606 defined
```
To delete (disable) a PVC, you do not need to edit the /etc/grfr.conf file, the **grfr -c crp** *slot link dlci* command is sufficient.

Specify the target DLCI to be disabled:

# grfr -c crp -s 13 -l 0 -i 600

Here is the response:

PVC slot 13, link 0, dlci 600 deleted

# **13** Transparent Bridging

Chapter 13 describes the implementation of transparent bridging on the GRF. This includes configuration information and the use of /etc/bridged.conf.

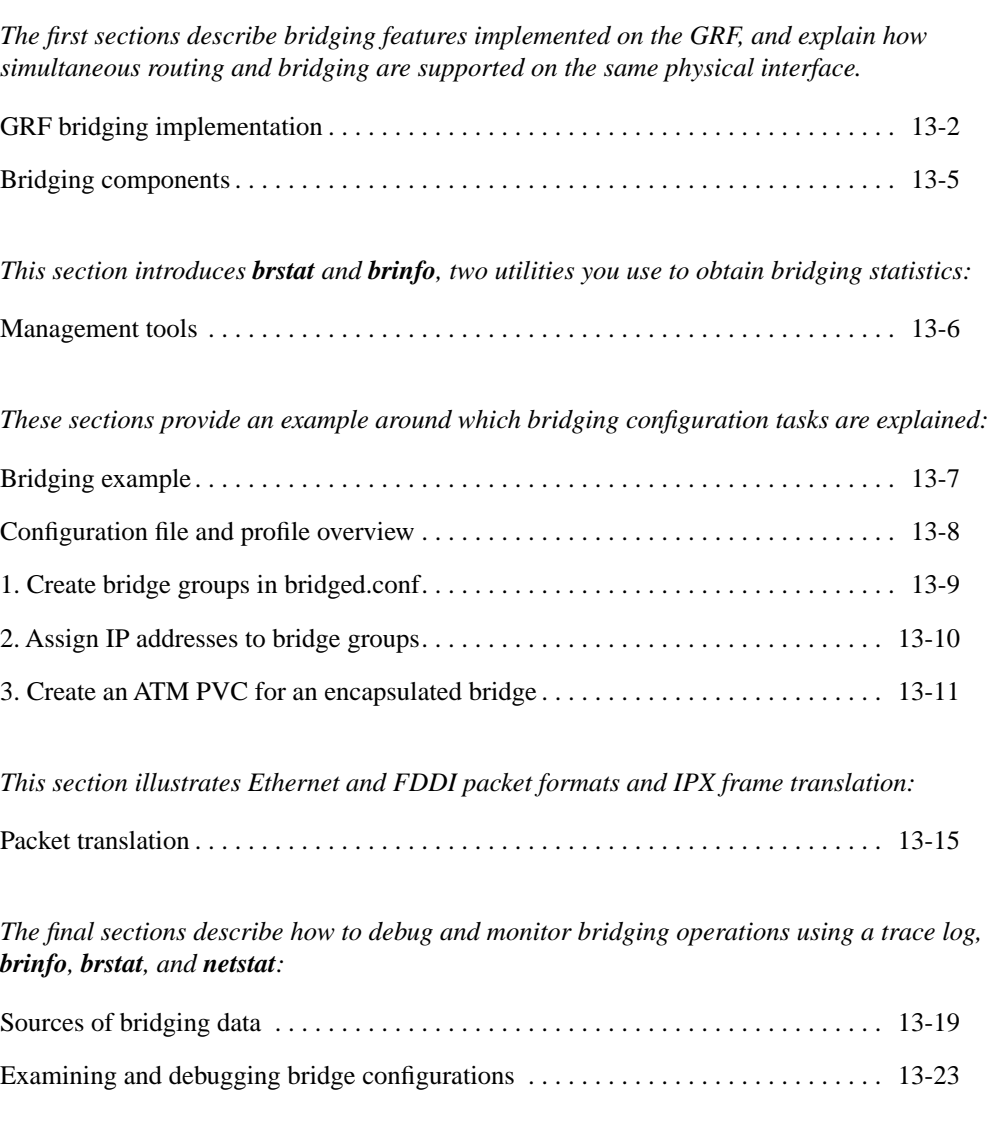

# <span id="page-615-0"></span>**GRF bridging implementation**

The GRF implements IEEE 802.1D transparent bridging on GRF Ethernet and FDDI interfaces, and on ATM OC-3c interfaces using RFC 1483 encapsulated bridging over PVCs.

Transparent bridging provides a mechanism for interconnecting stations attached to physically separate Local Area Networks (LANs) as if they are attached to a single LAN. This interconnection happens at the 802 MAC layer, and is transparent to protocols operating above this boundary in the Logical Link Control (LLC) or Network layers. Participating stations are unable to identify that peers are on anything other than the directly-attached physical media.

The GRF implementation consists of the transparent bridging function described in 802.1D, and does not include any capability for Source Route or Source Route Transparent (SRT) bridge operation.

#### Feature summary:

- bridging on FDDI, Ethernet, and ATM OC-3c per the 802.1D standard
- participation in 802.1D spanning tree protocol
- layer-2 transparent bridging of MAC frames through the GRF from one interface to another.
- conversion of frames between Ethernet and FDDI formats as necessary
- fragmentation of IPv4 frames if necessary
- simultaneous bridging and routing over the same interface (a GRF interface participating in a bridge group can still route normally)
- routing IP to or from a bridge group from any GRF media
- RFC 1483 encapsulated bridging over ATM OC-3c PVCs with either VC-based multiplexing or LLC encapsulation
- multiple independent bridge groups per GRF
- up to 255 GRF interfaces per bridge group

### **Specifications**

The GRF bridging implementation reflects the following documents:

- International Standard ISO/IEC 10038: 1993; ANSI/IEEE Standard 802.1D, 1993 edition
- International Standard ISO 8802-2; ANSI/IEEE Standard 802-2, 1989 edition
- RFC 1483, J. Heinanen, *Multiprotocol Encapsulation over ATM Adaptation Layer 5*, 07/20/1993. Available via ftp at: ftp://nic.ddn.mil/rfc/rfc1483.txt

# **Simultaneous routing and bridging**

Lucent's transparent bridging does not preclude the use of IP packet routing on the same physical interface.

Bridging as well as IP version 4 (IPv4) routing can both be enabled on the same physical interface. In this circumstance, the GRF exchanges traffic between bridging domains and routing domains that exist on the same physical media.

A GRF interface may simultaneously bridge layer-2 frames and route layer-3 packets--that is, forward frames destined to a system attached to another LAN at the MAC layer, but still receive IP packets destined for a remote system attached to a non-broadcast GRF interface and route those packets at the IP layer. This capability eliminates the need for separate pieces of routing equipment to transport packets inter-domain.

To perform the simultaneous functions, the GRF bridging interface examines the destination MAC address of each arriving frame. If the address is *other than* a GRF MAC address for any interface participating in the assigned bridge group, the packet is submitted to the bridging engine for forwarding. When the MAC address is a GRF MAC address, the packet is forwarded to the GRF protocol forwarding engine for routing at the protocol layer. Multicast and broadcast frames are submitted to both engines.

# **Configuration options**

The GRF supports the configuration items specified in 802.1D. A GRF functioning as a bridge will interoperate with other bridges, including equipment of vendors in conformance with the IEEE 802.1D standard, to allow forwarding of frames across multiple LAN hops.

Additionally, the GRF supports up to 64 independent 802.1D bridge groups, and separates traffic between groups. For example, on a GRF with six attached FDDI rings, rings A, B, and C could form one bridge group, rings D and E could form a second bridge group, and ring F could stand alone, using only IP routing for its packets.

A GRF functioning as a bridge also will interoperate with other bridges to forward frames from one bridge to the other over ATM. This will allow two independent bridged LANs at remote locations to function as one logical network transparently connected by ATM. This encapsulated bridging follows the Internet standard specification in RFC 1483.

### **Interoperability**

**FDDI** - Frame forwarding is compatible with any station sending and receiving FDDI LLC frames.

**Ethernet -** Frame forwarding is compatible with any station using either DIX Ethernet or IEEE 802.3 frames.

**ATM OC-3c -** Frame forwarding is compatible with any remote bridge using RFC 1483 bridging encapsulation.

**Spanning tree - GRF** transparent bridging will interoperate with any other bridge (including other GRFs) compliant with the IEEE 802.1D spanning tree protocols.

# **Spanning tree**

The GRF implementation supports the full Spanning Tree Algorithm specified in the IEEE 802.1D standard.

Using the Spanning Tree, network topologies can contain cycles that can be used as redundant or back-up links. The Spanning Tree controls the bridge's flow of traffic over all potential links to prevent packet storms (bridges repeating a packet or packets to each other, without end).

Consistent with basic GRF architecture, the Spanning Tree Algorithm and all controlling configuration and bridging information is maintained on the control board. A copy of the bridging filtering table is maintained on each media card.

# **Bridge filtering table**

Media card bridge ports forward new MAC source addresses to the operating system for insertion in the global bridge filtering table that is maintained on the control board. Each bridging media card type (FDDI, Ethernet, and ATM OC-3c) also has a copy of this table. Batches of table updates are sent out to all bridging media cards in the same way IP route table updates are dispersed to the media cards.

Bridge ports also "age" entries according to the 802.1D protocol. When no activity is associated with a MAC address for the specified time-out interval, the interface sends the operating software a delete request and the address is removed first from the global bridge filtering table and then, via the update packets, from media cards' tables.

# **Fragmentation**

IPv4 frames are fragmented as necessary, as when bridging an FDDI frame of more than 1500 bytes to an Ethernet interface.

A frame may be too large for the maximum transmission unit of the sending GRF interface. One example is when forwarding a 4500-byte frame from FDDI to an Ethernet interface with an MTU of 1500 bytes. The GRF bridge will attempt to break such a frame into fragments that will fit the sending interface. This is possible if the frame contains an IP datagram; then the GRF may use the fragmentation rules of IP to split the frame. Otherwise, the GRF must drop the frame.

# **Spamming**

Spamming occurs when a bridging interface forwards a frame to all active interfaces in the bridge group. On the GRF, spamming is done when a broadcast or multicast address is received, or when a frame arrives whose destination address is not in the bridge filtering table.

### **GateD**

GateD treats a bridge group interface as a single interface. Individual member interfaces are not considered in GateD operation.

# <span id="page-618-0"></span>**Bridging components**

# **Bridging daemon – bridged**

The bridging daemon, **bridged**, configures and manipulates bridging interfaces on the GRF. It operates the spanning tree algorithm specified in IEEE 802.1D and ensures interoperability with other 802.1D bridges.

**bridged** reads the /etc/bridged.conf configuration file to build an initial bridging topology. The bridged.conf file is read whenever **bridged** is restarted. Refer to the **bridged** man page for more information.

**bridged** is started by the system script /etc/grstart. This script monitors the **bridged** daemon and restarts it if **bridged** stops. **bridged** is run from its installed location /usr/sbin/bridged.

# **Configuration file – bridged.conf**

The bridging configuration file is /etc/bridged.conf. A utility, **bredit**, is used to access the file and create bridge groups and bridging settings.

Parameters in bridged.conf can be set to:

- name bridge groups
- assign interfaces (bridge ports) to a group
- assign priority, root path cost, and forwarding addresses to individual interfaces
- assign hello time and forwarding delay values, priority, maximum age, and discard addresses to individual groups

A copy of the /etc/bridged.conf file is in the GRF *Reference Guide.* 

# **Editing utility – bredit**

The **bredit** utility is used to access and edit the bridged.conf configuration file.

**bredit** opens the configuration file in the **vi** editor. After you make changes, you exit the file with the **vi** exit file **:wq** command.

At this point **bredit** asks if you want to make the changes permanent. You also have the option of signaling **bridged** to re-read the updated file immediately. When this option is taken, **bridged** restarts as if it was stopped and restarted for the first time. If you change the file in **vi** but do not choose either of the options, **bredit** tells you that your changes were not committed.

# <span id="page-619-0"></span>**Management tools**

A set of tools are provided to manage bridging, primarily through **bridged**. Brief descriptions are provided here, more detail is given in the *Examining and debugging bridge configurations*  section near the end of this chapter.

These tools include:

- **brstat**, displays relevant **bridged** status and bridging information
- **brinfo**, displays relevant kernel-based bridging information

### **brstat**

The **brstat** command provides a snapshot of state information directly from **bridged**. A short lag occurs between the time a request is made and when an active **bridged** returns the information.

super> brstat

# **brinfo**

The **brinfo** command is used to retrieve bridging interface information for administrative debugging and other situations where a simple checking of bridge group or bridge port information is needed.

```
super> brinfo bridge_group | all
   or
super> brinfo bridge_port | all
```
If a bridge group is specified, **brinfo** prints information about the group and the bridge ports (underlying interfaces) that are members of the specified group. If a bridge port (interface name) is specified, **brinfo** displays the specified interface. If no parameters are specified, all groups are reported on by default.

**brinfo** gets its information directly from the BSD kernel whereas **brstat** gets its information from **bridged**.

# <span id="page-620-0"></span>**Bridging example**

In this example, bridge group bg0 is a single shaded area. Two GRF interfaces, one Ethernet and one FDDI (ge003 and gf010), form the bridge between the IPX services and the Ethernet LAN. Bridge group bg2 has two LANs, each with a GRF interface, one Ethernet (ge007) and one ATM (ga030). Interface gf022 is IP routing only. Station A can route to any station in either bridge group.

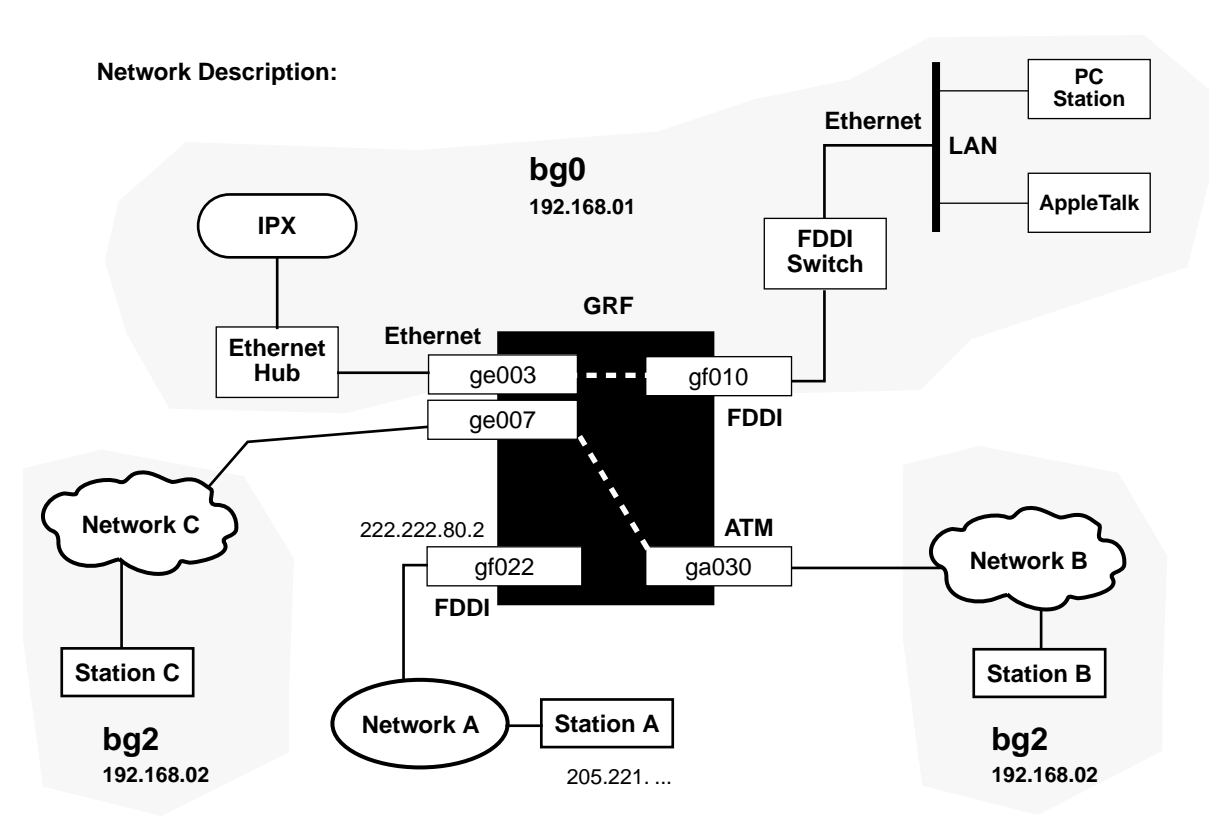

#### **Configuration tasks:**

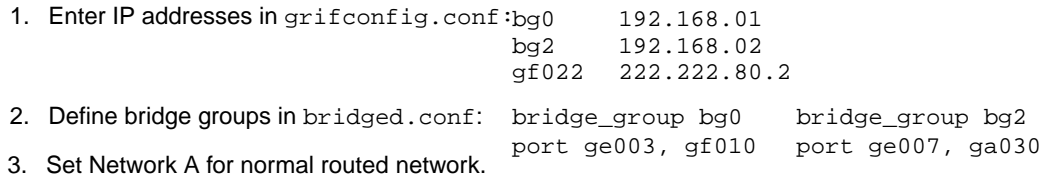

4. Configure a bridging PVC on ga030 in gratm.conf.

#### <span id="page-620-1"></span>*Figure 13-1. Bridging example diagram*

The GRF currently supports up to 64 bridge groups with as many as 255 logical GRF interfaces assigned to each group. A logical interface can be a member of only one bridge group.

From a GRF perspective, a bridge group equals a virtual LAN.

# <span id="page-621-0"></span>**Configuration file and profile overview**

When a new GRF system is installed or a site upgrades to a bridging software release, the bridging daemon, **bridged**, is automatically started.

These are the steps to configure bridging interfaces and parameters:

- **1** Create bridge groups in /etc/bridged.conf. Run **bredit** to access and edit the /etc/bridged.conf configuration file. Create and name the bridge groups, and assign bridge ports and parameters to each.
- **2** Assign an IP address to each bridge group. Step 2 is necessary only if you want to do simultaneous bridging and routing.

Edit /etc/grifconfig.conf to identify each bridge group by assigning:

- an IP address
- the GRF interface name
- a netmask, required
- a broadcast address, as required

Execute a **grifconfig** command for each group.

**Note:** Members of bridge groups are not assigned IP addresses in /etc/grifconfig.conf. In the example from the preceding page, only the FDDI interface, gf022, and the bridge groups, bg0 and bg2, are assigned IP addresses.

**3** Create ATM OC-3c PVCs for encapsulated bridges

To configure an encapsulated bridge on an ATM circuit, edit the /etc/gratm.conf file to create a PVC on the ATM OC-3c logical interface.

# <span id="page-622-0"></span>**1. Create bridge groups in bridged.conf**

The **bredit** utility is used to access and edit the bridged.conf configuration file.

**bredit** opens the configuration file in the **vi** editor. After you make changes, you exit the file with the **vi** exit file **:wq** command.

Here are the syntax conventions in the /etc/bridged.conf file:

- { the brace after the group name indicates the start of the group's parameters
- ; a semi-colon indicates the end of the arguments for a statement
- };- a closing brace and semi-colon indicate the end of the block

The format of a group name is:

bridge\_group bgA { arguments } ; where A is a decimal number from 0 through 63

The only required parameter is the list of GRF interfaces you are assigning to the group.

The format of the group list is:

```
bridge_group bgA { 
port interface_name; 
};
```
where interface\_name is in the standard GRF interface name format  $gx0yz$  that uniquely describes a logical FDDI, Ethernet, or ATM OC-3c interface.

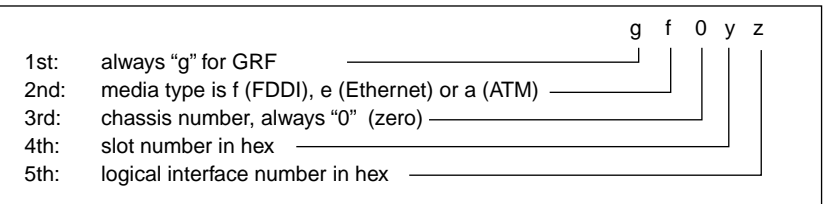

*Figure 13-2. Interface name for FDDI, Ethernet, and ATM OC-3c interfaces* 

List one port on a line, or list them all on one line as shown in these examples: port ge003; port gf010; or port ge003 gf010; A simple bridge group entry is: bridge\_group bg0 { port ge003; port gf010; }; An empty bridge group is defined in this way: bridge\_group bg5 {  $\mathbf{i}$  and  $\mathbf{j}$  and  $\mathbf{k}$ 

```
GRF Configuration and Management - 1.4 Update 2 October 13-9 13-9
```
};

# <span id="page-623-0"></span>**2. Assign IP addresses to bridge groups**

To do simultaneous bridging and routing, assign an IP address to each bridge group in the /etc/grifconfig.conf file.

These are the entries in grifconfig.conf for bridge group bg0 and bg2 and the non-bridging interfaces shown in the example in [Figure 13-1:](#page-620-1)

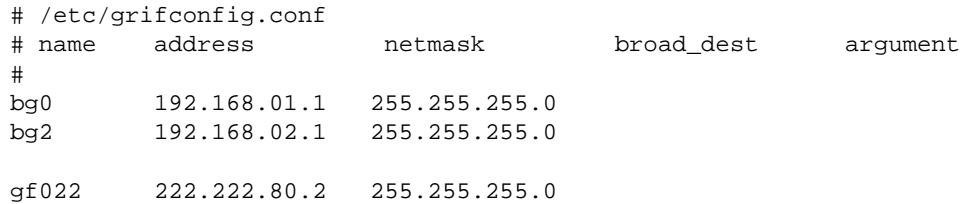

A netmask entry is required for each bridge group.

Finally, you must execute a **grifconfig** command for each bridge group you have assigned an IP address. In this example, you execute two commands:

# grifconfig bg0 # grifconfig bg2

# <span id="page-624-0"></span>**3. Create an ATM PVC for an encapsulated bridge**

Bridging over ATM can be configured in two ways:

- LLC Encapsulation (RFC 1483, section 4)
- VC Based Multiplexing (RFC 1483, section 5)

When LLC Encapsulation is used, a single PVC is configured to carry all traffic.

When VC Based Multiplexing is used, multiple PVCs are defined for the logical interface. Each PVC carries a specific type of traffic. For example, one PVC carries Ethernet PDUs while another carries FDDI.

### **Configuration in /etc/gratm.conf**

Configuration over ATM also requires that new entries be made to three sections of the regular ATM configuration file, /etc/gratm.conf.

The next three steps describe ATM bridging configuration requirements and options. Examples of configured PVCs follow.

**1** In the Traffic Shaping section of the /etc/gratm.conf file, set traffic shape name and quality of service parameters, use any string.

Also, set a name for each type of service that will be assigned.

The /etc/gratm.conf file itself describes how to specify a range of traffic shaping parameters.

```
# Traffic shaping parameters
# Lines beginning with the keyword "Traffic_Shape" define
# traffic shapes which may be used to configure the performance
# characteristics of ATM Virtual Circuits.
#
Traffic_Shape name=high_speed_high_quality \
        peak=155000 sustain=155000 burst=2048 qos=high
```
**2** To configure a logical interface for bridging, you create an Interface entry in the Interfaces section of the /etc/gratm.conf file.

This entry must include the intended bridging method. Specify method with the bridge\_method= keyword.

Here is a sample Interface entry:

```
Interface ga030 traffic_shape=high_speed_high_quality \
bridge_method=vc_multiplexed,broute_to_ether
```
You can specify two types of bridging methods, VC multiplexed or LLC encapsulated:

• VC Based Multiplexing, bridge\_method=vc\_multiplexed

The configuration must include one or more PVCs for this interface specified in the PVC section and defined (as described below) with proto=vcmux\_bridge.

VC multiplexed requires an entry in /etc/grarp.conf:

```
#/etc/grarp.conf
ga030 0/50 xx.xx.xx.xx ## xx.xx.xx.xx is destination IP addr
```
• LLC Encapsulation, bridge\_method=llc\_encapsulated The configuration must include one PVC for this interface specified in the PVC section and defined with proto=llc,bridging.

#### **Restrictions**

Media and transmission restrictions are specified for both types of bridging methods using the broute\_to\_ether, ether\_only, broute\_to\_fddi, or fddi\_only keyword.

In this list, xxxx represents either the llc\_encapsulated or vc\_multiplexed bridging method:

– bridge\_method=xxxx,broute\_to\_ether

IP and ISO datagrams are transmitted as Ethernet frames.

- bridge\_method=xxxx,ether\_only All frames except BPDUs (routed datagrams and all bridged LAN frame types) are transmitted as Ethernet frames.
- bridge\_method=xxxx,broute\_to\_fddi

IP and ISO datagrams are transmitted as FDDI frames.

– bridge\_method=xxxx,fddi\_only

All frames except BPDUs (routed datagrams and all bridged LAN frame types) are transmitted as FDDI frames.

If an interface cannot be used to transmit a particular frame type directly, the GRF attempts to translate the frame to a permitted type.

For example, if an interface is defined to send Ethernet frames only and the GRF has an FDDI frame to transmit, the GRF translates the frame to an Ethernet frame first. Similarly, if the GRF has a routed IP datagram to transmit, the GRF adds an Ethernet header and transmits the datagram as an Ethernet frame.

**3** One or more Permanent Virtual Circuits (PVCs) must be defined in the PVCs section for each logical interface specified for bridging in the Interfaces section.

A bridging PVC is assigned a protocol value. This value must be consistent with the bridging method defined for the logical interface. Bridging PVCs are assigned either one of these protocol values:

- proto=llc,bridging
- proto=vcmux\_bridge,yyyy

#### proto=llc,bridging

This type of PVC is used for logical interfaces defined with bridge\_method=llc\_encapsulated. The PVC uses LLC encapsulation for each PDU.

For example, this PVC entry enables bridging on an LLC PVC:

```
PVC ga030 0/32 proto=llc,bridging 
traffic_shape=high_speed_high_quality
```
#### proto=vcmux\_bridge,yyyy

This type of PVC is used only for logical interfaces defined with bridge\_method=vc\_multiplexed. The PVC carries bridged traffic of a single type.

The yyyy represents a second protocol qualifier required for the proto= parameter, either ether\_fcs, ether\_nofcs, fddi\_fcs, fddi\_nofcs, or bpdu. The second qualifier defines the type of bridged traffic the PVC can carry.

Traffic types include:

- proto=vcmux bridge, ether fcs
	- Specifies that each PDU is an Ethernet frame, including a Frame Check Sequence.
- proto=vcmux\_bridge,ether\_nofcs Specifies that each PDU is an Ethernet frame, without a Frame Check Sequence.
- proto=vcmux\_bridge,fddi\_fcs Specifies that each PDU is an FDDI frame, including a Frame Check Sequence.
- proto=vcmux\_bridge,fddi\_nofcs Specifies that each PDU is an FDDI frame, without a Frame Check Sequence.
- proto=vcmux\_bridge,bpdu Specifies that each PDU is an 802.1D Bridge Protocol Data Unit.

# **PVC configuration examples**

#### LLC encapsulated, restricted to Ethernet

Here is a sample LLC Encapsulated configuration, restricted to Ethernet. Note that any IP or ISO routed traffic transmitted on the PVC will be encapsulated as an Ethernet frame.

```
# Traffic shape
Traffic_Shape name=high_speed_high_quality peak=155000 sustain=155000 
burst=2048 qos=high 
# Logical interface
Interface ga030 traffic_shape=high_speed_high_quality 
bridge_method=llc_multiplexed,broute_to_ether 
# PVC
PVC ga030 0/32 proto=llc,bridging
```
#### VC-based multiplexing options

Here is a sample VC Based Multiplexing configuration. Note that routed IP or ISO datagrams are encapsulated as Ethernet frames.

```
# Traffic shape
Traffic_Shape name=high_speed_high_quality peak=155000 sustain=155000 
burst=2048 qos=high 
# Logical interface
```
Interface ga030 traffic\_shape=high\_speed\_high\_quality bridge\_type=vc\_multiplexed,broute\_to\_ether # PVCs for bridging PVC ga030 0/32 proto=vcmux\_bridge, ether PVC ga030 0/33 proto=vcmux\_bridge, ether\_fcs PVC ga030 0/34 proto=vcmux\_bridge,bpdu

# **Installing configuration changes**

After you edit and save changes to /etc/gratm.conf, you must run the **gratm -n ga0<***slot***>** command to parse the file and check for any errors. Then use **gratm ga0<***slot***>** to reconfigure the ATM card.

When you enter configuration information or make other changes to /etc files, you must do a **grwrite -v** command to save the /etc directory to permanent storage. In the CLI, or from the UNIX shell, enter:

# grwrite -v

The **grwrite -v** verbose option displays the file name as each is saved. You can find out at any time if there are unsaved files in that directory, use this version of **grwrite** to get a list of unsaved files:

# grwrite -vn

You must also reset the media card for the configuration changes to take place. Enter:

# grreset <slot\_number>

# <span id="page-628-0"></span>**Packet translation**

This section provides packet translation formats for various types of frames.

# **Ethernet packet formats**

An Ethernet frame can be in an Ethernet II, Ethernet 802.2, or Ethernet SNAP format. The formats are illustrated in the figures below:

#### Ethernet II

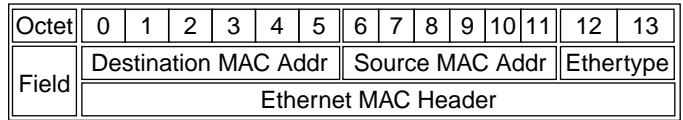

*Figure 13-3. Ethernet II frame format*

#### Ethernet 802.2

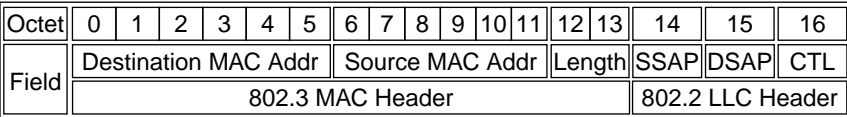

*Figure 13-4. Ethernet 802.2 frame format*

### Ethernet SNAP

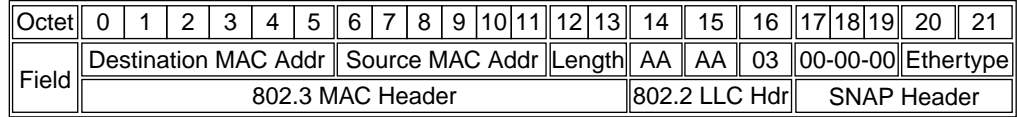

*Figure 13-5. Ethernet SNAP frame format*

# **FDDI packet formats**

An FDDI frame can be in either FDDI 802.2 or FDDI SNAP format. The formats are illustrated in the figures below:

#### FDDI 802.2

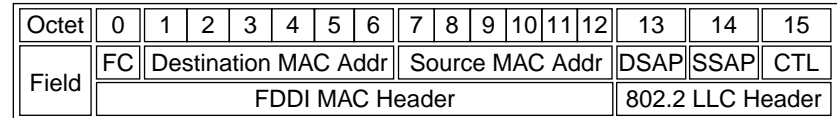

*Figure 13-6. FDDI 802.2 frame format*

### FDDI SNAP

| ⊪Octet <sup>∥</sup> |                                                                                     |                 |  |  |  |  |  |  |                   |  |  |  |  | 5   6    7   8   9  10 11 12   13    14    15   16 17 18   19 |  |  |  |  |  |  |
|---------------------|-------------------------------------------------------------------------------------|-----------------|--|--|--|--|--|--|-------------------|--|--|--|--|---------------------------------------------------------------|--|--|--|--|--|--|
| Field               | FC  Destination MAC Addr   Source MAC Addr    AA    AA    03    00-00-00  Ethertype |                 |  |  |  |  |  |  |                   |  |  |  |  |                                                               |  |  |  |  |  |  |
|                     |                                                                                     | FDDI MAC Header |  |  |  |  |  |  | '1802.2 LLC Hdri. |  |  |  |  | <b>SNAP Header</b>                                            |  |  |  |  |  |  |

*Figure 13-7. FDDI SNAP frame format*

# **Default frame translation**

Normally, the GRF does frame translation based solely on the packet format, without examining the protocol carried in each frame.

The translations are done as follows:

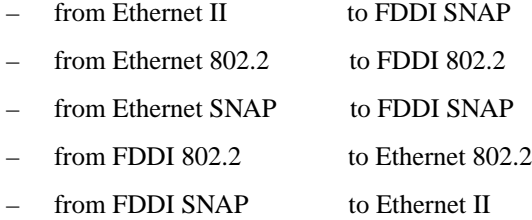

# **IPX frame translation**

A Novell client or server can be configured to use a nonstandard Ethernet packet format:

#### Ethernet 802.3 "Raw" (Novell)

This format is identical to Ethernet 802.2, except that the LLC header is replaced with FF-FF-FF-FF.

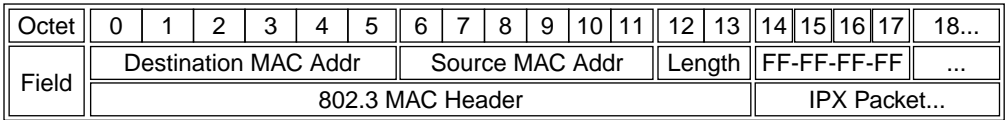

#### *Figure 13-8. Ethernet 802.3 Raw frame format*

To successfully translate these packets to FDDI, the GRF must be explicitly configured with the type of FDDI packet format to use, FDDI 802.2 or FDDI SNAP. In addition, each bridge port can be configured with the packet type to use for all IPX frames that are translated from other media types. The configuration is done for the outbound interface, i.e, an FDDI interface is configured with the packet type to use when an Ethernet packet is translated to FDDI for transmission. (Note that the configuration does not apply to frames that do not need translation.)

IPX translation configuration is accomplished with the ipx\_translate\_to\_ethernet and ipx\_translate\_to\_fddi keywords in bridged.conf. The

ipx\_translate\_to\_ethernet keyword applies only to Ethernet and ATM interfaces. The ipx\_translate\_to\_fddi keyword applies only to FDDI and ATM interfaces.

For example:

```
bridge_group bg0 {
   port ge020 { ipx_translate_to_ethernet ethernet_ii; };
   port gf000 { ipx_translate_to_fddi fddi_snap; };
   port ga031 {
    ipx_translate_to_ethernet ethernet_ii;
    ipx_translate_to_fddi fddi_snap;
  };
};
```
The following keyword combinations specified in bridged.conf are translated to formats as shown in [Table 13-1](#page-630-0).

| <b>Keyword Combinations</b>    | <b>Transmitted Packet Format</b> |                      |
|--------------------------------|----------------------------------|----------------------|
| ipx translate to ethern<br>et  | ethernet ii                      | Ethernet II          |
| ipx translate to ethern<br>et. | ethernet 802.2                   | Ethernet 802.2       |
| ipx translate to ethern<br>et  | ethernet_snap                    | <b>Ethernet SNAP</b> |
| ipx translate to ethern<br>et  | ethernet 802.3 ra<br>W           | Ethernet 802.3 "Raw" |
| ipx translate to fddi          | fddi 802.2                       | <b>FDDI 802.2</b>    |
| ipx translate to fddi          | fddi snap                        | <b>FDDI SNAP</b>     |

<span id="page-630-0"></span>*Table 13-1.Keyword combinations with resulting packet formats* 

# **IPX translation performance**

Please note that packet translations between an 802.2 format (Ethernet 802.2 or FDDI 802.2) and any other format are much slower than other translations. These translations involve adding or removing an odd number of bytes in the header, and should only be used for low-bandwidth or temporary configurations.

[Table 13-2](#page-630-1) shows the packet translation rates between the Ethernet and FDDI formats.

<span id="page-630-1"></span>*Table 13-2.Ethernet and FDDI packet translation rates* 

| <b>From format</b> | <b>To format</b>  | <b>Translation rate</b> |  |  |
|--------------------|-------------------|-------------------------|--|--|
| Ethernet II        | <b>FDDI 802.2</b> | slow                    |  |  |
|                    | <b>FDDI SNAP</b>  | fast                    |  |  |

| <b>From format</b>   | <b>To format</b>     | <b>Translation rate</b> |  |  |  |  |
|----------------------|----------------------|-------------------------|--|--|--|--|
|                      | <b>FDDI 802.2</b>    | fast                    |  |  |  |  |
| Ethernet 802.3       | <b>FDDI SNAP</b>     | s l o w                 |  |  |  |  |
| <b>Ethernet SNAP</b> | <b>FDDI 802.2</b>    | $s \log w$              |  |  |  |  |
|                      | <b>FDDI SNAP</b>     | fast                    |  |  |  |  |
|                      | <b>FDDI 802.2</b>    | s l o w                 |  |  |  |  |
| Ethernet 802.3 "Raw" | <b>FDDI SNAP</b>     | fast                    |  |  |  |  |
|                      | Ethernet II          | slow                    |  |  |  |  |
|                      | Ethernet 802.2       | fast                    |  |  |  |  |
| <b>FDDI 802.2</b>    | <b>Ethernet SNAP</b> | slow                    |  |  |  |  |
|                      | Ethernet 802.3 "Raw" | $s \log w$              |  |  |  |  |
|                      | Ethernet II          | fast                    |  |  |  |  |
| <b>FDDI SNAP</b>     | Ethernet 802.2       | $s$ l $\alpha$ w        |  |  |  |  |
|                      | <b>Ethernet SNAP</b> | fast                    |  |  |  |  |
|                      | Ethernet 802.3 "Raw" | fast                    |  |  |  |  |

*Table 13-2.Ethernet and FDDI packet translation rates (continued)*

# <span id="page-632-0"></span>**Sources of bridging data**

# **Bridging trace log**

The **-d level** option for the **bridged** command controls the type of messages collected in the /var/tmp/bridged.trace log.

The output shown here reflects level 5, the default, and adequate for most debugging. Enter:

```
# cd /var/tmp 
# cat bridged.trace
```
1998.04.02.10:58:09.083 0n NOTICE main.c:210 main() started 1998.04.02.10:58:09.090 0n NOTICE br\_init.c:423 add\_modify() adding group 'bg0' 1998.04.02.10:58:09.137 0n NOTICE br\_init.c:921 initialize\_bridge\_unique\_ids() bg0 MAC set to 00:c0:80:1c:05:81 1998.04.02.10:58:09.140 0n NOTICE br\_init.c:463 add\_modify() adding 'gf001' to 'bg0' 1998.04.02.10:58:09.141 0n WARNING support.c:153 support\_attach\_port() gf001 add port failed 1998.04.02.10:58:09.141 0n NOTICE br\_init.c:463 add\_modify() adding 'ge010' to 'bg0' 1998.04.02.10:58:09.142 0n WARNING support.c:153 support\_attach\_port() ge010 add port failed 1998.04.02.10:58:09.142 0n NOTICE standard.c:1112 std\_initialisation() bg0 root [me] 1998.04.02.10:58:14.893 5s NOTICE signal.c:352 signal\_reread\_config() reread\_config signal received 1998.04.02.10:58:14.895 5s INFO signal.c:335 reread\_config() complete 1998.04.02.10:58:24.189 12t NOTICE support.c:141 support\_attach\_port() gf001 disabled - not running 1998.04.02.10:58:24.190 12t NOTICE br\_reconfig.c:541 try\_reattach() gf001 added to bg0 1998.04.02.10:58:24.410 15r NOTICE br\_reconfig.c:264 check\_bport\_flags() gf001 running 1998.04.02.10:58:24.415 15r NOTICE standard.c:663 std\_become\_designated\_port() gf001 desig bridge [me] port 128/1 1998.04.02.10:58:24.415 15r NOTICE standard.c:1161 std\_initialize\_port() bg0.gf001 Blocking(4) 1998.04.02.10:58:24.416 15r NOTICE standard.c:741 std\_make\_forwarding() bg0.gf001 Forwarding(3) 1998.04.02.10:59:34.252 58t NOTICE support.c:141 support\_attach\_port() ge010 disabled --

*Figure 13-9. Output from bridging trace file*

# **Bridge group information - brinfo**

**brinfo** returns configuration information about a bridge group and each of its member ports. The number of ports in a group is stated in the Ports: line. Enter:

```
# brinfo bridge_group
```
# brinfo bg0

Bridge Daemon: Running

Bridge\_group: bg0

Flags: (0x43) up broadcast running

Ports: 2

port ge003

State: (0xf):Forwarding Flags: 0x9143 up broadcast running promisc link0 multicast Bridging media: ethernet bpdu MAC Address: 0:c0:80:00:55:d1

port gf010

State: (0xf):Forwarding Flags: 0x9143 up broadcast running promisc link0 multicast Bridging media: fddi bpdu MAC Address: 0:c0:80:00:55:d2

### **Low-level state information - brstat**

**brstat** obtains low-level state information from **bridged**. Enter:

```
# brstat
```

```
Bridged Information:
   Debug Level: 5, Trace Mask: 0xffffffff
   Log File: "/var/tmp/bridged.trace", Config File: 
"/etc/bridged.conf" 
   bridged started at: Fri Jan 9 14:39:58 1999 
Bridge Group bg12
   Spanning Tree: Enabled
   Root Bridge: 32768 00:c0:80:0c:65:53 
   Bridge ID: 32768 00:c0:80:83:43:f9
 Root Port: ge066, Root Path Cost: 10
 Topology Change Detected: No
 Root Max Age: 20, Hello Time: 2, Forward Delay: 15 
 Bridge Max Age: 20, Hello Time: 2, Forward Delay: 15, Hold Time: 1
```
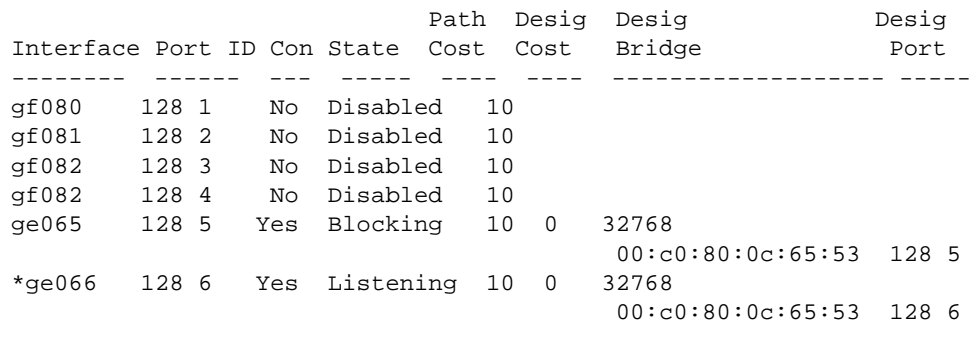

Dump snapshot finished at Fri Oct 9 14:40:01 1999

### **Route trees and filtering table**

The **netstat -rn** command returns the bridging filtering table of MAC addresses and other related information. Be careful with this command if your route table has a large number of entries. Use **netstat -rn | wc -l** to first check the number of routes in the route table.

Since the filtering table itself tends to be lengthy, pipe the **netstat** command with **more** to view it easily. Enter:

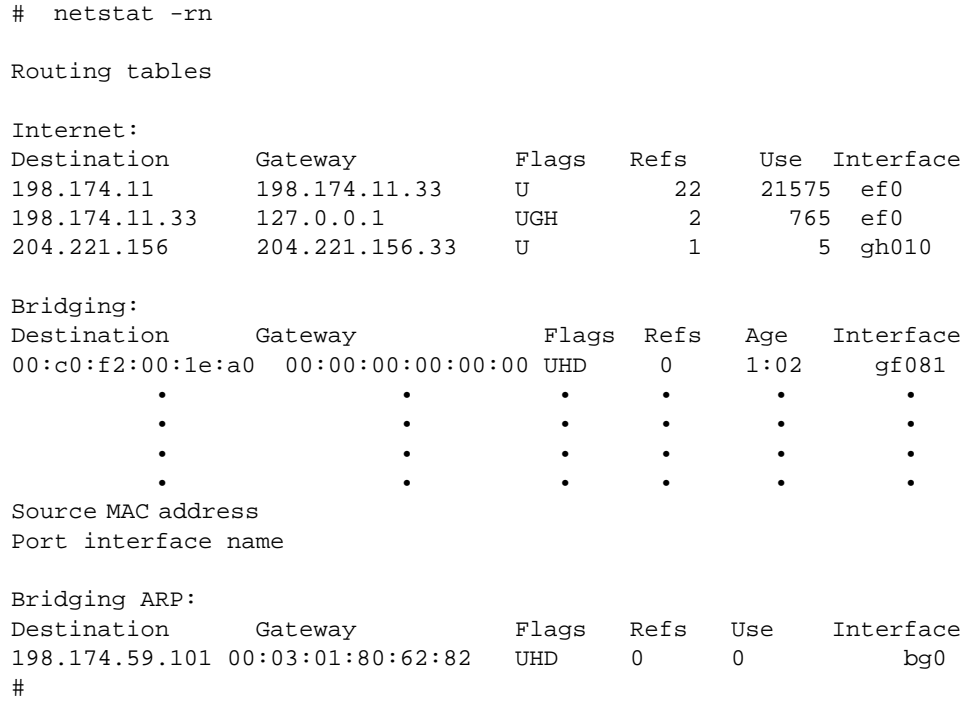

**Note:** The age displayed for bridging routes is the time since the address was first learned. Age is expressed in the following format:

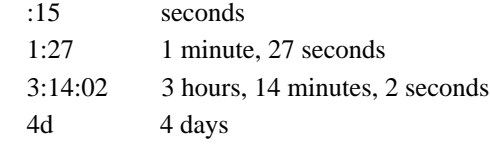

# **Bridging sockets**

The command **netstat -f bridge** displays all active bridging sockets. Sockets are used by **bridged** to transmit and receive Bridge Protocol Data Units:

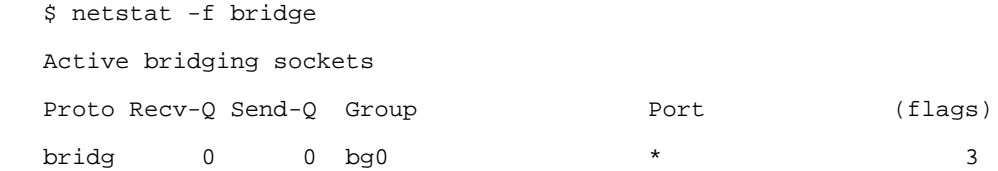

# **Kernel bridging statistics**

The command **netstat -s -f bridge** displays kernel statistics for bridging:

```
$ netstat -s -f bridge
  bridging:
   37 packets received
   0 packets received before bridging configured
   0 packets received for unknown interface(s)
   0 packets dropped for pullup failures
   0 packets dropped for socket full
   0 packets dropped for no endpoint
   37 packets delivered
   0 packets dropped for no memory
   147052 packets sent
   169701 output packets dropped for interface down
   0 output packets dropped for link down
   44119 output packets unicast
   102933 output packets multicast
   0 output packets dropped for no memory
   9536 output packets copied
   93397 output packet copy avoided
   1080 copied output packets dropped for no memory
   0 output packets with too many copies
   0 learning/forgetting messages processed
   0 learning/forgetting messages dropped for pullup failures
   0 learning/forgetting messages for unknown interface(s)
   0 learning/forgetting messages with unknown opcodes
   0 learning messages processed
   0 forgetting messages processed
   0 learning messages failed
   0 forgetting messages failed
   0 forced routing table push(es)
```
# <span id="page-636-0"></span>**Examining and debugging bridge configurations**

# **Introduction**

There are several places to start debugging bridging problems. To begin, it is probably most useful to try to determine which piece of the system seems to have the problem.

Three pieces of software need to work together for bridging to work correctly:

- **bridged** software (user space)
- GRF kernel software
- media card software

This section describes how tools such as **brinfo** and **brstat** can be helpful in debugging **bridged** and the GRF kernel software. If a problem cannot be isolated using these tools, or if the tools indicate the problem to be elsewhere, then debugging on the media card side needs to be pursued.

This section also describes how to gather traces from **bridged** to help diagnose possible problems. In specific bridging configurations, traces can help to understand **bridged** behavior based on the IEEE 802.1D standard.

Before attempting to debug bridging software, it is helpful to have read the IEEE 802.1D standard, especially those sections describing the behavior of the spanning tree. This bridging implementation uses the spanning tree functionality described in that standard.

# **Information needed by Customer Support**

When you need to send Customer Support information about bridging problems, please include the following:

- a complete description of the problem
- **brinfo** output
- **brstat** output
- a description of the network (text or picture)
- **bridged** trace file(s)
- contents of /etc/bridged.conf
- contents of /etc/gratm.conf
- contents of /etc/grifconfig.conf

# **Enabling traces via bridged command**

**bridged** writes traces to the /var/tmp/bridged.trace file.

This file is periodically archived and saved off in a compressed form to files in the form: /var/tmp/bridged.trace.x.gz in which x is 0–5.

By default, **bridged** runs with minimal tracing enabled. This saves the system overhead of writing every trace entry and the disk space used by the log file.

Sometimes it is necessary to gather additional **bridged** trace information for a given problem. When this needs to be done, edit /etc/bridged.conf using **bredit**, and change the **debug\_level** line to read:

debug\_level 6 ;

When this change is committed and **bridged** is reconfigured, additional traces are written to the **bridged** trace file. Once the error condition has been recreated, save the traces and then change the traces level back to 5.

The debug levels correspond to the following list:

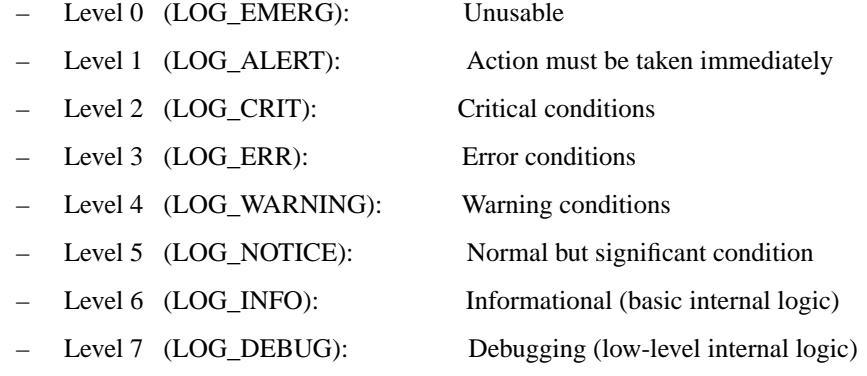

Debug level 5, the default, provides more than enough information to resolve most **bridged** issues. Levels 6 and 7 are rarely used.

**Note:** Error conditions (fatal and non fatal) are always traced.

# **Displaying useful information**

Two commands, **brinfo** and **brstat**, display a majority of the available bridging information.

**brinfo** queries the kernel to determine state and topology information about the current bridge groups and their operating environment.

**brstat** queries **bridged** for a superset of this and other information.

# **Using brinfo**

In the example, two bridge groups are configured in the kernel: "bg0" and "bg1". While bg1 has no interfaces defined, bg0 has two interfaces defined, gf080 and gf081.

Here is the **brinfo** output for the two groups:

```
Bridge group name: bg1 
Flags:(0x43) up broadcast running 
Ports : 0
Bridge group name: bg0 
Flags:(0x43) up broadcast running
Ports : 2
    Port gf080 : State (0) Blocking
    Flags : (0x9343) : up broadcast running promisc link0 multicast
    Bridging media: fddi bpdu
    MAC address: 0:c0:80:0:55:d1
    Port gf081 : State (0X) Forwarding
    Flags : (0x9343) : up broadcast running promisc link0 multicast
    Bridging media: fddi bpdu
    MAC address: 0:c0:80:0:55:d3
```
Each interface is in one of the following states:

- disabled, usually by configuration, or if there is no connection on this port
- **blocking**, by spanning tree logic
- listening, spanning tree intermediate state
- learning, spanning tree intermediate state
- forwarding, spanning tree stable state

The flags correspond to the flags seen when the **ifconfig** *interface* command is used. Flags tell us about the state of the interface from the kernel's perspective. From a bridging perspective, the flags shown in the example are the flags that should be set for normal bridge operations.

All flags should get set automatically when **bridged** starts and interfaces are configured in the **bridged** configuration file.

If the link0 flag is not set, as in:

Flags : (0x9343) : up broadcast running promisc multicast

then there is no connection at this interface. Either no wire is connected to the interface, or no host is on the other end of the wire.

# **State information - brstat**

The **brstat** command signals **bridged** to dump out its internal state into the file /var/tmp/bridged.dump. This file is massaged by **brstat** to display information of interest. See the **bridged** man page for details about the debug level, log file, and configuration files.

Here is an example of **brstat** output:

# brstat

Bridged Information:

 Debug Level: 5, Trace Mask: 0xffffffff Log File: "/var/tmp/bridged.trace", Config File: "/etc/bridged.conf"

```
 bridged started at: Thu Apr 27 18:43:12 1997
```
Bridge Group bg0

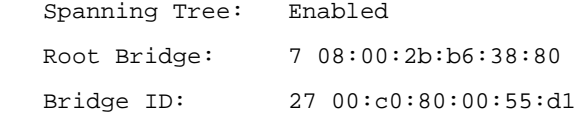

 Root Port: gf081, Root Path Cost: 10 Topology Change Detected: No Root Max Age: 20, Hello Time: 2, Forward Delay: 15 Bridge Max Age: 20, Hello Time: 2, Forward Delay: 15, Hold Time: 1

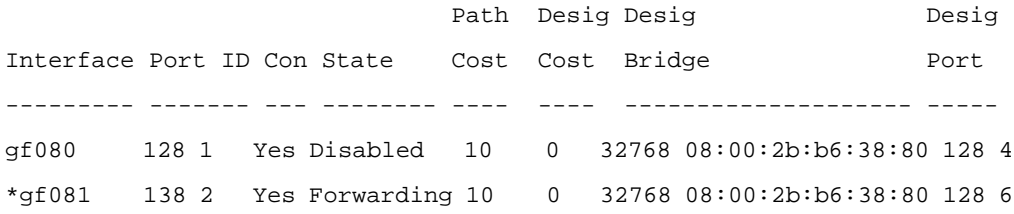

Dump snapshot finished at Fri Apr 28 15:20:00 1999

The configuration information starts at the Bridge Group section. The Designated Root line shows the MAC address of the root bridge.

In the example above, the root bridge is transmitting BPDUs with a priority of 7. The GRF (bridge ID  $00: c0:80:00:55: d1$ ) is transmitting BPDUs at a priority of 27. If the priorities were equal, the MAC address would be used to determine the root bridge.

The MAC address of the GRF bridge is selected as the numerically lowest MAC address of all the ports in the bridge group, or the MAC address of the maintenance Ethernet port.

The Root Path Cost and other values displayed in the second set of descriptors are spanning tree values that describe spanning tree configuration variables. See the IEEE 802.1D standard for more information about these variables.

The example also shows two configured interfaces, gf080 and gf081. Each interface displays a priority, a unique id, a state, a status, and spanning tree variables associated with the 802.1D standard. Port priority is used to set up redundant bridge connections to the same LAN. An asterisk (\*) indicates the root port

# **Collect data via grdinfo**

With a single command, **grdinfo** collects the output from **brinfo -all** and statistics from **brstat**, and compresses it in a log file. Refer to the "Management Commands and Tools" chapter in this manual for more information.

### **MAC addresses and bridge IDs via netstat -in**

Use the **netstat -in** command to check which interfaces have bridge IDs. An excerpt from **netstat** output is shown below. Bridge IDs are listed as **<**Bridge**>** in the network column:

| Name<br>Coll   | Mtu  | Network           | Address                         | Ipkts         | Ierrs                   | Opkts Oerrs |                |              |
|----------------|------|-------------------|---------------------------------|---------------|-------------------------|-------------|----------------|--------------|
| de0            | 1500 | $<$ lin $k1$ >    | 00: c0:80:0c:65:53              | 58217         | 0                       | 231408 0    |                | 287          |
| de0            | 1500 |                   | 206.146.164 206.146.164.9       | 58217         | 0                       | 231408 0    |                | 287          |
| rmb0           | 616  | $<$ lin $k2>$     | 00:00:00:00:00:00 3177659 15624 |               |                         | 3278448 0   |                | $\mathbf 0$  |
| rmb0           | 616  | $<$ GRIT>         | 0:0x40:0                        | 3177659 15624 |                         | 3278448 0   |                | $\mathbf 0$  |
| 1 <sub>0</sub> | 1536 | $<$ lin $k3$ >    |                                 | 61134         | $\Omega$                | 61134 0     |                | $\mathbf 0$  |
| 1 <sub>0</sub> | 1536 | 127               | 127.0.0.1                       | 61134         | $\mathbf 0$             | 61134 0     |                | $\mathbf{0}$ |
| 1 <sub>0</sub> | 1536 | $<$ GRIT>         | $0:0 \times 48:0$               | 61134         | $\mathbf 0$             | 61134 0     |                | $\mathbf{0}$ |
| atmp0*         | 1536 | $<$ lin $k4$ >    |                                 |               | $\Omega$<br>$\Omega$    |             | 0 <sub>0</sub> | $\mathbf 0$  |
| bq0            | 1500 | $<$ lin $k147$    |                                 | 22410         | $\Omega$                | $\mathbf 0$ | $\Omega$       | $\mathbf 0$  |
| bq0            | 1500 | <bridge></bridge> | 00: c0:80:0c:65:53              | 22410         | $\mathbf 0$             | 0           | $\overline{0}$ | $\mathbf 0$  |
| bq0            | 1500 |                   | 222.222.169 222.222.169.9       | 22410         | $\mathbf 0$             | 0           | $\overline{0}$ | $\mathbf 0$  |
| bg0            | 1500 |                   | 47.0000.8000.0900.0900.0900     | 22410         | $\mathbf 0$             | $\mathbf 0$ | $\Omega$       | $\mathbf 0$  |
| q1000*         | 1496 | $<$ lin $k$ 5>    |                                 |               | $\Omega$<br>0           | 0           | $\overline{0}$ | $\Omega$     |
| qf000*         | 4352 | $<$ lin $k142>$   | 00: c0:80:89:24:0e              |               | $\Omega$<br>$\Omega$    | $\Omega$    | $\Omega$       | $\mathbf{0}$ |
| $qf001*$       | 4352 | $\text{link137}$  | 00: c0:80:89:24:0f              |               | 0<br>$\mathbf 0$        | $\mathbf 0$ | $\overline{0}$ | 0            |
| $qf002*$       | 4352 | $<$ lin $k136$ >  | 00: c0:80:89:24:10              |               | 5<br>$\mathbf 0$        | 116 0       |                | $\mathbf 0$  |
| qf002*         | 4352 | <bridge></bridge> | 00: c0:80:89:24:10              |               | 5<br>$\Omega$           | 116 0       |                | $\mathbf{0}$ |
| $qf003*$       | 4352 | $<$ lin $k140$ >  | 00: c0:80:89:24:11              |               | $\Omega$<br>$\Omega$    | $\Omega$    | $\Omega$       | $\mathbf 0$  |
| qe020          | 1500 | $<$ lin $k141>$   | 00: c0:80:89:09:9d              |               | $\Omega$<br>$\mathbf 0$ | 35831 0     |                | $\mathbf{0}$ |
| qe020          | 1500 | <bridge></bridge> | 00: c0:80:89:09:9d              |               | $\Omega$<br>$\mathbf 0$ | 35831 0     |                | $\mathbf{0}$ |
| qe021          | 1500 | $<$ lin $k130>$   | 00: c0:80:89:09:9e              | 1029          | $\mathbf 0$             | 35763 0     |                | $\mathbf{0}$ |
| qe021          | 1500 | <bridge></bridge> | 00: c0:80:89:09:9e              | 1029          | $\Omega$                | 35763 0     |                | $\mathbf 0$  |

# netstat -in

The Address field provides the MAC address. Note that the bridge port and the associated link for that interface have the same address.

# **Restarting bridged during debug**

The **brsig** command provides a way to signal **bridged**. **brsig** takes the following parameters:

**0** (zero) **USR1 USR2 HUP**

This command is not needed for normal operations. It is a low-level debug tool, and should be used carefully. When a signal is received by **bridged**, you see a message similar to this:

# bridged signalled successfully.

Use **brsig 0** to verify that **bridged** is running.

Use **brsig USR1** to cause **bridged** to write a dump file, /var/tmp/bridged.dump. This dump contains detailed information about the state of internal timers and bridging configuration. **bridged** rewrites the dump file each time it receives **USR1**.

Use **brsig USR2** to cause **bridged** to check the state of a bridging interface from the kernel's perspective.

Use **brsig HUP** to cause **bridged** to reread the bridged.conf configuration file or an alternate file specified in the **bridged** command line (usually reserved for debugging purposes). The **bredit** command sends a **HUP** to **bridged**.

# **14 IP Packet Filtering**

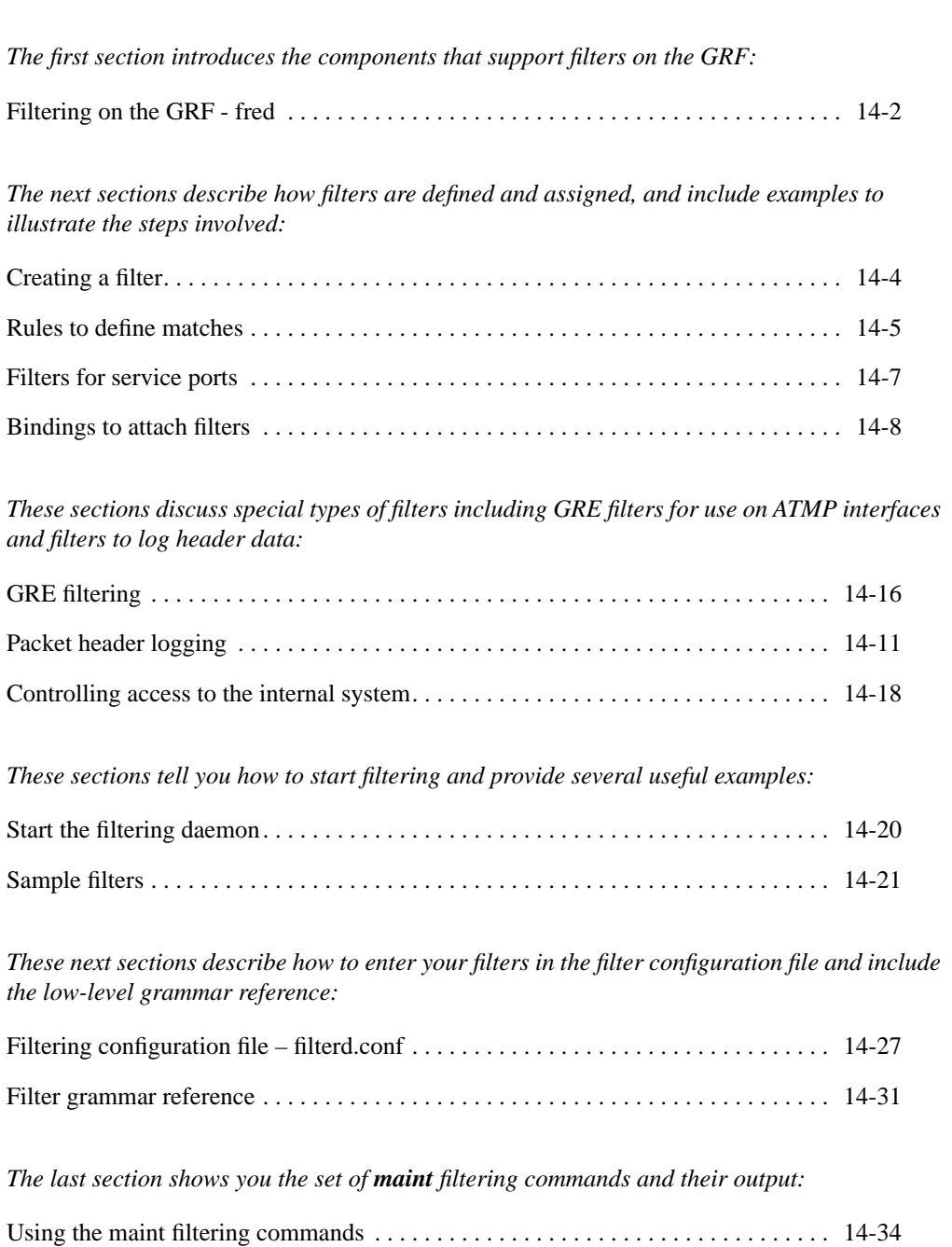

Chapter 14 describes how to configure IP packet filters for GRF media interfaces.

# <span id="page-643-0"></span>**Filtering on the GRF - fred**

The GRF can perform straightforward IP packet filtering on any configured logical interface.

Filtering can be done on:

- source IP addresses
- destination IP addresses
- TCP, UDP, and ICMP addresses
- additionally, UDP addresses can be filtered against a destination port
- TCP addresses can also be filtered against a destination port or an established session
- Generic Routing Encapsulation (GRE) packets

Two components comprise the filtering capability:

- filters, sets of rules
- bindings

Filtering can be configured on all GRF media cards except the ATM OC-12c card. The **filterd** man page does not list Ethernet and SONET support even though it is provided.

# **Configuration daemon, fred**

Filtering is performed at the card level. The **filterd** daemon controls filtering but does not directly process IP packets. Messages from **filterd** are sent to the gr.console log.

**filterd** acts as an information mechanism between the kernel and the media card. It handles configuration and status requests from the cards.

Refer to the **filterd** man page for additional information about internal filter components and implementation.

# **Configuration file**

The template for the filtering configuration file is in /etc/filterd.conf.template.

Copy this file to /etc/filterd.conf and edit it to define the filtering process. A copy of the file template is included in this chapter and in the *GRF Reference Guide*. Refer to the **filterd.conf** man page for additional information about internal filter components and implementation.

# **CLI access to /etc/filterd.conf**

The **gredit** command accesses the/etc/filterd.conf file from the command-line interface (CLI) and opens the file in the **vi** editor.

Enter: super> gredit filterd

### **maint filtering command set**

A set of GRF **maint** commands are available to monitor and retrieve filtering information.

The **maint** commands for filtering on the receive side of a card are **maint 50** through **maint 58**. For all except FDDI media cards, the **maint** commands for filtering on the transmit side of a card are **maint 150** through **maint 158**. FDDI transmit **maint** commands range from **maint 70 50** through **maint 70 58**. The **maint** filtering commands are described in ["Using the maint](#page-675-0)  [filtering commands" on page 14-34.](#page-675-0)

# **LINK0 and LINK1 flags**

LINK0 and LINK1 flags are reported in **ifconfig -a** output. That **ifconfig** command verifies the connection status of individual logical interfaces. LINK0 and LINK1 are different from other "links" such as links seen in **netstat** output.

The kernel asserts the LINK0 flag on a logical interface when the card detects continuity out to the attached device. When LMI protocol is running, LINK0 also indicates that LMI is up.

The kernel asserts the LINK1 flag after **filterd** has initialized and conducted a handshake with the interface. Filters may or may not be assigned the interface.

You should always see LINK1. If you do not see LINK0, the interface may or may not be able to send packets. Using an **ifconfig** command, it is possible to manually set LINK0. However, a manual set is not recommended because an underlying problem usually prevents LINK0 from being asserted.

# **filterd log and debug levels**

The **filterd** program logs all messages to the file /var/log/gr.console.

The level of detail of these messages can be controlled by using the  $-d \le$ level > parameter option. The higher the level, 0–4, the more verbose the messages are.

If the -d 0 option is specified, the **filterd** program will not daemonize itself. Other levels could cause **filterd** to disengage from the running terminal.

# <span id="page-645-0"></span>**Creating a filter**

There are two approaches to defining a filter:

- **1** Implicit deny to implicitly deny all packets and permit specific packets (if it matches a rule)
- **2** Implicit permit to implicitly permit all packets and deny specific packets (if it matches a rule)

A filter should be defined in a way that requires a minimum of checking by the system. Each filter is given a unique name. Filter names are descriptive, usually less than 64 characters.

### **Discarding packets**

A filter's ability to discard packets is defined by a rule or rules. Here is the beginning of a filter to discard packets destined for a site's mail server:

```
filter mail_server_allow { 
      implicit deny;
```
The implicit deny statement enables the mail\_server\_allow filter to discard those packets that do not match the rules, i.e., those that are not in a specified set of addresses. The default case is deny.

**Note:** An implicit deny filter with a "null" permit block allows all traffic to be passed. A permit block becomes "null" if the user inadvertently comments out all entries within it, as in:

```
filter denyall {
   implicit deny:
   permit {
    # certain acceptable addresses
   }
}
```
In other words, if all rules for the filter are commented out, that is equivalent to not doing any filtering. Thus, the implicit deny will not be invoked.

#### **Accepting packets**

A filter's ability to accept packets is defined by a rule or rules. In this example, a permit statement accepts those packets that do not match the rules:

```
filter mail_server_allow { 
      implicit permit;
```
The implicit permit statement enables a filter to accept those packets that do not match the rule(s), i.e., that are perhaps not in a specified set of addresses.

# <span id="page-646-0"></span>**Rules to define matches**

A rule specifies a match against a packet. If a rule matches, the filter either permits or denies the packet based on the rule prefix "permit" or "deny".

Rules should be carefully ordered. The first rule matched by a packet governs the way in which the packet is treated. Correct ordering maximizes the filter's efficiency and minimizes the effects filtering enacts upon packet throughput rates.

Here is an example of a permit rule to govern access to the mail server at port 25:

```
permit {
        to 222.222.222.1 0.0.0.0; 
        ipv4protocol tcp {
             port 25;
 }
  }
```
# **Applying a mask**

Given that 222.222.222.1 is an IP address,  $0.0.0.0$  is a mask that applies to the IP address.

Where there are 0s in the mask, permitted packets must have an IP address that exactly matches the given IP address. In the example, a bitwise mask of 0.0.0.0 only permits packets bearing a single IP address, that of 222.222.222.1. This is because four 0s require an exact match in all four sections of the address.

This example permits only those packets bearing IP addresses 222.222.222.1:

```
filter mail_server_allow {
      implicit deny; 
      permit {
            to 222.222.222.1 0.0.0.0; 
            ipv4protocol tcp {
                  port 25;
            }
      }
```
Non-zero values in a mask indicate a specific match is not required in that section of the IP address. This is informally known as a "don't care" value because non-zero values mark those bits that you don't care about matching.

Using the example, a mask of 0.0.0.255 on address 222.222.222.1 permits packets bearing IP addresses 222.222.222.0 through 222.222.222.255. . In effect, that mask permits all packets from the Class C network 222.222.222.

Similarly, the mask  $0.0003$  applied to 222.222.222.0 permits only those packets bearing IP addresses 222.222.222.1 and 222.222.222.2.

This filter permits only those packets bearing IP addresses:

222.222.222.0 222.222.222.1

```
222.222.222.2
   222.222.222.3 
filter mail_server_allow { 
      implicit deny; 
      permit {
            to 222.222.222.0 0.0.0.3; 
            ipv4protocol tcp {
                 port 25;
            }
      }
```
# **Applying a filter**

The same filter can be applied to logical interfaces on one or several media cards, the cards can be the same or different media. A filter is applied using a bind statement, binding is discussed in this chapter.

Refer to the /etc/filterd.conf man page for additional information about internal filter components and implementation.

**Note:** Interface 0xff (255, as in ga04ff) is reserved for broadcast use by the filter daemon, **filterd**. Do not assign filters to these interfaces.
# **Filters for service ports**

Ports are an IP convention to describe a logical entity at which a network or RMS host service resides. The function of a port is synonymous with the UNIX socket convention.

In the filtering example used here, port 25 is the logical "place" where the sendmail service resides. TCP/IP has a list of standard ports for network and host services, refer to the /etc/services file for a list of GRF ports and services.

A port number can be used in a filter even if the port is not included in the /etc/services file. For example, the GRF ATMP home agent always uses UDP port 5150.

### **Specifying port numbers**

As you define a filter in /etc/filterd.conf that acts upon a port, you can specify ports in two ways such that

1,2,3,10 is the same as 1..3,10

Also, you can specify ranges of port numbers using:

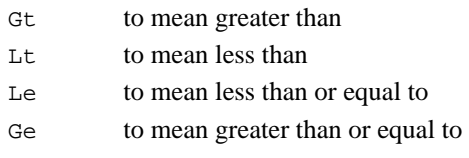

To specify services at ports numbered higher than 86, and to include port 86, the port statement is:

port Ge 86;

To specify services at ports numbered lower than 24, but not including port 24, the port statement is:

port Lt 24;

# <span id="page-649-0"></span>**Bindings to attach filters**

Once the filters are defined, a binding is used to apply a filter to the intended logical interface or interfaces.

Binding statements identify:

- the target media card using the card's media type and chassis slot number
- the target logical interface(s) by the interface's number
- direction, inbound and/or outbound, of packets to be examined
- action(s) to be performed on the selected packets

This binding example shows how the media card in slot 3 is specified, and how the mail server filter is applied to logical interface 0 to which the mail server connects:

```
media fddi 3 {
      # filter 
      bind mail_server_allow {
          vlif 0; \qquad # DAS interface
          direction out; \# outbound traffic
           action filter; 
      }
}
```
### **Logical interface number (vlif)**

The logical interface is identified by the virtual logical interface number statement, vlif  $\leq$ number>, in which number is expressed in decimal.

**Note:** Interface 0xff (255, as in ga04ff) is reserved for broadcast use by the filter daemon, **filterd**. Do not assign filters to these interfaces.

The number of logical interfaces varies among media cards:

#### ATM OC-3c

- vlif <number> ranges between 0 and 254, as in vlif  $0.18$ , or vlif 1,20,23..25, or vlif 222.

**Note:** Interface 0xff (255, as in ga04ff) is reserved for broadcast use by the filter daemon, **filterd**. Do not assign filters to these interfaces.

#### HIPPI, SONET

- vlif <number> is always vlif 0 since a HIPPI card has a single logical interface.

#### **HSSI**

- vlif  $\langle$  -  $\alpha$  ranges between 0 and 254 when the framing protocol is Frame Relay, and between 0 and 1 when PPP or HDLC are running.

**Note:** Interface 0xff (255, as in ga04ff) is reserved for broadcast use by the filter daemon, **filterd**. Do not assign filters to these interfaces.

#### **FDDI**

- vlif <number> ranges between 0 and 3, depending upon the combination of SAS and DAS connections.

#### Ethernet

- vlif <number> ranges between 0 and 7 for eight ports.

In the vlif  $\langle$  -number> statement, you can specify all the logical interfaces on a particular media card even if some interfaces are not configured or defined with an IP address. This is a way to apply a standard filter across system interfaces, or to ensure automatic future compliance with a filtering requirement.

### **Direction**

Traffic direction is specified to be in, out, or into\_me.

Direction in places a filter at the inbound logical interface. This option filters packets coming from a source external to the GRF that are on their way to the switch or the RMS.

Direction out places a filter at the outbound logical interface. This option filters packets coming from the switch or the RMS before they are transmitted out to a destination external to the GRF.

Direction into\_me places an internal filter for the router manager system (RMS). This option supports a filter that affects performance less since the filter is not active in a data path.

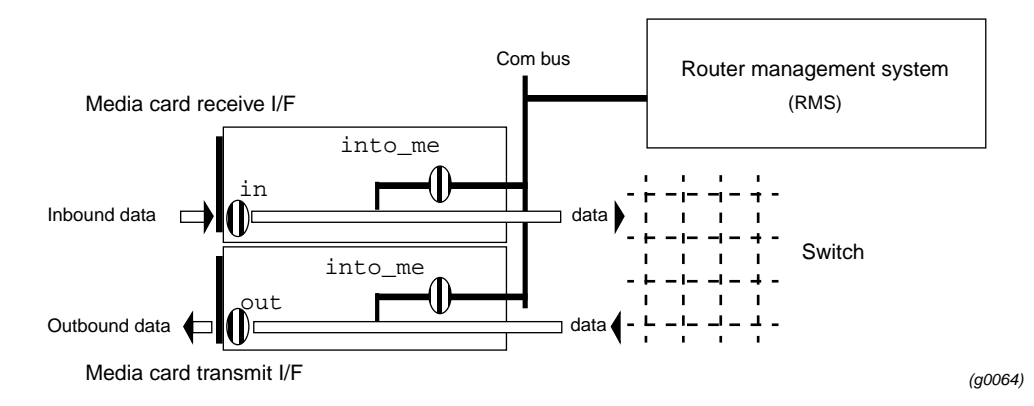

*Figure 14-1. Placing filter with the direction option*

More than one direction can be specified in a single binding:

```
media fddi 3 {
      # filter 
     bind mail_server_allow {
          vlif 0; \qquad # DAS interface
          direction out; # outbound traffic
          direction in; # inbound traffic
           action filter; 
      }
}
```
### **Media type**

Use these names to specify media type:

hippi fddi atm (OC-3c) hssi ether sonet (OC-3c)

### **Actions**

The action statement describes the activity initiated by the filter.

Currently available actions include:

- filter, for dropping a "matched" packet
- log, for logging a packet header or portion of a packet
- class class\_value, used with Controlled-Load to mark packets so they are not dropped by SPD. For more information, refer to the "Integrated Services" chapter in this manual.

### **Filtering states**

Some **maint** filtering commands report a filter state. Here are the definitions for those states.

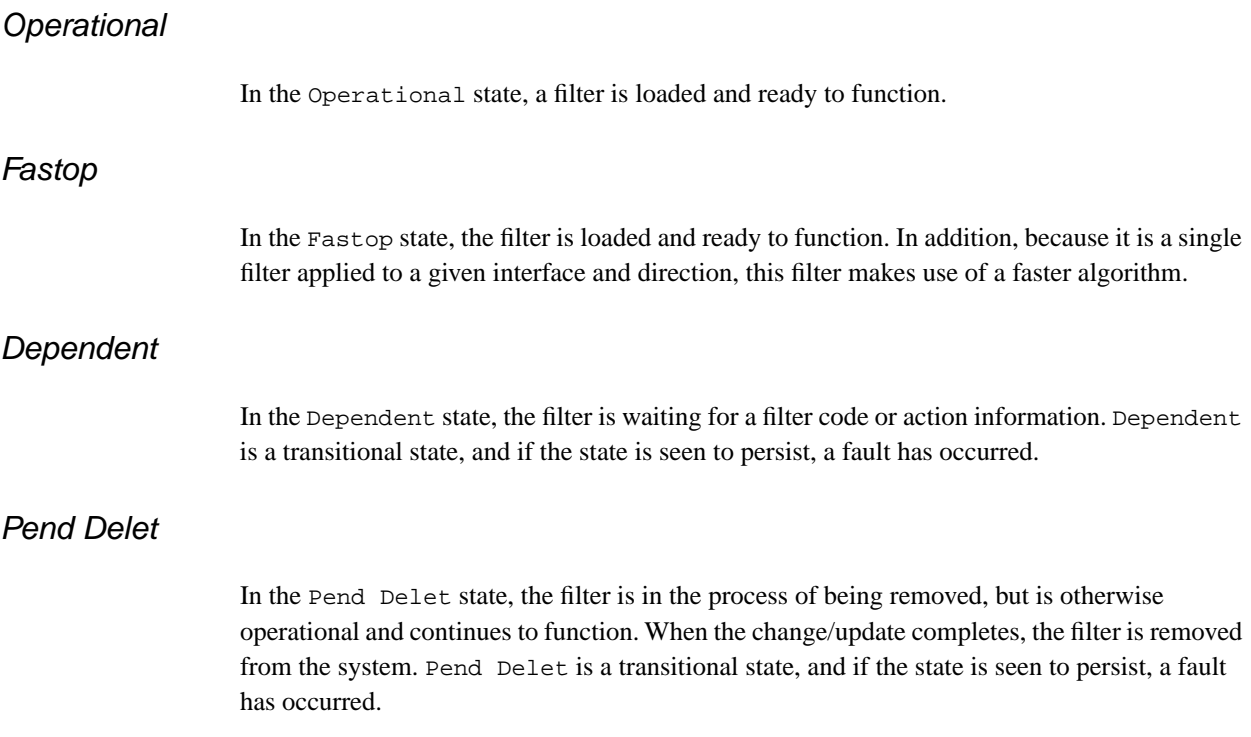

# **Packet header logging**

Logging is a recording activity in which a copy of the header on the filtered packet is sent to a logging host. Logging allows you to monitor a packets sent to a specified address, and can be used to monitor intrusions to a specific address.

When the filtering action is log, a packet that matches the filter is detected and its header (or a specified portion) is logged, but the packet is not dropped.

You can log up to 512 bytes of information at a UDP-named port on the target host. Remember that the rate at which packets are examined/logged readily affects performance.

This is the format for the logging configuration:

```
 action log { 
      target ip_address port;
     rate n; \qquad # opt to change, default = 1
      buffer; 
     size ni # opt to change, default = 20 bytes
 }
```
target ip\_address

- the IP address of the target host you want to send logged information to.

port

- the UDP port on the target host that gets the information.

rate n

- the rate at which packets are examined/logged, when n is 20, every 20th packet is logged. Default  $= 1$ , all packets logged.

buffer

- a keyword, if you include buffer in the list, logged packets are buffered.

size n

- specifies the number of bytes to be taken from each logged packet, the default for  $n$  is 20 bytes, the basic size of an IP header.

**Note:** If you require that a type of detected packet be both logged and dropped, a configuration example is provided in the section ["Logging dropped packets" on page 14-12](#page-653-0).

### <span id="page-653-0"></span>**Logging dropped packets**

The GRF filtering implementation does not directly support logging the header of a dropped packet.

If conditions require, an inverse filter provides a limited workaround a site could use temporarily to log such packets. The workaround doubles the filtering overhead and must be used carefully. Here is an overview of the process to create an inverse filter:

- configure two filters that mirror each other except the first filter is an implicit permit and the second filter is an implicit deny. The filters must specify trusted addresses.
- apply one binding with action  $=$  filter to the first filter, apply a second binding with action = log to the second filter.

The two filters are considered peer filters and are applied equally as if they are applied at the same time. They must mirror each other exactly.

The workaround has limited use, here is a representative example. An Ethernet circuit has been attacked and the administrator wants to identify the source. A filter is specified using the range of trusted IP addresses allowed to use that circuit.

When a legitimate packet arrives, it matches the trap1 filter and is forwarded according to the action in the first binding. Then, the  $\pm \text{map2}$  filter is applied, there is no match, so no action is taken.

When an illegal packet arrives, it does not match  $\text{trap1}$  and is marked to drop. No matter what follows, this packet will be dropped. When trap2 is applied to the illegal header, it matches the filter and the action to log is performed.

Here is a very basic configuration for the example described above.

The first filter matches only packets coming from the specified trusted IP address range:

```
filter trap1 { 
      implicit deny; 
      permit {
           from 192.168.11.8 255.255.255.0; 
           to 192.168.11.28 255.255.255.0; 
           ipv4protocol tcp {
               port 21;
 }
      }
```
The second filter matches all packets NOT coming from the specified trusted IP address range:

```
filter trap2 { 
      implicit permit; 
      deny {
           from 192.168.11.8 255.255.255.0; 
           to 192.168.11.28 255.255.255.0; 
           ipv4protocol tcp {
                port 21;
 }
      }
```
The binding applies both filters to port 6 of the Ethernet card in slot 3:

```
media ether 3 {
     # filter 
     bind trap1 {
         vlif 6; # Ethernet port 6
         direction in; # inbound traffic
          action filter; 
     # filter 
     bind trap2 {
         vlif 6; # Ethernet port 6
         direction in; #inbound traffic
          action log; 
     }
}
```
### **Logging to the administrative Ethernet**

Packet header logging will not forward packets to the IP address of the administrative Ethernet (de0 or ef0), or to an IP address out that interface.

To log packet headers to the RMS itself, use the IP address of the interface on which the filter is configured.

### **Logging loops**

A logging loop is created when a logged packet causes multiple logged packets to be generated, and the card processing activity is taken up with cycles of handling logging packets.

#### Filters on the receive side

Logging filters assigned on the downstream (transmit) side may create logging loops. There is no risk of such loops if logging filters operate on the receive or upstream side.

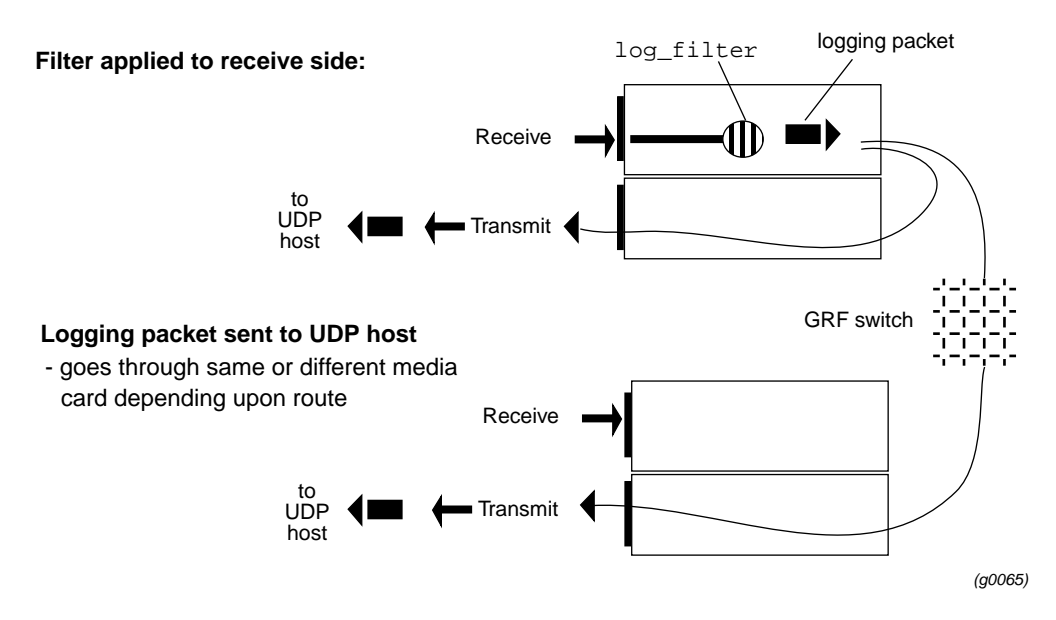

*Figure 14-2. Receive-side logging filters do not loop*

The logging packets are sent to the appropriate transmit data path.

#### Filters on the transmit side

With a filter applied to the transmit or outbound port, a packet marked for logging causes the transmit side to request that the receive side send the logging packet to the UDP host.

If the route to that host is through the transmit port, markers in the newly-created logging packet can cause another logging request to the receive side. Media card activity can become bogged down in this cycle of logging and requesting.

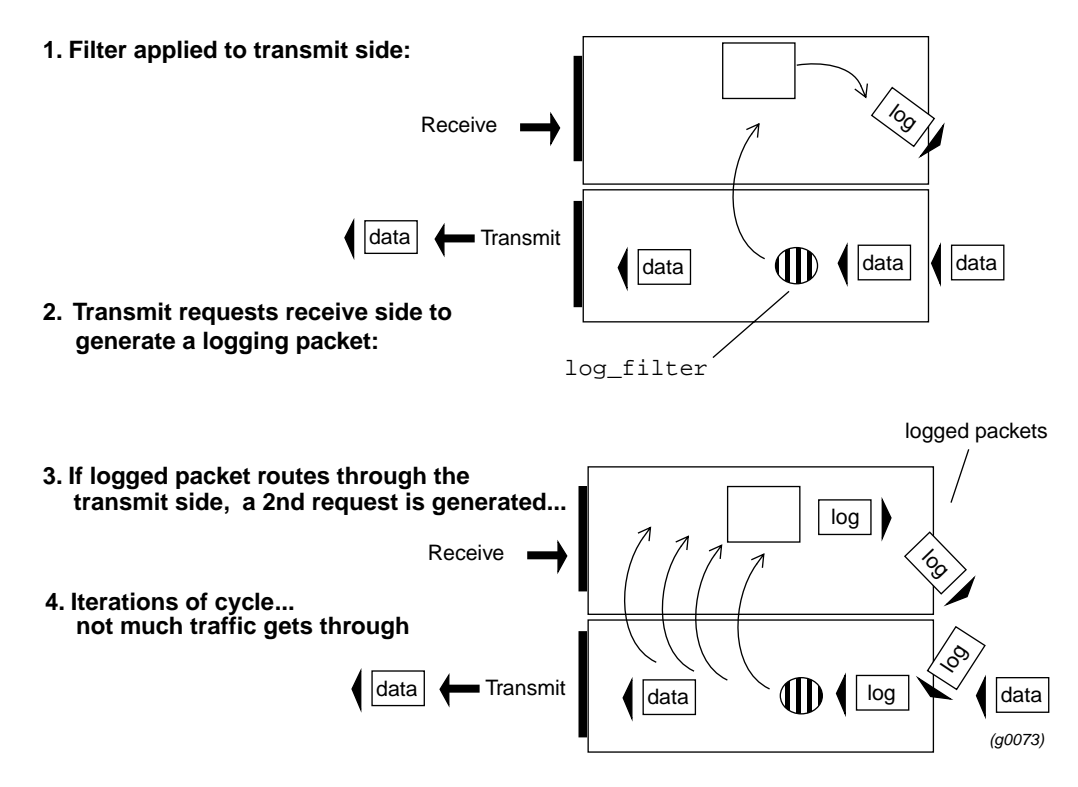

*Figure 14-3. How logging loops can occur*

### **Loops caused by ICMP messages**

In a specific situation, a packet header logging filter can cause loops in which ICMP port unreachable messages are generated unnecessarily.

If a packet header logging filter is configured on the receive side of a media card to log ICMP messages, and the filter is also configured to log packet headers to a system out the same media card, a loop can occur if there is no application listening on the UDP port configured to receive the logged packet header.

This loop occurs because the logging system must send back an ICMP port unreachable message to the GRF when there is no application running. This ICMP message will be selected by the filter and cause another attempt to log a packet header, which will in turn cause another ICMP port unreachable message to be sent to the filter on the GRF.

Avoid this situation by configuring the logging filter to ignore ICMP messages from the logging host to the media card's configured IP addresses.

# **GRE filtering**

The GRF can filter GRE packets by using the **ipv4protocol gre** subrule. This subrule uses the DENY ALL, PERMIT statement and can be applied on a per port basis for each media card. Filtering is applied to decapsulated IP packets going out of a GRF interface to the home network router.

### **Defining a GRE filter**

There are two approaches to defining a GRE filter:

- **1** Implicit permit to implicitly permit all packets and deny specific packets (if it matches a rule)
- **2** Implicit deny to implicitly deny all packets and permit specific packets (if it matches a rule)

A filter should be defined in a way that allows a minimum of checking by the system. In the past, the GRF could not define an implicit deny filter for GRE packets. Although an implicit permit filter could be used to permit only GRE packets, the filter would require many rules and degrade performance to an unacceptable level. GRE filtering allows implicit deny filters to be defined that filter GRE packets. For additional information on creating filters and rules, refer to ["Creating a filter" on page 14-4](#page-645-0) and ["Rules to define matches" on page 14-5.](#page-646-0)

The action taken when a GRE packet is received depends on what type of filter, implicit permit or implicit deny, is defined and whether or not the **ipv4protocol gre** subrule is present in the filter definition. The following table describes the action taken on the GRE packet in each case:

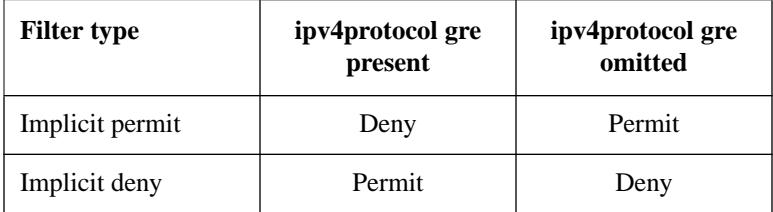

 $\mathbf I$ 

### **Using the ipv4protocol option**

To allow GRE packets, use the **ipv4protocol gre** and the ATMP port in an implicit deny statement:

```
filter ATMP_ONLY {
        implicit deny;
       permit {
             ipv4protocol udp { port 5150;
 }
              ipv4protocol gre;
        }
}
```
To disallow GRE packets, use the **ipv4protocol gre** and the ATMP port in an implicit permit statement:

```
filter NO_ATMP {
        implicit permit;
       deny {
             ipv4protocol udp { port 5150;
 }
              ipv4protocol gre;
        }
}
```
#### Binding an ATMP filter

Once the filter has been defined, you need to bind it to a physical port on a media card. Binding attaches a filter to a physical interface. ATMP filters are applied per port, not per tunnel. The following example binds the ATMP\_ONLY filter to port 6 on the Ethernet card in slot 0:

```
media ether 0 {
      bind ATMP_ONLY {
         vlif 6;
         direction in;
         action filter;
 }
}
```
For more information on binding, refer to ["Bindings to attach filters" on page 14-8](#page-649-0).

Examples of ATMP filters are in ["Disable all services except ATMP on a public GRF](#page-664-0)  [connection" on page 14-23](#page-664-0), and also in ["Filter IP packets encapsulated in GRE packets" on](#page-665-0)  [page 14-24.](#page-665-0)

## **Controlling access to the internal system**

This section describes blocking IP traffic into the internal router management system software, the RMS. It does not refer to the administrative Ethernet LAN access (de0 or ef0, at the EXT connector).

To prevent unauthorized access to the internal system, the following information is critical to the way you set up an RMS block.

In a normal case, an administrator would deny access to the RMS over a given media card interface. The following filter and binding (using the into\_me direction) prevent access to the RMS across the FDDI card in slot 1:

```
# For fddi, our RMS interface is 222.222.41.4
filter block rms {
      implicit permit;
      deny {
            to 222.222.41.4 0.0.0.0;
      }
}
media fddi 1 {
      bind block rms {
            vlif 0;
            direction into_me;
            action filter;
      }
}
```
This method only works when there is a single interface card, an unlikely configuration for a router.

Assume there also is an ATM OC-3c card with the address of 222.221.41.4. For this example, the ATM is a secure interface, and does not have an RMS block on it. (However, this example applies even if there is an RMS block on the ATM card.)

With the block\_rms filter in place, a hostile user's attempt to come *in* over the external FDDI link to 222.222.41.4 is blocked. However, if the attack is on the ATM card, 222.221.41.4, in over the internal link to the FDDI interface, the packets fail to match the deny and are passed on. Since the destination is the RMS, the FDDI card passes the traffic directly to the RMS, thus allowing access.

To prevent the indirect access, any filter that blocks access to the RMS by using the destination address, must list *all* GRF interfaces.

The next example shows how the deny list expands to include the other installed interfaces:

```
# For fddi, our RMS interface is 222.222.41.4, 
# ATM is 222.221.41.4, and
# the RMS administrative ethernet is 222.220.41.4.
filter block rms {
      implicit permit;
```

```
 deny {
            to 222.222.41.4 0.0.0.0;
            to 222.221.41.4 0.0.0.0;
            to 222.220.41.4 0.0.0.0;
            to 192.168.2.1 0.0.0.0;
      }
}
media fddi 1 {
      bind block rms {
           vlif 0;
           direction out;
           action log { 
                 target 192.168.2.1 100;
      }
}
```
Note that the same filter can also be bound to the ATM interface to secure it.

# **Start the filtering daemon**

When the filtering plan is complete, these are the step to create and start up GRF filtering:

- **1** Copy the /etc/filterd.conf.template file into /etc/filterd.conf
- **2** Edit /etc/filterd.conf to create and assign each filter:
	- create the filter(s) and specify rule(s)
	- specify the binding $(s)$

The template for the /etc/filterd.conf configuration file appears on the next several pages and is also included in the *GRF Reference Guide*.

**3** Start the **filterd** agent

Either send a HUP signal: # kill -HUP 'cat /tmp/filterd.pid' or reset the GRF: # shutdown r now

Verify that filters are applied to the correct media cards and logical interfaces using the set of **maint** filtering commands. Refer to the section ["Using the maint filtering commands" on](#page-675-0)  [page 14-34](#page-675-0) for information and examples.

### **Changing filters on-the-fly**

You can update and change filters on-the-fly. The system or media cards do not need to be reset to put changes into effect.

You must have the filter daemon re-read the /etc/filterd.conf file. Use a -HUP signal:

# kill -HUP 'cat /tmp/filterd.pid'

### **grfutil command**

The **grfutil -f** command translates the **maint**-assigned filterID number you see in a **maint** display into the filter name you created:

```
# grfutil -f <filterID_number>
```
You must be in the UNIX shell to use **grfutil**:

```
#
# grfutil -f 22
  filterID temp BPF SPARC SSPARC C30 CTABLE fname
  00000022 No Yes No No No Yes mail_server_allow
```
Refer to the section ["Translating filterIDs to actual names" on page 14-35](#page-676-0) for an example of how **grfutil** is used when you are debugging/monitoring filters.

# **Sample filters**

The following examples demonstrate several filter applications.

### **Filtering against ping**

This example configures a filter that prevents GRF 3 from pinging the ge031 interface in GRF 1, but allows GRF 3 to ping any other interface shown.

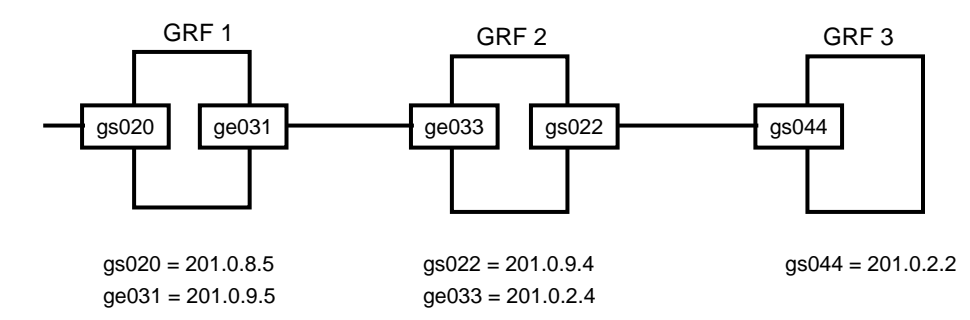

*Figure 14-4. Example: filtering against ping*

The filter is configured and applied in GRF 2:

```
filter stopgap {
     implicit permit;
     deny {
     to 201.0.9.5 0.0.0.0;
     ipv4protocol atmp;
 }
}
media psi 2 {
      bind stopgap {
            vlif 0;
            direction in;
            action filter;
      }
}
```
After you define the filter in /etc/filterd.conf, kill and restart the daemon using the **kill -HUP** command.

With the filter in place in GRF2, ICMP packets from GRF3 to 201.0.9.5 are blocked:

```
# ping 201.0.9.5
        ICMP ECHO 201.0.9.5 (201.0.9.5): 56 data bytes
        --- 201.0.9.5 ICMP ECHO statistics ---
         4 packets transmitted, 0 packets received, 100% packet loss
   #
But ICMP packets from GRF3 to other destination IP addresses are forwarded:
   # ping 201.0.8.5
         ICMP ECHO 201.0.8.5 (201.0.8.5): 56 data bytes
```

```
 64 bytes from 201.0.8.5: icmp_seq=0 ttl=254 time=1.007 ms
 64 bytes from 201.0.8.5: icmp_seq=1 ttl=254 time=0.887 ms
 --- 201.0.8.5 ICMP ECHO statistics ---
 2 packets transmitted, 2 packets received, 0% packet loss
  round-trip min/avg/max = 0.887/0.940/1.007 ms
```
### **Filter against network spoofing**

#

This filter prevents the network 192.100.100 from being spoofed by preventing packets coming to address 192.100.100.0 (0.0.0.255) from reaching the network.

```
filter spoof { \qquad # Declare the filter spoof
    implicit permit; \qquad # Allow for everything
    deny { \qquad # Prevent network from being spoofed
          from 192.100.100.0 0.0.0.255; 
         to 192.100.100.0 0.0.0.255; # not to network 192.100.100.0
     }
}
filter tcp_test { \qquad # Declare the filter tcp_test
    implicit permit; \qquad # Allow for everything
     deny { # Deny ntwks 198.1.x.x from ftping to 198.100.100.1
           from 198.1.1.0 0.0.0.255; # Network 1 
         from 198.1.2.0  0.0.0.255;  # Network 2
         from 198.1.3.1  0.0.0.0;  # Network 3
          to 198.100.100.1 0.0.0.255; # Ftp server 
     }
      ipv4protocol tcp { # Define protocol 
          port 21 ; # Specify ftp port
     }
}
media atm 3 \{ \# Define the media card type
       bind tcp_test { # Bind tcp_test to atm logical interface
            vlif 0..8; # First logical interfaces on phys port 0
          direction in; # In bound packets
           action filter;
       }
 }
```
### <span id="page-664-0"></span>**Disable all services except ATMP on a public GRF connection**

When a public connection on a GRF is used as a home agent, a site may choose to disable all services on that connection except for ATMP. To do this, a filter is defined in the /etc/filterd.conf configuration file as follows:

```
filter ATMP_ONLY {
       implicit deny;
       permit {
             ipv4protocol udp { port 5150;
 }
             ipv4protocol gre;
       }
}
```
This filter implicitly denies each packet unless it matches one of the two permit subrules above. The permit subrules allow UDP packets destined for port 5150 and permit GRE packets. The subrule to permit UDP packets on port 5150 allows ATMP messages that register and deregister ATMP tunnels to be received.

The previous statement defines the filter. The next step is to bind the filter to a specific connection. In this example, the filter ATMP\_ONLY is bound to port 6 of the Ethernet card residing in slot 0:

```
media ether 0 {
      bind ATMP_ONLY {
          vlif 6;
          direction in;
          action filter;
     }
}
```
This filter will be active on port 6 of the Ethernet card in slot 0 and will be applied to packets coming into the GRF. The same filter can also be bound to other ports and will be active on those other ports as well.

### <span id="page-665-0"></span>**Filter IP packets encapsulated in GRE packets**

To provide additional security, it may be desirable to filter the IP packets encapsulated in GRE packets. For example, to prevent every one from using the ftp service on any tunnel, a filter is defined as follows:

```
filter NO_FTP {
     implicit permit;
     deny {
            ipv4protocol tcp {
                port 21;
     }
}
```
This filter needs to be bound to the port that is connected to the home network. If port 7 of the Ethernet card in slot 0 is connected to the home network, the bind statement is as follows:

```
media ether 0 {
     bind NO_FTP {
         vlif 7;
          direction out;
          action filter;
     }
}
```
#### Error messages

The **filterd** daemon reports a warning if it detects a subrule that is redundant. For example, if a subrule is in a filter definition twice or if a subrule follows the subrule **ipv4protocol all.** 

Check the /var/log/gr.console. file for messages from **filterd**.

### **Provide services for an intranet**

The purpose of this filter is to allow certain TCP/IP services to reach specified workstations on a FDDI-based intranet. The gf020 FDDI card serves as a gateway to this intranet.

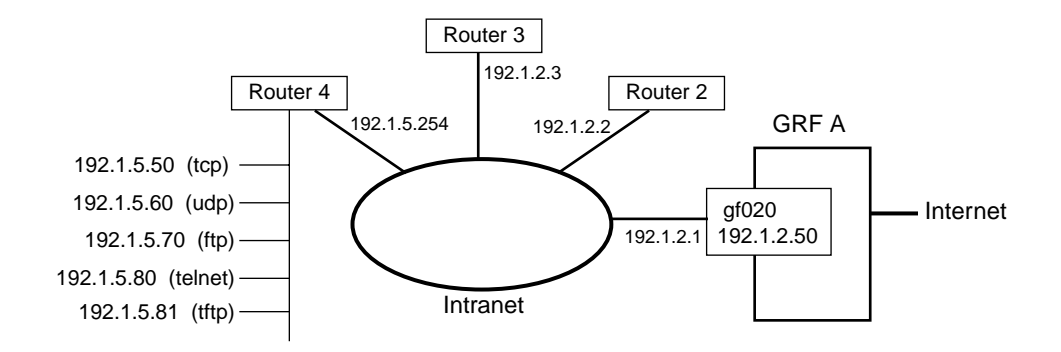

*Figure 14-5. Example: controlling services in an intranet*

**1** Create the filter "intranet" and assign an implicit deny:

```
filter intranet { 
      implicit deny;
```
**2** Then allow access to a specific host for each service:

```
 permit {
         to 192.1.5.50 0.0.0.0;
         ipv4protocol tcp { 
             port gt 1024; \qquad # All non defined ports
             ESTABLISHED; \qquad # Existing connections
         }
     }
     permit {
         to 192.1.5.60 0.0.0.0;
         ipv4protocol udp { # Domain Server access
              port 53;
 }
     }
     permit {
         to 192.1.5.70 0.0.0.0;
         pv4protocol tcp { # FTP Server access
             port 21;
 }
     }
     permit {
         to 192.1.5.80 0.0.0.0;
```

```
 ipv4protocol tcp { # Telnet access
         port 23;
     }
 } 
 permit {
     to 192.1.5.81 0.0.0.0;
     ipv4protocol udp { # TFTP Server access
         port 69;
     }
 }
```
**3** Now bind the filter "intranet" to all four logical interfaces on the FDDI card in slot 2:

```
media fddi 2 {
      bind intranet {
           vlif 0..3 ;
           direction in;
           action filter;
      }
}
```
# **Filtering configuration file – filterd.conf**

This is the /etc/filterd.conf file template. Refer to the filterd.conf man page for other examples and related information.

```
#
# Template file to give an example of how filtering is setup.
#
#
# The first step is to define filters that you want to have. These are
# general items that are applied to more than one media card/interface
# or don't have to be applied at all. If you are not using a filter,
# however, comment it out using /* filter.... */ to allow for faster
# load time.
#
#
# The following is a fairly complex filter example that denies access 
# to the world but lets in some "things". A definition of each of 
# these "things" is included in a comment by each rule.
#
# In GR filtering lingo, the following is a "filter":
#
/ * - - - - - -filter example_in_1 {
        implicit deny; \# if no rules matched, filter DENIES
      #
     # Make our first match rule. In this case allow packets from
     # ports > 1023 and returning packets in established 
     # TCP connections.
     #
     # In GR filtering lingo, this is a "rule".
         permit {
                 ipv4protocol tcp {
                         established;
                         port gt 1023;
 }
                 ipv4protocol udp {
                         port gt 1023;
 }
         }
      #
      # Ok, now lets do something to allow people to talk to our
      # mail server.
      #
```

```
permit {
      to 222.222.222.1 0.0.0.0;
       ipv4protocol tcp {
          port 25;
       }
   }
   #
   # Let the consultant from somehost.somewhere.com into one of our
   # networks.
   #
   permit {
      from 221.222.222.32 0.0.0.0;
      to 222.222.222.0 0.0.0.255;
   }
}
#
# The following is a second filter, which we will put on transmit side 
# of our "internal" network. The filter prevents someone from dropping 
# packets from the outside that look like they come from the inside.
#
# Note that it may make more sense to place this on the upstream side
# of all the "unsafe" interfaces instead of on the downstream side. 
# This is especially true if there are more than one interface on the 
# "safe" side that move traffic amongst themselves. Putting the filter 
# on the downstream side in this case causes safe traffic to take the 
# performance hit of blocking traffic on the upstream side.
#
filter spoof_block {
    # By default, let everything through. Our upstream side will catch
     # the stuff it wants to weed out.
         implicit permit;
        # our "internal" network is 222.222.222.*.
         deny {
                 from 222.222.222.0 0.0.0.255;
                 to 222.222.222.0 0.0.0.255;
         }
}
# The following is a filter that will only allow ATMP related packets. 
# There are two types of packets that need to permitted, UDP packets on
# port 5150 and GRE packets.
# Permitting UDP packets on port 5150 allows ATMP Protocol messages 
# to be received.
```

```
filter ATMP_ONLY {
      # By default, block everything that comes in.
      implicit deny
      # Now permit UDP packets on port 5150 and permit GRE packets. 
     permit {
          ipv4protocol udp { port 5150;
      }
      ipv4protocol gre;
      }
}
#
# And now, an unusual filter to show how some other things work, but
# would never actually be created.
#
filter weird_filter {
        implicit deny;
        permit {
                from 128.101.101.101 0.0.0.0; # from this one
                from 128.101.101.102 0.0.0.0; # OR from this one
                to 220.220.220.0 0.0.0.255; # AND to this one
               ipv4protocol icmp; # ICMPs allowed
                ipv4protocol tcp {
                       # note that allow port 0, even though it is not
                       # a valid port. By including it, range checking
                        # becomes more efficient in many cases.
                        port 0..3, 10..20, gt 1023;
 }
               ipv4protocol udp; <br> # all udp through
        }
}
#
#
# Once all filters are declared, we can declare what is called a 
# "binding". This means attaching the above filters to interfaces.
#
media fddi 11 {
      # ok, what filter?
        bind example_in_1 {
               vlif 0; \# do the first interface
               direction in; \# inbound traffic only
               action filter; # route/don't route
```

```
 }
     # and we have another interface that we are going to pretend
     # routes to our internal net.
        bind spoof_block {
               vlif 1; \qquad # the other interface (DAS)
               direction out; \# outbound traffic only
                action filter;
        }
}
# Now bind the ATMP_ONLY filter to an Ethernet card
media ether 0 {
   bind ATMP_ONLY {
      vlif 6;
      direction in;
      action filter;
   }
}
#
# And another card for our _other_ "internal" network. We attach the
# weird filter to it.
#
media atm 3 {
        bind weird_filter {
               vlif 0..255; # all interfaces
               direction in;    # in
               direction out; # AND outbound
                action filter;
        }
}
---+* /
```
# **Filter grammar reference**

This section provides the grammar of filter components. More information at this level of detail is available in the /etc/filterd.conf man page.

```
configuration : /* empty */
                         | configuration configurations
\mathcal{L}^{\text{max}} is a set of \mathcal{L}^{\text{max}}configurations : filtercomponent
                         | filterentry
                         | bpffilterentry
                         | mediaentry
                        | | | | | | |\mathcal{L}^{\text{max}} is a set of \mathcal{L}^{\text{max}}filtercomponent : filtercomponent_init identifier '{' filterbody '}'
                       | | | | | | |\mathcal{L}^{\text{max}} is a set of \mathcal{L}^{\text{max}}filtercomponent_init : FILTER_COMPONENT
\mathcal{L}^{\text{max}} is a set of \mathcal{L}^{\text{max}}filterentry : filterentry_init identifier '{' filterentrybody '}'
\mathcal{L}^{\text{max}} is a set of \mathcal{L}^{\text{max}}filterentry_init : FILTER
\mathcal{L}^{\text{max}} is a set of \mathcal{L}^{\text{max}}filterentrybody : implicit_permission filterbody
                        | filterbody
\mathcal{L}^{\text{max}} is a set of \mathcal{L}^{\text{max}}implicit_permission : IMPLICIT PERMIT ';'
                       | IMPLICIT DENY ';'
\mathcal{L}^{\text{max}} is a set of \mathcal{L}^{\text{max}}filterbody : /* empty */
                         | filterbodies filterbody
                         | filteruse filterbody
\mathbf{z} ; and \mathbf{z} is the set of \mathbf{z}filteruse : USE identifier ';'
\mathbf{z} ; and \mathbf{z} is the set of \mathbf{z}filterbodies : filter_permission '{' filterinnards '}'
                        | | | | | |\mathcal{L}^{\text{max}} is a set of \mathcal{L}^{\text{max}}filter_permission : PERMIT
                        | DENY
\mathcal{L}^{\text{max}} is a set of \mathcal{L}^{\text{max}}filterinnards : /* empty */
                         | filterinnard filterinnards
                        | | | | | | |\mathcal{L}^{\text{max}} is a set of \mathcal{L}^{\text{max}}filterinnard : FROM IPV4ADDR IPV4ADDR ';'
```

```
 | FROM ALL ';'
                            | TO IPV4ADDR IPV4ADDR ';'
                            | TO ALL ';'
                             | IPV4PROTOCOL filterprotos
                             | ';'
\mathcal{L}^{\text{max}} is a set of \mathcal{L}^{\text{max}}filterprotos : TCP '{' tcp_options '}'
                         | TCP ';'
                         | ICMP ';'
                            | UDP '{' udp_options '}'
                           UDP ';'
                             | GRE ';'
                           ALL ';'
\mathcal{L}^{\text{max}} is a set of \mathcal{L}^{\text{max}}tcp_options : /* empty -> implies 'all' */
                         | tcp_option tcp_options
\mathcal{L}^{\text{max}} is a set of \mathcal{L}^{\text{max}}tcp_option : PORT filterportset ';'
                         | ESTABLISHED ';'
\mathbf{z} ; and \mathbf{z} is the set of \mathbf{z}udp_options : /* empty -> implies all */
                         | PORT filterportset ';' udp_options
\mathcal{L}^{\text{max}} is a set of \mathcal{L}^{\text{max}}filterportset : filterport
                         | filterportset ',' filterport
\mathcal{L}^{\text{max}} is a set of \mathcal{L}^{\text{max}}filterport : NUMBER
                         | RANGE
                         | filteroperator NUMBER
\mathcal{L}^{\text{max}} is a set of \mathcal{L}^{\text{max}}filteroperator : GT
                         | GE
                         | LE
                         | LT
\mathcal{L}^{\text{max}} is a set of \mathcal{L}^{\text{max}}optionalsemi : /* empty */
                        | | | | | | | |\mathcal{L}^{\text{max}} is a set of \mathcal{L}^{\text{max}}identifier : IDENTIFIER
\mathbf{z} ; and \mathbf{z} is the set of \mathbf{z}mediaentry : media_init hw_type slot '{' mediabody '}'
                        | | | | | | | |\mathcal{L}^{\text{max}} is a set of \mathcal{L}^{\text{max}}media_init : MEDIA
\mathcal{L}^{\text{max}} is a set of \mathcal{L}^{\text{max}}mediabody : /* empty */
                         | mediabodies mediabody
```

```
\mathcal{L}^{\text{max}} is a set of \mathcal{L}^{\text{max}}mediabodies : bind_init identifier '{' bindbody '}'
                         | ';';'
\mathcal{L}^{\text{max}} is a set of \mathcal{L}^{\text{max}}bind_init : BIND
\mathcal{L}^{\text{max}} is a set of \mathcal{L}^{\text{max}}bindbody : /* empty */
                          | bindinnard bindbody
\mathcal{L}^{\text{max}} is a set of \mathcal{L}^{\text{max}}bindinnard : VLIF vlif_set ';'
                          | DIRECTION direction_key ';'
                          | ACTION actions
                         | | | | | | |\mathcal{L}^{\text{max}} is a set of \mathcal{L}^{\text{max}}vlif_set : vlif
                          | vlif_set ',' vlif
\mathcal{L}^{\text{max}} is a set of \mathcal{L}^{\text{max}}vlif : NUMBER
                          | RANGE
\mathbf{z} ; and \mathbf{z} is the set of \mathbf{z}actions : FILTER ';'
                          | log_init '{' log_innards '}' 
                          | CLASS NUMBER ';'
                         | | | | | | |\mathcal{L}^{\text{max}} is a set of \mathcal{L}^{\text{max}}log_init : LOG
\mathcal{L}^{\text{max}} is a set of \mathcal{L}^{\text{max}}log_innards : /* empty */
                          | log_innard log_innards
                         | | | | | | |\mathbf{z} ; and \mathbf{z} is the set of \mathbf{z}log_innard : TARGET IPV4ADDR NUMBER ';' 
                          | RATE NUMBER ';'
                          | SIZE NUMBER ';' 
                          | BUFFER ';' 
\mathcal{L}^{\text{max}} is a set of \mathcal{L}^{\text{max}}hw_type : identifier
\mathcal{L}^{\text{max}} is a set of \mathcal{L}^{\text{max}}slot : NUMBER
\mathcal{L}^{\text{max}} is a set of \mathcal{L}^{\text{max}}direction_key : IN
                          | INBOUND
                          | OUT
                          | OUTBOUND
                          | INTO_ME 
\mathcal{L}^{\text{max}} is a set of \mathcal{L}^{\text{max}}
```
# <span id="page-675-0"></span>**Using the maint filtering commands**

The **maint** filtering commands display a range of filter information and statistics. **maint** commands are executed at the GR n> prompt.

### **Invoking the maint prompt**

To switch to the **maint** prompt, use the **grrmb** command, enter:

# grrmb

The **maint** GR n> prompt appears. The number is the current slot the **maint** command will act on, 66 is the number of the control board:

GR 66>

Change the prompt number to the media card you are working with. For example, if you are working with a card in slot 2, enter:

GR 66> port 2

This message is returned along with the changed prompt: Current port card is 2

GR 2>

To leave the **maint** prompt, enter **exit**.

**Note:** Do not enter a space after the GR ##> prompt. Leading spaces in **maint** commands prevent them from being parsed.

### **Filtering command set**

The filtering capability adds the set of **maint** commands 50–58 to each media card's set. A media card with two CPUs has two sets of filtering commands, one on the receive side, one on the transmit side.

- Use **maint** 50–58 commands for filters configured on the receive [RX] side of a media card, as in **maint 55**.
- Use **maint** commands 150–158 for filters configured on the transmit side [TX] of a media card, as in **maint 155**.
- **maint** commands for the FDDI media card preface the set of filtering commands with 70, as in **maint 70 55**.

Here is the list of **maint** filtering options:

```
[RX] 50: Filtering filter list: [detail_level [ID]]
[RX] 51: Filtering filter list: [detail_level [IF]]
[RX] 52: Filtering action list: [detail_level [ID]]
[RX] 53: Filtering action list: [detail_level [IF]]
[RX] 54: Filtering binding list: [detail_level [ID]]
[RX] 55: Filtering binding list: [detail_level [IF]]
[RX] 56: Display filtering statistics: [IF#]
[RX] 57: Reset filtering statistics: [IF#]
[RX] 58: Show filter protocol statistics
[RX] note, IF/ID may be '-1' to indicate all of the given 
[RX] item while detail level is 0|1|2.
```
Here are the parameters added to some commands:

- detail\_level is an optional parameter that specifies how much information is returned, useful levels are 0 and 1.
- IF is an optional parameter that specifies the interface number.
- ID is an optional parameter that specifies the filter ID randomly assigned by **filterd**.
- Odd-numbered commands 51–55 return information based on filter ID.
- Even-numbered commands 50–54 return information based on interface number.

This series of commands shows how media cards in slots 11, 6, and 5 are checked for filters assigned to the receive side:

# grrmb GR 66> port 11 Current port card is 11 GR 11> maint 50 ge00b3 GR 11> [RX] [RX] [RX] No filters found. GR 11> port 6 Current port card is 06 GR 06> maint 50 [RX] [RX] [RX] No filters found. GR 06> port 5 Current port card is 05 GR 05> maint 50 gf052 [RX] [RX] filterID type status access [RX] 00000022 ctable (loaded) 0002 GR 05>

The card in slot 5 has filter 00000022 applied.

### <span id="page-676-0"></span>**Translating filterIDs to actual names**

Use the **grfutil -f** command to translate the **maint**-assigned filterID number you see in a **maint** display into the filter name you created:

# grfutil -f <filterID\_number>

You must exit the **grrmb** mode to use **grfutil**:

```
GR 05> maint gf052
[RX] 
[RX] filterID type status access
[RX] 00000022 ctable (loaded) 0002
[RX] 
GR 05> exit
super> sh
```

```
#
# grfutil -f 22
  filterID temp BPF SPARC SSPARC C30 CTABLE fname
  00000022 No Yes No No No Yes mail_server_allow
```
Use **maint 54** to find out which interfaces have the filter applied:

```
# grrmb
GR 05> maint 54 22
[RX] 
[RX] vlif BindID state location filterID action_cnt
[RX] 0000 00000040 FastOp IPin 22 1
[RX] 0000 00000041 FastOp IPout 22 1
[RX] 0001 00000042 FastOp IPin 22 1
[RX] 0001 00000043 FastOp IPout 22 1
```
The same filter (22) is applied to logical interfaces 0 and 1.

IDs are abbreviated in some fields., for example:

Bind ID 00000022 changes to 22, Bind ID 00000000 changes to 0, Bind ID 00000313 changes to 313.

The binding ID is given per assignment. Two IDs mean there are two binding statements that apply to this media card.

The state shown above is FastOp, other states are Operational, Dependent, and Pend Delet.

- In the Operational state, a filter is loaded and ready to function.
- In the Fastop state, the filter is loaded and ready to function. In addition, because it is a single filter applied to a given interface and direction, this filter makes use of a faster algorithm.
- In the Dependent state, the filter is waiting for a filter code or action information. Dependent is a transitional state, and if the state is seen to persist, a fault has occurred.
- In the Pend Delet state, the filter is in the process of being removed, but is otherwise operational and continues to function. When the change/update completes, the filter is removed from the system. Pend Delet is a transitional state, and if the state is seen to persist, a fault has occurred.

Location tells where the filter is applied, at the incoming IP flow or before the outgoing IP flow.

These are the two binding statements reflected in the **maint 54** example:

```
media FDDI 5 {
         #filter 
         bind mail_server_allow {
             vlif 0; \qquad # DAS interface
             direction in; # inbound traffic
             direction out; # outbound traffic
              action filter; 
         }
   } 
and: 
   media FDDI 5 { 
         # filter 
         bind mail_server_allow {
             vlif 1; \qquad # DAS interface
             direction in; # inbound traffic
             direction out; # outbound traffic
              action filter; 
         }
   }
```
**maint 155 1 0** gives more detail to a binding list on the transmit side of interface 0:

```
GR 05> maint 155 1 0 
[TX]
[TX] vlif BindID state location filterID action_cnt
[TX] 0000 00000041 FastOp IPin 22 1
[TX] filterID type status access address data_addr
[TX] 00000022 ctable (loaded) 0002 0x010e9c90 0x010ea0b0
[TX] ActionID type status access address data_addr
[TX] 00000039 filter (loaded) 0002 0x010ea050 0x00000000
```
### **Display list of actions**

Use **maint 152** to display a list of filter actions configured on the transmit side of cards in slots 5 and 2. These examples show two actions, filtering and logging:

GR 05> maint 152 [TX] [TX] ActionID type status access [TX] 00000039 filter (loaded) 0002 GR 05> port 2 Current port card is 2 [TX] [TX] GR 02> maint 152 [TX] ActionID type status access [TX] 00000020 log (dependent) 0001

### **Display filtering statistics**

Use **maint 156** to read statistics for filtered packets, the example shows a transmit-side filter:

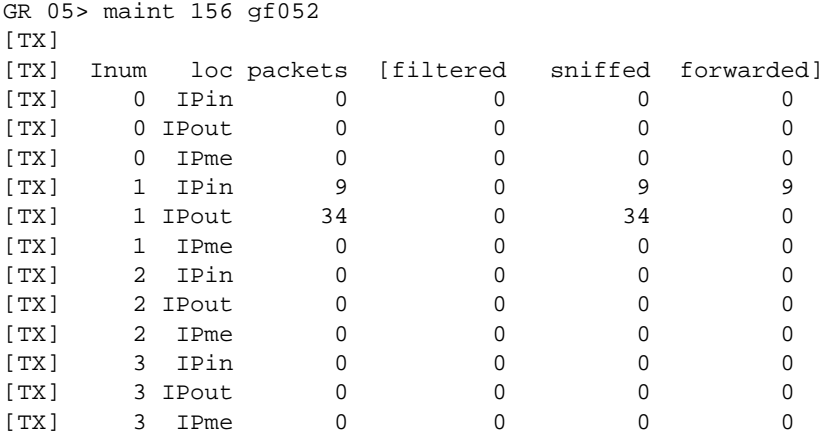

### **Clear statistics**

Use **maint 57** to clear filtering statistics.

```
GR 05> maint 57
[RX]
[RX] All filtering statistics cleared.
```
### **Show protocol statistics**

Use **maint 58** to review the filtering protocol statistics. These statistics are not cleared by **maint 57**.

```
GR 05> maint 58
[RX]
[RX] -------libfilter->filterd protocol statistics------
[RX] Bad end points on ACK packets: 0
[RX] Bad end points on request packets: 0
[RX] Out of sync ack with none queued: 0
[RX] Out of sync ack with queue: 0
[RX] Out of sync request: 0
[RX] Retranmitted packets: 0
[RX] Recieved packets: 14
[RX] Transmitted packets: 14
```
# **15 Configuring Frame Relay**

This chapter describes how to configure Frame Relay links and PVCs on HSSI and SONET OC-3c media cards.

*The first sections introduce Frame Relay and explain the operations of the Frame Relay daemon, fred:* 

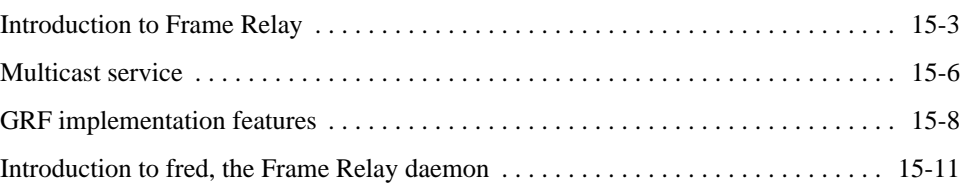

*The next sections describe the tasks you need to do before you activate fred:* 

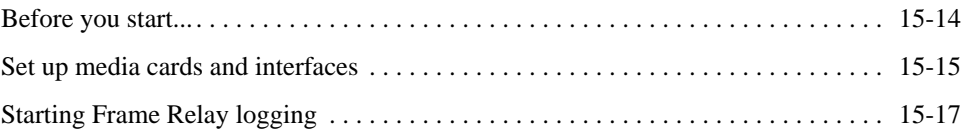

*These sections tell you how to configure links in the grfr.conf configuration file:* 

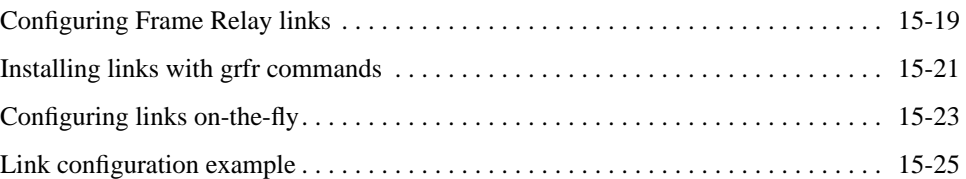

*These sections tell you how to configure PVCs in the* grfr.conf *configuration file:*

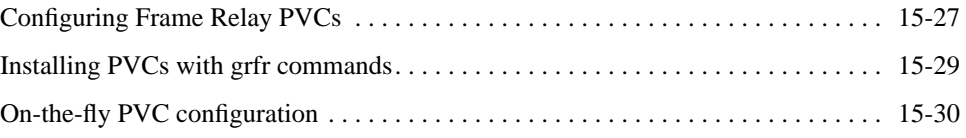

*This example shows how switching and routing are configured in a network of GRF routers*:

[GRF Frame Relay network example . . . . . . . . . . . . . . . . . . . . . . . . . . . . . . . . . . . . . 15-31](#page-710-0)

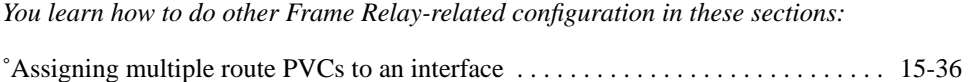

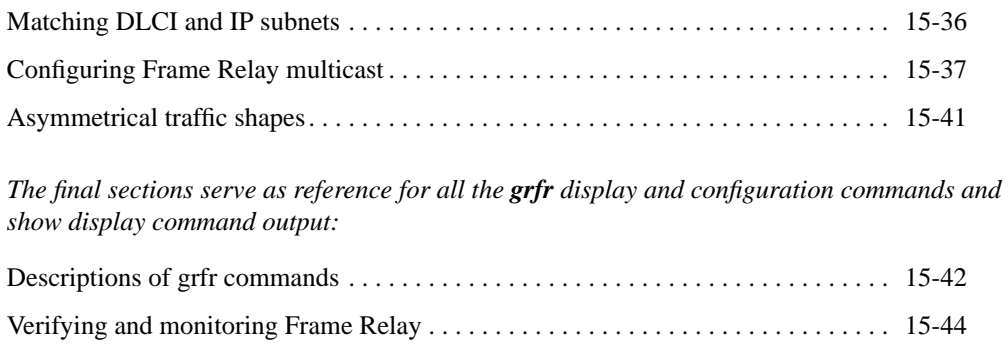

# <span id="page-682-0"></span>**Introduction to Frame Relay**

In a Frame Relay network, each physical connection is called a link. A link is a point-to-point physical connection to another piece of Frame Relay equipment, such as a switch or router.

A virtual circuit is a path from an endpoint through one or more frame relay switches to another endpoint. A circuit goes across one or more links.

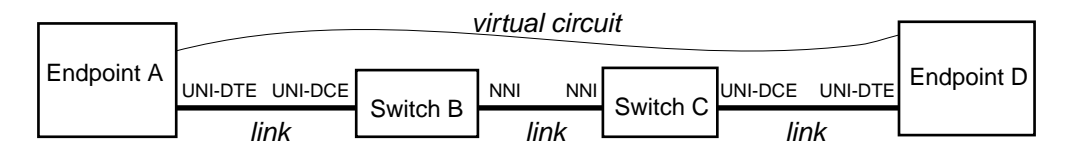

*Figure 15-1. Frame Relay virtual circuit and links* 

### **Link types**

You can specify a Frame Relay link to be UNI-DTE, UNI-DCE, or NNI.

UNI = User to Network Interface

NNI = Network to Network Interface

DTE = Data Terminal Equipment

DCE = Data Communications Equipment

#### UNI-DTE link

A UNI-DTE device is the device at the edge of a Frame Relay network. It connects to a UNI-DCE device inside the network. Only routing is performed on UNI-DTE links.

### UNI-DCE link

A UNI-DCE device is the externally-connecting device at the edge of a Frame Relay network. It connects to a UNI-DTE device outside the network. Both switching and routing can be performed on UNI-DCE links.

#### NNI link

An NNI link is the link between two Frame Relay switches inside the network. Switching and routing can both be performed on NNI links.

In the example below, endpoint A views the link to B as a UNI-DTE link. Switch B views the link to A as a UNI-DCE link, and the link to C as NNI.

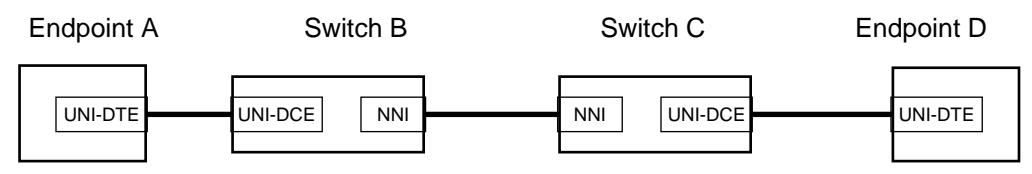

*Figure 15-2. NNI link components*

### **PVCs**

A PVC (Permanent Virtual Circuit) is a logical path through a Frame Relay network from one endpoint to another endpoint. The path goes across links that connect network devices.

There is a segment for each link between the endpoints. Each segment of a circuit is identified with a Data Link Circuit Identifier (DLCI). The DLCI field is only 10 bits wide, for a maximum of 1024 circuits per link. It is important to note that DLCIs have local significance only. Otherwise, the entire network would be limited to 1024 circuits.

Each link on the path must have a unique DLCI number, as shown in [Figure 15-3](#page-683-0).

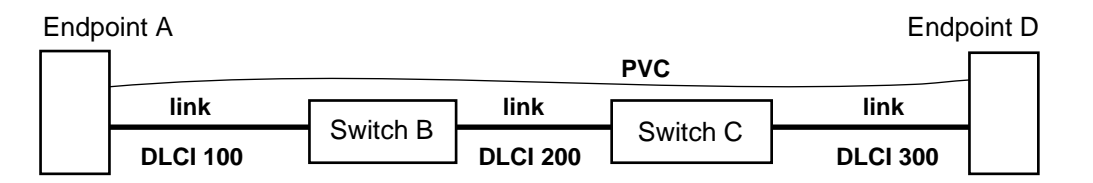

<span id="page-683-0"></span>*Figure 15-3. Components of a Frame Relay circuit*

The circuit from endpoint A to endpoint D passes through two switches, B and C

- from A's point of view, the circuit to endpoint D uses DLCI 100
- from D's point of view, the circuit to endpoint A uses DLCI 300

For the switches, each circuit connects two link/DLCI pairs.

- for switch B, the circuit connects DLCI 100 on the A link to DLCI 200 on the C link
- for switch C, the circuit connects DLCI 200 on the B link to DLCI 300 on the D link

A circuit pair is assigned the same DLCI in each direction. The PVC configured from endpoint A to switch B is assigned DLCI 100. The PVC configured from switch B to endpoint A is also assigned DLCI 100.

Each packet has a Frame Relay header. One of the fields in the header is the DLCI. The DLCI determines which circuit a packet is traveling on, and allows a switch to forward the packet to the appropriate next link.

The switches change the DLCI value in the header as the packet crosses the network.

At the entry endpoint, a packet is encapsulated in a Frame Relay header and then placed on a link. Conversely, when the exit endpoint receives a packet from a link, it removes the Frame Relay header before processing. A router is a typical endpoint. An entry endpoint is where a packet enters a Frame Relay network. An exit endpoint is where a packet will leave the Frame Relay network and continue to its destination.

From the router's point of view, at the end of each circuit is another host with an IP address. From a switch's point of view, a circuit is merely a connection between two DLCIs on two links. In the example, switch C views the circuit as: "Link B-200 goes to Link D-300".

All the stations in a Frame Relay network (endpoints and switches) communicate with each other using Local In-Channel Signaling (LICS). A DLCI on each link is reserved for this
purpose. LICS messages convey the status of circuits throughout the Frame Relay network. LICS is also referred to as LMI. On the GRF, the LICS messages are processed on the RMS.

## **Specifications**

The Frame Relay Forum is the primary source of Frame Relay specifications.

Their specifications are available at this URL:

http://www.frforum.com/5000/5000index.html

# <span id="page-685-0"></span>**Multicast service**

Frame Relay multicast service enables a GRF router to function as a multicast server. A multicast server is a system (a GRF) or switch that receives multicast data messages from one incoming circuit and forwards the data messages to a group of out-going circuits. Multicast services are supported on switch circuits only.

Frame Relay provides the three types of multicast service defined by the Frame Relay Forum in the *Frame Relay PVC Multicast Service and Protocol Description* document.

- One-Way
- Two-Way
- N-Way

In Frame Relay multicast, one switch (a node) within the network is designated as a "Multicast Server" and provides the multicast service. Messages to be multicast are first sent to the multicast server and then, at the multicast server, the messages are replicated and sent to members of the multicast group. In both One-Way and Two-Way Multicast, one station acts as the root station.

Frame Relay uses the term "upstream circuit" to refer to a circuit where a multicast server *receives* multicast messages. The term "downstream circuit" refers to a circuit where a multicast server *sends* multicast messages. These terms are also applicable to a switch circuit.

Configuration information is in the ["Configuring Frame Relay multicast" section on](#page-716-0)  [page 15-37.](#page-716-0)

#### One-way multicast

In One-way multicast, the root station sends traffic on a special circuit that delivers the data to all the other members of the multicast group. Point-to-point Frame Relay connections are established to all leaves in the multicast group.

This method requires that a unicast circuit also exist between the root station and each member of the group. Each member of the group receives its multicast packets on the unicast circuit, as if it had been sent by the root on that circuit. If the members of the group wish to communicate something back to the root, they send that traffic back on the unicast circuit. The root receives this traffic on the unicast circuits.

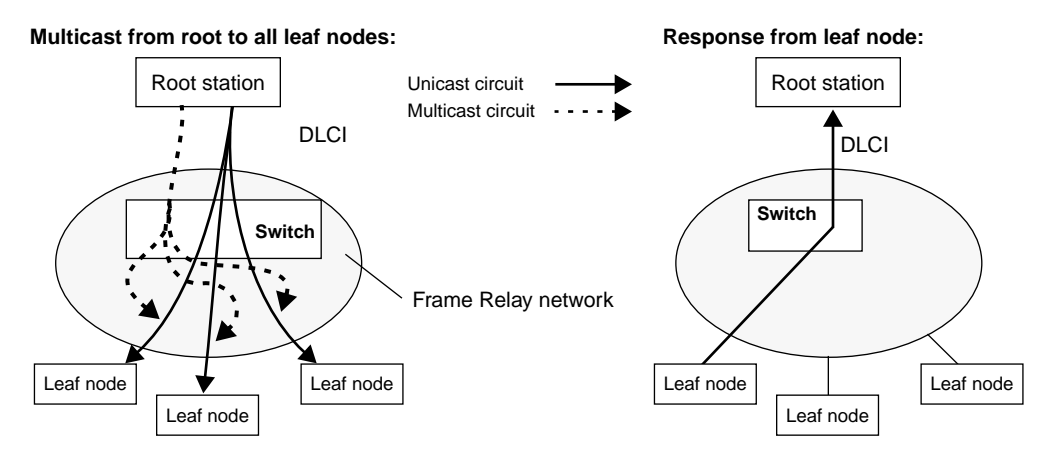

*Figure 15-4. Diagram of one-way multicast circuits* 

#### Two-way multicast

In Two-way multicast, duplex transmissions are used. In one direction the data units are multicast, in the other direction they are concentrated. Unicast circuits are not required between the root station and the members of the multicast group, but such circuits are permitted.

All members and the root use a special multicast circuit. Data transmitted by the root goes to all the members. Data transmitted by the members is sent only to the root using the multicast circuits.

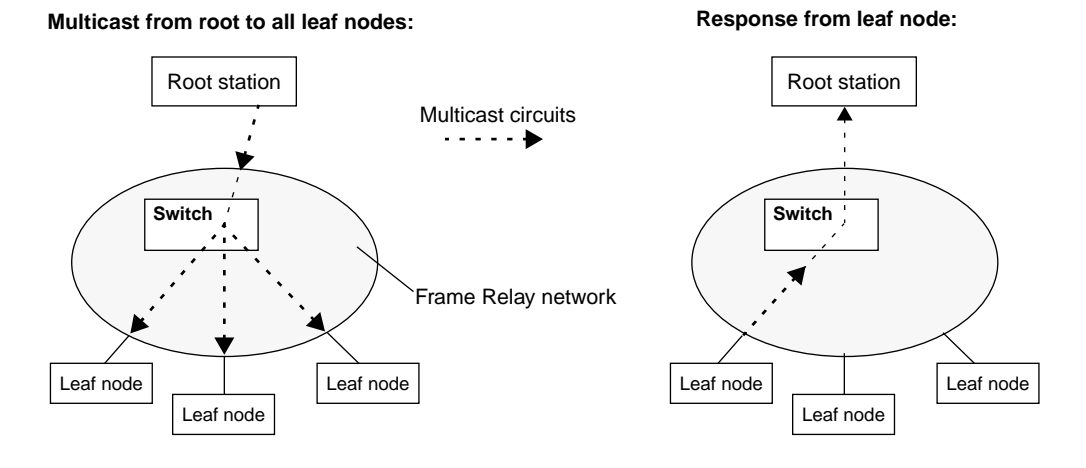

*Figure 15-5. Diagram of two-way multicast circuits* 

#### N-way multicast

In N-Way multicast, all transmissions are duplex and all are multicast. All members of the group are peers and have special multicast circuits. Any data sent on these multicast circuits gets sent to all the other members of the group.

**N-way multicast among all nodes:**

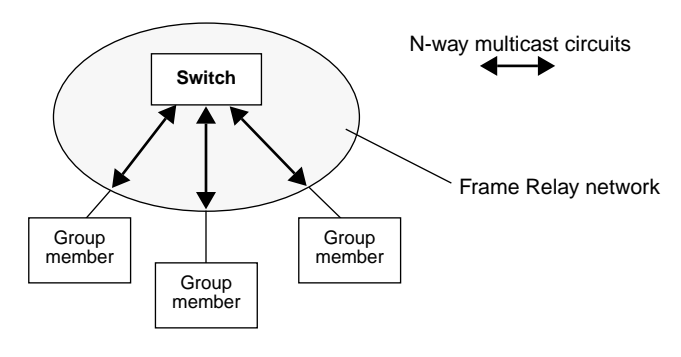

*Figure 15-6. Diagram of N-way multicast circuits* 

# **GRF implementation features**

A GRF router can be simultaneously configured as a Frame Relay router and as a Frame Relay switch.

## **Routing**

In addition to routing IP traffic over Frame Relay, the GRF provides switching and multicast service features. Standard IP routing is supported across Frame Relay links via route circuits (PVCs).

The GRF implementation does not support forward explicit congestion notification (FECN) or backward explicit congestion notification (BECN), and does not provide an automated re-routing capability. Frame Relay MIB (RFC 1315) is not supported. Standard LMI (revision 1) is not supported.

## **Switching**

The Frame Relay switching feature enables a GRF to function as a switch. When a GRF router functions as a Frame Relay switch, it performs layer-2 switching and forwards incoming data from incoming circuits to the appropriate out-going circuits without touching the payload of the data packets.

Frame Relay switching is supported on the HSSI and SONET media cards. The incoming and outgoing endpoints of a switched circuit can be configured on different media types (HSSI and SONET). A complete frame relay network can be built by connecting GRF routers using high-speed links.

### **Multicast service**

Multicast service enables a GRF to function as a Frame Relay multicast server. As a multicast server, the GRF receives multicast data messages from one incoming circuit and forwards the data messages to a group of outgoing circuits. More information is in the ["Multicast service"](#page-685-0)  [section on page 15-6](#page-685-0).

(Note that Frame Relay multicast is not the same as IP multicast.)

## **Link options**

A link is a HSSI or SONET interface (port). Each link can be configured as:

- UNI-DTE (a router link)
- UNI-DCE (an access switch)
- NNI (a switch, internal to a Frame Relay network or between Frame Relay networks)

Each port on a card can have a different link type.

HSSI and SONET media cards support the configuration of both switch and route circuits on the same Frame Relay link. Switch and route circuits can both be configured on either a UNI-DCE or NNI link. Only route circuits can be configured on a UNI-DTE link.

## **Circuits**

HSSI cards provide two physical interfaces, the SONET card provides a single physical interface. Each physical interface supports 976 Data Link Circuit Identifiers (DLCIs), numbered 16 through 991. This excludes those used for Local In-Channel Signaling (LICS).

Circuits are configured to switch, to route, or to multicast.

- A circuit is configured to switch where two segments of a Frame Relay circuit come together.
- A circuit is configured to route at the endpoint of a Frame Relay circuit.
- A multicast circuit allows an inbound packet to be replicated to multiple destinations.

A circuit can be enabled or disabled, added or deleted, on-the-fly, via **grfr -c cxx** commands. Statistics are individually kept for each circuit and are also displayed using the **grfr -c dxx** commands. The **grfr** command is described later in this chapter.

## **Statistics**

Statistics are kept individually for each PVC, in both directions. PVC statistics include packets and octets received, transmitted, and discarded (due to link congestion). The **grfr -c dps** command displays PVC statistics. Refer to the ["Verifying and monitoring Frame Relay"](#page-723-0)  [section on page 15-44](#page-723-0) for statistical information.

## **Bandwidth enforcement (traffic shaping)**

Bandwidth enforcement is assigned on a per-circuit basis. Three bandwidth enforcement parameters can be configured:

- Committed Information Rate (CIR)
- Burst Excess (Be)
- Committed Burst (Bc)

Each circuit is guaranteed a certain bandwidth, the Committed Information Rate, or CIR. Each circuit is allowed to consume bandwidth beyond the CIR to a second threshold, CIR+Be (Burst Excess), above which all packets are dropped. Between the CIR and CIR+Be, packets are no longer guaranteed, and may be dropped by a congested network. These packets are considered Discard Eligible, and are marked as such with the DE bit set in the Frame Relay header. The Committed Burst Size (Bc) is the maximum amount of subscriber data the network agrees to transfer, under normal conditions, during a specified time interval. These parameters are discussed further in the ["Configuring Frame Relay PVCs" section on page 15-27.](#page-706-0)

**Note:** Oversubscribing is not prevented.

The GRF supports asymmetric PVCs. You can configure a different set of bandwidth enforcement parameters on each direction of a circuit.

## **LICS protocols**

The GRF implementation supports the following Local In-Channel Signaling (LICS) protocols:

- ANSI T1.617 Annex D
- CCITT Q.939 Annex A
- LICS disabled

Here are the supported Annex D and Annex A link parameters:

- T391 the heartbeat poll interval, default is 10 seconds
- T392 polling verification timer, default is 15 seconds
- N391 full status polling cycle, default is six polls
- N392 error threshold, default is three errors
- N393 count of monitored events, default is four events

### **Interoperability**

The GRF interoperates with any networking equipment that supports HSSI and SONET media interfaces. The connecting device can run Annex A, Annex D, or no LICS protocols.

**Note:** There is no standard mechanism defined for carrying Frame Relay over SONET.

## **SNMP support for circuit tables**

The Frame Relay DTE MIB (RFC 1315) is now supported.

To look at a circuit table for a specific logical interface, you must use an SNMP application.

To begin, display the router interface table. In the very first column, this table gives you the interface index number associated with each logical interface.

Here is a portion of a representative interface table:

GRF site\_box Interface Table IfEntry Index Descr Type MTU Speed PhysAddress AdminStatus OprStatus ... 25 gs023 hssi 4352 52000000 up up

Now display the Frame Relay circuit table. In that table, use the interface index number to locate the information for the specific logical interface.

Here is a portion of the information available from a sample circuit table:

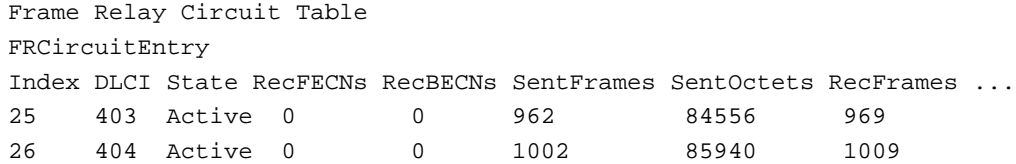

# **Introduction to fred, the Frame Relay daemon**

The GRF Frame Relay daemon is known as **fred**. This program is responsible for configuring, administering, and monitoring Frame Relay interfaces and circuits on the media cards. **fred** is the source or destination of all Local In-Channel Signaling (LICS) packets.

The Frame Relay link and circuit configuration file is /etc/grfr.conf. **fred** reads this file and other internal data structures to build PVC and link tables.

**grfr** is the program that changes Frame Relay configuration and also displays current Frame Relay status. Commands in the format **grfr -c cxx** add, enable, disable, or delete PVCs and links, or modify link configurations. Commands in the format **grfr -c dxx** display link and PVC status and statistics.

To configure and attach route circuits to logical interfaces, **fred** reads the GRF IP address file, /etc/grifconfig.conf, and the Frame Relay configuration file /etc/grfr.conf. Frame Relay error and event messages are collected by **fred** and sent to /var/log/fred.log.

### **PVC and link tables**

fred, via grfr, receives configuration data from the /etc/grfr.conf file to build the link table and a corresponding PVC table. Then **fred** downloads a copy of the PVC table to each Frame Relay media card. **fred** updates the tables from incoming LICS messages and from media card status (link up/down) messages, and updates the copies on the media cards. The link table contains 32 entries, two ports per slot for up to 16 slots. Each link entry includes data from the Link section of the grfr.conf file, and has a pointer to a corresponding PVC table.

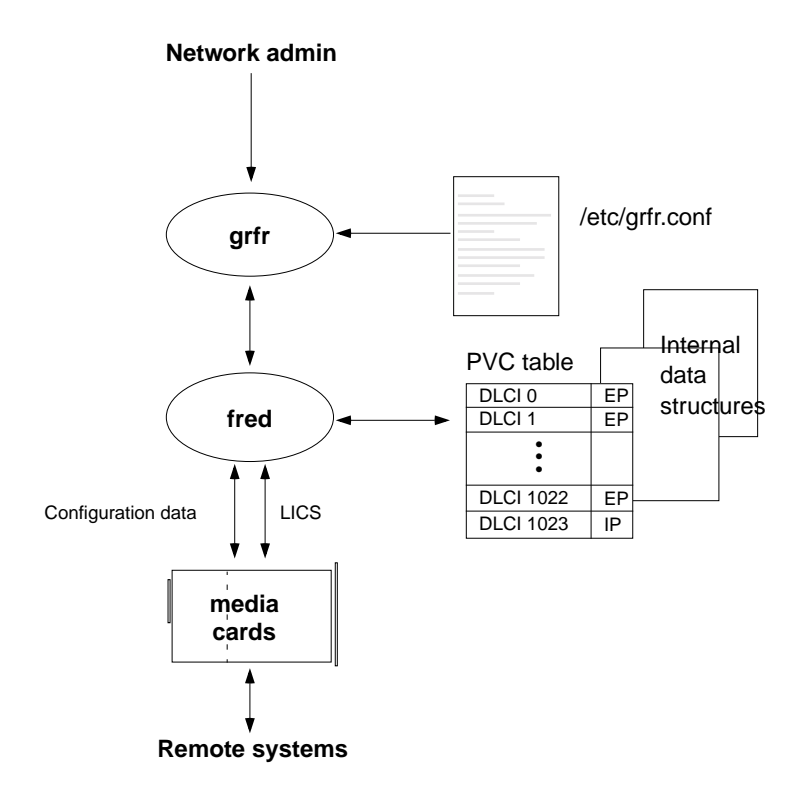

*Figure 15-7. Interactions among fred, grfr, and media cards*

#### Route circuits

Route circuits are defined using the pvc or pvcr keyword in  $/etc/grfr.conf.$  A route circuit may be configured on any link type, UNI-DTE, UNI-DCE, and NNI.

#### Switch circuits

A switch circuit is composed of two segments, each on a different link. Switch circuits are defined using the pvcs keyword in /etc/grfr.conf. A switch circuit may be configured on a UNI-DCE or NNI link. The endpoints of a switch circuit can be configured on different media types (HSSI and SONET).

#### Multicast circuits

A multicast circuit may be configured on a UNI-DCE or NNI link.

For One-Way multicast, a unicast circuit must already exist between the root and each of the multicast members. These multicast circuits are defined using the pvcm1 keyword in /etc/grfr.conf.

For Two-Way multicast, a unicast circuit is added for each member of the multicast group. These multicast circuits are defined using the pvcm2 keyword in /etc/grfr.conf.

N-Way multicast circuits are defined using the pvcmn keyword in /etc/grfr.conf.

## **LICS processing**

Local In-Channel Signaling (LICS) processing is implemented in accordance with specifications from the Frame Relay Forum, and the Sprint Frame Relay Switch Specification (5404.03). CCITT Q.933 Annex A and ANSI T1.617 Annex D are implemented. LICS can also be disabled.

On each link, one circuit is reserved for LICS traffic. LICS procedures are performed on all link types, UNI-DTE, UNI-DCE, or NNI.

From a link configured as a UNI-DTE, **fred** sends a poll (status enquiry) to the UNI-DCE to which it is attached every *T391* seconds. Every *N391* polls, the status enquiry message is for a full status report. The event monitoring period is *N393* polls (a sliding window). If there is no response to *N392* polls during a monitoring period, the link is considered down. A full status message contains information about all the circuits on the link.

From a link configured as a UNI-DCE, **fred** responds to polls from the UNI-DTE to which it is attached. If a poll is not received within *T392* seconds of the last poll, or the sequence number is incorrect, an error is logged. The event monitoring period is *N393* polls received or missed (a sliding window). If *N392* errors are logged during an event monitoring period, the link is considered down.

From a link configured as an NNI link, **fred** both polls and answers polls from the switch to which it is attached.

**fred** keeps timers for each link to trigger a poll and to note missed polls.

### **grfr command functions**

The **grfr** command provides a way to display configuration information, status and statistics of switch circuits, multicast group and modify configurations.

Functions include

- Configuration information to aid debugging includes link parameters, circuit endpoint parameters, a switch circuit, or a multicast group.
- Status information to aid debugging and provide data for analysis and reports includes statistics for a link, a switch circuit, and a multicast group.
- Temporary and minor configuration changes, such as enabling or disabling a circuit or endpoint, adding or deleting a switch circuit can be made using **grfr**. Permanent and major changes must be made via the grfr.conf file.

Examples of **grfr** display and configuration commands are found at the end of this chapter and in the *GRF Reference Guide*.

## **Debugging and log levels**

Four debug levels (1 to 4) manage event logging. Level 1 logs the lowest number of debug messages and level 4 provides the highest, level 1 is set by default. Log messages are written by default to the /var/log/fred.log file.

You can set and change debug level on-the-fly using the **grfr** command **grfr -c csd -d** *level*. These debug levels do not impact the performance of the card.

Level 1 - logs error and main transition events such as link active and inactive. Use this level for normal operations. You can change it on-the-fly.

Level 2 - logs all events related to the LMI protocols. These include sending, receiving, status enquiries, and status responses.

Level 3 - logs same events as in level 2, but provides more details and includes the contents (in hex) of all messages sent and received.

Level 4 - log messages include all activities to and from the media card.

## **Starting fred**

The Frame Relay daemon, **fred**, starts automatically at system boot. However, if you enter the command **fred** when Frame Relay is already running, you will create a second instance of the daemon. The results of this are unpredictable.

Under normal operations, **fred** will not need to be restarted. However, if you get no response from a **grfr** display command (**grfr -c lss**, for example), **fred** may have hung. You will need to determine the **fred** process ID and then use the **kill** *process\_id* command to restart **fred**.

# **Before you start...**

Before you configure the Frame Relay links and PVCs in /etc/grfr.conf, be sure you configure the media cards themselves.

**1** Card profile parameters

You must set SONET and/or HSSI parameters in the Card profile. These parameters include framing protocol, CRC, and internal clock. Refer to the HSSI and SONET chapters in this manual for more information.

- **2** IP address assignment Identify the endpoint router logical interfaces in /etc/grifconfig.conf.
- **3** Configure Frame Relay logging You must start Frame Relay logging the first time you configure Frame Relay.

The next sections provide an overview of these tasks.

## **Set up media cards and interfaces**

Before you configure the Frame Relay protocol, be sure you configure the media cards and their interfaces.

#### 1. Specify interface names in /etc/grifconfig.conf

Identify the logical interfaces on the media card. At minimum, you must identify one logical interface for each physical port on which you will run Frame Relay.

**Note:** Logical interface number 255 (0xff) is reserved as the GRF broadcast address. Do not configure this interface as a regular IP interface.

You can assign up to 128 logical interfaces per HSSI Frame Relay port. Here are sample entries in /etc/grifconfig.conf for the first and last logical interfaces on each port of the HSSI card in slot 3:

# /etc/grifconfig.conf # name address netmask broad\_dest arguments gs030 192.0.2.1 255.255.255.0 192.0.2.255 gs037f 192.0.99.1 255.255.255.0 192.0.99.255 gs0380 192.0.2.15 255.255.255.0 gs03fe 192.0.99.15 255.255.255.0

You can assign up to 128 logical interfaces to the SONET Frame Relay port. Here are sample entries in /etc/grifconfig.conf for the first and last logical interface on the SONET card in slot 6:

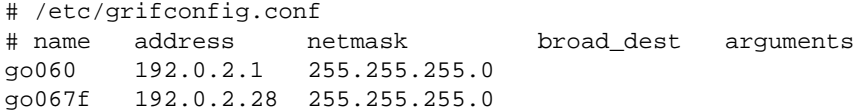

**Note:** Interface names are case sensitive. Always use lower case letters when defining interface names.

Run the **grifconfi**g **-f /etc/grifconfig.conf** command to initialize new entries.

#### 2. Specify card and port-level Frame Relay settings

You may have already specified the Frame Relay protocol and CRC settings earlier when you specified HSSI port parameters in the Card profile. Here is the procedure to assign protocol to the HSSI card, and set required CRC and clock values to port 0 on the card in slot 5.

Frame Relay is the default HSSI protocol, but you may want to check the setting has not been changed. If needed, change the protocol setting and do a write to save your change:

```
super> read card 5
CARD/5 read
super> list
card-num* = 5media-type = hssi
debug-level = 0
hssi-frame-protocol = Frame-Relay
sonet-frame-protocol = Cisco-HDLC
```

```
ether-verbose = 0
ports = \langle 0{ off on 10 3} {single off}{"" "" 1 sonet internal-osc+
load = \{ 0 \leq x \leq 1 \leq 0 \}dump = \{ 0 \leq x \leq 0 \leq x \leq 0 \}config = \{ 0 1 1 4 0 0 \}icmp-throttling = { 1000 10 2147483647 10 10 10 }
```
Go to the HSSI settings on port 0. A "shortcut" command is used in the example that follows.

Set CRC to 32-bit if the MTU for the device on the other end of the wire is over 4096, otherwise, specify 16-bit.

Set source clock to 1 if a null-modem cable is being used to connect directly to another DTE. Otherwise, set source clock to 0.

Boolean field, '0' or '1'

```
super> read card 5
CARD/5 read
super> list ports 0 hssi 
super> list hssi
source-clock = 1
CRC-type = 16-bitsuper> set CRC-type = 32-bit
super> set source = 0
super> write
CARD/5 written
```
# **Starting Frame Relay logging**

You must start Frame Relay logging the first time you configure Frame Relay.

During site installation, system logging must be configured, it does not begin automatically. The *GRF 400/1600 Getting Started* manual describes how to configure logging to an external device.

These are the steps specifically required to configure Frame Relay logging.

#### 1. Create the fred.log file:

Use these commands to create the fred.log file: super> sh # cd /var/log # touch fred.log

#### 2. Set syslogd

Edit the /etc/syslog.conf file to have **syslogd** log to fred.log:

- # cd / # cd /etc
- # vi syslog.conf

The entries should look like the following:

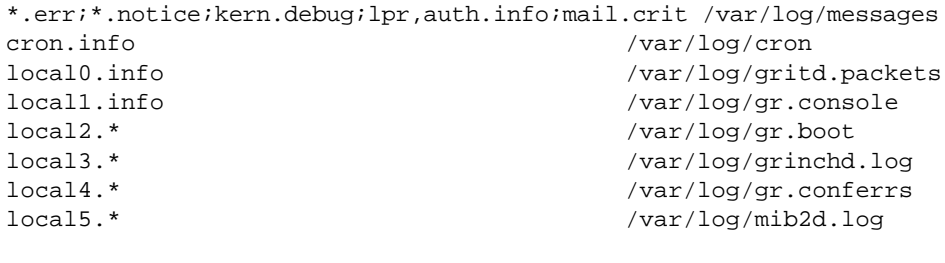

Add the following line at the end of the file: local6.\* /var/log/fred.log

Save the file and exit.

#### 3. Set log size limit in grclean.conf file

Modify /etc/grclean.conf to specify a size limit for fred.log:

# vi syslog.conf

The file entries should look like the following: size=10000 logfile=/var/log/cron size=10000 logfile=/var/log/aitmd.log size=10000 logfile=/var/log/fred.log \*\*\*\*\*\*\*\*\*\*\*\*\*\*\*\*\*\*\*\*\*\*\*\*\*\*\*\*\*\*\*\*\*\*\*\*\*\*\*\*\*\*\*\*\*\*\*\*\*\*\*\*\*\*\*\*\*\*\*\*\*\*\*\*\*\* Add a fred.log entry after the var/log entry. An example is shown below. The file size (in K) you specify will depend upon the available memory resources.

size=1000 logfile=/var/log/fred.log

#### 4. Save and reboot

Save all changes and reboot: # grwrite -v # reboot -i

If you are upgrading software rather than doing an initial installation, you will have to signal (HUP) **syslogd** to re-read the syslog.conf file so the Frame Relay changes are incorporated.

# **Configuring Frame Relay links**

You will configure link parameters in the /etc/grfr.conf configuration file. This section describes the parameters used in that file. Please see the *GRF Reference Guide* for a template of /etc/grfr.conf and other GRF configuration files.

Link parameters are set in the Link section of  $/etc/grfr.conf$ . On each link you can configure the following required and optional parameters.

#### Required parameters

- Link descriptors *required for all links*  Specify the link's slot number and port number in decimal.
- Link type *required* for UNI-DCE and NNI links Specify the link to be UNI-DTE, UNI-DCE, or NNI. Default is UNI-DTE.
- LMI type *required* for AnnexA and AnnexD Specify the link to be AnnexA or AnnexD. Default is none.

#### Optional parameters

Link name

Each link can be named for administrative convenience such as link\_to\_chicago.

- Enabled Y|N Enable the link, the default is Y.
- T391- heartbeat poll interval

T391 represents the Link Integrity Verification timer. This link option specifies the interval (*T391 seconds*) the user device waits before sending each status inquiry message.

Default is 5 seconds, options are 5, 10, 20, 25, or 30.

- A UNI-DTE sends polls to the connected UNI-DCE.
- Two NNIs send polls to each other.
- A UNI-DCE does not send polls to a UNI-DTE.
- N391- full status polling cycle

N391 represents the Full Status Polling cycle. This link option requests a full status report every *N391* polls. N391 usually applies to the user equipment.

Default is 10 polls, range is 1..255.

• T392 - polling verification timer

T392 represents the Polling Verification timer. This link option specifies the number of seconds the network waits for an expected status inquiry message. If a poll is not received within *T392* seconds of the previous poll, a missed poll error is logged. T392 should be set to a value greater than T391.

Default is 15 seconds.

N<sub>392</sub> - error threshold

N392 represents the Error Threshold number. This link option specifies the number of missed poll errors counted in a single monitoring period which causes the link to be taken down. N392 should be set to a value lower than or equal to N393.

Default is 3 errors, the range is 1..10.

N393 - monitored events count

N393 represents the Monitored Events count. This link option determines the length of a monitoring period for a link declared inactive. Each period is actually a sliding window that is *N393* events long, where an event is a received poll or a missed poll. After a channel or user device is declared inactive, the network device waits *N393* cycles of positive poll responses before declaring the channel or device active again. If N393 is set to a value much lower than N391, a link could go in and out of an error condition without the user equipment or network being notified.

Default is 4, the range is 1..10.

• AutoAddGrif Enables remote devices to assign a PVC to a GRF interface. Default is no.

**Note:** In the Link section of /etc/grfr.conf, the AutoAddGrif option can be selected (set to Auto) to allow the local GRF to add a new circuit to an interface when it detects through CMI that a remote system has added a circuit. These autoadded PVCs are configured when **fred** detects a PVC added by the remote system.

To delete an autoadded PVC, follow this process:

- **1** Reconfigure the link parameter so **fred** does not add the PVC again. You must remove the AutoAddGrif parameter from the link statement and run the **grfr -c ccl** command.
- **2** Then you must use the **grfr -c crp** command to delete the autoadded PVC since it is not deleted automatically.

#### Port 0, interface 0 requirement for HSSI NNI

Interface 0 must be configured on port 0 for HSSI Frame Relay NNI interfaces configured on port 1 to operate.

The entry can be either an active or dummy interface. For interface gs0380 to work, you must define the following interfaces in /etc/grifconfig.conf:

```
# /etc/grifconfig.conf
# name address netmask broad_dest argument
gs0380 192.168.0.1 255.255.255.0 
gs0301 - - - up
```
If the media card has already booted, then interface 0 must be added to the /etc/grifconfig.conf file and the **fred** daemon must be restarted. This requirement applies only to HSSI Frame Relay switching. (Yes, this note is repeated, but only to make sure no one neglects the step. Please excuse.)

## **Installing links with grfr commands**

In earlier versions of GRF Frame Relay, you installed a link by resetting the media card with the **grreset** command.

Now, after you configure the logical interface in /etc/grifconfig.conf and configure the desired link parameters in /etc/grfr.conf, you use a **grfr** command to install the configured link. There is no need to reset the media card.

#### Create and install link

To create *and* install the new link, execute a **grfr - c ccl -s** *slot* **-l** *port* command after you configure the logical interface in /etc/grifconfig.conf and configure the desired link parameters in /etc/grfr.conf.

# grfr -c ccl -s 5 -l 0 LINK Defined: Slot 5, link 0

The response tells you whether or not the link is successfully created.

To verify the link is there, use the **grfr -c dlc** display link configuration command:

```
# grfr -c dlc
C O N F I G U R E D L I N K S :
=================================
Name: S/P: LMI: Link: Autogrif: N391: N392: N393: T391: T392: S:
---- --- --- ---- -------- ---- ---- ---- ---- ---- 
linkDD 5 /0 ANNEX-D NNI None 6 3 4 10 15 Ae
```
#### Disable a link

To disable a configured link and make all associated PVCs inactive, execute a **grfr - c cdl -s** *slot* **-l** *port* command:

# grfr -c cdl -s 5 -l 0 LINK Disabled: slot 5, link 0

#### Enable a link

To enable a configured link and its associated PVCs, execute a **grfr - c cel -s** *slot* **-l** *port* command:

# grfr -c cel -s 5 -l 0 LINK Enabled: slot 5, link 0

#### Remove a link

To remove a configured link and all assigned PVCs, execute a **grfr - c crl -s** *slot* **-l** *port* command:

# grfr -c crl -s 5 -l 0

LINK Deleted: slot 5, link 0

**Note:** The **grfr -c ccl** command does not restore the link to state before a **grfr -c crl** command is executed.

When a link is removed using the **grfr -c crl** command, the link and all underlying PVCs are removed. A subsequent **grfr -c ccl** command reestablishes the link but not the PVCs. The **fred** daemon needs to be restarted in order to reestablish all of the PVCs on the link.

#### Modify a link

To change the parameters for a configured link, make the desired changes in /etc/grfr.conf. Then, install the changes on the link using the **grfr - c ccl -s** *slot* **-l** *port* command:

# grfr -c ccl -s 5 -l 0 LINK Modified: slot 5, link 0

Use the **grfr -c dlc** display link configuration command to verify the change is made. The link state will be reset to "Inactive" if the link type is changed.

# **Configuring links on-the-fly**

Using **grfr** commands, you can add or delete Frame Relay links, or modify a link parameter, without resetting the media card.

#### **Note:**

Once the /etc/grfr.conf and /etc/grifconfig.conf configuration files are created, if you reboot the system or restart the Frame Relay daemon, **fred**, you do not need to invoke the **grfr** commands we have shown in this section. Either of those actions will cause all links and PVCs specified in the configuration files to be automatically created.

This example adds a UNI-DTE link on interface gs07f0, DLCI 122.

Here are the steps:

- **1** In the appropriate Card profile, specify framing protocol, CRC, and clock as required.
- **2** Configure the logical interface in /etc/grifconfig.conf. Start the UNIX shell and edit /etc/grifconfig.conf:

```
super> sh
# vi /etc/grifconfig.conf
# name address netmask broad_dest argument
#
gs07f0 192.168.3.3 0.0.0.0
```
Save the file and exit **vi**.

**3** Edit the /etc/grfr.conf file to add the link in the Link section.

# vi /etc/grfr.conf #Slot Port Optional Parameters #==== ==== =================== link 7 1 name="new\_link" LMIType=AnnexD

Add the logical interface 0 as an active PVC:

# lif DLCI Peer IP Address Optional Parameters # === ==== =============== =================== pvc gs07f0 122 0.0.0.0 Name="new\_link"

Save the file and exit **vi**.

**4** Use a **grfr -c ccl** command to create the link on slot 7, port 1:

# grfr -c ccl -s 7 -l 1 LINK Defined: Slot 7, link 1

Use a **grfr** display command to check the status of the new link: # grfr -c dlc

C O N F I G U R E D L I N K S : =================================

Name: S/P: LMI: Link: Autogrif: N391: N392: N393: T391: T392: S: ---- --- --- ---- -------- ---- ---- ---- ---- ---- -- new\_lnk 7/1 ANNEX-D UNI-DTE None 6 3 4 10 15 Ae Total: 1 links configured

15-24 GRF Configuration and Management - 1.4 Update 2

# **Link configuration example**

In the example, Frame Relay links are configured between SONET and HSSI cards:

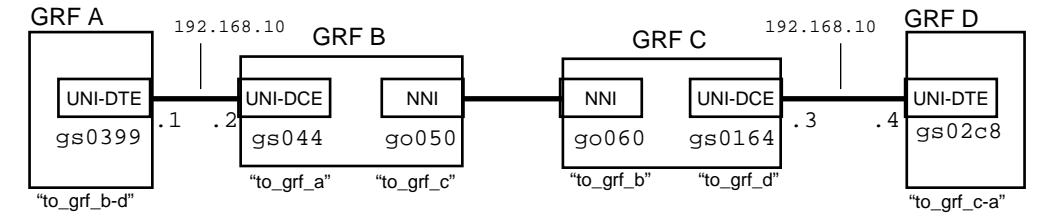

*Figure 15-8. Frame Relay link configuration example*

The GRF A, B, C, and D router configurations that follow show the Link section entries in /etc/grfr.conf and the IP interface assignments in /etc/grifconfig.conf.

#### GRF A

Port 0 in the HSSI card in slot 3 has a UNI-DTE link via logical interface gs0399 to a HSSI card in GRF B.

**1** /etc/grfr.conf Link entry:

#Slot Port Optional Parameters #==== ==== =================== link 3 0 name="to\_grf\_b-d" LMIType=AnnexD

**2** /etc/grifconfig.conf Interface entry:

# name address netmask broad\_dest argument gs0399 192.168.10.1 255.255.255.0

**3** Install link with **grfr -c ccl -s** *slot* **-l** *port* command:

# grfr -c ccl -s 3 -l 0 LINK Defined: Slot 3, link 0

#### GRF B

Port 0 in the HSSI card in slot 4 has a link via logical interface 4 to a HSSI card in GRF A. Port 0 in the SONET card in slot 5 has a link via logical interface 0 to a SONET card in GRF C.

**1** /etc/grfr.conf Link entries:

```
#Slot Port Optional Parameters
   #==== ==== ===================
   link 4 0 name="to_grf_a" Linktype=UNI-DCE LMIType=AnnexD 
   link 5 0 name="to_grf_c" Linktype=NNI LMIType=AnnexD 
2 /etc/grifconfig.conf Interface entries:
```

```
# name address netmask broad_dest argument
gs044 192.168.10.2 255.255.255.0 
go050 192.168.10.2 255.255.255.0
```
**3** Install links with **grfr -c ccl -s** *slot* **-l** *port* commands:

```
# grfr -c ccl -s 4 -l 0 
LINK Defined: Slot 4, link 0
# grfr -c ccl -s 5 -l 0 
LINK Defined: Slot 5, link 0
```
#### GRF C

Port 0 in the SONET card in slot 6 has a link via logical interface  $q_0$ 066 to a SONET card in GRF B.

Port 0 in the HSSI card in slot 1 has a link via logical interface gs0164 to a HSSI card in GRF D.

**1** /etc/grfr.conf Link entries:

```
#Slot Port Optional Parameters
#==== ==== ===================
link 6 0 name="to_grf_b" Linktype=NNI LMIType=AnnexD 
link 1 0 name="to_grf_d" Linktype=UNI-DCE LMIType=AnnexD
```
**2** /etc/grifconfig.conf Interface entries:

# name address netmask broad\_dest argument gs0164 192.168.10.3 255.255.255.0

**3** Install links with **grfr -c ccl -s** *slot* **-l** *port* commands:

```
# grfr -c ccl -s 6 -l 0 
LINK Defined: Slot 6, link 0
# grfr -c ccl -s 1 -l 0 
LINK Defined: Slot 1, link 0
```
#### GRF D

Port 1 in the HSSI card in slot 2 has a link via logical interface gs02c8 to a HSSI card in GRF C.

**1** /etc/grfr.conf Link entry:

#Slot Port Optional Parameters #==== ==== =================== link 2 1 name="to\_grf\_c-a" LMIType=AnnexD

**2** /etc/grifconfig.conf Interface entry:

# name address netmask broad\_dest argument gs02c8 192.168.10.4 255.255.255.0

**3** Install links with **grfr -c ccl -s** *slot* **-l** *port* commands:

```
# grfr -c ccl -s 2 -l 1 
LINK Defined: Slot 2, link 1
```
# <span id="page-706-0"></span>**Configuring Frame Relay PVCs**

You automatically specify circuit type by the section of /etc/grfr.conf file in which you configure the circuit:

- Route circuits, PVC section
- Switch circuits, PVCS section
- 1-way multicast, PVCM1 section
- 2-way multicast, PVCM2 section
- N-way multicast, PVCMN section
- Endpoint parameters, PVCEP section

You can also configure ATMP PVCs in the PVCATMP section of /etc/grfr.conf. Refer to the "Ascend Tunnel Management Protocol" chapter in this manual for more information.

### **Route circuits - PVC/PVCR section**

The keywords PVC and PVCR are interchangeable, and are processed for configuration purposes in exactly the same way.

You configure route circuits and their parameters in the PVC section of  $grfr.conf$ :

# lif DLCI Peer IP Address Optional Parameters # === ==== =============== =================== pvc gs050 100 0.0.0.0 pvc gs050 150 192.1.13.200 pvc gs050 250 192.1.14.200 CIR=5600000 Bc=5600000 Be=2400 pvc gs0e80 405 0.0.0.0

#### Required parameters

Logical Interface name  $(iif)$ 

Circuits are grouped onto logical interfaces. You can have all circuits on a given link on the same logical interface, or each circuit on its own logical interface, or any grouping in between.

- **Endpoint** Specify the DLCI of this circuit, which ends here at the router.
- Peer IP Address

Specify the IP address of the host or router at the other end of this circuit. If this parameter is set to 0.0.0.0, Inverse ARP is used to determine the IP address.

#### Optional parameters

• Name

Each route circuit can be named for convenience.

- Enabled Y|N Enable circuit, default is Y.
- InverseARP

Enable InverseARP Y|N, default is Y

• Bandwidth enforcement parameters

These parameters are assigned per PVC.

These definitions use a committed rate measurement interval, Tc. Tc is the time interval during which the user is allowed to send Bc committed amount of data or Bc committed amount of data PLUS Be excess amount of data. Generally, Tc=Bc/CIR. Bc and CIR are usually set to the same value, obtaining a Tc of one second.

– CIR - Committed Information Rate

The Committed Information Rate (CIR) is the subscriber data throughput that the network commits to supporting under normal network conditions.

CIR specifies the bits per second that the network should be able to deliver on this circuit without dropping data.

The sum of the CIR values on all circuits on a link should not exceed the bandwidth of the link. Default is 55M bits (55000000).

**Note:** Oversubscription can occur when the total of CIR values exceeds the available bandwidth. Frames may be dropped when CIR exceeds the bandwidth of the physical link.

– Bc - Committed Burst Size

The Committed Burst Size (Bc) is the maximum amount of subscriber data the network agrees to transfer, under normal conditions, during time interval Tc.

Bc specifies the amount of data (in bits) that the network should be able to deliver on this circuit without dropping packets during a fixed period of time:  $Tc$ .  $Tc = Bc/CIR$ . Typically, Bc is set to be the same as CIR, for a Tc of 1 second. Default is 55M bits  $(55000000)$ .

– Be - Excess Burst Size

The Excess Burst Size (Be) is the maximum amount of uncommitted data in excess of Bc that the network will attempt to deliver during time interval Tc.

Be specifies the amount of data (in bits) above Bc that the network will attempt to deliver on this circuit during the time period Tc.

This data is eligible for discard (DE) if the network becomes congested. Default is 0.

## **Port 0, interface 0 requirement for HSSI NNI**

Interface 0 must be configured on port 0 for HSSI Frame Relay NNI interfaces configured on port 1 to operate.

The entry can be either an active or inactive interface. For interface gs0380 to work, you must define the following interfaces in /etc/grifconfig.conf:

```
# /etc/grifconfig.conf
# name address netmask broad_dest argument
gs0380 192.168.0.1 255.255.255.0 
gs0301 - - - up
```
If the media card has already booted, then interface 0 must be added to the /etc/grifconfig.conf file and the **fred** daemon must be restarted. This requirement applies only to HSSI Frame Relay switching.

## **Installing PVCs with grfr commands**

In earlier versions of GRF Frame Relay, you installed a PVC by resetting the media card with the **grreset** command.

Now, after you configure the logical interface in /etc/grifconfig.conf and configure the desired PVC parameters in /etc/grfr.conf, you use a **grfr** command to install the configured PVC. There is no need to reset the media card.

#### Create and install a PVC

Each PVC must be configured "on" a logical interface. Multiple PVCs can be configured on the same logical interface. The logical interface must be configured and assigned an IP address in /etc/grifconfig.conf.

Execute a **grfr - c ccp -s** *slot* **-l** *port* **-i** *DLCI* command to install each Frame Relay PVC you create. The **grfr -c ccp** command installs all types of Frame Relay circuits: PVCs, PVCRs, PVCSs, and so on.

# grfr -c ccp -s 5 -l 0 -i 100 PVC Defined: 5, link 0, dlci 100 # grfr -c ccp -s 5 -l 0 -i 150 PVC Defined: 5, link 0, dlci 150

# grfr -c dpc

The response tells you whether or not the PVC is successfully created.

To verify the PVC is there, use the **grfr -c dpc** (display PVC configuration) command:

```
C O N F I G U R E D P V C s :
=================================
(A^* = \text{Autoadded}, D^* = \text{Delta})Name Slot Port DLCI Type CIR Bc Be State EPs/ISIS
---- --- ---- ---- ---- ---- --- --- ----- --------
13:0:0 13 0 100 Switch 56K 56K 26K Active 13:0:0
M1-Group 13 0 150 Mcast-R 56K 56K 26K Active 13:0:312
```
#### Disable a PVC

To disable a configured circuit, execute a **grfr - c cdp -s** *slot* **-l** *port* **-i** *DLCI* command:

# grfr -c cdp -s 5 -l 0 -i 100 PVC disabled: 5, link 0, dlci 100

#### Enable a PVC

To enable a configured PVC, execute a **grfr - c cep -s** *slot* **-l** *port* **-i** *DLCI* command:

```
# grfr -c cep -s 5 -l 0 -i 100
PVC Enabled: 5, link 0, dlci 100
```
Use HSSI **maint 8** and SONET **maint 88** commands to verify the status of PVCs on the target media card.

**Note:** PVC 0 (LMI DLCI) is automatically created by **fred** when a link is defined. Users have no control over the DLCI.

## **On-the-fly PVC configuration**

## **Configuring a PVC on-the-fly**

You can add or delete PVCs without resetting the media card by editing the /etc/grfr.conf file and then using **grfr -c ccp** to create and install the PVC or **grfr -c crp** to remove the PVC.

To add a PVC to the HSSI card in slot 13, start the UNIX shell and edit /etc/grfr.conf.

```
super> sh
# vi /etc/grfr.conf
```
Then make the PVC entry as usual:

# lif DLCI Peer IP Address Optional Parameters # === ==== =============== =================== pvc gs0d0 606 0.0.0.0 Name="test606"

Save the file and exit **vi**.

To add any additional interfaces, you must edit /etc/grifconfig.conf.

Use the **grfr -c ccp** command to create a new PVC. The slot, link and DLCI must be specified:

# grfr -c ccp -s 13 -l 0 -i 606

Here is the response:

PVC Defined: 13, link 0, dlci 606

To delete a PVC, you do not need to edit the /etc/grfr.conf file, the **grfr -c crp** command is sufficient. Specify the target slot, link and DLCI number to be deleted:

# grfr -c crp -s 13 -l 0 -i 600

Here is the response:

PVC Deleted: 13, link 0, dlci 600

## **GRF Frame Relay network example**

This example shows a network with GRFs configured as Frame Relay switches and also as edge routers. A combination of route circuits and switch circuits need to be configured. The next several pages describe the Frame Relay configuration tasks.

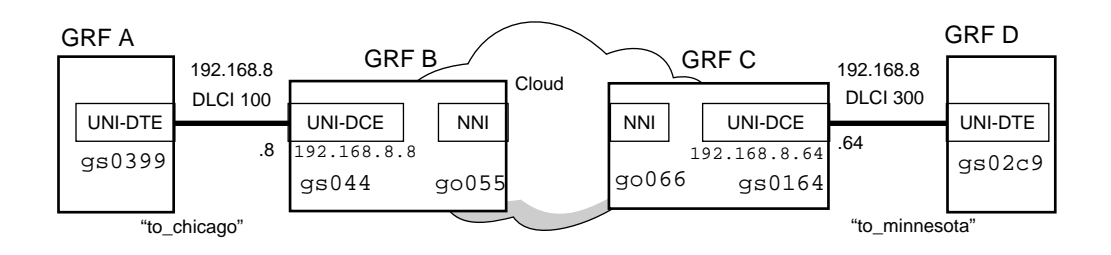

*Figure 15-9. GRF Frame Relay network example* 

#### Configure the edge routers

For the edge routers, links and route circuits need to be configured. One set goes via Frame Relay HSSI from GRF A to GRF B, and the second goes via HSSI from GRF D to GRF C:

The GRF A and GRF D configuration examples show:

- Frame Relay link (physical port) parameters
- PVC/PVCR section entries in /etc/grfr.conf
- IP interface assignments in /etc/grifconfig.conf files.

#### GRF A

A routed circuit is required. Port 1 in the HSSI card in slot 3 has a routed circuit via logical interface gs0399 to a HSSI card in GRF B.

**1** /etc/grfr.conf Link entry:

```
#Slot Port Optional Parameters
#==== ==== ===================
link 3 1 LMIType=AnnexA linktype=UNI-DTE
```
**2** /etc/grfr.conf PVCR entry:

#lif DLCI Peer IP Address Optional Parameters #=== ==== =============== =================== pvcr gs0399 100 192.168.8.8 Name="to\_chicago" isis=Y

**3** /etc/grifconfig.conf Interface entry:

# name address netmask broad\_dest argument gs0399 192.168.2.3 255.255.255.0

**4** Install the PVCR with **grfr -c ccp -s** *slot* **-l** *port* **-i** *dlci* commands: # grfr -c ccp -s 3 -l 0 -i 100 PVC Defined: 3, link 0, dlci 100

**5** Install the link with **grfr -c ccl -s** *slot* **-l** *port* commands:

```
# grfr -c ccl -s 3 -l 1 
LINK Defined: Slot 3, link 1
```
#### GRF D

A link and a routed circuit are required. Port 1 in the HSSI card in slot 2 has a routed circuit via logical interface gs02c9 to a HSSI card in GRF C.

**1** /etc/grfr.conf Link entry:

#Slot Port Optional Parameters #==== ==== =================== link 2 1 LMIType=AnnexA linktype=UNI-DTE

**2** /etc/grfr.conf PVCR entry:

#lif DLCI Peer IP Address Optional Parameters #=== ==== =============== =================== pvcr gs02c9 300 192.168.8.64 Name="to\_minnesota" isis=Y

**3** /etc/grifconfig.conf Interface entry:

# name address netmask broad\_dest argument gs02c9 192.168.8.8 255.255.255.0

- **4** Install the PVCR with **grfr -c ccp -s** *slot* **-l** *port* **-i** *dlci* commands: # grfr -c ccp -s 2 -l 1 -i 300 PVC Defined: 2, link 1, dlci 300
- **5** Install the link with **grfr -c ccl -s** *slot* **-l** *port* commands:

# grfr -c ccl -s 2 -l 1 LINK Defined: Slot 2, link 1

#### Configure the Frame Relay switches

For the switches, links and switch circuits need to be configured.

You configure switch circuit parameters in the PVCS section of /etc/grfr.conf. These are the configuration

- Segments (endpoints) *required* Specify the chassis slot, card port, and DLCI of each of the two segments of the circuit that meet here at the switch.
- Name *optional* Each switch circuit can be named for convenience.
- Enabled Y|N *optional* Enable circuit, default is Y.
- Bandwidth enforcement parameters *optional* Same as for route circuit parameters described earlier in the PVC section.

In the Frame Relay network example, the switches connect across a Frame Relay cloud:

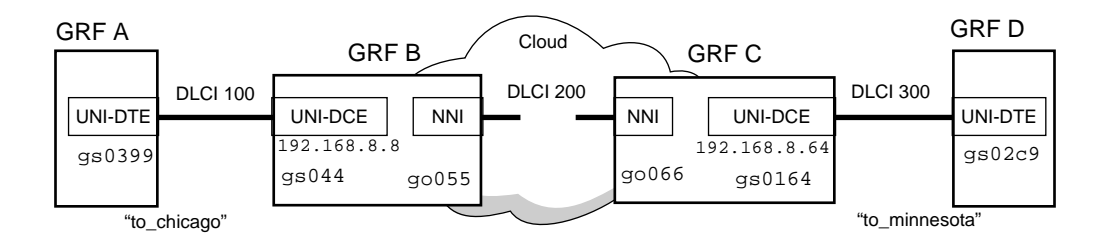

If the two switches, GRF B and GRF C, were directly connected, they would form a "cloud of two." The Frame Relay configuration is the same for a cloud of thousands as it is for a cloud of two.

A switch circuit is composed of two segments, each on a different link. In the example:

- one circuit is the segment pair, GRF B–GRF A and GRF B–GRF C.
- the other circuit is the segment pair GRF C–GRF B and GRF C–GRF D:

Links and switch circuits need to be configured for GRF B and GRF C.

#### GRF B

```
1 /etc/grfr.conf Link entries: 
   #Slot Port Optional Parameters
   #==== ==== ===================
   link 4 0 LMIType=AnnexA linktype=UNI-DCE 
   link 5 0 linktype=NNI 
2 /etc/grfr.conf PVCS entry: 
   # EPA EPB Optional Parameters
   # ==== ===== ====================
```

```
pvcs 4:0:100 5:0:200 Name="minn_chi" CIR=1500000 Bc=1500000 
Be=75000
```
**3** Install links with **grfr -c ccl -s** *slot* **-l** *port* commands:

```
# grfr -c ccl -s 4 -l 0 
LINK Defined: Slot 4, link 0
# grfr -c ccl -s 5 -l 0 
LINK Defined: Slot 5, link 0
```
**4** Install circuit with **grfr -c ccp -s** *slot* **-l** *port* **-i** *dlci* commands. Use one entry point's slot, port, and DCLI values, **grfr** automatically creates the other.

```
# grfr -c ccp -s 4 -l 0 -i 100 
PVC Defined: 4, link 0, dlci 100
```
#### GRF C

**1** /etc/grfr.conf Link entries:

#Slot Port Optional Parameters #==== ==== =================== link 6 0 linktype=NNI link 1 0 LMIType=AnnexA linktype=UNI-DCE

**2** /etc/grfr.conf PVCS entry:

```
# EPA EPB Optional Parameters
# ==== ==== ===================
pvcs 6:0:200 1:0:300 Name="chi_minn" CIR=1500000 Bc=1500000 
Be=75000
```
**3** Install links with **grfr -c ccl -s** *slot* **-l** *port* commands:

# grfr -c ccl -s 6 -l 0 LINK Defined: Slot 6, link 0 # grfr -c ccl -s 1 -l 0 LINK Defined: Slot 1, link 0

**4** Install circuit with **grfr -c ccp -s** *slot* **-l** *port* **-i** *dlci* commands. Use one entry point's slot, port, and DCLI values, **grfr** automatically creates the other.

# grfr -c ccp -s 6 -l 0 -i 200 PVC Defined: 6, link 0, dlci 200

#### **Port 0, interface 0 requirement for HSSI NNI**

Interface 0 must be configured on port 0 for HSSI Frame Relay NNI interfaces configured on port 1 to operate.

The entry can be either an active or dummy interface. For interface gs0380 to work, you must define the following interfaces in /etc/grifconfig.conf:

# /etc/grifconfig.conf

```
# name address netmask broad_dest argument
gs0380 192.168.0.1 255.255.255.0 
gs0301 - - - up
```
If the media card has already booted, then interface 0 must be added to the /etc/grifconfig.conf file and the **fred** daemon must be restarted. This requirement applies only to HSSI Frame Relay switching. (Yes, this note is repeated, but only to make sure no one neglects the step. Please excuse.)

# **Assigning multiple route PVCs to an interface**

DLCIs map point-to-point. One DLCI maps a unique circuit between two endpoints, and so only one destination can be assigned on a given DLCI.

The 0.0.0.0 notation is treated specially in that it says instead of hard-coding the ARP entry for the other end of the circuit, obtain it by sending an inverse ARP to the other end and see what comes back.

If the peer IP addresses are in the same subnet, you can assign multiple DLCIs to the interface. This is an example from the PVC section of /etc/grfr.conf:

# lif DLCI Peer IP address PVC gs047e 405 222.222.10.5 PVC gs047e 406 222.222.10.6 PVC gs047e 407 222.222.10.7 PVC gs047e 408 222.222.10.8

If the peer IP addresses are in different subnets, you need multiple interfaces:

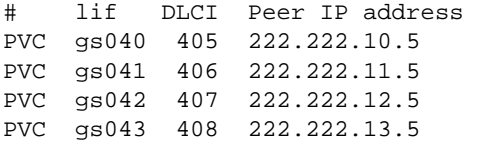

## **Matching DLCI and IP subnets**

This summary describes the assignment of matching DLCIs and subnets to Frame Relay circuits.

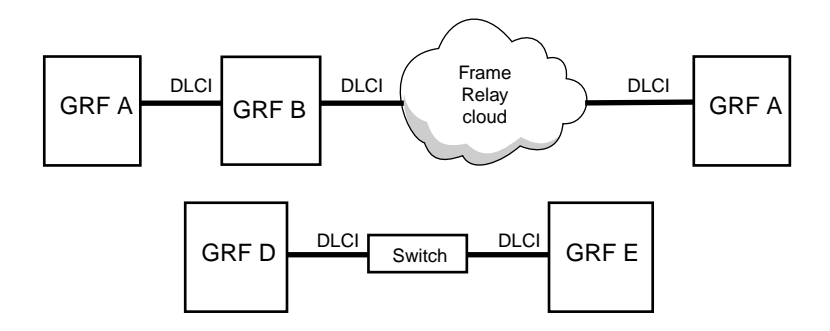

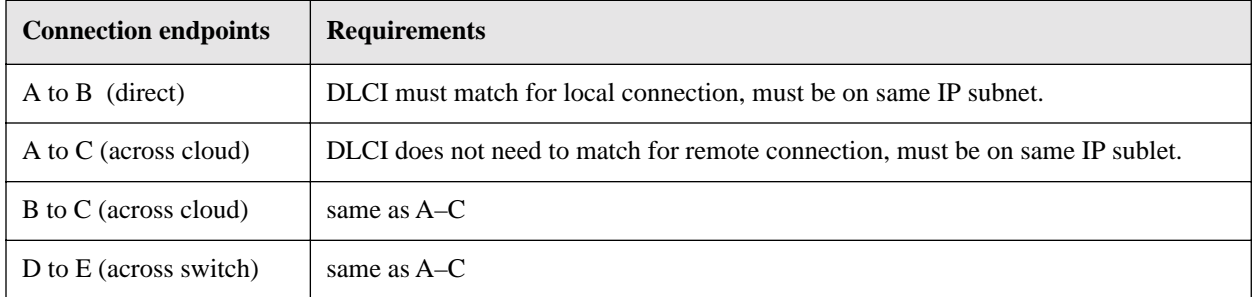

# <span id="page-716-0"></span>**Configuring Frame Relay multicast**

The next sections describe configuration of Frame Relay multicast and asymmetrical traffic shapes.

## **One-way multicast - PVCM1 section**

In one-way multicast, the root node can send to all leaf nodes. A leaf node can respond to only the root, and only on its unicast circuit.

Configure these one-way multicast parameters in the PVCM1 section of  $grfr.c$ .conf:

- First entry (EPR) must be root circuit endpoint  *required* Specify the chassis slot, card port, and DLCI of root endpoint.
- Next *n* entries are the endpoints of each member of the group *required* Specify the chassis slot, card port, and DLCI of *n* leaf endpoints.
- Name *optional* Each multicast group can be named for convenience.
- Enabled Y|N *optional* Enable multicast group, default is Y.
- Bandwidth enforcement parameters *optional* Same as for route circuit parameters described earlier in the PVC section.

#### Example

In this example, a node is the root station for a one-way multicast group consisting of the two leaf nodes. GRF 2 is a Frame Relay switch. It forms a one-node network.

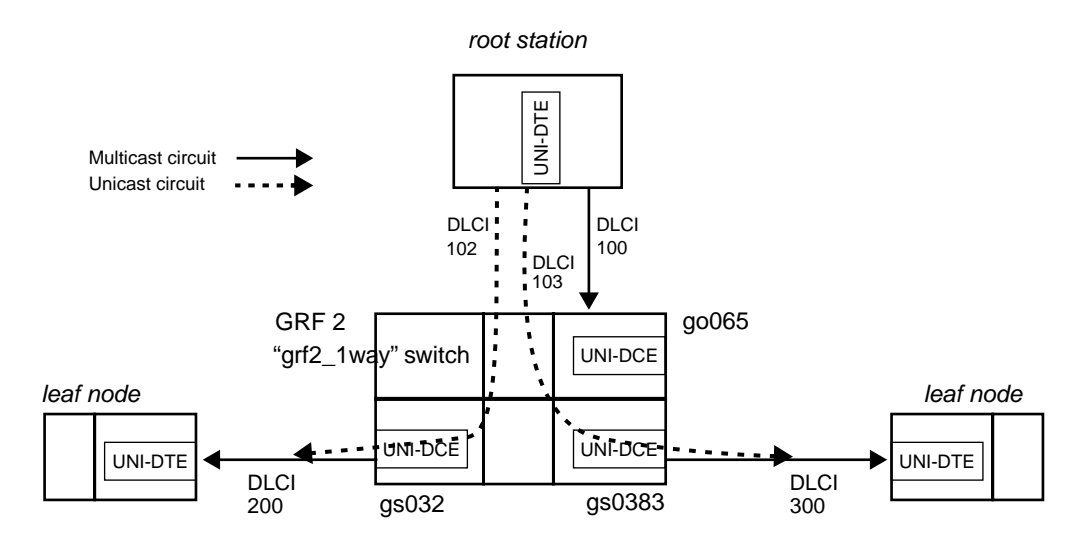

*Figure 15-10. One-way multicast example*

These are the configuration steps:

**1** Configure the unicast circuits in the PVCS section of /etc/grfr.conf.

 EPA EPB Optional Parameters ==== === =================== pvcs 6:0:102 3:0:200 pvcs 6:0:103 3:1:300

**2** Configure the PVCM1 entry in /etc/grfr.conf to create the multicast group.

 EPR EP1 EP2 Optional Parameters === ==== === =================== pvcm1 6:0:100 3:0:200 3:1:300 Name="grf2\_1way" CIR=64000 Bc=64000 Be=0

**3** Configure the logical interface entries in /etc/grifconfig.conf.

# name address netmask broad\_dest argument go060 192.168.0.1 255.255.255.0 gs030 192.168.0.2 255.255.255.0 #interface 0 can be active gs0380 192.168.0.3 255.255.255.0

**4** Install circuits with **grfr -c ccp -s** *slot* **-l** *port* **-i** *dlci* commands.

Use one entry point's slot, port, and DCLI values, ignore the other.

```
# grfr -c ccp -s 6 -l 0 -i 102 
PVC Defined: 6, link 0, dlci 102
# grfr -c ccp -s 6 -l 0 -i 103 
PVC Defined: 6, link 0, dlci 103
# grfr -c ccp -s 6 -l 1 -i 100 
PVC Defined: 6, link 1, dlci 100
```
Although it is not shown in the scope of this example, two switch PVCs (routed PVCs from the root station viewpoint) are also to be configured.

#### **Two-way multicast - PVCM2 section**

Configure these two-way multicast parameters in the PVCM2 section of  $grfr.conf$ :

- First entry (EPR) must be root circuit endpoint *required* Specify the chassis slot, card port, and DLCI of root endpoint.
- Next *n* entries are the endpoints of each member of the group *required* Specify the chassis slot, card port, and DLCI of *n* leaf endpoints.
- Name *optional* Each multicast group can be named for convenience.
- Enabled Y|N *optional* Enable multicast group, default is Y.
- Bandwidth enforcement parameters *optional* Same as for route circuit parameters described earlier in the PVC section.

#### Example

In this example, a node is the root station for a two-way multicast group consisting of two leaf nodes. GRF 2 is a Frame Relay switch, and functions as a one-node network.

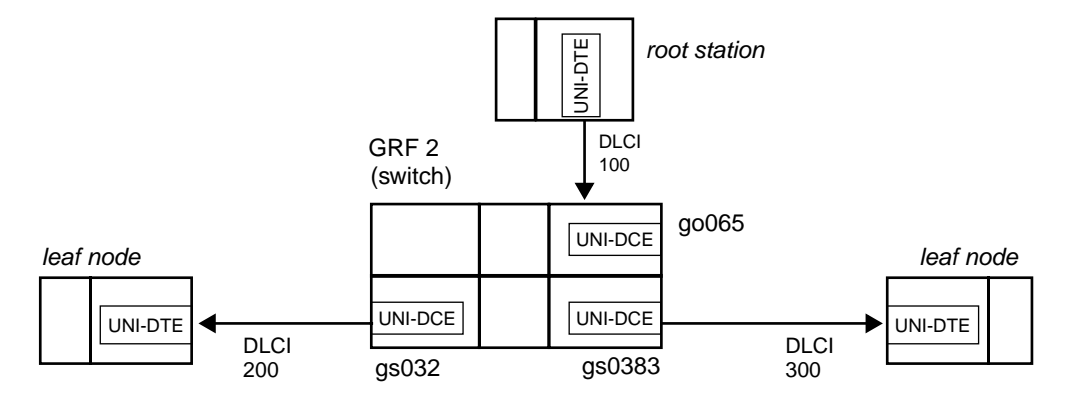

*Figure 15-11. Two-way multicast example*

**1** Configure the PVCM2 entry in /etc/grfr.conf to create the group: EPR EP1 EP2 Optional Parameters === ==== === =================== pvcm2 6:0:100 3:0:200 3:1:300 Name="grf2\_1way" CIR=64000 Bc=64000 Be=0

**2** Configure the logical interface entries in /etc/grifconfig.conf:

# name address netmask broad\_dest argument gs032 192.168.0.5 255.255.255.0 gs0383 192.168.0.6 255.255.255.0 go065 192.168.0.7 255.255.255.0

**3** Install the PVCM2 circuit with a **grfr -c ccp -s** *slot* **-l** *port* **-i** *dlci* command: Use one entry point's slot, port, and DCLI values, ignore the others. # grfr -c ccp -s 6 -l 0 -i 100 PVC Defined: 6, link 0, dlci 100

## **N-way multicast - PVCMN section**

In N-way multicast there are no leaves, no root, all are equivalent multicast nodes.

Configure these N-way multicast parameters in the PVCMN section of grfr.conf:

- Enter the endpoints of *n* members of the group *required* Specify the chassis slot, card port, and DLCI of *n* member endpoints.
- Name *optional* Each multicast group can be named for convenience.
- Enabled Y|N *optional* Enable multicast group, default is Y.
- Bandwidth enforcement parameters *optional* Same as for route circuit parameters described earlier in the PVC section.

#### Example

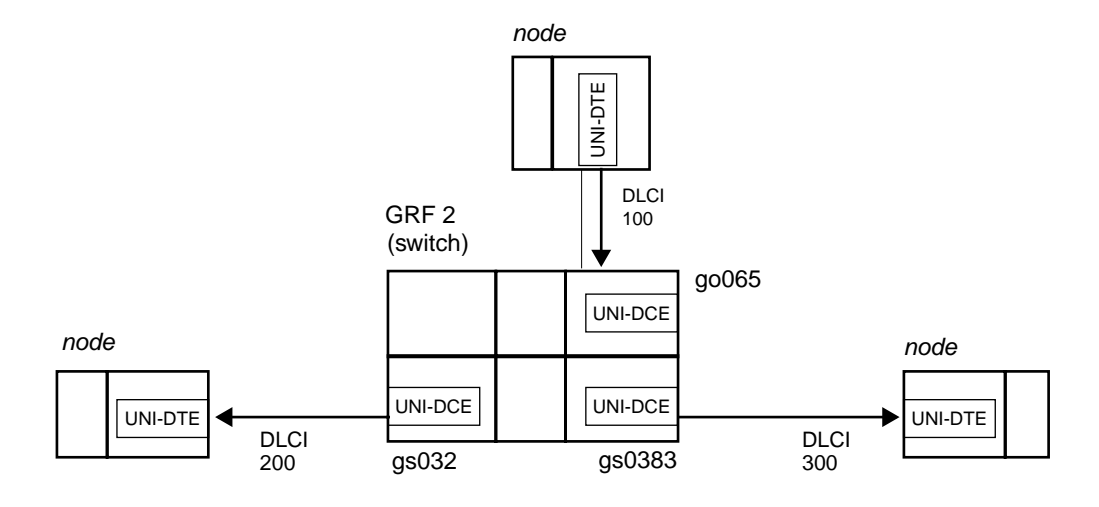

In this example, three nodes are in an N-way multicast group. GRF 2 is a Frame Relay switch.

*Figure 15-12. N-way multicast example*

**1** Configure the PVCMN entry in /etc/grfr.conf to create the group:

 EPR EP1 EP2 Optional Parameters === ==== === =================== pvcmn 6:0:100 3:0:200 3:1:300 Name="grf2\_nway" CIR=64000 Bc=64000 Be=0

**2** Configure the logical interface entries in /etc/grifconfig.conf:

# name address netmask broad\_dest argument gs032 192.168.0.5 255.255.255.0 gs0383 192.168.0.6 255.255.255.0 go065 192.168.0.7 255.255.255.0

**3** Install the PVCMN circuit with a **grfr -c ccp -s** *slot* **-l** *port* **-i** *dlci* command: Use one entry point's slot, port, and DCLI values, ignore the others.

# grfr -c ccp -s 6 -l 0 -i 100 PVC Defined: 6, link 0, dlci 100
# **Asymmetrical traffic shapes**

<span id="page-720-1"></span><span id="page-720-0"></span>Configure different bandwidth enforcement parameters for each individual endpoint on a link (an asymmetric circuit) in the PVCEP section of grfr.conf:

- Define target endpoint *required* Specify the chassis slot, card port, and DLCI of endpoint.
- Bandwidth enforcement parameters *required* Same as for route circuit parameters described earlier in the PVC section.

#### Example

This example gives the circuit going to GRF 4 about 2Mb of bandwidth, the traffic coming back to GRF 3 gets 64 Kb.

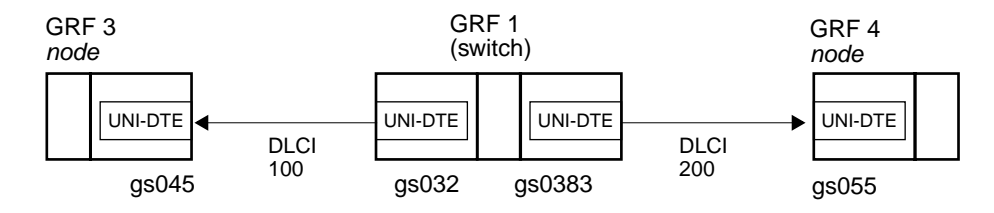

*Figure 15-13. Asymmetrical traffic shape example*

**1** Configure the switch circuit that connects GRF 3 and GRF 4 in the PVCS section of /etc/grifconfig.conf:

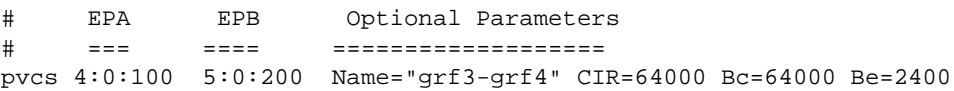

**2** Configure the endpoint circuit that sends to GRF 3 in the PVCEP section of /etc/grifconfig.conf:

# EP CIR Bc Be # === ==== === === === pvcep 4:0:100 CIR=2000000 Bc=2000000 Be=9600

**3** Configure the logical interface entries in /etc/grifconfig.conf:

# name address netmask broad\_dest argument gs045 192.168.0.5 255.255.255.0 # grf 3 gs032 192.168.0.5 255.255.255.0 # grf 1 gs0383 192.168.0.6 255.255.255.0 # grf 1 gs055 192.168.0.7 255.255.255.0 # grf 4

**4** Install the circuits with **grfr -c ccp -s** *slot* **-l** *port* **-i** *dlci* commands:

# grfr -c ccp -s 5 -l 0 -i 200 PVC Defined: 5, link 0, dlci 200 # grfr -c ccp -s 4 -l 0 -i 100 PVC Defined: 4, link 0, dlci 100

# <span id="page-721-0"></span>**Descriptions of grfr commands**

# **Display commands**

<span id="page-721-2"></span>The **grfr** command has display options that return useful information about Frame Relay links. Display commands are prefaced with the **-c** flag and begin with the letter **d**:

- **-c dsc**, display system configuration and status
- **-c dlc**, display link configuration and status
- <span id="page-721-1"></span>**-c dpc**, display PVC configuration and status
- **-c dic**, display interface configuration and status
- **-c dss**, display system status
- **-c dls**, display link status
- **-c dps**, display PVC statistics
- **-c dbs**, display board status

#### **Link configuration commands**

Link configuration commands are prefaced with the **-c** flag and begin with the letter **c**:

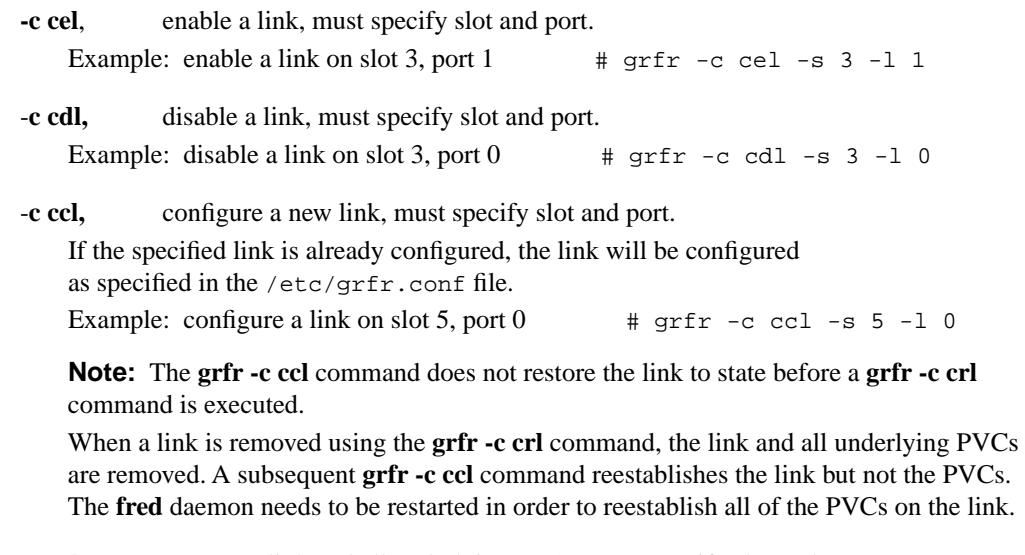

-**c crl,** remove a link and all underlying PVCs, must specify slot and port. Example: remove the link on slot 5, port  $0$  # grfr -c crl -s 5 -l 0

### **PVC configuration commands**

<span id="page-722-1"></span>PVC configuration commands are prefaced with the **-c** flag and begin with the letter **c**:

<span id="page-722-0"></span>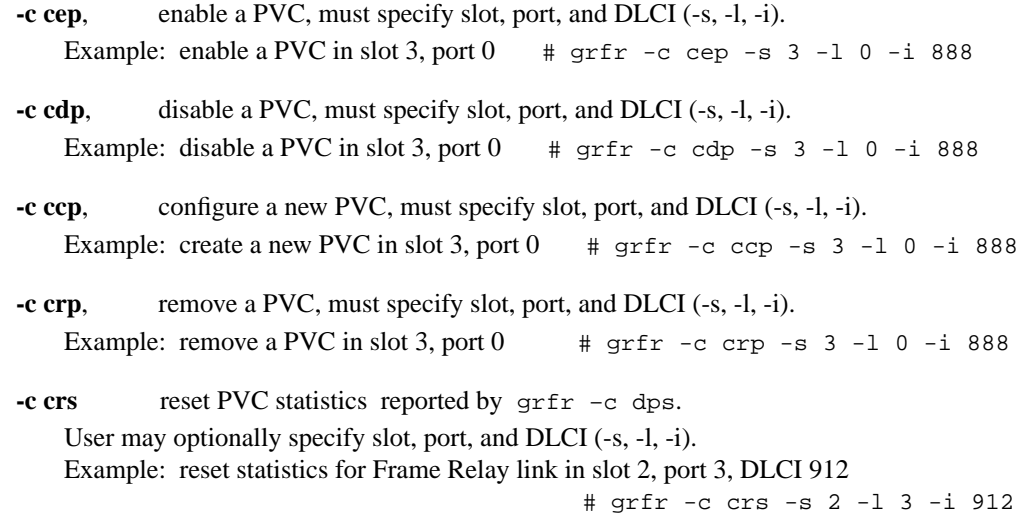

### **Debug commands**

<span id="page-722-2"></span>**-c ddl**, display debug level. Example: # grfr -c ddl **-c csd**, set debug level, requires **-d** option to specify level 0–4. Example: # grfr -c csd -d 3 0 reports the least amount of debug information, 4 the highest.

Refer to the *GRF Reference Guide* for more information about the **grfr** command.

### **States of configured PVCs**

Some **grfr** commands return state information, these are the current state options:

Active - An active PVC is correctly configured on both endpoints and the circuit is up.

Inactive - An inactive PVC is correctly configured on both endpoints, but the circuit is not up. If all the PVCs on a port show inactive, the cable could be the problem. If only one is reported inactive, it is likely that the endpoint PVC is down.

Deleted - This state is assigned if the configuration exists on the GRF endpoint but is not configured from the remote endpoint.

Disabled - This is a user-initiated state (via **grfr**) that keeps the configuration information in place but does not let the circuit activate. May also be used when setting an on-the-fly configuration via **grfr**.

Enabled - This is a user-initiated state (via **grfr**) that activates a pre-configured circuit. May also be used when doing an on-the-fly configuration via **grfr**.

# **Verifying and monitoring Frame Relay**

<span id="page-723-0"></span>The **grfr** display commands return system and interface levels of information that can help you review Frame Relay configurations and monitor the circuit statistics.

### **Frame Relay system statistics**

The **grfr -c dsc** command displays the system-wide Frame Relay configuration.

```
S Y S T E M P A R A M E T E R S:
===================================
Name:.......................... X
Time and Date compiled ........ Fri May 8 02:38:22 CDT 1999
Compiled from source in ....... /nit/A1_4_8R_1/BSDI/usr.sbin/fred
Start Time .................... Fri May 8 10:40:47 CDT 1999
Up-time ....................... 0 days, 4 hours, 3 mins, 40 secs
Configuration File ............ /etc/grfr.conf
grif Configuration File ....... /etc/grifconfig.conf
Debug Level.................... 1
Statistics Interval............ 10
Portcard Heartbeat Interval.... 10
Media Types Supported.......... HSSI, SONET-OC3, 
Boards configured ............. 4
Links configured ............. 4
PVCs configured .............. 8
   Routed PVCs configured .... 4
    Switched PVCs configured .. 4
   Mcasted PVCs configured .. 0
   ATMP PVCs configured ....... 0
Active Links .................. XX
Active PVCs ................... XX
```
Active link and PVC data are not available using this command option.

#### **PVC list**

The **grfr -c -dpc** command displays a list of configured PVCs and their parameters.

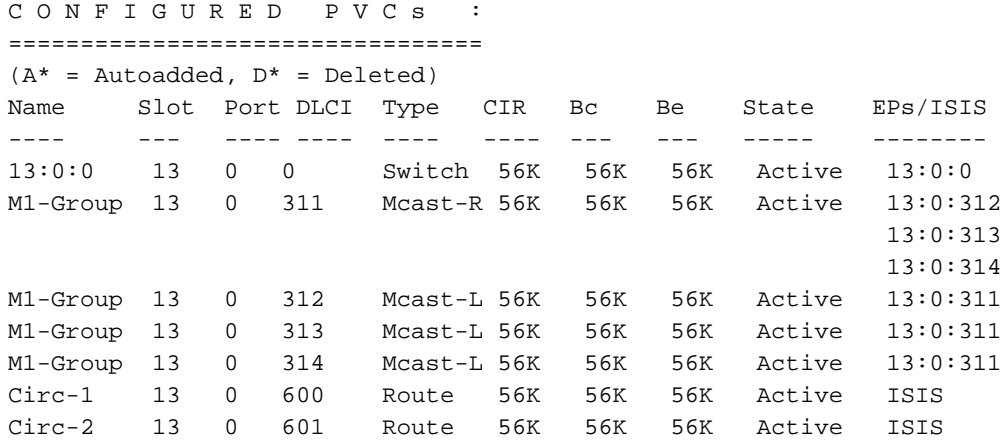

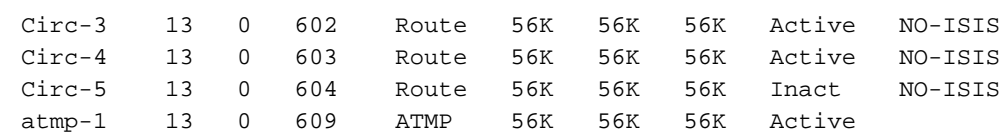

Total 10 PVCs configured

- 5 Routed PVCs
- 1 Switched PVCs
- 4 Multicast PVCs
- 1 ATMP PVCs

### **Display PVC statistics**

The **grfr -c dps** command displays PVC statistics. The Transmit Packet and Transmit Octet Dropped columns are not shown in the example below:

C O N F I G U R E D P V C s S T A T s: ========================================= (S=Slot, P=Port, R=receive, T=Transmit) (TP=Transmitted Packets, TO=Transmitted Octets)

<span id="page-724-0"></span>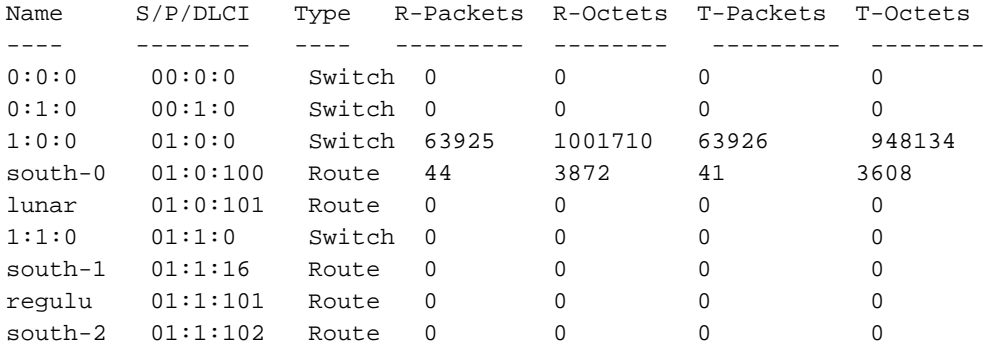

### **Reset PVC statistics**

The **grfr –c crs** command clears all or a portion of the PVC statistics reported by the **grfr –c dps** command. The command syntax with options is as follows:

**grfr –c crs** [**-s** *slot*] [**-l** *port*] [**-i** *dlci*]

After the reset, the Frame Relay links that had statistics cleared are displayed.

To reset statistics for all links, use the basic command:

# grfr -c crs

To reset statistics for links in slot 3, add the slot option: # grfr -c crs -s 3

With all options specified, the command clears the PVC statistics for a link specified by its slot, port, and DLCI number. The example resets statistics for the Frame Relay link in slot 2, port 3, DLCI 912:

# grfr -c crs -s 2 -l 3 -i 912

# **Link configuration**

The **grfr -c dlc** command displays link configuration. The Status column is partially shown.

<span id="page-725-0"></span>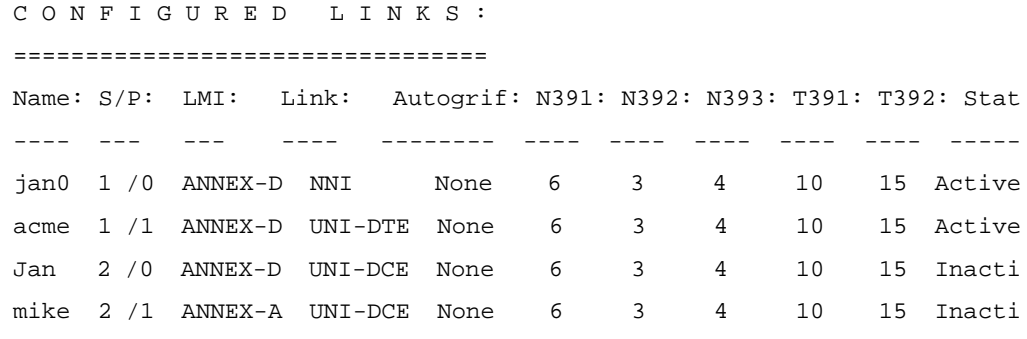

<span id="page-725-1"></span>Total: 4 links configured

### **Collect data via grdinfo**

Refer to the "Management Commands and Tools" chapter for information about using the **grdinfo** tool to collect Frame Relay statistics and configuration data.

With a single command, **grdinfo** collects the output from system configuration and status, board status, link configuration and status, PVC statistics, PVC configuration and status, and interface configuration and status, and compresses it in a log file.

### **tcpdump**

You can use the **tcpdump** utility when analyzing routed Frame Relay circuits.

# **16 Integrated Services: Controlled-Load**

<span id="page-726-0"></span>Chapter 16 describes the initial GRF implementation of Integrated Services, the provision of Controlled-Load services.

*Controlled-Load services can be configured on ATM OC-3c, Ethernet, FDDI, SONET, and HSSI media cards. This chapter provides user information about the following topics:* 

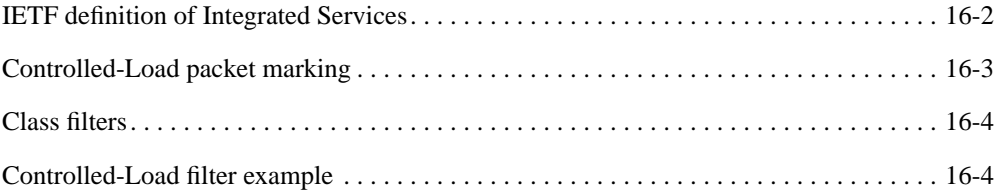

# <span id="page-727-0"></span>**IETF definition of Integrated Services**

<span id="page-727-1"></span>Integrated Services is the IETF name for features that allow network resources to be reserved for specific applications.

Resource reservations can give applications guaranteed bandwidth and delay bounds from the network. The IETF Integrated Services Working Group has defined several kinds of service that can be requested from the network, for example, Controlled-Load Service and Guaranteed Service. This is not a complete implementation of Integrated Services, only Controlled-Load service is implemented. Other service types, including Guaranteed, are not implemented.

Controlled-Load is defined by the IETF Integrated Services working group (draft-ietf-intserv-ctrl-load-svc-04.txt).

In the draft documentation, its end-to-end behavior is characterized by:

• A very high percentage of transmitted packets will be successfully delivered by the network to the receiving end-nodes.

(The percentage of packets not successfully delivered must closely approximate the basic packet error rate of the transmission medium).

• The transit delay experienced by a very high percentage of the delivered packets will not greatly exceed the minimum transmit delay experienced by any successfully delivered packet.

(This minimum transit delay includes speed-of-light delay plus the fixed processing time in routers and other communications devices along the path.)

# <span id="page-728-0"></span>**Controlled-Load packet marking**

<span id="page-728-4"></span><span id="page-728-3"></span><span id="page-728-2"></span><span id="page-728-1"></span>Controlled-Load is implemented on GRF media cards that support Selective Packet Discard; ATM OC-3c, Ethernet, FDDI, SONET, and HSSI.

Controlled-Load does not affect queuing, only discarding. The identification of which packets to select as high precedence is based on a filter bound to a logical interface.

Controlled-Load allows the identification of certain packets as high precedence. This identification is done through filters. Filters provide flexibility for targeting source, destination, protocol, port, and combinations of these criteria. The difference with class filtering is that instead of filtering out matches to the criteria, the filter marks that packet as high precedence in the GRIEF header.

Any criteria you can define a filter to detect can be assigned high precedence in the GRIEF header before the packet is sent across the switch to the transmitting media card.

The GRF delivers Controlled-Load service to a specific flow by marking its packets to prevent Selective Packet Discard (SPD). The marking mechanism uses filters to identify the packets belonging to the applications for which resources are reserved. Filters can be manually configured by adding them to /etc/filterd.conf.

The GRF implementation does not place Controlled-Load traffic in separate output queues from other traffic; all traffic is FIFO-queued. As a result, while Controlled-Load traffic will see minimal packet loss, it may see more than minimal delay.

Controlled-Load protects packets that match the filter from being lost. Packets that match the filter are marked so they will not be dropped by SPD. SPD drops packets that are not marked when the number of free buffers gets too low. Dynamic routing packets are marked. The class filter is another way of setting the same bit in the packet header.

# <span id="page-729-0"></span>**Class filters**

<span id="page-729-4"></span><span id="page-729-3"></span><span id="page-729-2"></span>The class filter syntax is the same as for other GRF filters.

The class class\_value option is added to the available filtering actions to support Controlled-Load. Use any integer for  $c$  lass\_value, the value is actually ignored, the action class specification marks a filter-matching interface to receive Controlled-Load service.

The filter and action syntax are as follows:

```
media <media type> <slot> {
         bind <filter name> {
                 vlif <physical port>;
                 direction in;
                 action class <class_value>;
         }
}
```
The action class means that packets that match the applied filter will receive Controlled-Load service.

Filters can be applied to applications such as GateD, or to all packets coming from a given source or source network, or all packets to a given destination. The filter gives marked packets resources that could otherwise be unavailable or limited. In terms of GRF architecture, these resources are data buffers.

# <span id="page-729-1"></span>**Controlled-Load filter example**

This Controlled-Load filter is applied to the flow of packets coming in to the gs021 interface on the HSSI card in GRF slot 2:

```
media HSSI 2 {
         bind controlled_load {
                 vlif 1;
                 direction in;
                 action class 22;
```
# **Introduction to Subnetting A**

<span id="page-730-1"></span>The GRF supports variable-length subnet masking. Appendix A describes these masks, and how they are used to improve the efficiency of routing.

Appendix A contains these topics:

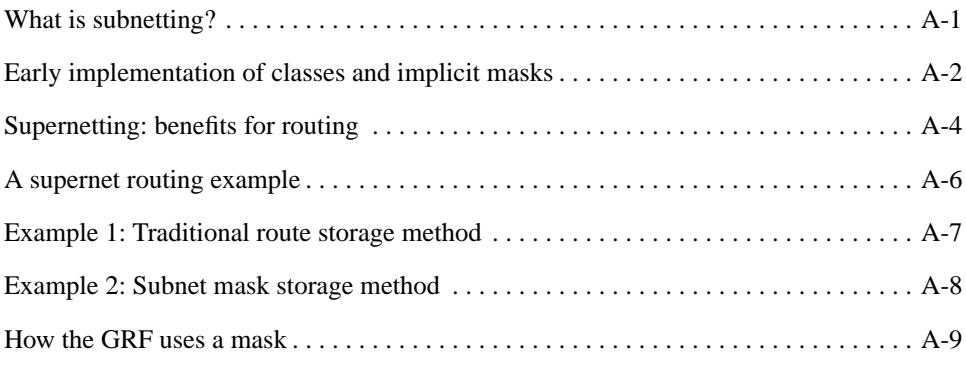

# <span id="page-730-0"></span>**What is subnetting?**

This appendix provide a brief overview of class-based addresses and the evolution of netmasking from implicit (fixed) to explicit (variable).

Note that not all routing protocols support subnetting and supernetting. RIPv1 does not support subnetting and supernetting. Also, GateD v2.0 does not support RIPv2 or OSPF.

Routing protocols RIPv2, OSPF, and BGP4, and explicit static routes, do support netmasks and classless addressing.

# <span id="page-731-0"></span>**Early implementation of classes and implicit masks**

<span id="page-731-2"></span>Delivering an IP datagram to a network station requires that the originator and each intervening "hop" (a hop is a host or router the datagram passes through enroute to its destination) have routing information to determine where best to direct the packet.

In most cases, this information is the network number of the destination and a 32-bit mask called the netmask that is used to determine whether the destination address is a part of that network.

At its inception, the 32-bit Internet Protocol (version 4) address space was segmented into separate classes that designers assumed would make full use of all available address space and meet the demand for addresses.

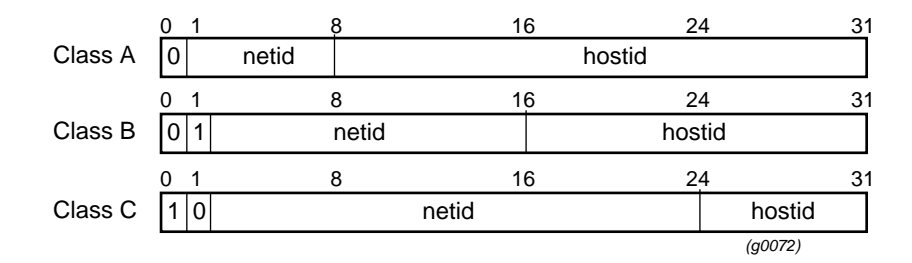

Classes were specified in 32-bit words as shown in [Figure A-1](#page-731-1):

<span id="page-731-1"></span>*Figure A-1. Specification of classes in IP addresses*

As such, "class-based" addresses were in the range:

- <span id="page-731-3"></span>– Class A: 1-127.0.0.0
- Class B: 128-191.0.0.0
- Class C: 192-254.0.0.0

Netmask information was implicitly determined based upon the class of the address:

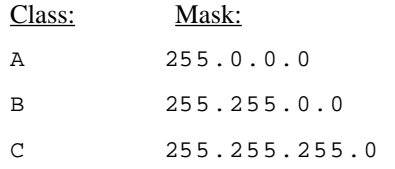

To a router, the netmask was implicit in that all addresses in class A had a netmask of 255.0.0.0, all in class B had a netmask of 255.255.0.0, and so on. Netmasks were not part of a route table.

When administrators of the Internet address space assigned new participants unique addresses, the recipient could only manipulate the part of the address that, when logically-ANDed with the mask, resulted in 0.

In reality, most organizations fell into the category of needing a class B address. Later, it became clear that the class B address space was beginning to be exhausted (which would

<span id="page-732-2"></span><span id="page-732-1"></span><span id="page-732-0"></span>effectively end the life of the current address scheme), while A and C class addresses were comparatively untouched.

# **Classless inter-domain routing (CIDR)**

The main difficulty in class-based addresses is in the rigid structure of netmasks. A strategy lending itself to solving the problems both of address space and global route table size was to eliminate the implicit nature of netmasks. In effect, this change also eliminated class-based routing.

One part of the strategy is to no longer key the netmask from the address class, but rather to explicitly provide a mask for each assigned network.

Using the explicit mask shown below assigns 2^16th bits of address space to the end user and creates only *one* network route at the backbone level. This is commonly known as "Classless Inter-Domain Routing" (CIDR).

*Address:* 198.224.0.0 *Class-based mask:* 255.255.255.0 *Classless mask:* 255.255.0.0

In the next logical extension of the strategy, netmasks are not required to end on an 8-bit boundary within an address. To provide the user with 2^18th bits of address space, the following mask is assigned:

198.224.64.0 / 255.255.192.0

This is commonly known as "variable-length subnet masking".

# <span id="page-733-0"></span>**Supernetting: benefits for routing**

Strategies for masking network addresses provide interesting possibilities for implementing efficient routing. If addresses are assigned properly, the number of routes required to reach any part of any large network from any other point in the large network can be made extremely small.

One such strategy is called "supernetting". In supernetting, networks with addresses of identical prefix can be stored using only one route-table entry at the upstream router.

[Figure A-2](#page-733-1) illustrates an example in which supernetting is applied:

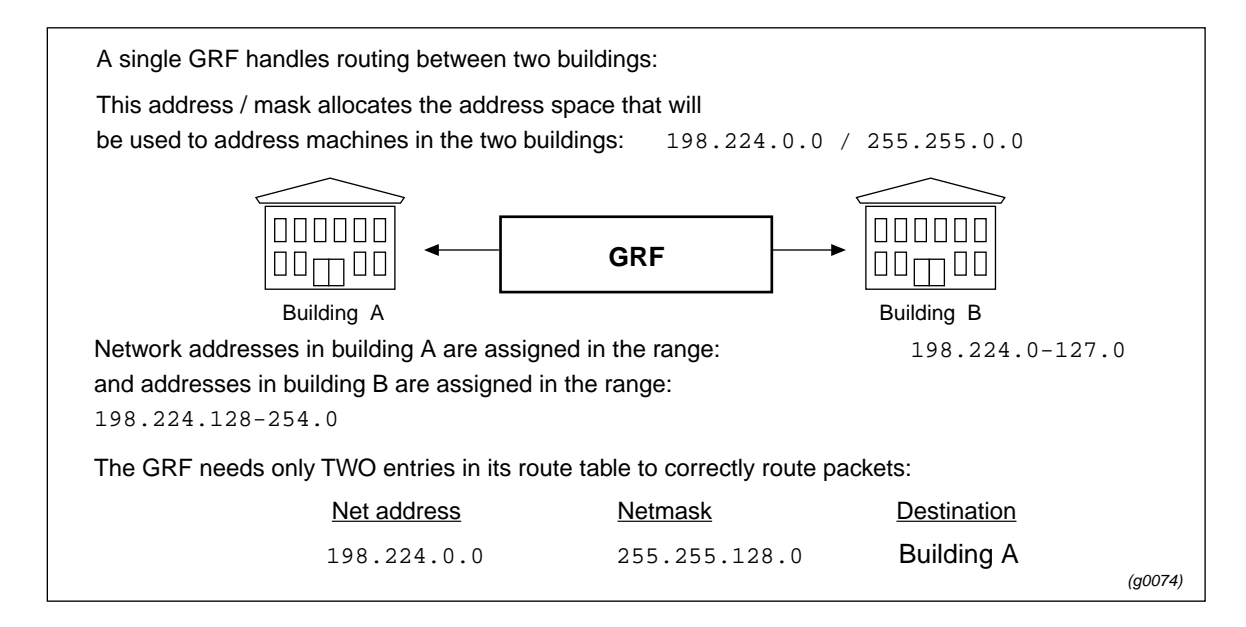

<span id="page-733-1"></span>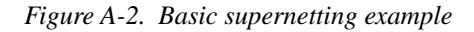

In class-based addressing, this internetwork would contain 256 Class C networks, and would require 254 separate route table entries. Maintaining large tables uses additional memory and is less efficient to query.

The supernet strategy can be recursively applied until the address space is exhausted, that is, until you subnet mask to 255.255.255.255.

For example, if building B had two floors and a second GRF routing between those two floors, the netmask could be extended to:

255.255.224.0

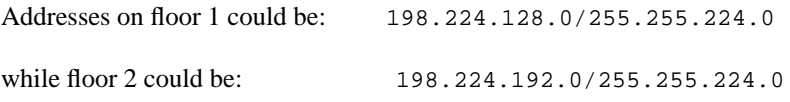

Supernetting allows the network administrator to apportion an assigned address block into smaller network (or host) segments in sizes based on powers of two (2, 4, 8, 16 networks, for example).

<span id="page-734-2"></span><span id="page-734-1"></span>A router does not communicate these segments to peers that are higher in the routing topography tree. Upward peers need only a single route to the entire subordinate address block. When implemented properly, supernetting results in significantly smaller and more efficient route tables.

### **Support for explicit netmasks**

Changes in how routing decisions are performed have only occurred conceptually.

<span id="page-734-0"></span>In practice, the same algorithms are applied to the route table data and the destination IP address. The only change is that a netmask must be explicitly provided with routing information.

Some dynamic routing protocols (OSPF, BGP4, etc.) exchange netmask information with route table updates, other protocols do not. Check your dynamic routing agent documentation for more information.

### **Deriving a supernet address**

A supernet address is derived by logically ANDing an IP address with the netmask assigned to the net.

When the router receives an IP address, the assigned netmask is ANDed to it and the supernet address is produced. The route table is searched for the resulting supernet address and the packet is then forwarded to the destination at that address.

#### Example 1

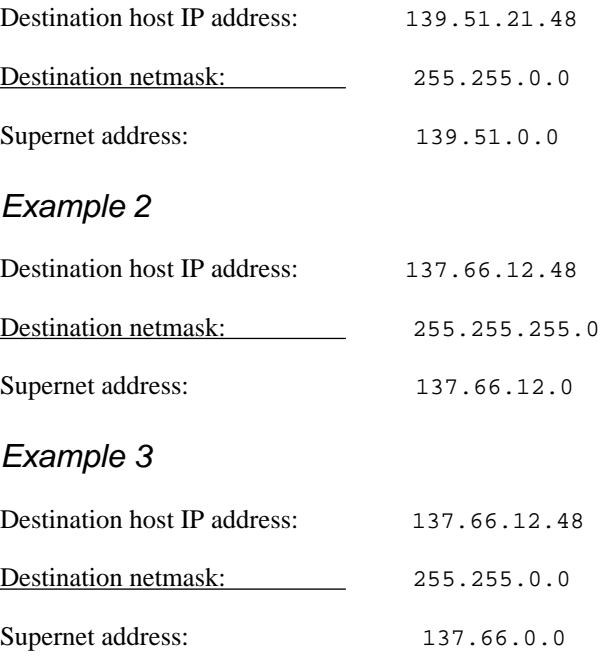

# <span id="page-735-0"></span>**A supernet routing example**

This section uses a typical routing situation as an example of how to use netmasks and set up supernets.

In the example, an Internet service provider is allocated a CIDR block of IP addresses: 256 "Class C" networks starting at 192.24..

The service provider intends to distribute smaller blocks of addresses to a set of customers named "A" through "F". A GRF router is assigned to handle all routing.

The address assignments are as follows:

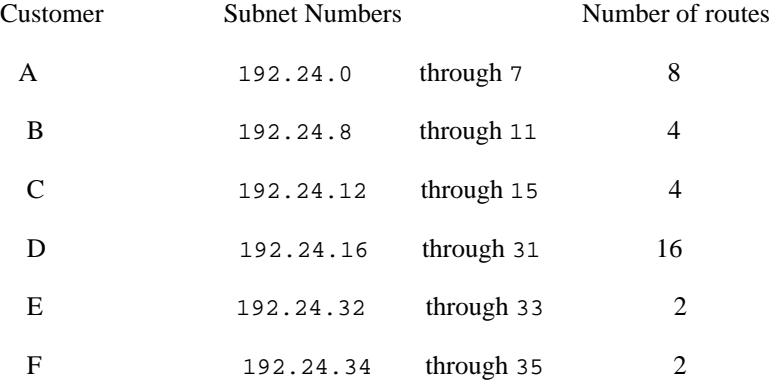

The GRF needs to correctly direct packets destined for any host on any of these networks. There are two ways to list these routes in the route table. One method results in a route table with 36 entries, the other in a route table with six entries.

# <span id="page-736-0"></span>**Example 1: Traditional route storage method**

[Figure A-3](#page-736-1) shows the first method. A traditional route table stores one route for each subnet, requiring 36 entries in the route table:

- entries  $0 7$  point to customer A
- entries  $8 1$  point to customer B
- entries 12–15 point to customer C, and so on.

| <b>Entry</b><br>number | <b>Subnet</b><br>address | <b>Netmask</b>            | <b>Customer</b><br>destination |
|------------------------|--------------------------|---------------------------|--------------------------------|
| 1                      | 192.24.0.0               | 255.255.255.0             | $\mathbb{A}$                   |
| $\overline{2}$         | 192.24.1.0               | 255.255.255.0             | $\mathbb A$                    |
| 3                      | 192.24.2.0               | 255.255.255.0             | A                              |
| 4                      | 192.24.3.0               | 255.255.255.0             | $\mathbb A$                    |
|                        |                          |                           |                                |
|                        |                          |                           |                                |
|                        |                          |                           |                                |
| 8                      | 192.24.7.0               | 255.255.255.0             | $\mathbb{A}$                   |
| 9                      | 192.24.8.0               | 255.255.255.0             | B                              |
|                        |                          |                           |                                |
|                        |                          |                           |                                |
|                        |                          |                           |                                |
| 12                     | 192.24.11.0              | 255.255.255.0             | B                              |
| 13                     | 192.24.12.0              | 255.255.255.0             | $\mathcal{C}$                  |
|                        |                          |                           |                                |
|                        |                          |                           |                                |
|                        |                          |                           |                                |
| 36                     |                          | 192.24.35.0 255.255.255.0 | F<br>(g0075)                   |

<span id="page-736-1"></span>*Figure A-3. Example 1, a traditional route table with one entry per subnet* 

This method works because the GRF is given the routing information it requires. The drawback is that this method sets up a large route table that has to contain each individually-assigned network.

The search resources required for large route tables negatively affect routing performance and efficiency.

# <span id="page-737-0"></span>**Example 2: Subnet mask storage method**

The second method stores one route for each *block* of customer addresses. A variable netmask defines the *range* of the destination addresses for each customer. In our example, the set of customer nets can be defined as:

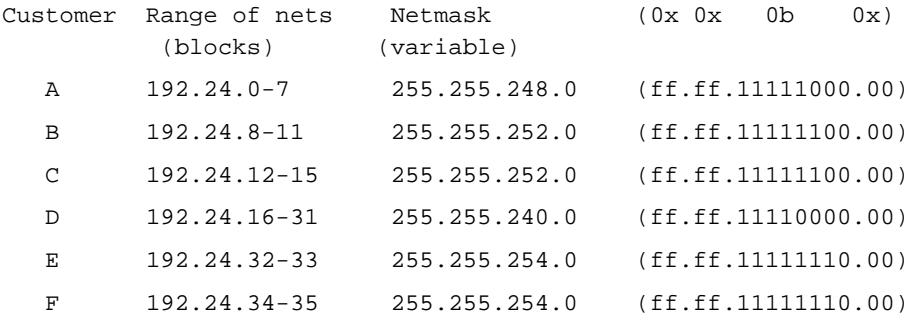

In the case of customer A, the netmask 255.255.248 specifies that the first 21 bits of the address is the net address. Because of the way the blocks are allocated, that supernet address is unique, and can be used as a routing key for each subnet in that block.

The same is true for each customer B through F. For each customer A–F, the address block can again be subdivided using another set of masks.

### **Forming a supernet address**

To derive a supernet address, the IP address is ANDed with the netmask.

Here are examples from the address block allocations given above:

#### Supernet derivation 1:

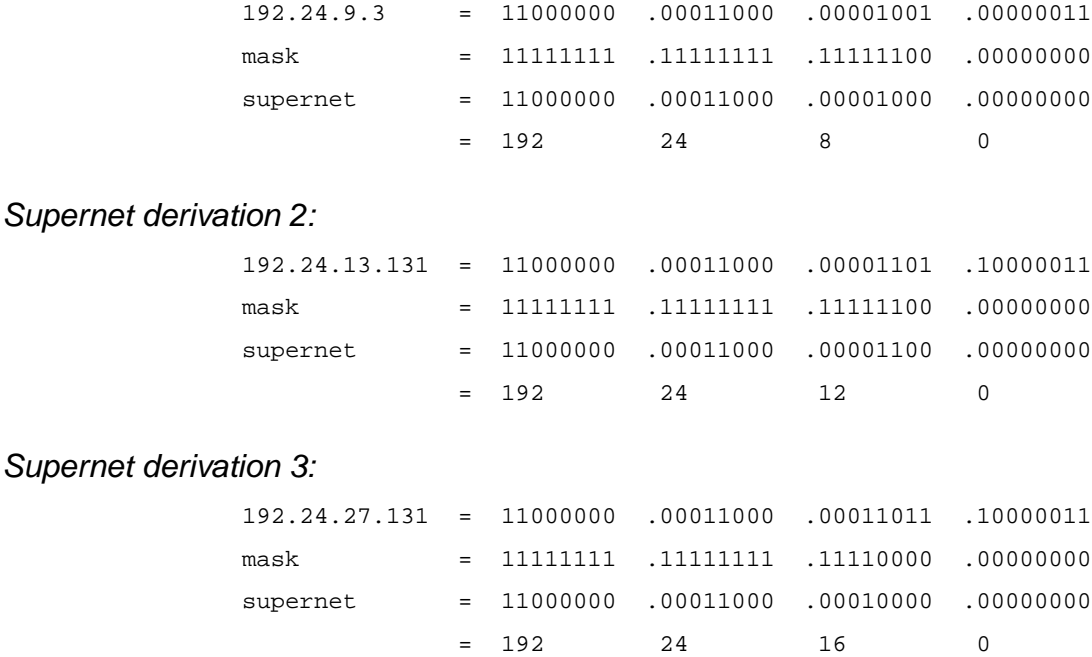

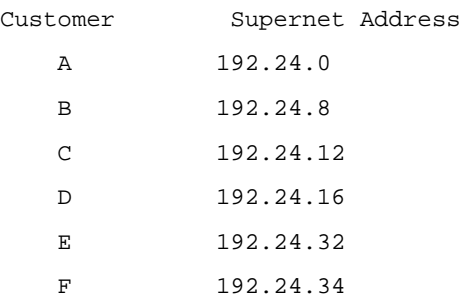

When the masks are applied to the remaining customer addresses, a list of customer supernet addresses is obtained:

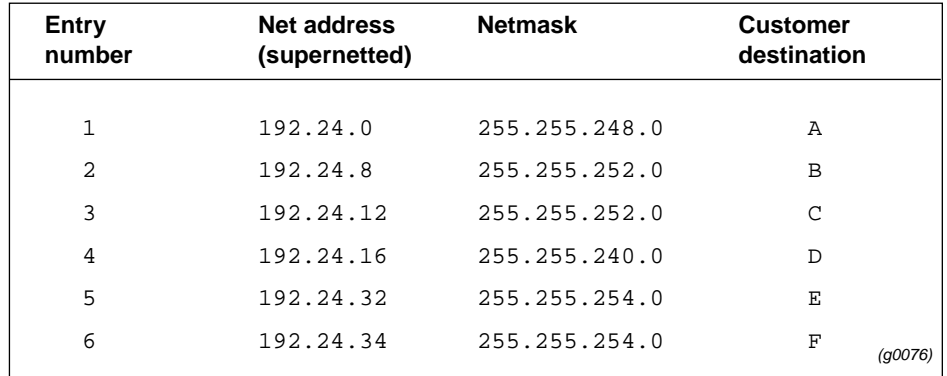

<span id="page-738-1"></span>*Figure A-4. Example 2: a route table with supernetting applied*

Only one supernet address for each block of addresses needs to be in the route table. In our example, [Figure A-4](#page-738-1), supernets reduce the size of the route table from 36 to six entries. Router storage space and search times are minimized.

# <span id="page-738-0"></span>**How the GRF uses a mask**

This is how the GRF processes IP addresses using subnet masks:

- **1** The system route table is created by any or all of:
	- a network administrator
	- a dynamic routing agent
	- by activating an interface
- **2** When it receives an IP packet, the GRF examines the IP header for correctness and extracts the destination IP address.
- **3** The GRF checks its route table to see if a route to that destination is present by comparing the received destination address against the table entries. The comparison involves:
- walking down the route table tree (a tree data structure is used to store entries) using the destination address as a key
- as potential matches are encountered, the GRF first does an address-to-mask bitwise comparison, obtains a result, and then does a result-to-address bitwise comparison.

<span id="page-739-0"></span>In the first step, the GRF logically ANDs the destination address to the mask accompanying the entry.

In the second step, the result from the first step is compared bit-for-bit to the supernet address at the entry.

– if a single match is made, the packet is forwarded to the found address

For details about matching and longest match, see the *Rules for matching* and *Longest match example* sections in this chapter.

### **Routing look-up example**

This example is discussed in the next several sections.

A packet must be routed to: 192.24.14.30, the GRF route table looks like this:

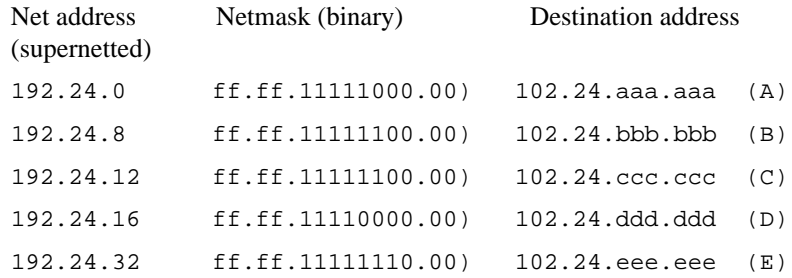

### **Address-to-mask logical ANDing**

The first two octets of the net (supernet) addresses  $(192.24)$  and the netmasks ( $\text{ff.ff}$ ) are identical, and are ignored to simplify the routing look-up example.

Beginning with the 3rd octet, the binary representation of each supernet address is:

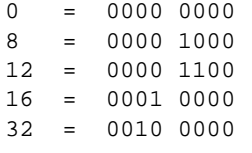

The 3rd octet in the address the GRF is trying to route is 14:

14 = 0000 1110

As shown in [Figure A-5,](#page-740-0) the router performs a left-to-right bitwise comparison of bits the length of the netmask between the netmask (top line) and the corresponding bits in the destination address.

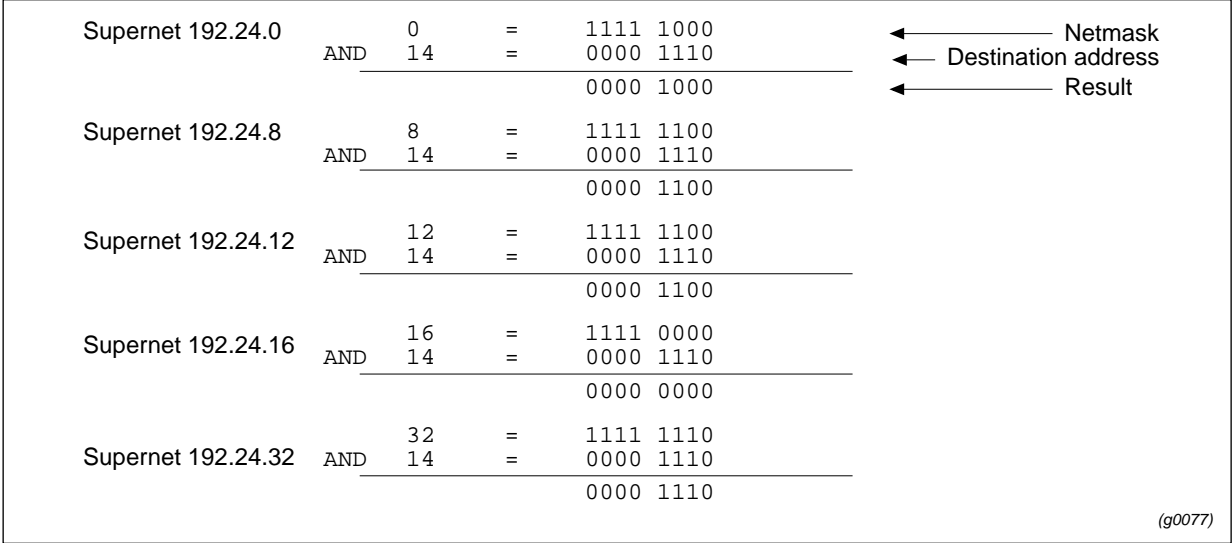

<span id="page-740-0"></span>*Figure A-5. Routing logic: ANDing destination address to the subnet mask*

# **Result-to-address comparison**

Next, the router performs a left-to-right bitwise comparison of each entry's supernet address (top line) against the corresponding bits in the results from the logical AND.

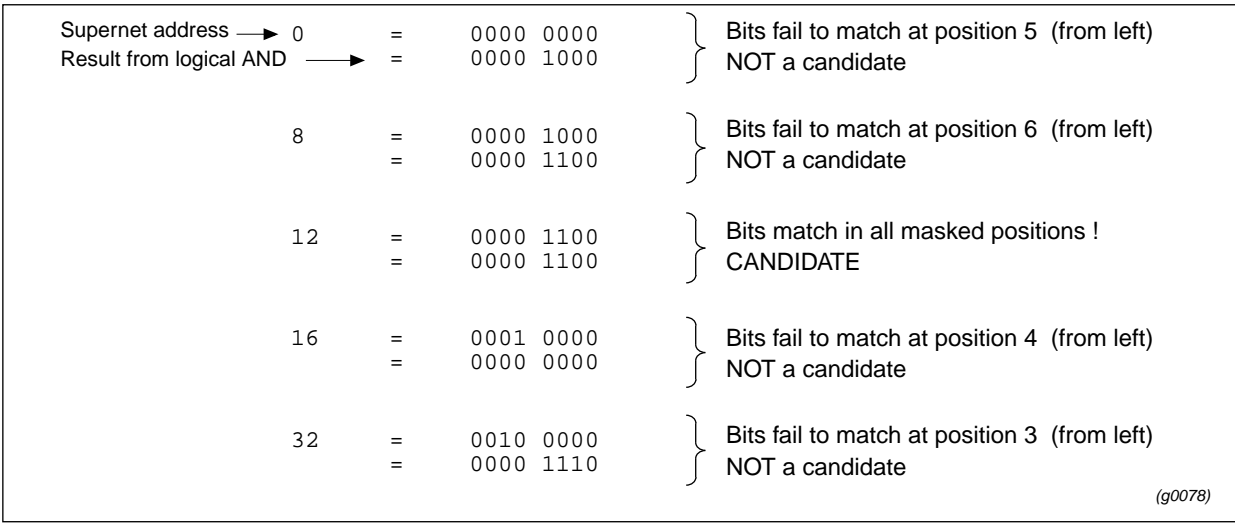

*Figure A-6. Bit-by-bit comparison to the supernet address*

The router determines the destination supernet address to be 192.24.12. A route table lookup is made, the destination is found to be C (192.24.ccc.ccc), and the packet is handed off.

# **Rules for matching**

- <span id="page-741-0"></span>**1** A match is attempted using the result of the routing logic (logical ANDs) and the supernet address.
- **2** In order to match, all bits the length of the mask (beginning with the first octet) must match.

Bits beyond the length of the netmask are not used for comparison. In this case, the match fails at the final 1 in the address: subnet mask: 0000 0000.0000 0000.0001 1000 address ANDed: 0000 0000.0000 0000.0001 1100

**3** The "longest match" is taken.

"Longest match" means more bits match. In this case, more implies a "length" of adjacent bits ranged in an octet. An example follows.

### **Longest match example**

There are two entries in the route table in this order:

198.174.128.0 / 255.255.255.0 --> target 1 198.174.128.42 / 255.255.255.255 --> target 2

A packet must be routed to: 198.174.128.42

When the router logically ANDs the target 1 netmask with the destination address, the result is a match:

 198.174.128.42 255.255.255.0 = 198.174.128.0 (17 contiguous bits match)

The router performs the same routing logic to target 2. It *also* matches, but this match is:

 198.174.128.42 255.255.255.255

= 198.174.128.42 (28 contiguous bits match)

which is the *longer* match since bits in the 4th octet also match.

# **Index**

#### **Numerics**

 $0xff$ , do not use  $2-4$ 15-second timeout, SNMP [2-20](#page-111-0) 802.2 IP and ARP Ethertypes [9-5](#page-428-0)

# **A**

AAL support ATM OC-12c [11-10](#page-503-0) ATM OC-3c [5-11](#page-226-0) abbreviating CLI field names [1-9](#page-54-0) action in class filters [16-4](#page-729-2) action, in a filter binding [14-10](#page-651-0) adding/deleting a CLI user [4-21](#page-202-0) adding/removing a UNIX user [4-19](#page-200-0) adduser command, add a UNIX user [4-19](#page-200-1) aitmd ATMP daemon [12-37](#page-578-0) configuration syntax [12-25](#page-566-0) functions [12-6](#page-547-0) logging options [12-7](#page-548-0) aitmd command [12-37](#page-578-1) aitmd -n, syntax check option [12-25](#page-566-1) aitmd.conf syntax verification [12-38](#page-579-0) template file [12-25](#page-566-2) alarm, temperature and power faults [4-33](#page-214-0) alias address, how to configure [2-7](#page-98-0) alias for loopback interface [2-6](#page-97-0) [also called "combus"](#page-97-1) APS 1+1 architecture description [10-2](#page-457-0) graps command [10-7](#page-462-0) APS options settings in Card profile [1-20](#page-65-0) archiving configuration files [2-38,](#page-129-0) [4-5](#page-186-0), [4-6](#page-187-0) argument field, in grifconfig.conf file [2-5](#page-96-0) ARP display table on FDDI card [6-29](#page-334-0) Ethernet [9-4](#page-427-0) inverse ARP [5-56](#page-271-0), [11-32](#page-525-0)

server in UNI signaling [5-3](#page-218-0) tables on HIPPI card [7-45](#page-382-0) what GRF supports [2-18](#page-109-0) arrows, up and down in CLI [1-11](#page-56-0) asterisk, representing a profile index [1-10](#page-55-0) asymmetrical traffic shapes, Frame Relay [15-41](#page-720-0) ATM OC-12c AAL support [11-10](#page-503-1) active VCs per card [11-9](#page-502-0) assign an ARP service [11-32](#page-525-1) assign IP addresses [11-17](#page-510-0) broadcast group assignment [11-32](#page-525-2) clock source [11-9](#page-502-1) clock source, temporary setting [11-32](#page-525-3) collect maint data via grdinfo [5-90](#page-305-0), [11-48](#page-541-0) configuration steps, card [11-16](#page-509-0) configuring a PVC [11-23](#page-516-0) devising traffic shapes [11-33](#page-526-0) dump profile [11-38](#page-531-0) dump settings in card profile [11-35](#page-528-0) hardware forwarding (fast path) [11-12](#page-505-0) ICMP throttling message types [11-12](#page-505-1) inverse ARP [11-12](#page-505-2) IP over ATM traffic [11-9](#page-502-2) large route table support [11-11](#page-504-0) LEDs [11-14](#page-507-0) LLC/SNAP encapsulation [11-10](#page-503-2) load profile [11-37](#page-530-0) logical interfaces per physical port [11-9](#page-502-3) loop timing [11-10](#page-503-3) no NULL encapsulation [11-10](#page-503-4) no support for UNI signaling [11-11](#page-504-1) on-the-fly PVC configuration [11-11](#page-504-2) optional Card profile settings [11-34](#page-527-0) packet buffering [11-11](#page-504-3) permanent virtual circuits (PVCs) [11-3](#page-496-0) ping times [11-15](#page-508-0) protocols supported [11-7](#page-500-0) PVC reconfig without reset [11-31](#page-524-0) PVCs per logical interface [11-3](#page-496-1) raw mode limitations [11-11](#page-504-4) set ICMP in card profile [11-34](#page-527-1) set run-time code in card profile [11-35](#page-528-1) set transmit clock source [11-9](#page-502-4) setting output rates [11-7](#page-500-1) SUNI clock [11-32](#page-525-4)

transmit clock source options [11-32](#page-525-5) verifying the configuration [11-18](#page-511-0), [11-25](#page-518-0) virtual paths and circuits [11-2](#page-495-0) ATM OC-3c AAL support [5-11](#page-226-1) active VCs per card [5-10](#page-225-0) assign an ARP service [5-56](#page-271-1) assign IP addresses [5-25](#page-240-0) ATMP protocol [5-18](#page-233-0) broadcast group assignment [5-57](#page-272-0) changing binaries in load profile [5-63](#page-278-0) changing settings in dump profile [5-64](#page-279-0) clock source [5-11](#page-226-2) clock source, temporary setting [5-56](#page-271-2) configuration steps, card [5-24](#page-239-0) configuring a PVC [5-31](#page-246-0) devising traffic shapes [5-58](#page-273-0) dump settings in card profile [5-61](#page-276-0) encapsulated bridging [5-18](#page-233-1) ICMP throttling message types [5-18](#page-233-2) in ATMP configuration [12-46](#page-587-0) inverse ARP [5-15](#page-230-0) IP over ATM traffic [5-10](#page-225-1) large route table support [5-14](#page-229-0) laser shut off option [5-19](#page-234-0) LEDs [5-22](#page-237-0) logical inter[faces per physical port](#page-226-3) [5-10](#page-225-2) loop timing 5-11 monitoring the card [5-67](#page-282-0) MTU for IP packet [5-13](#page-228-0) on-the-fly PVC configuration [5-14](#page-229-1) optional Card profile settings [5-60](#page-275-0) packet buffering [5-19](#page-234-1) permanent [virtual circuits \(PVCs\)](#page-238-0) [5-2](#page-217-0) ping times 5-23 protocols supported [5-11](#page-226-4) PVC reconfig without reset [5-37](#page-252-0) PVCs per logical interface [5-2](#page-217-1) set ICMP in card profile [5-60](#page-275-1) set run-time code in card profile [5-61](#page-276-1) set transmit clock source [5-11](#page-226-5) setting output rates [5-9](#page-224-0) signaling [5-13](#page-228-1) SUNI clock [5-56](#page-271-3) SVCs per logical interface [5-3](#page-218-1) switched virtual circuits (SVCs) [5-3](#page-218-2) transmit clock source options [5-56](#page-271-4) VC multiplex traffic [5-10](#page-225-3) verifying a configuration [5-26](#page-241-0)[,](#page-217-2) [5-35](#page-250-0)[,](#page-217-2) [5-67](#page-282-1) virtual paths and circuits 5-2 ATM-MIB [2-24](#page-115-0) ATMP aitmd.conf syntax verification [12-38](#page-579-0) aitmd.conf template [12-25](#page-566-3) atmp0 interface [12-6](#page-547-1)

bad source notification parameter [12-34](#page-575-0)

bad\_source\_notification [12-24](#page-565-0) basic tunnel diagram [12-2](#page-543-0) circuit parameters [12-29](#page-570-0) configuration example [12-40](#page-581-0) configuration in aitmd.conf [12-25](#page-566-4) configure a foreign agent [12-52](#page-593-0) de0 - WARNING [12-5](#page-546-0) default foreign agent [12-10,](#page-551-0) [12-29](#page-570-1) display FR interfaces [12-71](#page-612-0) display home agent data [12-55](#page-596-0) encapsulation, GRE [12-17](#page-558-0) encapsulation, LLC [12-7](#page-548-1) encapsulation, null [12-8](#page-549-0) features supported on GRF [12-4](#page-545-0) filtering [12-13](#page-554-0) flags for routes [12-56](#page-597-0) force fragmentation parameter [12-33](#page-574-0) foreign agent parameters [12-29](#page-570-2) FR link status and config [12-69](#page-610-0) fragmentation grstats [12-65](#page-606-0) fragmentation options [12-8](#page-549-1) fragmentation parameters [12-32](#page-573-0) fragmentation, limits [12-9](#page-550-0) gateway mode [12-5](#page-546-1) GRE encapsulation [12-17](#page-558-0) GRE filter definition [14-16](#page-657-0) GRF as home agent [12-4](#page-545-1) GRF in gateway mode [12-5](#page-546-1) grstat ATMP statistics [12-24](#page-565-1) handling large packets [12-45](#page-586-0) home agent address [12-18](#page-559-0) home network parameters [12-31](#page-572-0) inactivity timer [12-13](#page-554-1), [12-14,](#page-555-0) [12-36](#page-577-0) interface parameters [12-29,](#page-570-3) [12-35](#page-576-0) kill -INFO signal [12-11](#page-552-0), [12-31,](#page-572-1) [12-37](#page-578-2) LLC encapsulation [12-7,](#page-548-2) [12-47](#page-588-0) logging options for aitmd [12-7](#page-548-3) maint commands [12-57](#page-598-0) max\_tunnel [12-11](#page-552-1) max\_tunnels parameter [12-35](#page-576-1) memory usage [12-6](#page-547-2) mobile node parameters [12-19](#page-560-0) MTU limit parameter [12-32](#page-573-1) netmask\_size parameter, don't use [12-34](#page-575-1) null encapsulation [12-8](#page-549-0) on ATM OC-3c media cards [5-18](#page-233-3) on HSSI media cards [8-6](#page-389-0) OSPF broadcast [12-23](#page-564-0) out of range source address [12-24](#page-565-2) packet count grstats [12-64](#page-605-0) packet header [12-17](#page-558-1) packets to home network [12-17](#page-558-2) packets to mobile node [12-17](#page-558-3) pvcatmp [12-21,](#page-562-0) [12-45](#page-586-1) pvcr [12-49](#page-590-0) RADIUS profile [12-19](#page-560-1) reassembly [limitations](#page-525-4) [12-9](#page-550-1)

RIPv2 parameters [12-32](#page-573-2) RIPv2 to home networks [12-7](#page-548-4) scalability on GRF [12-6](#page-547-3) secondary home agent [12-7](#page-548-5) source address verification [12-24](#page-565-3) standby interface definition [12-34](#page-575-2) standby interface, revertive switch [12-10](#page-551-1) standby link to home network [12-9](#page-550-2) starting aitmd [12-37](#page-578-0) static route to home agent [12-19](#page-560-2) tcpdump [12-13](#page-554-2) tcpdump sample [12-62](#page-603-0) tunnel ID handling [12-16](#page-557-0) tunnel negotiation [12-15](#page-556-0) tunnel operation [12-15](#page-556-0) virtual private networks [12-3](#page-544-0) vpn\_addr parameter [12-35](#page-576-2) vpn\_netmask\_size parameter [12-35](#page-576-2) atmp0, how used in ATMP [12-6](#page-547-4), [12-18](#page-559-1) audible beeps as power and temp warnings [4-33](#page-214-1) auth passwords [1-30,](#page-75-0) [1-46](#page-91-0) authentication options [2-31](#page-122-0) autoadded PVC, how to delete [15-20](#page-699-0) automatic protection switching (APS) [10-2](#page-457-1) autonegotiation Ethernet media card [9-2](#page-425-0) Ethernet setting in Card profile [1-20](#page-65-1) autosensing in Ethernet ports [9-2](#page-425-0)

### **B**

backing up configuration files [2-38](#page-129-1), [4-5,](#page-186-1) [4-6](#page-187-1) backing up the system [4-10](#page-191-0) bandwidth enforcement, Frame Relay [15-9](#page-688-0) beeps, when sounded at error conditions [4-33](#page-214-2) bindings, used with filters [14-8](#page-649-0) boot gr.boot log file [3-16](#page-145-0) not from PCMCIA device [4-11](#page-192-0) boot binary settings in Card profile [1-18](#page-63-0) bredit utility edits bridged.conf [13-5](#page-618-0) bridge filtering table [13-4](#page-617-0) bridge group brinfo port information [13-20](#page-633-0) empty group [13-9](#page-622-0) how to configure [13-9](#page-622-1) IP address for [13-10](#page-623-0) number of groups allowed [13-7](#page-620-0)

bridged.conf file [13-5](#page-618-1) bridging and simultaneous routing [13-3](#page-616-0) bredit utility [13-5](#page-618-2) bridged functions [13-5](#page-618-3) brinfo [13-6,](#page-619-0) [13-25](#page-638-0) brsig command for debug [13-28](#page-641-0) brstat and brinfo management tools [13-6](#page-619-1) brstat output [13-20,](#page-633-1) [13-26](#page-639-0) collect data via grdinfo [3-28,](#page-157-0) [13-27](#page-640-0) configuration overview [13-8](#page-621-0) creating bridge groups [13-9](#page-622-2) debugging tips [13-23](#page-636-0) definition of interface states [13-25](#page-638-1) flags [13-25](#page-638-2) GRF implementation [13-2](#page-615-0) HIPPI role [7-10](#page-347-0) interoperability [13-3](#page-616-1) IP address for bridge groups [13-10](#page-623-1) IP fragmentation options [13-4](#page-617-1) IPX fram translation [13-16](#page-629-0) LLC encapsulation restrictions [13-12](#page-625-0) number of groups [13-7](#page-620-1) obtaining bridge IDs via netstat [13-27](#page-640-1) obtaining trace output [13-24](#page-637-0) packet translation formats [13-15](#page-628-0) root bridge [13-26](#page-639-1) root path cost [13-27](#page-640-2) route table [13-21](#page-634-0) route tree [13-21](#page-634-1) sample configuration [13-7](#page-620-2) spamming, GRF type [13-4](#page-617-2) spanning tree [13-4](#page-617-3) trace log example [13-19](#page-632-0) virtual LAN support [13-7](#page-620-3) bridging protocol, ATM OC-3c [5-11,](#page-226-6)[5-18](#page-233-1),<br>11-8 brinfo command [13-6,](#page-619-2) [13-25](#page-638-3) output sample [13-20](#page-633-2) broadcast address in grifconfig.conf [2-5](#page-96-1) broadcast address, 0xff [2-4](#page-95-1) broadcast groups ATM OC-12c [11-32](#page-525-6) ATM OC-3c [5-57](#page-272-1) broadcast, not on HIPPI [7-11](#page-348-0) brouting [13-3](#page-616-2) brsig command [13-28](#page-641-1) brstat command [13-6](#page-619-3) sample output [13-26](#page-639-2) burst rate credits, using [5-5](#page-220-0), [11-5](#page-498-0) bursting, in ATM traffic [5](#page-220-1)[-5, 11-5](#page-550-1)

#### **C**

camp-on [7-3](#page-340-0) canonical output, FDDI [6-24](#page-329-0) card profile ATM OC-12c configuration [11-34](#page-527-0) ATM OC-12c dump settings [11-35](#page-528-2) ATM OC-12c ICMP settings [11-34](#page-527-2) ATM OC-12c run-time code [11-35](#page-528-3) ATM OC-3c configuration [5-60](#page-275-0) ATM OC-3c dump settings [5-61](#page-276-2) ATM OC-3c ICMP settings [5-60](#page-275-2) ATM OC-3c run-time code [5-61](#page-276-3) Cisco HDLC settings [1-19](#page-64-0) definition of [1-12](#page-57-0) drawing of levels [1-16](#page-61-0) Ethernet dump settings [9-16](#page-439-0) Ethernet ICMP settings [9-15](#page-438-0) Ethernet run-time code [9-16](#page-439-1) FDDI configuration [6-15](#page-320-0) FDDI dump settings [6-18](#page-323-0) FDDI ICMP settings [6-16](#page-321-0) FDDI run-time code [6-18](#page-323-1) FDDI SAS/DAS settings [6-12](#page-317-0) H0 HIPPI settings [7-26](#page-363-0) HIPPI configuration [7-32](#page-369-0) HIPPI dump settings [7-36](#page-373-0) HIPPI ICMP settings [7-35](#page-372-0) HIPPI run-time code [7-35](#page-372-1) how referenced [1-12](#page-57-0) HSSI configuration [8-12](#page-395-0) HSSI dump settings [8-17](#page-400-0) HSSI framing protocol configuration [8-12](#page-395-1) HSSI HDLC settings [8-23](#page-406-0) HSSI ICMP settings [8-15](#page-398-0) HSSI PPP settings [8-25](#page-408-0) HSSI run-time code [8-17](#page-400-1) HSSI source clock setting [8-13](#page-396-0) set HIPPI time-out values [7-33](#page-370-0) SONET framing protocol setting [10-13](#page-468-0) SONET ICMP settings [10-16](#page-471-0) SONET OC-3c [10-13](#page-468-1) SONET OC-[3c APS, mode, clock, payload](#page-469-0)  settings 10-14 SONET OC-3c dump settings [10-18](#page-473-0) SONET OC-3c HDLC settings [10-24](#page-479-0) SONET OC-3c run-time code [10-18](#page-473-1) SONET OC-3c SPD settings [10-17](#page-472-0) cd .. , in profiles [1-37](#page-82-0), [1-39](#page-84-0) cd command used with a profile [1-35](#page-80-0), [1-37](#page-82-1) check effects of the buffer queue limit [5-78](#page-293-0) CIDR [A-3](#page-732-0) circuit parameters, in ATMP [12-29](#page-570-4)

Cisco-HDLC keepalive settings in Card profile [1-19](#page-64-1) settings in Card profile [1-19](#page-64-2) class-based addressing [A-2](#page-731-2) classless addressing [A-3](#page-732-1) CLI abbreviating field names [1-9](#page-54-0) access to filterd.conf [14-3](#page-644-0) adding/deleting a user [4-21](#page-202-0) limits to control characters [1-10](#page-55-1) line-editing commands [1-11](#page-56-1) list of commands [1-4](#page-49-0) on-line help [1-8](#page-53-0) setting password and permissions [1-8](#page-53-1) setting prompts [1-8](#page-53-2) typing shortcuts [1-9](#page-54-1) user profile, new user [1-45](#page-90-0) using control characters [1-11](#page-56-2) using up/down arrows [1-11](#page-56-2) combus "Combus\_skip" messages [3-20](#page-149-0) internal communications [3-20](#page-149-1) [see communications bus](#page-97-1) combus\_skip messages [3-20](#page-149-0) commands list of maintenance set [3-4](#page-133-0) overview of "gr" commands [3-2](#page-131-0) commands, CLI CLI line-editing [1-11](#page-56-3) displaying a list [1-4](#page-49-1) getting online help [1-8](#page-53-3) history buffer [1-10](#page-55-2) permission level [1-4](#page-49-2) repeating previous [1-10](#page-55-2) shortcuts [1-9](#page-54-1) system-level permissions [1-4](#page-49-3) update-level permissions [1-4](#page-49-4) user-level permissions [1-4](#page-49-5) communications bus "combus\_skip" messages [3-20](#page-149-3) and de0 [2-6](#page-97-2) and SPD [2-15](#page-106-0) carries internal communications [3-20](#page-149-1) effects of heavy traffic [3-20](#page-149-1) effects of ping [3-7](#page-136-0) maint 6 stats, example [6-28](#page-333-0) rmb0 is interface [3-20](#page-149-4) tcpdump of rmb0 [3-8](#page-137-0) complex structure, in fields define a list of fields [1-14](#page-59-0) how to view [1-14](#page-59-1) config\_netstart changing system parameters [4-16](#page-197-0) configuration assign broadcast address [2-](#page-96-2)[5](#page-498-1)

assign destination address [2-5](#page-96-3) assign IP addresses [2-3](#page-94-0) assign mtu [2-5](#page-96-4) assign netmask [2-4](#page-95-2) change GRF hostname [2-8](#page-99-0) collecting data using grdinfo [4-31](#page-212-0) duplicate among GRF systems [4-11](#page-192-1) errors reported by media card [3-19](#page-148-0) GateD overview [2-26](#page-117-0) GateD trace/log file size [2-26](#page-117-1) GRF config files, specific function [2-2](#page-93-0) installing configuration files [2-38](#page-129-2) limiting automatic updates [3-19](#page-148-1) loose source routing [2-13](#page-104-0) RADIUS client [2-33](#page-124-0) safely test a new configuration [4-10](#page-191-0) saving alternate profiles [1-42](#page-87-0) securID client [2-35](#page-126-0) setting static routes [2-10](#page-101-0) SNMP steps, examples [2-20](#page-111-1) source routing [2-13](#page-104-1) static-only routing [2-10](#page-101-1) telnet access [2-9](#page-100-0) using config\_netstart script [4-16](#page-197-1) configuration chapter for ATM OC-12c cards [11-1](#page-494-0) ATM OC-3c cards [5-1](#page-216-0) Controlled-load (class filtering) [16-1](#page-726-0) Ethernet media card [9-1](#page-424-0) FDDI [6-1](#page-306-0) Frame Relay [15-1](#page-680-0) HIPPI cards [7-1](#page-338-0) HSSI media card [8-1](#page-384-0) IP packet filtering [14-1](#page-642-0) SONET OC-3c [10-8](#page-463-0) system parameters [2-1](#page-92-0) transparent bridging [13-1](#page-614-0) configuration files archive [2-38](#page-129-3), [4-5,](#page-186-2) [4-6](#page-187-2) description of [2-2](#page-93-0) configuration tasks overview [2-2](#page-93-1) configuring bridging [13-8](#page-621-0) configuring HIPPI [7-2](#page-339-0) congestion threshold settings in Card profile [1-18](#page-63-1) congestion, [selective packet discard](#page-428-1) Ethernet 9-5 FDDI [6-7](#page-312-0) HSSI [8-4](#page-387-0) SONET OC-3c [10-5](#page-460-0) connectivity, simple ping tests [4-18](#page-199-0) conslog, gr.console log [3-14](#page-143-0) control board commands grrmb [3-4](#page-133-1)

control board RAM, how much ? [2-17](#page-108-0) control characters using in the CLI [1-10](#page-55-1) control characters, using in the CLI [1-11](#page-56-4) controlled-load cards supported on [16-3](#page-728-1) Ethernet [9-7](#page-430-0) FDDI [6-6](#page-311-0) HSSI [8-6](#page-389-1) IETF definition [16-2](#page-727-1) in Integrated Services [16-3](#page-728-2) packet marking [16-3](#page-728-3) SONET OC-3c [10-7](#page-462-1) CRC bits, HSSI [8-13](#page-396-1) CRC, setting in Card profile [1-20](#page-65-2) creating a new profile [1-45](#page-90-1) credits accumulating burst rate [5-5,](#page-220-2) [11-5](#page-498-2) from idle VCs [5-9](#page-224-1), [11-7](#page-500-2) csconfig command [3-2](#page-131-1)

### **D**

DAS FDDI settings [6-9](#page-314-0) setting in Card profile [1-19](#page-64-3) data collection utility, grdinfo [3-28](#page-157-1) de0 GRF maintenance interface [4-17](#page-198-0) de0 interface [2-6](#page-97-3) address for ATMP [12-5](#page-546-2) in /etc/grifconfig.conf [2-3](#page-94-1) restrictions on use [2-6](#page-97-4) debugging tools [3-7](#page-136-1) default foreign agent, ATMP [12-10,](#page-551-0) [12-29](#page-570-1) default route, in grifconfig.conf [2-11](#page-102-0) default route, restriction [2-6](#page-97-5) deleting a profile [1-41](#page-86-0) destination address in grifconfig.conf [2-5](#page-96-5) determining hardware problems [4-23](#page-204-0) diagnostics media card BIST testing [3-21](#page-150-0) running via grdiag [3-21](#page-150-1) dir command displays list of GRF profiles [1-34](#page-79-0) directed broadcast, forwarding packets [2-14](#page-105-0) direction, in filtering [14-9](#page-650-0) discovery facility, MTU [2-6](#page-97-6) DLCI, multiple DLCIs per interface [15-36](#page-715-0) DNS, name resolution [2-8](#page-99-1)

downloading software from Ascend [4-3](#page-184-0) downstream circuit, Frame Relay multicast [15-6](#page-685-0) dropped packets, how to log [14-12](#page-653-0) dual homing (FDDI) [6-3](#page-308-0) dump profile ATM OC-12c configuration [11-38](#page-531-1) ATM OC-3c settings [5-64](#page-279-1) default dump settings [3-18](#page-147-0) definition of [1-12](#page-57-1) drawing of levels [1-22](#page-67-0) Ethernet settings [9-19](#page-442-0) FDDI settings [6-21](#page-326-0) HIPPI settings [7-40](#page-377-0) how referenced [1-12](#page-57-1) how to access [3-18](#page-147-1) HSSI settings [8-20](#page-403-0) SONET settings [10-21](#page-476-0) variables [3-18](#page-147-2) dumps capturing via grreset -D [3-18](#page-147-3) changing default settings [4-25](#page-206-0) collecting via grdinfo [3-18](#page-147-4), [3-28](#page-157-2) collection and compression of [3-18](#page-147-5) forcing a process core dump [4-24](#page-205-0) grreset option for [3-4](#page-133-2) number saved per day [4-25](#page-206-1) send to technical support ftp server [4-29](#page-210-0) sending dumps to Ascend [4-29](#page-210-1) setting dump profile [3-18](#page-147-6) settings in Card profile [1-18](#page-63-2) using grreset to obtain [4-24](#page-205-1) when to capture [4-25](#page-206-2) duplicating [a configuration via external flash](#page-192-2)  device 4-11 dynamic routing selective packet discard, FDDI [6-7](#page-312-1) setting up GateD [2-26](#page-117-2) support from selective packet discard [9-5](#page-428-2)

### **E**

ECMP creating ECMP groups [2-27](#page-118-0) dynamic configuration option [2-29](#page-120-0) GateD support [2-29](#page-120-1) GRF implementation [2-27](#page-118-1) static configuration option [2-29](#page-120-2) viewing routes [2-30](#page-121-0) ect/ttys enabling telnet sessions [2-9](#page-100-1) ef0 GR-II maintenance interface [4-17](#page-198-1) in /etc/grifconfig.conf [2-3](#page-94-2)

encapsulated bridging as implemented on ATM OC-3c [13-2](#page-615-1) PVC configured on ATM interface [13-11](#page-624-0) encapsulation options ATM OC-12c [11-7](#page-500-3) ATM OC-3c [5-11](#page-226-7) Enterprise MIBs [2-24](#page-115-1) Equal Cost Multi-path [see ECMP](#page-118-2) error messages "Can't redirect to host" message [2-10](#page-101-2) "Combus\_skip" message [3-20](#page-149-5) "Redirect host" message [2-10](#page-101-3) in /messages log [3-16](#page-145-1) etc/aitmd.conf template [12-25](#page-566-3) etc/bridged.conf [13-5](#page-618-4) etc/gated.conf file installing changes [2-26](#page-117-3) etc/grarp.conf file in configuring PVCs [5-56,](#page-271-5) [11-32](#page-525-7) etc/gratm.conf configuring ATM OC-12c PVCs [11-23](#page-516-1) configuring ATM OC-3c PVCs [5-31](#page-246-1) configuring ATM OC-3c SVCs [5-42](#page-257-0) descriptions of sections [5-28](#page-243-0), [11-20](#page-513-0) traffic shaping, ATM OC-12c [11-33](#page-526-1) traffic shaping, ATM OC-3c [5-58](#page-273-1) etc/grclean.logs.conf after a software update [4-7](#page-188-0) etc/grifconfig.conf file change IP address without reset [2-7](#page-98-1) configuring FDDI [6-12](#page-317-1) format for entries [2-3](#page-94-3), [9-11](#page-434-0) identifying interfaces [2-3](#page-94-4) ifconfig command [2-3](#page-94-5) installing changes to [2-8](#page-99-2) loopback alias [2-5](#page-96-6) secondary address (alias) [2-7](#page-98-2) setting MTU [2-5](#page-96-7) SONET entries [10-11](#page-466-0) uses for argument field [2-5](#page-96-8) etc/grlamap.conf file in HIPPI IP routing [7-19](#page-356-0), [7-24](#page-361-0) in logical addressing [7-17](#page-354-0) etc/grroute.conf file components and editing [2-11](#page-102-1) file format [2-11](#page-102-2) etc/hosts file [2-8](#page-99-3) etc/netstart file [2-8](#page-99-4) de0 address in [2-6](#page-97-7) etc/rc.local [2-14](#page-105-1) etc/services overwritten by upgr[ades](#page-99-1) [4-2](#page-183-0)

etc/snmpd.conf file sample configurations [2-20](#page-111-2) Ethernet ARP [9-4](#page-427-1) autonegotiation [9-2](#page-425-1) autosensing [9-2](#page-425-1) bridging capability [13-3](#page-616-3) cabling [9-5,](#page-428-3) [9-9](#page-432-0) Card profile settings [9-13](#page-436-0) changing binaries in load profile [9-18](#page-441-0) changing settings in dump profile [9-19](#page-442-1) collect maint data via grdinfo [9-32](#page-455-0) configuration overview [9-10](#page-433-0) controlled-load [9-7](#page-430-0) dump settings in card profile [9-16](#page-439-2) Ethertypes. supported [9-5](#page-428-4) Ethertypes. unsupported [9-25](#page-448-0) flow control [9-2](#page-425-2) ICMP message options [9-7](#page-430-1) implementation [9-2](#page-425-3) large route tables [9-5,](#page-428-3) [9-9](#page-432-0) LEDs [9-9](#page-432-1) LLC/SNAP support [9-4](#page-427-2) logical interfaces [9-4](#page-427-3) maint commands [9-22](#page-445-0) packet formats [13-15](#page-628-0) physical interfaces [9-4](#page-427-3) promiscuous mode [9-5](#page-428-5) proxy ARP [9-4](#page-427-4) runt error [9-2](#page-425-4), [9-25](#page-448-1) set ICMP in card profile [9-15](#page-438-1) set run-time code in card profile [9-16](#page-439-3) settings in Card profile [1-20](#page-65-3) transparent bridging [9-5](#page-428-6) Ethertypes [9-5](#page-428-7) external flash device not for booting [4-11](#page-192-3) use to duplicate configurations [4-11](#page-192-4)

### **F**

fan monitoring [4-33,](#page-214-3) [4-34](#page-215-0) fans replacement option [4-32](#page-213-0) [fast Ethernet, see Ethernet](#page-425-5) FDDI bridging capability [13-3](#page-616-4) changing binaries in load profile [6-20](#page-325-0) changing settings in dump profile [6-21](#page-326-1) chart of interface numbering [6-9](#page-314-1) collect maint data via grdinfo [6-32](#page-337-0) config files and profiles [6-12](#page-317-2) configuration [6-6](#page-311-1) connector keys [6-4](#page-309-0)

controlled-load [6-6](#page-311-0) display interface statistics [6-27](#page-332-0) dual attach A and B ports [6-2](#page-307-0) dual homing [6-3](#page-308-1) dump settings in card profile [6-18](#page-323-2) FDDI-MIB [2-24](#page-115-2) functions [6-6](#page-311-2) large route table support [6-6](#page-311-3) logical addresses [6-9](#page-314-2) maint commands [6-24](#page-329-1) master and slave ports [6-2](#page-307-1) monitoring the card [6-24](#page-329-2) MTU [6-5](#page-310-0) optical bypass [6-3](#page-308-2) packet formats [13-15](#page-628-1) physical interface numbers [6-10](#page-315-0) promiscuous mode [6-8](#page-313-0) proxy ARP [2-18](#page-109-1), [6-6](#page-311-4) reset an individual interface [6-29](#page-334-1) selective packet discard [6-7](#page-312-2) set ICMP in card profile [6-16](#page-321-1) set run-time code in card profile [6-18](#page-323-3) transparent bridging [6-6](#page-311-5) verifying the configuration [6-24](#page-329-3) FDDI/Q description [6-6](#page-311-6) field diagnostics [see grdiag](#page-150-2) fields as complex structures [1-14](#page-59-0) in profiles [1-13](#page-58-0) filterd, filter daemon [14-2](#page-643-0) and LINK1 [2-9](#page-100-2), [14-3](#page-644-1) starting up [14-20](#page-661-0) filterd.conf file [14-2,](#page-643-1) [14-27](#page-668-0) filterID and grfutil command [14-20](#page-661-1) filtering access via CLI [14-3](#page-644-0) against a ping, example [14-21](#page-662-0) against spoofing, example [14-22](#page-663-0) and Controlled-Loading [16-4](#page-729-3) applying a direction [14-9](#page-650-1) applying an action [14-10](#page-651-1), [16-4](#page-729-4) ATMP, GRE filters [12-13](#page-554-3) binding filters [14-8](#page-649-1) binding options [14-2](#page-643-2) changing on the fly [14-20](#page-661-2) class, packet marking [14-10](#page-651-2) configuration process [14-20](#page-661-3) controlling access to RMS [14-18](#page-659-0) defining filters [14-4](#page-645-0) direction in, out, into\_me [14-9](#page-650-2) filter action, drop matched packet [14-10](#page-651-2) filter daemon, fred [14-2](#page-643-3) filterID [14-20](#page-661-1) grfutil command [14-20](#page-661-4)

grfutil example [14-20,](#page-661-5) [14-35](#page-676-0) into me [14-9](#page-650-3) intranet services example [14-25](#page-666-0) IP routing [14-2](#page-643-4) ipv4protocol gre option [14-16](#page-657-1) log headers [14-10](#page-651-3) logging [14-10](#page-651-4) logging dropped packets [14-12](#page-653-1) logging loop [14-14](#page-655-0) logging packet headers [14-11](#page-652-0) logical interface number [14-8](#page-649-2) maint commands [14-34](#page-675-0) packet header logging [14-11](#page-652-1) port, IP service [14-7](#page-648-0) rules [14-5](#page-646-0) states [14-10](#page-651-5) vlif [14-8](#page-649-3) filtering, fred [14-2](#page-643-3) flags, ATMP route [12-56](#page-597-1) flags, LINK0 and LINK1 [2-9](#page-100-3) flags,in bridging [13-25](#page-638-4) flashcmd command [3-2](#page-131-2) flow control Ethernet [9-2](#page-425-2) force\_fragmentation, in ATMP [12-33](#page-574-1) foreign agent parameters, ATMP [12-29](#page-570-2) foreign agent statistics [12-63](#page-604-0) foreign agent tunnel negotiation [12-15](#page-556-1) forwarding directed broadcast packets [2-14](#page-105-2) fragmentation options, ATMP [12-8](#page-549-1) fragmentation options, transparent bridging [13-4](#page-617-4) fragmentation parameters, ATMP [12-32](#page-573-0) fragmentation, ATMP limits [12-9](#page-550-0) fragmentation, default MTU values [2-5](#page-96-9) Frame Relay [8-3](#page-386-0) asymmetrical traffic shapes [15-41](#page-720-1) ATMP fragmentation [12-9](#page-550-3) bandwidth enforcement [15-9](#page-688-1) bandwidth oversubscription [15-9](#page-688-2), [15-28](#page-707-0) burst excess (Be) [15-9,](#page-688-3) [15-28](#page-707-1) collect data via grdinfo [3-28,](#page-157-3) [15-46](#page-725-0) committed burst (Bc) [15-9,](#page-688-4) [15-28](#page-707-2) committed information rate (CIR) [15-9](#page-688-5)[, 15-28](#page-707-3) configuration overview [15-14](#page-693-0) configuring link parameters [15-19](#page-698-0) configuring multicast services [15-37](#page-716-0) delete autoadded PVC [15-20](#page-699-0) DLCIs, multiple per interface [15-36](#page-715-1) fred daemon [15-11](#page-690-0) fred.log [15-17](#page-696-0) GRF features [15-8](#page-687-0) grfr command [15-13](#page-692-0)

grfr debug commands, examples [15-43](#page-722-0) grfr display commands [15-42](#page-721-0) grfr link commands, examples [15-42](#page-721-1) grfr PVC configuration examples [15-43](#page-722-1) how to start fred.log [15-17](#page-696-1) HSSI configuration [8-24](#page-407-0) LICS processing [15-12](#page-691-0) LICS support [15-10](#page-689-0) link tables [15-11](#page-690-1) link types supported [15-3](#page-682-0) match[ing DLCIs, matching subnets](#page-386-1) [15-36](#page-715-2) MTU 8-3 multicast services [15-6](#page-685-1) multicast, [switch circuits only](#page-682-1) [15-6](#page-685-2) NNI links 15-3 number of logical interfaces [8-2](#page-385-0) N-way multicast [15-7](#page-686-0) one-way multicast [15-6](#page-685-3) on-the-fly link config [15-23](#page-702-0) on-the-fly PVC config [15-30](#page-709-0) on-the-fly PVC configuration [8-4](#page-387-1) options for logging levels [15-13](#page-692-1) port 0, interface 0 requirement [15-20](#page-699-1), [15-](#page-707-4) [28](#page-707-4) PVC 0 (LMI DLCI) [15-30](#page-709-1) PVC configuration requirements [15-4](#page-683-0) PVC operating states [15-43](#page-722-2) PVC/PVCR configuration [15-27](#page-706-0) PVCS configuration (switch) [15-33](#page-712-0) reset PVC statistics [15-45](#page-724-0) routing [15-8](#page-687-1) SNMP support for circuit tables [15-10](#page-689-1) SONET OC-3c configuration [10-25](#page-480-0) switch configuration [15-33](#page-712-1) switching [15-8](#page-687-2), [15-12,](#page-691-1) [15-31](#page-710-0) system statistics [15-44](#page-723-0) tcpdump circuit analysis [15-46](#page-725-1) two-way multicast [15-7](#page-686-1) UNI-DCE links [15-3](#page-682-2) UNI-DTE links [15-3](#page-682-3) Framing protocols, on HSSI [8-3](#page-386-2) fred, filtering daemon [14-2](#page-643-3) fred, Frame Relay daemon [15-11](#page-690-2) fred.log, Frame Relay [15-17](#page-696-0) ftp obtaining HIPPI standards, RFCs [7-10](#page-347-1) to/from Ascend [4-29](#page-210-2)

#### **G**

gapped clocking, HSSI [8-8](#page-391-0) GateD configuration overview [2-26](#page-117-4) gdc commands [2-](#page-117-5)[26](#page-661-4)

limit on trace/log file size [2-26](#page-117-6) starting and reconfiguring [2-26](#page-117-7) gateway mode, ATMP [12-5](#page-546-3) gdc commands (GateD) [2-26](#page-117-5) get command used with a profile [1-35](#page-80-0), [1-36,](#page-81-0) [1-38](#page-83-0) getver command [3-3](#page-132-0) gr##> prompt [3-4](#page-133-3) gr.console log, grconslog [2-2](#page-93-2) graps command, SONET APS [10-7](#page-462-2) grarp command [3-3](#page-132-1) example [7-21](#page-358-0) function [7-9](#page-346-0) in HIPPI-HIPPI IP routing [7-20](#page-357-0) gratm command on-the-fly PVC configuration [5-37,](#page-252-1) [11-31](#page-524-1) parsing /etc/gratm.conf file [5-35](#page-250-1) gratm.conf parameter definitions [5-28](#page-243-1) grc command [3-3](#page-132-2) saving system configuration [2-38](#page-129-4) grcard command [3-3](#page-132-3) grclean functions [3-17](#page-146-0) grconslog, a window on system events [2-2](#page-93-3) grdebug command uses explained [3-19](#page-148-2) grdiag can't run on unbootable card [3-22](#page-151-0) determining hardware problems [4-23](#page-204-1) logged results [3-21](#page-150-3) media card diagnostic tool [3-21](#page-150-4) running the script [3-23](#page-152-0) what is tested [3-21](#page-150-5) grdiag command [3-21](#page-150-6) grdinfo capabilities [3-28](#page-157-4) collecting configuration and system data [4-31](#page-212-1) command options [3-28](#page-157-5) command syntax [3-32](#page-161-0) compressed file format [3-29](#page-158-0) list of configuration files collected [3-33](#page-162-0) list of data/statistics collected [3-30](#page-159-0) memory usage [3-29](#page-158-1) grdump command grdump.nn files [3-18](#page-147-7) grdump.nn.old [3-18](#page-147-8) GRE (Gene[ric Routing Encapsulation\),](#page-558-4)  ATMP 12-17 GRE filtering filtering GRE packet filter [14-16](#page-657-2)

GRF 1600 replacing a chassis fan tray [4-32](#page-213-1) GRF 400 fan replacement requirement [4-32](#page-213-2) GRF broadcast address, 0xff [2-4](#page-95-1) GRF interface name, how to create [2-4](#page-95-3) grfddi command [3-3](#page-132-4) grfins command [3-3](#page-132-5) examples [4-2,](#page-183-1) [4-4](#page-185-0) grfr command creating a link on-the-fly [15-23](#page-702-1) creating a PVC on-the-fly [15-30](#page-709-2) display options [15-42](#page-721-2) Frame Relay on HSSI card [8-4](#page-387-2) grfutil command, filtering [14-20,](#page-661-6) [14-35](#page-676-1) GR-II config\_netstart script [4-16](#page-197-2) installing configuration files [2-38,](#page-129-5) [4-5](#page-186-3) grinch changes, temporary [4-6](#page-187-3) grinchd.conf, replaced by CLI profiles [1-2](#page-47-0) grinstall command [3-3](#page-132-6) grlamap command [3-4](#page-133-4) in HIPPI-HIPPI IP routing [7-24](#page-361-1) in IP routing example [7-20](#page-357-1) in logical address example [7-17](#page-354-1) mapping logical addresses [7-9](#page-346-1) grreset command [3-4](#page-133-5), [3-18](#page-147-9) to install grifconfig.conf [2-8](#page-99-5) to install grroute.conf [2-11](#page-102-3) grreset -D, dump option [3-18](#page-147-10) grrmb control board commands [3-4](#page-133-6) grrmb command [3-4](#page-133-7) grroute command [3-4](#page-133-8) grrt command [3-4](#page-133-9) example of data returned [2-13](#page-104-2) grsite command [3-5](#page-134-0) example [4-8](#page-189-0) grsnapshot command [3-5](#page-134-1) using for backup [4-10](#page-191-1) using to test a new configuration [4-9](#page-190-0) grstat command [3-5](#page-134-2) grwrite command [3-5](#page-134-3) saving system configuration [2-38](#page-129-6) using at backup [4-10](#page-191-2) using to test a new configuration [4-9](#page-190-1) gx0yz interface name [2-4](#page-95-4) gzip/gunzip utilities in grclean script [3-18](#page-117-5)

#### **H**

H0 HIPPI option [7-26](#page-363-1) halt system with grms command [4-5](#page-186-4) hardware diagnostics, grdiag tool [3-21](#page-150-6) hardware error "switch receive error" [4-23](#page-204-2) how to determine [4-23](#page-204-3) HDLC [8-3](#page-386-3) configuring on HSSI [8-23](#page-406-1) configuring on SONET [10-15](#page-470-0) configuring on SONET OC-3c [10-24](#page-479-1) fields in Card profile [1-19](#page-64-4) keepa[live settings in Card profile](#page-386-4) [1-19](#page-64-5) MTU 8-3 number of logical interfaces [8-2](#page-385-1) HELD-RESET, state of option for media card [3-19](#page-148-3) help, on-line displaying CLI command usage [1-8](#page-53-3) HIPPI bridging [7-10](#page-347-2) broadcast, no support for [7-11](#page-348-1) changing binaries in load profile [7-38](#page-375-0) changing settings in dump profile [7-40](#page-377-1) collect maint data via grdinfo [7-46](#page-383-0) configuration options explained [7-11](#page-348-2) dump settings in Card profile [7-36](#page-373-1) establishing a connection [7-2](#page-339-1) HIPPI-MIB [2-24](#page-115-3) host time-out values [7-33](#page-370-1) IBM H0 HIPPI [7-26](#page-363-2) I-field [7-3](#page-340-1) IP connection/routing [7-2](#page-339-2), [7-8](#page-345-0) IP routing example, HIPPI-IP [7-22](#page-359-0) IPI-3 routing [7-25](#page-362-0) LEDs [7-28](#page-365-0) logical address [7-4](#page-341-0), [7-6](#page-343-0) logical address example [7-14](#page-351-0) maint commands for [7-42](#page-379-0) MTU [7-10](#page-347-3) raw mode [7-2,](#page-339-3) [7-8](#page-345-1) routing to bridge group [7-10](#page-347-4) set ICMP in Card profile [7-35](#page-372-2) set run-time code in Card profile [7-35](#page-372-3) settings in Card profile [1-20](#page-65-4) source routing [7-3](#page-340-2) source routing example [7-12](#page-349-0) verifying the configuration [7-42](#page-379-1) HIPPI switch example [7-18](#page-355-0) HIPPI-SC [7-7](#page-344-0) obtaining ANSI standard [7-10](#page-347-5) HIPPISW-MIB [2-24](#page-115-4) home network parameters [12-31](#page-572-0)

host I-field in IP routing [7-19,](#page-356-1) [7-23](#page-360-0) in logical addressing [7-16](#page-353-0) in source routing [7-13](#page-350-0) hostname hostname command [2-8](#page-99-6) need to cha[nge GRF hostname](#page-99-8) [2-8](#page-99-7) ways to set 2-8 hot swap limitations, media cards [4-32](#page-213-3) **HSSI** ATMP protocol [8-6](#page-389-2) changing binaries in load profile [8-19](#page-402-0) changing settings in dump profile [8-20](#page-403-1) collect maint data via grdinfo [8-40](#page-423-0) configuring Frame Relay [8-24](#page-407-1) configuring HDLC [8-23](#page-406-2) configuring Poi[nt-to-Point Protocol](#page-389-1) [8-25](#page-408-1) controlled-load 8-6 dump setting[s in card profile](#page-386-5) [8-17](#page-400-2) Frame Relay 8-3 framing protocols [8-3](#page-386-6) gapped clocking [8-8](#page-391-1) HDLC [8-3](#page-386-7) ICMP throttling options [8-4](#page-387-3) implementation specs [8-2](#page-385-2) in ATMP tunneling [12-43](#page-584-0) internal clock source [8-13](#page-396-2) large r[oute table support](#page-391-2) [8-4](#page-387-4) LEDs 8-8 maint commands [8-30](#page-413-0) media card configuration steps [8-9](#page-392-0) null modem cabling [8-13](#page-396-3) Point-to-Point Protocol [8-3](#page-386-8) selective packet discard [8-4](#page-387-5) set framing protocol in card profile [8-12](#page-395-2) set ICMP in card profile [8-15](#page-398-1) set run-time code in card profile [8-17](#page-400-3) set source clock in card profile [8-13](#page-396-4) setting CRC bits [8-13](#page-396-2)

### **I**

IBM, H0 HIPPI [7-26](#page-363-3) 3090 connectivity [7-26](#page-363-4) ICMP throttling settings in Card profile [1-19](#page-64-6) ifconfig command [3-8](#page-137-1) I-field [7-3](#page-340-3) camp-on bit [7-3](#page-340-4) direction bit 7-7 in IP routing [7-9](#page-346-2)[,](#page-344-1) [7-19](#page-356-2)[,](#page-344-1) [7-20](#page-357-2)[,](#page-344-1) [7-23](#page-360-1) in logical addressing [7-16](#page-353-1) in source routing [7-12](#page-349-1) mapping to IP a[ddress \(grarp\)](#page-147-11) [7-9](#page-346-3)

path selection bits [7-3](#page-340-5) role in HIPPI [7-8](#page-345-2) ILMI [5-3](#page-218-3) inactive tunnel timeout, ATMP [12-13](#page-554-1), [12-](#page-555-0) [14](#page-555-0), [12-36](#page-577-0) inactivity timer parameter [12-36](#page-577-1) InATMARP, ATM OC-12c [11-32](#page-525-8) InATMARP, ATM OC-3c [5-56](#page-271-6) index as profile name [1-8](#page-53-4) as used with profiles [1-12](#page-57-2) profile definition of [1-8](#page-53-5) to a profile [1-10](#page-55-3) installation checkout resetting operating system [2-38](#page-129-7), [4-5](#page-186-5) installing configuration files [2-38](#page-129-8) Integrated Services Controlled-Load [16-3](#page-728-4) interface alias, IP address for [2-7](#page-98-0) interface de0 [4-17](#page-198-2) interface name, how to create [2-4](#page-95-5) interface parameters, in ATMP [12-29,](#page-570-5) [12-35](#page-576-0) interface, testing with ping [4-18](#page-199-1) interfaces on different subnets [2-10](#page-101-4) interfaces section, gratm.conf file [5-29,](#page-244-0) [11-](#page-514-0) [21](#page-514-0) interfaces, configuring [2-3](#page-94-6) Interim Local Management Interface [5-3](#page-218-3) internal clock source, HSSI [8-13](#page-396-5) internal diagnostics, via grdiag [3-21](#page-150-7) Internet Protocol address in grifconfig.conf [2-4](#page-95-6) into me filtering [14-9](#page-650-4) inverse ARP ATM OC-12c [11-12](#page-505-3) ATM OC-3c [5-15](#page-230-1) IP address assigned to FDDI logical address [6-9](#page-314-3) change without card reset [2-7](#page-98-3) in grifconfig.conf [2-4](#page-95-7) mapping HIPPI I-field to [7-9](#page-346-4) where assigned [2-3](#page-94-7) IP configuration tasks [2-2](#page-93-4) IP datagram [7-9](#page-346-5) IP destination path, displaying [3-8](#page-137-2) IP multicast [2-15](#page-106-1) Ethernet [9-4](#page-427-5) FDDI [6-6](#page-311-7) IP packet filtering [14-2](#page-643-5) IP routing and HIPPI I-field [7-9](#page-346-6)

different subnet per interface [2-10](#page-101-5) filtering [14-2](#page-643-4) HIPPI-IP example [7-22](#page-359-1) host, dest on same subnet [2-10](#page-101-6) loose source routing option [2-13](#page-104-3) strict source routing option [2-13](#page-104-4) supernet address look-up [A-10](#page-739-0) using subnet masks [A-1](#page-730-1) IP service ports [14-7](#page-648-0) IP/SONET [see SONET OC-3c](#page-463-1) IPI-3 routing [7-25](#page-362-1) ipv4protocol gre filter option [12-13](#page-554-4), [14-16](#page-657-1)

### **K**

keepalive s[ettings in Card profile, Cisco-](#page-64-7)HDLC 1-19 keys, for FDDI connectors [6-4](#page-309-1) kill -INFO, ATMP signal [12-11](#page-552-0), [12-31,](#page-572-1) [12-](#page-578-2) [37](#page-578-2)

# **L**

laser shutoff option, ATM OC-3c [5-19](#page-234-2) LEDs ATM OC-12c card [11-14](#page-507-1) ATM OC-3c card [5-22](#page-237-1) Ethernet media card [9-9](#page-432-1) HIPPI media card [7-28](#page-365-0) HSSI media card [8-8](#page-391-2) SONET OC-3c media card [10-8](#page-463-2) LINK0 flag [2-9](#page-100-4) LINK1 flag [2-9](#page-100-5) links, Frame Relay configuring on-the-fly [15-23](#page-702-2) list command used with a profile [1-35](#page-80-0), [1-37](#page-82-2) LLC encapsulation, ATMP [12-47](#page-588-0) LLC/SNAP support Ethernet [9-4](#page-427-6) LMI and LINK0 [2-9,](#page-100-6) [5-13](#page-228-2), [11-10](#page-503-5) lo0, loopback interface [2-5](#page-96-10) in /etc/grifconfig.conf [2-3](#page-94-8) load command used with a profile [1-44](#page-89-0) load profile ATM OC-12c configuration [11-37](#page-530-1) ATM OC-3c binaries [5-63](#page-278-1) definition of [1-12](#page-57-3) drawing of levels [1-26](#page-71-0)

Ethernet binaries [9-18](#page-441-1) FDDI binaries [6-20](#page-325-1) HIPPI binaries [7-38](#page-375-1) how referenced [1-12](#page-57-3) HSSI binaries [8-19](#page-402-1) SONET configuration [10-20](#page-475-0) log on non-privileged for grms command [4-5](#page-186-6) log/gr.boot media card boot info [3-16](#page-145-2) log/gr.console media card status [3-15](#page-144-0) log/messages operating system messages [3-16](#page-145-3) logging by aitmd for ATMP [12-7](#page-548-6) limit size of GateD log file [2-26](#page-117-8) logging loop, in filtering [14-14](#page-655-1) logging, in Frame Relay [15-17](#page-696-2) logging, in header filtering [14-10](#page-651-3) logical address FDDI [6-9](#page-314-4) HIPPI [7-4](#page-341-1), [7-6](#page-343-1) HIPPI example [7-14](#page-351-1) logical interfaces ATM OC-12c [11-9](#page-502-5) for Frame Relay [8-2](#page-385-3) for HDLC [8-2](#page-385-4) for PPP [8-2](#page-385-5) on ATM OC-3c card [5-10](#page-225-4) on Ethernet card [9-4](#page-427-7) on HSSI card [8-2](#page-385-6) on SONET OC-3c [10-3](#page-458-0) logical ring (FDDI) [6-2](#page-307-2) logs /var/log/gr.boot [3-16](#page-145-4) /var/log/gr.console [3-15](#page-144-1) /var/log/messages [3-16](#page-145-5) collect data via grdinfo [3-17](#page-146-1) collecting via grdinfo [3-28](#page-157-6) how to access a log file [3-14](#page-143-1) threshpoll error and message [3-39](#page-168-0) longest match, in subnetting [A-12](#page-741-0) loopback alias how to set up [2-6](#page-97-8) loopback interface, lo0 [2-5](#page-96-11) loose source routing (IP option) [2-13](#page-104-5) ls command used with a profile [1-38](#page-83-1) ls command, used with a profile [1-35](#page-80-0)

#### **M**

maint command control ATM 3 laser [5-19](#page-234-3) for ATM OC-12c media cards [11-41](#page-534-0) for ATM OC-3c cards [5-67](#page-282-2) for Ethernet media cards [9-22](#page-445-1) for HIPPI media cards [7-42](#page-379-2) for HSSI media cards [8-30](#page-413-1) for SONET O[C-3c media cards](#page-48-0) [10-31](#page-486-0) introduction to 1-3 set for filtering [14-34](#page-675-1) maint command descriptions [3-4](#page-133-10) maint command set collect output via grdinfo [3-28](#page-157-7) for FDDI media cards [6-25](#page-330-0) part of user interface [1-3](#page-48-1) maint commands [14-34](#page-675-2) maint commands, 70-73, ATMP [12-57](#page-598-0) mask, in filtering [14-5](#page-646-1) master/slave ports (FDDI) [6-2](#page-307-3) max\_tunnel parameter [12-11](#page-552-1) maximum burst size (MBS) definition [5-5,](#page-220-3) [11-4](#page-497-0) in output rate [5-9,](#page-224-2) [11-7](#page-500-4) in traffic shaping [5-4,](#page-219-0) [11-3](#page-496-2) maximum number of tunnels, ATMP [12-11](#page-552-2) MBS [5-4](#page-219-1), [11-3](#page-496-3) media card diagnostics, grdiag [3-21](#page-150-8) media cards automatic monitoring [3-19](#page-148-4) changing binaries [4-13](#page-194-0) disable monitoring [3-19](#page-148-5) hot swap guidelines [4-32](#page-213-4) memory dump images [3-18](#page-147-12) panic reset [3-19](#page-148-6) status/diagnostic log [3-15](#page-144-2) swap in a new binary path [4-15](#page-196-0) memory upgrading system RAM [2-17](#page-108-1) memory requirements, a guide [2-17](#page-108-2) messages log [3-16](#page-145-6) MIBs list of GRF supported [2-25](#page-116-0) status of SMT MIB variables [6-29](#page-334-2) modes of operation, ATM [5-10](#page-225-5), [11-9](#page-502-6) monitoring functions threshold polling, threshpoll [3-36](#page-165-0) monitoring the GRF via grconslog [2-2](#page-93-3) monitoring tools [3-7](#page-136-2) more command using to display log file contents [3-14](#page-143-2) mountf command [3-](#page-134-4)[5](#page-71-0)

mounting/unmounting internal flash [4-3](#page-184-1) MRU PPP maximum receive unit [10-4](#page-459-0) **MTU** discovery facility [2-6](#page-97-9) Ethernet [9-5](#page-428-8) FDDI [6-5](#page-310-1) Frame Relay [8-3,](#page-386-9) [10-3](#page-458-1) HDLC [8-3,](#page-386-10) [10-4](#page-459-1) HIPPI [7-10](#page-347-6) IP ATM OC-12c packet [11-10](#page-503-6) IP ATM OC-3c packet [5-13](#page-228-0) media/protocol defaults [2-5](#page-96-12) PPP [8-4](#page-387-6), [10-4](#page-459-2) specifying in grifconfig.conf [2-5](#page-96-13) multicast service, Frame Relay [15-6](#page-685-4), [15-37](#page-716-1)

#### **N**

NBMA interface entry [2-5](#page-96-14) netmask [2-4](#page-95-8) applying to IP address [A-5](#page-734-0) explicit [A-3](#page-732-2) implicit [A-2](#page-731-3) in /etc/grifconfig.conf [2-4](#page-95-9) support for explicit masks [A-5](#page-734-1) NETSTAR-MIB [2-24](#page-115-5) netstart [2-6](#page-97-10) de0 address in [2-6](#page-97-11) how to run config\_netstart [4-16](#page-197-3) netstat not advertised flag (ATMP) [12-56](#page-597-2) sacred flag (ATMP) [12-56](#page-597-3) netstat command usage and examples [3-9](#page-138-0) used for bridging information [13-21](#page-634-2) new command used with a profile [1-45](#page-90-2) next-hop address [2-11](#page-102-4) NFS file system de0 interface [2-6](#page-97-12) NNI link [15-3](#page-682-1) non-revertive, APS 1+1 [10-2](#page-457-2) not-advertised flag, for ATMP route [12-56](#page-597-4) null modem cabling, HSSI [8-13](#page-396-6) N-way multicast, Frame Relay [15-7](#page-686-0)

#### **O**

OID, in threshpoll poll group [3-37](#page-166-0), [3-39](#page-168-1) one-way multicast, Frame Relay [15-6](#page-685-3) on-the-fly links process in Frame Relay [15-23](#page-702-3) on-the-fly PVCs Frame Relay [15-30](#page-709-3) process in Frame Relay [15-30](#page-709-4) operating system archiving configuration files [3-3](#page-132-7) optical bypass setting in Card profile [1-19](#page-64-8) optical bypass switch (FDDI) [6-3](#page-308-3) OSPF broadcast of home network addresses [12-](#page-564-0)  $23$ [explicit mask support](#page-564-0) [A-5](#page-734-2) output rates, ATM controlled by peak rate [5-9](#page-224-3), [11-7](#page-500-5) fluctuating [5-9](#page-224-4), [11-7](#page-500-6) oversubscription high priority queues [5-8](#page-223-0) low priority queues, an example [5-7](#page-222-0) overview of system configuration tasks [2-2](#page-93-1) overwriting of etc/services file [4-2](#page-183-2)

### **P**

packet destination path (traceroute) [3-8](#page-137-3) echo request [3-19](#page-148-7) headers printed by tcpdump [3-8](#page-137-4) MTU and fragmentation [2-6](#page-97-9) selective packet discard, FDDI [6-7](#page-312-3) packet buffering ATM OC-12c [11-11](#page-504-5) ATM OC-3c [5-19](#page-234-4) packet header logging, in filtering [14-11](#page-652-2) packet marking, in Controlled-Load [16-3](#page-728-3) panic reset of media card [3-19](#page-148-8) passwords CLI and UNIX [1-30,](#page-75-1) [1-46](#page-91-1) how to set in User profile [1-8](#page-53-1) path selection bits (HIPPI I-field) [7-3](#page-340-6) payload identifier, SONET OC-3c [10-14](#page-469-1) PCMCIA device used to duplicate configs [4-11](#page-192-5) vendor list of available sizes [4-12](#page-193-0) PCR [5-4](#page-219-2), [11-3](#page-496-4) peak cell rate (PCR) definition [5-4,](#page-219-3) [1](#page-497-1)[1-4](#page-134-4)

in output rate [5-9,](#page-224-5) [11-7](#page-500-7) in traffic shaping [5-4,](#page-219-4) [11-3](#page-496-5) per/circuit buffer queuing [5-19](#page-234-5) permissions levels in user profile [1-4](#page-49-2) where to set in CLI [1-8](#page-53-6) physical interfaces FDDI [6-9](#page-314-5) HSSI card [8-2](#page-385-7) on ATM OC-12c cards [11-9](#page-502-7) on ATM OC-3c cards [5-10](#page-225-6) on Ethernet card [9-4](#page-427-8) on HIPPI card [7-28](#page-365-1) on SONET OC-3c [10-3](#page-458-2) ping caution against flood ping [4-19](#page-200-2) connectivity tests [4-18](#page-199-2) deleted route, interface responds [4-18](#page-199-3) example of running a pattern [4-19](#page-200-3) running a pattern [4-18](#page-199-4) ping command behavior on GRF [3-7](#page-136-3) pinglog utility how to configure [3-51](#page-180-0) interface polling [3-51](#page-180-1) traps to SNMP managers [3-51](#page-180-2) Point-to-Point Protocol [8-3](#page-386-11) configuring on HSSI [8-25](#page-408-2) configuring on SONET [10-4,](#page-459-3) [10-26](#page-481-0) IPCP parameter [8-25,](#page-408-3) [10-26](#page-481-1) LCP parameters [8-25](#page-408-4), [10-26](#page-481-2) LQR parameters [8-26,](#page-409-0) [10-27](#page-482-0) MRU [10-4](#page-459-4) MTU [8-3](#page-386-12) number of logical interfaces [8-2](#page-385-8) option negotiation parameters [8-25,](#page-408-5) [10-26](#page-481-3) point-to-point, destination address [2-5](#page-96-15) poll group, in threshpoll logging [3-37](#page-166-1) polling, threshold counts [3-36](#page-165-1) post-fragmentation, ATMP [12-8](#page-549-2) power off, preparing for [4-5](#page-186-7) power supplies monitoring [4-33](#page-214-4) PPP MIB [2-24](#page-115-6) PPP, see Point-to-Point Protocol [8-3](#page-386-13) precedence field, SPD [2-15](#page-106-2) precedence handling, SPD [2-15](#page-106-3) pre-fragmentation, ATMP [12-8](#page-549-2) priority in ATM OC-12c rate queues [11-6](#page-499-0) in ATM OC-3c rate queues [5-6](#page-221-0) private address space, IANA [12-3](#page-544-1) profile index, definition [1-12](#page-57-4)

profiles accessing (reading) [1-34](#page-79-1) Card profile [1-16](#page-61-1) changing a field-value [1-40](#page-85-0) choosing get or list [1-35](#page-80-1) deleting a profile [1-41](#page-86-0) display the list of [1-34](#page-79-2) Dump profile [1-22](#page-67-1) field structure [1-13](#page-58-0) how to create new [1-45](#page-90-1) how to sav[e alternate versions of](#page-78-0) [1-42](#page-87-0) how to use 1-33 introduction [1-12](#page-57-5) Load profile [1-26](#page-71-1) looking at profile A while in profile B [1-36](#page-81-1) management commands [1-33](#page-78-0) names of types [1-12](#page-57-6) System profile [1-28](#page-73-0) type definitions [1-12](#page-57-7) types [1-12](#page-57-8) User profile [1-30](#page-75-2) writing a change (to save) [1-41](#page-86-1) promiscuous mode Ethernet media card [9-5](#page-428-9) FDDI [6-8](#page-313-1) prompts in the CLI [1-8](#page-53-2) protection channel, SONET card [10-2](#page-457-3) proxy ARP on Ethernet media card [9-4](#page-427-9) on FDDI media card [2-18,](#page-109-2) [6-6](#page-311-8) PVC 0 (LMI DLCI), Frame Relay [15-30](#page-709-5) PVC section, gratm.conf file [5-29](#page-244-1), [11-21](#page-514-1) PVC statistics, reset [15-45](#page-724-0) pvcatmp, in ATMP [12-21](#page-562-0), [12-45](#page-586-1) pvcr, in ATMP [12-49](#page-590-0) PVCs on-the-fly [12-72](#page-613-0) PVCs, ATM OC-12c configuration on-the-fly [11-31](#page-524-2) per logical interface [11-3](#page-496-6) traffic shaping parameters [11-3](#page-496-7) PVCs, ATM OC-3c configuration on-the-fly [5-37](#page-252-2) per logical interface [5-2](#page-217-3) traffic shaping parameters [5-4](#page-219-5) PVCs, Frame Relay configuring on-the-fly [15-30](#page-709-6) creating a PVC on-the-fly [15-30](#page-709-7) multiple DLCIs per interface [15-36](#page-715-1) operating states [15-43](#page-722-2) pwd, using in a profile [1-39](#page-84-1) pwrfaild command [3-5](#page-497-1)
# **Q**

Q cards Ethernet [9-4](#page-427-0) FDDI/Q [6-6](#page-311-0) SONET OC-3c [10-4](#page-459-0) QoS and priority [5-6](#page-221-0), [11-6](#page-499-0) and rate queues 5-6 quality of service [5-4](#page-219-0)[,](#page-221-1) [5-6](#page-221-2)[,](#page-221-1) [11-3](#page-496-0)[,](#page-221-1) [11-6](#page-499-1)

# **R**

RADIUS client support for [2-33](#page-124-0) fields in User profile [2-34](#page-125-0) RADIUS profile, in ATMP [12-19](#page-560-0) rate queues and priority [5-6](#page-221-3), [11-6](#page-499-2) and QoS [5-6](#page-221-4) low priority queue example [5-7](#page-222-0) raw HIPPI, HIPPI-SC [7-2](#page-339-0), [7-25](#page-362-0) read command used with a profile [1-34](#page-79-0) reboot, preparing for [4-5](#page-186-0) REDIRECT HOST message [2-10](#page-101-0) reserved address, 0xff [2-4](#page-95-0) reset of media card by the system [3-20](#page-149-0) by user, saving a config [2-8](#page-99-0) reset PVC statistics [12-67](#page-608-0) resetting the GRF [2-38](#page-129-0) during high traffic [2-38](#page-129-1) RFC 1213 [2-24](#page-115-0) RFC 1227 [2-25](#page-116-0) RFC 1473 [2-24](#page-115-1) RFC 1512 [2-24,](#page-115-2) [2-25](#page-116-1) RFC 1573 [2-25](#page-116-2) RFCs for HIPPI [7-10](#page-347-0) RIPv2 advertisements, ATMP [12-7](#page-548-0) RIPv2 parameters, ATMP [12-32](#page-573-0) rmb0 communications bus interface [3-20](#page-149-1) tcpdump of, example [3-8](#page-137-0) RMS (router management system) [3-19](#page-148-0) data collection via grdinfo [3-28](#page-157-0) ping the control board [4-18](#page-199-0) RMS, filtering access to [14-18](#page-659-0) root bridge [13-26](#page-639-0) root path cost, in bridging [13-27](#page-640-0)

route add command [2-11](#page-102-0) route command [3-7](#page-136-0) GateD removes routes [3-7](#page-136-1) route table for bridging [13-21](#page-634-0) route table lookup, hardware assist [2-15](#page-106-0) route tables check number of entries in [2-13](#page-104-0) data returned by grrt command [2-13](#page-104-1) ECMP routes [2-30](#page-121-0) memory requirements [2-17](#page-108-0) route tree, bridging [13-21](#page-634-1) routing, in Frame Relay [15-8](#page-687-0) runt error Ethernet maint 4 [9-25](#page-448-0) run-time binaries, how to change [4-13](#page-194-0) run-time code, settings in Card profile [1-17](#page-62-0)

# **S**

sacred flag, for ATMP route [12-56](#page-597-0) SAS setting in Card profile [1-19](#page-64-0) SAS settings (FDDI) [6-9](#page-314-0) save command used with a profile [1-42](#page-87-0) saving the /etc directory [4-6](#page-187-0) SCR [5-4](#page-219-1), [5-5,](#page-220-0) [11-3,](#page-496-1) [11-4](#page-497-0) SDH mode, ATM [5-10,](#page-225-0) [11-9](#page-502-0) secondary address (alias), configuring [2-7](#page-98-0) securID client support for [2-35](#page-126-0) fields in User profile [2-37](#page-128-0) selective packet discard and class filtering [2-15](#page-106-1) and Controlled-Load [16-3](#page-728-0) cards supported on [2-15](#page-106-2) Ethernet [9-5](#page-428-0) example with BGP [3-20](#page-149-2) FDDI [6-7](#page-312-0) HSSI [8-4](#page-387-0) precedence handling [2-15](#page-106-3) SONET OC-3c [10-5](#page-460-0) service ports, on the RMS [14-7](#page-648-0) service section, gratm.conf file [5-28](#page-243-0), [11-20](#page-513-0) set command, CLI display command usage [1-40](#page-85-0) multiple set commands [1-40](#page-85-1) used with a profile [1-40](#page-85-2) setting up an alternate Load profile [4-13](#page-194-1) setver command [3-5](#page-134-1) using to test a ne[w configuration](#page-134-0) [4-9](#page-190-0)

shutdown command [2-38,](#page-129-2) [4-5](#page-186-1) shutting down the system [4-5](#page-186-2) signaling, ATM OC-3c [5-13](#page-228-0) signalling section, gratm.conf file [5-29](#page-244-0), [11-](#page-514-0) [21](#page-514-0) slave/master ports (FDDI) [6-2](#page-307-0) slot 66 (default) [3-4](#page-133-0) SNAP IP and ARP Ethertypes [9-5](#page-428-1) SNMP 15 second time-out [2-20](#page-111-0) areas supported on GRF [2-24](#page-115-3) configuration steps, examples [2-20](#page-111-1) enabling/disabling daemons [2-23](#page-114-0) enterprise MIB support [2-24](#page-115-4) enterprise trap support [2-25](#page-116-3) list of MIBs supported [2-25](#page-116-4) numbering system [6-10](#page-315-0) problems viewing large route tables [2-23](#page-114-1) support for FR circuit tables [15-10](#page-689-0) TCP/IP support [2-24](#page-115-5) threshold polling [3-36](#page-165-0) traps supported [2-25](#page-116-5) snmpd, 15 second time-out [2-20](#page-111-2) software debugging and monitoring tools [3-7](#page-136-2) monitoring functions (grdebug) [3-19](#page-148-1) software version, how to check [4-2](#page-183-0) SONET mode, ATM [5-10,](#page-225-0) [11-9](#page-502-0) SONET OC-3c APS 1+1 architecture [10-2](#page-457-0) APS, mode, clock, payload settings [10-14](#page-469-0) configuring Frame Relay [10-25](#page-480-0) configuring HDLC [10-24](#page-479-0) configuring Point-to-Point [10-26](#page-481-0) controlled-load [10-7](#page-462-0) dump profile [10-21](#page-476-0) dump settings in card profile [10-18](#page-473-0) graps command [10-7](#page-462-1) large route table support [10-4](#page-459-1) LEDs [10-8](#page-463-0) load profile [10-20](#page-475-0) logical interfaces [10-3,](#page-458-0) [10-11](#page-466-0) maint commands [10-31](#page-486-0) media card configuration steps [10-9](#page-464-0) payload identifier [10-14](#page-469-1) physical interfaces [10-3](#page-458-0) PPP implementation [10-4](#page-459-2) protection channel defined [10-2](#page-457-1) selective packet discard [9-5,](#page-428-2) [10-5](#page-460-1) set ICMP in card profile [10-16](#page-471-0) set run-time code in card profile [10-18](#page-473-1) set selective packet discard [10-17](#page-472-0) setting the framing protocol [10-13](#page-468-0) working channel defined [10-2](#page-457-2) SONET settings in Card profile [1-19](#page-64-1)

source address notification, in ATMP [12-34](#page-575-0) source address verification ATMP [12-24](#page-565-0) source clock, setting in Card profile [1-20](#page-65-0) source routing (HIPPI) [7-3](#page-340-0) example [7-12](#page-349-0) source routing (IP option) [2-13](#page-104-2) spanning tree, in bridging [13-4](#page-617-0) SPD [see selective packet discard](#page-106-4) standby link to home network, ATMP [12-9](#page-550-0) static IP routing [2-11](#page-102-1) static route from HA to FA [12-21](#page-562-0) static routes configuration examples [2-12](#page-103-0) configuring via grroute.conf [2-10](#page-101-1) configuring via route add [2-11](#page-102-2) viewing static tables [2-13](#page-104-3) strict source routing (IP option) [2-13](#page-104-4) subnet host, dest on same subnet [2-10](#page-101-2) one interface per subnet [2-10](#page-101-3) subnet masks [A-1](#page-730-0) how to use [A-1,](#page-730-1) [A-9](#page-738-0) router look-up process [A-9](#page-738-1) variable-length [A-3](#page-732-0) supernet address [A-5](#page-734-0) supernetting [A-4](#page-733-0) address look-up [A-10](#page-739-0) basic example [A-4](#page-733-1) forming a supernet address [A-8](#page-737-0) in typical routing [A-6](#page-735-0) router "matching" [A-12](#page-741-0) sustained cell rate (SCR) [5-9](#page-224-0), [11-7](#page-500-0) benefits for traffic flow [5-8](#page-223-0) definition [5-5,](#page-220-1) [11-4](#page-497-1) in output rate [5-9,](#page-224-1) [11-7](#page-500-1) in traffic shaping [5-4,](#page-219-2) [11-3](#page-496-2) SVCs [5-3](#page-218-0) ARP service [5-16](#page-231-0) configuration example [5-45](#page-260-0) configuration steps [5-42](#page-257-0) inherited traffic shape [5-4](#page-219-3), [5-58](#page-273-0) per logical interface [5-3](#page-218-1) swapping in a new card binary [4-15](#page-196-0) switch receive error possible hardware problem [4-23](#page-204-0) switching, in Frame Relay [15-8](#page-687-1) syslog server [2-6](#page-97-0) de0 interface [2-6](#page-97-1) system configuration, list of tasks [2-2](#page-93-0) system memory, upgrade guide [2-17](#page-108-1)

system profile definition of [1-12](#page-57-0) drawing of levels [1-28](#page-73-0) how referenced [1-12](#page-57-0)

# **T**

tcpdump Frame Relay circuit analysis [15-46](#page-725-0) modification for GRF [3-8](#page-137-1) telnet enabling sessions [2-9](#page-100-0) temp command [4-33](#page-214-0) temperature monitoring [4-33](#page-214-1) shutdown [4-33,](#page-214-2) [4-34](#page-215-0) testing a new binary [4-8](#page-189-0) testing a new configuration how to do safely [4-9](#page-190-1) threshold polling, threshpoll [3-36](#page-165-1) threshpoll utility configuration example [3-42](#page-171-0) description of functions [3-37](#page-166-0) error and message logs [3-39](#page-168-0) traps and variables [3-37](#page-166-1) traceroute [3-8](#page-137-2) traffic IP over ATM [5-10](#page-225-1), [11-9](#page-502-1) VC multiplex, on ATM [5-10](#page-225-2) traffic shapes and rate queues [5-6](#page-221-5) traffic shaping profiles ATM OC-12c [11-5](#page-498-0) traffic shaping section, gratm.conf file [5-28](#page-243-1)[, 11-20](#page-513-1) traffic shaping, ATM OC-12c [11-3](#page-496-3) devising traffic shapes [11-33](#page-526-0) traffic shaping, ATM OC-3c [5-4](#page-219-4) devising traffic shapes [5-58](#page-273-1) transmit clock setting ATM OC-12c [11-9](#page-502-2) setting ATM OC-3c [5-11](#page-226-0) transparent bridging as implemented on FDDI, Ethernet [13-2](#page-615-0) on Ethernet media card [9-5](#page-428-3) on FDDI media card [6-6](#page-311-1) traps from threshpoll utility [3-36](#page-165-2) tunnel timeout, ATMP [12-16](#page-557-0) two-way multicast, Frame Relay [15-7](#page-686-0) typing shortcuts, CLI [1-9](#page-54-0)

#### **U**

umountf command [3-6](#page-135-0) UNI signaling, ATM OC-3c [5-3,](#page-218-2) [5-13](#page-228-1) UNI-DCE link, Frame Relay [15-3](#page-682-0) UNI-DTE link, Frame Relay [15-3](#page-682-1) UNIX debug tools [3-7](#page-136-3) UNIX shell as part of user interface [1-3](#page-48-0) invoke with sh command [1-3](#page-48-1), [1-7](#page-52-0) UNIX, adding/removing a user [4-19](#page-200-0) unsupported type error [9-25](#page-448-1) updating from 1.3 checking grclean [4-7](#page-188-0) old config files [4-7](#page-188-1) updating software changes to grclean.logs.conf [4-7](#page-188-2) files that are overwritten [4-6](#page-187-1) old config files [4-6](#page-187-2) upgrades to system memory [2-17](#page-108-2) upstream circuit, Frame Relay multicast [15-](#page-685-0) [6](#page-685-0) user authentication options [2-31](#page-122-0) user profile definition of [1-12](#page-57-1) drawing of levels [1-30](#page-75-0) how referenced [1-12](#page-57-1) in CLI, introduction to [1-2](#page-47-0) not same as UNIX account [1-3](#page-48-2), [1-30](#page-75-1) RADIUS fields [2-34](#page-125-1) securID fields [2-37](#page-128-1) user validation TACACS+ [2-31](#page-122-1) via RADIUS [2-33](#page-124-1) via securID [2-35](#page-126-1)

#### **V**

validating users [2-31](#page-122-2) var/logs directory contents [3-14](#page-143-0) variable-length subnet masking [A-3](#page-732-1) virtual circuit identifier (VCI) [5-2](#page-217-0), [11-2](#page-495-0) virtual circuits ATM OC-12c [11-2](#page-495-1) ATM OC-3c [5-2](#page-217-1) virtual path identifier (VPI) [5-2](#page-217-2), [11-2](#page-495-2) virtual paths ATM OC-12c [11-2](#page-495-3) ATM OC-3c [5-2](#page-217-3) virtual private networks, ATMP [12-3](#page-544-0) vlif, in filtering [14-8](#page-649-0)

voltage level, monitoring [4-33](#page-214-3) VPI/VCI ATM OC-12c [11-2](#page-495-4) ATM OC-3c [5-2](#page-217-4) VPN, ATMP support [12-3](#page-544-1) vpurge command [3-6](#page-135-1)

# **W**

whereami command used with a profile [1-36](#page-81-0) using in a profile [1-39](#page-84-0) working channel, SONET card [10-2](#page-457-3) write command used with a profile [1-41](#page-86-0)